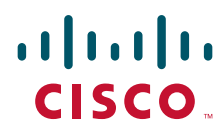

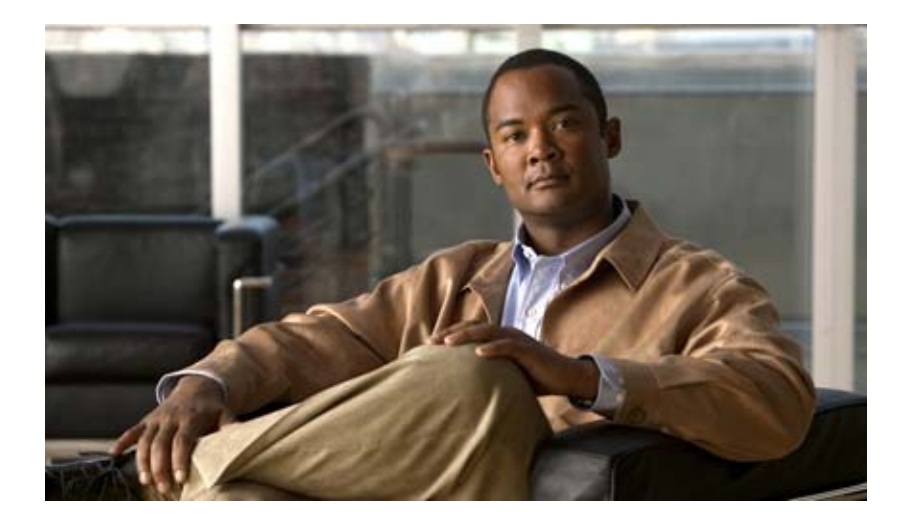

## **Cisco IOS IP Switching Command Reference**

May 2008

#### **Americas Headquarters**

Cisco Systems, Inc. 170 West Tasman Drive San Jose, CA 95134-1706 USA <http://www.cisco.com> Tel: 408 526-4000 800 553-NETS (6387) Fax: 408 527-0883

THE SPECIFICATIONS AND INFORMATION REGARDING THE PRODUCTS IN THIS MANUAL ARE SUBJECT TO CHANGE WITHOUT NOTICE. ALL STATEMENTS, INFORMATION, AND RECOMMENDATIONS IN THIS MANUAL ARE BELIEVED TO BE ACCURATE BUT ARE PRESENTED WITHOUT WARRANTY OF ANY KIND, EXPRESS OR IMPLIED. USERS MUST TAKE FULL RESPONSIBILITY FOR THEIR APPLICATION OF ANY PRODUCTS.

THE SOFTWARE LICENSE AND LIMITED WARRANTY FOR THE ACCOMPANYING PRODUCT ARE SET FORTH IN THE INFORMATION PACKET THAT SHIPPED WITH THE PRODUCT AND ARE INCORPORATED HEREIN BY THIS REFERENCE. IF YOU ARE UNABLE TO LOCATE THE SOFTWARE LICENSE OR LIMITED WARRANTY, CONTACT YOUR CISCO REPRESENTATIVE FOR A COPY.

The Cisco implementation of TCP header compression is an adaptation of a program developed by the University of California, Berkeley (UCB) as part of UCB's public domain version of the UNIX operating system. All rights reserved. Copyright © 1981, Regents of the University of California.

NOTWITHSTANDING ANY OTHER WARRANTY HEREIN, ALL DOCUMENT FILES AND SOFTWARE OF THESE SUPPLIERS ARE PROVIDED "AS IS" WITH ALL FAULTS. CISCO AND THE ABOVE-NAMED SUPPLIERS DISCLAIM ALL WARRANTIES, EXPRESSED OR IMPLIED, INCLUDING, WITHOUT LIMITATION, THOSE OF MERCHANTABILITY, FITNESS FOR A PARTICULAR PURPOSE AND NONINFRINGEMENT OR ARISING FROM A COURSE OF DEALING, USAGE, OR TRADE PRACTICE.

IN NO EVENT SHALL CISCO OR ITS SUPPLIERS BE LIABLE FOR ANY INDIRECT, SPECIAL, CONSEQUENTIAL, OR INCIDENTAL DAMAGES, INCLUDING, WITHOUT LIMITATION, LOST PROFITS OR LOSS OR DAMAGE TO DATA ARISING OUT OF THE USE OR INABILITY TO USE THIS MANUAL, EVEN IF CISCO OR ITS SUPPLIERS HAVE BEEN ADVISED OF THE POSSIBILITY OF SUCH DAMAGES.

CCDE, CCENT, Cisco Eos, Cisco Lumin, Cisco StadiumVision, the Cisco logo, DCE, and Welcome to the Human Network are trademarks; Changing the Way We Work, Live, Play, and Learn is a service mark; and Access Registrar, Aironet, AsyncOS, Bringing the Meeting To You, Catalyst, CCDA, CCDP, CCIE, CCIP, CCNA, CCNP, CCSP, CCVP, Cisco, the Cisco Certified Internetwork Expert logo, Cisco IOS, Cisco Press, Cisco Systems, Cisco Systems Capital, the Cisco Systems logo, Cisco Unity, Collaboration Without Limitation, EtherFast, EtherSwitch, Event Center, Fast Step, Follow Me Browsing, FormShare, GigaDrive, HomeLink, Internet Quotient, IOS, iPhone, iQ Expertise, the iQ logo, iQ Net Readiness Scorecard, iQuick Study, IronPort, the IronPort logo, LightStream, Linksys, MediaTone, MeetingPlace, MGX, Networkers, Networking Academy, Network Registrar, PCNow, PIX, PowerPanels, ProConnect, ScriptShare, SenderBase, SMARTnet, Spectrum Expert, StackWise, The Fastest Way to Increase Your Internet Quotient, TransPath, WebEx, and the WebEx logo are registered trademarks of Cisco Systems, Inc. and/or its affiliates in the United States and certain other countries.

All other trademarks mentioned in this document or Website are the property of their respective owners. The use of the word partner does not imply a partnership relationship between Cisco and any other company. (0804R)

Any Internet Protocol (IP) addresses used in this document are not intended to be actual addresses. Any examples, command display output, and figures included in the document are shown for illustrative purposes only. Any use of actual IP addresses in illustrative content is unintentional and coincidental.

*Cisco IOS IP Switching Command Reference* © 2008 Cisco Systems, Inc. All rights reserved.

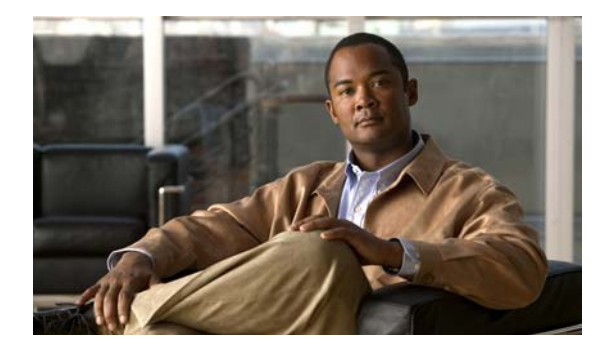

### **CONTENTS**

#### **[About Cisco IOS Software Documentation](#page-8-0) ix**

[Documentation Objectives](#page-8-1) **ix** [Audience](#page-8-2) **ix** [Documentation Conventions](#page-8-3) **ix** [Typographic Conventions](#page-9-0) **x** [Command Syntax Conventions](#page-9-1) **x** [Software Conventions](#page-9-2) **x** [Reader Alert Conventions](#page-10-0) **xi** [Documentation Organization](#page-10-1) **xi** [Cisco IOS Documentation Set](#page-11-0) **xii** [Cisco IOS Documentation on Cisco.com](#page-11-1) **xii** [Configuration Guides, Command References, and Supplementary Resources](#page-12-0) **xiii**

[Additional Resources and Documentation Feedback](#page-17-0) **xviii**

#### **[Using the Command-Line Interface in](#page-18-0) Cisco IOS Software xix**

[Initially Configuring a Device](#page-18-1) **xix** [Using the CLI](#page-19-0) **xx** [Understanding Command Modes](#page-19-1) **xx** [Using the Interactive Help Feature](#page-21-0) **xxii** [Understanding Command Syntax](#page-22-0) **xxiii** [Understanding Enable and Enable Secret Passwords](#page-23-0) **xxiv** [Using the Command History Feature](#page-24-0) **xxv** [Abbreviating Commands](#page-25-0) **xxvi** [Using Aliases for CLI Commands](#page-25-1) **xxvi** [Using the no and default Forms of Commands](#page-25-2) **xxvi** [Using the debug Command](#page-26-0) **xxvii** [Filtering Output Using Output Modifiers](#page-26-1) **xxvii** [Understanding CLI Error Messages](#page-27-0) **xxviii** [Saving Changes to a Configuration](#page-27-1) **xxviii** [Additional Information](#page-28-0) **xxix**

**[Introduction](#page-30-0) ISW-1 [IP Switching Commands](#page-32-0) ISW-3** [cef table consistency-check](#page-33-0) **ISW-4** [clear adjacency](#page-36-0) **ISW-7** [clear adjacency epoch](#page-38-0) **ISW-9** [clear cef interface](#page-39-0) **ISW-10** [clear cef linecard](#page-40-0) **ISW-11** [clear cef table](#page-42-0) **ISW-13** [clear ip cache](#page-45-0) **ISW-16** [clear ip cef epoch](#page-46-0) **ISW-17** [clear ip cef epoch full](#page-48-0) **ISW-19** [clear ip cef event-log](#page-50-0) **ISW-21** [clear ip cef inconsistency](#page-51-0) **ISW-22** [clear ip cef prefix-statistics](#page-53-0) **ISW-24** [clear ip mds](#page-54-0) **ISW-25** [clear ip mds forwarding](#page-56-0) **ISW-27** [clear ip mds linecard](#page-57-0) **ISW-28** [clear mls cef ip accounting per-prefix](#page-58-0) **ISW-29** [clear pxf](#page-59-0) **ISW-30** [ip cache-invalidate-delay](#page-61-0) **ISW-32** [ip cef](#page-63-0) **ISW-34** [ip cef accounting](#page-65-0) **ISW-36** [ip cef linecard ipc memory](#page-67-0) **ISW-38** [ip cef load-sharing algorithm](#page-68-0) **ISW-39** [ip cef table adjacency-prefix](#page-70-0) **ISW-41** [ip cef table adjacency-prefix](#page-72-0) **ISW-43** [ip cef table consistency-check](#page-73-0) **ISW-44** [ip cef table event-log](#page-76-0) **ISW-47** [ip cef table resolution-timer](#page-78-0) **ISW-49** [ip load-sharing](#page-79-0) **ISW-50** [ip route-cache](#page-81-0) **ISW-52** [ip route-cache policy](#page-90-0) **ISW-61** [ip verify unicast notification threshold](#page-91-0) **ISW-62** [ip verify unicast reverse-path](#page-92-0) **ISW-63** [ip verify unicast source reachable-via](#page-96-0) **ISW-67**

[ip verify unicast vrf](#page-102-0) **ISW-73** [ipv6 cef](#page-104-0) **ISW-75** [ipv6 cef accounting](#page-106-0) **ISW-77** [ipv6 cef distributed](#page-108-0) **ISW-79** [ipv6 verify unicast reverse-path](#page-110-0) **ISW-81** [ipv6 verify unicast source reachable-via](#page-114-0) **ISW-85** [mls cef maximum-routes](#page-116-0) **ISW-87** [mls erm priority](#page-119-0) **ISW-90** [mls ip](#page-121-0) **ISW-92** [mls ip cef accounting per-prefix](#page-122-0) **ISW-93** [mls ip cef load-sharing](#page-124-0) **ISW-95** [mls ip cef rate-limit](#page-126-0) **ISW-97** [mls ip cef rpf hw-enable-rpf-acl](#page-128-0) **ISW-99** [mls ip cef rpf interface-group](#page-129-0) **ISW-100** [mls ip cef rpf multipath](#page-130-0) **ISW-101** [monitor event-trace \(EXEC\)](#page-131-0) **ISW-102** [monitor event-trace \(global\)](#page-134-0) **ISW-105** [show adjacency](#page-137-0) **ISW-108** [show cef](#page-143-0) **ISW-114** [show cef drop](#page-146-0) **ISW-117** [show cef events](#page-148-0) **ISW-119** [show cef features global](#page-150-0) **ISW-121** [show cef interface](#page-152-0) **ISW-123** [show cef interface policy-statistics](#page-161-0) **ISW-132** [show cef linecard](#page-166-0) **ISW-137** [show cef not-cef-switched](#page-170-0) **ISW-141** [show cef timers](#page-172-0) **ISW-143** [show interface stats](#page-173-0) **ISW-144** [show interfaces switching](#page-175-0) **ISW-146** [show ip cache](#page-178-0) **ISW-149** [show ip cef](#page-181-0) **ISW-152** [show ip cef adjacency](#page-187-0) **ISW-158** [show ip cef epoch](#page-191-0) **ISW-162** [show ip cef events](#page-193-0) **ISW-164** [show ip cef exact-route](#page-195-0) **ISW-166**

[show ip cef inconsistency](#page-197-0) **ISW-168** [show ip cef non-recursive](#page-199-0) **ISW-170** [show ip cef platform](#page-202-0) **ISW-173** [show ip cef summary](#page-204-0) **ISW-175** [show ip cef switching statistics](#page-205-0) **ISW-176** [show ip cef traffic prefix-length](#page-208-0) **ISW-179** [show ip cef tree](#page-210-0) **ISW-181** [show ip cef unresolved](#page-213-0) **ISW-184** [show ip cef vlan](#page-215-0) **ISW-186** [show ip cef vrf](#page-216-0) **ISW-187** [show ip mds forwarding](#page-218-0) **ISW-189** [show ip mds interface](#page-220-0) **ISW-191** [show ip mds stats](#page-222-0) **ISW-193** [show ip mds summary](#page-224-0) **ISW-195** [show ip traffic](#page-226-0) **ISW-197** [show mls cef](#page-228-0) **ISW-199** [show mls cef adjacency](#page-233-0) **ISW-204** [show mls cef exact-route](#page-238-0) **ISW-209** [show mls cef exception](#page-239-0) **ISW-210** [show mls cef hardware](#page-241-0) **ISW-212** [show mls cef inconsistency](#page-244-0) **ISW-215** [show mls cef ip](#page-246-0) **ISW-217** [show mls cef ip multicast](#page-250-0) **ISW-221** [show mls cef ipv6](#page-257-0) **ISW-228** [show mls cef ipx](#page-260-0) **ISW-231** [show mls cef logging](#page-261-0) **ISW-232** [show mls cef lookup](#page-262-0) **ISW-233** [show mls cef mac](#page-263-0) **ISW-234** [show mls cef maximum-routes](#page-264-0) **ISW-235** [show mls cef mpls](#page-266-0) **ISW-237** [show mls cef rpf](#page-267-0) **ISW-238** [show mls cef statistics](#page-269-0) **ISW-240** [show mls cef summary](#page-270-0) **ISW-241** [show mls cef vrf](#page-272-0) **ISW-243** [show mls ip cef rpf-table](#page-274-0) **ISW-245**

[show mls ip non-static](#page-275-0) **ISW-246** [show mls ip routes](#page-277-0) **ISW-248** [show mls ip static](#page-279-0) **ISW-250** [show mls ip statistics](#page-281-0) **ISW-252** [show mls table-contention](#page-282-0) **ISW-253** [show monitor event-trace](#page-284-0) **ISW-255** [show pxf accounting](#page-290-0) **ISW-261** [show pxf cpu access-lists](#page-293-0) **ISW-264** [show pxf cpu atom](#page-299-0) **ISW-270** [show pxf cpu bba](#page-300-0) **ISW-271** [show pxf cpu buffers](#page-301-0) **ISW-272** [show pxf cpu cef](#page-303-0) **ISW-274** [show pxf cpu context](#page-304-0) **ISW-275** [show pxf cpu feedback](#page-306-0) **ISW-277** [show pxf cpu iedge](#page-308-0) **ISW-279** [show pxf cpu ipv6](#page-309-0) **ISW-280** [show pxf cpu mpls](#page-311-0) **ISW-282** [show pxf cpu mroute](#page-312-0) **ISW-283** [show pxf cpu pbr action](#page-314-0) **ISW-285** [show pxf cpu police](#page-318-0) **ISW-289** [show pxf cpu policy-data](#page-319-0) **ISW-290** [show pxf cpu qos](#page-321-0) **ISW-292** [show pxf cpu queue](#page-323-0) **ISW-294** [show pxf cpu reasm\\_index](#page-326-0) **ISW-297** [show pxf cpu statistics](#page-327-0) **ISW-298** [show pxf cpu subblocks](#page-332-0) **ISW-303** [show pxf cpu vcci](#page-336-0) **ISW-307** [show pxf crash](#page-337-0) **ISW-308** [show pxf dma](#page-339-0) **ISW-310** [show pxf feature cef](#page-342-0) **ISW-313** [show pxf feature cef vrf](#page-343-0) **ISW-314** [show pxf feature nat](#page-345-0) **ISW-316** [show pxf interface](#page-346-0) **ISW-317** [show pxf microcode](#page-348-0) **ISW-319** [show pxf netflow](#page-350-0) **ISW-321**

[show pxf statistics](#page-351-0) **ISW-322** [show pxf xcm](#page-354-0) **ISW-325** [show route-map ipc](#page-357-0) **ISW-328** [show xdr](#page-359-0) **ISW-330** [snmp mib cef throttling-interval](#page-365-0) **ISW-336** [snmp-server enable traps cef](#page-367-0) **ISW-338** [snmp-server host](#page-369-0) **ISW-340** [switchover pxf restart](#page-377-0) **ISW-348**

 $\overline{\phantom{a}}$ 

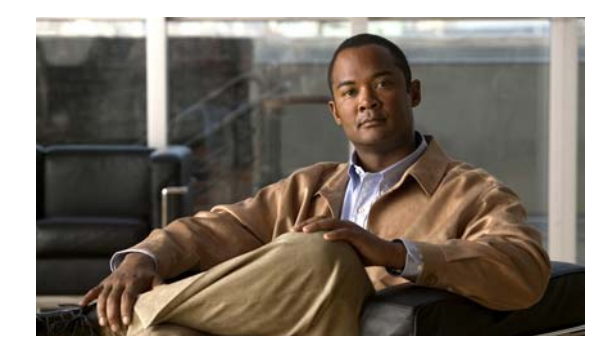

# <span id="page-8-0"></span>**About Cisco IOS Software Documentation**

This document describes the objectives, audience, conventions, and organization used in Cisco IOS software documentation*.* Also included are resources for obtaining technical assistance, additional documentation, and other information from Cisco. This document is organized into the following sections:

- [Documentation Objectives, page ix](#page-8-1)
- **•** [Audience, page ix](#page-8-2)
- **•** [Documentation Conventions, page ix](#page-8-3)
- **•** [Documentation Organization, page xi](#page-10-1)
- **•** [Additional Resources and Documentation Feedback, page xviii](#page-17-0)

## <span id="page-8-1"></span>**Documentation Objectives**

Cisco IOS software documentation describes the tasks and commands available to configure and maintain Cisco networking devices.

## <span id="page-8-2"></span>**Audience**

The Cisco IOS software documentation set is intended for users who configure and maintain Cisco networking devices (such as routers and switches) but who may not be familiar with the configuration and maintenance tasks, the relationship among tasks, or the Cisco IOS software commands necessary to perform particular tasks. The Cisco IOS software documentation set is also intended for those users experienced with Cisco IOS software who need to know about new features, new configuration options, and new software characteristics in the current Cisco IOS software release.

## <span id="page-8-3"></span>**Documentation Conventions**

In Cisco IOS software documentation, the term *router* may be used to refer to various Cisco products; for example, routers, access servers, and switches. These and other networking devices that support Cisco IOS software are shown interchangeably in examples and are used only for illustrative purposes. An example that shows one product does not necessarily mean that other products are not supported.

This section includes the following topics:

- **•** [Typographic Conventions, page x](#page-9-0)
- **•** [Command Syntax Conventions, page x](#page-9-1)
- **•** [Software Conventions, page x](#page-9-2)
- **•** [Reader Alert Conventions, page xi](#page-10-0)

## <span id="page-9-0"></span>**Typographic Conventions**

Cisco IOS documentation uses the following typographic conventions:

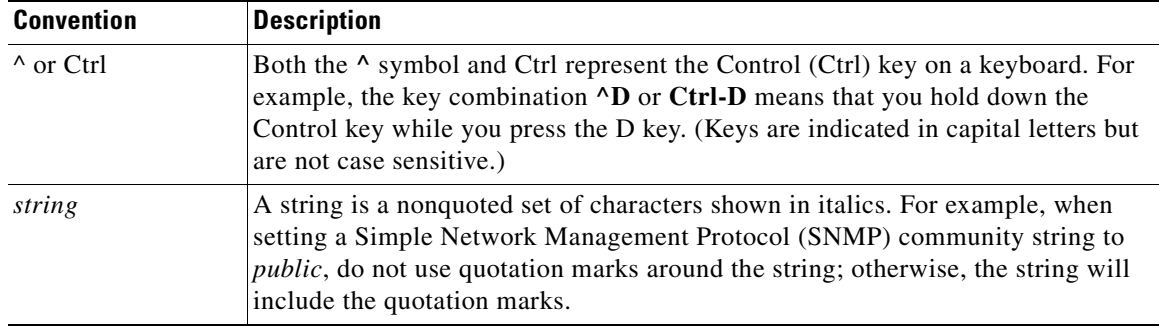

## <span id="page-9-1"></span>**Command Syntax Conventions**

Cisco IOS documentation uses the following command syntax conventions:

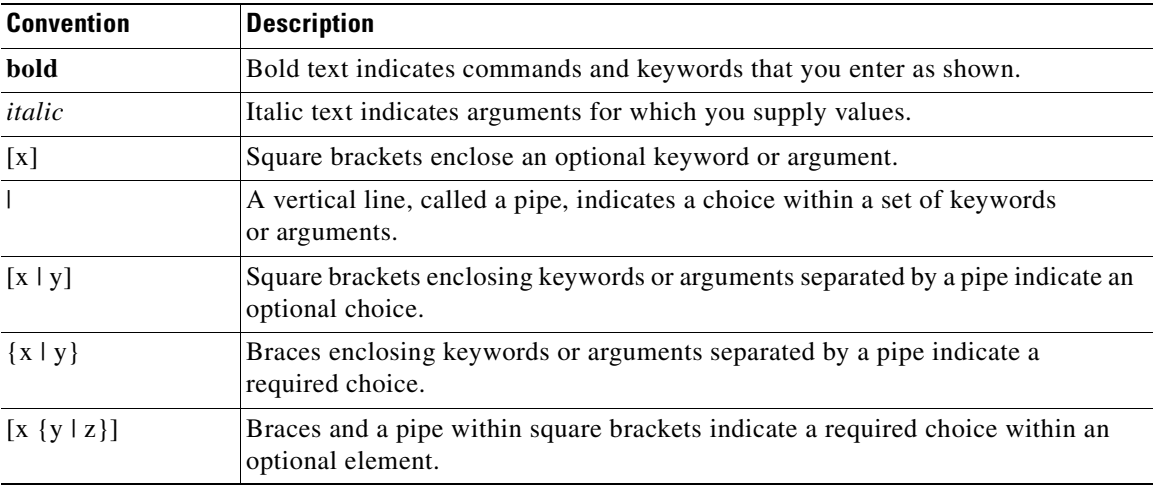

## <span id="page-9-2"></span>**Software Conventions**

Cisco IOS software uses the following program code conventions:

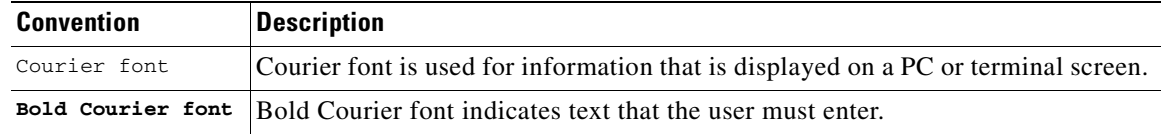

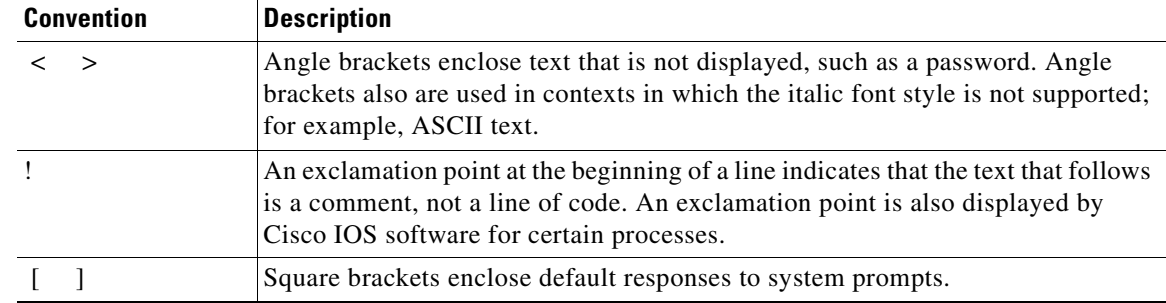

## <span id="page-10-0"></span>**Reader Alert Conventions**

The Cisco IOS documentation set uses the following conventions for reader alerts:

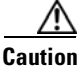

**Caution** Means *reader be careful*. In this situation, you might do something that could result in equipment damage or loss of data.

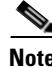

**Note** Means *reader take note*. Notes contain helpful suggestions or references to material not covered in the manual.

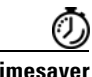

**Timesaver** Means *the described action saves time*. You can save time by performing the action described in the paragraph.

## <span id="page-10-1"></span>**Documentation Organization**

This section describes the Cisco IOS documentation set, how it is organized, and how to access it on Cisco.com. Included are lists of configuration guides, command references, and supplementary references and resources that make up the documentation set. The following topics are included:

- **•** [Cisco IOS Documentation Set, page xii](#page-11-0)
- **•** [Cisco IOS Documentation on Cisco.com, page xii](#page-11-1)
- **•** [Configuration Guides, Command References, and Supplementary Resources, page xiii](#page-12-0)

## <span id="page-11-0"></span>**Cisco IOS Documentation Set**

Cisco IOS software documentation consists of the following:

- Release notes and caveats provide information about platform, technology, and feature support for a release and describe severity 1 (catastrophic), severity 2 (severe), and severity 3 (moderate) defects in released Cisco IOS software code. Review release notes before other documents to learn whether or not updates have been made to a feature.
- Sets of configuration guides and command references organized by technology and published for each standard Cisco IOS software release.
	- **–** Configuration guides—Compilations of documents that provide informational and task-oriented descriptions of Cisco IOS software features.
	- **–** Command references—Compilations of commands that provide detailed information about the commands used in the Cisco IOS features and processes that make up the related configuration guides.
- **•** Lists of all the commands in a specific release and all commands that are new, modified, removed, or replaced in the release.
- **•** Command reference book for **debug** commands. Commands are listed in alphabetical order.
- **•** Reference book for system messages for all Cisco IOS releases.

## <span id="page-11-1"></span>**Cisco IOS Documentation on Cisco.com**

The following sections describe the documentation organization and how to access various document types.

Use Cisco Feature Navigator to find information about platform support and Cisco IOS and Catalyst OS software image support. To access Cisco Feature Navigator, go to <http://www.cisco.com/go/cfn>. An account on Cisco.com is not required.

#### **New Features List**

The New Features List for each release provides a list of all features in the release with hyperlinks to the feature guides in which they are documented.

#### **Feature Guides**

Cisco IOS features are documented in feature guides. Feature guides describe one feature or a group of related features that are supported on many different software releases and platforms. Your Cisco IOS software release or platform may not support all the features documented in a feature guide. See the Feature Information table at the end of the feature guide for information about which features in that guide are supported in your software release.

#### **Configuration Guides**

Configuration guides are provided by technology and release and comprise a set of individual feature guides relevant to the release and technology.

#### **Command References**

Command reference books contain Cisco IOS commands that are supported in many different software releases and on many different platforms. The books are provided by technology. For information about Cisco IOS commands, see the Cisco IOS Master Commands List, or the Command Lookup Tool at <http://tools.cisco.com/Support/CLILookup>.

a ka

#### **Cisco IOS Supplementary Documents and Resources**

Supplementary documents and resources are listed in Table [2 on page](#page-16-0) xvii.

## <span id="page-12-0"></span>**Configuration Guides, Command References, and Supplementary Resources**

[Table](#page-12-1) 1 lists in alphabetical order Cisco IOS software configuration guides and command references, including brief descriptions of the contents of the documents. The configuration guides and command references listed support many different software releases and platforms. Your Cisco IOS software release or platform may not support all these technologies.

[Table 2](#page-16-0) lists documents and resources that supplement the Cisco IOS software configuration guides and command references. These supplementary resources include release notes and caveats; master command lists; new, modified, removed, and replaced command lists; system messages; and the debug command reference.

<span id="page-12-1"></span>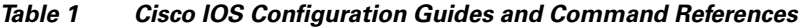

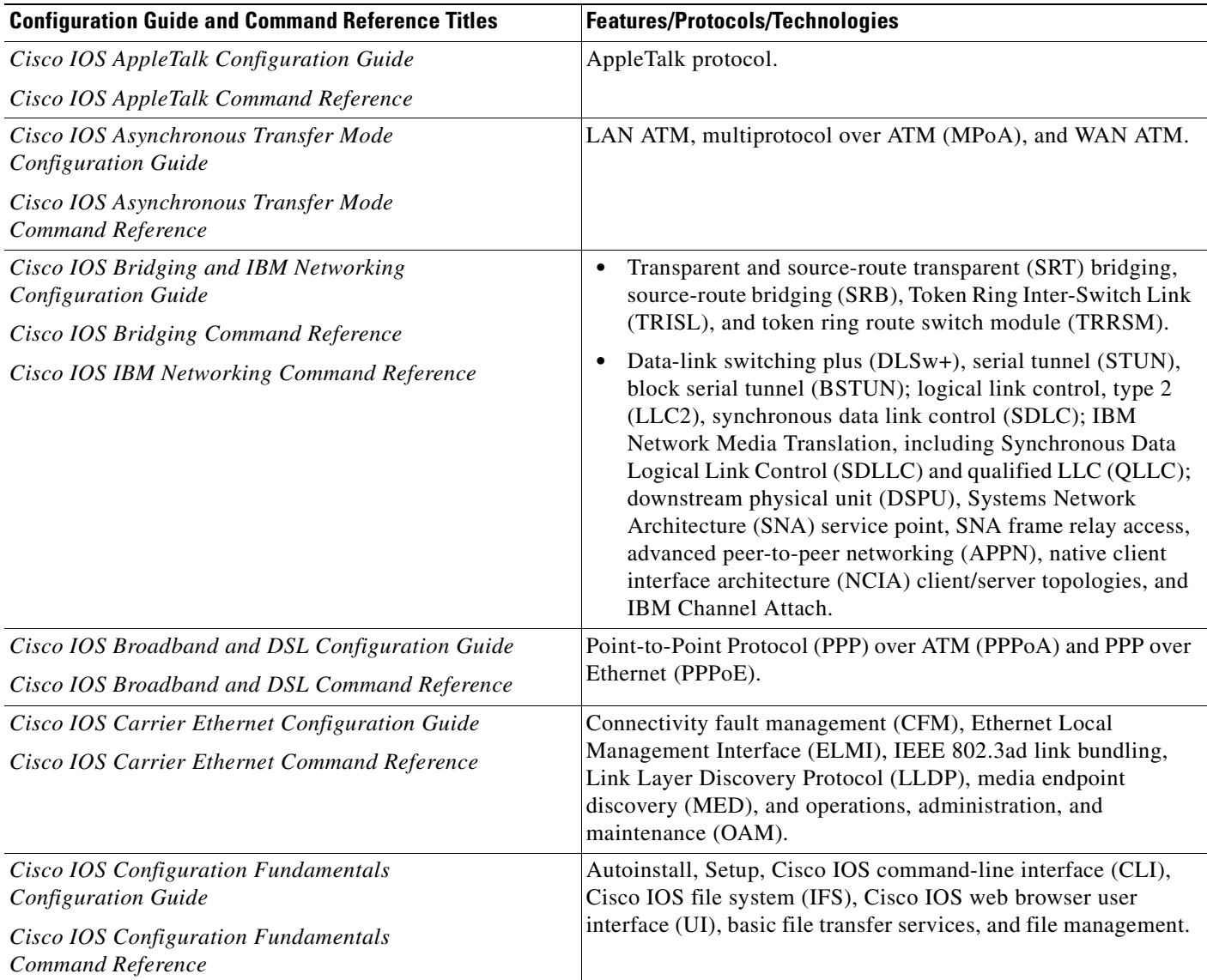

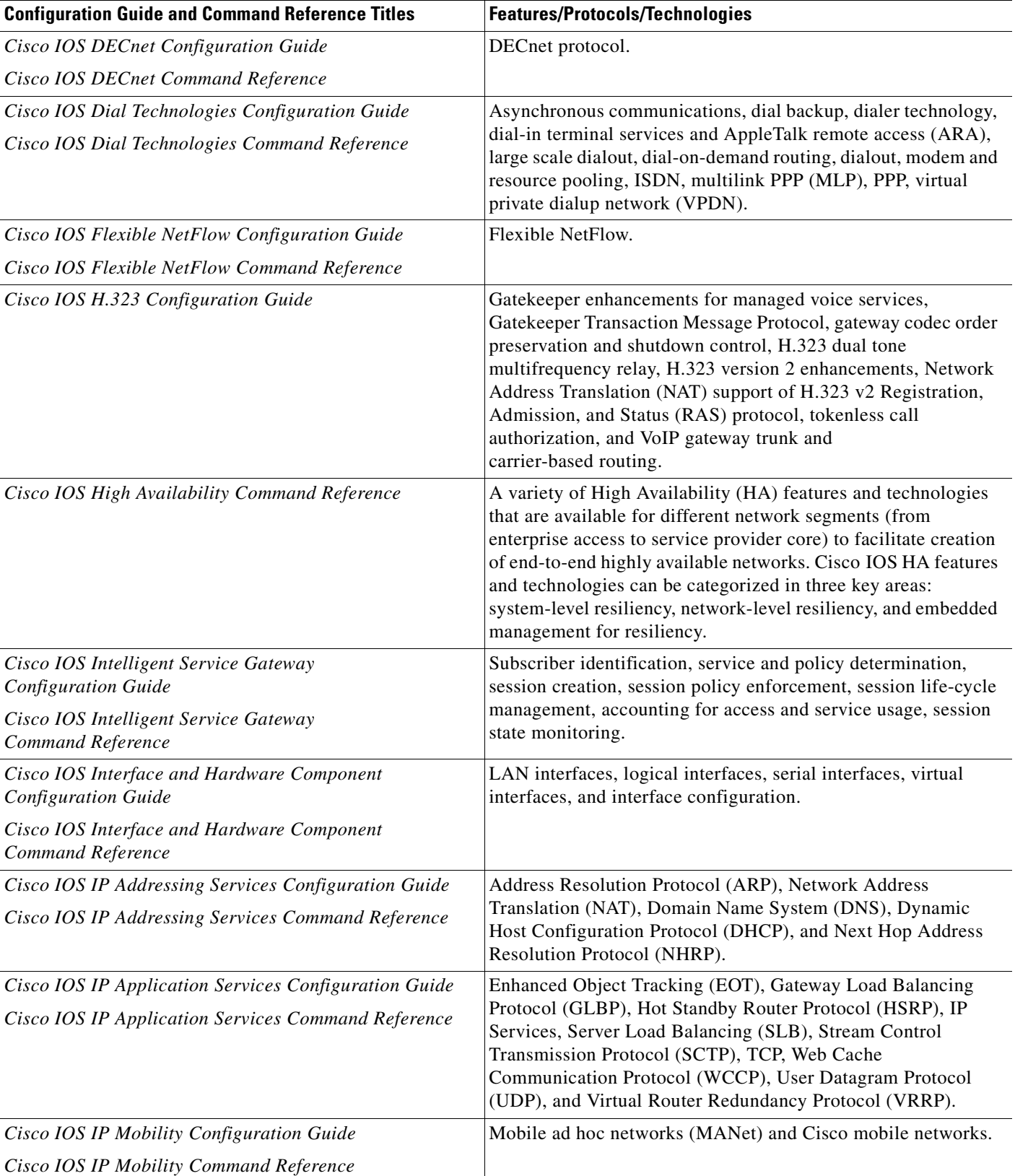

#### **Table 1 Cisco IOS Configuration Guides and Command References (continued)**

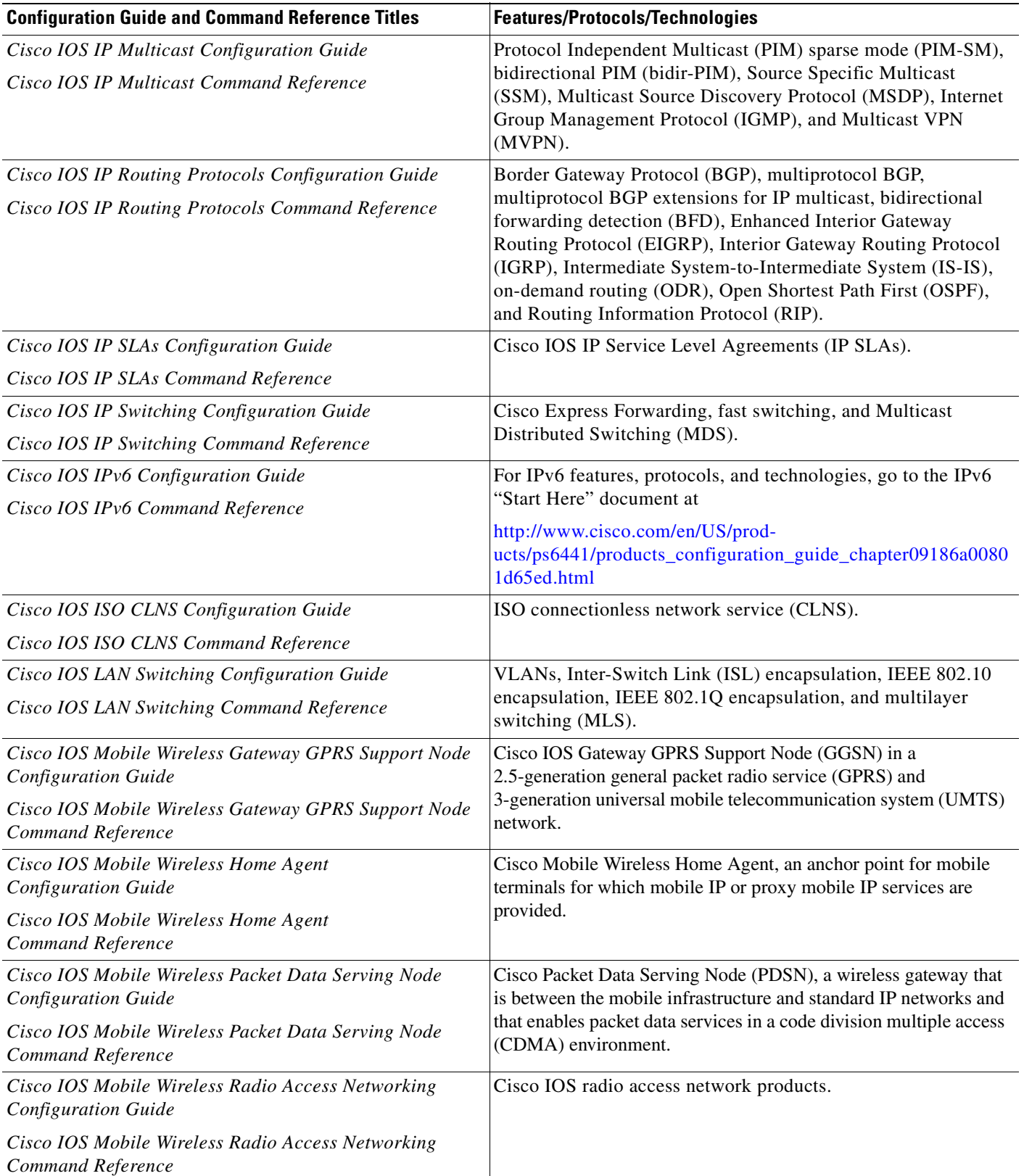

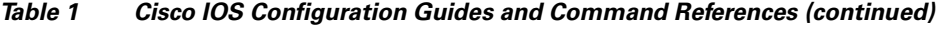

 $\mathbf{r}$ 

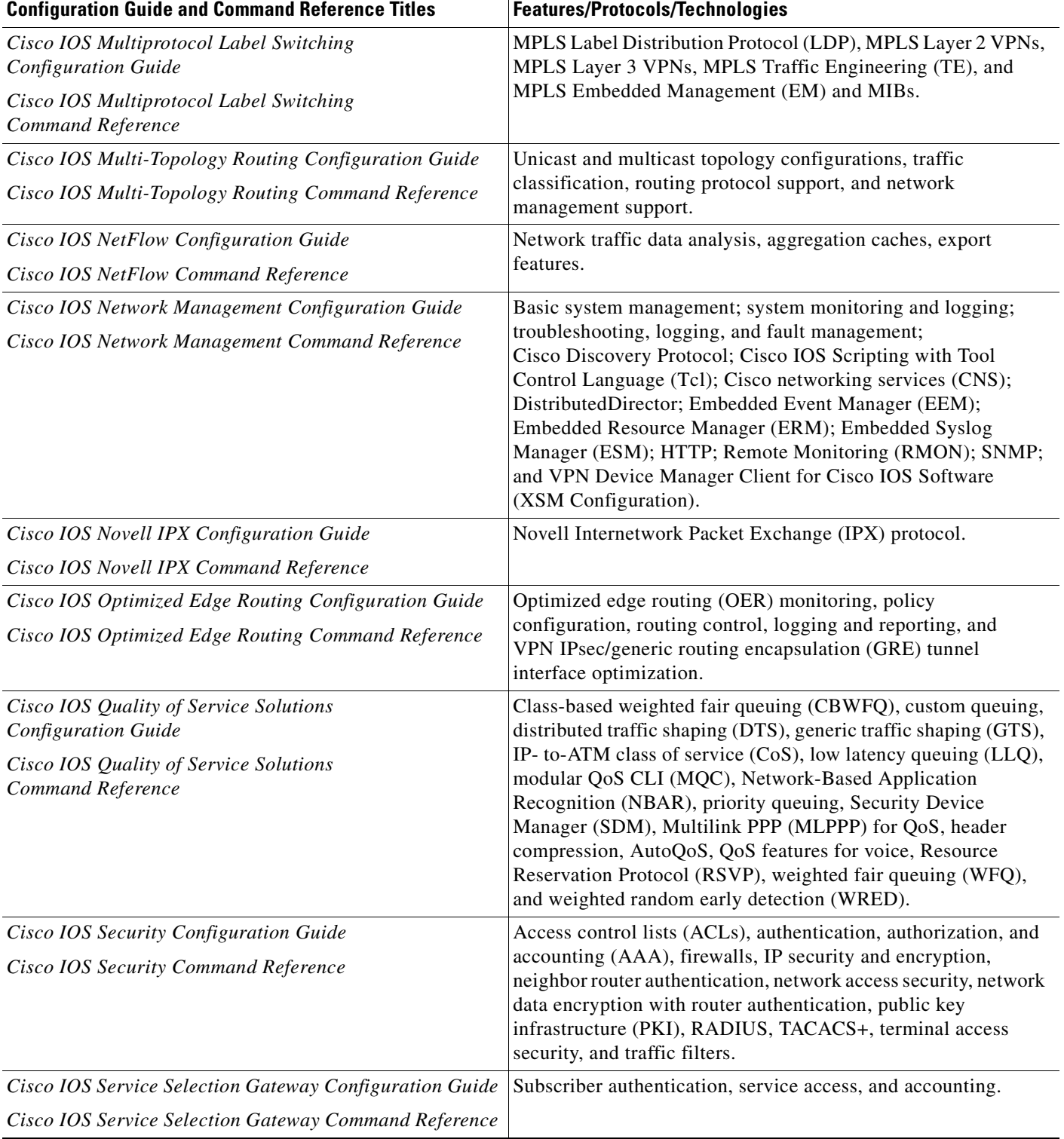

#### **Table 1 Cisco IOS Configuration Guides and Command References (continued)**

П

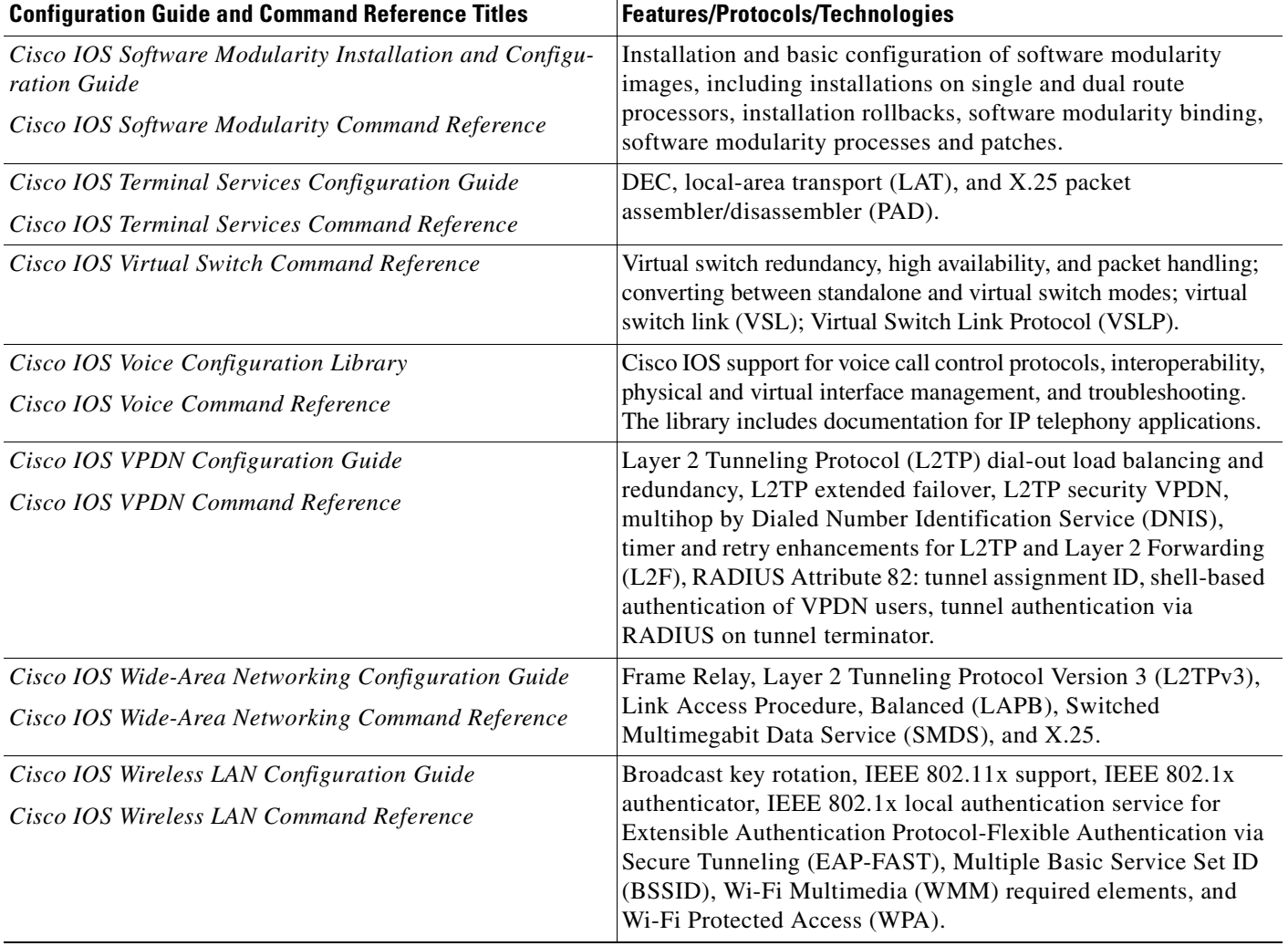

#### **Table 1 Cisco IOS Configuration Guides and Command References (continued)**

#### <span id="page-16-0"></span>**Table 2 Cisco IOS Supplementary Documents and Resources**

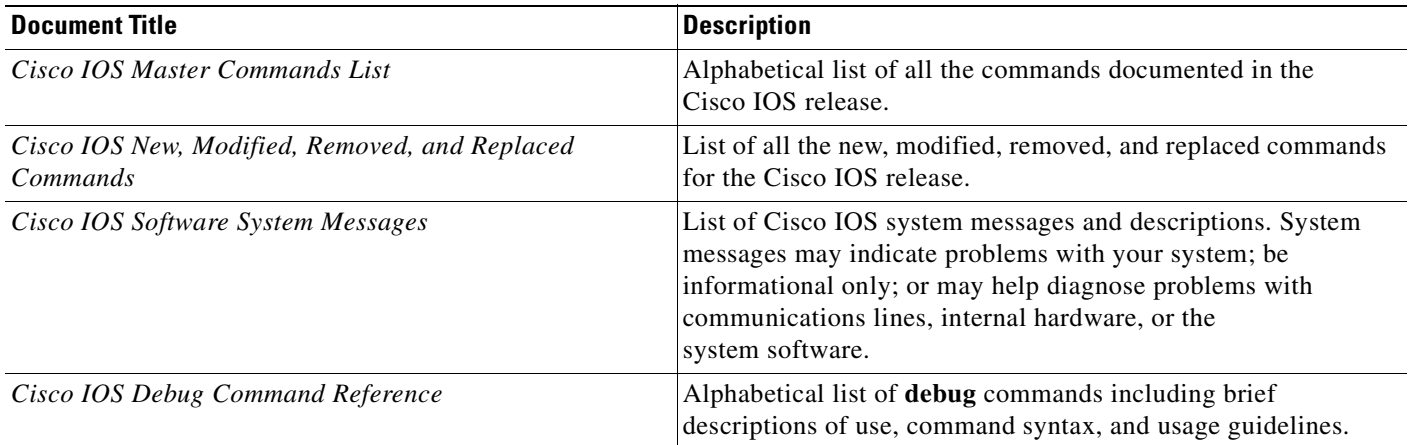

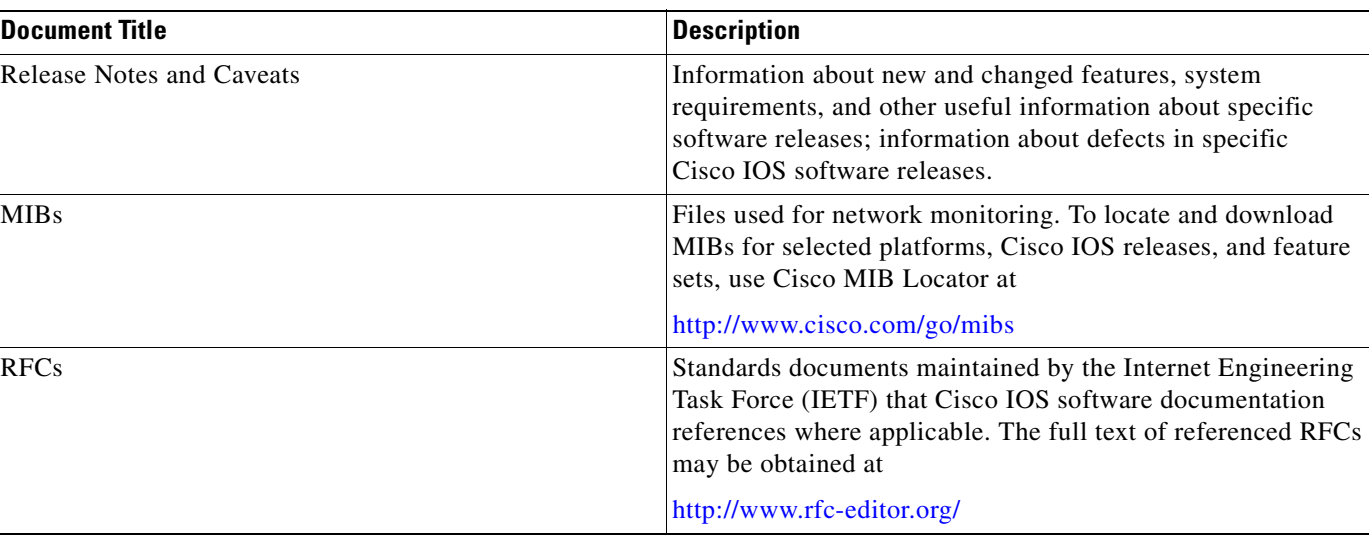

#### **Table 2 Cisco IOS Supplementary Documents and Resources (continued)**

## <span id="page-17-0"></span>**Additional Resources and Documentation Feedback**

*[What's New in Cisco Product Documentation](http://www.cisco.com/en/US/docs/general/whatsnew/whatsnew.html)* is published monthly and describes all new and revised Cisco technical documentation. The *What's New in Cisco Product Documentation* publication also provides information about obtaining the following resources:

- **•** Technical documentation
- **•** Cisco product security overview
- **•** Product alerts and field notices
- **•** Technical assistance

Cisco IOS technical documentation includes embedded feedback forms where you can rate documents and provide suggestions for improvement. Your feedback helps us improve our documentation.

CCDE, CCENT, Cisco Eos, Cisco Lumin, Cisco StadiumVision, the Cisco logo, DCE, and Welcome to the Human Network are trademarks; Changing the Way We Work, Live, Play, and Learn is a service mark; and Access Registrar, Aironet, AsyncOS, Bringing the Meeting To You, Catalyst, CCDA, CCDP, CCIE, CCIP, CCNA, CCNP, CCSP, CCVP, Cisco, the Cisco Certified Internetwork Expert logo, Cisco IOS, Cisco Press, Cisco Systems, Cisco Systems Capital, the Cisco Systems logo, Cisco Unity, Collaboration Without Limitation, EtherFast, EtherSwitch, Event Center, Fast Step, Follow Me Browsing, FormShare, GigaDrive, HomeLink, Internet Quotient, IOS, iPhone, iQ Expertise, the iQ logo, iQ Net Readiness Scorecard, iQuick Study, IronPort, the IronPort logo, LightStream, Linksys, MediaTone, MeetingPlace, MGX, Networkers, Networking Academy, Network Registrar, PCNow, PIX, PowerPanels, ProConnect, ScriptShare, SenderBase, SMARTnet, Spectrum Expert, StackWise, The Fastest Way to Increase Your Internet Quotient, TransPath, WebEx, and the WebEx logo are registered trademarks of Cisco Systems, Inc. and/or its affiliates in the United States and certain other countries.

All other trademarks mentioned in this document or Website are the property of their respective owners. The use of the word partner does not imply a partnership relationship between Cisco and any other company. (0804R)

© 2007–2008 Cisco Systems, Inc. All rights reserved.

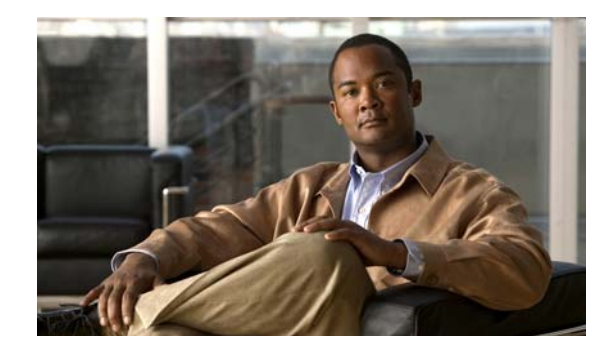

# <span id="page-18-0"></span>**Using the Command-Line Interface in Cisco IOS Software**

This document provides basic information about the command-line interface (CLI) in Cisco IOS software and how you can use some of the CLI features. This document contains the following sections:

- **•** [Initially Configuring a Device, page xix](#page-18-1)
- **•** [Using the CLI, page xx](#page-19-0)
- [Saving Changes to a Configuration, page xxviii](#page-27-1)
- [Additional Information, page xxix](#page-28-0)

For more information about using the CLI, see the ["Using the Cisco IOS Command-Line Interface](http://www.cisco.com/en/US/docs/ios/fundamentals/configuration/guide/cf_cli-basics.html)  [\(CLI\)"](http://www.cisco.com/en/US/docs/ios/fundamentals/configuration/guide/cf_cli-basics.html) section of the *Cisco IOS Configuration Fundamentals Configuration Guide*.

For information about the Cisco IOS software documentation set, see ["About Cisco IOS Software](http://www.cisco.com/en/US/docs/ios/preface/aboutios.html)  [Documentation](http://www.cisco.com/en/US/docs/ios/preface/aboutios.html)."

## <span id="page-18-1"></span>**Initially Configuring a Device**

Initially configuring a device varies by platform. For information about performing an initial configuration, see the hardware installation documentation that is provided with the original packaging of the product or go to the Product Support area of Cisco.com at [http://www.cisco.com/web/psa/products/index.html.](http://www.cisco.com/web/psa/products/index.html)

After you have performed the initial configuration and connected the device to your network, you can configure the device either by using the console port or Telnet to access the Cisco IOS CLI or by using the configuration method provided on the device, such as Security Device Manager.

#### **Changing the Default Settings for a Console or AUX Port**

There are only two changes that you can make to a console port and an AUX port:

- **•** Change the port speed with the **config-register 0x** command. Changing the port speed is not recommended. The well-known default speed is 9600.
- Change the behavior of the port; for example, by adding a password or changing the timeout value.

## <span id="page-19-0"></span>**Using the CLI**

This section describes the following topics:

- **•** [Understanding Command Modes, page xx](#page-19-1)
- **•** [Using the Interactive Help Feature, page xxii](#page-21-0)
- **•** [Understanding Command Syntax, page xxiii](#page-22-0)
- **•** [Understanding Enable and Enable Secret Passwords, page xxiv](#page-23-0)
- **•** [Using the Command History Feature, page xxv](#page-24-0)
- **•** [Abbreviating Commands, page xxvi](#page-25-0)
- **•** [Using Aliases for CLI Commands, page xxvi](#page-25-1)
- **•** [Using the no and default Forms of Commands, page xxvi](#page-25-2)
- **•** [Using the debug Command, page xxvii](#page-26-0)
- **•** [Filtering Output Using Output Modifiers, page xxvii](#page-26-1)
- **•** [Understanding CLI Error Messages, page xxviii](#page-27-0)

## <span id="page-19-1"></span>**Understanding Command Modes**

The CLI command mode structure is hierarchical, and each mode supports a set of specific commands. This section describes the most common of the many modes that exist.

[Table](#page-19-2) 3 lists common command modes with associated CLI prompts, access and exit methods, and a brief description of how each mode is used.

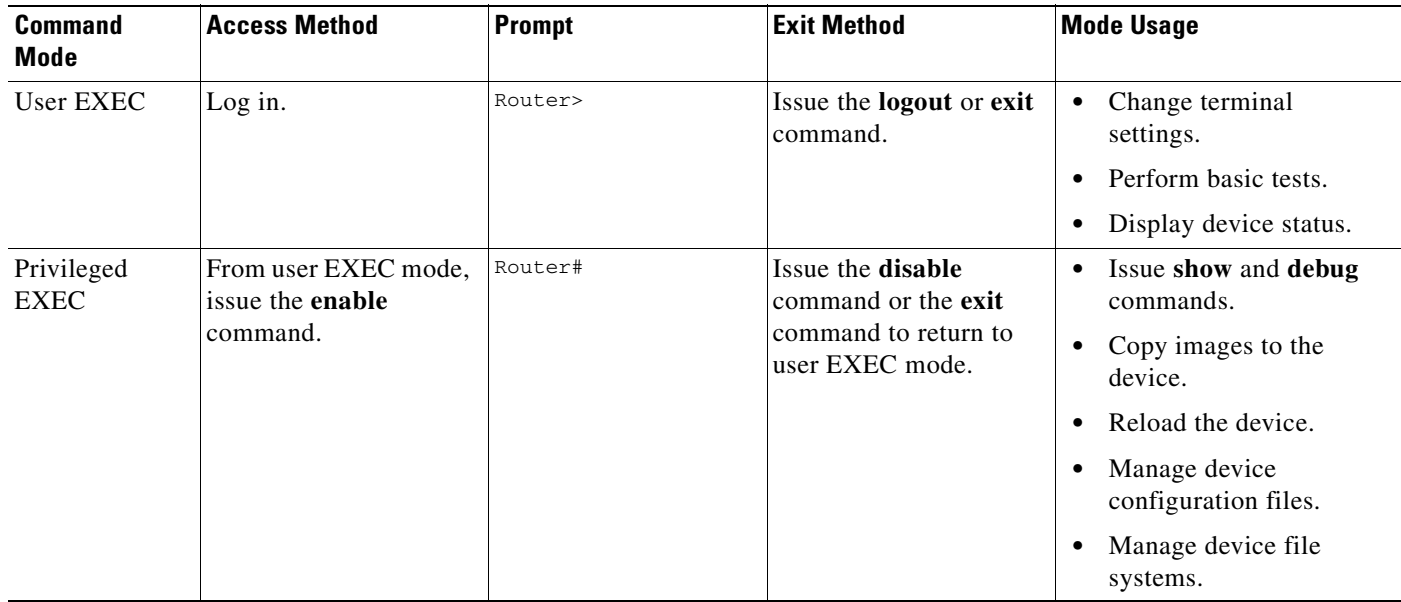

#### <span id="page-19-2"></span>**Table 3 CLI Command Modes**

| <b>Command</b><br><b>Mode</b> | <b>Access Method</b>                                                                                                    | <b>Prompt</b>                                                             | <b>Exit Method</b>                                                                                                    | <b>Mode Usage</b>                                                                                                    |
|-------------------------------|----------------------------------------------------------------------------------------------------|---------------------------------------------------------------------------|----------------------------------------------------------------------------------------------------|----------------------------------------------------------------------------------------------------|
| Global<br>configuration       | From privileged EXEC<br>mode, issue the<br>configure terminal<br>command.                                                                               | Router (config) #                                                         | Issue the exit command<br>or the <b>end</b> command to<br>return to privileged<br>EXEC mode.                                       | Configure the device.                                                                                                    |
| Interface<br>configuration    | From global<br>configuration mode,<br>issue the interface<br>command.                                                                                   | Router (config-if) #                                                      | Issue the exit command<br>to return to global<br>configuration mode or<br>the end command to<br>return to privileged<br>EXEC mode. | Configure individual<br>interfaces.                                                                                                    |
| Line<br>configuration         | From global<br>configuration mode,<br>issue the line vty or line<br>console command.                                                                    | Router (config-line)#                                                     | Issue the exit command<br>to return to global<br>configuration mode or<br>the end command to<br>return to privileged<br>EXEC mode. | Configure individual<br>terminal lines.                                                                                                    |
| ROM monitor                   | From privileged EXEC<br>mode, issue the reload<br>command. Press the<br><b>Break</b> key during the<br>first 60 seconds while<br>the system is booting. | $rommon$ # ><br># is the line number<br>and increments at<br>each prompt. | Issue the continue<br>command.                                                                                                    | Runs as the default<br>$\bullet$<br>operating mode when a<br>valid Cisco IOS image<br>cannot be loaded.<br>Access the fall-back<br>$\bullet$<br>procedure for loading a<br>Cisco IOS image when<br>the device lacks a valid<br>Cisco IOS image and<br>cannot be booted.<br>Perform password<br>$\bullet$<br>recovery when a<br>CTRL-Break sequence is<br>issued within 60 seconds<br>of a power-on or reload<br>event. |

**Table 3 CLI Command Modes (continued)**

EXEC commands are not saved when the software reboots. Commands that you issue in a configuration mode can be saved to the startup configuration. If you save the running configuration to the startup configuration, these commands will execute when the software is rebooted. Global configuration mode is the highest level of configuration mode. From global configuration mode, you can enter a variety of other configuration modes, including protocol-specific modes.

ROM monitor mode is a separate mode that is used when the Cisco IOS software cannot load properly. If a valid software image is not found when the software boots or if the configuration file is corrupted at startup, the software might enter ROM monitor mode. Use the question symbol (?) to view the commands that you can use while the device is in ROM monitor mode.

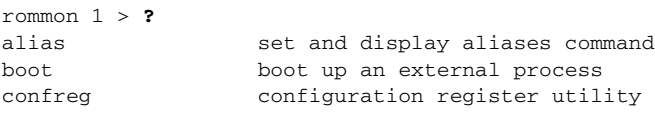

```
cont continue executing a downloaded image
context display the context of a loaded image
cookie display contents of cookie PROM in hex
.
.
.
rommon 2 >
```
The following example shows how the command prompt changes to indicate a different command mode:

```
Router> enable
Router# configure terminal
Router(config)# interface ethernet 1/1
Router(config-if)# ethernet
Router(config-line)# exit
Router(config)# end
Router#
```
**Note** A keyboard alternative to the **end** command is Ctrl-Z.

### <span id="page-21-1"></span><span id="page-21-0"></span>**Using the Interactive Help Feature**

The Cisco IOS CLI includes an interactive Help feature. [Table 4](#page-21-1) describes how to use the Help feature.

| <b>Command</b>                     | <b>Purpose</b>                                                                                                    |  |
|------------------------------------|----------------------------------------------------------------------------------------------------|--|
| help                               | Provides a brief description of the help feature in any command mode.                                                     |  |
| $\overline{?}$                     | Lists all commands available for a particular command mode.                                                               |  |
| <i>partial command?</i>            | Provides a list of commands that begin with the character string (no<br>space between the command and the question mark). |  |
| <i>partial command</i> <tab></tab> | Completes a partial command name (no space between the command<br>and $\langle \text{Tab}\rangle$ ).                      |  |
| command?                           | Lists the keywords, arguments, or both associated with the command<br>(space between the command and the question mark).  |  |
| command keyword?                   | Lists the arguments that are associated with the keyword (space between<br>the keyword and the question mark).            |  |

**Table 4 CLI Interactive Help Commands** 

The following examples show how to use the help commands:

#### **help**

Router> **help**

Help may be requested at any point in a command by entering a question mark '?'. If nothing matches, the help list will be empty and you must backup until entering a '?' shows the available options.

Two styles of help are provided:

1. Full help is available when you are ready to enter a command argument (e.g. 'show ?') and describes each possible argument.

2. Partial help is provided when an abbreviated argument is entered and you want to know what arguments match the input (e.g. 'show pr?'.)

 $\mathbf I$ 

#### **?**

```
Router# ?
Exec commands:
  access-enable Create a temporary access-List entry
  access-profile Apply user-profile to interface
  access-template Create a temporary access-List entry
  alps ALPS exec commands
  archive manage archive files
<snip>
```
#### **partial command?**

```
Router(config)# zo?
zone zone-pair
```
#### **partial command<Tab>**

Router(config)# **we<Tab>** webvpn

#### **command ?**

```
Router(config-if)# pppoe ? 
  enable Enable pppoe
  max-sessions Maximum PPPOE sessions
```
#### **command keyword ?**

```
Router(config-if)# pppoe enable ?
   group attach a BBA group
  \langle c \rangle
```
### <span id="page-22-0"></span>**Understanding Command Syntax**

Command syntax is the format in which a command should be entered in the CLI. Commands include the name of the command, keywords, and arguments. Keywords are alphanumeric strings that are used literally. Arguments are placeholders for values that a user must supply. Keywords and arguments may be required or optional.

Specific conventions convey information about syntax and command elements. [Table](#page-22-1) 5 describes these conventions.

| <b>Symbol/Text</b>           | <b>Function</b>                                               | <b>Notes</b>                                                                                  |  |
|------------------------------|---------------------------------------------------------------|-----------------------------------------------------------------------------------------------|--|
| $\langle$ > (angle brackets) | Indicate that the option is an<br>argument.                   | Sometimes arguments are displayed<br>without angle brackets.                                  |  |
| A.B.C.D.                     | Indicates that you must enter a<br>dotted decimal IP address. | Angle brackets $(<)$ are not always<br>used to indicate that an IP address is<br>an argument. |  |
| WORD (all capital letters)   | Indicates that you must enter<br>one word.                    | Angle brackets $(<)$ are not always<br>used to indicate that a WORD is an<br>argument.        |  |

<span id="page-22-1"></span>**Table 5 CLI Syntax Conventions**

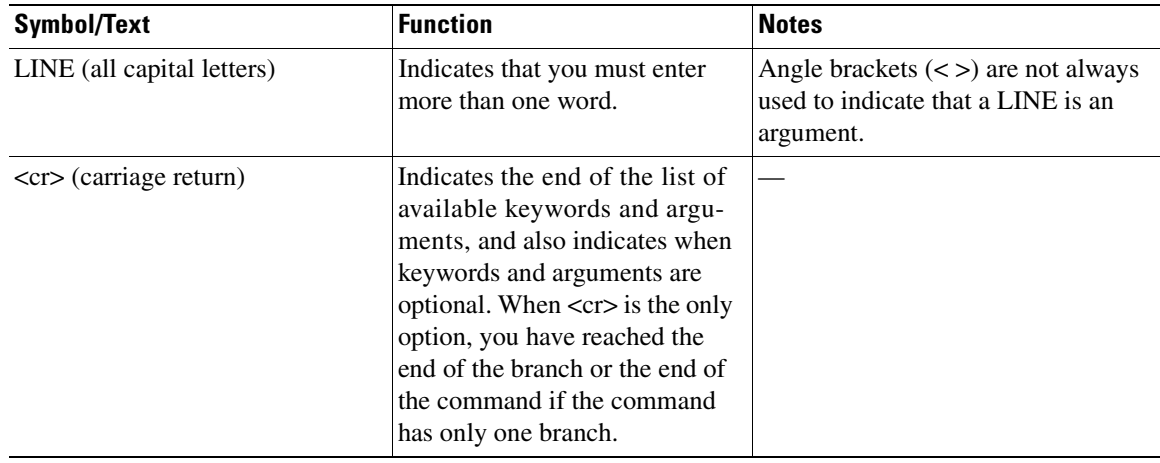

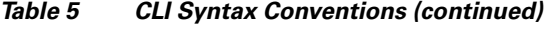

The following examples show syntax conventions:

```
Router(config)# ethernet cfm domain ?
  WORD domain name
Router(config)# ethernet cfm domain dname ?
  level 
Router(config)# ethernet cfm domain dname level ?
  <0-7> maintenance level number
Router(config)# ethernet cfm domain dname level 7 ?
  \langle c \rangleRouter(config)# snmp-server file-transfer access-group 10 ?
  protocol protocol options
  \langle c \rangleRouter(config)# logging host ?
   Hostname or A.B.C.D IP address of the syslog server
   ipv6 Configure IPv6 syslog server
Router(config)# snmp-server file-transfer access-group 10 ?
  protocol protocol options
  \langle c \rangle
```
### <span id="page-23-0"></span>**Understanding Enable and Enable Secret Passwords**

Some privileged EXEC commands are used for actions that impact the system, and it is recommended that you set a password for these commands to prevent unauthorized use. Two types of passwords, enable (not encrypted) and enable secret (encrypted), can be set. The following commands set these passwords and are issued in global configuration mode:

- **• enable** *password*
- **• enable secret** *password*

Using an enable secret password is recommended because it is encrypted and more secure than the enable password. When you use an enable secret password, text is encrypted (unreadable) before it is written to the config.text file. When you use an enable password, the text is written as entered (readable) to the config.text file.

Each type of password is case sensitive, can contain from 1 to 25 uppercase and lowercase alphanumeric characters, and can start with a number. Spaces are also valid password characters; for example, "two words" is a valid password. Leading spaces are ignored, but trailing spaces are recognized.

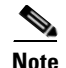

**Note** Both password commands have numeric keywords that are single integer values. If you choose a number for the first character of your password followed by a space, the system will read the number as if it were the numeric keyword and not as part of your password.

When both passwords are set, the enable secret password takes precedence over the enable password.

To remove a password, use the **no** form of the commands: **no enable** *password* or **no enable secret** *password*.

For more information about password recovery procedures for Cisco products, see [http://www.cisco.com/en/US/products/sw/iosswrel/ps1831/](http://www.cisco.com/en/US/products/sw/iosswrel/ps1831/products_tech_note09186a00801746e6.shtml) [products\\_tech\\_note09186a00801746e6.shtml.](http://www.cisco.com/en/US/products/sw/iosswrel/ps1831/products_tech_note09186a00801746e6.shtml)

### <span id="page-24-0"></span>**Using the Command History Feature**

The CLI command history feature saves the commands you enter during a session in a command history buffer. The default number of commands saved is 10, but the number is configurable within the range of 0 to 256. This command history feature is particularly useful for recalling long or complex commands.

To change the number of commands saved in the history buffer for a terminal session, issue the **terminal history size** command:

```
Router# terminal history size num
```
A command history buffer is also available in line configuration mode with the same default and configuration options. To set the command history buffer size for a terminal session in line configuration mode, issue the **history** command:

Router(config-line)# **history** [**size** num]

To recall commands from the history buffer, use the following methods:

- Press Ctrl-P or the up arrow key—Recalls commands beginning with the most recent command. Repeat the key sequence to recall successively older commands.
- Press Ctrl-N or the down arrow key—Recalls the most recent commands in the history buffer after they have been recalled using Ctrl-P or the up arrow key. Repeat the key sequence to recall successively more recent commands.

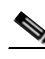

**Note** The arrow keys function only on ANSI-compatible terminals such as the VT100.

 **•** Issue the **show history** command in user EXEC or privileged EXEC mode—Lists the most recent commands that you entered. The number of commands that are displayed is determined by the setting of the **terminal history size** and **history** commands.

The CLI command history feature is enabled by default. To disable this feature for a terminal session, issue the **terminal no history** command in user EXEC or privileged EXEC mode or the **no history** command in line configuration mode.

### <span id="page-25-0"></span>**Abbreviating Commands**

Typing a complete command name is not always required for the command to execute. The Cisco IOS CLI recognizes an abbreviated command when the abbreviation contains enough characters to uniquely identify the command. For example, the **show version** command can be abbreviated as **sh ver**. It cannot be abbreviated as **s ver** because **s** could mean **show**, **set**, or **systat**. The **sh v** abbreviation also is not valid because the **show** command has **vrrp** as a keyword in addition to **version**. (Command and keyword examples from Cisco IOS Release 12.4(13)T.)

### <span id="page-25-3"></span><span id="page-25-1"></span>**Using Aliases for CLI Commands**

To save time and the repetition of entering the same command multiple times, you can use a command alias. An alias can be configured to do anything that can be done at the command line, but an alias cannot move between modes, type in passwords, or perform any interactive functions.

[Table](#page-25-3) 6 shows the Cisco IOS software default command aliases.

| <b>Command Alias</b> | <b>Original Command</b> |  |
|----------------------|-------------------------|--|
| h                    | help                    |  |
| $\mathbf{I}$         | logout                  |  |
| p                    | ping                    |  |
| S                    | show                    |  |
| u or un              | undebug                 |  |
| W                    | where                   |  |

**Table 6 Default Command Aliases**

To create a command alias, issue the **alias** command in global configuration mode. The syntax of the command is **alias** *mode command-alias original-command*. Following are some examples:

- **•** Router(config)# **alias exec prt partition**—privileged EXEC mode
- **•** Router(config)# **alias configure sb source-bridge**—global configuration mode
- **•** Router(config)# **alias interface rl rate-limit**—interface configuration mode

To view both default and user-created aliases, issue the **show alias** command.

For more information about the **alias** command, see [http://www.cisco.com/en/US/docs/ios/fundamentals/command/reference/cf\\_book.html.](http://www.cisco.com/en/US/docs/ios/fundamentals/command/reference/cf_book.html)

### <span id="page-25-2"></span>**Using the no and default Forms of Commands**

Most configuration commands have a **no** form that is used to reset a command to its default value or disable a feature or function. For example, the **ip routing** command is enabled by default. To disable this command, you would issue the **no ip routing** command. To re-enable IP routing, you would issue the **ip routing** command.

Configuration commands may also have a **default** form, which returns the command settings to their default values. For commands that are disabled by default, using the **default** form has the same effect as using the **no** form of the command. For commands that are enabled by default and have default settings, the **default** form enables the command and returns the settings to their default values.

The **no** and **default** forms of commands are described in the command pages of Cisco IOS software command references.

### <span id="page-26-0"></span>**Using the debug Command**

A **debug** command produces extensive output that helps you troubleshoot problems in your network. These commands are available for many features and functions within Cisco IOS software. Some **debug** commands are **debug all**, **debug aaa accounting**, and **debug mpls packets**. To use **debug** commands during a Telnet session with a device, you must first enter the **terminal monitor** command. To turn off debugging completely, you must enter the **undebug all** command.

For more information about **debug** commands, see the *Cisco IOS Debug Command Reference* at [http://www.cisco.com/en/US/docs/ios/debug/command/reference/db\\_book.html](http://www.cisco.com/en/US/docs/ios/debug/command/reference/db_book.html).

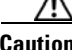

**Caution** Debugging is a high priority and high CPU utilization process that can render your device unusable. Use **debug** commands only to troubleshoot specific problems. The best times to run debugging are during periods of low network traffic and when few users are interacting with the network. Debugging during these periods decreases the likelihood that the **debug** command processing overhead will affect network performance or user access or response times.

### <span id="page-26-1"></span>**Filtering Output Using Output Modifiers**

Many Cisco IOS commands produce lengthy output that may use several screens to display. Using output modifiers, you can filter this output to show only the information that you want to see.

Three output modifiers are available and are described as follows:

- **• begin** *regular expression*—Displays the first line in which a match of the regular expression is found and all lines that follow.
- **• include** *regular expression*—Displays all lines in which a match of the regular expression is found.
- **• exclude** *regular expression*—Displays all lines except those in which a match of the regular expression is found.

To use one of these output modifiers, type the command followed by the pipe symbol (|), the modifier, and the regular expression that you want to search for or filter. A regular expression is a case-sensitive alphanumeric pattern. It can be a single character or number, a phrase, or a more complex string.

The following example illustrates how to filter output of the **show interface** command to display only lines that include the expression "protocol."

Router# **show interface** | **include protocol**

```
FastEthernet0/0 is up, line protocol is up
Serial4/0 is up, line protocol is up
Serial4/1 is up, line protocol is up
Serial4/2 is administratively down, line protocol is down
Serial4/3 is administratively down, line protocol is down
```
### <span id="page-27-2"></span><span id="page-27-0"></span>**Understanding CLI Error Messages**

You may encounter some error messages while using the CLI. [Table 7](#page-27-2) shows the common CLI error messages.

**Table 7 Common CLI Error Messages** 

| <b>Error Message</b>                       | <b>Meaning</b>                                                                                     | <b>How to Get Help</b>                                                                                                    |  |
|--------------------------------------------|----------------------------------------------------------------------------------------------------|----------------------------------------------------------------------------------------------------|--|
| % Ambiguous command:<br>"show con"         | You did not enter enough<br>characters for the command to<br>be recognized.                        | R-enter the command followed by a<br>space and a question mark (?). The<br>keywords that you are allowed to<br>enter for the command appear.                                  |  |
| % Incomplete command.                      | You did not enter all the<br>keywords or values required<br>by the command.                        | Reenter the command followed by a<br>space and a question mark (?). The<br>keywords that you are allowed to<br>enter for the command appear.                                  |  |
| % Invalid input detected at "^"<br>marker. | You entered the command in-<br>correctly. The caret $(^{\wedge})$ marks<br>the point of the error. | Enter a question mark (?) to display<br>all the commands that are available in<br>this command mode. The keywords<br>that you are allowed to enter for the<br>command appear. |  |

For more system error messages, see the following documents:

- **•** *[Cisco IOS Release 12.2SR System Message Guide](http://www.cisco.com/en/US/products/ps6922/products_system_message_guide_book09186a00806c11a7.html)*
- **•** *[Cisco IOS System Messages, Volume 1 of 2](http://www.cisco.com/en/US/products/ps6350/products_system_message_guide_chapter09186a008046268a.html)* (Cisco IOS Release 12.4)
- **•** *[Cisco IOS System Messages, Volume 2 of 2](http://www.cisco.com/en/US/products/ps6350/products_system_message_guide_book09186a008043c0cb.html)* (Cisco IOS Release 12.4)

## <span id="page-27-1"></span>**Saving Changes to a Configuration**

To save changes that you made to the configuration of a device, you must issue the **copy running-config startup-config** command or the **copy system:running-config nvram:startup-config** command. When you issue these commands, the configuration changes that you made are saved to the startup configuration and saved when the software reloads or power to the device is turned off or interrupted. The following example shows the syntax of the **copy running-config startup-config** command:

```
Router# copy running-config startup-config
Destination filename [startup-config]?
```
You press Enter to accept the startup-config filename (the default), or type a new filename and then press Enter to accept that name. The following output is displayed indicating that the configuration was saved:

```
Building configuration...
[OK]
Router#
```
On most platforms, the configuration is saved to NVRAM. On platforms with a Class A flash file system, the configuration is saved to the location specified by the CONFIG\_FILE environment variable. The CONFIG\_FILE variable defaults to NVRAM.

## <span id="page-28-0"></span>**Additional Information**

**•** "Using the Cisco IOS Command-Line Interface (CLI)" section of the *Cisco IOS Configuration Fundamentals Configuration Guide*.

[http://www.cisco.com/en/US/docs/ios/fundamentals/configuration/guide/cf\\_cli-basics.html](http://www.cisco.com/en/US/docs/ios/fundamentals/configuration/guide/cf_cli-basics.html)

- **•** Cisco Product Support Resources <http://www.cisco.com/web/psa/products/index.html>
- **•** Support area on Cisco.com (also search for documentation by task or product) <http://www.cisco.com/en/US/support/index.html>

 **•** *White Paper: Cisco IOS Reference Guide*

[http://www.cisco.com/en/US/products/sw/iosswrel/ps1828/products\\_white\\_paper09186a00801830](http://www.cisco.com/en/US/products/sw/iosswrel/ps1828/products_white_paper09186a008018305e.shtml) 5e.shtml

• Software Download Center (downloads; tools; licensing, registration, advisory, and general information) (requires Cisco.com User ID and password)

<http://www.cisco.com/kobayashi/sw-center/>

 **•** Error Message Decoder, a tool to help you research and resolve error messages for Cisco IOS software

<http://www.cisco.com/pcgi-bin/Support/Errordecoder/index.cgi>

 **•** Command Lookup Tool, a tool to help you find detailed descriptions of Cisco IOS commands (requires Cisco.com User ID and password)

<http://tools.cisco.com/Support/CLILookup/cltSearchAction.do>

 **•** Output Interpreter, a troubleshooting tool that analyzes command output of supported **show** commands

<https://www.cisco.com/pcgi-bin/Support/OutputInterpreter/home.pl\>

CCDE, CCENT, Cisco Eos, Cisco Lumin, Cisco StadiumVision, the Cisco logo, DCE, and Welcome to the Human Network are trademarks; Changing the Way We Work, Live, Play, and Learn is a service mark; and Access Registrar, Aironet, AsyncOS, Bringing the Meeting To You, Catalyst, CCDA, CCDP, CCIE, CCIP, CCNA, CCNP, CCSP, CCVP, Cisco, the Cisco Certified Internetwork Expert logo, Cisco IOS, Cisco Press, Cisco Systems, Cisco Systems Capital, the Cisco Systems logo, Cisco Unity, Collaboration Without Limitation, EtherFast, EtherSwitch, Event Center, Fast Step, Follow Me Browsing, FormShare, GigaDrive, HomeLink, Internet Quotient, IOS, iPhone, iQ Expertise, the iQ logo, iQ Net Readiness Scorecard, iQuick Study, IronPort, the IronPort logo, LightStream, Linksys, MediaTone, MeetingPlace, MGX, Networkers, Networking Academy, Network Registrar, PCNow, PIX, PowerPanels, ProConnect, ScriptShare, SenderBase, SMARTnet, Spectrum Expert, StackWise, The Fastest Way to Increase Your Internet Quotient, TransPath, WebEx, and the WebEx logo are registered trademarks of Cisco Systems, Inc. and/or its affiliates in the United States and certain other countries.

All other trademarks mentioned in this document or Website are the property of their respective owners. The use of the word partner does not imply a partnership relationship between Cisco and any other company. (0804R)

Any Internet Protocol (IP) addresses used in this document are not intended to be actual addresses. Any examples, command display output, and figures included in the document are shown for illustrative purposes only. Any use of actual IP addresses in illustrative content is unintentional and coincidental.

© 2007–2008 Cisco Systems, Inc. All rights reserved.

 $\blacksquare$ 

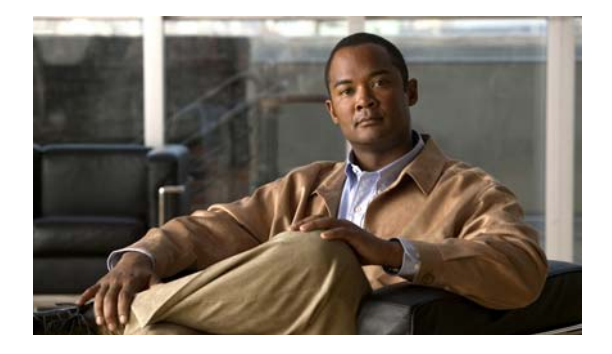

# <span id="page-30-0"></span>**Introduction**

This document describes the commands used to configure IP switching features such as Cisco Express Forwarding, Distributed Cisco Express Forwarding, and Fast Switching in Cisco IOS software.

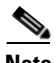

**Note** Prior to Cisco IOS Release 12.3(14)T, the commands for configuring IP switching features were presented in the *Cisco IOS Switching Services Command Reference*.

Refer to the configuration guide indicated here for configuration guidelines:

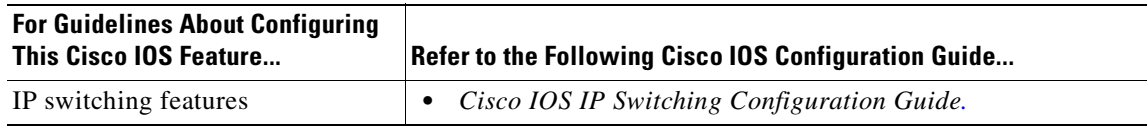

 $\blacksquare$ 

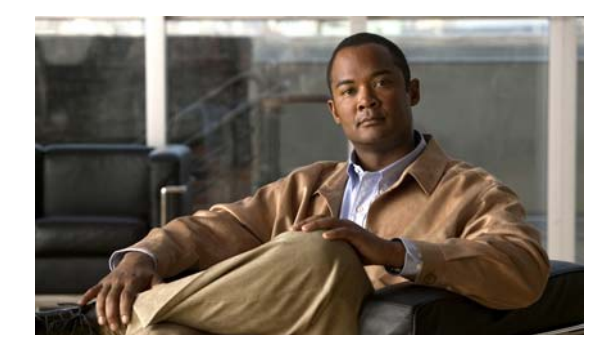

# <span id="page-32-0"></span>**IP Switching Commands**

## <span id="page-33-0"></span>**cef table consistency-check**

To enable Cisco Express Forwarding table consistency checker types and parameters, use the **cef table consistency-check** command in global configuration mode. To disable consistency checkers, use the **no** form of this command.

**cef table consistency-check** {**ipv4** | **ipv6**} [**type** {**lc-detect** | **scan-lc-rp** | **scan-rp-lc** | **scan-rib-ios**  | **scan-ios-rib**}] [**count** *count-number*] [**period** *seconds*] [**error-message**] [**auto-repair delay**  *seconds* **holddown** *seconds*] [**data-checking**]

**no cef table consistency-check** {**ipv4** | **ipv6**} [**type** {**lc-detect** | **scan-lc-rp** | **scan-rp-lc** | **scan-rib-ios** | **scan-ios-rib**}] [**count** *count-number*] [**period** *seconds*] [**error-message**] [**auto-repair delay** *seconds* **holddown** *seconds*] [**data-checking**]

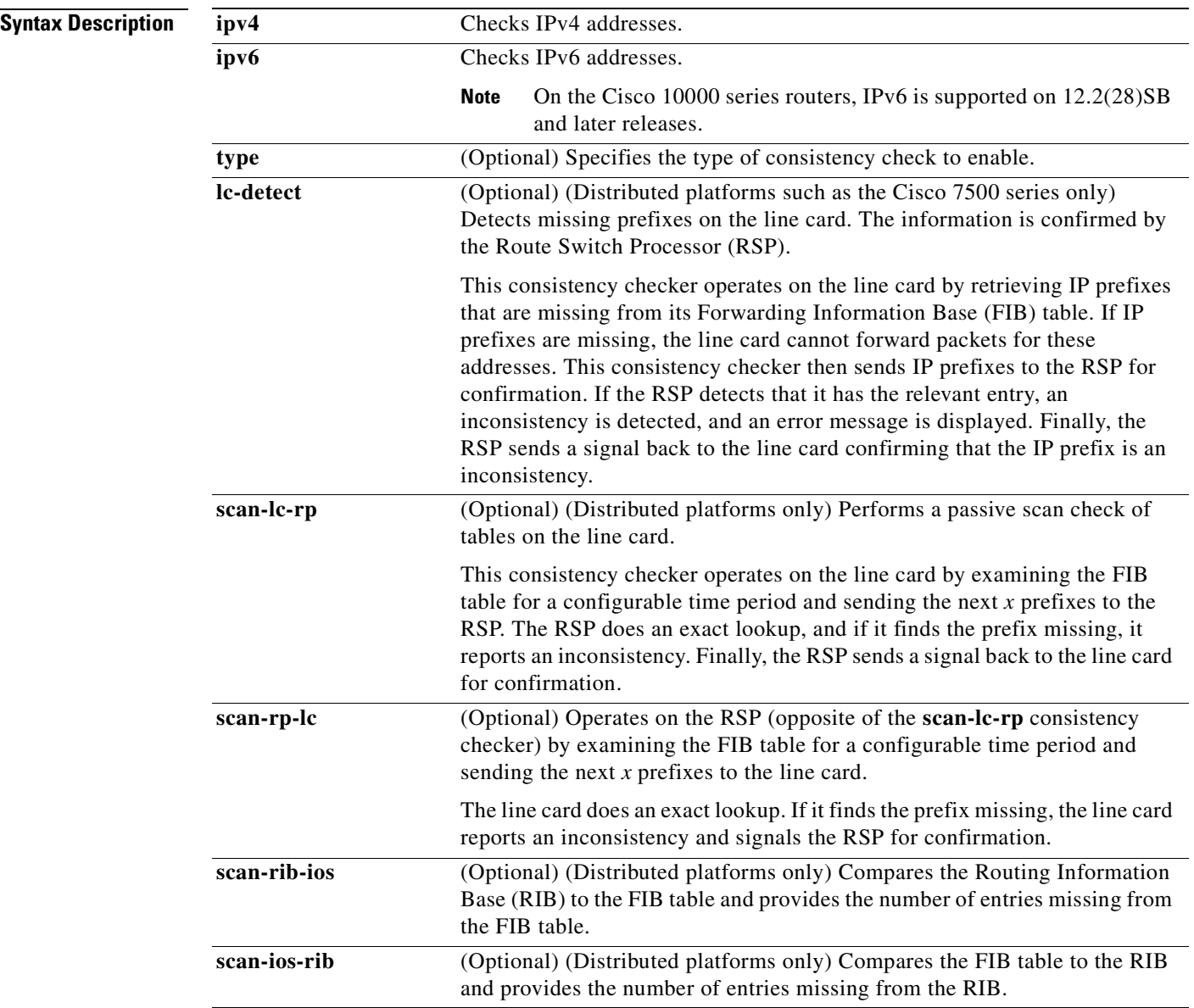

a ka

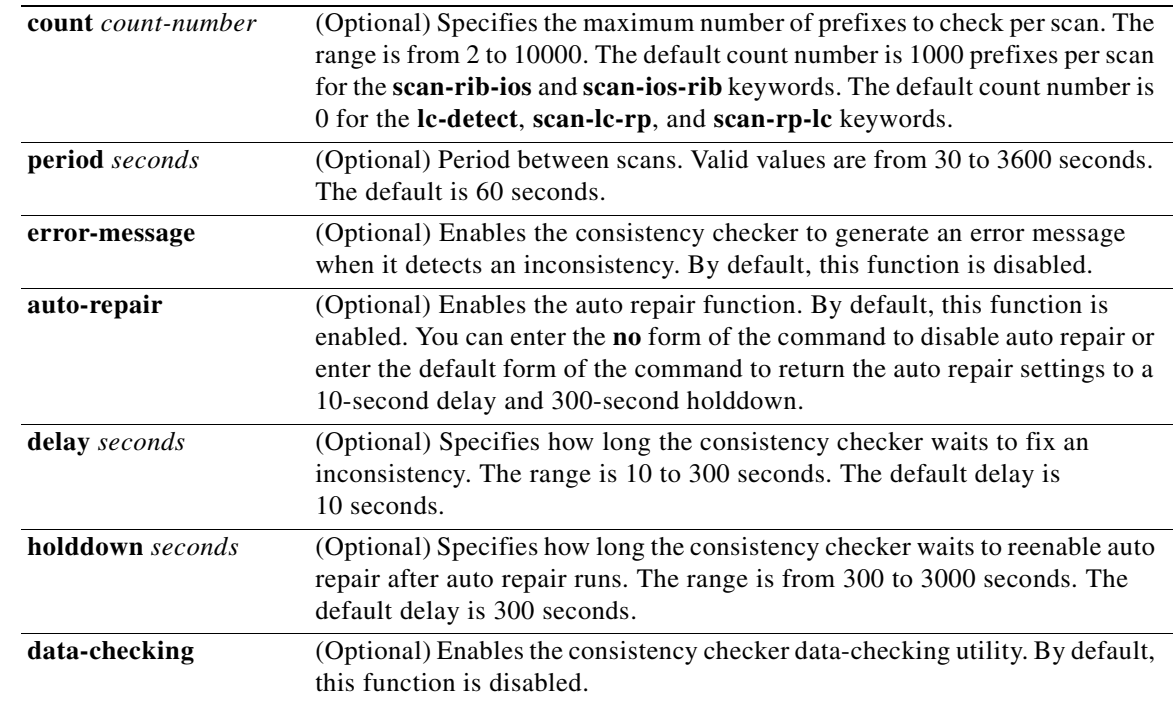

**Command Default** All consistency checkers are disabled.

**Command Modes** Global configuration

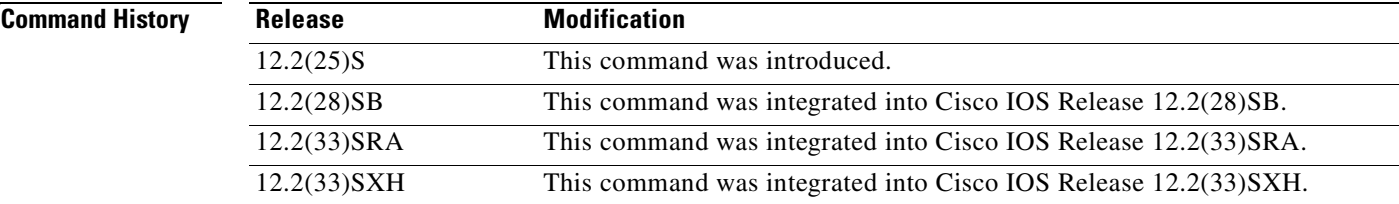

**Usage Guidelines** This command replaces the **ip cef table consistency-check** command.

### **Examples** The following example enables the Cisco Express Forwarding consistency checker to check IPv4 addresses:

Router(config)# **cef table consistency-check ipv4**

The following example enables the Cisco Express Forwarding consistency checker to check IPv4 addresses and specifies the scan-rp-lc checker to run every 60 seconds for 5000 prefixes:

Router(config)# cef table consistency-check ipv4 type scan-rp-lc count 5000 period 60

The following example enables the Cisco Express Forwarding consistency checker to check IPv4 addresses and display an error message when it finds an inconsistency:

Router(config)# **cef table consistency-check ipv4 error-message**

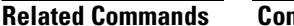

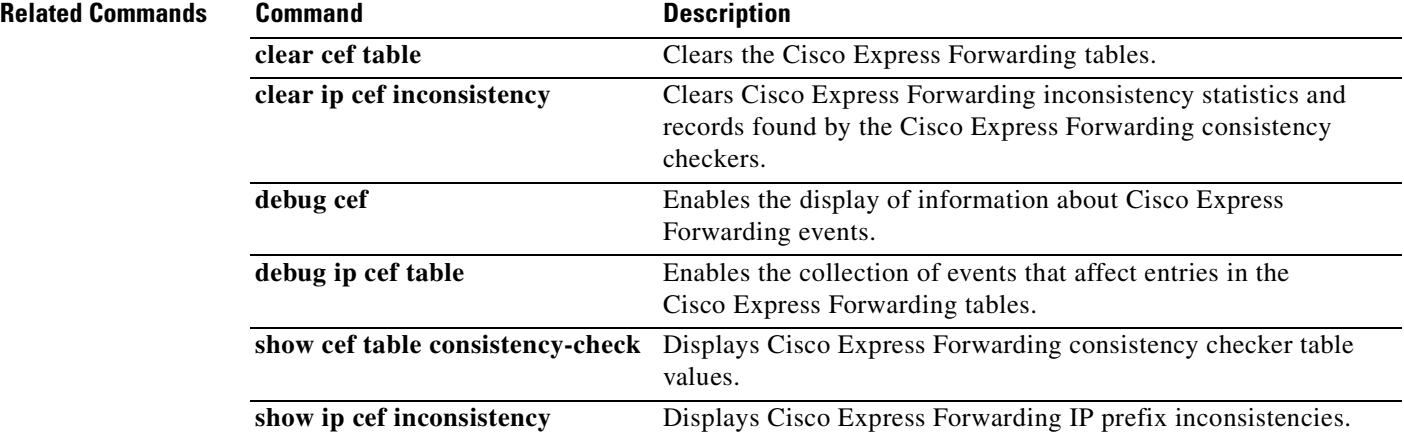
### **clear adjacency**

To clear the Cisco Express Forwarding adjacency table, use the **clear adjacency** command in privileged EXEC mode.

#### **clear adjacency**

**Syntax Description** This command has no arguments or keywords.

### **Command Modes** Privileged EXEC

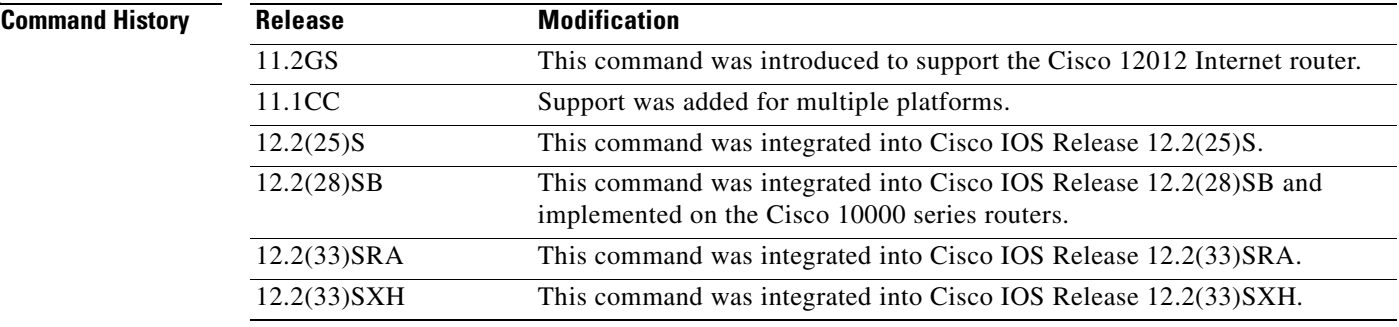

**Usage Guidelines** Using the **clear adjacency** command repopulates adjacencies from sources. Any remaining stale adjacencies (meaning those that fail to repopulate on request) are then purged. Layer 2 next hop information is reevaluated.

> Clearing adjacencies cause the adjacency table to repopulate from the Layer 2 to Layer 3 mapping tables. To reevaluate the mappings, clear the source information by using a Cisco IOS command, such as the **clear arp-cache** command.

#### **For Cisco 7500 Routers**

On a distributed system, the adjacency tables that reside on line cards are always synchronized to the adjacency table that resides on the Route/Switch Processor (RSP). Refreshing the adjacencies also refreshes adjacencies on line cards and purges stale entries. (Entering the **clear adjacency** command on a line card has no effect.)

**Examples** The following example clears the adjacency table: Router# **clear adjacency**

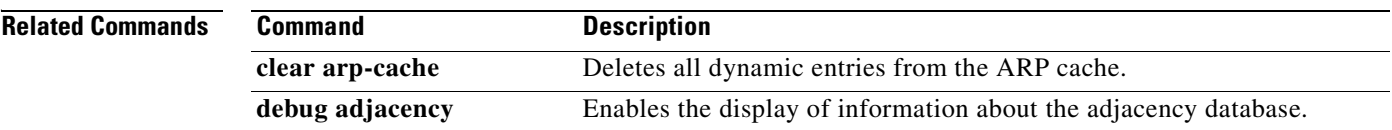

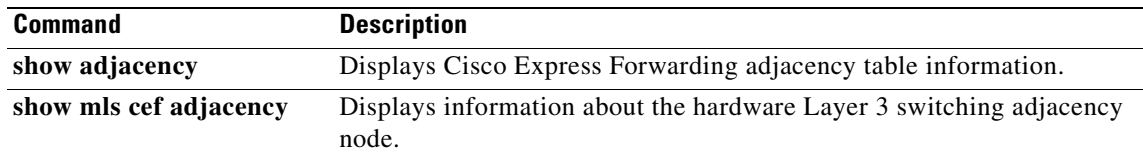

٦

# **clear adjacency epoch**

To begin a new epoch and increment the epoch number of the Cisco Express Forwarding adjacency table, use the **clear adjacency epoch** command in privileged EXEC mode.

**clear adjacency epoch**

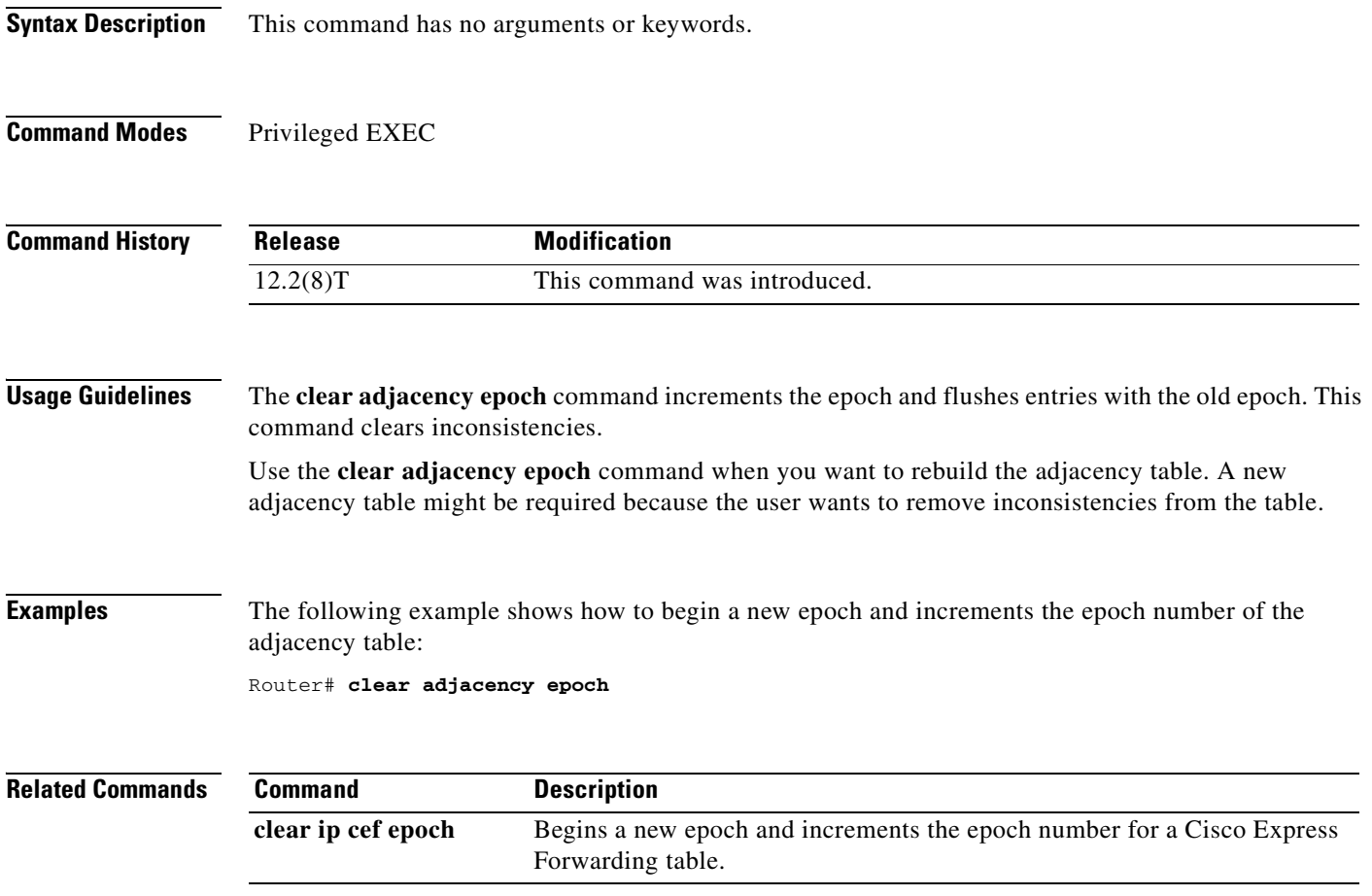

### **clear cef interface**

To clear the Cisco Express Forwarding per-interface traffic policy statistics for an interface, use the **clear cef interface policy-statistics** command in privileged EXEC mode.

**clear cef interface** [*interface-type interface-number*] **policy-statistics**

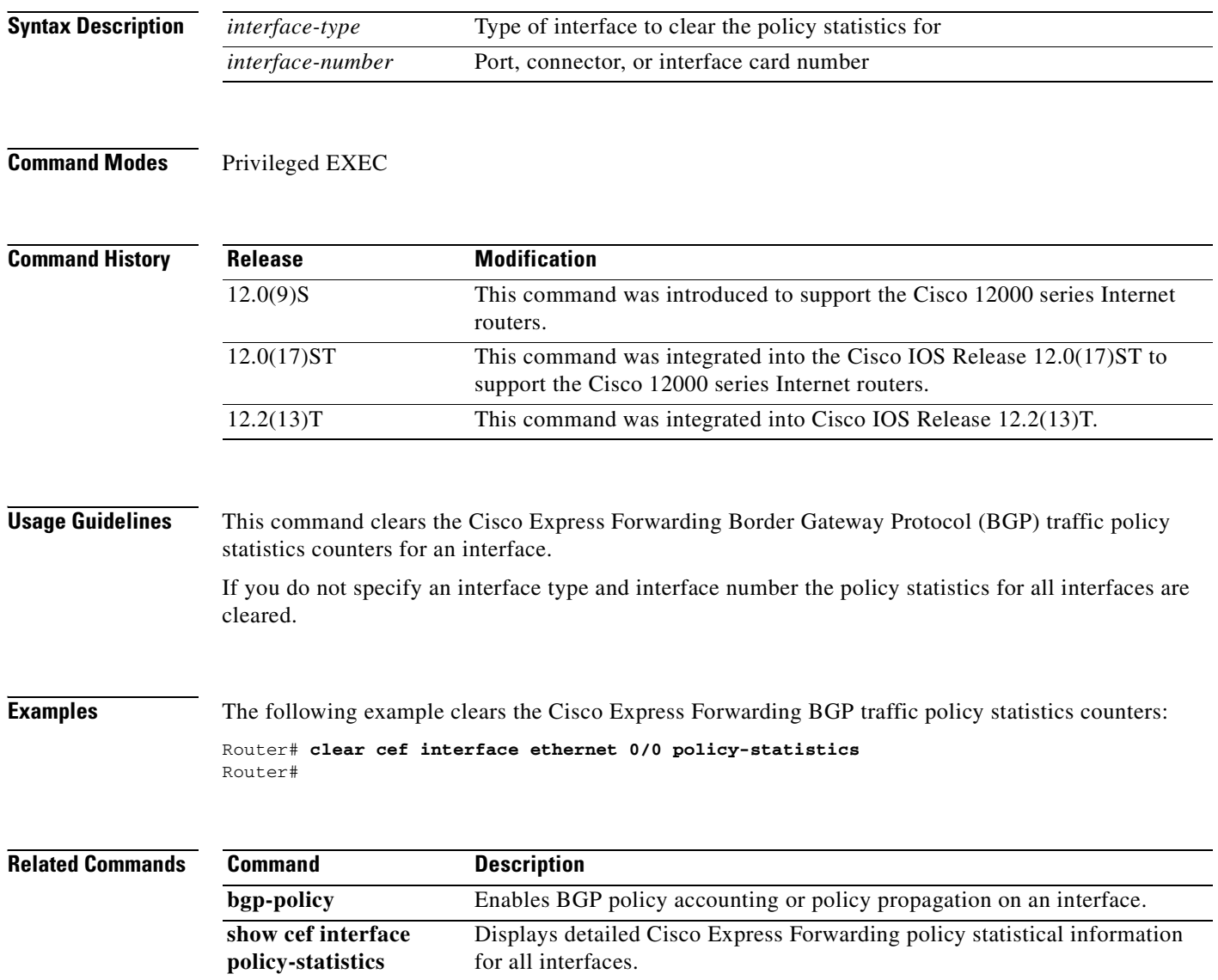

# **clear cef linecard**

To clear Cisco Express Forwarding information from line cards, use the **clear cef linecard** command in user EXEC or privileged EXEC mode.

**clear cef linecard** [*slot-number*] [**adjacency** | **interface** | **prefix**]

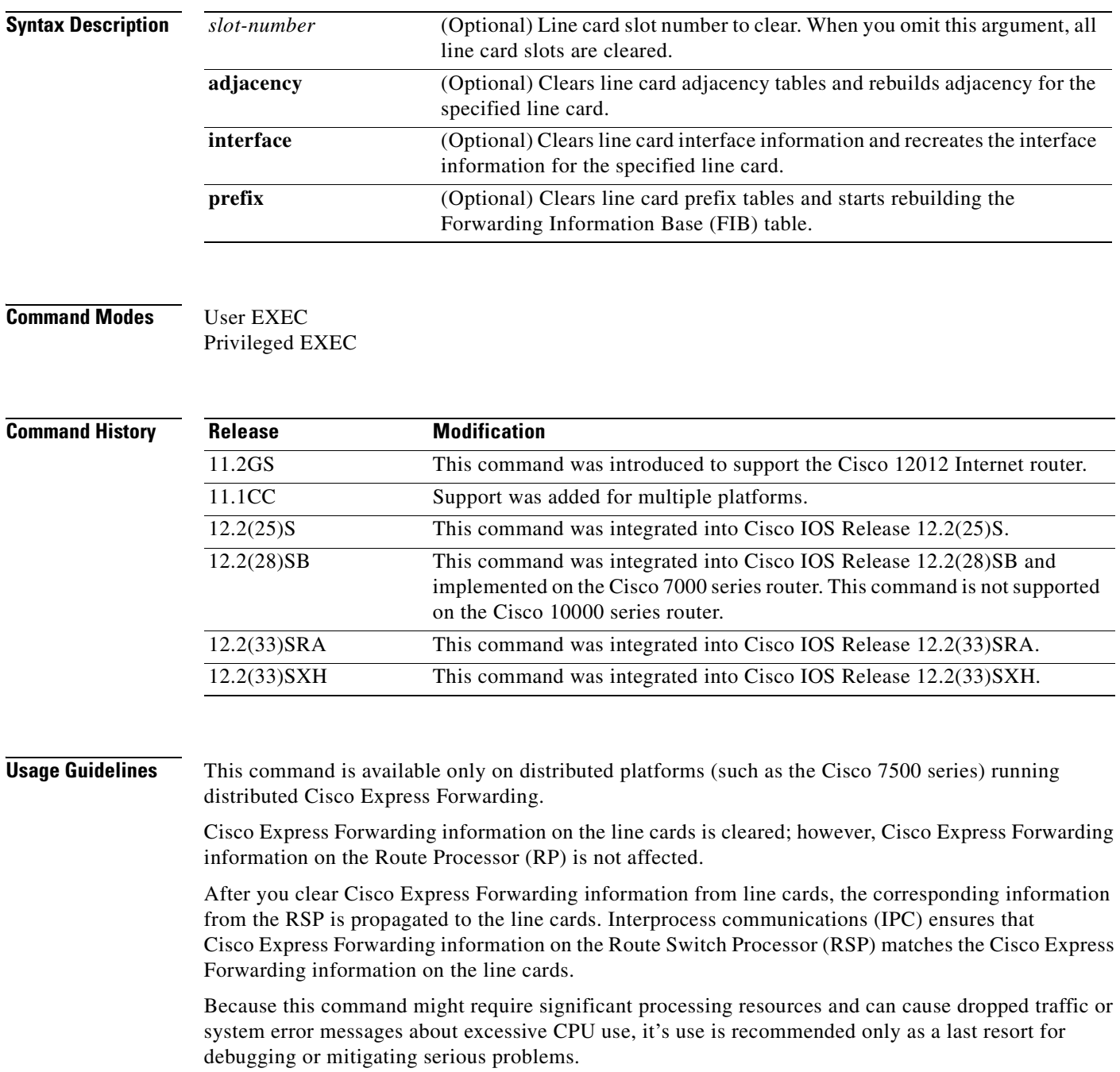

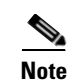

**Note** Cisco 10000 series routers do not support the **clear cef linecard** command.

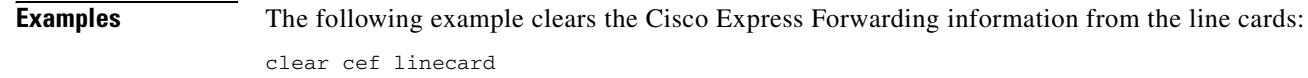

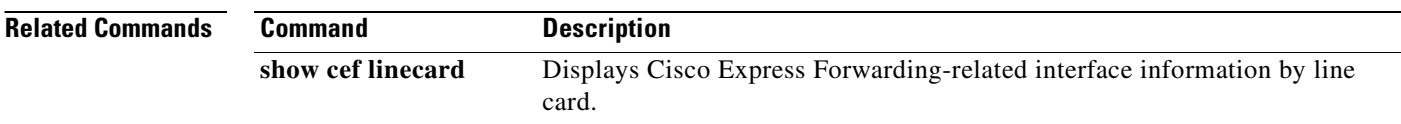

### **clear cef table**

To clear the Cisco Express Forwarding tables, use the **clear cef table** command in privileged EXEC mode.

**clear cef table** {**ipv4** | **ipv6**} [**vrf** {*vrf-name* | *\**}]

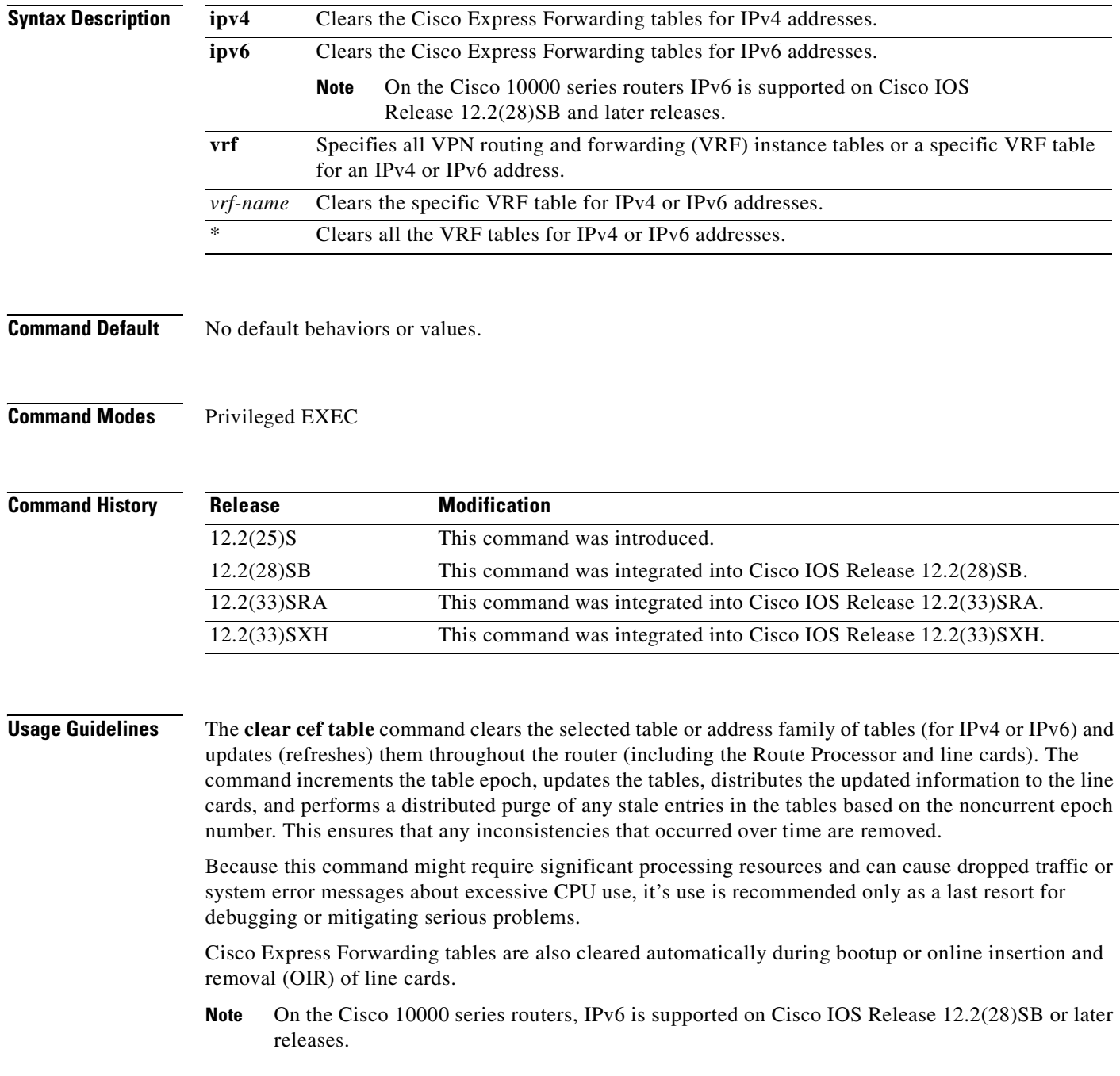

#### **Examples** The following example clears the Cisco Express Forwarding tables for the IPv6 address family:

Router# **clear cef table ipv6 vrf \***

The following example clears the Cisco Express Forwarding tables for a VRF table named blue in the IPv4 address family:

Router# **clear cef table ipv4 vrf blue**

The following example clears the Cisco Express Forwarding tables for all VRF tables in the IPv4 address family. This example shows output with Cisco Express Forwarding table debugging enabled:

```
Router# clear cef table ipv4 vrf *
```

```
06:56:01: FIBtable: Refreshing table IPv4:Default
06:56:01: FIBtable: Invalidated 10.0.0.0/24 in IPv4:Default
06:56:01: FIBtable: Deleted 10.0.0.0/24 from IPv4:Default
06:56:01: FIBtable: Validated 10.0.0.0/24 in IPv4:Default
06:56:01: FIBtable: IPv4: Event up, 10.9.41.0/24, vrf Default, 1 path, flags 0100
0220
06:56:01: FIBtable: IPv4: Adding route for 10.9.41.0/24 but route already exists.
 Trying modify.
06:56:01: FIBtable: IPv4: Event up, 10.0.0.11/32, vrf Default, 1 path, flags 010
00000
06:56:01: FIBtable: IPv4: Adding route for 10.0.0.11/32 but route already exists
. Trying modify.
06:56:01: FIBtable: IPv4: Event up, 10.0.0.15/32, vrf Default, 1 path, flags 010
00000
06:56:01: FIBtable: IPv4: Adding route for 10.0.0.15/32 but route already exists
. Trying modify.
06:56:01: FIBtable: IPv4: Event up, 10.0.0.7/32, vrf Default, 1 path, flags 0100
0220
06:56:01: FIBtable: IPv4: Adding route for 10.0.0.7/32 but route already exists.
 Trying modify.
06:56:01: FIBtable: IPv4: Event up, 10.0.0.0/8, vrf Default, 1 path, flags 00000
220
06:56:01: FIBtable: IPv4: Adding route for 10.0.0.0/8 but route already exists. 
Trying modify.
06:56:01: FIBtable: IPv4: Event up, 0.0.0.0/0, vrf Default, 1 path, flags 004200
05
06:56:01: FIBtable: IPv4: Adding route for 0.0.0.0/0 but route already exists. T
rying modify.
06:56:01: FIBtable: Starting purge of table IPv4:Default to epoch 13
06:56:01: FIBtable: Invalidated 10.1.41.1/32 in IPv4:Default
06:56:01: FIBtable: Deleted 10.1.41.1/32 from IPv4:Default
06:56:01: FIBtable: Purged 1 prefix from table IPv4:Default
06:56:01: FIBtable: Validated 10.1.41.1/32 in IPv4:Default
06:56:06: FIBtable: IPv4: Event modified, 0.0.0.0/0, vrf Default, 1 path, flags 
00420005
06:56:06: FIBtable: IPv4: Event up, default, 0.0.0.0/0, vrf Default, 1 path, fla
gs 00420005
06:56:06: FIBtable: IPv4: Adding route for 0.0.0.0/0 but route already exists. T
rying modify.
```
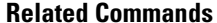

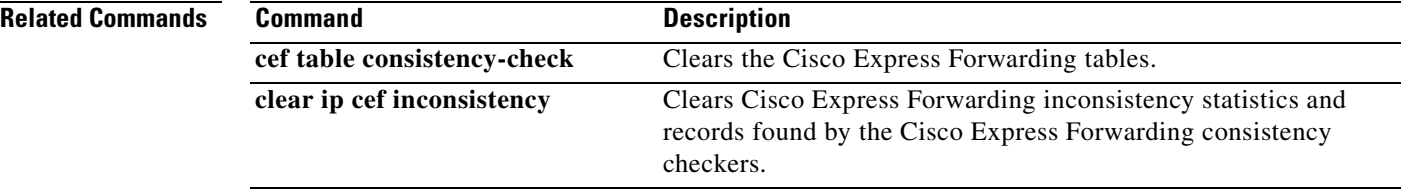

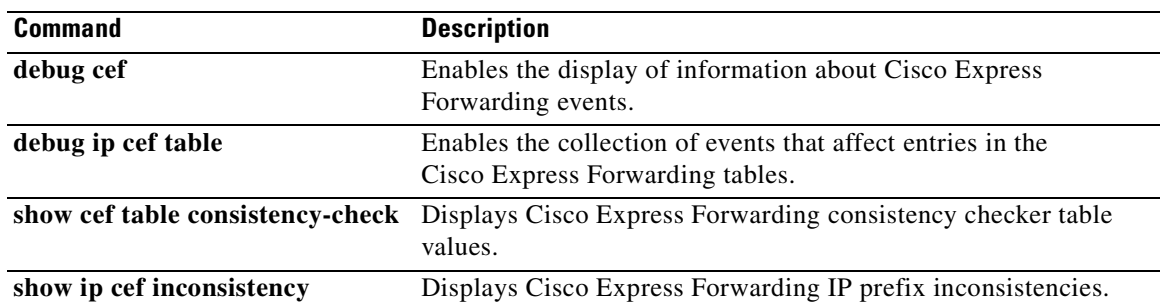

 $\mathbf{r}$ 

**The Co** 

# **clear ip cache**

To delete entries in the routing table cache used to fast switch IP traffic, use the **clear ip cache** command in privileged EXEC mode.

**clear ip cache** [*prefix mask*]

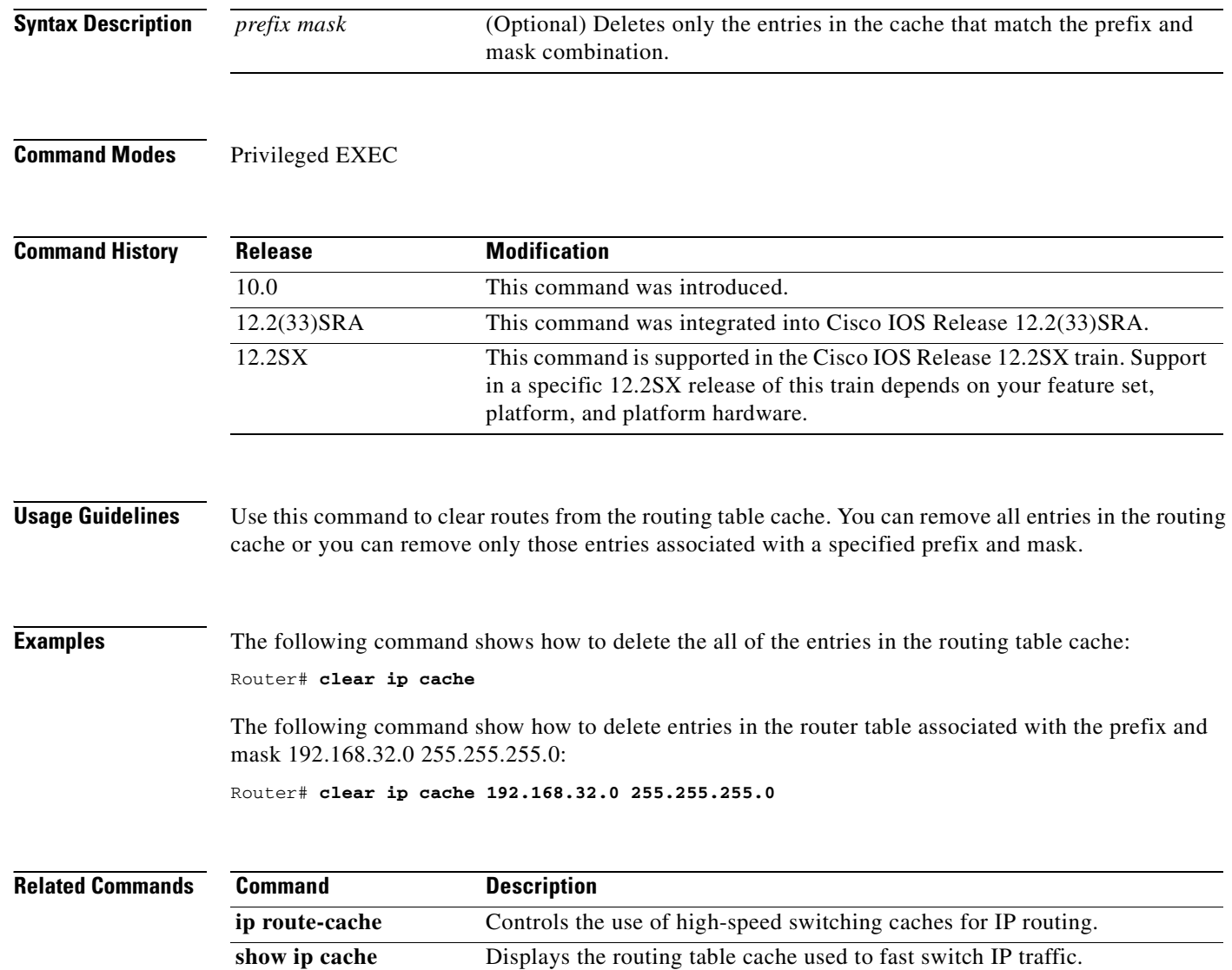

# **clear ip cef epoch**

To begin a new epoch and increment the epoch number for one or all Cisco Express Forwarding tables, use the **clear ip cef epoch** command in privileged EXEC mode.

**clear ip cef epoch** [**all-vrfs** | **full** | **vrf** [*table*]]

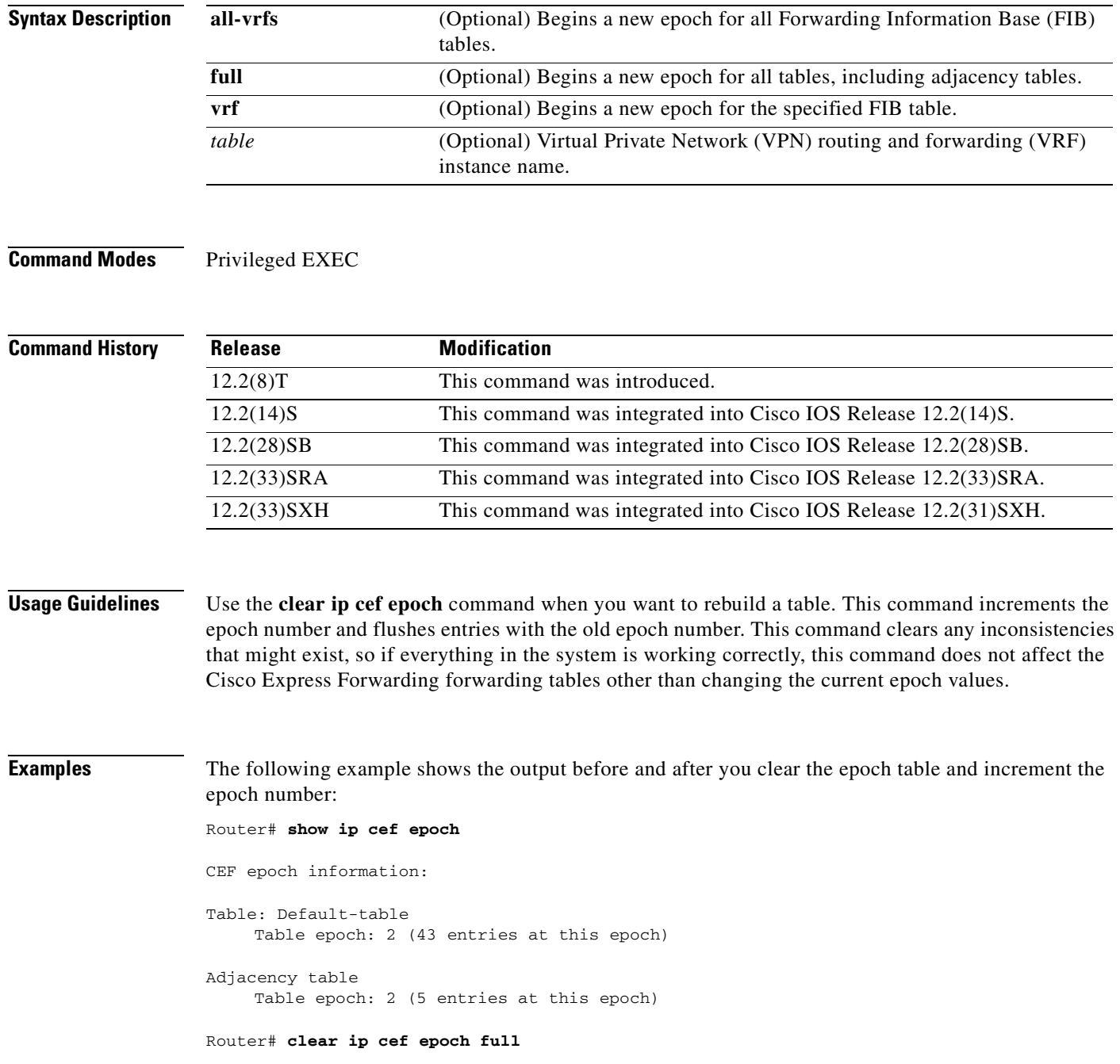

#### Router# **show ip cef epoch**

```
CEF epoch information:
Table: Default-table
     Table epoch: 3 (43 entries at this epoch)
Adjacency table
     Table epoch: 3 (5 entries at this epoch)
```
#### **Related Commands**

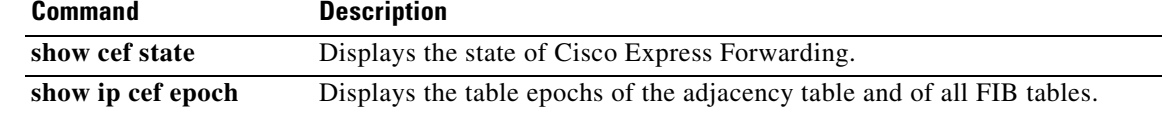

### **clear ip cef epoch full**

To begin a new epoch and increment the epoch number for all Cisco Express Forwarding tables (including the adjacency table), use the **clear ip cef epoch full** command in privileged EXEC mode.

#### **clear ip cef epoch full**

**Syntax Description** This command has no arguments or keywords.

**Defaults** This command has no default settings.

**Command Modes** Privileged EXEC

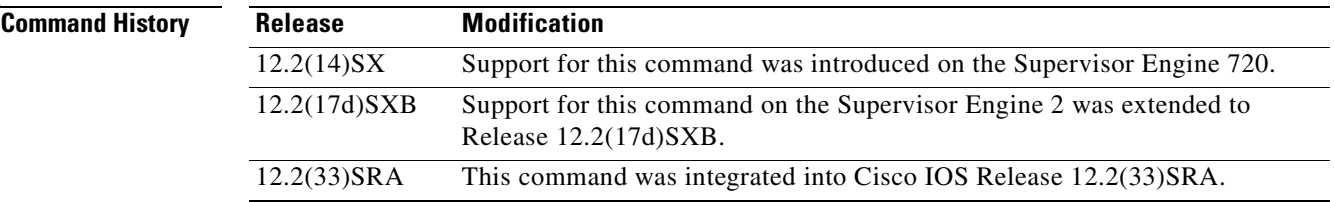

### **Usage Guidelines** Use the **clear ip cef epoch full** command when you want to rebuild a table. This command allows old and new table entries to be distinguished within the same data structure and allows you to retain the old Cisco Express Forwarding database table while constructing the new table.

These **show** commands display epoch information:

- **• show ip cef summary**—Displays the table epoch for a specific Forwarding Information Base (FIB) table.
- **• show ip cef detail**—Displays the epoch value for each entry of a specific FIB table.
- **• show adjacency summary**—Displays the adjacency table epoch.
- **show adjacency detail—Displays the epoch value for each entry of the adjacency table.**

**Examples** This example shows the output before and after you clear the epoch table and increment the epoch number: Router# **show ip cef epoch**

```
CEF epoch information:
Table:Default-table
   Table epoch:2 (164 entries at this epoch)
Adjacency table
   Table epoch:1 (33 entries at this epoch)
Router# clear ip cef epoch full
```
#### Router# **show ip cef epoch**

```
CEF epoch information:
Table:Default-table
  Table epoch:3 (164 entries at this epoch)
Adjacency table
```

```
 Table epoch:2 (33 entries at this epoch)
```
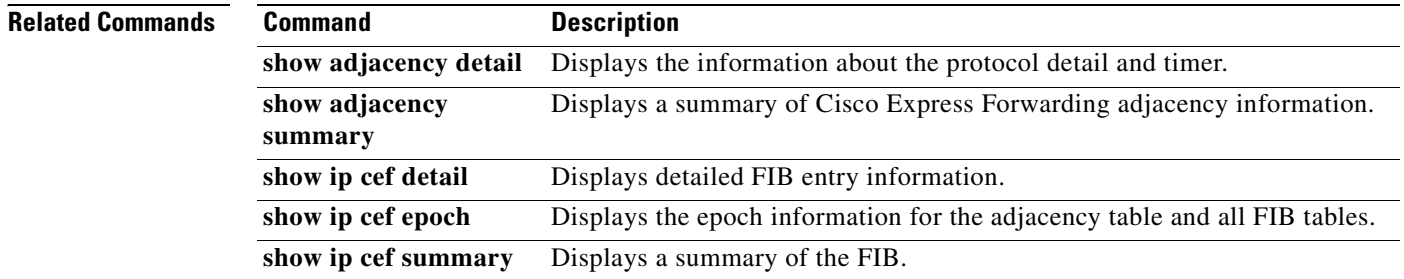

# **clear ip cef event-log**

To clear the Cisco Express Forwarding event-log buffer, use the **clear ip cef event-log** command in user EXEC or privileged EXEC mode.

### **clear ip cef event-log**

**Syntax Description** This command has no arguments or keywords.

**Command Modes** User EXEC Privileged EXEC

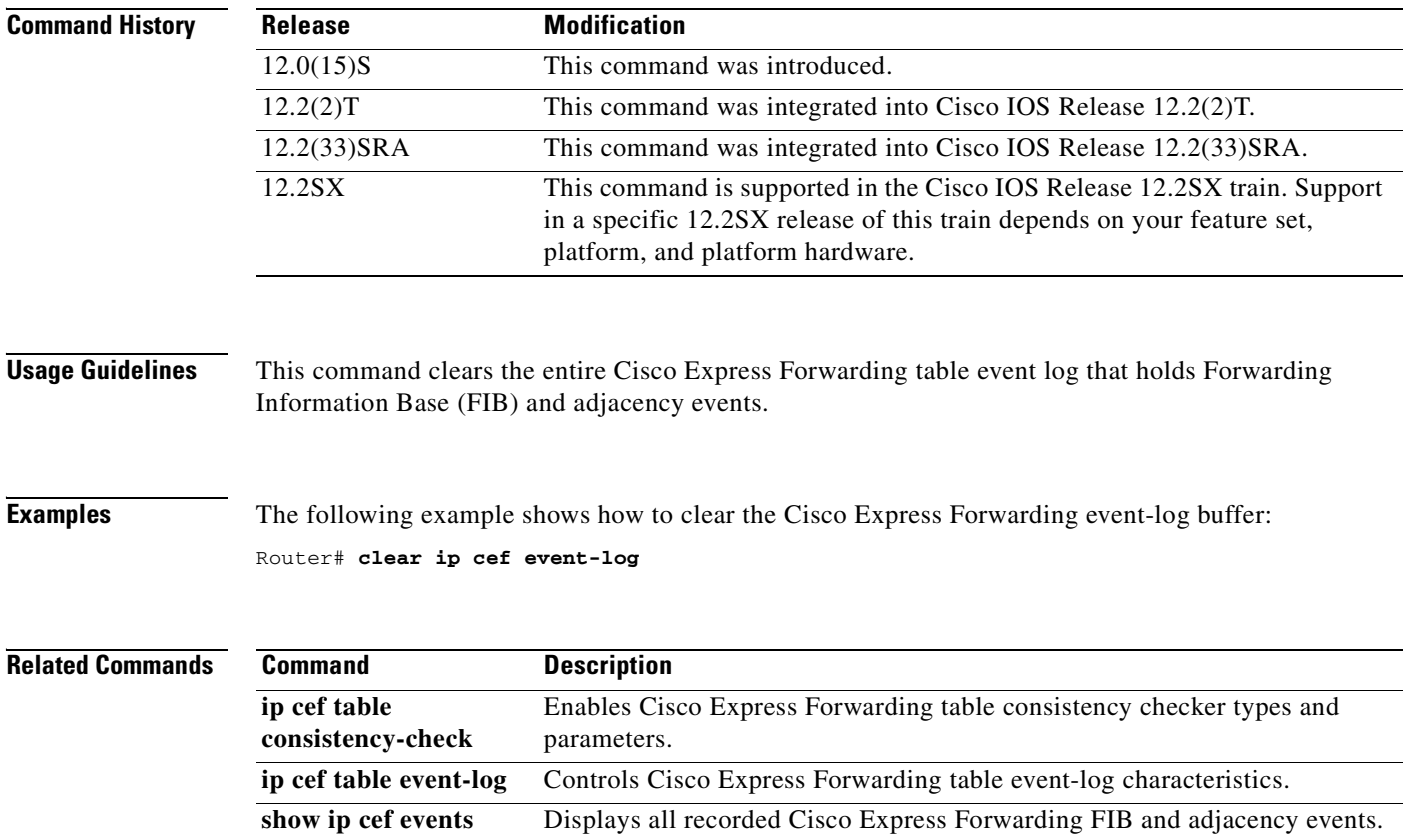

### **clear ip cef inconsistency**

To clear the Cisco Express Forwarding inconsistency checker statistics and records found by the Cisco Express Forwarding consistency checkers, use the **clear ip cef inconsistency** command in user EXEC or privileged EXEC mode.

#### **clear ip cef inconsistency**

- **Syntax Description** This command has no arguments or keywords.
- **Command Modes** User EXEC Privileged EXEC

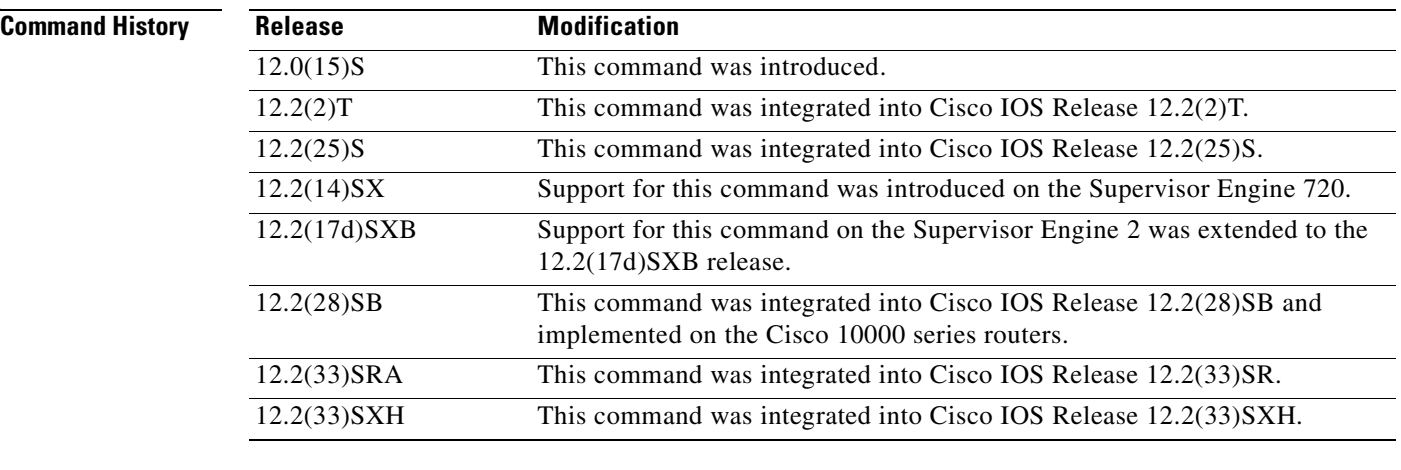

**Usage Guidelines** This command clears the Cisco Express Forwarding inconsistency checker statistics and records that accumulate when the **ip cef table consistency-check** command is enabled.

### **Examples** The following example shows how to clear all Cisco Express Forwarding inconsistency checker statistics and records:

Router# **clear ip cef inconsistency**

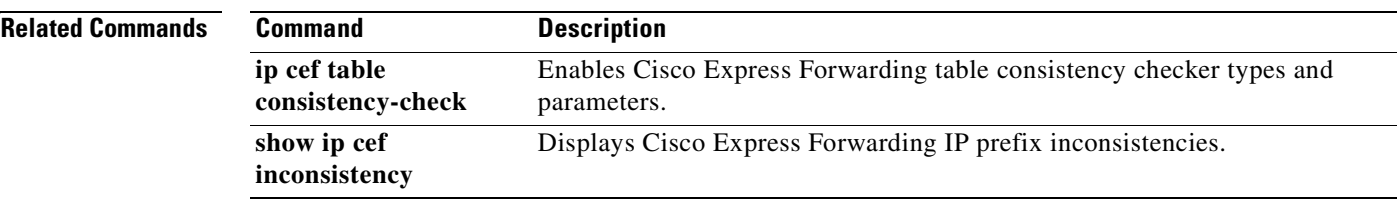

 $\mathbf{r}$ 

# **clear ip cef prefix-statistics**

To clear Cisco Express Forwarding (CEF) counters by resetting the packet and byte count to zero (0), use the **clear ip cef prefix-statistics** command in user EXEC or privileged EXEC mode.

**clear ip cef** {*network* [*mask*] | **\***} **prefix-statistics**

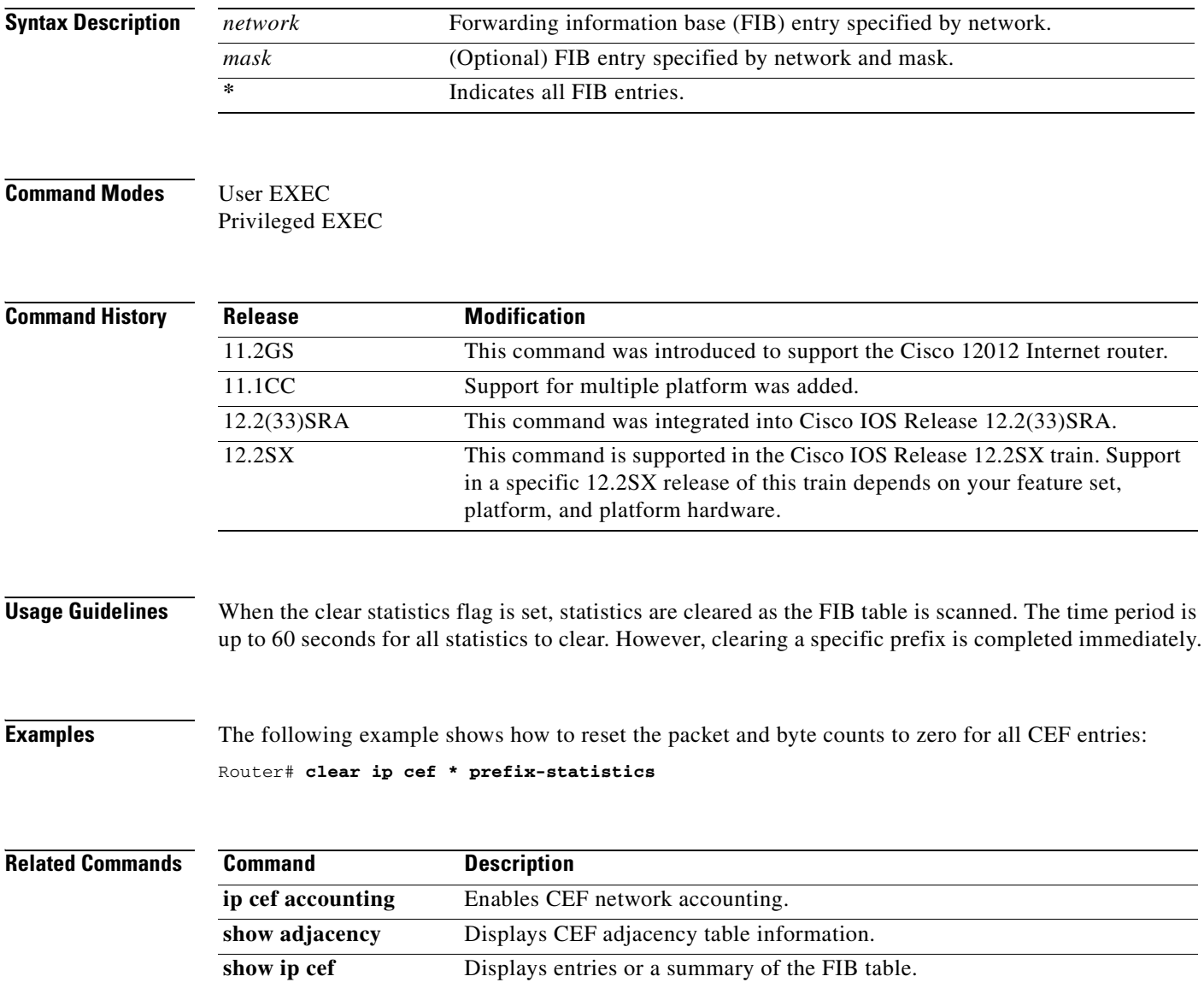

# **clear ip mds**

To clear multicast distributed switching (MDS) information from the router, use the **clear ip mds**  command in privileged EXEC mode.

**clear ip mds** {**all** | [**vrf** *vrf-name*] **forwarding**}

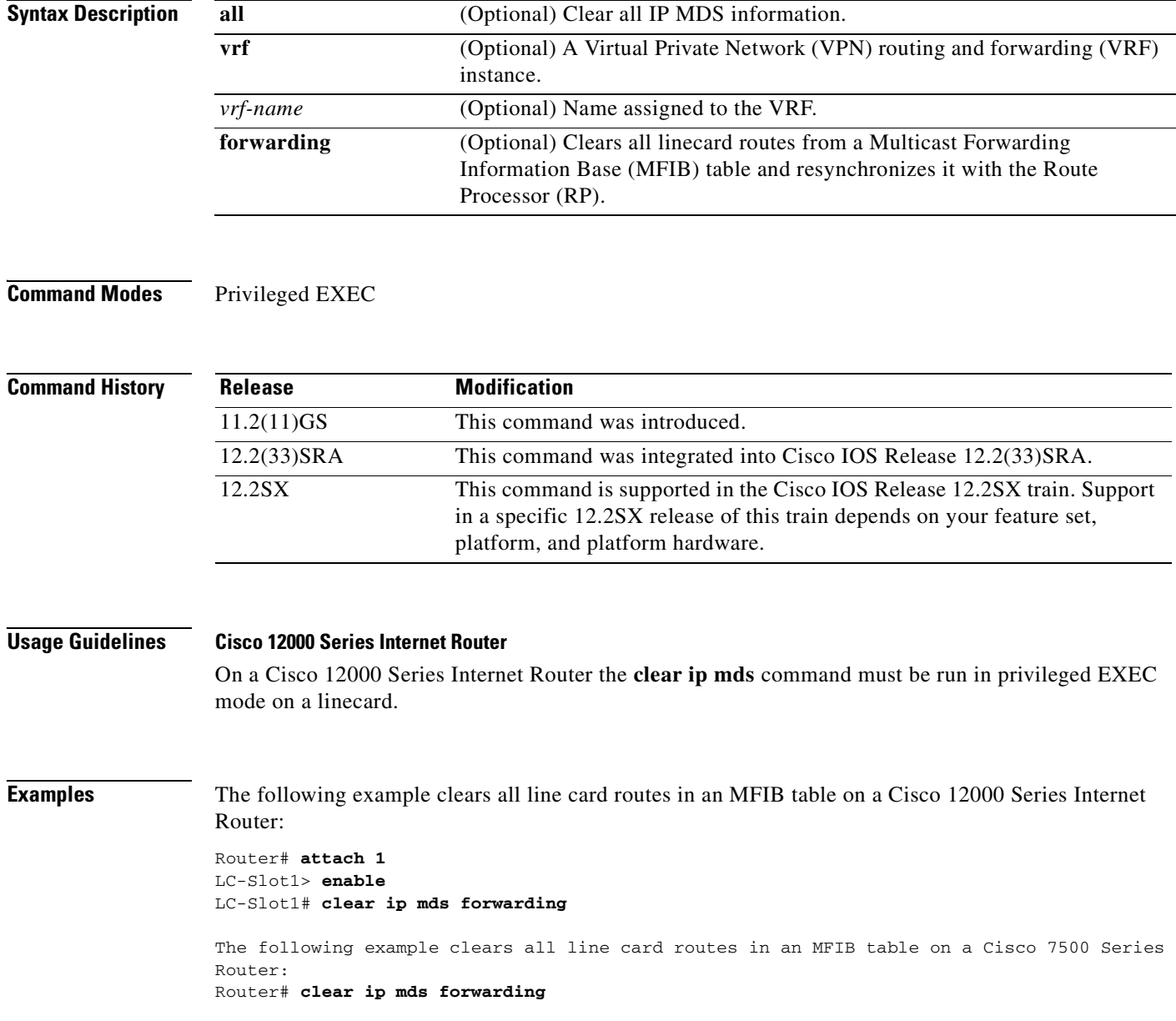

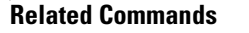

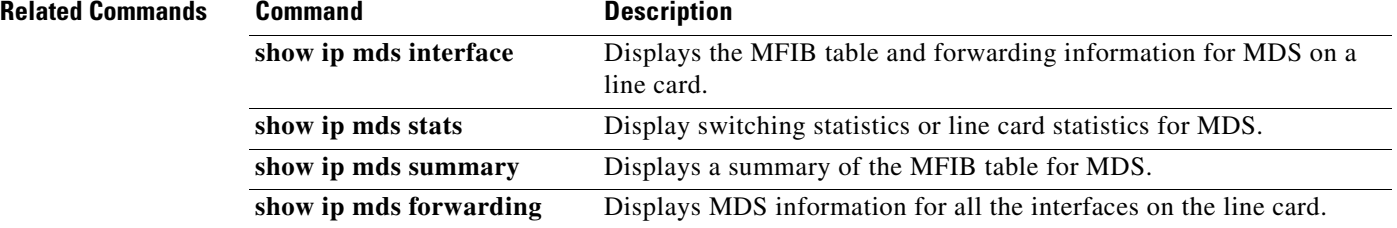

a ka

### **clear ip mds forwarding**

The **forwarding** keyword for the **clear ip mds** command is no longer documented as a separate command.

The information for using the **forwarding** keyword for the **clear ip mds** command has been incorporated into the **clear ip mds** command documentation. See the **clear ip mds** command documentation for more information.

**The Co** 

# **clear ip mds linecard**

To reset multicast distributed switching (MDS) line card information on the router, use the **clear ip mds linecard** command in privileged EXEC mode.

**clear ip mds linecard** {*linecard-slot-number* | **\***}

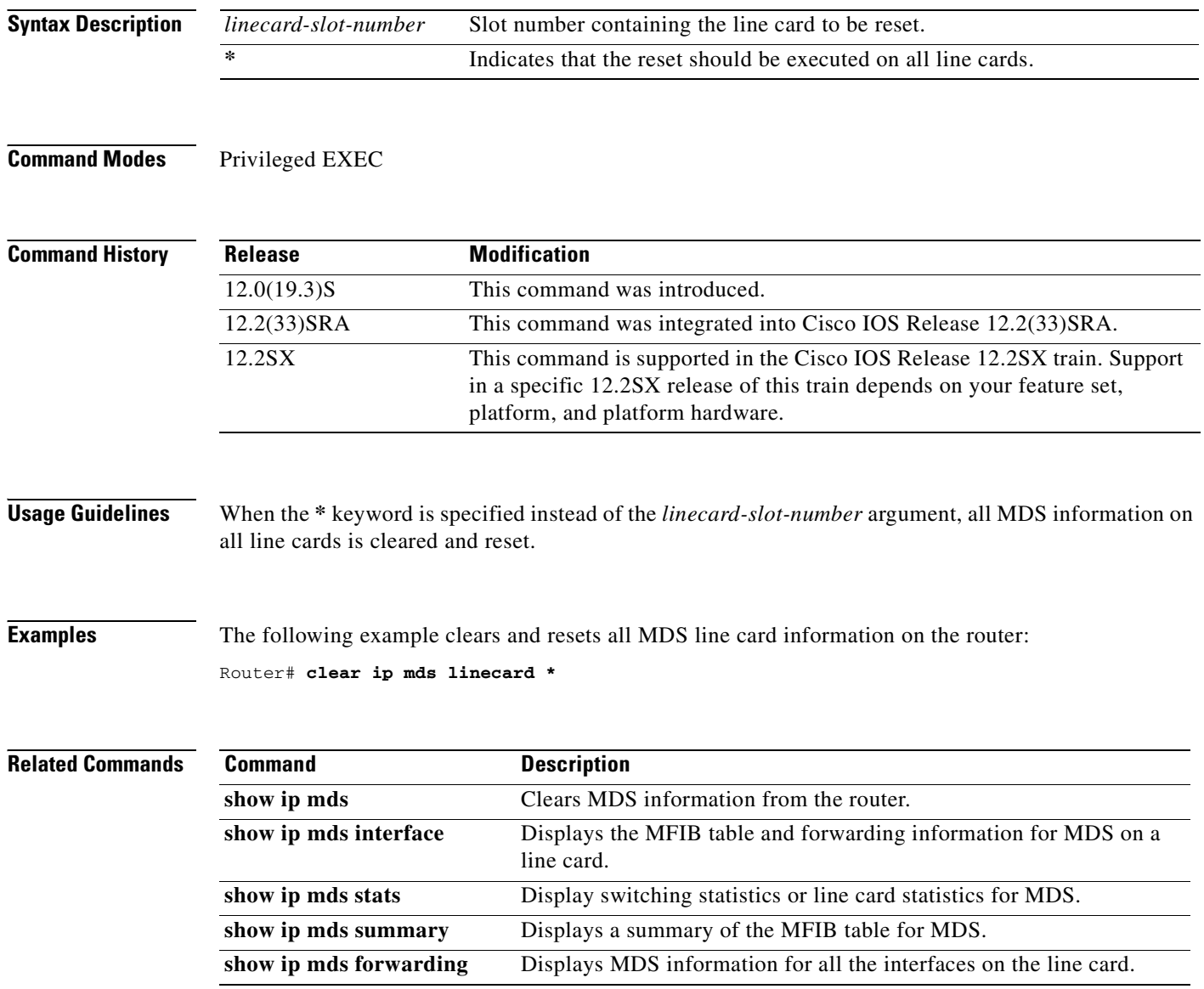

# **clear mls cef ip accounting per-prefix**

To clear information about the IP per-prefix accounting statistics, use the **clear mls cef ip accounting per-prefix** command in privileged EXEC mode.

**clear mls cef ip accounting per-prefix** {**all** | {*prefix mask* [*instance*]}}

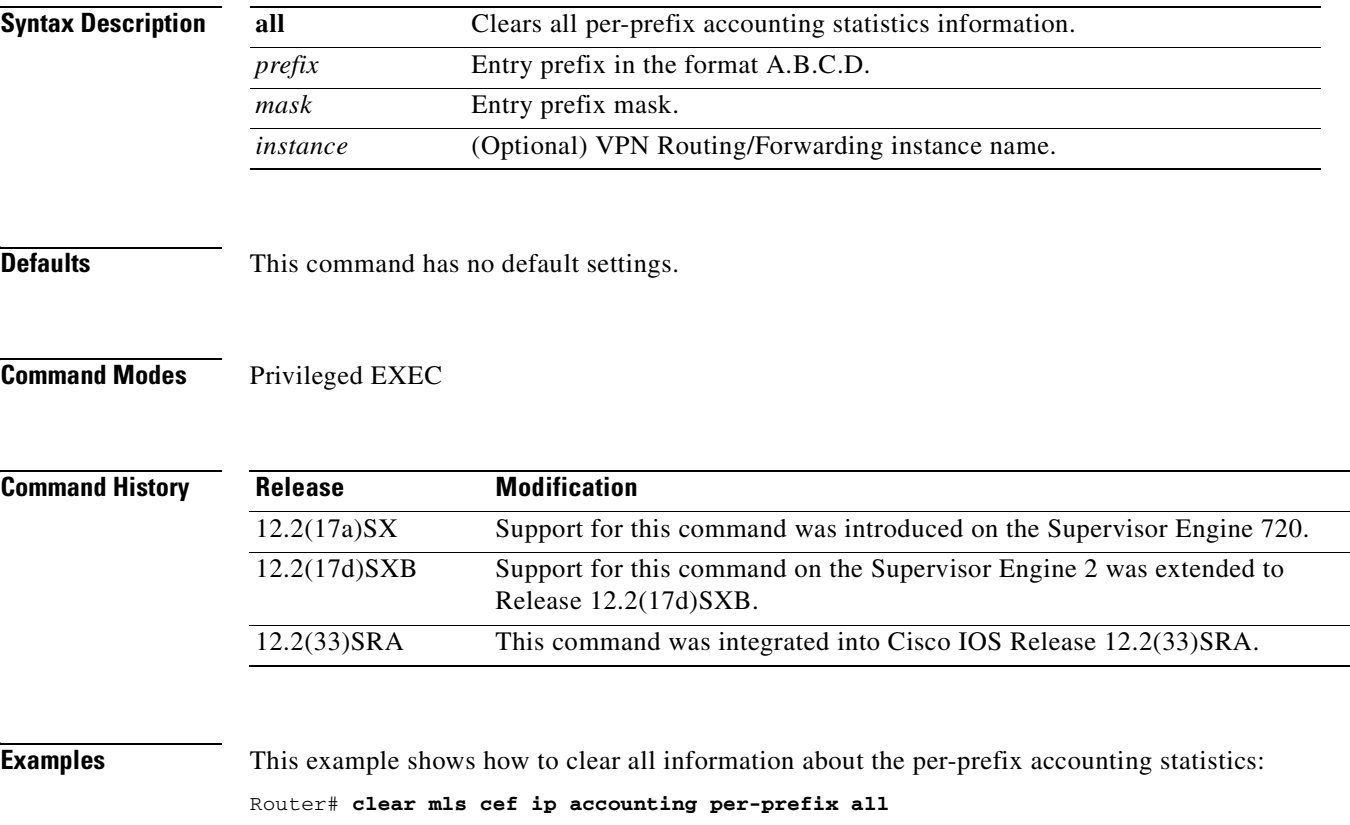

### **clear pxf**

To clear Parallel eXpress Forwarding (PXF) counters and statistics, use the **clear pxf** command in privileged EXEC mode.

clear pxf [dma counters | interface *interface* | **statistics {context | diversion | drop | ip | ipv6} | xcm counters]** 

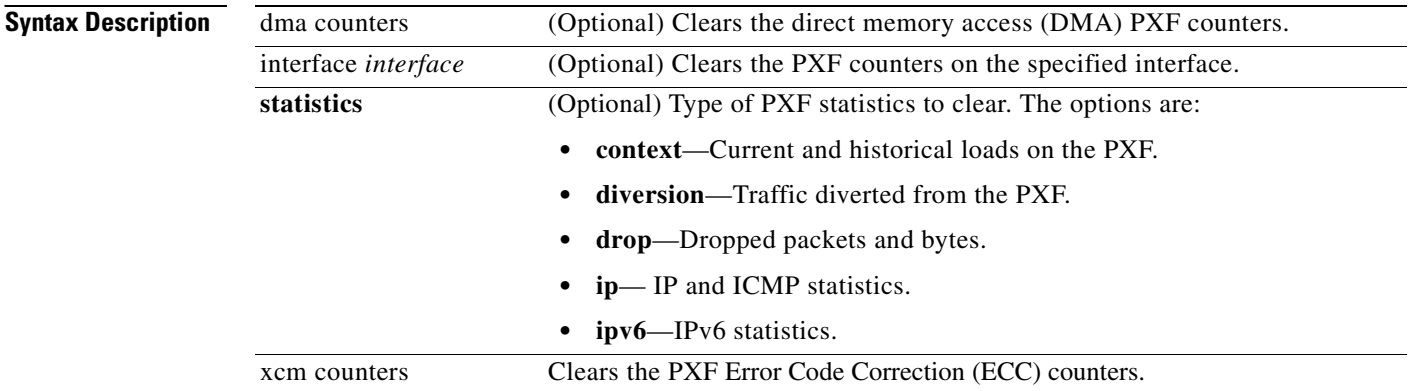

### **Command Default** No default behavior or values

### **Command Modes** Privileged EXEC

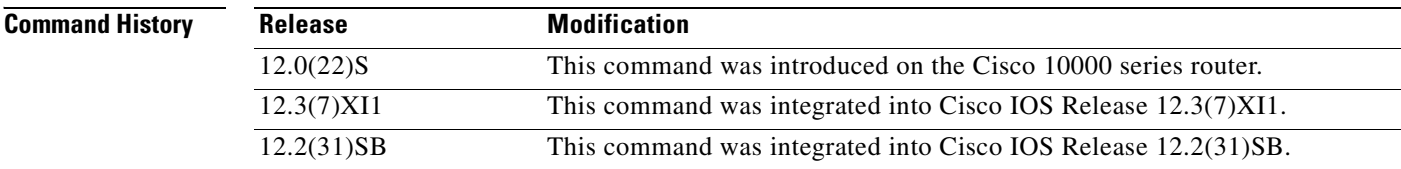

**Usage Guidelines** If no interface is specified, the command clears PXF counters on all interfaces.

**Examples** The following example clears PXF statistics for serial interface 1/0/0: Router# **clear pxf interface serial 1/0/0**  The following example clears PXF statistics on all interfaces: Router# **clear pxf interface** 

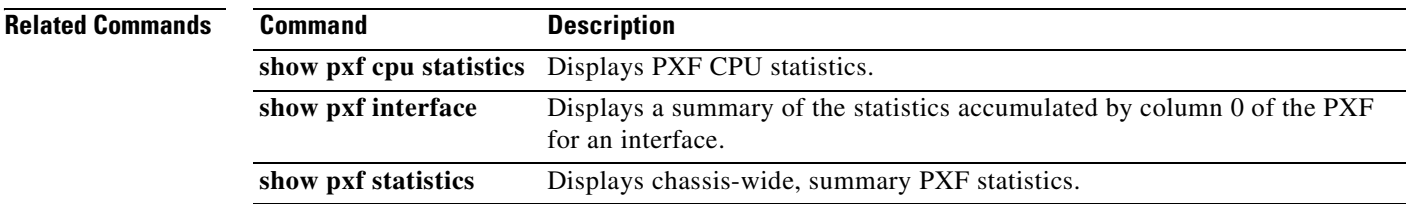

 $\mathbf{r}$ 

### **ip cache-invalidate-delay**

To control the invalidation rate of the IP route cache, use the **ip cache-invalidate-delay** command in global configuration mode. To allow the IP route cache to be immediately invalidated, use the **no** form of this command.

**ip cache-invalidate-delay** [*minimum maximum quiet threshold*]

**no ip cache-invalidate-dela**y

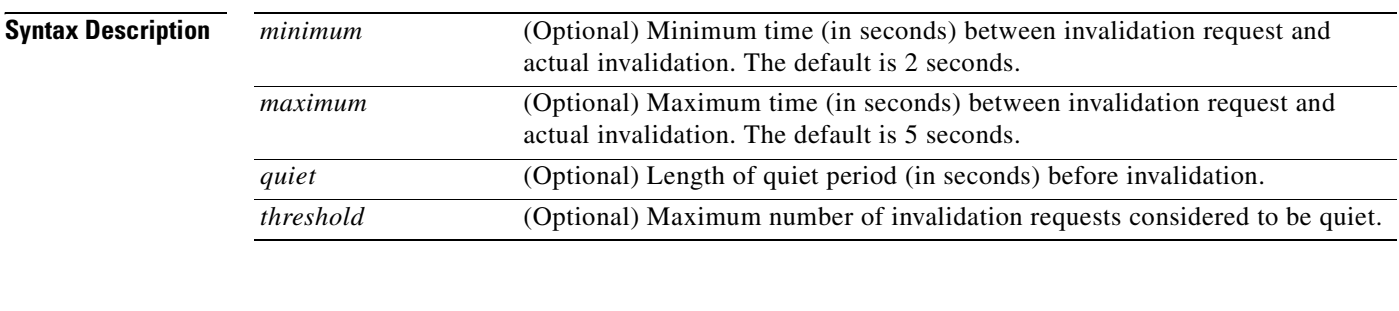

**Defaults** *minimum*: 2 seconds

*maximum*: 5 seconds, and 3 seconds with no more than zero invalidation requests

#### **Command Modes** Global configuration

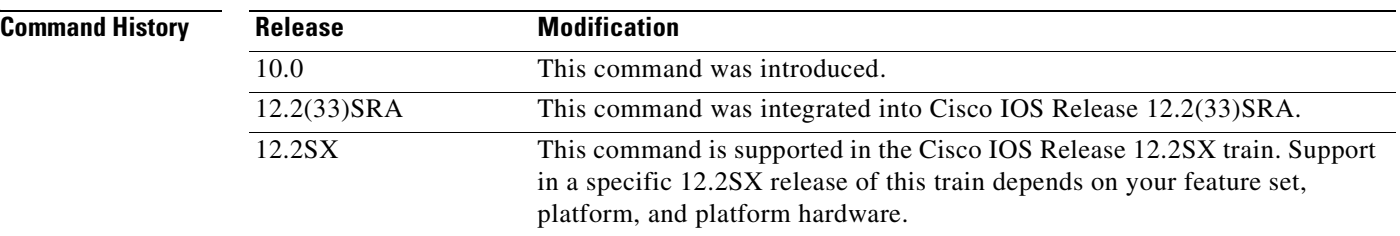

**Usage Guidelines** After you enter the **ip cache-invalidate-delay command** all cache invalidation requests are honored immediately.

**Caution** This command should only be used under the guidance of technical support personnel. Incorrect settings can seriously degrade network performance. The command-line-interface (CLI) will not allow you to enter the **ip cache-invalidate-delay** command until you configure the **service internal** command in global configuration mode.

The IP fast-switching and autonomous-switching features maintain a cache of IP routes for rapid access. When a packet is to be forwarded and the corresponding route is not present in the cache, the packet is process switched and a new cache entry is built. However, when routing table changes occur (such as when a link or an interface goes down), the route cache must be flushed so that it can be rebuilt with up-to-date routing information.

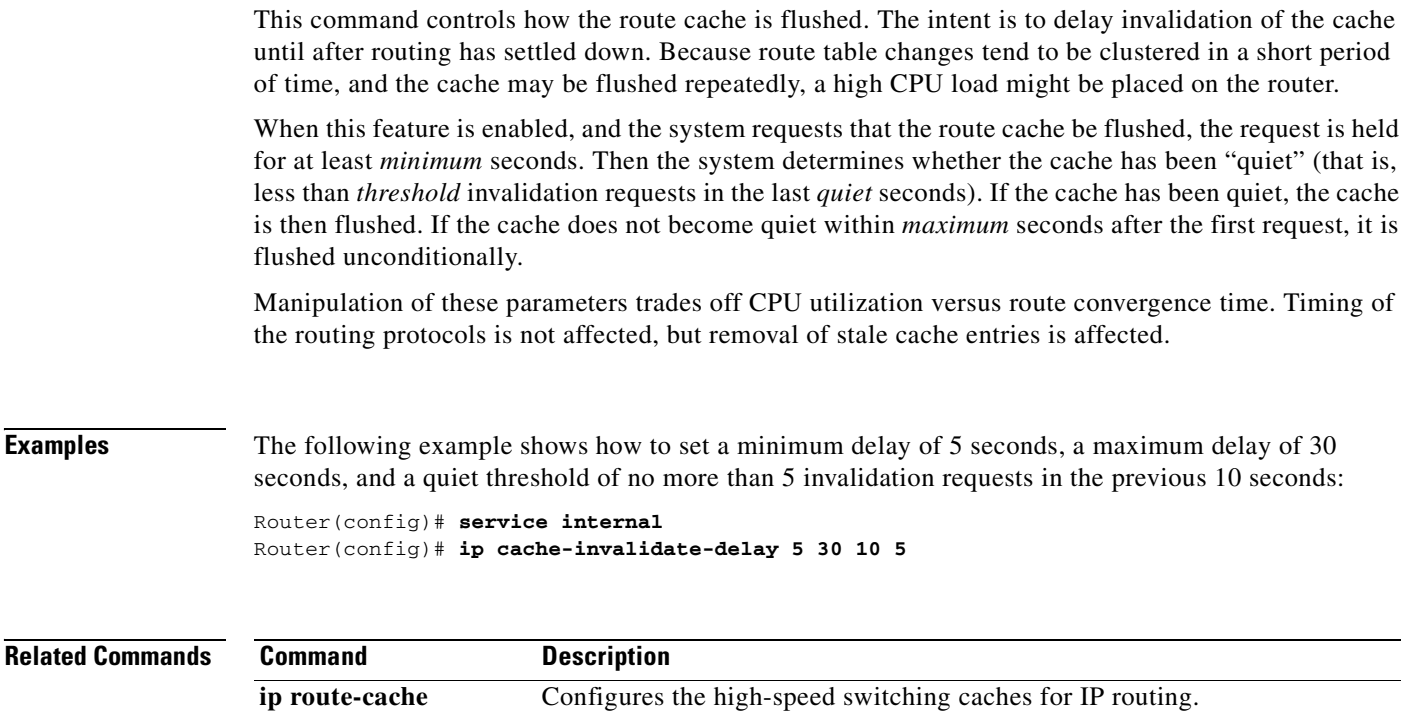

# **ip cef**

To enable Cisco Express Forwarding (CEF) on the route processor card, use the **ip cef** command in global configuration mode. To disable CEF, use the **no** form of this command.

### **ip cef** [**distributed**]

**no ip cef** [**distributed**]

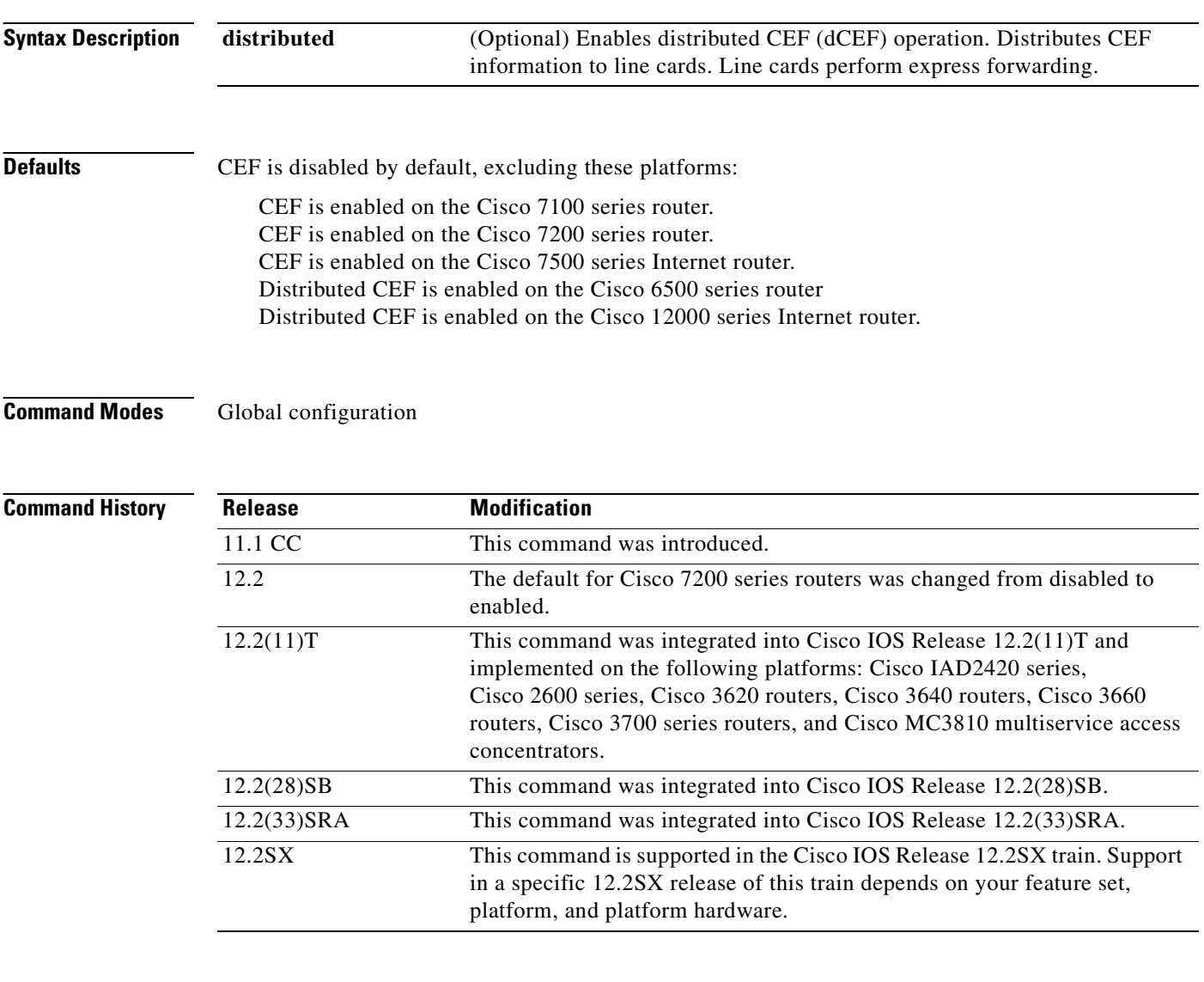

**Usage Guidelines** The **ip cef** command is not available on the Cisco 12000 series because that router series operates only in dCEF mode.

> CEF is advanced Layer 3 IP switching technology. CEF optimizes network performance and scalability for networks with dynamic, topologically dispersed traffic patterns, such as those associated with web-based applications and interactive sessions.

If you enable CEF and then create an access list that uses the **log** keyword, the packets that match the access list are not CEF switched. They are fast switched. Logging disables CEF.

### **Examples** The following example shows how to enable standard CEF operation: Router(config)# **ip cef** The following example shows how to enable dCEF operation:

Router(config)# **ip cef distributed**

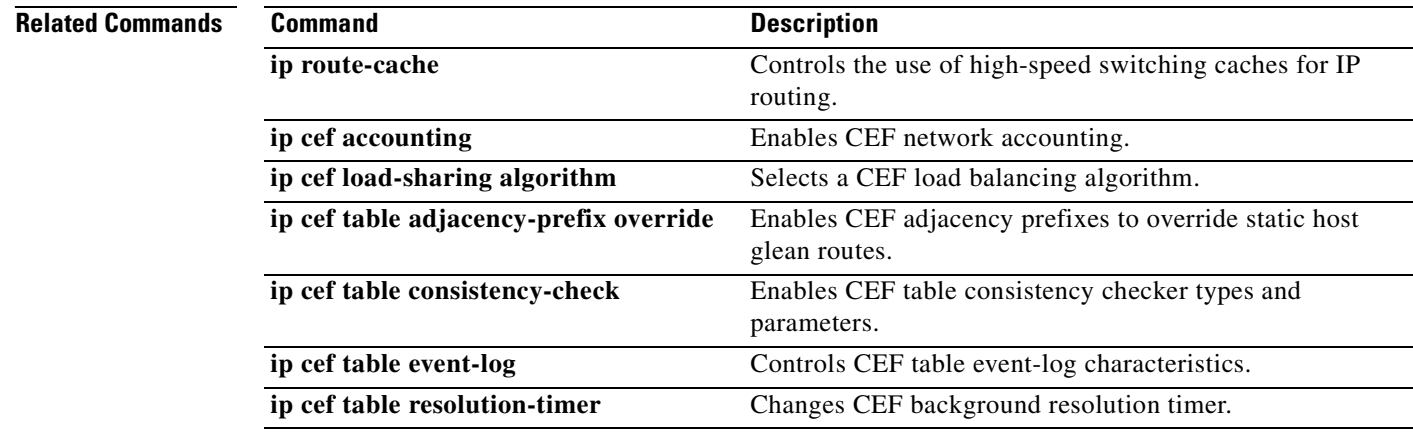

**The Contract of the Contract of the Contract of the Contract of the Contract of the Contract of the Contract o** 

### **ip cef accounting**

To enable Cisco Express Forwarding (CEF) network accounting, use the **ip cef accounting** command in global configuration mode or interface configuration mode. To disable network accounting of CEF, use the **no** form of this command.

**ip cef accounting** {[**non-recursive**] [**per-prefix**] [**prefix-length**]}

**no ip cef accounting** {[**non-recursive**] [**per-prefix**] [**prefix-length**]}

**Specific CEF Accounting Information Through Interface Configuration Mode**

**ip cef accounting non-recursive** {**external** | **internal**}

**no ip cef accounting non-recursive** {**external** | **internal**}

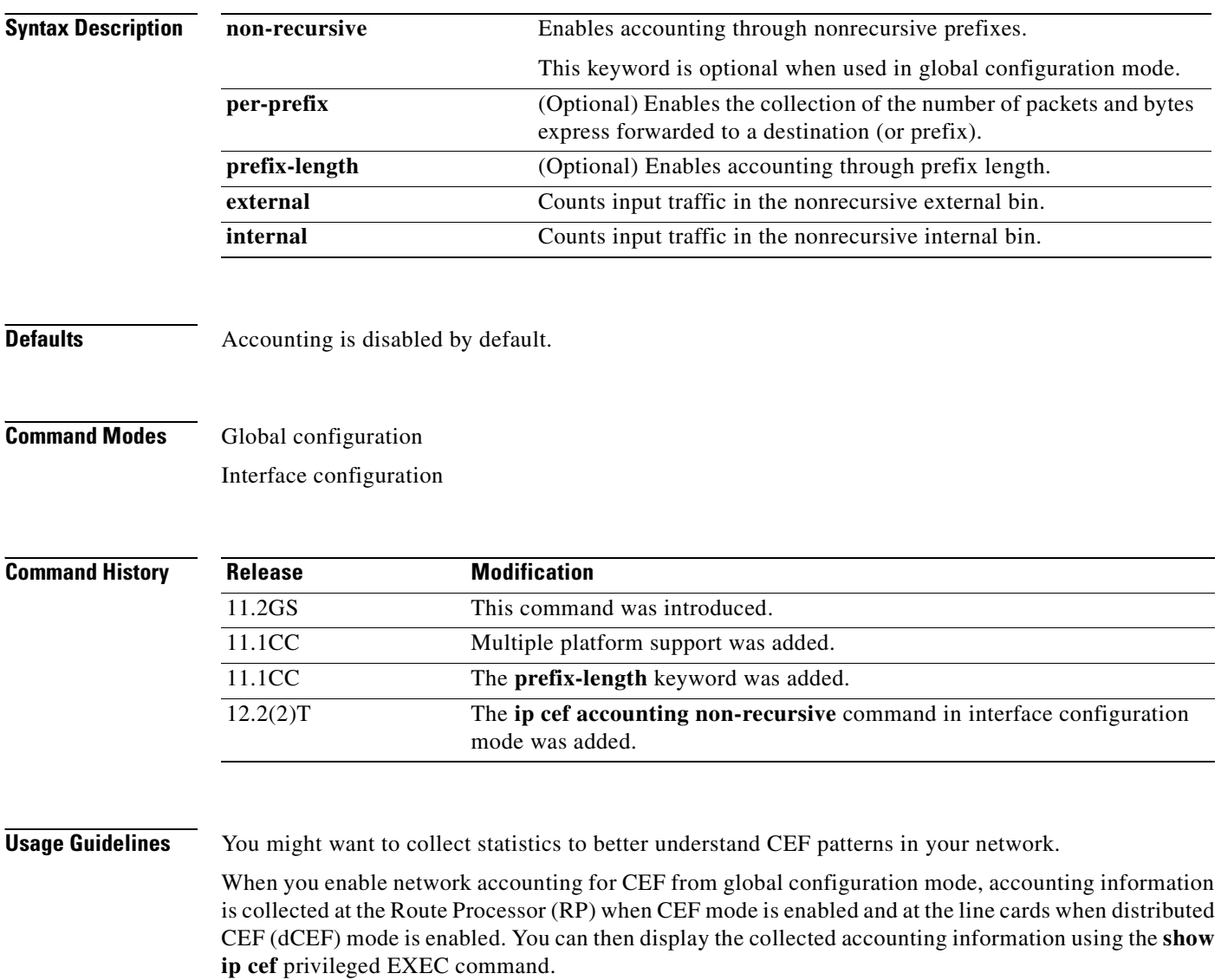

**The Second** 

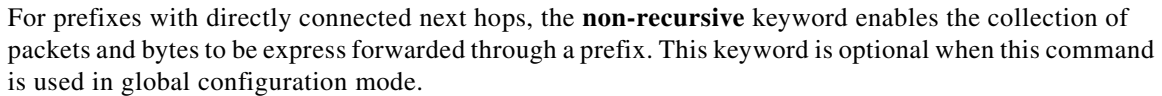

This command in interface configuration mode must be used in conjunction with the global configuration command. The interface configuration command allows a user to specify two different bins (internal or external) for the accumulation of statistics. The internal bin is used by default. The statistics are displayed through the **show ip cef detail** command.

**Examples** The following example shows how to enable the collection of CEF accounting information: Router(config)# **ip cef accounting**

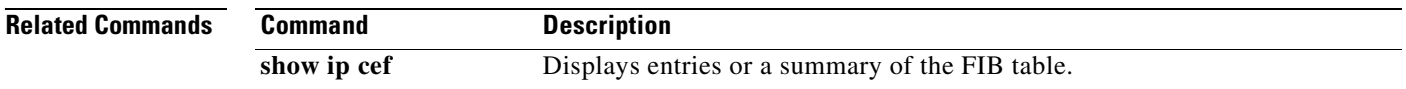

ш

### **ip cef linecard ipc memory**

To configure the line card memory pool for the Cisco Express Forwarding (CEF) queuing messages, use the **ip cef linecard ipc memory** command in global configuration mode. To return to the default Inter-process Communications (IPC) memory allocation, use the **no** form of this command.

**ip cef linecard ipc memory** *kbps*

**no ip cef linecard ipc memory** *kbps*

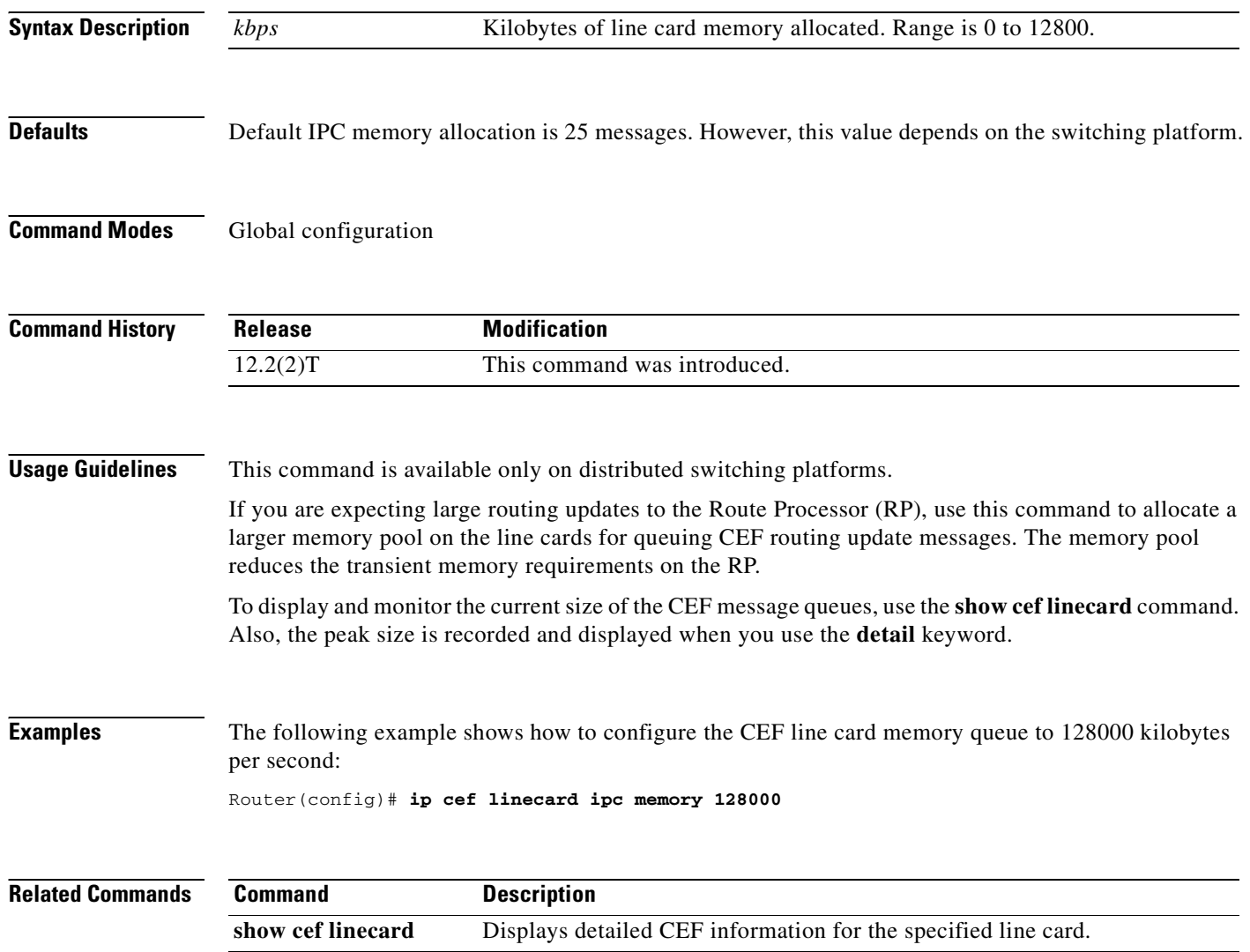

a ka

### **ip cef load-sharing algorithm**

To select a Cisco Express Forwarding (CEF) load-balancing algorithm, use the **ip cef load-sharing algorithm** command in global configuration mode. To return to the default universal load-balancing algorithm, use the **no** form of this command.

**ip cef load-sharing algorithm** {**original** | **tunnel** [*id*] | **universal** [*id*] | **include-ports** {**source** [*id*] **|** [**destination**] [*id*] | **source** [*id*] **destination** [*id*]}}

**no ip cef load-sharing algorithm**

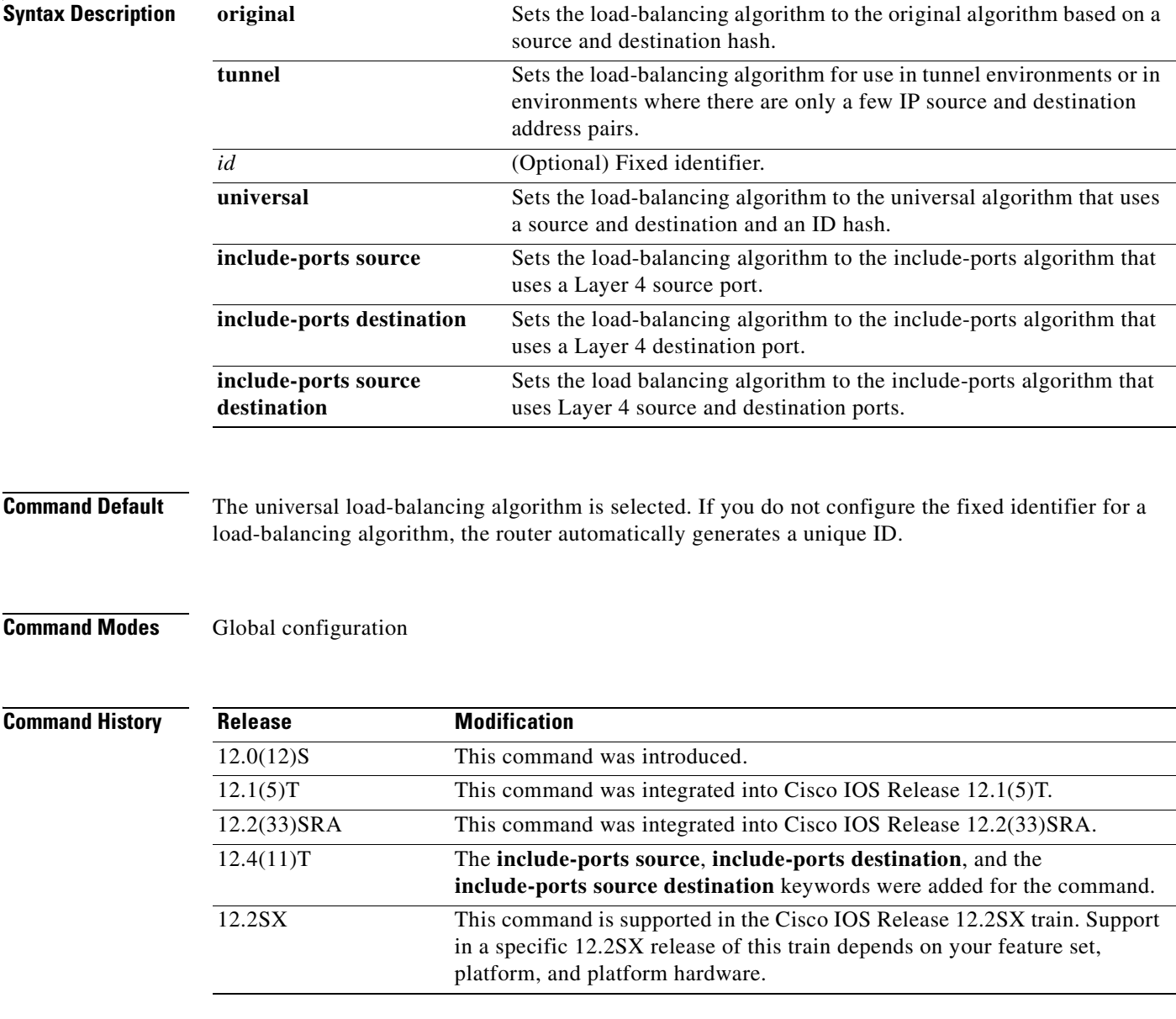

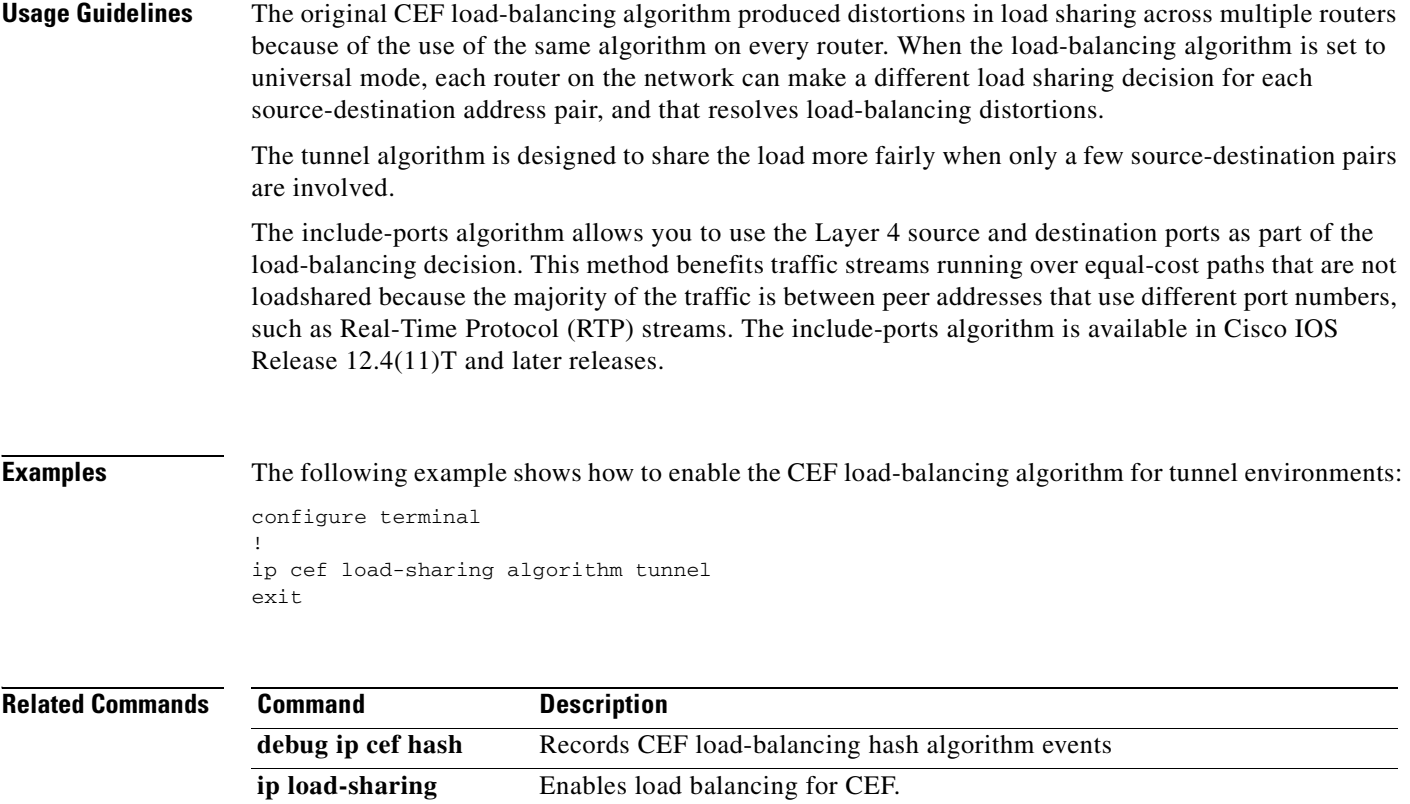

a ka

### **ip cef table adjacency-prefix**

To modify how Cisco Express Forwarding (CEF) adjacency prefixes are managed, use the **ip cef table adjacency-prefix** command in global configuration mode. To disable CEF adjacency prefix management, use the **no** form of this command.

**ip cef table adjacency-prefix** [**override** | **validate**]

**no ip cef table adjacency-prefix** [**override** | **validate**]

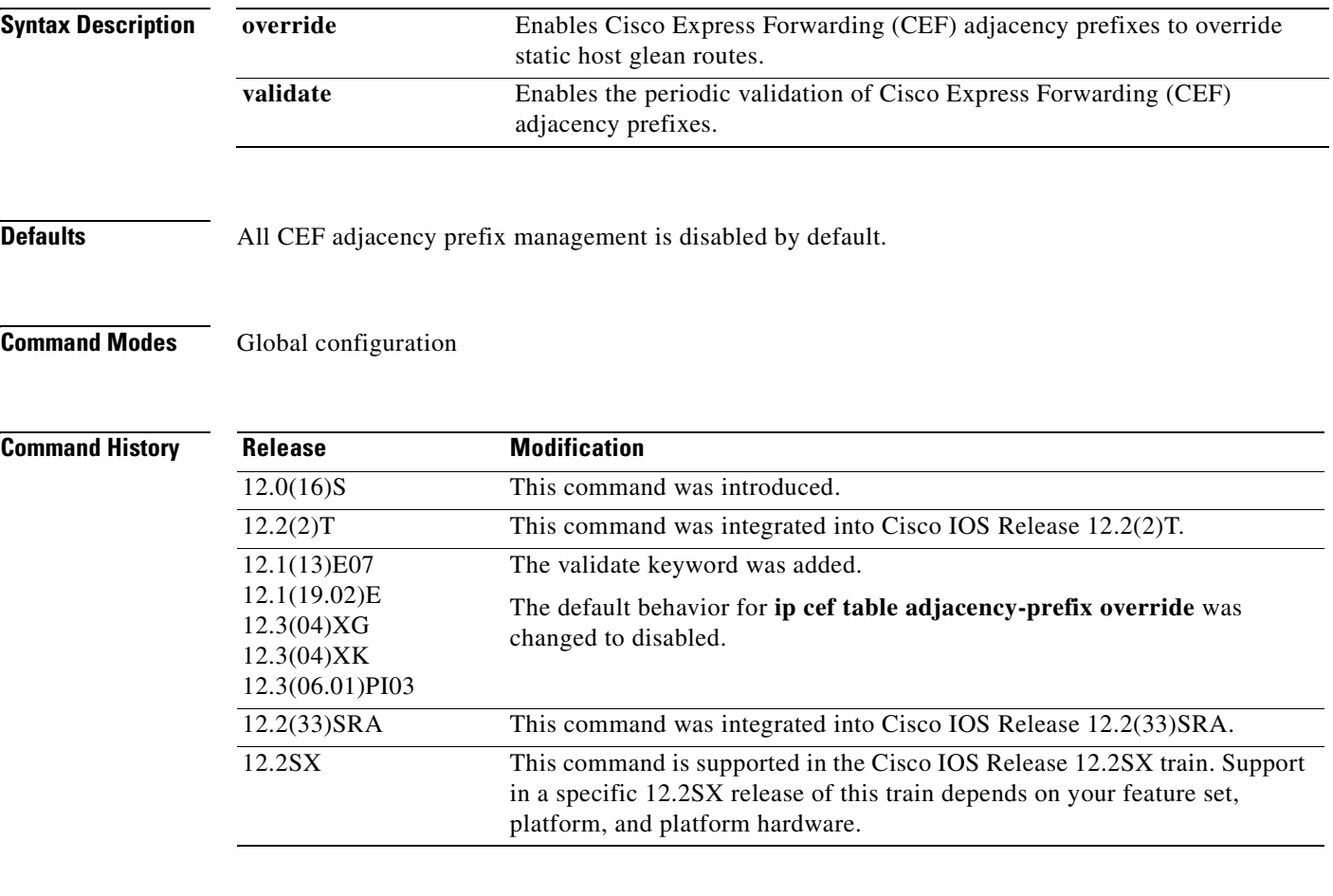

**Usage Guidelines** When CEF is configured, the forwarding information base (FIB) table may conflict with static host routes that are specified in terms of an output interface or created by a Layer 2 address resolution protocols such as Address Resolution Protocol (ARP), map lists, and so on.

> The Layer 2 address resolution protocol adds adjacencies to CEF, which in turn creates a corresponding host route entry in the FIB table. This entry is called an adjacency prefix.

#### **override**

If the CEF adjacency prefix entries are also configured by a static host route, a conflict occurs.

This command ensures that adjacency prefixes can override static host glean routes, and correctly restore routes when the adjacency prefix is deleted.

#### **validate**

When you add a /31 netmask route, the new netmask does not overwrite an existing /32 CEF entry. This problem is resolved by configuring the **validate** keyword to periodically validate prefixes derived from adjacencies in the FIB against prefixes originating from the RIB.

### **Examples override**

The following example shows how to enable CEF table adjacency prefix override:

Router(config)# **ip cef table adjacency-prefix override**

#### **validate**

The following example shows how to enable CEF table adjacency prefix validation:

Router(config)# **ip cef table adjacency-prefix validate**
# **ip cef table adjacency-prefix**

The **override** keyword for the **ip cef table adjacency-prefix** command is no longer documented as a separate command.

The information for using the **override** keyword for the **ip cef table adjacency-prefix** command has been incorporated into the **ip cef table adjacency-prefix** command documentation. See the **ip cef table adjacency-prefix** command documentation for more information.

## **ip cef table consistency-check**

To enable consistency checker types and parameters for Cisco Express Forwarding (CEF) tables, use the **ip cef table consistency-check** command in global configuration mode. To disable consistency checkers, use the **no** form of this command.

- **ip cef table consistency-check** [**type** {**lc-detect** | **scan-lc** | **scan-rib** | **scan-rp**}] [**count** *count-number*] [**period** *seconds*]
- **no ip cef table consistency-check** [**type** {**lc-detect** | **scan-lc** | **scan-rib** | **scan-rp**}] [**count** *count-number*] [**period** *seconds*]

### **Suppressing Errors During Route Updates**

**ip cef table consistency-check** [**settle-time** *seconds*]

**no ip cef table consistency-check** [**settle-time** *seconds*]

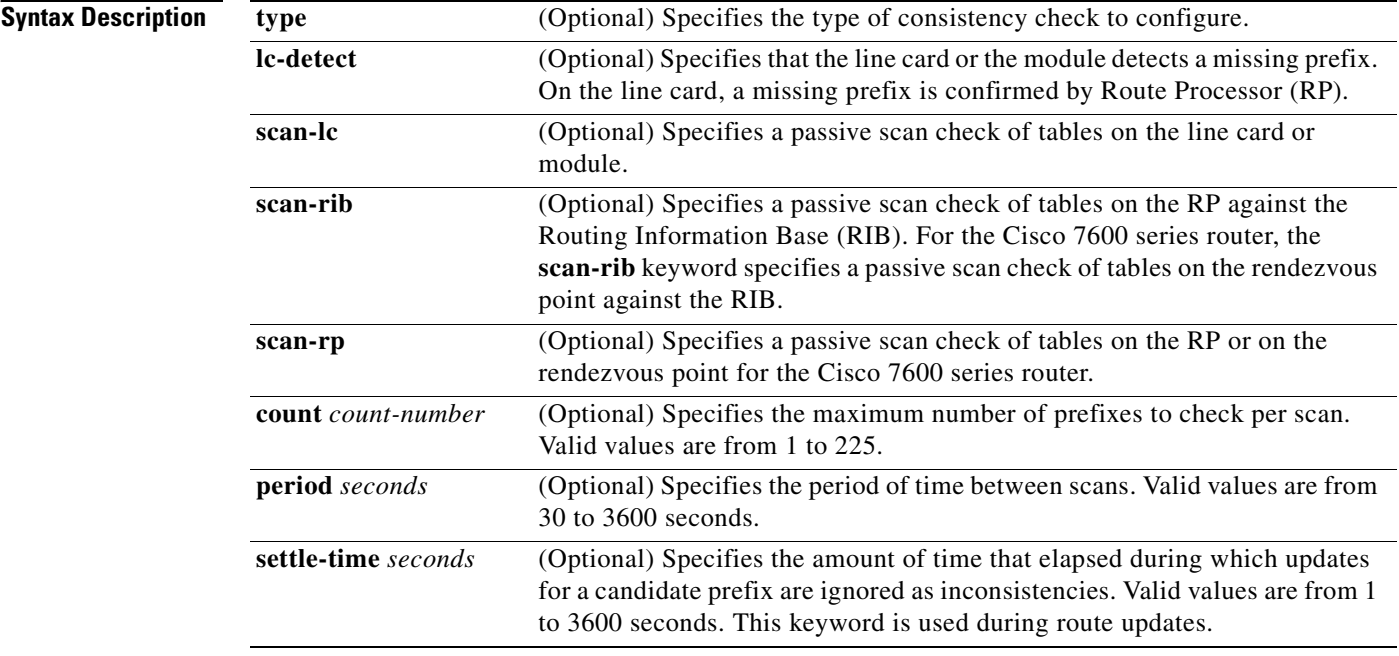

### **Command Default** All consistency checkers are disabled by default.

### **Command Modes** Global configuration

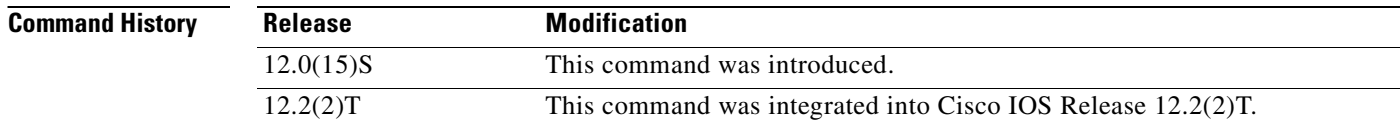

a pro

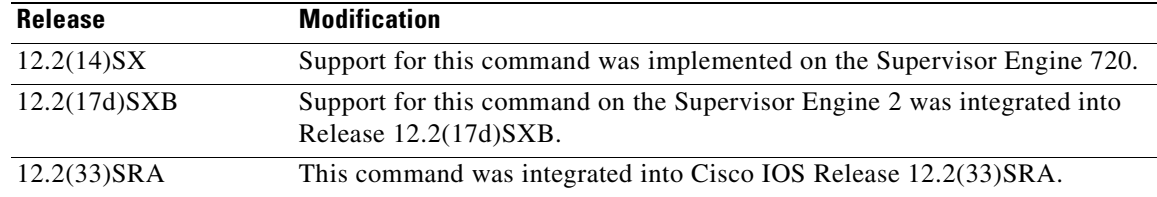

<span id="page-74-0"></span>**Usage Guidelines** This command configures Cisco Express Forwarding table consistency checkers and parameters for the detection mechanism types that are listed in [Table](#page-74-0) 8:

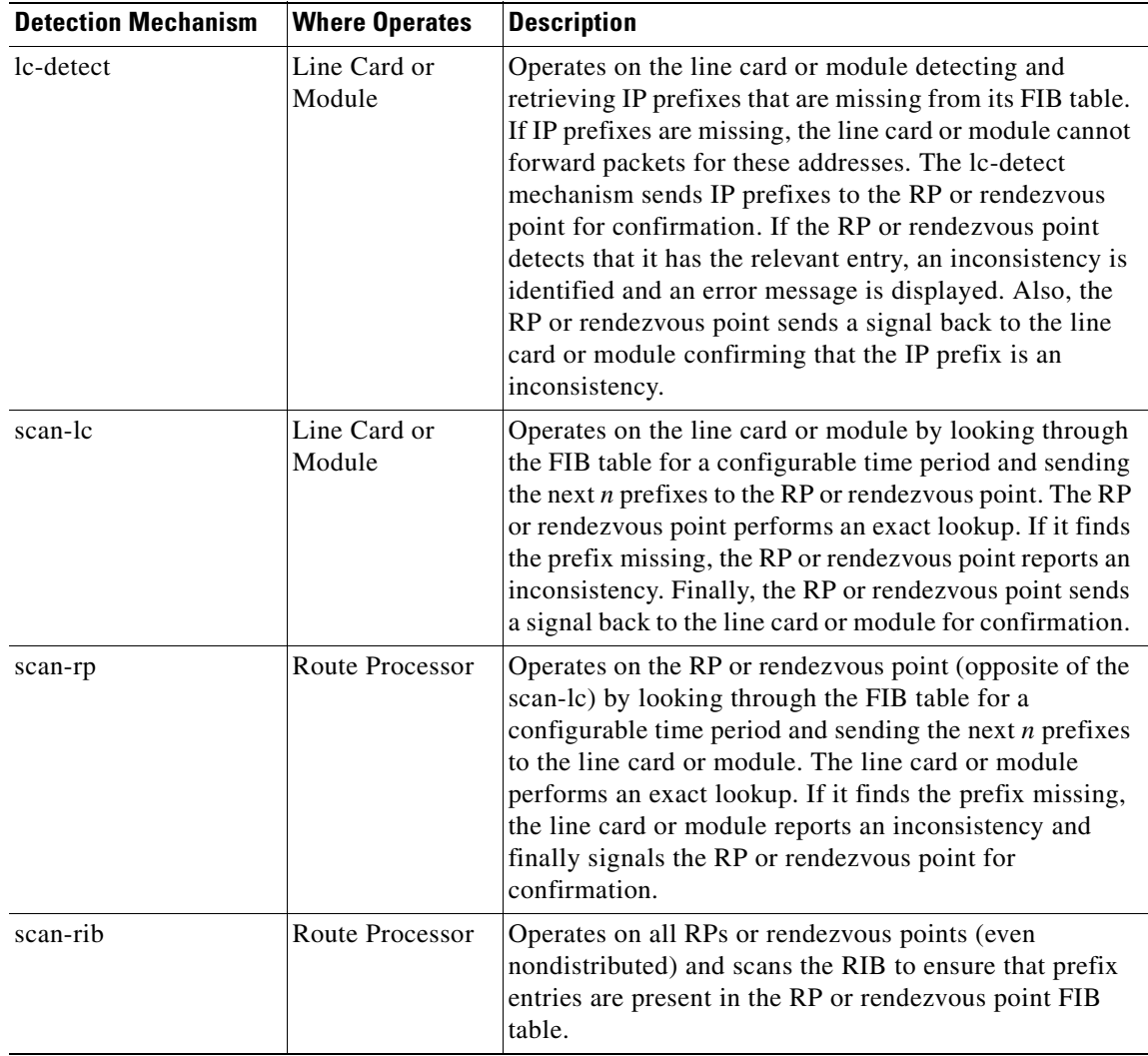

### **Table 8 CEF Detection Mechanism Types**

**Examples** The following example shows how to enable the CEF consistency checkers:

Router(config)# **ip cef table consistency-check**

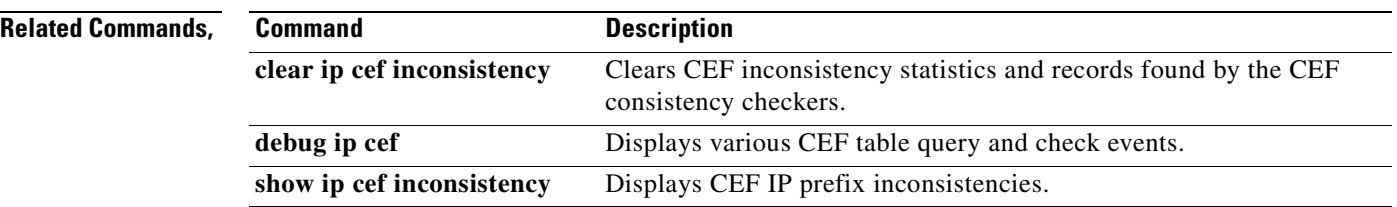

## **ip cef table event-log**

To control Cisco Express Forwarding (CEF) table event-log characteristics, use the **ip cef table event-log** command in global configuration mode.

**ip cef table event-log** [**size** *event-number*] [**match** *ip-prefix mask*]

**no ip cef table event-log** [**size** *event-number*] [**match** *ip-prefix mask*]

### **Specific to Virtual Private Network (VPN) Event Log**

**ip cef table event-log** [**size** *event-number*] [**vrf** *vrf-name*] [**match** *ip-prefix mask*]

**no ip cef table event-log** [**size** *event-number*] [**vrf** *vrf-name*] [**match** *ip-prefix mask*]

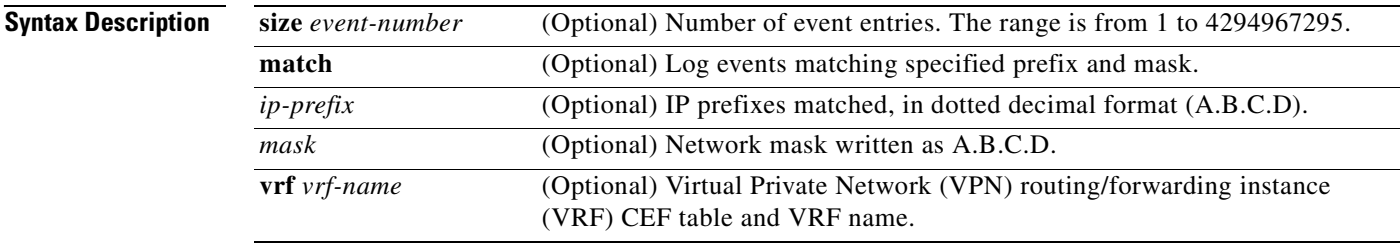

**Defaults** Default size for event log is 10000 entries.

**Command Modes** Global configuration

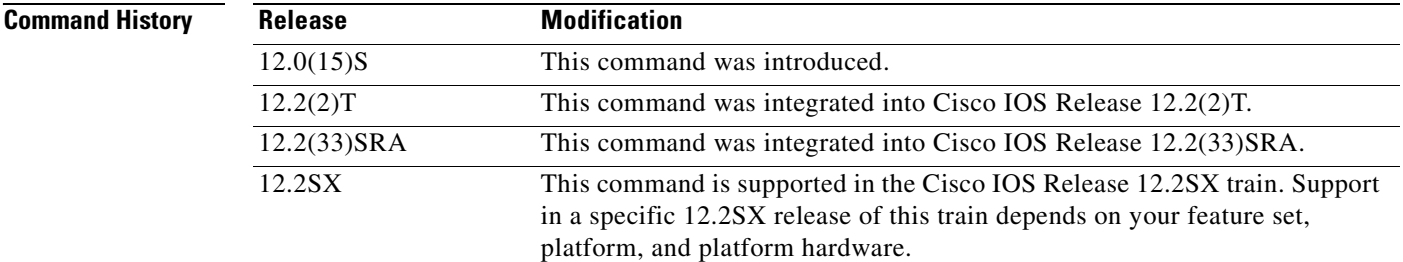

**Usage Guidelines** This command is used to troubleshoot inconsistencies that occur in the CEF event log between the routes in the Routing Information Base (RIB), Route Processor (RP) CEF tables, and line card CEF tables.

> The CEF event log collects CEF events as they occur without debugging enabled. This process allows the tracing of an event immediately after it occurs. Cisco technical personnel may ask for information from this event log to aid in resolving problems with the CEF feature.

When the CEF table event log has reached its capacity, the oldest event is written over by the newest event until the event log size is reset using this command or cleared using the **clear ip cef event-log** command.

## **Examples** The following example shows how to set the CEF table event log size to 5000 entries: Router(config)# **ip cef table event-log size 5000**

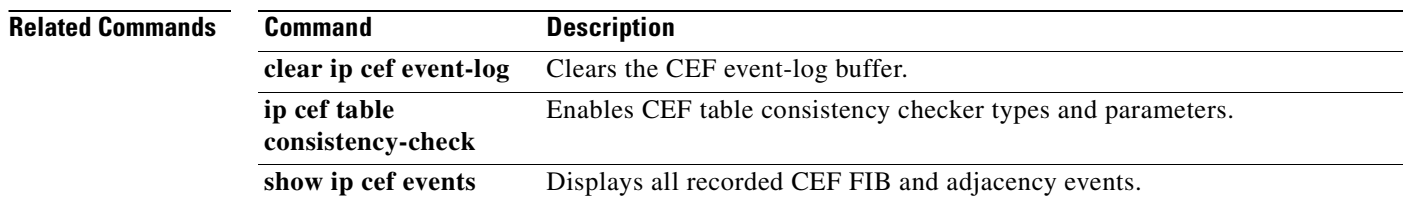

T

# **ip cef table resolution-timer**

To change the Cisco Express Forwarding (CEF) background resolution timer, use the **ip cef table resolution-timer** command in global configuration mode.

**ip cef table resolution-timer** *seconds*

**no ip cef table resolution-timer** *seconds*

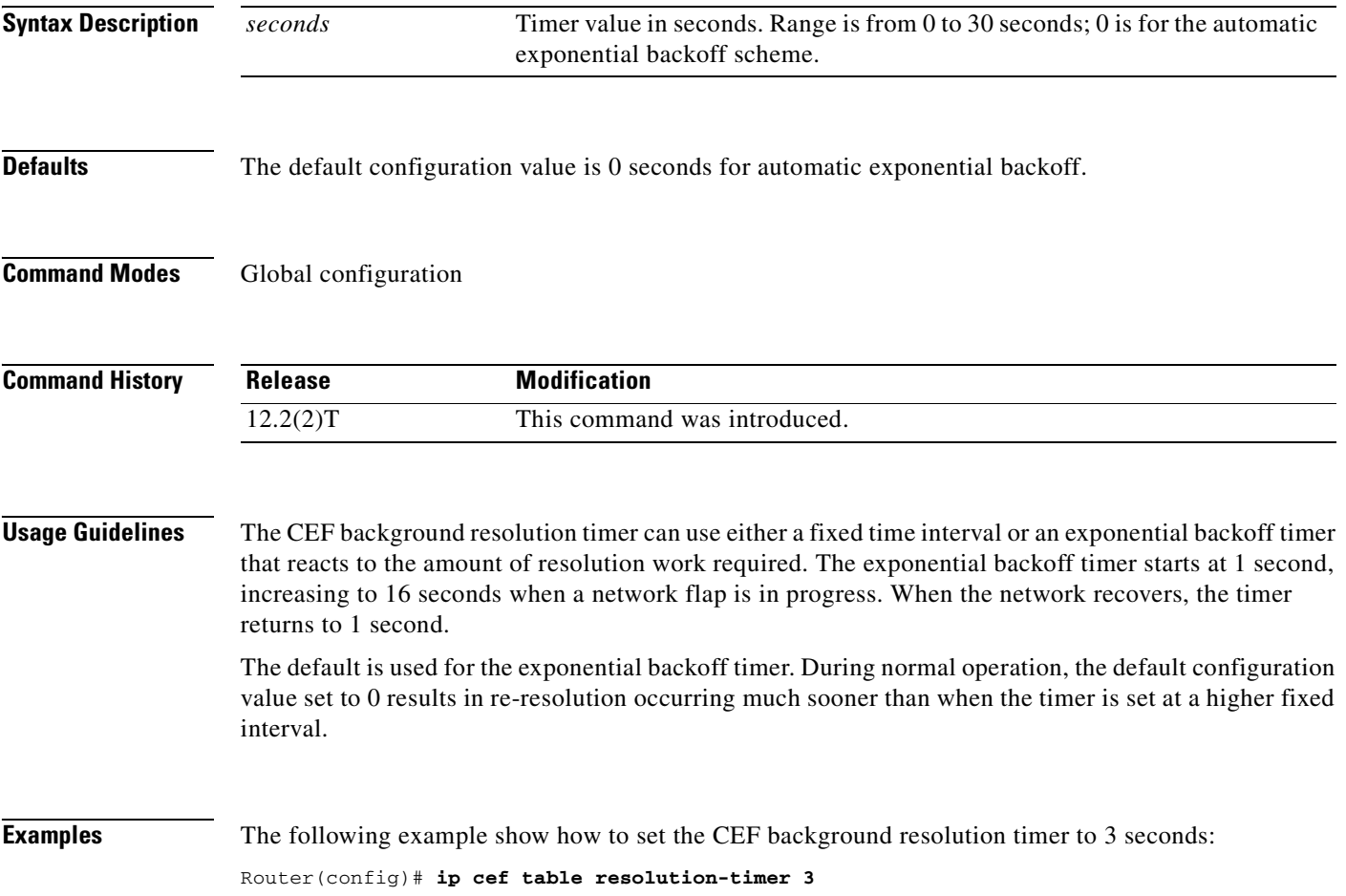

ш

# **ip load-sharing**

To enable load balancing for Cisco Express Forwarding (CEF), use the **ip load-sharing** command in interface configuration mode.

**ip load-sharing** [**per-packet**] [**per-destination**]

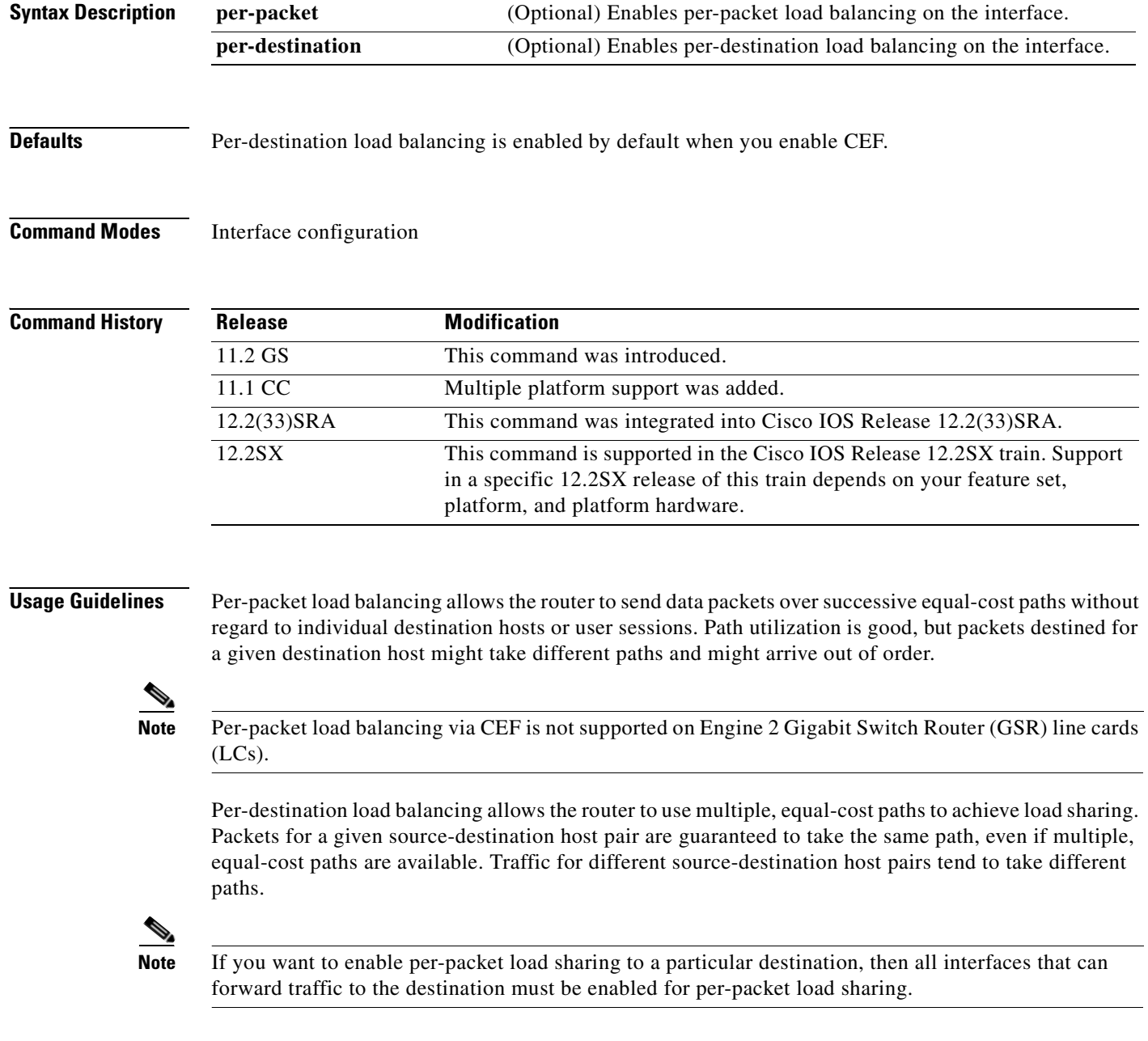

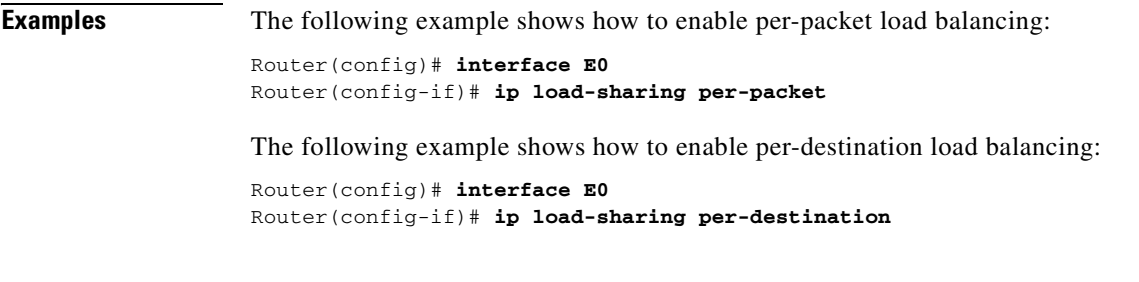

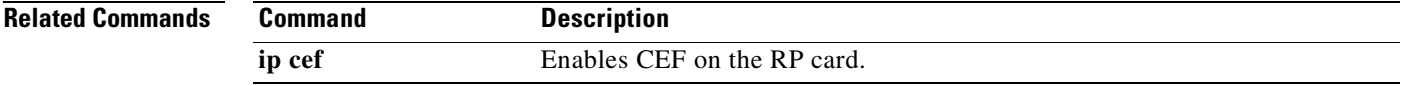

 $\mathbf{r}$ 

## **ip route-cache**

To control the use of switching methods for forwarding IP packets, use the **ip route-cache** command in interface configuration mode. To disable any of these switching methods, use the **no** form of this command.

**ip route-cache** [**cef | distributed** | **flow** | **policy** | **same-interface**]

**no ip route-cache** [**cef | distributed** | **flow** | **policy** | **same-interface**]

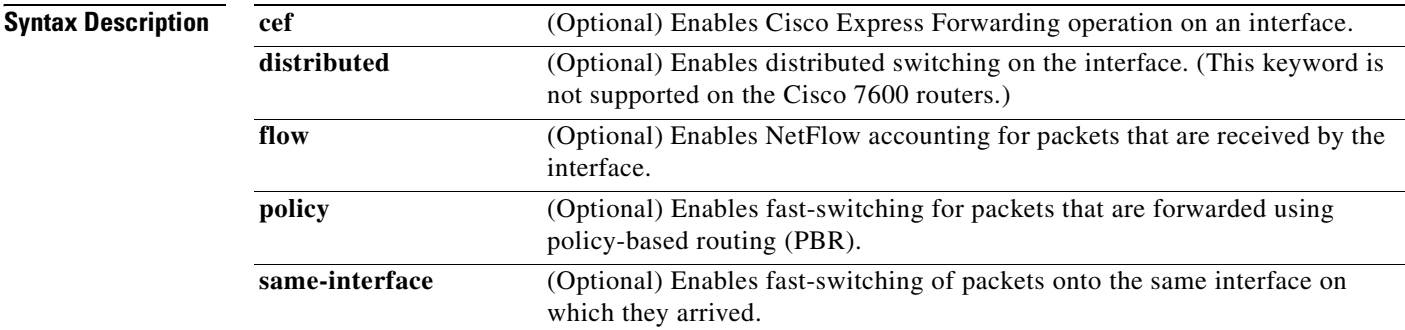

### **Defaults Fast Switching**

The default behavior for Fast Switching varies by interface and media.

### **Distributed Switching**

Distributed switching is disabled.

### **Cisco Express Forwarding and Distributed Cisco Express Forwarding**

When Cisco Express Forwarding or distributed Cisco Express Forwarding operation is enabled globally, all interfaces that support Cisco Express Forwarding or distributed Cisco Express Forwarding are enabled by default.

### **NetFlow Accounting**

NetFlow accounting is disabled.

### **Fast Switching for PBR (FSPBR)**

FSPBR is disabled.

**Command Modes** Interface configuration

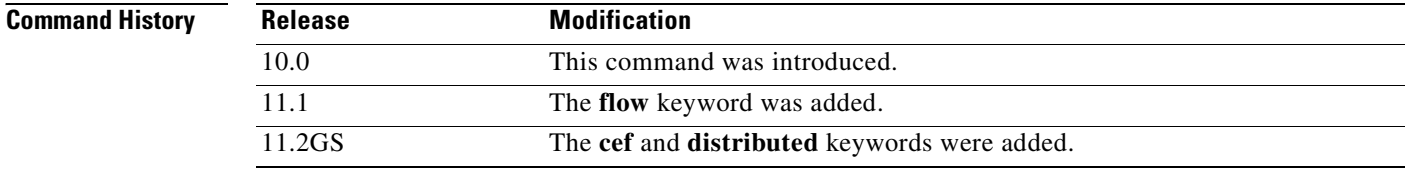

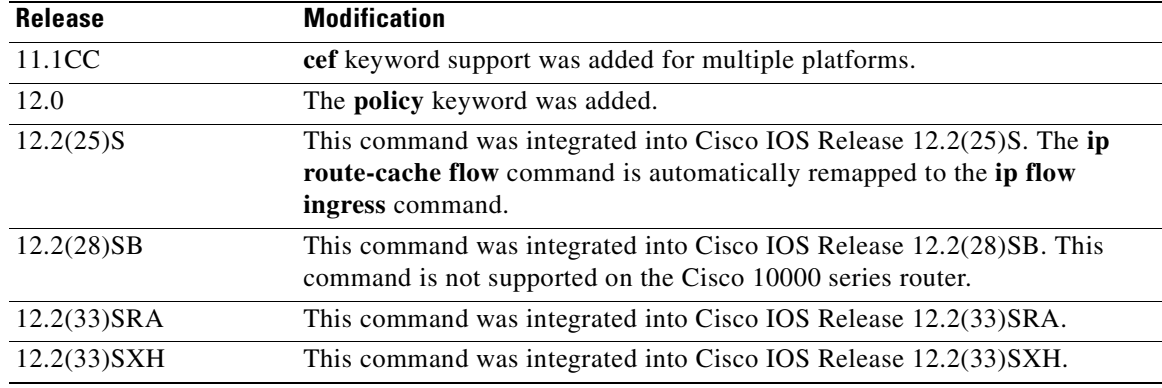

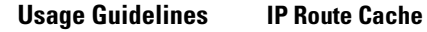

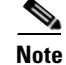

**Note** The Cisco 10000 series routers do *not* support the **ip route-cache** command.

Using the route cache is often called *fast switching*. The route cache allows outgoing packets to be load-balanced on a *per-destination* basis rather than on a per-packet basis. The **ip route-cache** command with no additional keywords enables fast switching.

Entering the **ip route-cache** command has no effect on a subinterface. Subinterfaces accept the **no** form of the command; however, this disables Cisco Express Forwarding or distributed Cisco Express Forwarding on the physical interface and all subinterfaces associated with the physical interface

### **IP Route Cache Same Interface**

You can enable IP fast switching when the input and output interfaces are the same interface, using the **ip route-cache same-interface** command. This configuration normally is not recommended, although it is useful when you have partially meshed media, such as Frame Relay or you are running Web Cache Communication Protocol (WCCP) redirection. You could use this feature on other interfaces, although it is not recommended because it would interfere with redirection of packets to the optimal path.

### **IP Route Cache Flow**

The flow caching option can be used in conjunction with Cisco Express Forwarding switching to enable NetFlow, which allows statistics to be gathered with a finer granularity. The statistics include IP subprotocols, well-known ports, total flows, average number of packets per flow, and average flow lifetime.

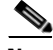

**Note** The **ip route-cache flow** command has the same functionality as the **ip flow ingress** command, which is the preferred command for enabling NetFlow. If either the **ip route-cache flow** command or the **ip flow ingress** command is configured, both commands will appear in the output of the **show running-config** command.

### **IP Route Cache Distributed**

The distributed option is supported on Cisco routers with line cards and Versatile Interface Processors (VIPs) that support Cisco Express Forwarding switching.

On Cisco routers with Route/Switch Processor (RSP) and VIP controllers, the VIP hardware can be configured to switch packets received by the VIP with no per-packet intervention on the part of the RSP. When VIP distributed switching is enabled, the input VIP interface tries to switch IP packets instead of forwarding them to the RSP for switching. Distributed switching helps decrease the demand on the RSP.

If the **ip route-cache distributed**, **ip cef distributed**, and **ip route-cache flow** commands are configured, the VIP performs distributed Cisco Express Forwarding switching and collects a finer granularity of flow statistics.

### **IP Route-Cache Cisco Express Forwarding**

In some instances, you might want to disable Cisco Express Forwarding or distributed Cisco Express Forwarding on a particular interface because that interface is configured with a feature that Cisco Express Forwarding or distributed Cisco Express Forwarding does not support. Because all interfaces that support Cisco Express Forwarding or distributed Cisco Express Forwarding are enabled by default when you enable Cisco Express Forwarding or distributed Cisco Express Forwarding operation globally, you must use the **no** form of the **ip route-cache distributed** command in the interface configuration mode to turn Cisco Express Forwarding or distributed Cisco Express Forwarding operation off a particular interface.

Disabling Cisco Express Forwarding or distributed Cisco Express Forwarding on an interface disables Cisco Express Forwarding or distributed Cisco Express Forwarding switching for packets forwarded to the interface, but does not affect packets forwarded out of the interface.

Additionally, when you disable distributed Cisco Express Forwarding on the RSP, Cisco IOS software switches packets using the next-fastest switch path (Cisco Express Forwarding).

Enabling Cisco Express Forwarding globally disables distributed Cisco Express Forwarding on all interfaces. Disabling Cisco Express Forwarding or distributed Cisco Express Forwarding globally enables process switching on all interfaces.

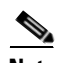

**Note** On the Cisco 12000 series Internet router, you must not disable distributed Cisco Express Forwarding on an interface.

### **IP Route Cache Policy**

If Cisco Express Forwarding is already enabled, the **ip route-cache route** command is not required because PBR packets are Cisco Express Forwarding-switched by default.

Before you can enable fast-switched PBR, you must first configure PBR.

FSPBR supports all of PBR's **match** commands and most of PBR's **set** commands, with the following restrictions:

- **•** The **set ip default next-hop** and **set default interface** commands are not supported.
- **•** The **set interface** command is supported only over point-to-point links, unless a route cache entry exists using the same interface specified in the **set interface** command in the route map. Also, at the process level, the routing table is consulted to determine if the interface is on a reasonable path to the destination. During fast switching, the software does not make this check. Instead, if the packet matches, the software blindly forwards the packet to the specified interface.

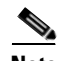

**Note** Not all switching methods are available on all platforms. Refer to the *Cisco Product Catalog* for information about features available on the platform you are using.

### **Examples Configuring Fast Switching and Disabling Cisco Express Forwarding Switching**

The following example shows how to enable fast switching and disable Cisco Express Forwarding switching:

```
Router(config)# interface ethernet 0/0/0
Router(config-if)# ip route-cache
```
The following example shows that fast switching is enabled:

```
Router# show ip interface fastEthernet 0/0/0
```
FastEthernet0/0/0 is up, line protocol is up Internet address is 10.1.1.254/24 Broadcast address is 255.255.255.224 Address determined by non-volatile memory MTU is 1500 bytes Helper address is not set Directed broadcast forwarding is disabled Multicast reserved groups joined: 224.0.0.10 Outgoing access list is not set Inbound access list is not set Proxy ARP is enabled Security level is default Split horizon is enabled ICMP redirects are always sent ICMP unreachables are always sent ICMP mask replies are never sent IP fast switching is enabled IP fast switching on the same interface is disabled IP Flow switching is disabled IP Distributed switching is disabled IP Feature Fast switching turbo vector IP Null turbo vector IP multicast fast switching is enabled

The following example shows that Cisco Express Forwarding switching is disabled:

### Router# **show cef interface fastEthernet 0/0/0**

```
FastEthernet0/0/0 is up (if number 3)
   Corresponding hwidb fast_if_number 3
   Corresponding hwidb firstsw->if_number 3
   Internet address is 10.1.1.254/24
   ICMP redirects are always sent
   Per packet load-sharing is disabled
   IP unicast RPF check is disabled
   Inbound access list is not set
   Outbound access list is not set
   IP policy routing is disabled
   Hardware idb is FastEthernet0/0/0
   Fast switching type 1, interface type 18
   IP CEF switching disabled
   IP Feature Fast switching turbo vector
   IP Null turbo vector
   Input fast flags 0x0, Output fast flags 0x0
   ifindex 1(1)
   Slot 0 Slot unit 0 VC -1
   Transmit limit accumulator 0x48001A02 (0x48001A02)
   IP MTU 1500
```
The following example shows the configuration information for interface fastethernet 0/0/0:

```
Router# show running-config
.
.
!
interface FastEthernet0/0/0
 ip address 10.1.1.254 255.255.255.0
 no ip route-cache cef
 no ip route-cache distributed
!
```
The following example shows how to enable Cisco Express Forwarding (and to disable distributed Cisco Express Forwarding if it is enabled):

```
Router(config-if)# ip route-cache cef
```
The following example shows how to enable VIP distributed Cisco Express Forwarding and per-flow accounting on an interface (regardless of the previous switching type enabled on the interface):

```
Router(config)# interface e0
Router(config-if)# ip address 10.252.245.2 255.255.255.0
Router(config-if)# ip route-cache distributed
Router(config-if)# ip route-cache flow
```
The following example shows how to enable Cisco Express Forwarding on the router globally (which also disables distributed Cisco Express Forwarding on any interfaces that are running distributed Cisco Express Forwarding), and disable Cisco Express Forwarding (which enables process switching) on Ethernet interface 0:

```
Router(config)# ip cef 
Router(config)# interface e0
Router(config-if)# no ip route-cache cef
```
The following example shows how to enable distributed Cisco Express Forwarding operation on the router (globally), and disable Cisco Express Forwarding operation on Ethernet interface 0:

```
Router(config)# ip cef distributed 
Router(config)# interface e0
Router(config-if)# no ip route-cache cef
```
The following example shows how to reenable distributed Cisco Express Forwarding operation on Ethernet interface 0:

```
Router(config)# ip cef distributed 
Router(config)# interface e0
Router(config-if)# ip route-cache distributed
```
### **Configuring Fast Switching for Traffic That Is Received and Transmitted over the Same Interface**

The following example shows how to enable fast switching and disable Cisco Express Forwarding switching:

```
Router(config)# interface ethernet 0/0/0
Router(config-if)# ip route-cache same-interface
```
The following example shows that fast switching on the same interface is enabled for interface fastethernet 0/0/0:

```
Router# show ip interface fastEthernet 0/0/0
```

```
FastEthernet0/0/0 is up, line protocol is up
  Internet address is 10.1.1.254/24
  Broadcast address is 255.255.255.224
  Address determined by non-volatile memory
```
 MTU is 1500 bytes Helper address is not set Directed broadcast forwarding is disabled Multicast reserved groups joined: 224.0.0.10 Outgoing access list is not set Inbound access list is not set Proxy ARP is enabled Security level is default Split horizon is enabled ICMP redirects are always sent ICMP unreachables are always sent ICMP mask replies are never sent IP fast switching is enabled IP fast switching on the same interface is enabled IP Flow switching is disabled IP Distributed switching is disabled IP Feature Fast switching turbo vector IP Null turbo vector IP multicast fast switching is enabled IP multicast distributed fast switching is disabled IP route-cache flags are Fast Router Discovery is disabled IP output packet accounting is disabled IP access violation accounting is disabled TCP/IP header compression is disabled RTP/IP header compression is disabled Probe proxy name replies are disabled Policy routing is disabled Network address translation is disabled WCCP Redirect outbound is disabled WCCP Redirect inbound is disabled WCCP Redirect exclude is disabled BGP Policy Mapping is disabled IP multicast multilayer switching is disabled

The following example shows the configuration information for interface fastethernet 0/0/0:

Router# **show running-config**

.

```
.
!
interface FastEthernet0/0/0
  ip address 10.1.1.254 255.255.255.0
  ip route-cache same-interface
 no ip route-cache cef
 no ip route-cache distributed
!
```
### **Enabling NetFlow Accounting**

The following example shows how to enable NetFlow switching:

```
Router(config)# interface ethernet 0/0/0
Router(config-if)# ip route-cache flow
```
The following example shows that NetFlow accounting is enabled for interface fastethernet 0/0/0:

Router# **show ip interface fastEthernet 0/0/0**

```
FastEthernet0/0/0 is up, line protocol is up
   Internet address is 10.1.1.254/24
   Broadcast address is 255.255.255.224
   Address determined by non-volatile memory
   MTU is 1500 bytes
   Helper address is not set
```
 Directed broadcast forwarding is disabled Multicast reserved groups joined: 224.0.0.10 Outgoing access list is not set Inbound access list is not set Proxy ARP is enabled Security level is default Split horizon is enabled ICMP redirects are always sent ICMP unreachables are always sent ICMP mask replies are never sent IP fast switching is enabled IP fast switching on the same interface is disabled IP Flow switching is enabled IP Distributed switching is disabled IP Flow switching turbo vector IP Null turbo vector IP multicast fast switching is enabled IP multicast distributed fast switching is disabled IP route-cache flags are Fast, Flow Router Discovery is disabled IP output packet accounting is disabled IP access violation accounting is disabled TCP/IP header compression is disabled RTP/IP header compression is disabled Probe proxy name replies are disabled Policy routing is disabled Network address translation is disabled WCCP Redirect outbound is disabled WCCP Redirect inbound is disabled WCCP Redirect exclude is disabled BGP Policy Mapping is disabled IP multicast multilayer switching is disabled

### **Configuring Distributed Switching**

The following example shows how to enable distributed switching:

```
Router(config)# ip cef distributed
Router(config)# interface ethernet 0/0/0
Router(config-if)# ip route-cache distributed
```
The following example shows that distributed Cisco Express Forwarding switching is for interface fastethernet 0/0/0:

Router# **show cef interface fastEthernet 0/0/0**

FastEthernet0/0/0 is up (if\_number 3) Corresponding hwidb fast\_if\_number 3 Corresponding hwidb firstsw->if\_number 3 Internet address is 10.1.1.254/24 ICMP redirects are always sent Per packet load-sharing is disabled IP unicast RPF check is disabled Inbound access list is not set Outbound access list is not set IP policy routing is disabled Hardware idb is FastEthernet0/0/0 Fast switching type 1, interface type 18 IP Distributed CEF switching enabled IP Feature Fast switching turbo vector IP Feature CEF switching turbo vector Input fast flags 0x0, Output fast flags 0x0 ifindex 1(1) Slot 0 Slot unit 0 VC -1

```
 Transmit limit accumulator 0x48001A02 (0x48001A02)
 IP MTU 1500
```
### **Configuring Fast Switching for PBR**

The following example shows how to configure a simple policy-based routing scheme and to enable FSPBR:

```
Router(config)# access-list 1 permit 10.1.1.0 0.0.0.255
Router(config)# route-map mypbrtag permit 10
Router(config-route-map)# match ip address 1
Router(config-route-map)# set ip next-hop 10.1.1.195
Router(config-route-map)# exit
Router(config)# interface fastethernet 0/0/0
Router(config-if)# ip route-cache policy
Router(config-if)# ip policy route-map mypbrtag
```
The following example shows that FSPBR is enabled for interface fastethernet 0/0/0:

```
Router# show ip interface fastEthernet 0/0/0
```
FastEthernet0/0/0 is up, line protocol is up Internet address is 10.1.1.254/24 Broadcast address is 255.255.255.255 Address determined by non-volatile memory MTU is 1500 bytes Helper address is not set Directed broadcast forwarding is disabled Multicast reserved groups joined: 224.0.0.10 Outgoing access list is not set Inbound access list is not set Proxy ARP is enabled Security level is default Split horizon is enabled ICMP redirects are always sent ICMP unreachables are always sent ICMP mask replies are never sent IP fast switching is enabled IP fast switching on the same interface is disabled IP Flow switching is disabled IP CEF switching is enabled IP Distributed switching is enabled IP Feature Fast switching turbo vector IP Feature CEF switching turbo vector IP multicast fast switching is enabled IP multicast distributed fast switching is disabled IP route-cache flags are Fast, Distributed, Policy, CEF Router Discovery is disabled IP output packet accounting is disabled IP access violation accounting is disabled TCP/IP header compression is disabled RTP/IP header compression is disabled Probe proxy name replies are disabled Policy routing is enabled, using route map my\_pbr\_tag Network address translation is disabled WCCP Redirect outbound is disabled WCCP Redirect inbound is disabled WCCP Redirect exclude is disabled BGP Policy Mapping is disabled IP multicast multilayer switching is disabled

### **Related Commands**

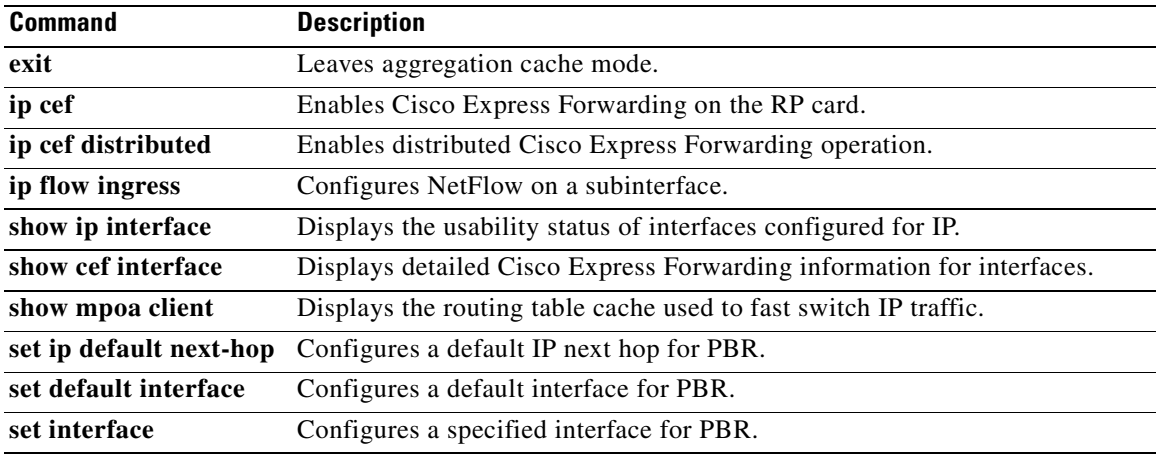

# **ip route-cache policy**

The **policy** keyword for the **ip route-cache** command is no longer documented as a separate command.

The information for using the **policy** keyword for the **ip route-cache** command has been incorporated into the **ip route-cache** command documentation. See the **ip route-cache** command documentation for more information.

**The Co** 

# **ip verify unicast notification threshold**

To configure the threshold value used to determine whether to send a unicast reverse path forwarding (URPF) drop rate notification, use the **ip verify unicast notification threshold** command in interface configuration mode. To set the notification threshold back to the default value, use the **no** form of this command.

**ip verify unicast notification threshold** *rate-val*

**no ip verify unicast notification threshold**

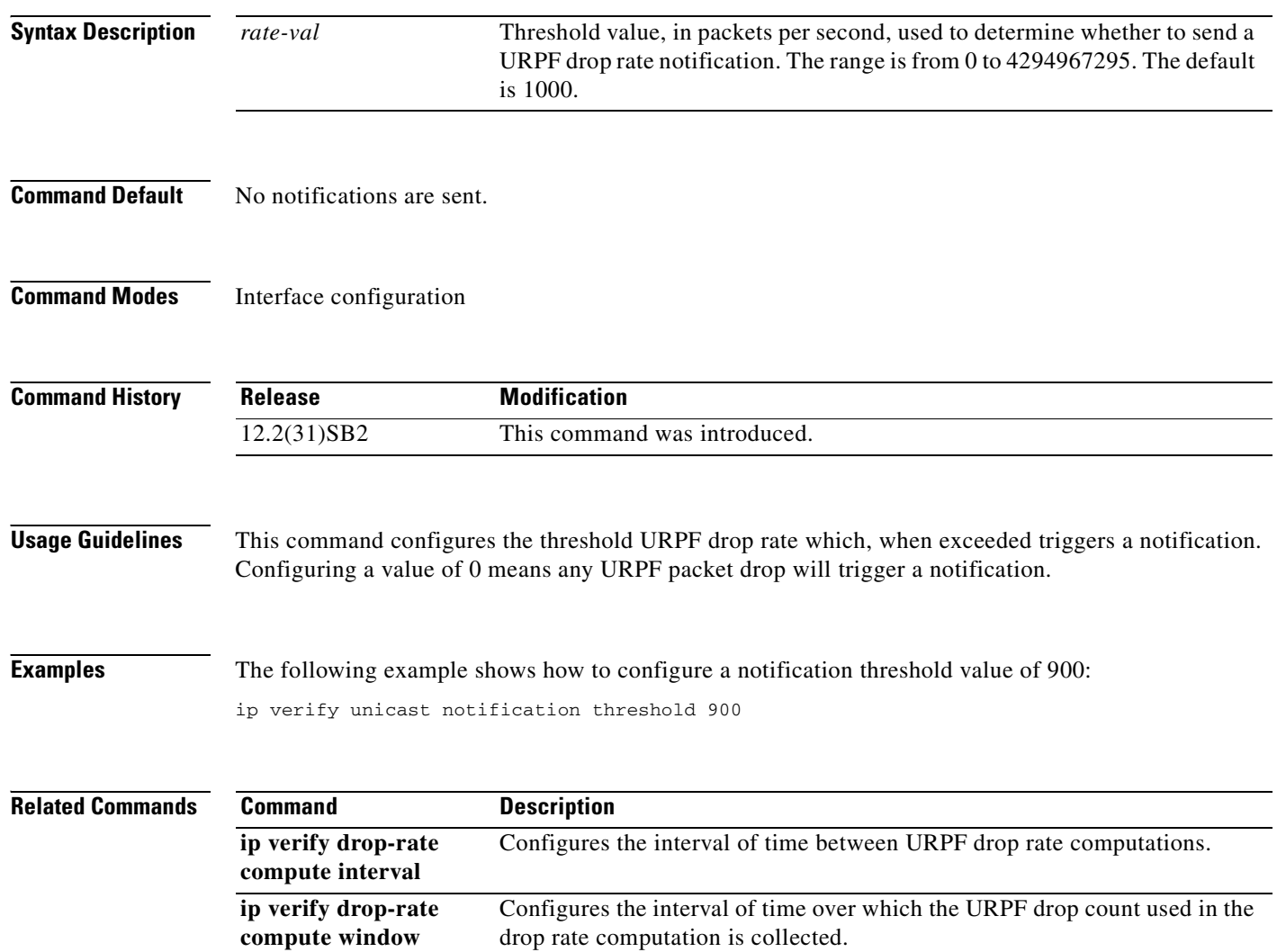

П

a ka

## **ip verify unicast reverse-path**

# $\frac{\partial}{\partial x}$

**Note** This command was replaced by the **ip verify unicast source reachable-via** command effective with Cisco IOS Release 12.0(15)S. The **ip verify unicast source reachable-via** command allows for more flexibility and functionality, such as supporting asymmetric routing, and should be used for any Reverse Path Forward implementation

To enable Unicast Reverse Path Forwarding (Unicast RPF), use the **ip verify unicast reverse-path**  command in interface configuration mode. To disable Unicast RPF, use the **no** form of this command.

**ip verify unicast reverse-path** [*list*]

**no ip verify unicast reverse-path** [*list*]

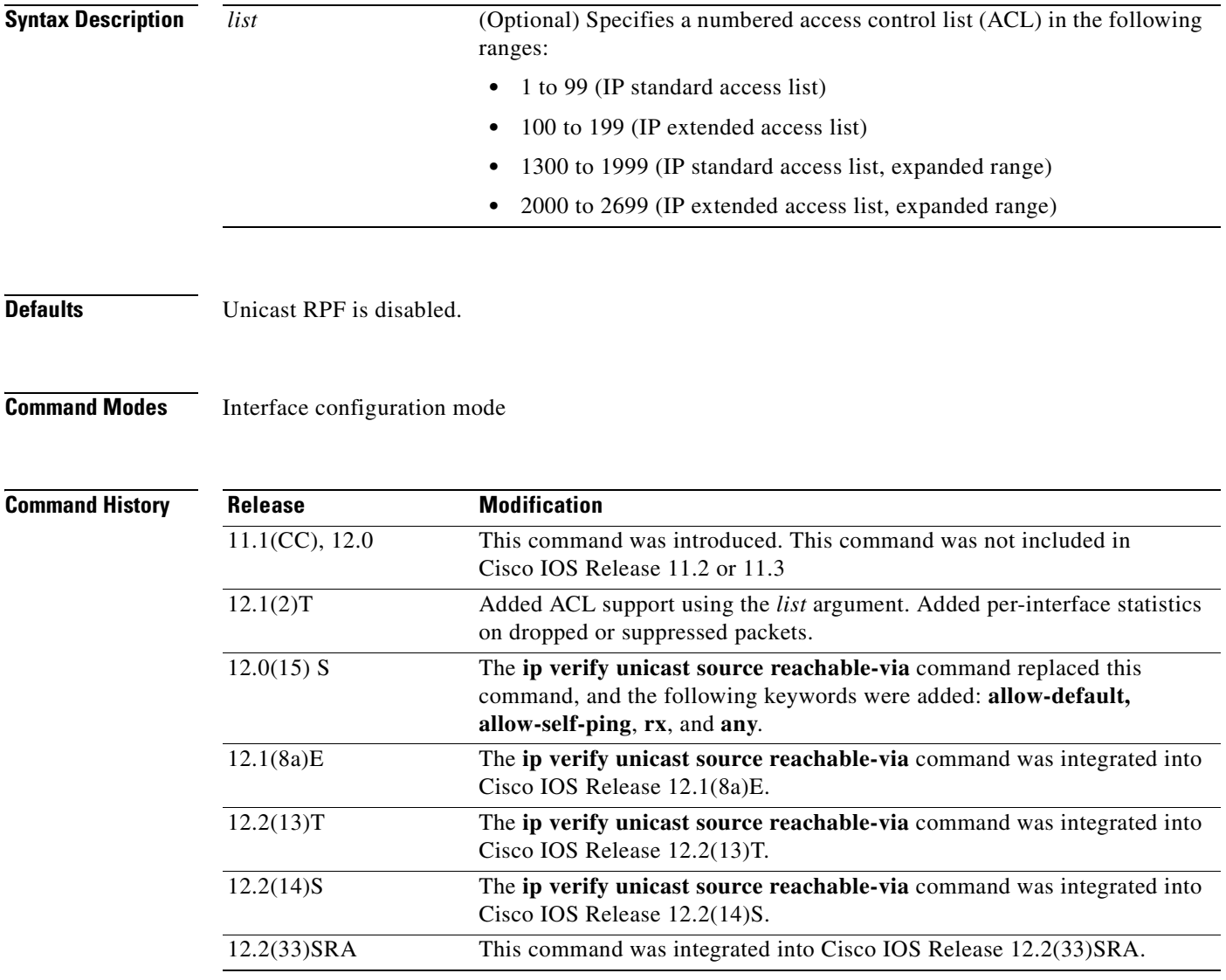

**Usage Guidelines** Use the **ip verify unicast reverse-path interface** command to mitigate problems caused by malformed or forged (spoofed) IP source addresses that are received by a router. Malformed or forged source addresses can indicate denial of service (DoS) attacks on the basis of source IP address spoofing.

> When Unicast RPF is enabled on an interface, the router examines all packets that are received on that interface. The router checks to ensure that the source address appears in the Forwarding Information Base (FIB) and that it matches the interface on which the packet was received. This "look backwards" ability is available only when Cisco Express Forwarding (CEF) is enabled on the router because the lookup relies on the presence of the FIB. CEF generates the FIB as part of its operation.

> To use Unicast RPF, enable CEF switching or distributed CEF (dCEF) switching in the router. There is no need to configure the input interface for CEF switching. As long as CEF is running on the router, individual interfaces can be configured with other switching modes.

**Note** It is very important for CEF to be configured globally in the router. Unicast RPF will not work without CEF.

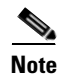

**Note** Unicast RPF is an input function and is applied on the interface of a router only in the ingress direction.

The Unicast Reverse Path Forwarding feature checks to determine whether any packet that is received at a router interface arrives on one of the best return paths to the source of the packet. The feature does this by doing a reverse lookup in the CEF table. If Unicast RPF does not find a reverse path for the packet, Unicast RPF can drop or forward the packet, depending on whether an ACL is specified in the Unicast Reverse Path Forwarding command. If an ACL is specified in the command, then when (and only when) a packet fails the Unicast RPF check, the ACL is checked to determine whether the packet should be dropped (using a deny statement in the ACL) or forwarded (using a permit statement in the ACL). Whether a packet is dropped or forwarded, the packet is counted in the global IP traffic statistics for Unicast RPF drops and in the interface statistics for Unicast RPF.

If no ACL is specified in the Unicast Reverse Path Forwarding command, the router drops the forged or malformed packet immediately and no ACL logging occurs. The router and interface Unicast RPF counters are updated.

Unicast RPF events can be logged by specifying the logging option for the ACL entries used by the Unicast Reverse Path Forwarding command. Log information can be used to gather information about the attack, such as source address, time, and so on.

### **Where to Use RPF in Your Network**

Unicast RPF may be used on interfaces in which only one path allows packets from valid source networks (networks contained in the FIB). Unicast RPF may also be used in cases for which a router has multiple paths to a given network, as long as the valid networks are switched via the incoming interfaces. Packets for invalid networks will be dropped. For example, routers at the edge of the network of an Internet Service Provider (ISP) are likely to have symmetrical reverse paths. Unicast RPF may still be applicable in certain multi-homed situations, provided that optional Border Gateway Protocol (BGP) attributes such as weight and local preference are used to achieve symmetric routing.

With Unicast RPF, all equal-cost "best" return paths are considered valid. This means that Unicast RPF works in cases where multiple return paths exist, provided that each path is equal to the others in terms of the routing cost (number of hops, weights, and so on) and as long as the route is in the FIB. Unicast RPF also functions where Enhanced Internet Gateway Routing Protocol (EIGRP) variants are being used and unequal candidate paths back to the source IP address exist.

For example, routers at the edge of the network of an ISP are more likely to have symmetrical reverse paths than routers that are in the core of the ISP network. Routers that are in the core of the ISP network have no guarantee that the best forwarding path out of the router will be the path selected for packets returning to the router. In this scenario, you should use the new form of the command, **ip verify unicast source reachable-via**, if there is a chance of asymmetrical routing.

**Examples** The following example shows that the Unicast Reverse Path Forwarding feature has been enabled on a serial interface:

```
ip cef
! or "ip cef distributed" for RSP+VIP based routers
!
interface serial 5/0/0
ip verify unicast reverse-path
```
The following example uses a very simple single-homed ISP to demonstrate the concepts of ingress and egress filters used in conjunction with Unicast RPF. The example illustrates an ISP-allocated classless interdomain routing (CIDR) block 192.168.202.128/28 that has both inbound and outbound filters on the upstream interface. Be aware that ISPs are usually not single-homed. Hence, provisions for asymmetrical flows (when outbound traffic goes out one link and returns via a different link) need to be designed into the filters on the border routers of the ISP.

```
ip cef distributed 
!
interface Serial 5/0/0
 description Connection to Upstream ISP
  ip address 192.168.200.225 255.255.255.255
 no ip redirects
 no ip directed-broadcast
 no ip proxy-arp
  ip verify unicast reverse-path
  ip access-group 111 in
  ip access-group 110 out
!
access-list 110 permit ip 192.168.202.128 10.0.0.31 any
access-list 110 deny ip any any log 
access-list 111 deny ip host 10.0.0.0 any log
access-list 111 deny ip 172.16.0.0 255.255.255.255 any log
access-list 111 deny ip 10.0.0.0 255.255.255.255 any log
access-list 111 deny ip 172.16.0.0 255.255.255.255 any log
access-list 111 deny ip 192.168.0.0 255.255.255.255 any log
access-list 111 deny ip 209.165.202.129 10.0.0.31 any log
access-list 111 permit ip any any
```
The following example demonstrates the use of ACLs and logging with Unicast RPF. In this example, extended ACL 197 provides entries that deny or permit network traffic for specific address ranges. Unicast RPF is configured on interface Ethernet 0 to check packets arriving at that interface.

For example, packets with a source address of 192.168.201.10 arriving at interface Ethernet 0 are dropped because of the deny statement in ACL 197. In this case, the ACL information is logged (the logging option is turned on for the ACL entry) and dropped packets are counted per-interface and globally. Packets with a source address of 192.168.201.100 arriving at interface Ethernet 0 are forwarded because of the permit statement in ACL 197. ACL information about dropped or suppressed packets is logged (the logging option is turned on for the ACL entry) to the log server.

```
ip cef distributed
!
int eth0/1/1
 ip address 192.168.200.1 255.255.255.255
```
ip verify unicast reverse-path 197 ! int eth0/1/2 ip address 192.168.201.1 255.255.255.255 ! access-list 197 deny ip 192.168.201.0 10.0.0.63 any log-input access-list 197 permit ip 192.168.201.64 10.0.0.63 any log-input access-list 197 deny ip 192.168.201.128 10.0.0.63 any log-input access-list 197 permit ip 192.168.201.192 10.0.0.63 any log-input access-list 197 deny ip host 10.0.0.0 any log-input access-list 197 deny ip 172.16.0.0 255.255.255.255 any log-input access-list 197 deny ip 10.0.0.0 255.255.255.255 any log-input access-list 197 deny ip 172.16.0.0 255.255.255.255 any log-input access-list 197 deny ip 192.168.0.0 255.255.255.255 any log-input

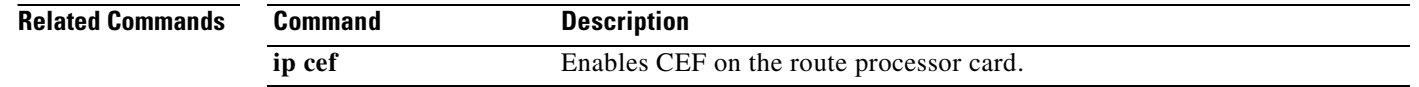

ı

## **ip verify unicast source reachable-via**

To enable Unicast Reverse Path Forwarding (Unicast RPF), use the **ip verify unicast source reachable-via** command in interface configuration mode. To disable Unicast RPF, use the **no** form of this command.

**ip verify unicast source reachable-via** {**rx** | **any**} [**allow-default**] [**allow-self-ping**] [*list*] [**12-src**] [**phys-if**]

**no ip verify unicast source reachable-via**

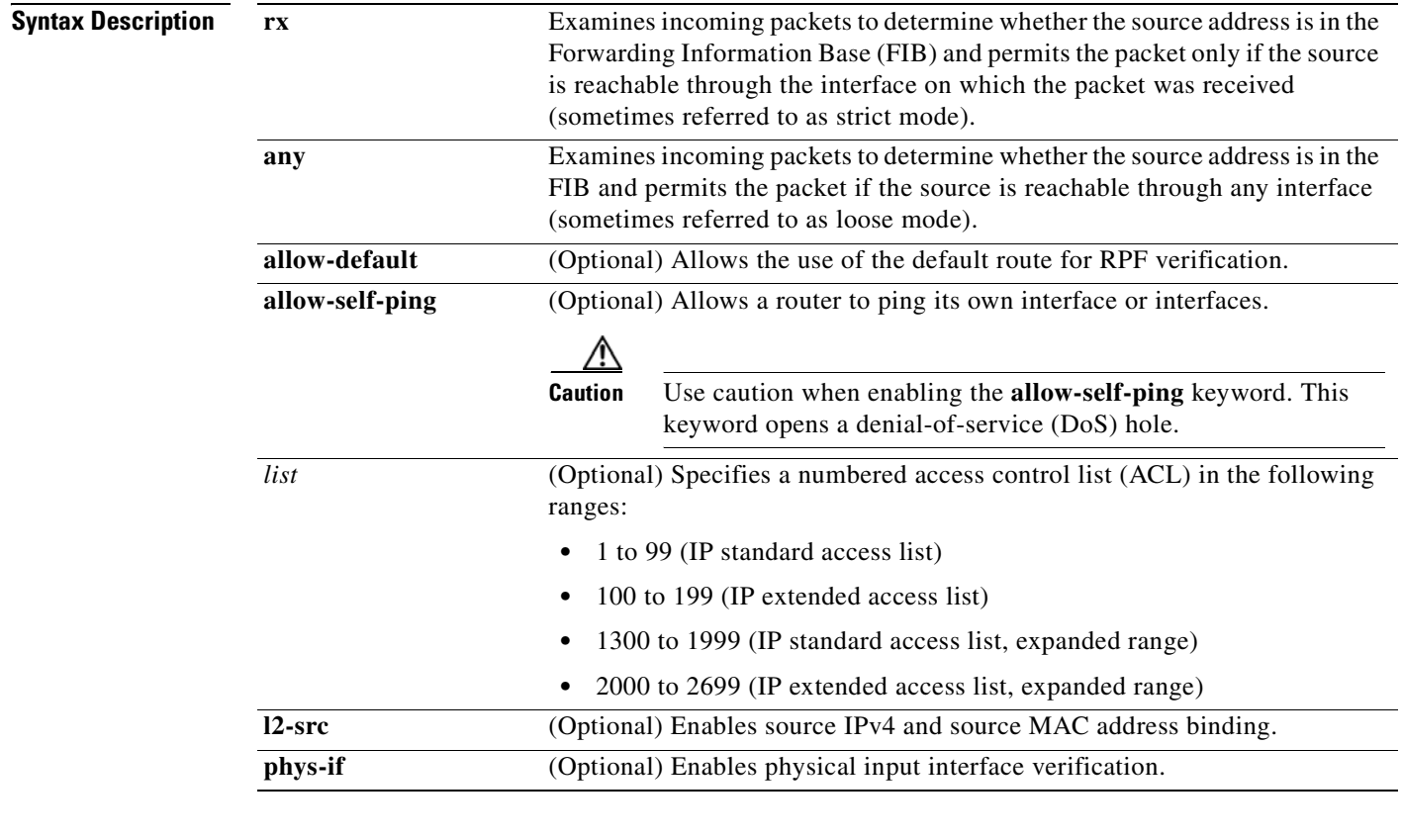

### **Command Default** Unicast RPF is disabled.

Source IPv4 and source MAC address binding is disabled

### **Command Modes** Interface configuration (config-if)

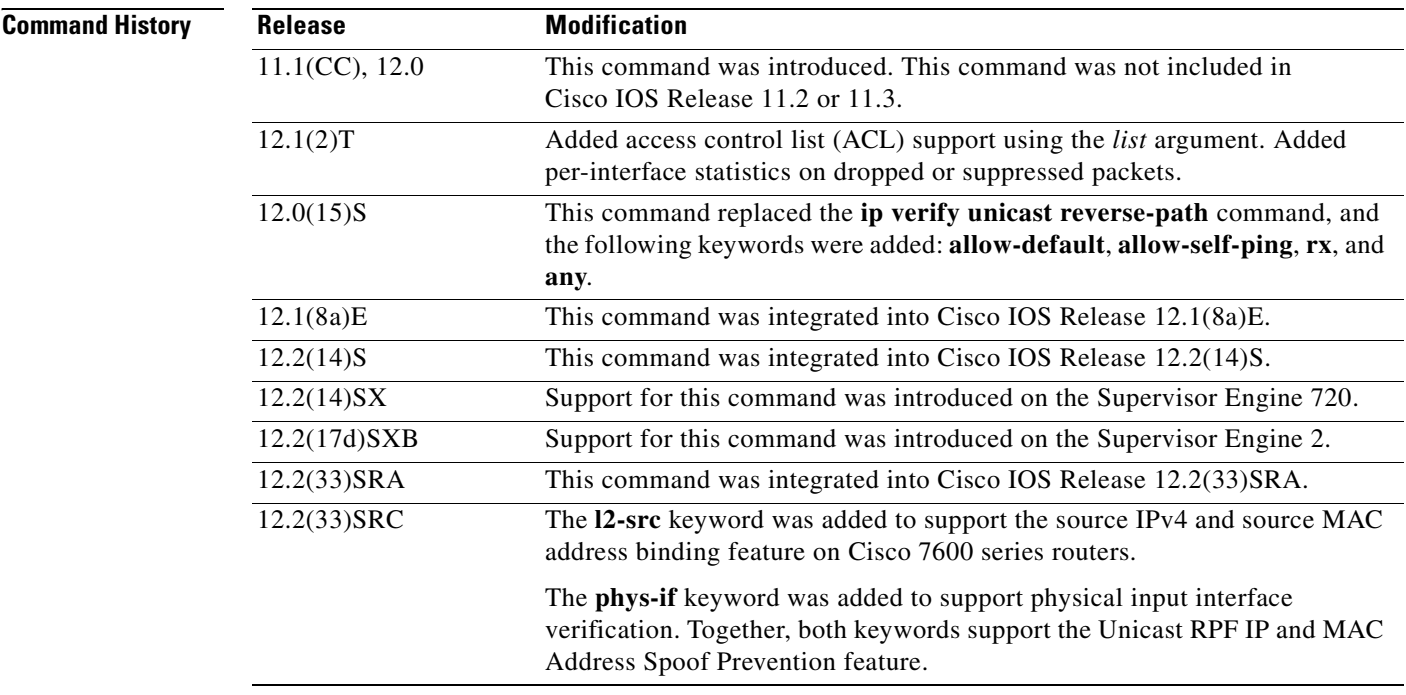

**Usage Guidelines** Use the **ip verify unicast source reachable-via** interface command to mitigate problems caused by malformed or forged (spoofed) IP source addresses that pass through a router. Malformed or forged source addresses can indicate DoS attacks based on source IP address spoofing.

> To use Unicast RPF, enable Cisco Express Forwarding or distributed Cisco Express Forwarding in the router. There is no need to configure the input interface for Cisco Express Forwarding. As long as Cisco Express Forwarding is running on the router, individual interfaces can be configured with other switching modes.

**Note** It is very important for Cisco Express Forwarding to be configured globally on the router. Unicast RPF will not work without Cisco Express Forwarding.

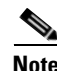

**Note** Unicast RPF is an input function and is applied on the interface of a router only in the ingress direction.

When Unicast RPF is enabled on an interface, the router examines all packets that are received on that interface. The router checks to make sure that the source address appears in the FIB. If the **rx** keyword is selected, the source address must match the interface on which the packet was received. If the **any** keyword is selected, the source address must be present only in the FIB. This ability to "look backwards" is available only when Cisco Express Forwarding is enabled on the router because the lookup relies on the presence of the FIB. Cisco Express Forwarding generates the FIB as part of its operation.

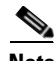

**Note** If the source address of an incoming packet is resolved to a null adjacency, the packet will be dropped. The null interface is treated as an invalid interface by the new form of the Unicast RPF command. The older form of the command syntax did not exhibit this behavior.

Unicast RPF checks to determine whether any packet that is received at a router interface arrives on one of the best return paths to the source of the packet. If a reverse path for the packet is not found, Unicast RPF can drop or forward the packet, depending on whether an ACL is specified in the Unicast RPF command. If an ACL is specified in the command, when (and only when) a packet fails the Unicast RPF check, the ACL is checked to determine whether the packet should be dropped (using a deny statement in the ACL) or forwarded (using a permit statement in the ACL). Whether a packet is dropped or forwarded, the packet is counted in the global IP traffic statistics for Unicast RPF drops and in the interface statistics for Unicast RPF.

If no ACL is specified in the **ip verify unicast source reachable-via** command, the router drops the forged or malformed packet immediately, and no ACL logging occurs. The router and interface Unicast RPF counters are updated.

Unicast RPF events can be logged by specifying the logging option for the ACL entries that are used by the **ip verify unicast source reachable-via** command. Log information can be used to gather information about the attack, such as source address, time, and so on.

### **Strict Mode RPF**

If the source address is in the FIB and reachable only through the interface on which the packet was received, the packet is passed. The syntax for this method is **ip verify unicast source reachable-via rx**.

### **Exists-Only (or Loose Mode) RPF**

If the source address is in the FIB and reachable through any interface on the router, the packet is passed. The syntax for this method is **ip verify unicast source reachable-via any**.

Because this Unicast RPF option passes packets regardless of which interface the packet enters, it is often used on Internet service provider (ISP) routers that are "peered" with other ISP routers (where asymmetrical routing typically occurs). Packets using source addresses that have not been allocated on the Internet, which are often used for spoofed source addresses, are dropped by this Unicast RPF option. All other packets that have an entry in the FIB are passed.

### **allow-default**

Normally, sources found in the FIB but only by way of the default route will be dropped. Specifying the **allow-default** keyword option will override this behavior. You must specify the **allow-default** keyword in the command to permit Unicast RPF to successfully match on prefixes that are known through the default route to pass these packets.

### **allow-self-ping**

This keyword allows the router to ping its own interface or interfaces. By default, when Unicast RPF is enabled, packets that are generated by the router and destined to the router are dropped, thereby, making certain troubleshooting and management tasks difficult to accomplish. Issue the **allow-self-ping** keyword to enable self-pinging.

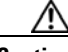

**Caution** Caution should be used when enabling the **allow-self-ping** keyword because this option opens a potential DoS hole.

### **Where to Use RPF in Your Network**

Unicast RPF strict mode may be used on interfaces in which only one path allows packets from valid source networks (networks contained in the FIB). Unicast RPF strict mode may also be used in cases for which a router has multiple paths to a given network, as long as the valid networks are switched via the incoming interfaces. Packets for invalid networks will be dropped. For example, routers at the edge of

the network of an ISP are likely to have symmetrical reverse paths. Unicast RPF strict mode may still be applicable in certain multihomed situations, provided that optional Border Gateway Protocol (BGP) attributes, such as weight and local preference, are used to achieve symmetric routing.

**Note** With Unicast RPF, all equal-cost "best" return paths are considered valid. This means that Unicast RPF works in cases where multiple return paths exist, provided that each path is equal to the others in terms of the routing cost (number of hops, weights, and so on) and as long as the route is in the FIB. Unicast RPF also functions where Enhanced Internet Gateway Routing Protocol (EIGRP) variants are being used and unequal candidate paths back to the source IP address exist.

Unicast RPF loose mode may be used on interfaces in which asymmetric paths allow packets from valid source networks (networks contained in the FIB). Routers that are in the core of the ISP network have no guarantee that the best forwarding path out of the router will be the path selected for packets returning to the router.

### **IP and MAC Address Spoof Prevention on Cisco 7600 Series Routers**

In Release 12.2(33)SRC and later, use the **l2-src** keyword to enable source IPv4 and source MAC address binding and the **phys-if** keyword to verify the source IP input interface. To disable source IPv4 and source MAC address binding, use the **no** form of the **ip verify unicast source reachable-via**  command.The **phys-if** keyword can be used on Gigabit virtual interfaces (GVI) interfaces; the **l2-src** keyword can be used on GVI and Ethernet-like interfaces.

If an inbound packet fails either of these security checks, it will be dropped and the Unicast RPF dropped-packet counter will be incremented. The only exception occurs if a numbered access control list has been specified as part of the Unicast RPF command in strict mode, and the ACL permits the packet. In this case the packet will be forwarded and the Unicast RPF suppressed-drops counter will be incremented.

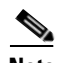

**Note** Neither the **12-src** nor the **phys-if** keywords can be used with the loose uRPF command, **ip verify unicast source reachable-via any** command.

Possible keyword combinations for Unicast PRF include the following:

```
allow-default
allow-self-ping
l2-src 
phys-if 
<ACL-number>
allow-default allow-self-ping
allow-default l2-src 
allow-default phys-if 
allow-default <ACL-number>
allow-self-ping l2-src 
allow-self-ping phys-if 
allow-self-ping <ACL-number>
l2-src phys-if 
l2-src <ACL-number> 
phys-if <ACL-number> 
allow-default allow-self-ping l2-src 
allow-default allow-self-ping phys-if 
allow-default allow-self-ping <ACL-number>
allow-default l2-src phys-if 
allow-default l2-src <ACL-number> 
allow-default phys-if <ACL-number> 
allow-self-ping l2-src phys-if 
allow-self-ping l2-src <ACL-number>
```

```
allow-self-ping phys-if <ACL-number> 
l2-src phys-if <ACL-number> 
allow-default allow-self-ping l2-src phys-if 
allow-default allow-self-ping l2-src <ACL-number> 
allow-default allow-self-ping phys-if <ACL-number> 
allow-default l2-src phys-if <ACL-number> 
allow-self-ping l2-src phys-if <ACL-number> 
allow-default allow-self-ping l2-src phys-if <ACL-number>
```
### **Examples Single-homed ISP Connection with Unicast RPF**

The following example uses a very simple single-homed ISP connection to demonstrate the concept of Unicast RPF. In this example, an ISP peering router is connected via a single serial interface to one upstream ISP. Hence, traffic flows into and out of the ISP will be symmetric. Because traffic flows will be symmetric, a Unicast RPF strict-mode deployment can be configured.

```
ip cef
! or "ip cef distributed" for Route Switch Processor+Versatile Interface Processor- 
(RSP+VIP-) based routers.
!
interface Serial5/0/0
 description - link to upstream ISP (single-homed)
  ip address 192.168.200.225 255.255.255.252
 no ip redirects
 no ip directed-broadcasts
 no ip proxy-arp
 ip verify unicast source reachable-via
```
### **ACLs and Logging with Unicast RPF**

The following example demonstrates the use of ACLs and logging with Unicast RPF. In this example, extended ACL 197 provides entries that deny or permit network traffic for specific address ranges. Unicast RPF is configured on interface Ethernet 0 to check packets arriving at that interface.

For example, packets with a source address of 192.168.201.10 arriving at interface Ethernet 0 are dropped because of the deny statement in ACL 197. In this case, the ACL information is logged (the logging option is turned on for the ACL entry) and dropped packets are counted per-interface and globally. Packets with a source address of 192.168.201.100 arriving at interface Ethernet 0 are forwarded because of the permit statement in ACL 197. ACL information about dropped or suppressed packets is logged (the logging option is turned on for the ACL entry) to the log server.

```
ip cef distributed
!
int eth0/1/1
ip address 192.168.200.1 255.255.255.0
ip verify unicast source reachable-via rx 197
!
int eth0/1/2
ip address 192.168.201.1 255.255.255.0
!
access-list 197 deny ip 192.168.201.0 0.0.0.63 any log-input
access-list 197 permit ip 192.168.201.64 0.0.0.63 any log-input
access-list 197 deny ip 192.168.201.128 0.0.0.63 any log-input
access-list 197 permit ip 192.168.201.192 0.0.0.63 any log-input
access-list 197 deny ip host 0.0.0.0 any log-input
access-list 197 deny ip 172.16.0.0 0.255.255.255 any log-input
access-list 197 deny ip 10.0.0.0 0.255.255.255 any log-input
access-list 197 deny ip 172.16.0.0 0.15.255.255 any log-input
access-list 197 deny ip 192.168.0.0 0.0.255.255 any log-input
```
### **MAC Address Binding on Cisco 7600 Series Routers**

The following example enables source IPv4 and source MAC address binding on VLAN 10.

```
Router# configure terminal
Router(config)# interface VLAN 10
Router(config-if)# ip address 10.0.0.1 255.255.255.0
Router(config-if)# ip verify unicast source reachable-via rx l2-src
```
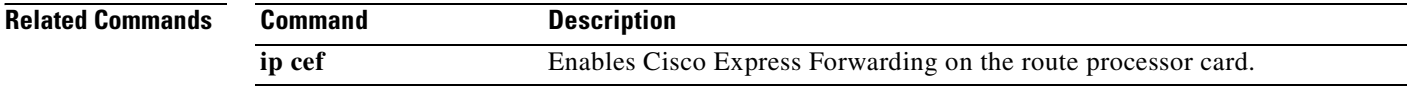

# **ip verify unicast vrf**

To enable Unicast Reverse Path Forwarding (Unicast RPF) verification for a specified VRF, use the **ip verify unicast vrf** command in interface configuration mode. To disable the Unicast RPF check for a VRF, use the **no** form of this command.

**ip verify unicast vrf** *vrf-name* {**deny** | **permit**}

**no ip verify unicast vrf** *vrf-name* {**deny** | **permit**}

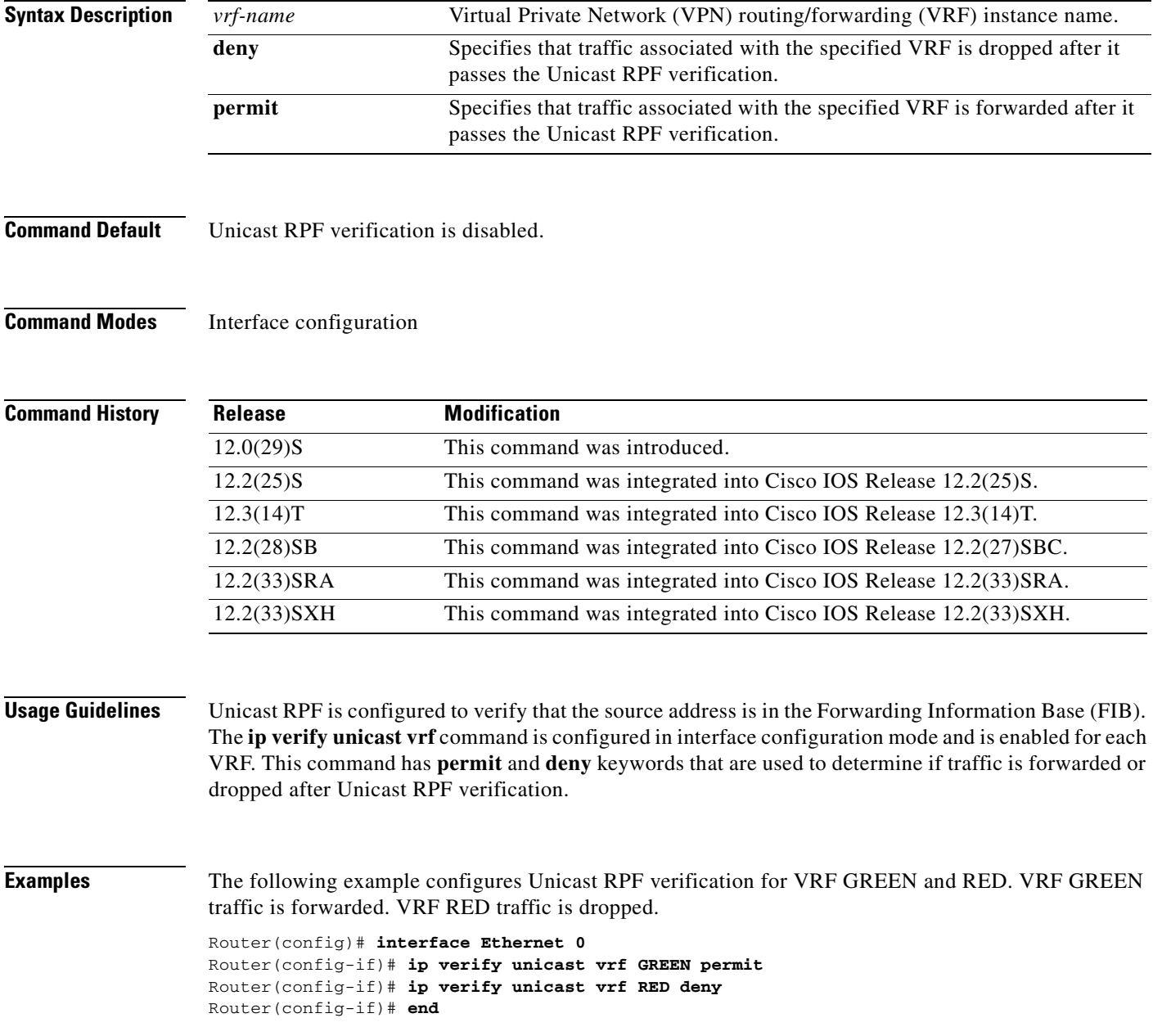

### **Related Commands**

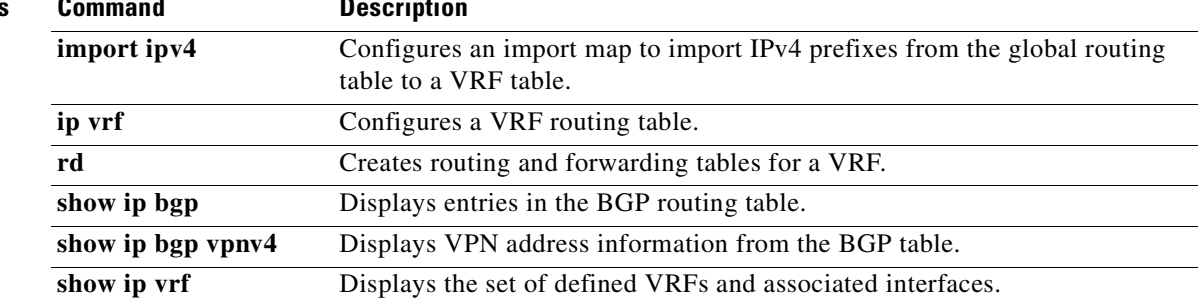

## **ipv6 cef**

To enable Cisco Express Forwarding for IPv6 (CEFv6), use the **ipv6 cef** command in global configuration mode. To disable CEFv6, use the **no** form of this command.

**ipv6 cef**

**no ipv6 cef**

- **Syntax Description** This command has no arguments or keywords.
- **Command Default** CEFv6 is disabled by default.

**Command Modes** Global configuration

**Command Hist** 

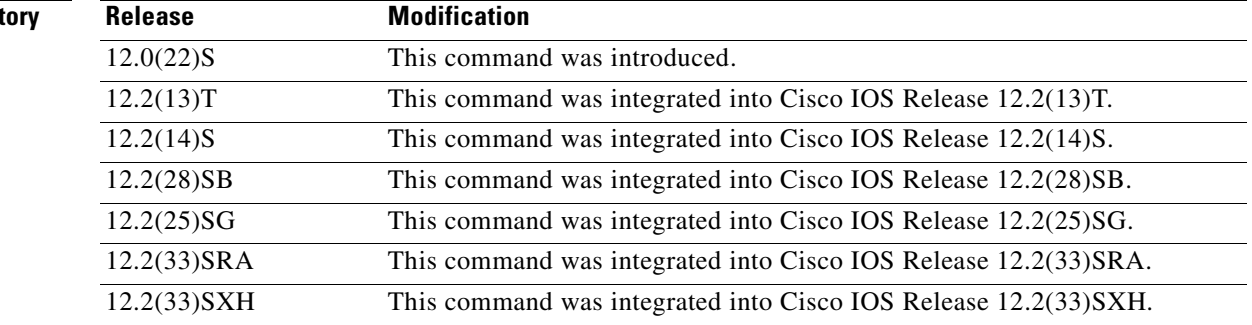

**Usage Guidelines** The **ipv6 cef** command is similar to the **ip cef** command, except that it is IPv6-specific.

The **ipv6 cef** command is not available on the Cisco 12000 series Internet routers because this distributed platform operates only in distributed CEFv6 (dCEFv6) mode.

**Note** The **ipv6 cef** command is not supported in interface configuration mode.

**Note** Some distributed architecture platforms, such as the Cisco 7500 series routers, support both CEFv6 and dCEFv6. When CEFv6 is configured on distributed platforms, CEF switching is performed by the Route Processor (RP).

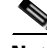

**Note** You must enable CEF for IPv4 (CEFv4) by using the **ip cef** global configuration command before enabling CEFv6 by using the **ipv6 cef** global configuration command.

CEFv6 is advanced Layer 3 IP switching technology that functions the same and offer the same benefits as CEFv4. CEFv6 optimizes network performance and scalability for networks with dynamic, topologically dispersed traffic patterns, such as those associated with web-based applications and interactive sessions.

## **Examples** The following example enables standard CEFv4 operation and then standard CEFv6 operation globally on the router.

ip cef ipv6 cef

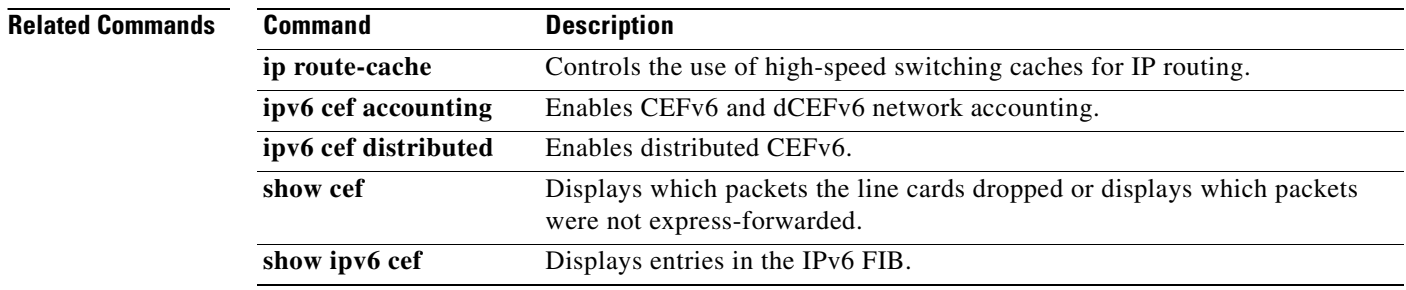

L

## **ipv6 cef accounting**

To enable Cisco Express Forwarding for IPv6 (CEFv6) and distributed CEFv6 (dCEFv6) network accounting, use the **ipv6 cef accounting** command in global configuration mode. To disable CEFv6 network accounting, use the **no** form of this command.

### **ipv6 cef accounting** [**non-recursive** | **per-prefix** | **prefix-length**]

### **no ipv6 cef accounting** [**non-recursive** | **per-prefix** | **prefix-length**]

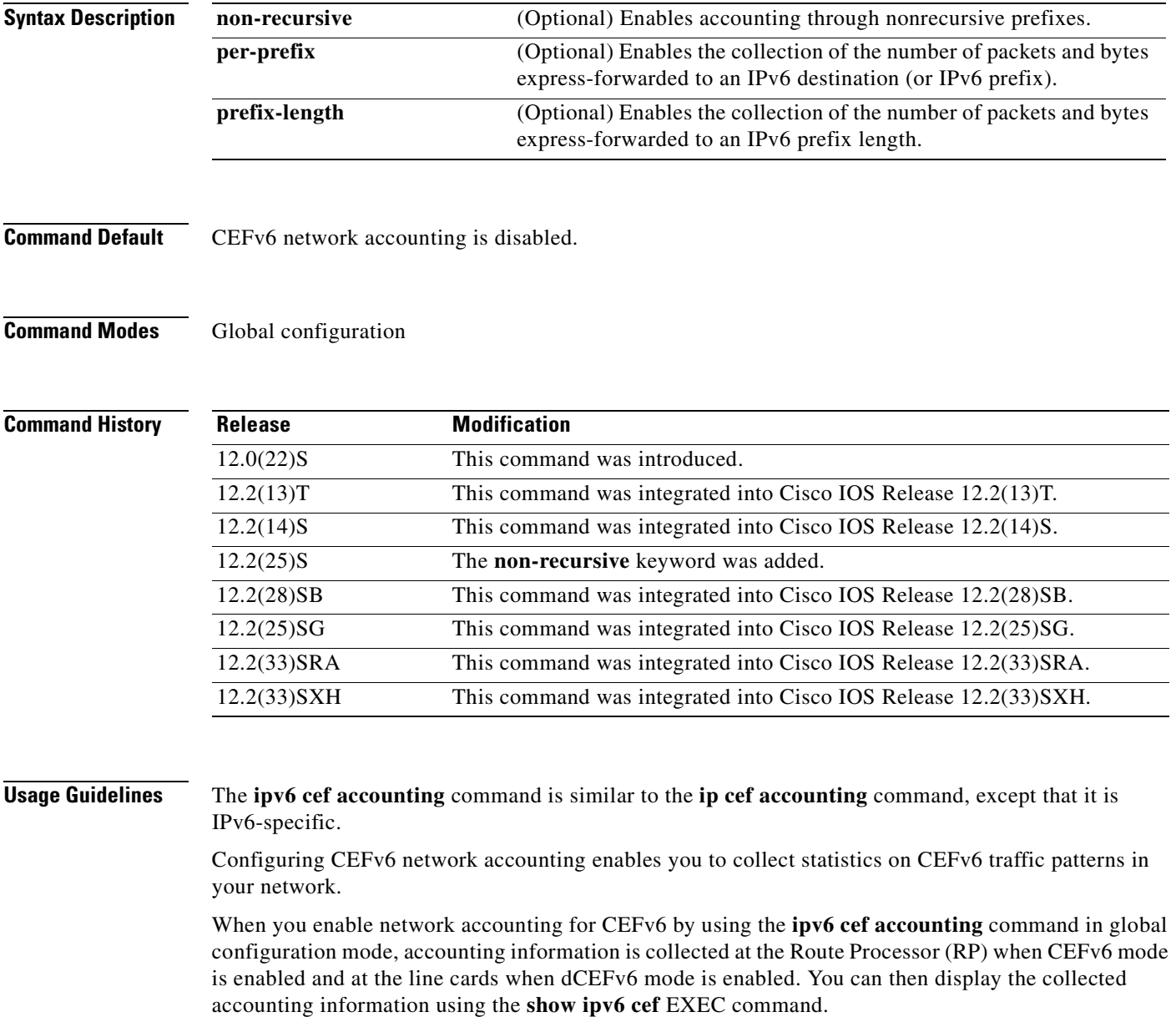

## **Examples** The following example enables the collection of CEFv6 accounting information globally on the router: ipv6 cef accounting

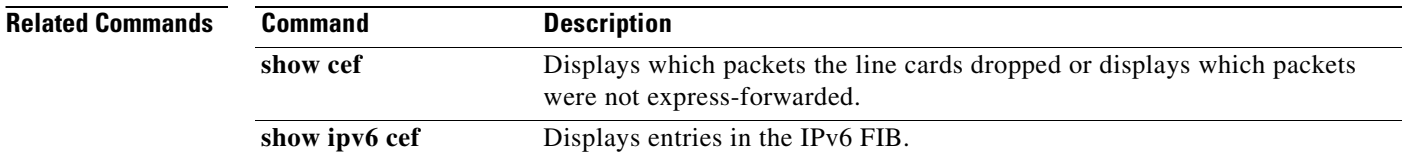
### **ipv6 cef distributed**

To enable distributed Cisco Express Forwarding for IPv6 (dCEFv6), use the **ipv6 cef distributed**  command in global configuration mode. To disable dCEFv6, use the **no** form of this command.

#### **ipv6 cef distributed**

**no ipv6 cef distributed**

**Syntax Description** This command has no arguments or keywords.

- **Command Default** dCEFv6 is disabled on the Cisco 7500 series routers and enabled on the Cisco 12000 series Internet routers.
- **Command Modes** Global configuration

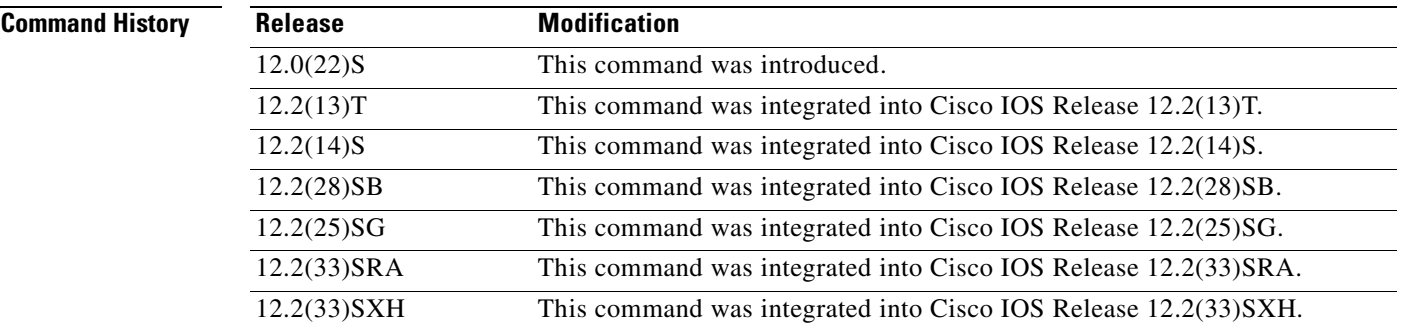

**Usage Guidelines** The **ipv6 cef distributed** command is similar to the **ip cef distributed** command, except that it is IPv6-specific.

> Enabling dCEFv6 globally on the router by using the **ipv6 cef distributed** in global configuration mode distributes the CEF processing of IPv6 packets from the Route Processor (RP) to the line cards of distributed architecture platforms.

**Note** The **ipv6 cef distributed** command is not supported on the Cisco 12000 series Internet routers because dCEFv6 is enabled by default on this platform.

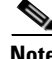

**Note** To forward dCEFv6 traffic on the router, configure the forwarding of IPv6 unicast datagrams globally on your router by using the **ipv6 unicast-routing** global configuration command, and configure an IPv6 address and IPv6 processing on an interface by using the **ipv6 address** interface configuration command.

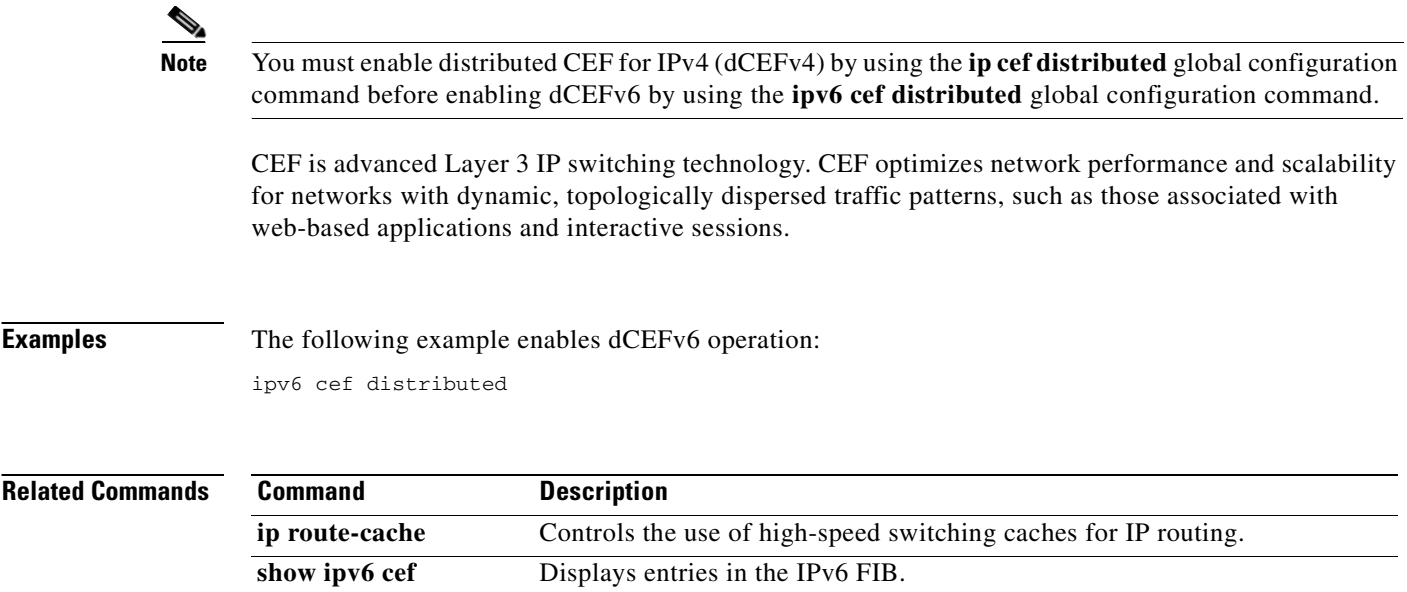

## **ipv6 verify unicast reverse-path**

To enable Unicast Reverse Path Forwarding (Unicast RPF) for IPv6, use the **ipv6 verify unicast reverse-path** command in interface configuration mode. To disable Unicast RPF, use the **no** form of this command.

**ipv6 verify unicast reverse-path** [**access-list** *name*]

**no ipv6 verify unicast reverse-path** [**access-list** *name*]

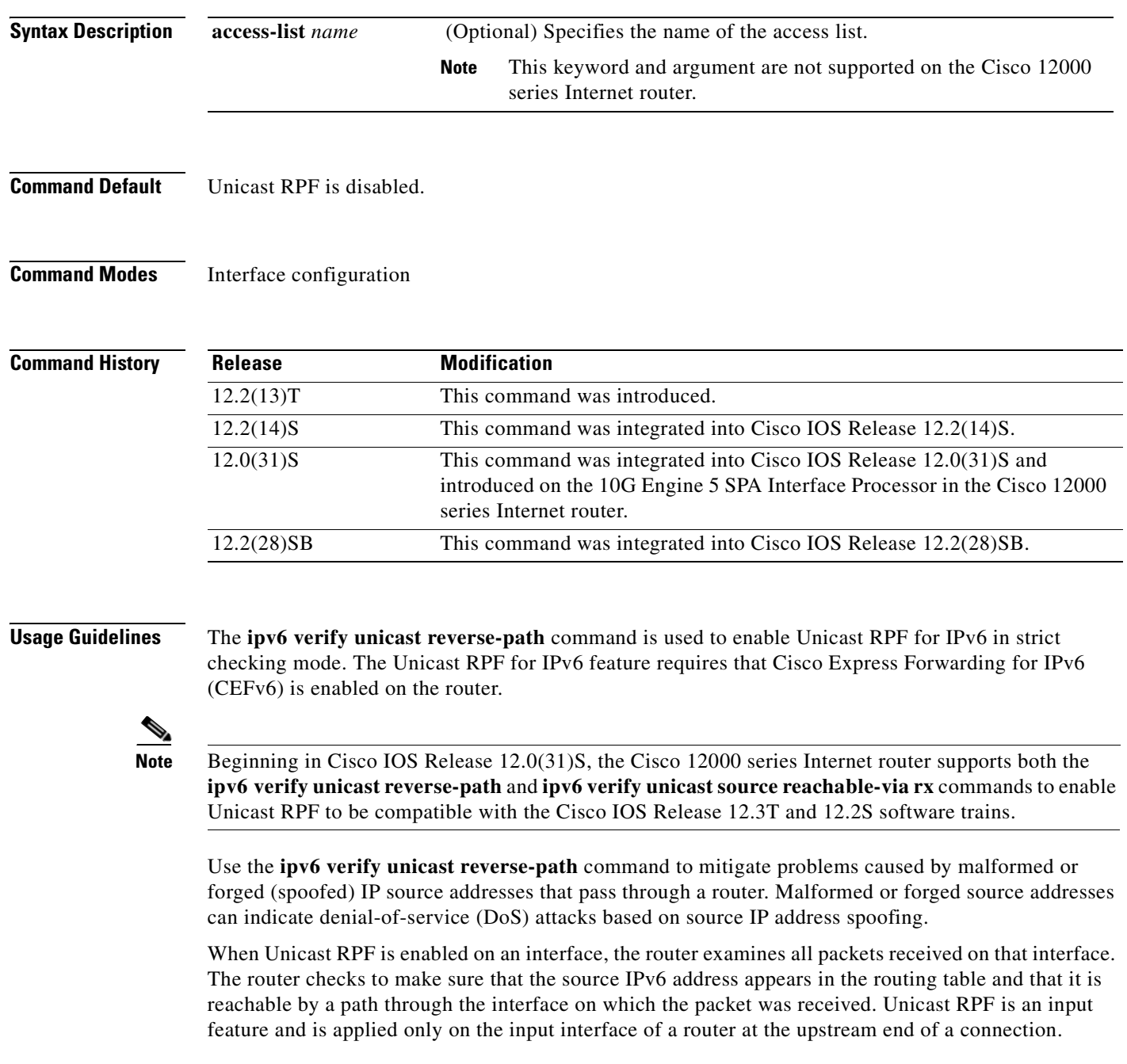

The Unicast RPF feature performs a reverse lookup in the CEF table to check if any packet received at a router interface has arrived on a path identified as a best return path to the source of the packet. If a reverse path for the packet is not found, Unicast RPF can drop or forward the packet, depending on whether an ACL is specified in the Unicast RPF command. If an ACL is specified in the command, then when (and only when) a packet fails the Unicast RPF check, the ACL is checked to determine whether the packet should be dropped (using a deny statement in the ACL) or forwarded (using a permit statement in the ACL). Whether a packet is dropped or forwarded, the packet is counted in the global IP traffic statistics for Unicast RPF drops and in the interface statistics for Unicast RPF.

If no ACL is specified in the Unicast RPF command, the router drops the forged or malformed packet immediately and no ACL logging occurs. The router and interface Unicast RPF counters are updated.

Unicast RPF events can be logged by specifying the logging option for the ACL entries used by the Unicast RPF command. Log information can be used to gather information about the attack, such as source address, time, and so on.

**Note** When you configure Unicast RPF for IPv6 on the Cisco 12000 series Internet router, the most recently configured checking mode is not automatically applied to all interfaces as on other platforms. You must enable Unicast RPF for IPv6 separately on each interface.

When you configure a SPA on the Cisco 12000 series Internet router, the interface address is in the format *slot/subslot/port*.

The optional **access-list** keyword for the **ipv6 verify unicast reverse-path** command is not supported on the Cisco 12000 series Internet router. For information about how Unicast RPF can be used with ACLs on other platforms to mitigate the transmission of invalid IPv4 addresses (perform egress filtering) and to prevent (deny) the reception of invalid IPv4 addresses (perform ingress filtering), refer to the "Configuring Unicast Reverse Path Forwarding" chapter in the "Other Security Features" section of the *Cisco IOS Security Configuration Guide*, Release 12.4.

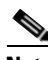

**Note** When using Unicast RPF, all equal-cost "best" return paths are considered valid. This means that Unicast RPF works in cases where multiple return paths exist, provided that each path is equal to the others in terms of the routing cost (number of hops, weights, and so on).

Do not use Unicast RPF on core-facing interfaces that are internal to the network. Internal interfaces are likely to have routing asymmetry, meaning that there are multiple routes to the source of a packet. Apply Unicast RPF only where there is natural or configured symmetry.

For example, routers at the edge of the network of an Internet service provider (ISP) are more likely to have symmetrical reverse paths than routers that are in the core of the ISP network. Routers that are in the core of the ISP network have no guarantee that the best forwarding path out of the router will be the path selected for packets returning to the router. Hence, it is not recommended that you apply Unicast RPF where there is a chance of asymmetric routing. It is simplest to place Unicast RPF only at the edge of a network or, for an ISP, at the customer edge of the network.

#### **Examples Unicast Reverse Path Forwarding on a Serial Interface**

The following example shows how to enable the Unicast RPF feature on a serial interface:

interface serial 5/0/0 ipv6 verify unicast reverse-path

#### **Unicast Reverse Path Forwarding on a Cisco 12000 Series Internet Router**

The following example shows how to enable Unicast RPF for IPv6 with strict checking on a 10G SIP Gigabit Ethernet interface 2/1/2:

```
Router# configure terminal
Enter configuration commands, one per line. End with CNTL/Z.
Router(config)# interface gigabitEthernet 2/1/2
Router(config-if)# ipv6 verify unicast reverse-path
Router(config-if)# exit
```
#### **Unicast Reverse Path Forwarding on a Single-Homed ISP**

The following example uses a very simple single-homed ISP to demonstrate the concepts of ingress and egress filters used in conjunction with Unicast RPF. The example illustrates an ISP-allocated classless interdomain routing (CIDR) block 209.165.202.128/28 that has both inbound and outbound filters on the upstream interface. Be aware that ISPs are usually not single-homed. Hence, provisions for asymmetrical flows (when outbound traffic goes out one link and returns via a different link) need to be designed into the filters on the border routers of the ISP.

```
interface Serial 5/0/0 
description Connection to Upstream ISP 
ipv6 address FE80::260:3EFF:FE11:6770/64 
no ipv6 redirects
ipv6 verify unicast reverse-path abc 
! 
ipv6 access-list abc 
permit ipv6 host 2::1 any 
deny ipv6 FEC0::/10 any 
 ipv6 access-group abc in
  ipv6 access-group jkl out
!
access-list abc permit ip FE80::260:3EFF:FE11:6770/64 2001:0DB8:0000:0001::0001any
access-list abc deny ipv6 any any log 
access-list jkl deny ipv6 host 2001:0DB8:0000:0001::0001 any log
access-list jkl deny ipv6 2001:0DB8:0000:0001:FFFF:1234::5.255.255.255 any log
access-list jkl deny ipv6 2002:0EF8:002001:0DB8:0000:0001:FFFF:1234::5172.16.0.0 
0.15.255.255 any log
access-list jkl deny ipv6 2001:0CB8:0000:0001:FFFF:1234::5 0.0.255.255 any log
access-list jkl deny ipv6 2003:0DB8:0000:0001:FFFF:1234::5 0.0.0.31 any log
access-list jkl permit ipv6
```
#### **ACL Logging with Unicast RPF**

The following example demonstrates the use of ACLs and logging with Unicast RPF. In this example, extended ACL abc provides entries that deny or permit network traffic for specific address ranges. Unicast RPF is configured on interface Ethernet 0/0 to check packets arriving at that interface.

For example, packets with a source address of 8765:4321::1 arriving at interface Ethernet 0 are dropped because of the deny statement in ACL "abc." In this case, the ACL information is logged (the logging option is turned on for the ACL entry) and dropped packets are counted per-interface and globally. Packets with a source address of 1234:5678::1 arriving at interface Ethernet 0/0 are forwarded because of the permit statement in ACL abc. ACL information about dropped or suppressed packets is logged (the logging option is turned on for the ACL entry) to the log server.

```
interface ethernet 0/0
ipv6 address FE80::260:3EFF:FE11:6770/64 link-local
ipv6 verify unicast reverse-path abc
!
ipv6 access-list abc
```
permit ipv6 1234:5678::/64 any log-input deny ipv6 8765:4321::/64 any log-input

### $\overline{\mathsf{Related}\: \mathsf{Commands}}$

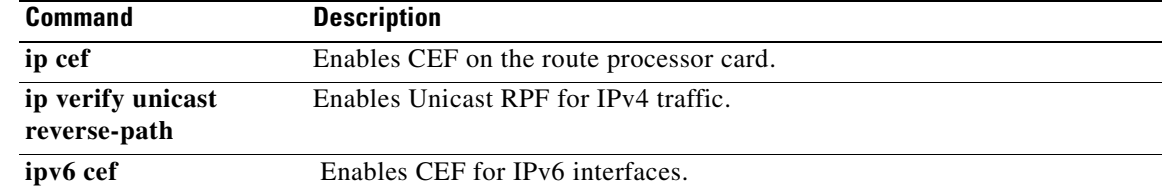

## **ipv6 verify unicast source reachable-via**

To verify that a source address exists in the FIB table and enable Unicast Reverse Path Forwarding (Unicast RPF), use the **ipv6 verify unicast source reachable-via** command in interface configuration mode. To disable URPF, use the **no** form of this command.

**ipv6 verify unicast source reachable-via** {**rx** | **any**} [**allow-default**] [**allow-self-ping**] [*access-list-name*]

#### **no ipv6 verify unicast**

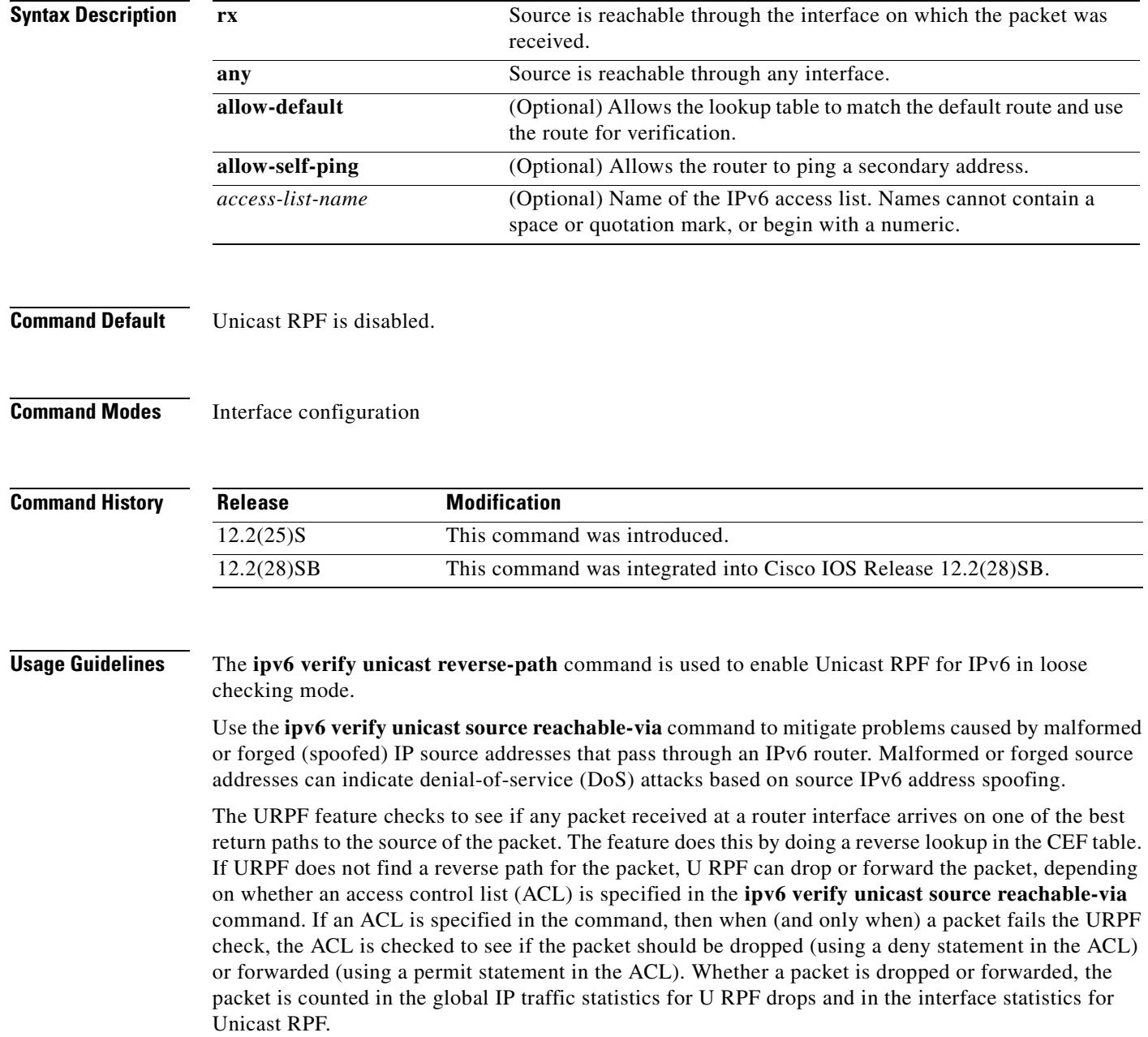

If no ACL is specified in the **ipv6 verify unicast source reachable-via** command, the router drops the forged or malformed packet immediately and no ACL logging occurs. The router and interface Unicast RPF counters are updated.

U RPF events can be logged by specifying the logging option for the ACL entries used by the **ipv6 verify unicast source reachable-via** command. Log information can be used to gather information about the attack, such as source address, time, and so on.

**Examples** The following example enables Unicast RPF on any interface:

ipv6 verify unicast source reachable-via any

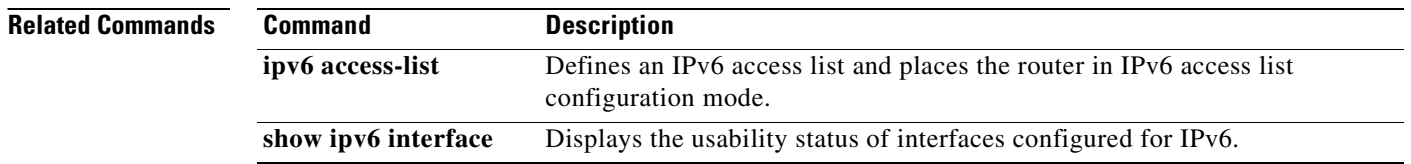

 $\mathbf{I}$ 

a ka

## **mls cef maximum-routes**

To limit the maximum number of the routes that can be programmed in the hardware allowed per protocol, use the **mls cef maximum-routes** command in global configuration mode. To return to the default settings, use the **no** form of this command.

**mls cef maximum-routes** {**ip** | **ip-multicast** | **ipv6** | **mpls**} *maximum-routes*

**no mls cef maximum-routes** {**ip** | **ip-multicast** | **ipv6** | **mpls**}

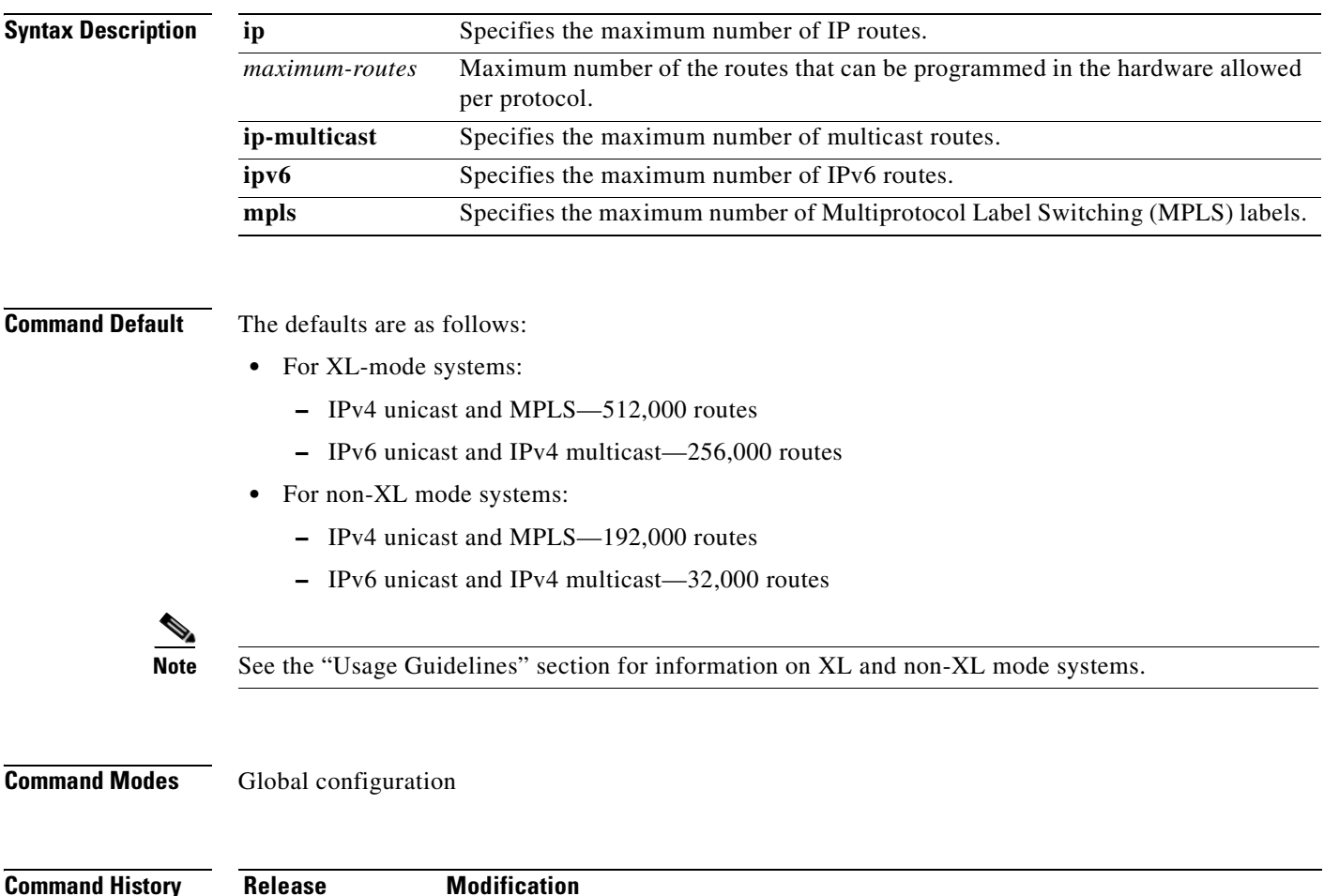

12.2(17b)SXA This command was introduced on the Supervisor Engine 720.

12.2(33)SRA This command was integrated into Cisco IOS Release 12.2(33)SRA. 12.2(33)SXH This command was integrated into Cisco IOS Release 12.2(33)SXH.

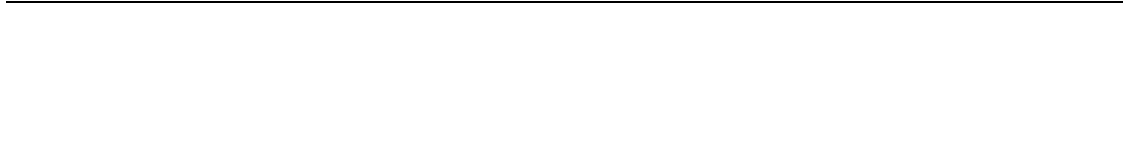

#### **Usage Guidelines**

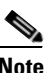

**Note** If you copy a configuration file that contains the multilayer switching (MLS) Cisco Express Forwarding maximum routes into the startup-config file and reload the Cisco 7600 series router, the Cisco 7600 series router reloads after it reboots.

This command is not supported on Cisco 7600 series routers that are configured with a Supervisor Engine 2.

The **mls cef maximum-routes** command limits the maximum number of the routes that can be programmed in the hardware. If routes are detected that exceed the limit for that protocol, an exception condition is generated.

The XL and non-XL modes are based on the type of Policy Feature Card (PFC) or Distributed Forwarding Card (DFC) module that is installed in your system. You cannot configure the mode except by the installed hardware.

The XL-mode systems are configured with the following modules:

- **•** WS-F6K-PFC3BXL
- **•** WS-F6K-DFC3BXL
- **•** WS-F6700-DFC3BXL

The non-XL mode systems are configured with the following modules:

- **•** WS-F6K-PFC3A
- **•** WS-F6K-DFC3A
- **•** WS-F6700-DFC3A

The valid values for the *maximum-routes* argument depend on the system mode—XL mode or non-XL mode. The valid values are as follows:

- **•** XL mode
	- **–** IP and MPLS—Up to 1,007,000 routes
	- **–** IP multicast and IPv6—Up to 503,000 routes
- **•** Non-XL mode
	- **–** IP and MPLS—Up to 239,000 routes
	- **–** IP multicast and IPv6—Up to 119,000 routes

**Note** The maximum values that you are permitted to configure is not fixed but varies depending on the values that are allocated for other protocols.

An example of how to enter the maximum routes argument is as follows:

```
mls cef maximum-routes ip 4
```
where 4 is 4096 IP routes (1024  $x4 = 4096$ ).

The new configurations are applied after a system reload only and do not take effect if a switchover occurs.

In RPR mode, if you change and save the maximum-routes configuration, the redundant supervisor engine reloads when it becomes active from either a switchover or a system reload. The reload occurs 5 minutes after the supervisor engine becomes active.

Use the **show mls cef maximum-routes** command to display the current maximum routes system configuration.

### **Examples** This example shows how to set the maximum number of routes that are allowed per protocol: Router(config)# **mls cef maximum-routes ip 100** This example shows how to return to the default setting for a specific protocol: Router(config)# **no mls cef maximum-routes ip**

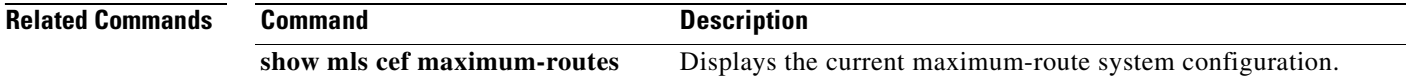

### **mls erm priority**

To assign the priorities to define an order in which protocols attempt to recover from the exception status, use the **mls erm priority** command in global configuration mode. To return to the default settings, use the **no** form of this command.

**mls erm priority ipv4** *value* **ipv6** *value* **mpls** *value*

**no mls erm priority ipv4** *value* **ipv6** *value* **mpls** *value*

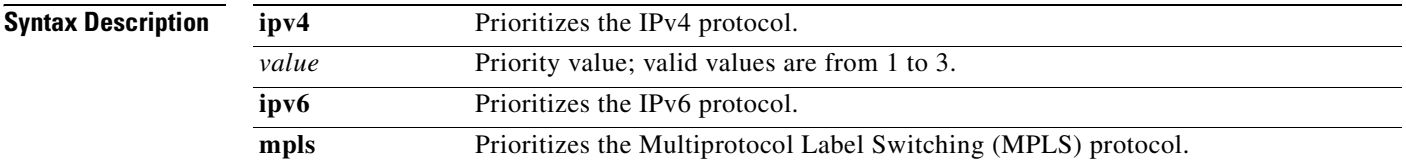

### **Command Default** The default settings are as follows:

- **• ipv4** is **1**.
- **• ipv6** is **2**.
- **• mpls** is **3**.

### **Command Modes** Global configuration

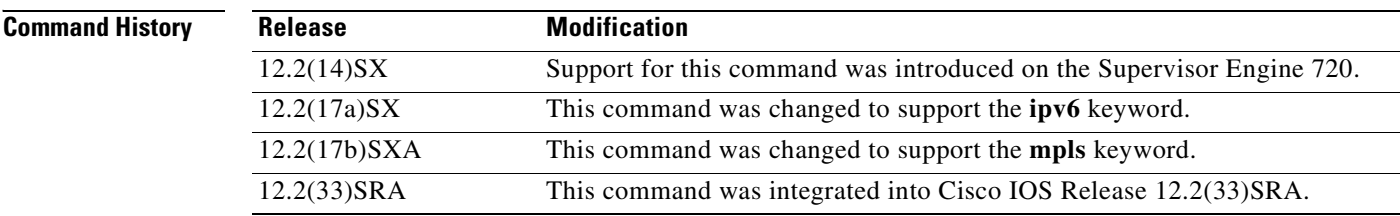

**Usage Guidelines** This command is not supported on Cisco 7600 series routers that are configured with a Supervisor Engine 2.

A lower *value* indicates a higher priority.

When a protocol sees a Forwarding Information Base (FIB) table exception, the protocol notifies the FIB Embedded Resource Manager (ERM). The FIB ERM periodically polls the FIB table exception status and decides which protocol gets priority over another protocol when multiple protocols are running under the exception. Only one protocol can attempt to recover from an exception at any time.

If there is sufficient FIB space, the protocol with the highest priority tries to recover first. Other protocols under the exception do not start to recover until the previous protocol completes the recovery process by reloading the appropriate FIB table.

a pro

**Examples** This example shows how to set the ERM exception-recovery priority: Router(config)# **mls erm priority ipv4 1 ipv6 2 mpls 3** This example shows how to return to the default setting: Router(config)# **no mls erm priority ipv4 1 ipv6 2 mpls 3**

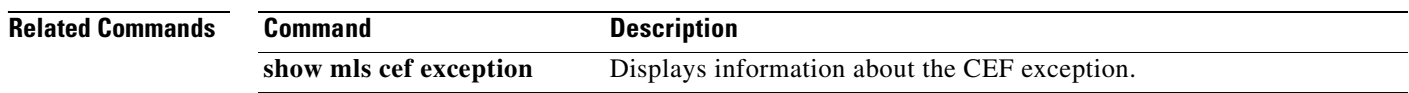

# **mls ip**

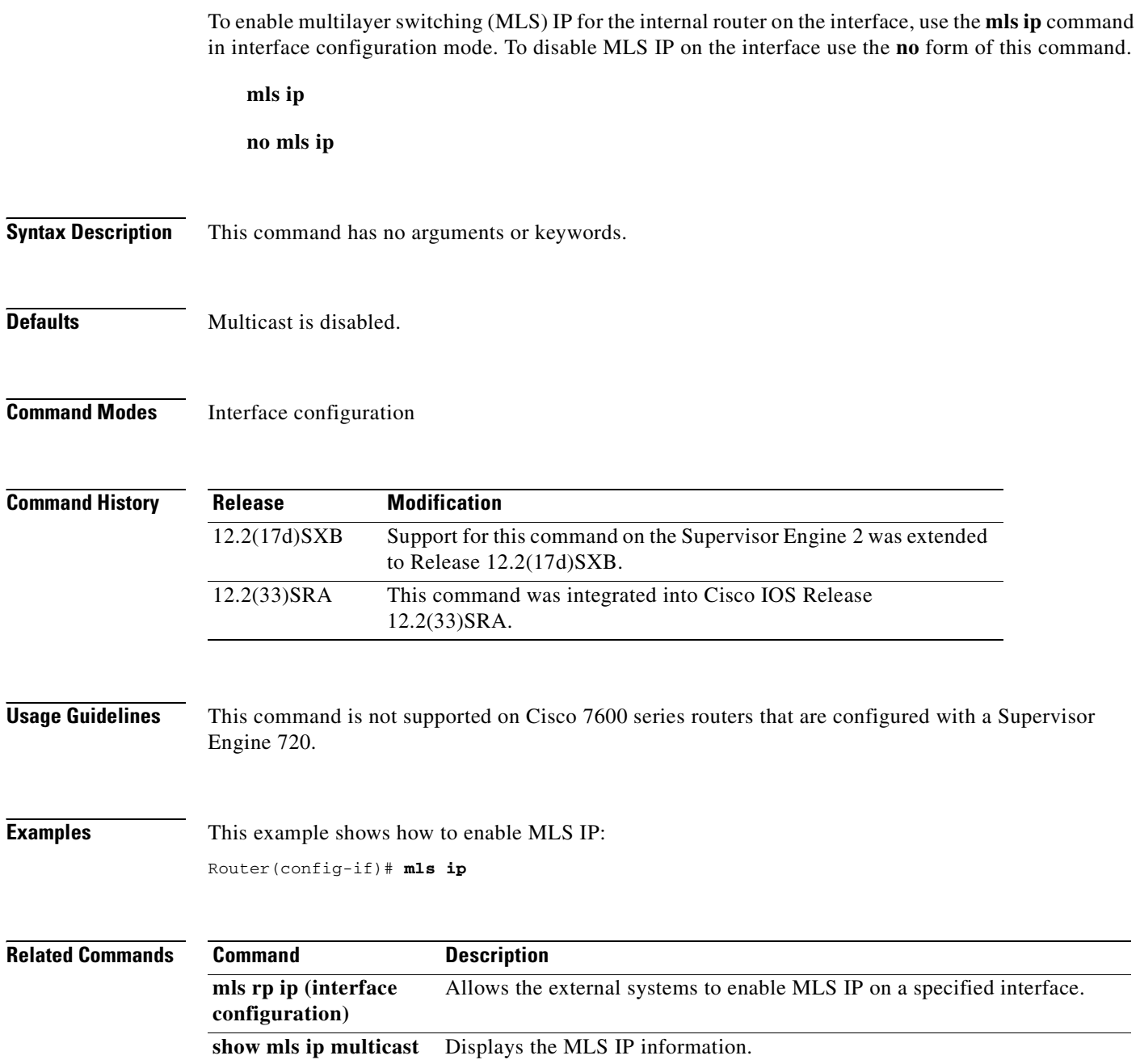

## **mls ip cef accounting per-prefix**

To enable Multilayer Switching (MLS) per-prefix accounting, use the **mls ip cef accounting per-prefix** command in global configuration mode. To disable MLS per-prefix accounting, use the **no** form of this command

**mls ip cef accounting per-prefix** *prefix-entry prefix-entry-mask* [*instance-name*]

**no mls ip cef accounting per-prefix**

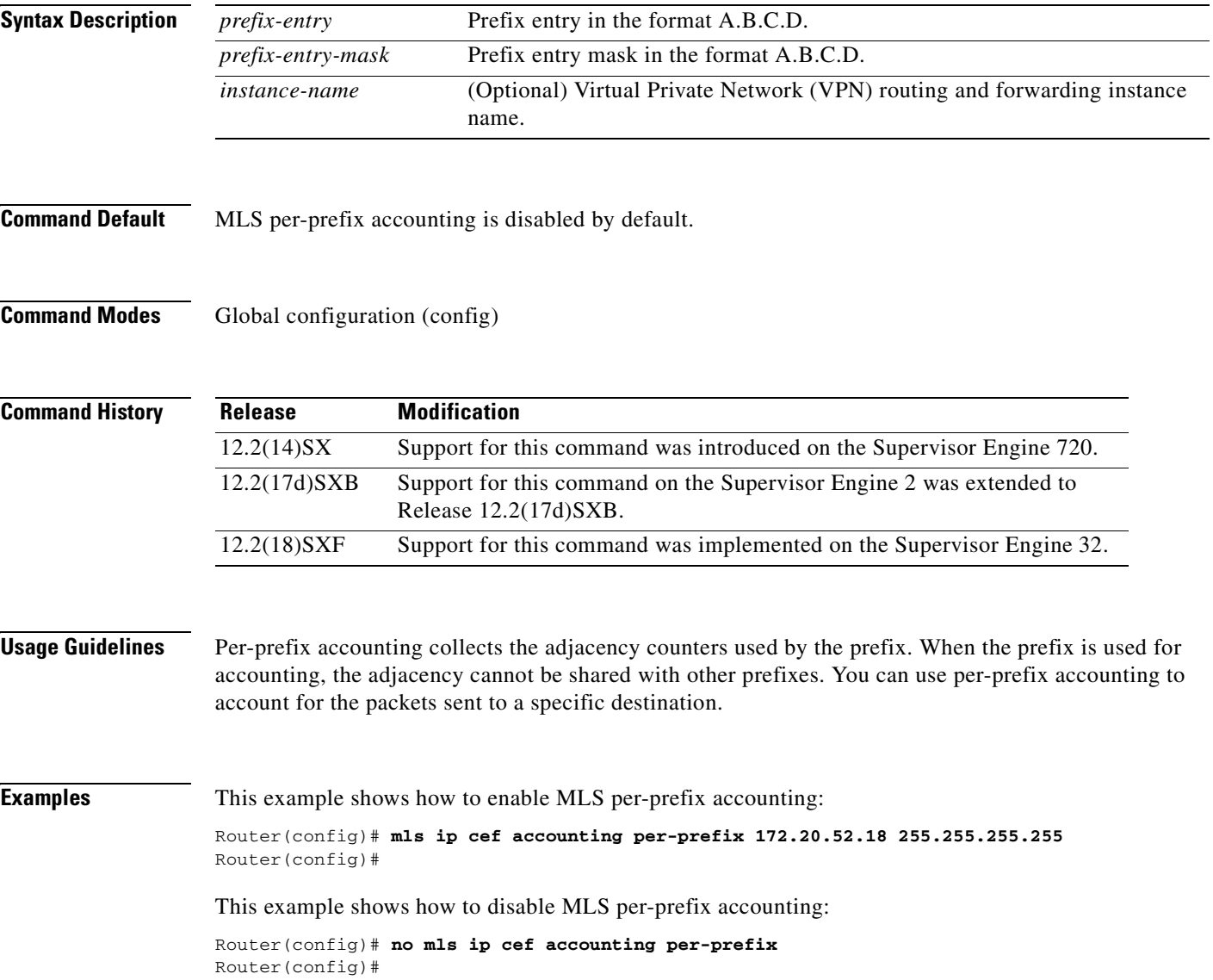

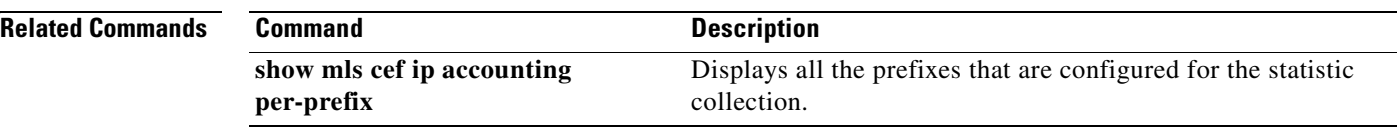

L

## **mls ip cef load-sharing**

To configure the Cisco Express Forwarding load balancing, use the **mls ip cef load-sharing** command in global configuration mode. To return to the default settings, use the **no** form of this command.

**mls ip cef load-sharing** [**full**] [**exclude-port** {**destination** | **source**}] [**simple**]

**no mls ip cef load-sharing**

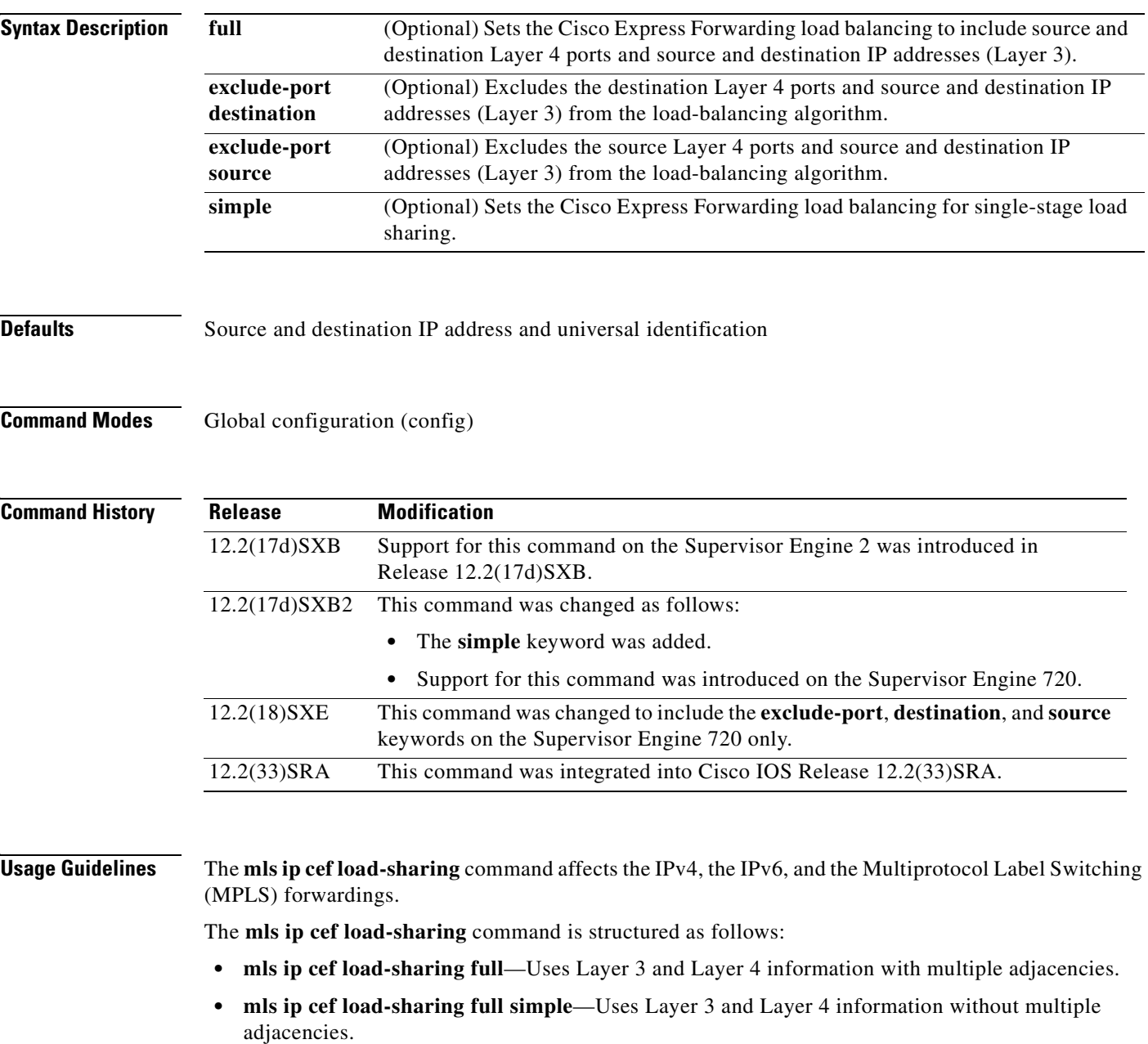

**• mls ip cef load-sharing simple**—Uses Layer 3 information without multiple adjacencies.

For additional guidelines, refer to the *Cisco 7600 Series Router Cisco IOS Software Configuration Guide*. **Examples** This example shows how to set load balancing to include Layer 3 and Layer 4 ports with multiple adjacencies: Router(config)# **mls ip cef load-sharing full** This example shows how to set load balancing to exclude the destination Layer 4 ports and source and destination IP addresses (Layer 3) from the load-balancing algorithm: Router(config)# **mls ip cef load-sharing full exclude-port destination** This example shows how to set load balancing to exclude the source Layer 4 ports and source and destination IP addresses (Layer 3) from the load-balancing algorithm: Router(config)# **mls ip cef load-sharing full exclude-port source** This example shows how to return to the default setting: Router(config)# **no mls ip cef load-sharing**

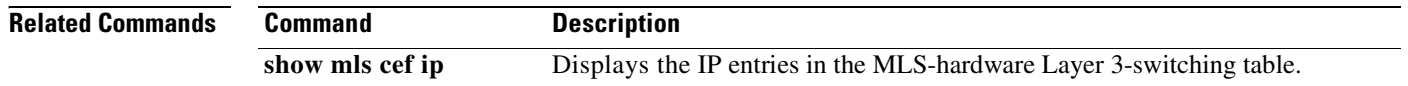

## **mls ip cef rate-limit**

To rate-limit CEF-punted data packets, use the **mls ip cef rate-limit** command in global configuration mode. To disable the rate-limited CEF-punted data packets, use the **no** form of this command.

**mls ip cef rate-limit** *pps*

**no mls ip cef rate-limit**

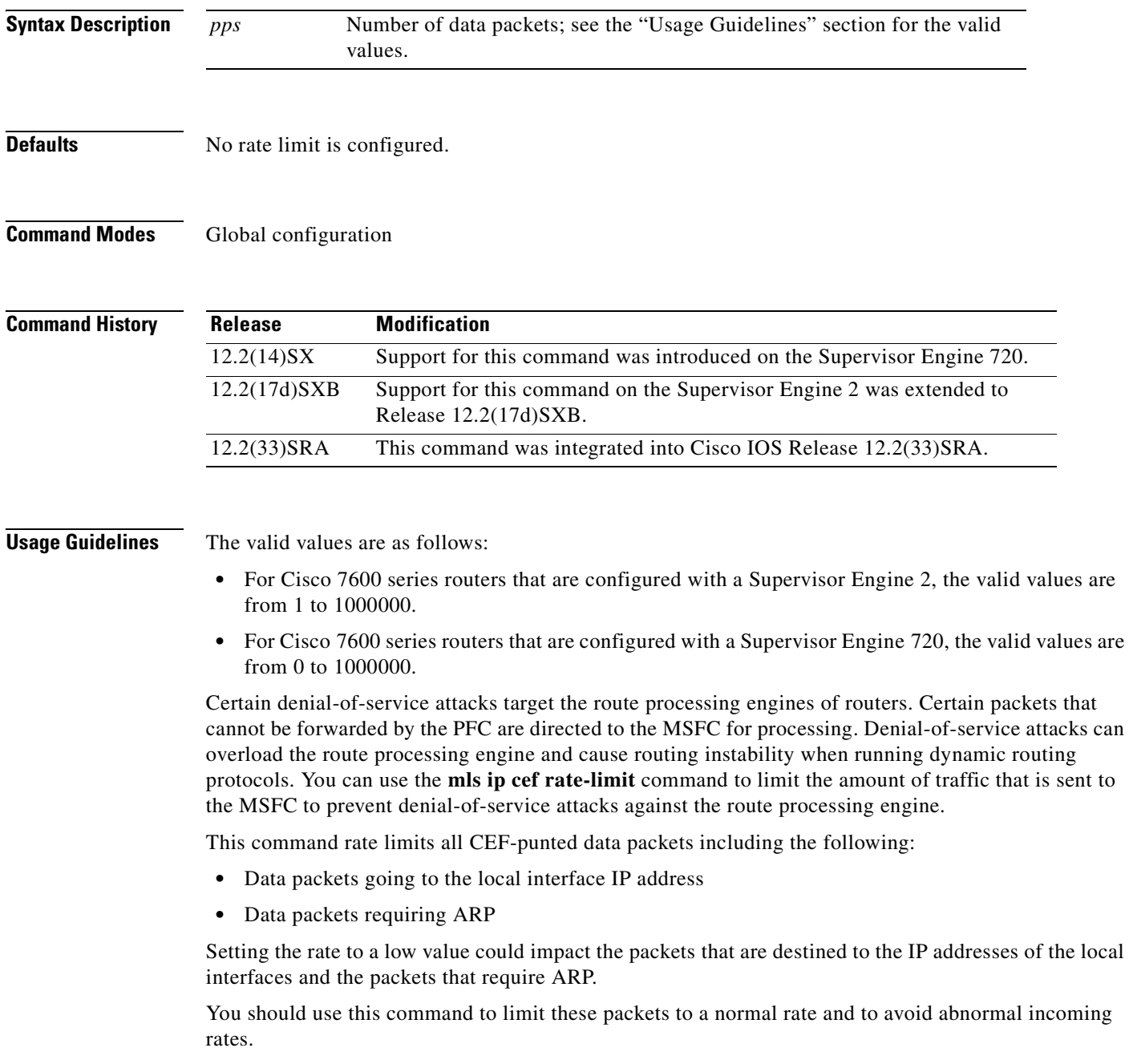

For additional guidelines, refer to the *Cisco 7600 Series Router Cisco IOS Software Configuration Guide*.

### **Examples** This example shows how to enable and set rate limiting:

Router(config)# **mls ip cef rate-limit 50000**

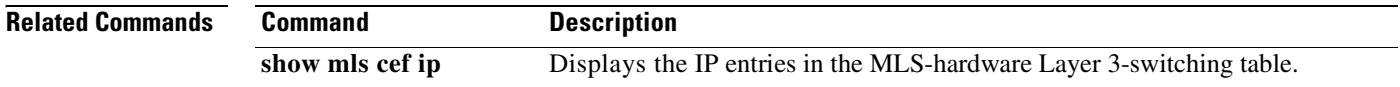

### **mls ip cef rpf hw-enable-rpf-acl**

To enable hardware unicast Reverse Path Forwarding (uRPF) for packets matching the deny ACL when uRPF with ACL is enabled, use the **mls ip cef rpf hw-enable-rpf-acl** command in global configuration mode. To disable hardware uRPF when RPF and ACL are enabled, use the **no** form of this command.

**mls ip cef rpf hw-enable-rpf-acl**

**no mls ip cef rpf hw-enable-rpf-acl**

- **Syntax Description** This command has no arguments or keywords.
- **Command Default** This command has no default settings.
- **Command Modes** Global configuration

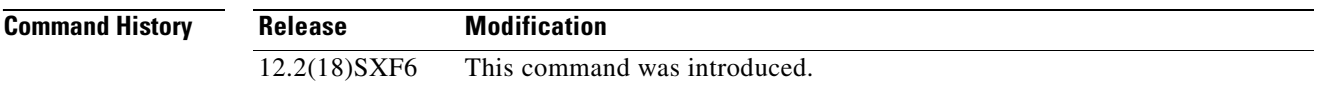

**Usage Guidelines** This command is supported on systems configured with a PFC3 (Supervisor Engine 720 and Supervisor Engine 32) only.

> If you do not enter the **mls ip cef rpf hw-enable-rpf-acl** command, when the uRPF with ACL is specified, packets that are permitted by the uRPF ACL are forwarded in hardware and the denied packets are sent to the Multilayer Switching Feature Card (MSFC) for the uRPF check. This command enables hardware forwarding with the uRPF check for the packets that are denied by the uRPF ACL. However, in this case packets permitted by the uRPF ACL are sent to the MSFC for forwarding.

**Examples** This example shows how to enable hardware uRPF when RPF and ACL are enabled: mls ip cef rpf hw-enable-rpf-acl This example shows how to disable hardware uRPF when RPF and ACL are enabled:

no mls ip cef rpf hw-enable-rpf-acl

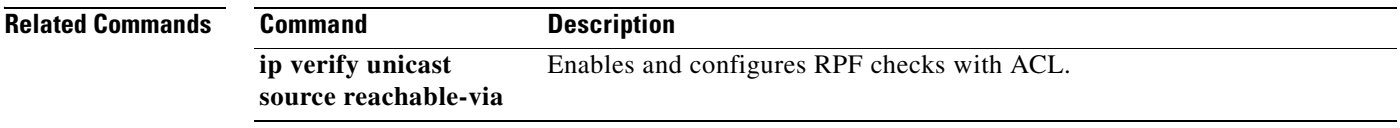

**The Co** 

## **mls ip cef rpf interface-group**

To define an interface group in the RPF-VLAN table, use the **mls ip cef rpf interface-group** command in global configuration mode. To delete the interface group, use the **no** form of this command.

**mls ip cef rpf interface-group** *group-number interface1 interface2 interface3* [...]

**no mls ip cef rpf interface-group** *group-number interface1 interface2 interface3* [...]

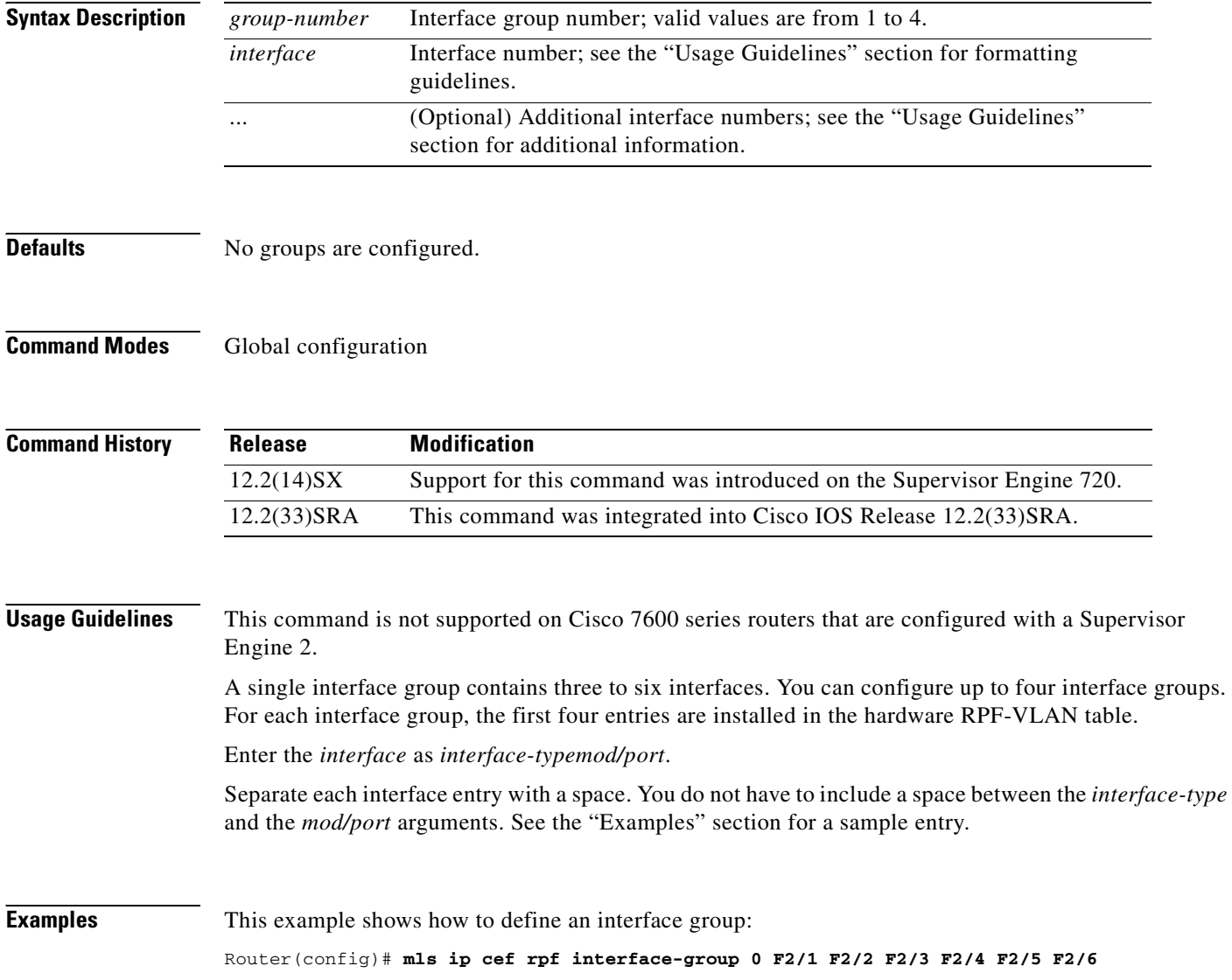

# **mls ip cef rpf multipath**

To configure the RPF modes, use the **mls ip cef rpf multipath** command in global configuration mode. To return to the default settings, use the **no** form of this command.

**mls ip cef rpf multipath** {**interface-group** | **punt** | **pass**}

**no mls ip cef rpf multipath** {**interface-group** | **punt** | **pass**}

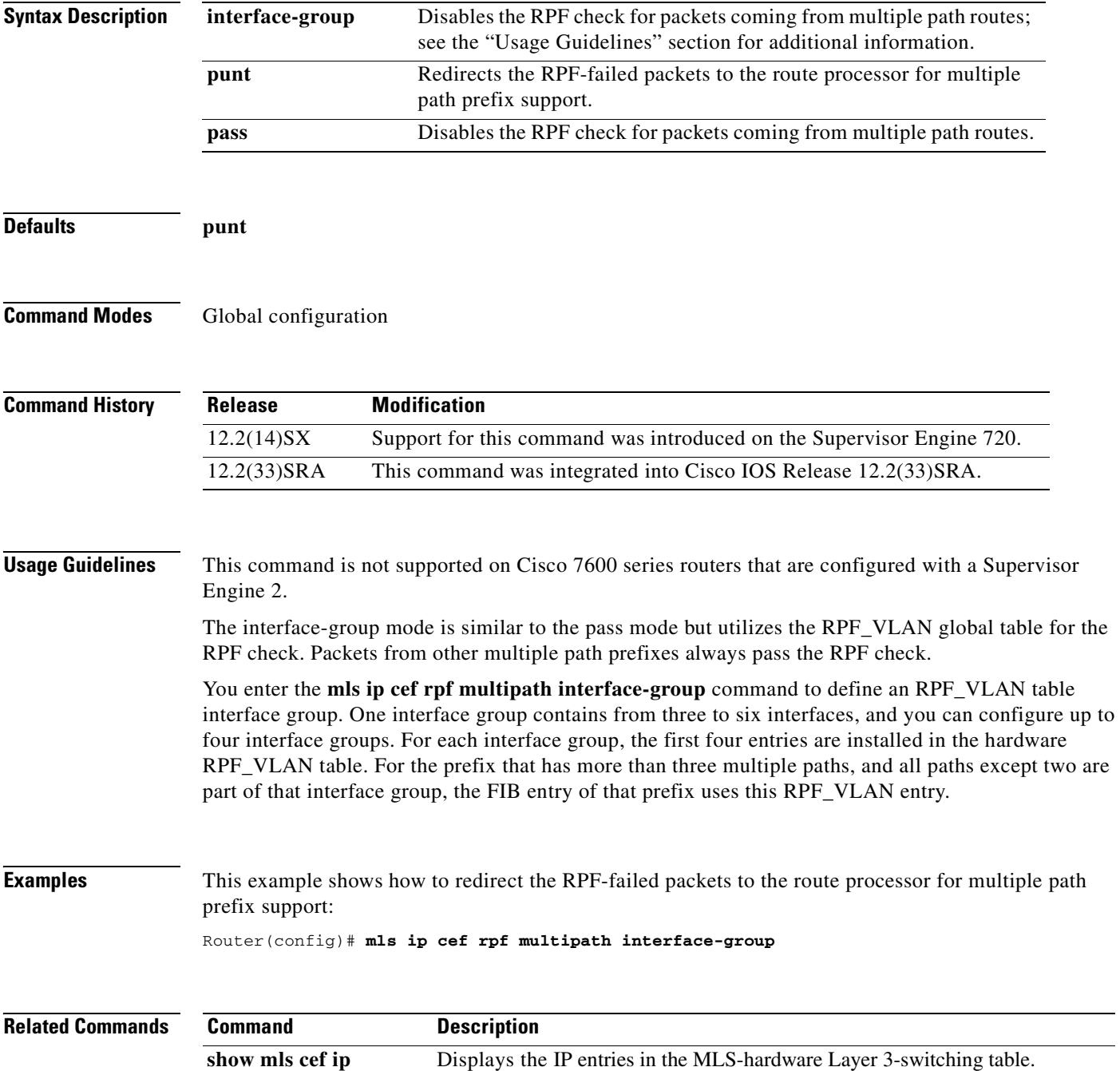

### **monitor event-trace (EXEC)**

To monitor and control the event trace function for a specified Cisco IOS software subsystem component, use the **monitor event-trace** command in privileged EXEC mode.

**monitor event-trace** *component* {**clear** | **continuous** | **disable** | **dump** [**pretty**] | **enable** | **one-shot**}

#### **Cisco 10000 Series Routers**

**monitor event-trace** *component* {**disable** | **dump** | **enable** | **size** | **stacktrace**}

#### **Catalyst 6500 Series Switches and Cisco 7600 Series Routers**

**monitor event-trace all-traces** {**continuous** [**cancel**] | **dump** [**merged**] [**pretty**]}

**monitor event-trace l3** {**clear** | **continuous** [**cancel**] | **disable** | **dump** [**pretty**] | **enable** | **interface** *type mod***/***port* | **one-shot**}

**monitor event-trace spa** {**clear** | **continuous** [**cancel**] | **disable** | **dump** [**pretty**] | **enable** | **one-shot**}

**monitor event-trace subsys** {**clear** | **continuous** [**cancel**] | **disable** | **dump** [**pretty**] | **enable** | **one-shot**}

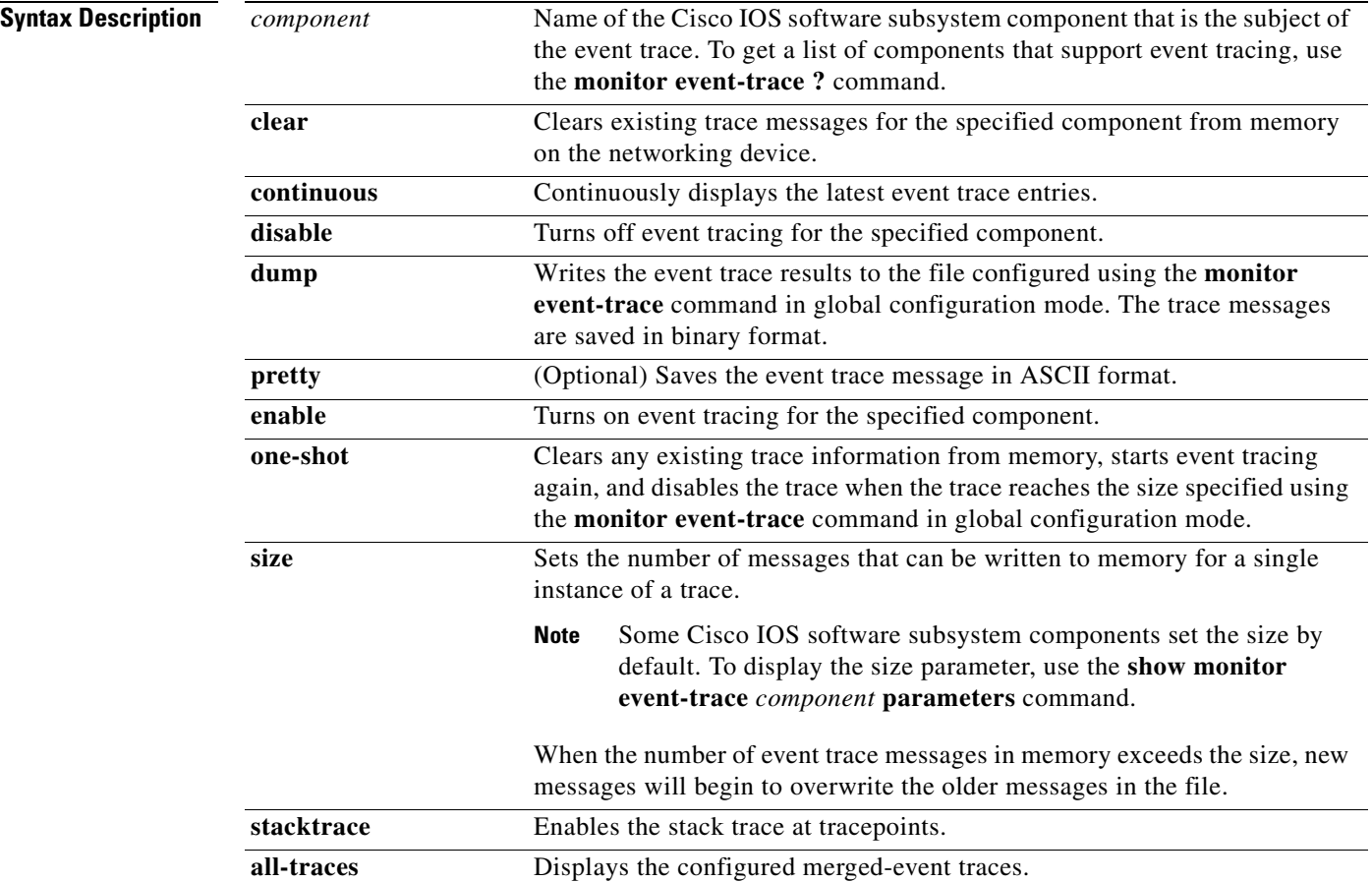

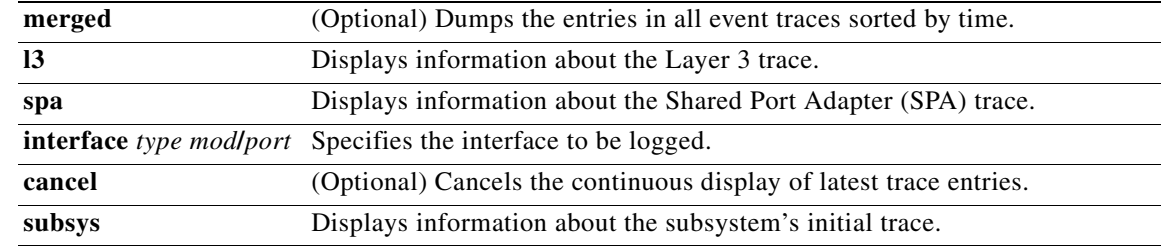

**Command Default** The event trace function is disabled by default.

**Command Modes** Privileged EXEC

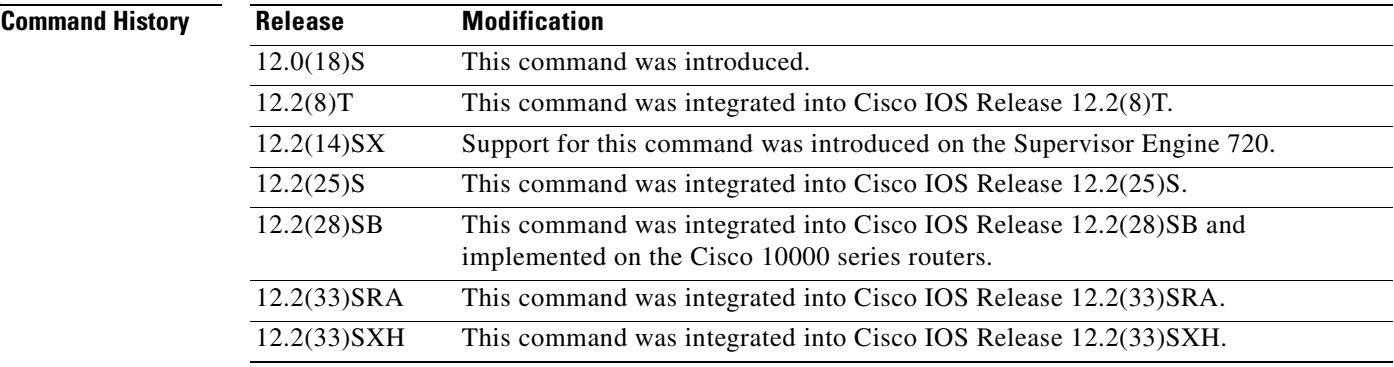

**Usage Guidelines** Use the **monitor event-trace** command to control what, when, and how event trace data is collected. Use this command after you have configured the event trace functionality on the networking device using the **monitor event-trace** command in global configuration mode.

### **SALES**

**Note** The amount of data collected from the trace depends on the trace message size configured using the **monitor event-trace** command in global configuration mode for each instance of a trace.

The Cisco IOS software allows for the subsystem components to define whether support for event tracing is enabled or disabled at boot time. You can enable or disable event tracing in two ways: using the **monitor event-trace** command in privileged EXEC mode or using the **monitor event-trace** command in global configuration mode. To disable event tracing, you would enter either of these commands with the **disable** keyword. To enable event tracing again, you would enter either of these commands with the **enable** keyword.

To determine whether you can enable event tracing on a subsystem, use the **monitor event-trace ?**  command to get a list of software components that support event tracing. To determine whether event tracing is enabled by default for the subsystem, use the **show monitor event-trace** command to display trace messages.

Use the **show monitor event-trace** command to display trace messages. Use the **monitor event-trace**  *component* **dump** command to save trace message information for a single event. By default, trace information is saved in binary format. If you want to save trace messages in ASCII format, possibly for additional application processing, use the **monitor event-trace** *component* **dump pretty** command.

To write the trace messages for all events currently enabled on a networking device to a file, enter the **monitor event-trace dump** command.

To configure the file where you want to save trace information, use the **monitor event-trace** command in global configuration mode. The trace messages are saved in a binary format.

**Examples** The following example shows the privileged EXEC commands to stop event tracing, clear the current contents of memory, and reenable the trace function for the interprocess communication (IPC) component. This example assumes that the tracing function is configured and enabled on the networking device.

```
Router# monitor event-trace ipc disable
Router# monitor event-trace ipc clear
Router# monitor event-trace ipc enable
```
The following example shows how the **monitor event-trace one-shot** command accomplishes the same function as the previous example except in one command. In this example, once the size of the trace message file has been exceeded, the trace is terminated.

```
Router# monitor event-trace ipc one-shot
```
The following example shows the command for writing trace messages for an event in binary format. In this example, the trace messages for the IPC component are written to a file.

Router# **monitor event-trace ipc dump**

The following example shows the command for writing trace messages for an event in ASCII format. In this example, the trace messages for the MBUS component are written to a file.

```
Router# monitor event-trace mbus dump pretty
```
#### **Catalyst 6500 Series Switches and Cisco 7600 Series Routers Examples Only**

This example shows how to stop event tracing, clear the current contents of memory, and reenable the trace function for the SPA component. This example assumes that the tracing function is configured and enabled on the networking device.

```
Router# monitor event-trace spa disable
Router# monitor event-trace spa clear
Router# monitor event-trace spa enable
```
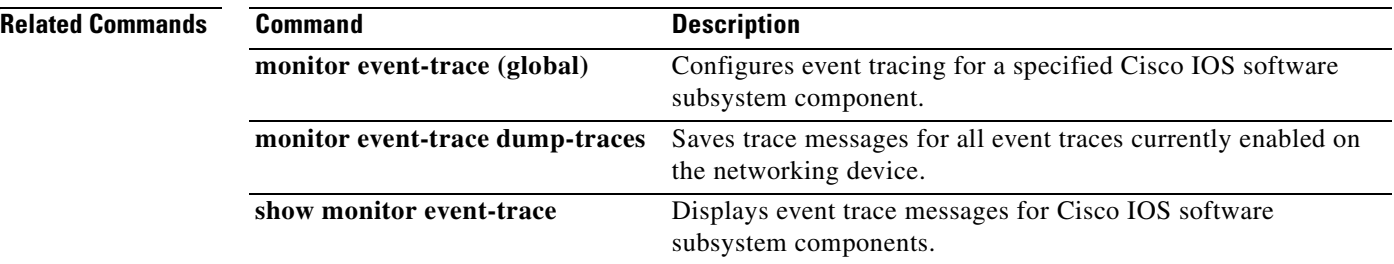

### **monitor event-trace (global)**

To configure event tracing for a specified Cisco IOS software subsystem component, use the **monitor event-trace** command in global configuration mode.

**monitor event-trace** *component* {**disable** | **dump-file** *filename* | **enable** | **size** *number |* **stacktrace** *number*}

#### **Cisco 10000 Series Routers**

**monitor event-trace** *component* {**disable** | **dump-file** *filename* | **enable** | **clear** | **continuous** | **one-shot**}

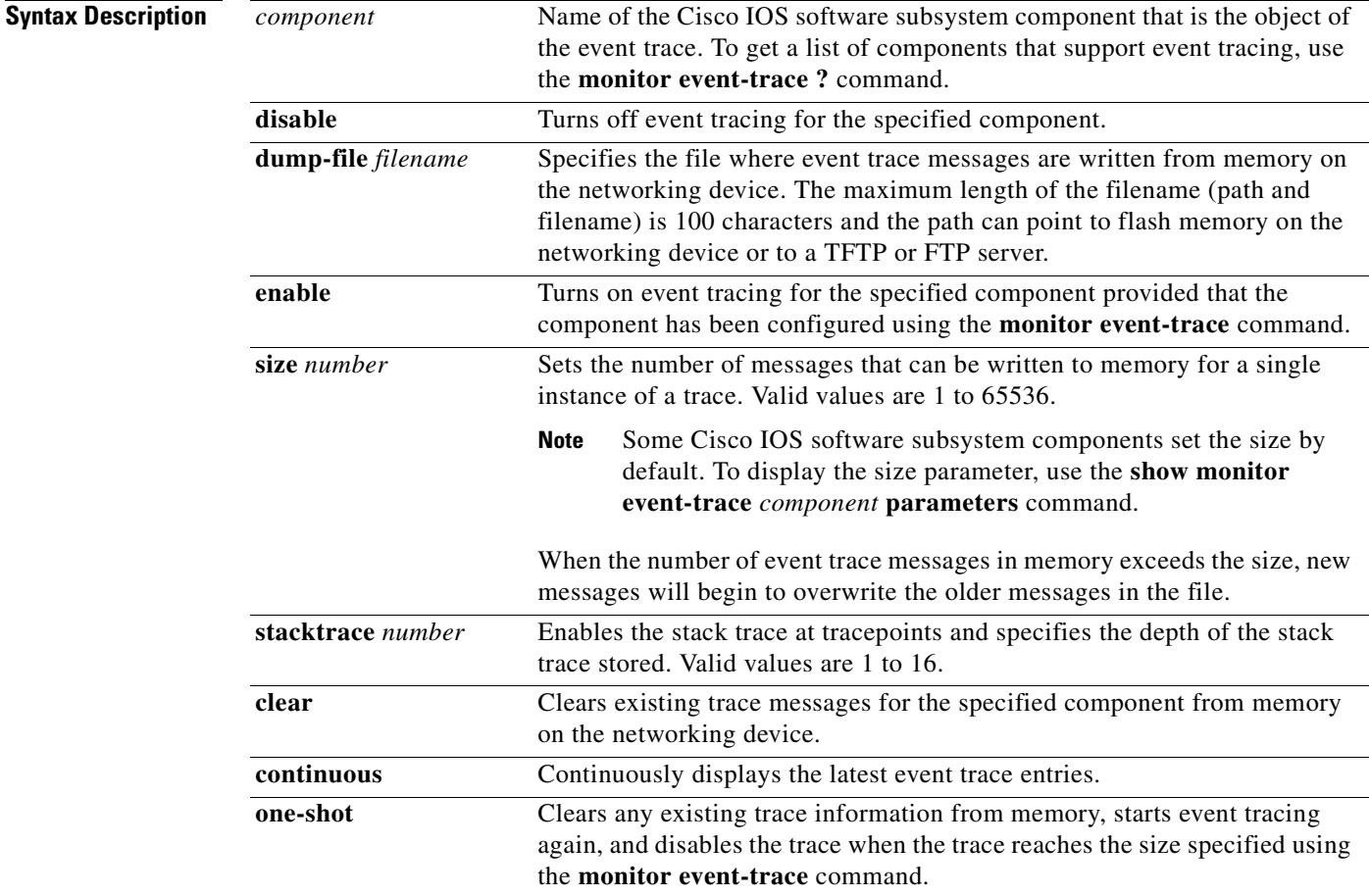

### **Command Default** Event tracing is enabled or disabled depending on the software component.

### **Command Modes** Global configuration

#### **Command History**

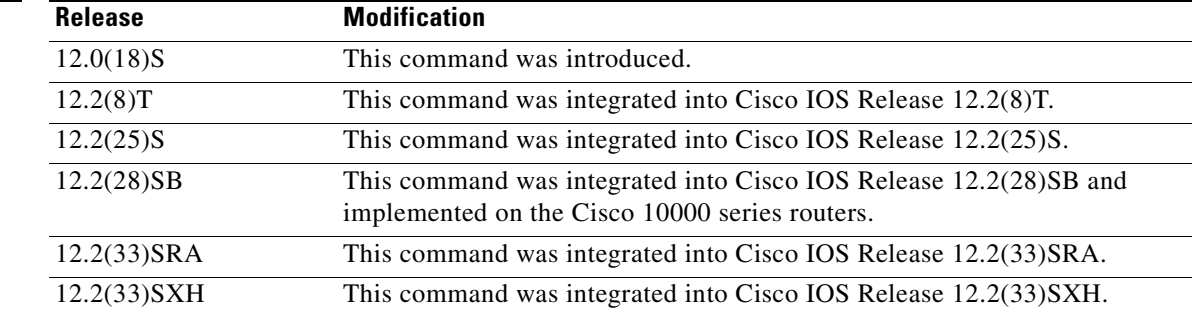

**Usage Guidelines** Use the **monitor event-trace** command to enable or disable event tracing and to configure event trace parameters for Cisco IOS software subsystem components.

**Note** Event tracing is intended for use as a software diagnostic tool and should be configured only under the direction of a Technical Assistance Center (TAC) representative. In Cisco IOS software images that do not provide subsystem support for the event trace function, the **monitor event-trace** command is not available.

The Cisco IOS software allows the subsystem components to define whether support for event tracing is enabled or disabled by default. The command interface for event tracing allows users to change the default two ways: using the **monitor event-trace** command in privileged EXEC mode or using the **monitor event-trace** command in global configuration mode.

Additionally, default settings do not show up in the configuration file. If the subsystem software enables event tracing by default, the **monitor event-trace** *component* **enable** command will not show up in the configuration file of the networking device; however, disabling event tracing that has been enabled by default by the subsystem will create a command entry in the configuration file.

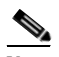

**Note** The amount of data collected from the trace depends on the trace message size configured using the **monitor event-trace** command for each instance of a trace.

To determine whether you can enable event tracing on a subsystem, use the **monitor event-trace ?**  command to get a list of software components that support event tracing.

To determine whether event tracing is enabled by default for the subsystem, use the **show monitor event-trace** command to display trace messages.

**Examples** The following example shows how to enable event tracing for the interprocess communication (IPC) subsystem component in Cisco IOS software and configure the size to 4096 messages. The trace messages file is set to ipc-dump in slot0 (flash memory).

```
configure terminal
!
monitor event-trace ipc enable
monitor event-trace ipc dump-file slot0:ipc-dump 
monitor event-trace ipc size 4096
```
Ш

When you select Cisco Express Forwarding as the component for which to enable event tracing, you can use the following additional arguments and keywords: **monitor event-trace cef** [**events** | **interface | ipv6** | **ipv4**][**all**]. The following example shows how to enable event tracing for IPv4 or IPv6 events of the Cisco Express Forwarding component in Cisco IOS software:

configure terminal ! monitor event-trace cef ipv4 enable configure terminal ! monitor event-trace cef ipv6 enable exit

The following example shows what happens when you try to enable event tracing for a component (in this case, adjacency events) when it is already enabled: configure terminal ! monitor event-trace adjacency enable

%EVENT\_TRACE-6-ENABLE: Trace already enabled.

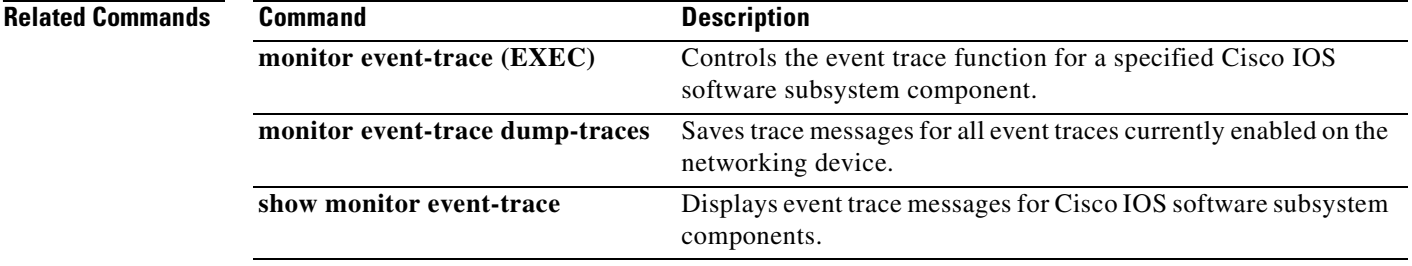

## **show adjacency**

To display information about the Cisco Express Forwarding adjacency table or the hardware Layer 3-switching adjacency table, use the **show adjacency** command in user EXEC or privileged EXEC mode.

**show adjacency** [**summary** | *ip-address* | *interface-type interface-number*| **null** *number* | **port-channel** *number* | **sysclock** *number* | **vlan** *number* | *ipv6-address* | **fcpa** *number* | **link** {**ipv4**  | **ipv6** | **mpls**} | **connectionid** *number* | **detail** | **serial** *number*]

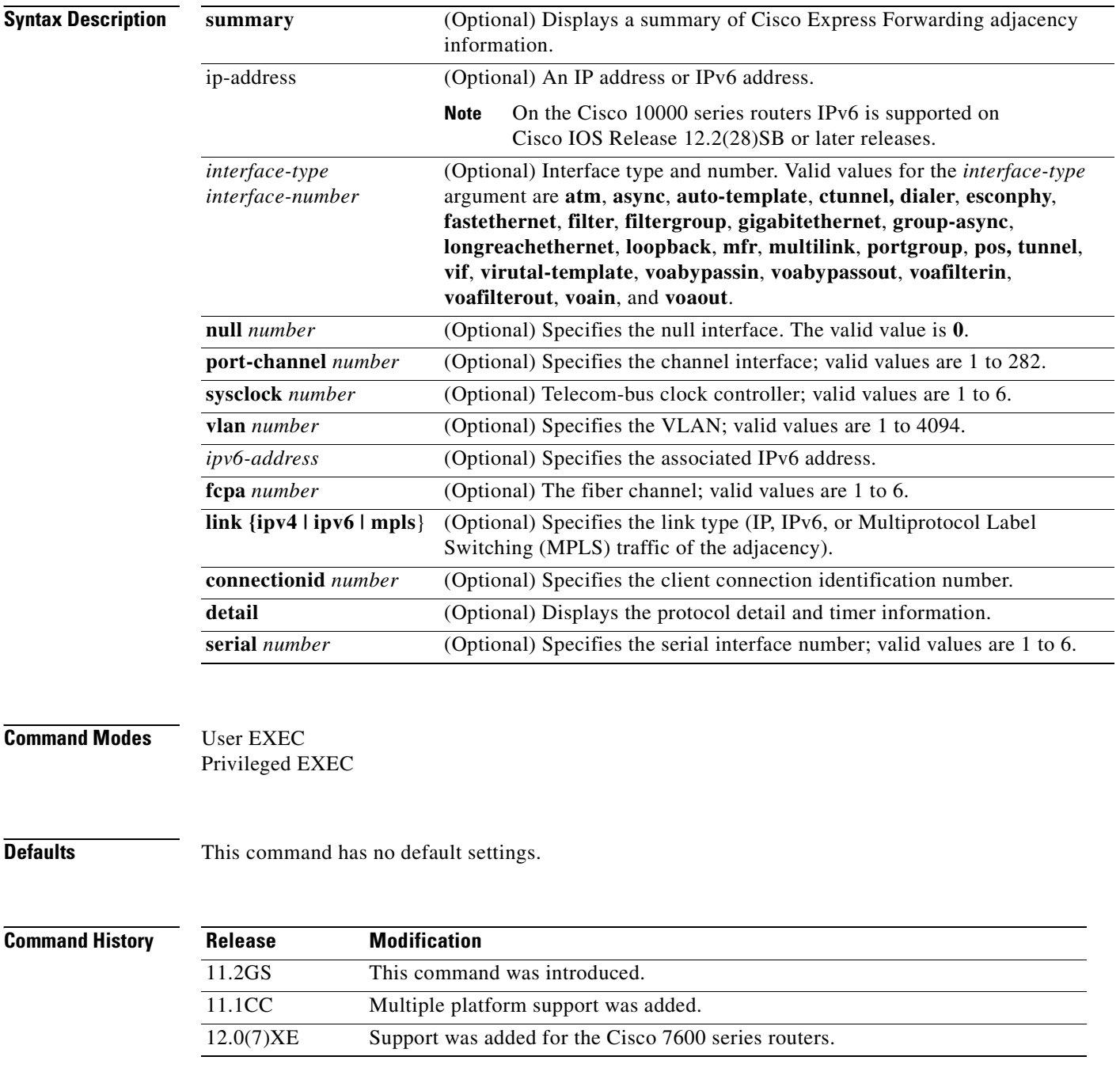

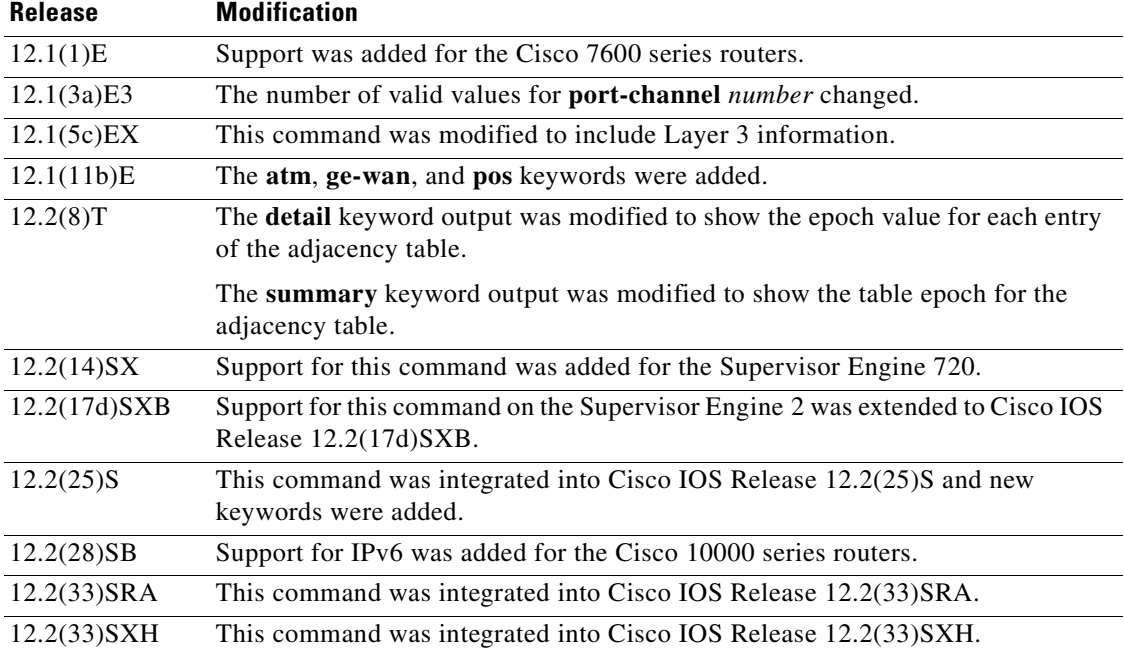

**Usage Guidelines** The **show adjacency** command is used to verify that an adjacency exists for a connected device, that the adjacency is valid, and that the MAC header rewrite string is correct.

> For line cards, you must specify the line card if\_number (interface number). Use the **show cef interface** command to obtain line card if\_numbers.

> You can use any combination of the *ip-address, interface-type, and other* keywords and arguments (in any order) as a filter to display a specific subset of adjacencies.

On Cisco 7600 series routers, hardware Layer 3-switching adjacency statistics are updated every 60 seconds.

Note On the Cisco 10000 series routers, Pv6 is supported on Cisco IOS Release 12.2(28)SB or later releases.

The following information may be displayed by the **show adjacency** commands:

- **•** Protocol
- **•** Interface
- **•** Type of routing protocol that is configured on the interface
- **•** Type of routed protocol traffic using this adjacency
- **•** Next hop address
- **•** Method of adjacency that was learned
- **•** Adjacency source (for example, Address Resolution Protocol (ARP) or ATM Map)
- **•** Encapsulation prepended to packet switched through this adjacency
- **•** Chain of output chain elements applied to packets after an adjacency
- **•** Packet and byte counts
- **•** High availability (HA) epoch and summary event epoch
- **•** MAC address of the adjacent router
- **•** Time left before the adjacency rolls out of the adjacency table. After the adjacency rolls out, a packet must use the same next hop to the destination.

**Examples** The following examples show how to display adjacency information:

#### **Cisco 7500 Series Router**

Router# **show adjacency**

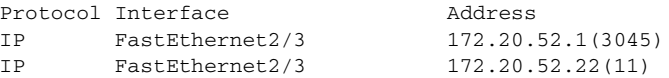

The following example shows how to display adjacency information for a specific interface:

Router# **show adjacency fastethernet 0/0**

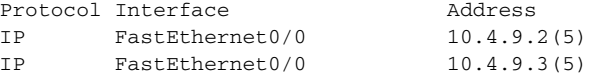

#### **Cisco 10000 Series Router**

Router# **show adjacency**

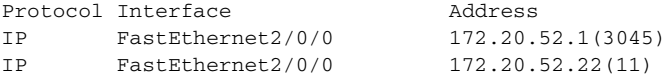

#### **Cisco 7500 and 10000 Series Router**

The following example shows how to display detailed adjacency information for adjacent IPv6 routers:

Router# **show adjacency detail**

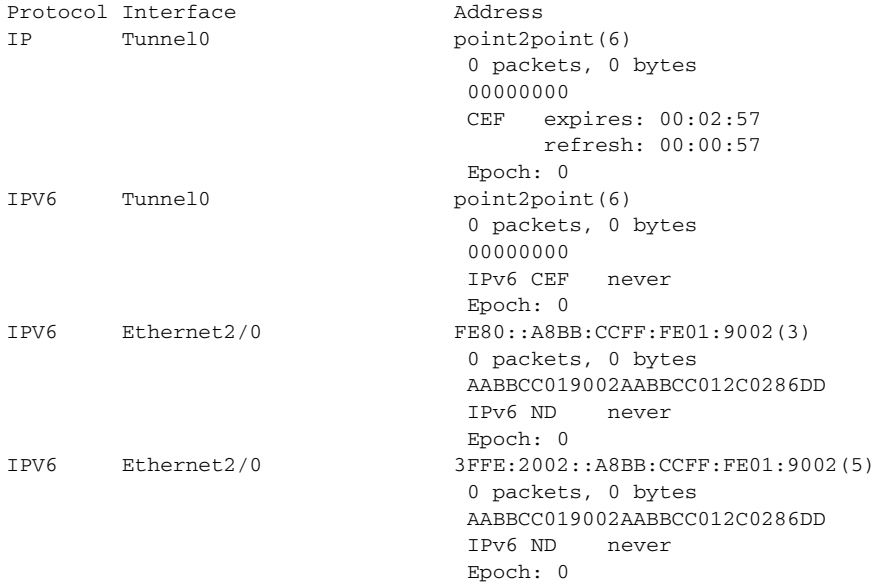

[Table](#page-140-0) 9 describes the significant fields shown in the displays.

<span id="page-140-0"></span>**Table 9 show adjacency Field Descriptions**

| <b>Field</b> | Description                |
|--------------|----------------------------|
| Protocol     | Type of Internet protocol. |
| Interface    | Outgoing interface.        |
| Address      | Next hop IP address.       |

The following example shows how to display a summary of adjacency information:

```
Router# show adjacency summary
```

```
Adjacency table has 7 adjacencies:
   each adjacency consumes 368 bytes (4 bytes platform extension)
   6 complete adjacencies
   1 incomplete adjacency
   4 adjacencies of linktype IP
     4 complete adjacencies of linktype IP
     0 incomplete adjacencies of linktype IP
     0 adjacencies with fixups of linktype IP
     2 adjacencies with IP redirect of linktype IP
   3 adjacencies of linktype IPV6
     2 complete adjacencies of linktype IPV6
     1 incomplete adjacency of linktype IPV6
Adjacency database high availability:
   Database epoch: 8 (7 entries at this epoch)
Adjacency manager summary event processing:
  Summary events epoch is 52
  Summary events queue contains 0 events (high water mark 113 events)
  Summary events queue can contain 49151 events
 Adj last sourced field refreshed every 16384 summary events
RP adjacency component enabled
```
The following examples show how to display protocol detail and timer information:

#### **For a Cisco 7500 Series Router**

Router# **show adjacency detail**

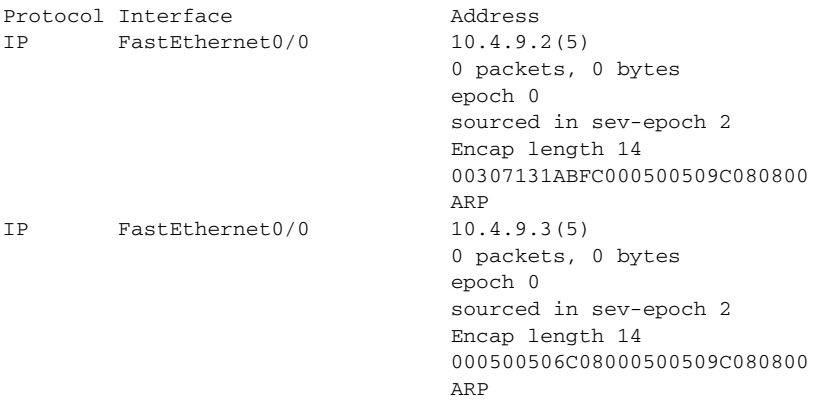

#### **For a Cisco 7600 Series Router**

Router# **show adjacency detail**

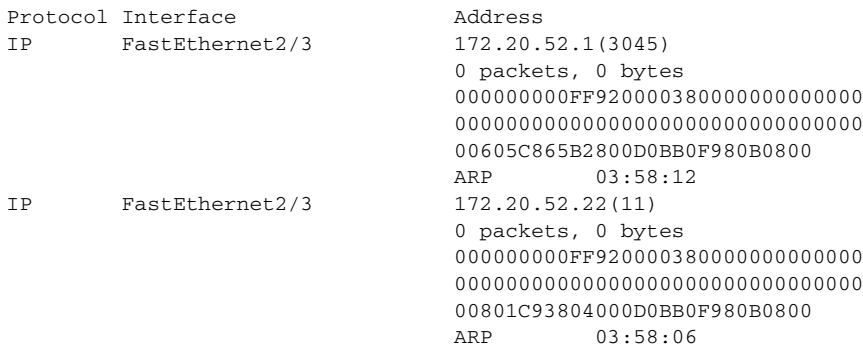

#### **For a Cisco 10000 Series Router**

Router# **show adjacency detail**

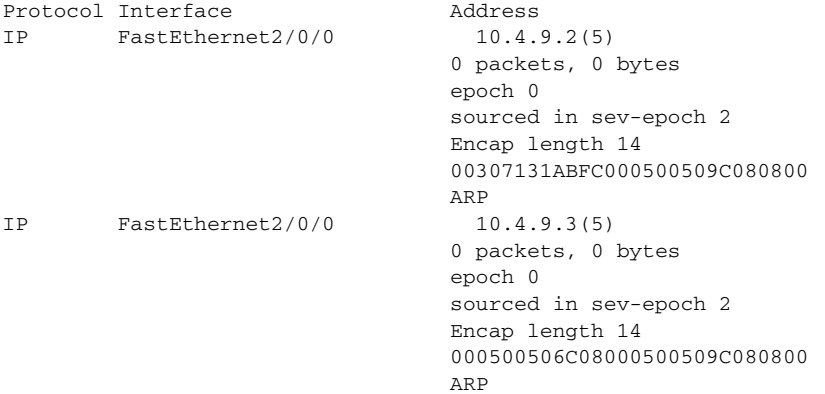

The following examples show how to display protocol detail and timer adjacency information for IP links for a specific interface:

#### **For a Cisco 7500 Series Router**

Router# **show adjacency tunnel 1 link detail**

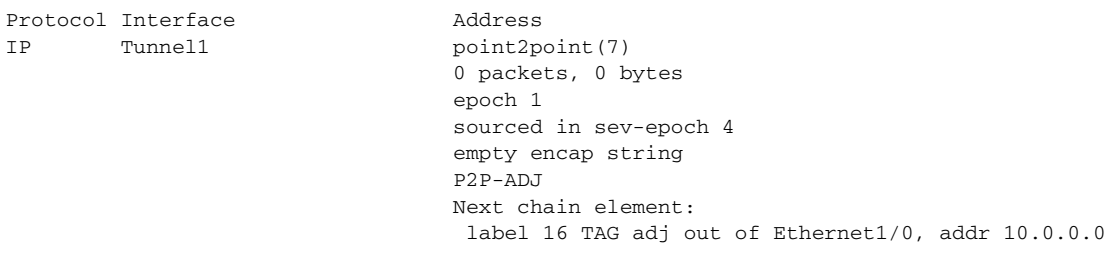

#### **For a Cisco 7600 Series Router**

Router# **show adjacency fastethernet 2/3**

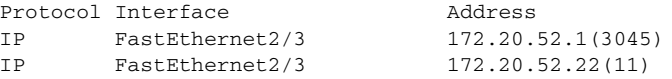

### **For a Cisco 10000 Series Router**

Router# **show adjacency tunnel 1 link detail**

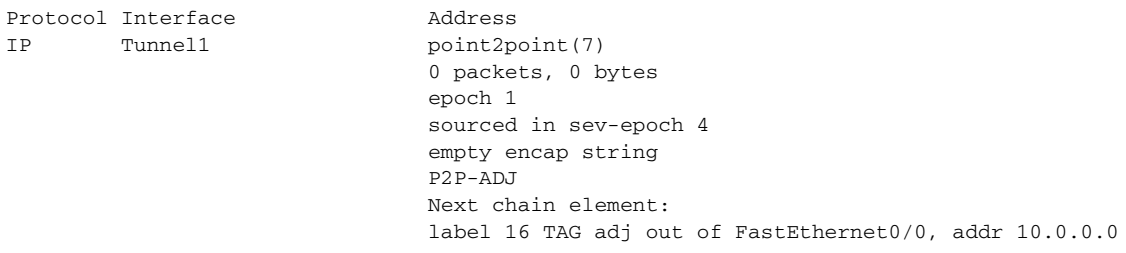

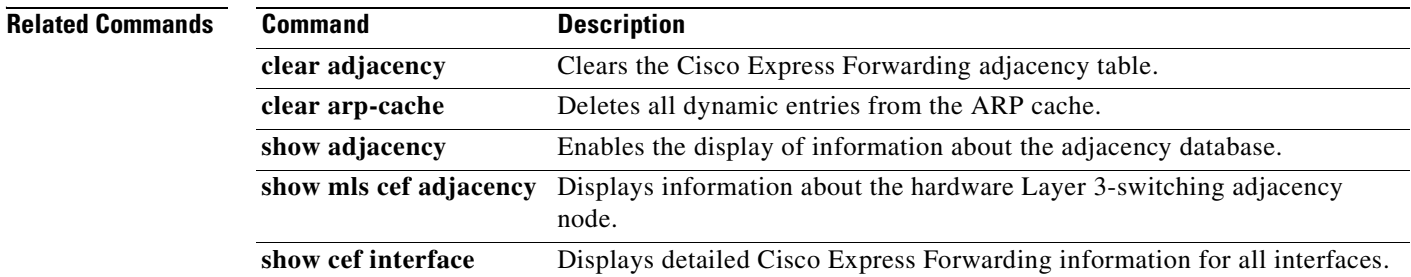

×

## **show cef**

To display information about packets forwarded by Cisco Express Forwarding, use the **show cef** command in privileged EXEC mode.

**show cef** {**accounting** | **background** | **broker** *broker-name* [**detail**] | **fib** | **hardware-vectors** | **idb** | **linecard** [*linecard-number*] [**detail** | **internal**] | **loadinfo** | **memory** [**summary** | **chunk-utilisation**] | **non-ip** | **nsf** | **path** [**list**] | **table** [**consistency-check** | **detail** | **internal**]}

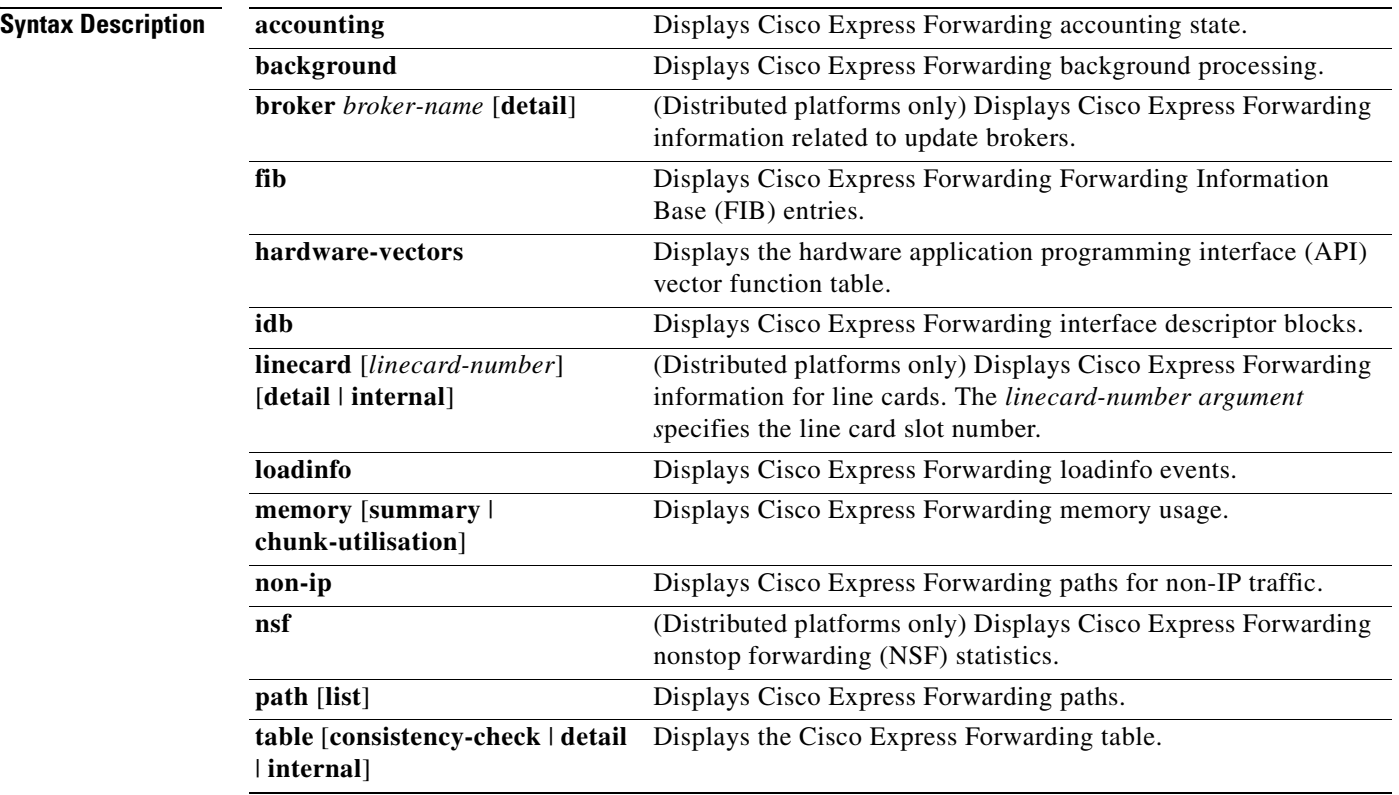

### **Command Modes** Privileged EXEC

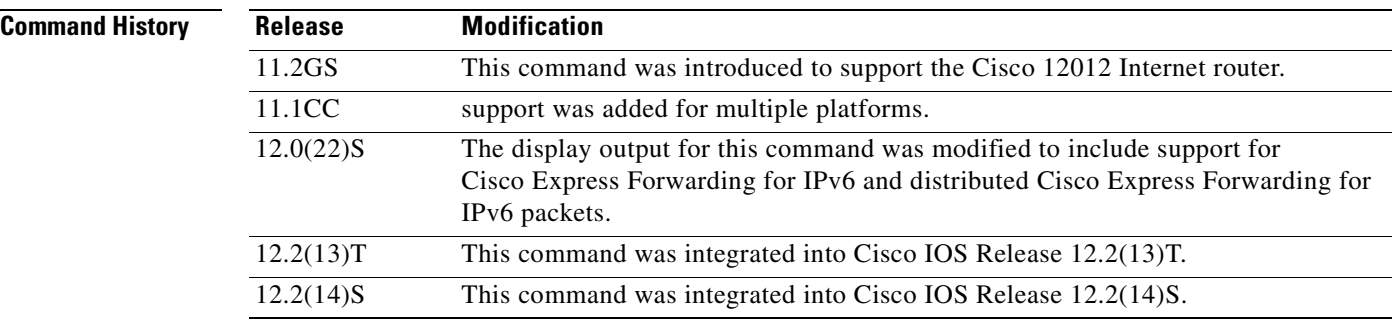
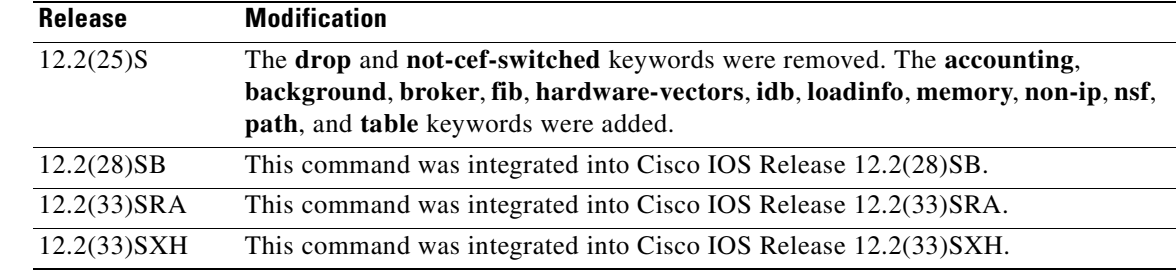

**Usage Guidelines** A line card might drop packets because of encapsulation failure, absence of route information, or absence of adjacency information.

> A packet is punted (sent to another switch path) because Cisco Express Forwarding may not support a specified encapsulation or feature, the packet may be destined for the router, or the packet may have IP options (such as time stamp and record route). IP options are process switched.

### **Examples** The following example shows how to display Cisco Express Forwarding information for Cisco Express Forwarding paths:

Router# **show cef path**

28 allocated IPv4 paths, 0 failed allocations 4 allocated IPv6 paths, 0 failed allocations

32 Total Paths, 587 Recursive Paths, 0 Unresolved Paths

The following example shows how to display Cisco Express Forwarding information for all line cards:

### Router# **show cef linecard**

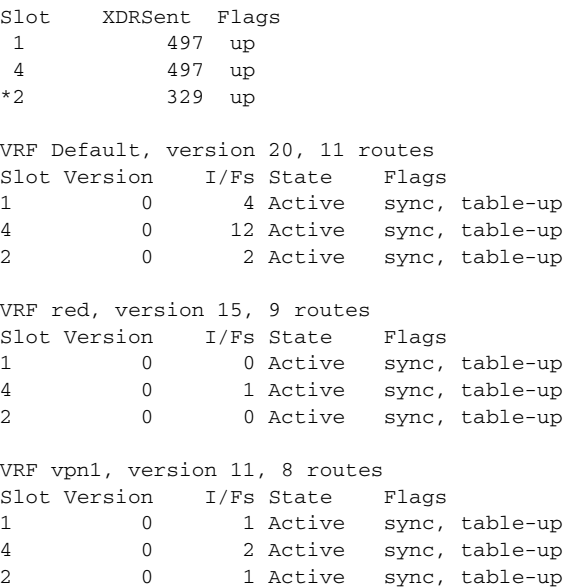

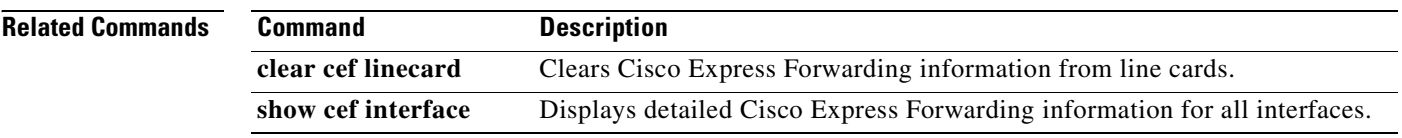

## **show cef drop**

To display a list of which packets each line card dropped, use the **show cef drop** command in user EXEC or privileged EXEC mode.

### **show cef drop**

**Syntax Description** This command has no arguments or keywords.

**Command Modes** User EXEC Privileged EXEC

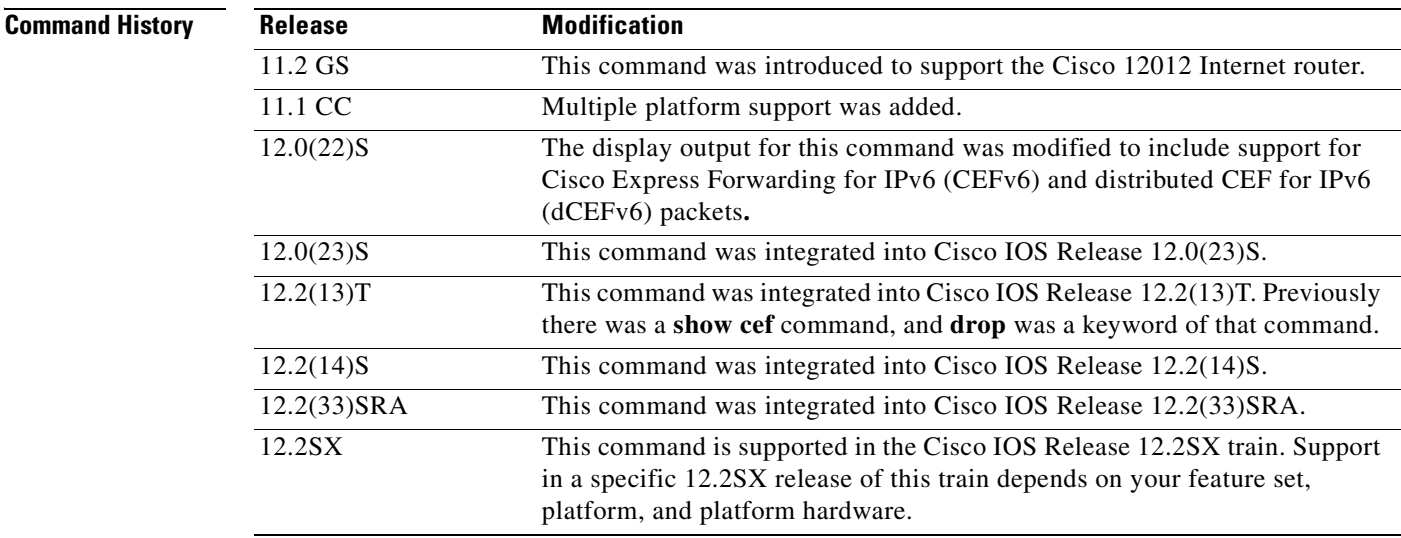

**Usage Guidelines** A line card might drop packets because of encapsulation failure, absence of route information, or absence of adjacency information.

> A packet is sent to a different switching path (punted) because CEF does not support the encapsulation or feature, the packet is destined for the router, or the packet has IP options, such as time stamp and record route. IP options are process switched.

**Santa Contract Contract Contract Contract Contract Contract Contract Contract Contract Contract Contract Contract Contract Contract Contract Contract Contract Contract Contract Contract Contract Contract Contract Contract** 

**Note** If CEFv6 or dCEFv6 is enabled globally on the router, the **show cef drop** command displays IPv6 CEF counter information and IPv4 CEF counter information. If CEFv6 or dCEFv6 is not enabled globally on the router, the command displays only IPv4 CEF counter information.

**The Second Second** 

## **Examples** The following is sample output from the **show cef drop** command:

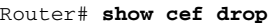

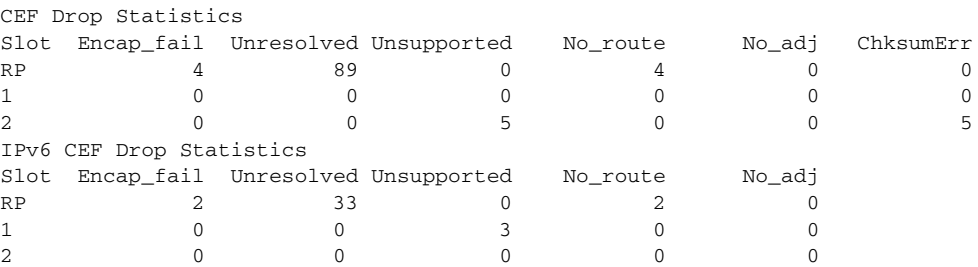

[Table](#page-147-0) 10 describes the significant fields shown in the display.

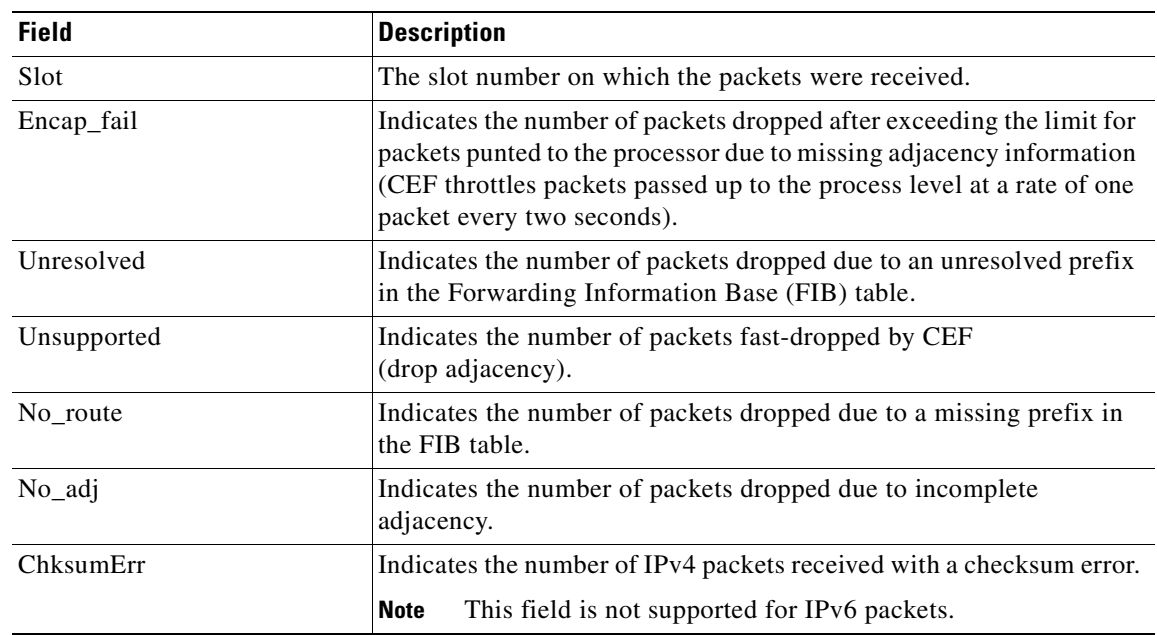

<span id="page-147-0"></span>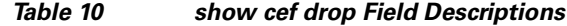

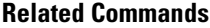

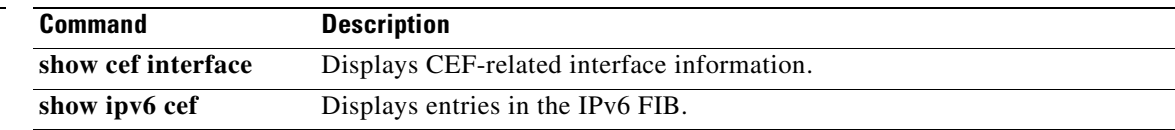

 $\mathbf{I}$ 

a ka

# **show cef events**

To display a list of events internal to the CEF process, use the **show cef events** command in user EXEC or privileged EXEC mode.

### **show cef events**

**Syntax Description** This command has no arguments or keywords.

**Command Modes** User EXEC Privileged EXEC

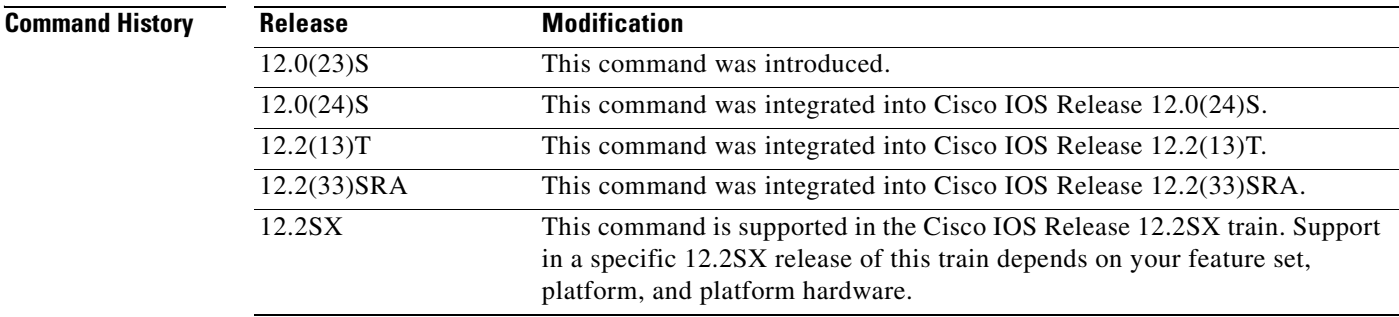

**Examples** The following is sample output from the **show cef events** command:

### Router# **show cef events**

CEF events (14/0 recorded/ignored)

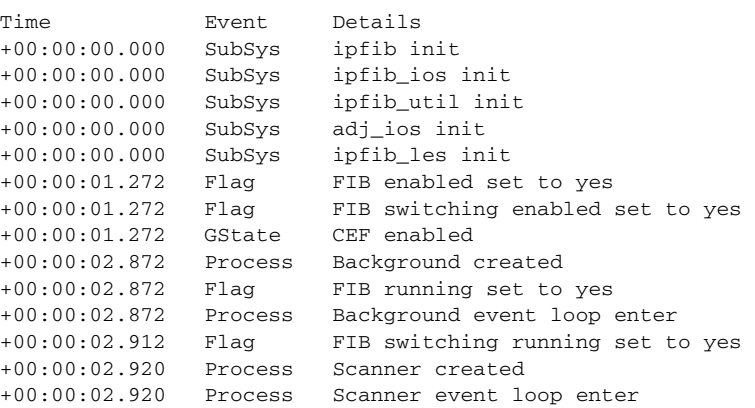

[Table](#page-149-0) 11 describes the significant fields shown in the display.

### <span id="page-149-0"></span>**Table 11 show cef events Field Descriptions**

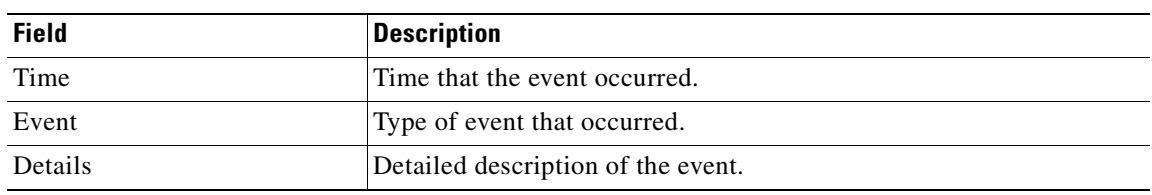

## **Related Commands**

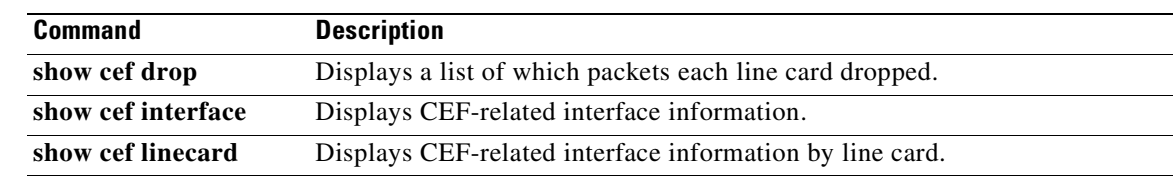

## **show cef features global**

To display Cisco Express Forwarding features for any interface, use the **show cef features global** command in privileged EXEC mode.

### **show cef features global**

**Syntax Description** This command has no arguments or keywords.

### **Command Modes** Privileged EXEC

**Command History Release Modification** 12.2(28)SB This command was introduced. 12.2(33)SRA This command was integrated into Cisco IOS Release 12.2(33)SRA. 12.2(33)SXH This command was integrated into Cisco IOS Release 12.2(33)SXH.

### **Usage Guidelines** This command is used to determine if Cisco Express Forwarding is enabled for all interfaces.

### **Examples** The following is sample output from the **show cef features global** command:

### **Router# show cef features global**

 Global Drop features not attached to a specific interface: Input FNF Global Punt features not attached to a specific interface: Input FNF, SPD Classify

[Table](#page-150-0) 12 describes the significant fields shown in the display.

**Table 12 show cef features global Field Descriptions**

<span id="page-150-0"></span>

| Field               | Description                     |
|---------------------|---------------------------------|
| Input FNF           | Flexible NetFlow (FNF) feature. |
| <b>SPD</b> Classify | Flexible NetFlow (FNF) feature. |

This output shows the global drop feature, Flexible NetFlow (Input FNF), and two global punt features, Input FNF and SPD Classify. SPD Classify is present by default. The punt features are invoked for all punted packets regardless of the interface upon which they are received.

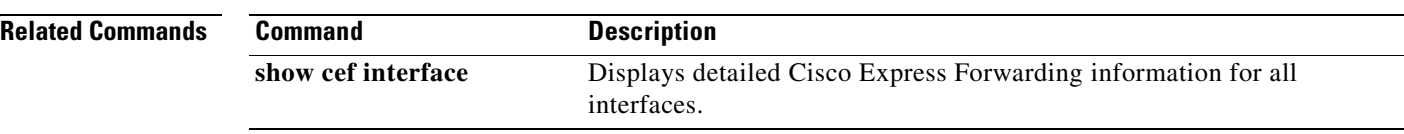

a ka

# **show cef interface**

To display detailed Cisco Express Forwarding information for a specified interface or for all interfaces, use the **show cef interface** command in user EXEC or privileged EXEC mode.

**show cef interface** [*type number*] [**statistics** | **detail** | **internal** | **brief** | **policy-statistics** [**input** | **output**]]

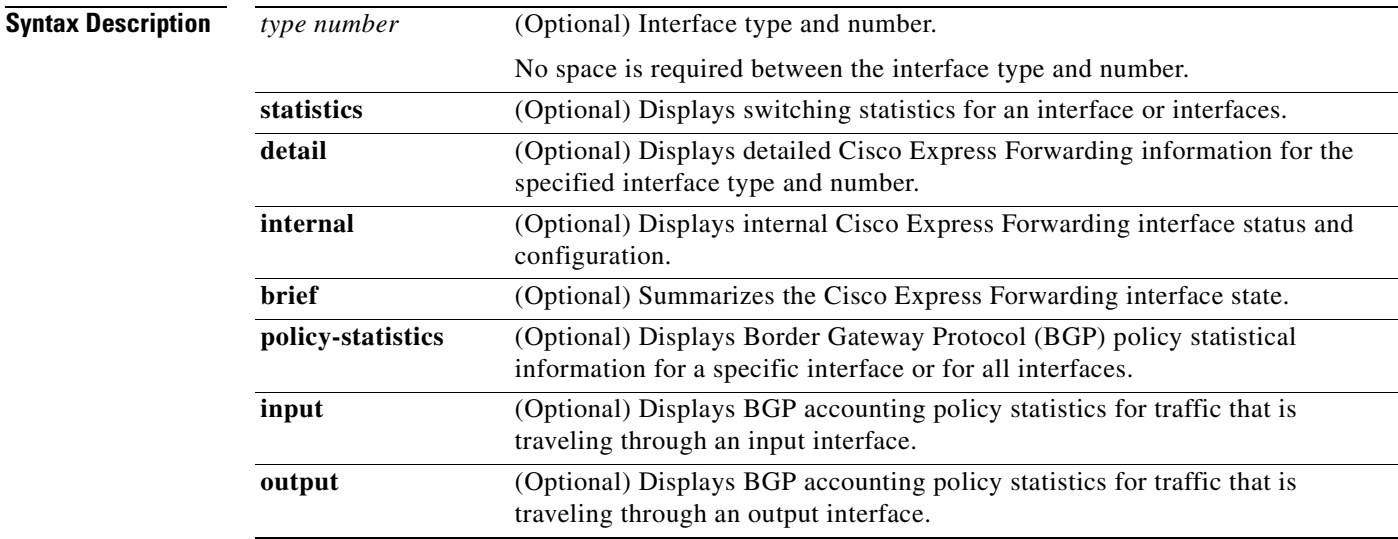

### **Command Modes** User EXEC

Privileged EXEC

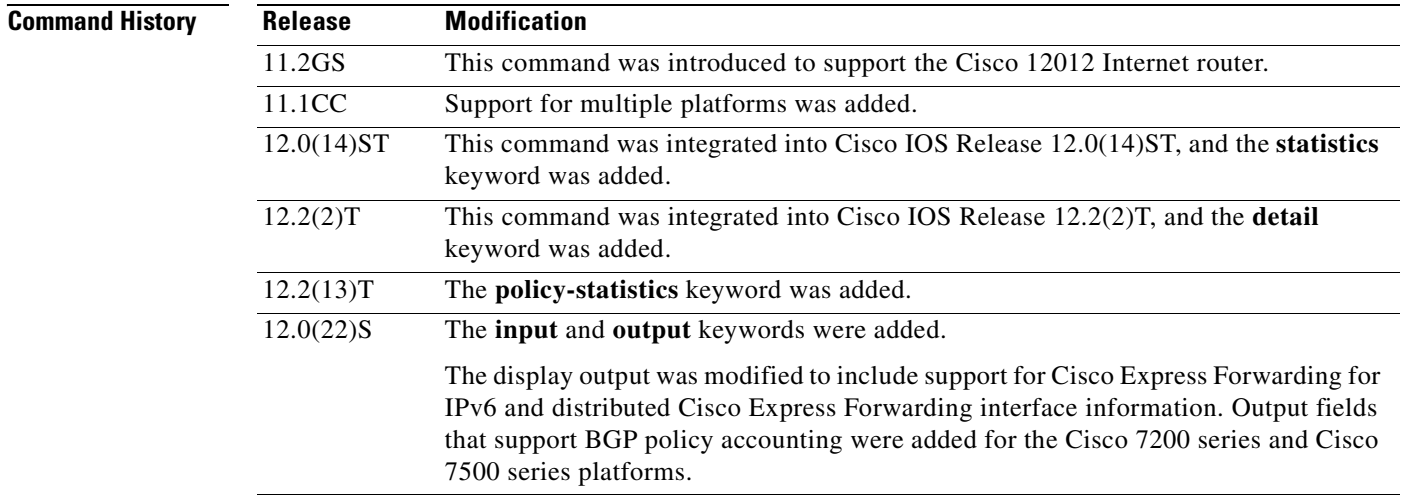

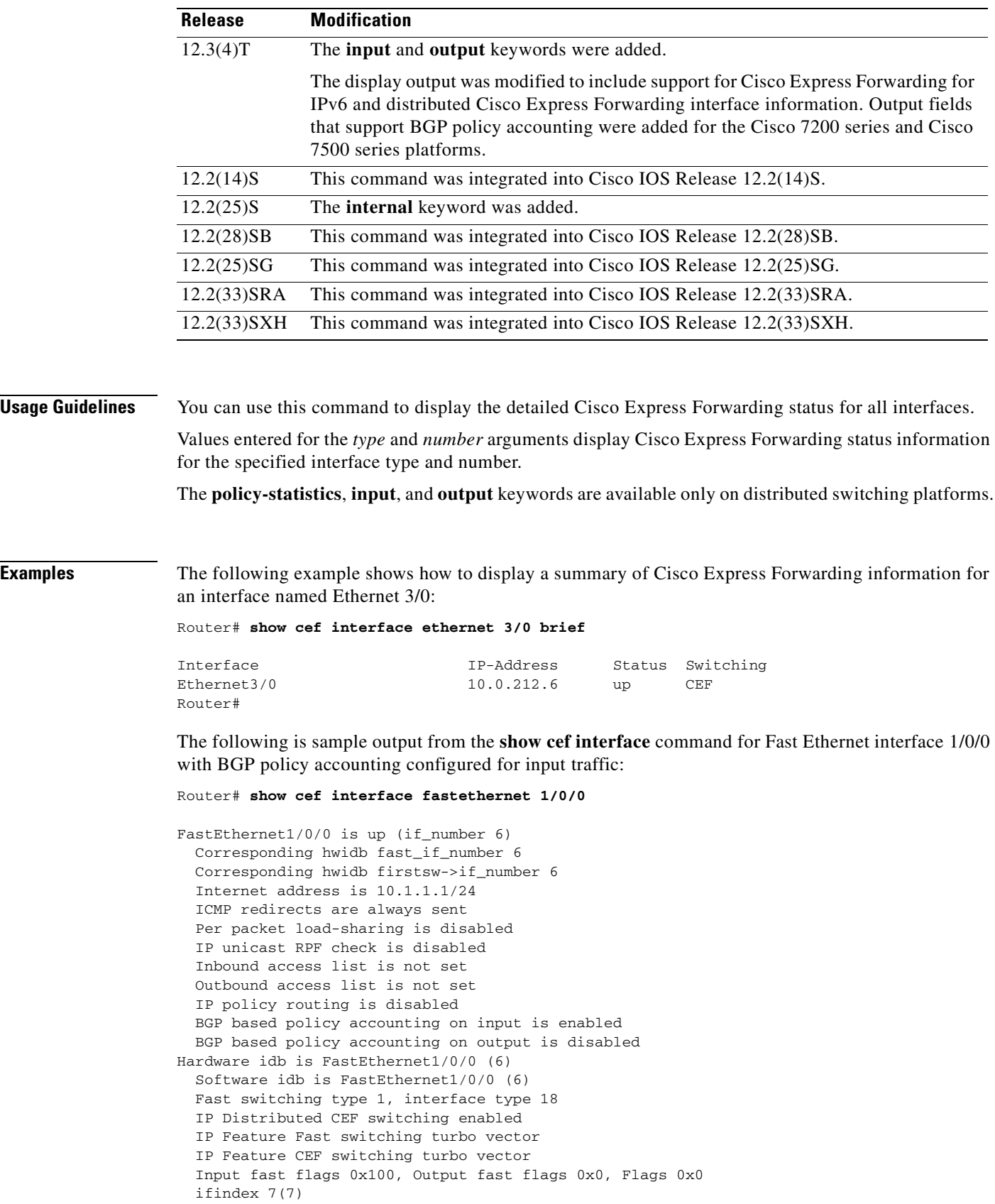

۰

 Slot 1 Slot unit 0 VC -1 Transmit limit accumulator 0xE8001A82 (0xE8001A82) IP MTU 1500

The following is sample output from the **show cef interface detail** command for Ethernet interface 1/0/0:

Router# **show cef interface ethernet 1/0/0 detail**

```
FastEthernet1/0/0 is up (if_number 6)
   Corresponding hwidb fast_if_number 6
   Corresponding hwidb firstsw->if_number 6
   Internet address is 10.1.1.1/24
   ICMP redirects are always sent
   Per packet load-sharing is disabled
   IP unicast RPF check is disabled
   Inbound access list is not set
   Outbound access list is not set
   IP policy routing is disabled
   BGP based policy accounting on input is enabled 
   BGP based policy accounting on output is disabled 
   Hardware idb is FastEthernet1/0/0 (6)
   Software idb is FastEthernet1/0/0 (6)
   Fast switching type 1, interface type 18
   IP Distributed CEF switching enabled
   IP Feature Fast switching turbo vector
   IP Feature CEF switching turbo vector
   Input fast flags 0x100, Output fast flags 0x0, Flags 0x0
   ifindex 7(7)
   Slot 1 Slot unit 0 VC -1
   Transmit limit accumulator 0xE8001A82 (0xE8001A82)
   IP MTU 1500
```
The following is sample output from the **show cef interface Null 0 detail** command:

Router# **show cef interface null 0 detail**

```
Null0 is up (if_number 1)
   Corresponding hwidb fast_if_number 1
   Corresponding hwidb firstsw->if_number 1
   Internet Protocol processing disabled
   Interface is marked as nullidb
   Packets switched to this interface on linecard are dropped to next slow path
  Hardware idb is Null0
  Fast switching type 13, interface type 0
   IP CEF switching enabled
   IP Feature CEF switching turbo vector
   Input fast flags 0x0, Output fast flags 0x0
   ifindex 0(0)
   Slot -1 Slot unit -1 VC -1
   Transmit limit accumulator 0x0 (0x0)
  IP MTU 1500
```
The following is sample output for internal Cisco Express Forwarding interface status and configuration for the Ethernet 3/1 interface:

Router# **show cef interface ethernet 3/1 internal**

```
Ethernet3/1 is up (if_number 13)
   Corresponding hwidb fast_if_number 13
   Corresponding hwidb firstsw->if_number 13
   Internet address is 10.0.212.6/24
   ICMP redirects are always sent
   Per packet load-sharing is disabled
```

```
 IP unicast RPF check is disabled
 Inbound access list is not set
 Outbound access list is not set
 IP policy routing is disabled
 BGP based policy accounting on input is disabled
 BGP based policy accounting on output is disabled
 Hardware idb is Ethernet3/1
 Fast switching type 1, interface type 63
 IP CEF switching enabled
 IP CEF switching turbo vector
 IP CEF turbo switching turbo vector
 IP prefix lookup IPv4 mtrie 8-8-8-8 optimized
 Input fast flags 0x0, Output fast flags 0x0
 ifindex 11(11)
 Slot 3 Slot unit 0 VC -1
 Transmit limit accumulator 0x0 (0x0)
 IP MTU 1500
 Subblocks:
 IPv6: enabled 1 unreachable FALSE redirect TRUE mtu 1500 flags 0x0
        link-local address is FE80::20C:CFFF:FEF9:4854 
        Global unicast address(es):
        10:6:6:6:20C:CFFF:FEF9:4854, subnet is 10:6:6:6::/64 [EUI]
 IPv4: Internet address is 10.0.212.6/24
        Broadcast address 255.255.255.255
        Per packet load-sharing is disabled
        IP MTU 1500
```
[Table](#page-155-0) 13 describes the significant fields shown in the displays.

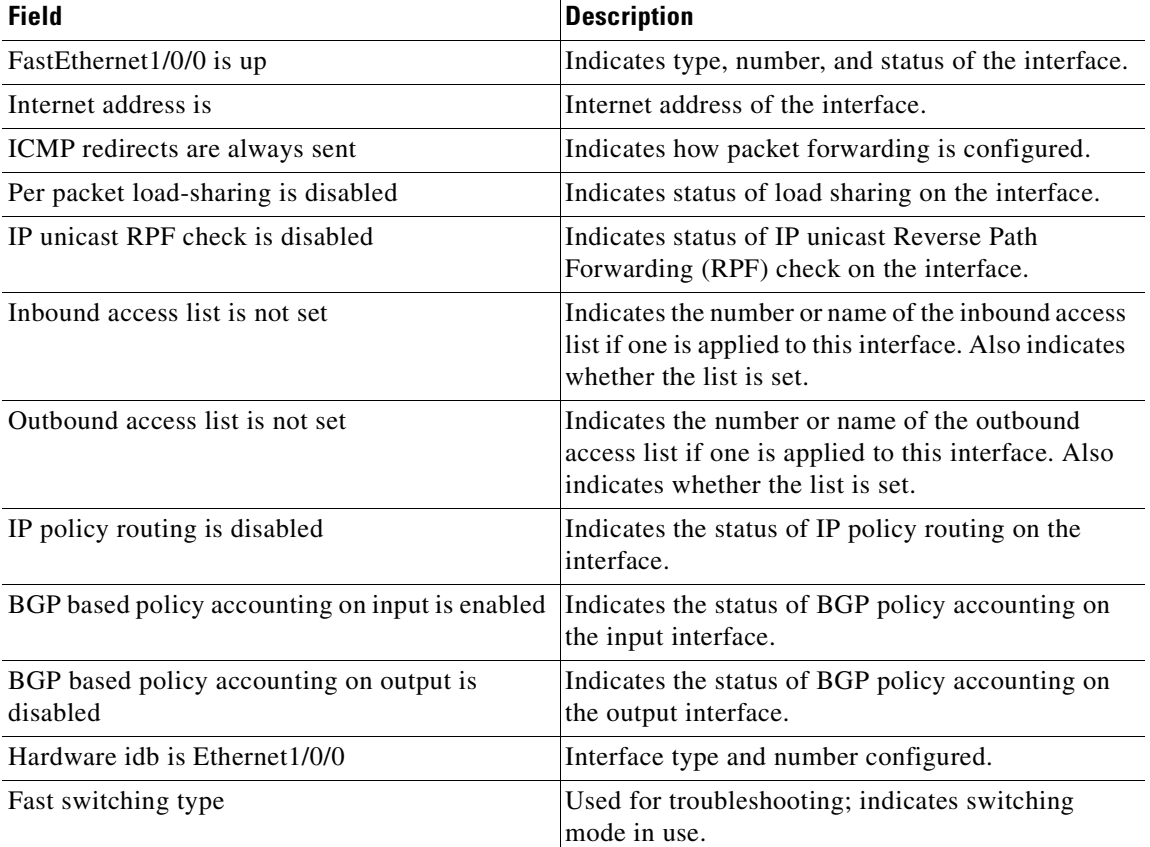

### <span id="page-155-0"></span>**Table 13 show cef interface Field Descriptions**

a pro

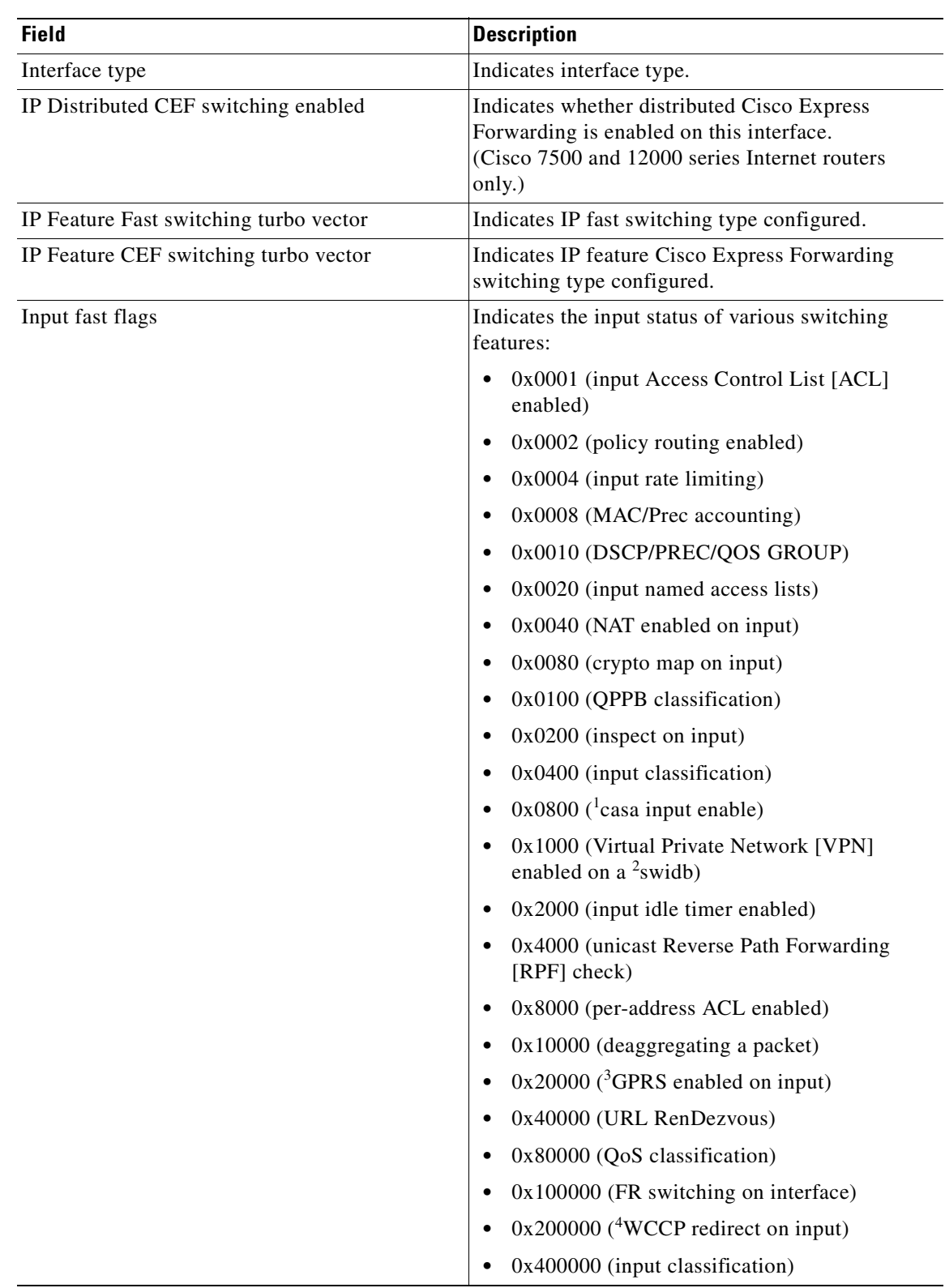

### **Table 13 show cef interface Field Descriptions (continued)**

×

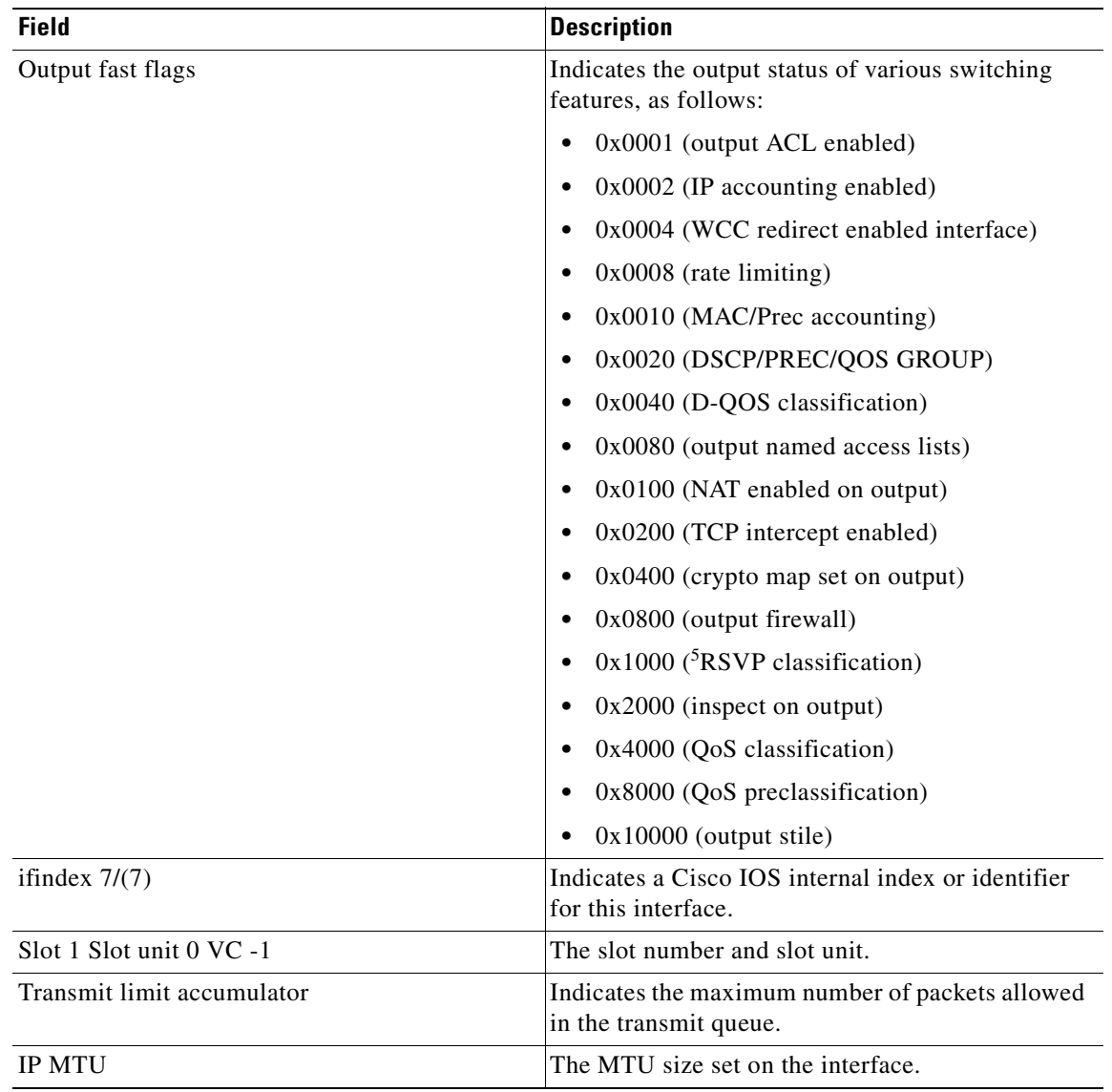

### **Table 13 show cef interface Field Descriptions (continued)**

1. Cisco applications and services architecture (CASA)

2. Software interface descriptor block (SWIDB)

3. General packet radio system (GPRS)

- 4. Web cache communication protocol (WCCP)
- 5. Resource reservation protocol (RSVP)

The following is sample output from the **show cef interface command** using the **policy-statistics**  keyword:

Router# **show cef interface policy-statistics**

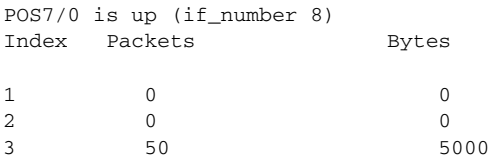

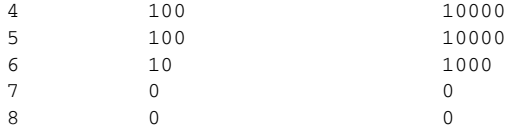

The following is sample output from the **show cef interface** command using the **policy-statistics**  keyword. It shows policy statistics for Ethernet interface 1/0.

```
Router# show cef interface ethernet 1/0 policy-statistics
```
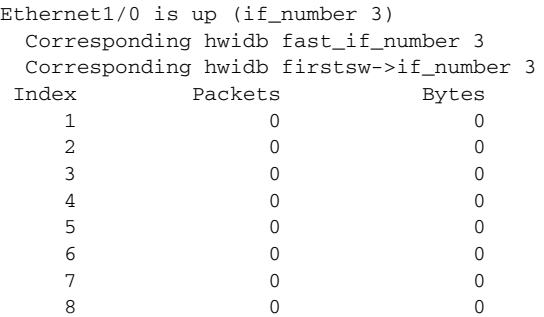

The following is sample output from the **show cef interface** command using the **policy-statistics**  keyword. It shows policy statistics for Fast Ethernet interface 1/0/0 with the policy accounting based on input traffic.

```
Router# show cef interface fastethernet 1/0/0 policy-statistics input
```

```
FastEthernet1/0/0 is up (if_number 6)
```
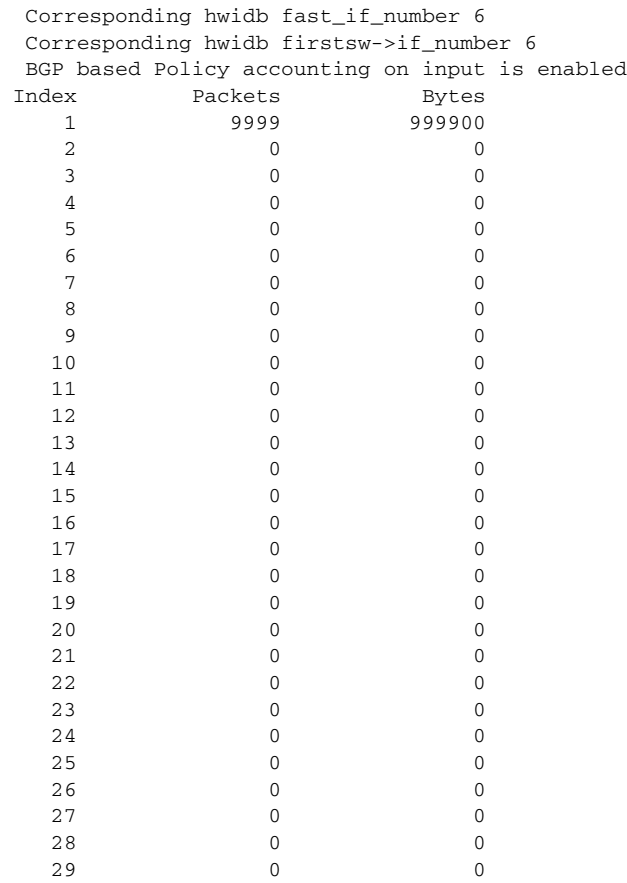

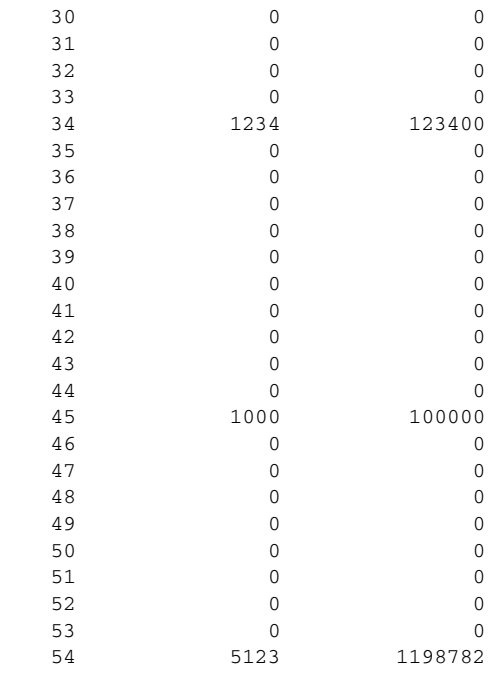

The following is sample output from the **show cef interface** command using the **policy-statistics**  keyword. It shows policy statistics for serial interface 1/1/2 with the policy accounting based on output traffic.

```
Router# show cef interface serial 1/1/2 policy-statistics output
```

```
Serial1/1/2 is up (if_number 9)
 Corresponding hwidb fast_if_number 9
 Corresponding hwidb firstsw->if_number 9
 BGP based Policy accounting on output is enabled
Index Packets Bytes
   1 9999 999900
2 0 0 0
 .
 .
 18 0 0
 19 0 0
 20 0 0
 .
 .
 .
 34 1234 123400
 35 0 0
 .
 .
 .
 44 0 0
  45 1000 100000
 46 0 0
 47 0 0
 48 0 0
 49 0 0
 50 0 0
 51 0 0
 52 0 0
 53 0 0
  54 5123 1198782
```
a ka

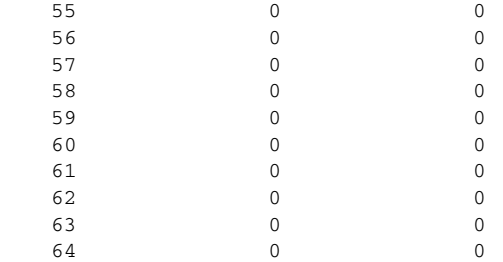

[Table](#page-160-0) 14 describes the significant fields shown in the display.

### <span id="page-160-0"></span>**Table 14 show cef interface policy-statistics Field Descriptions**

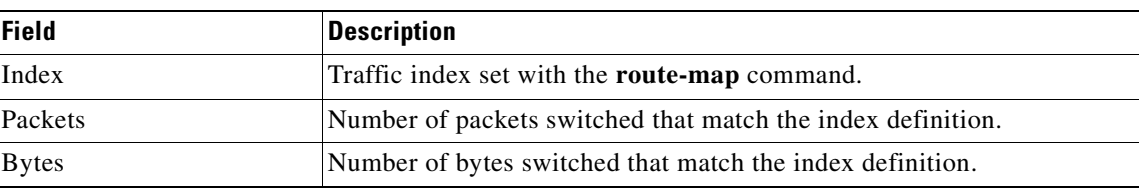

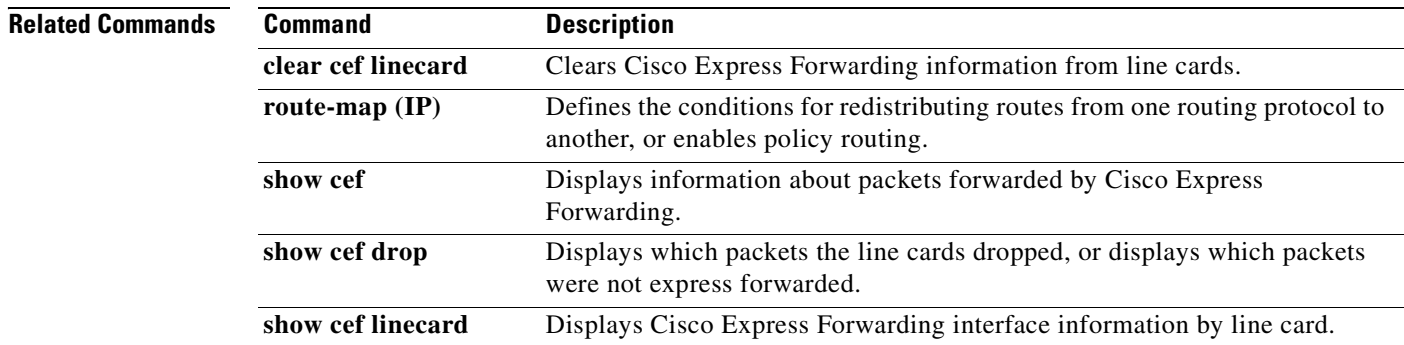

H.

# **show cef interface policy-statistics**

To display Cisco Express Forwarding (CEF) policy statistical information for a specific interface or for all interfaces, use the **show cef interface policy-statistics** command in user EXEC or privileged EXEC mode.

**show cef interface** [*type number*] **policy-statistics** [**input** | **output**]

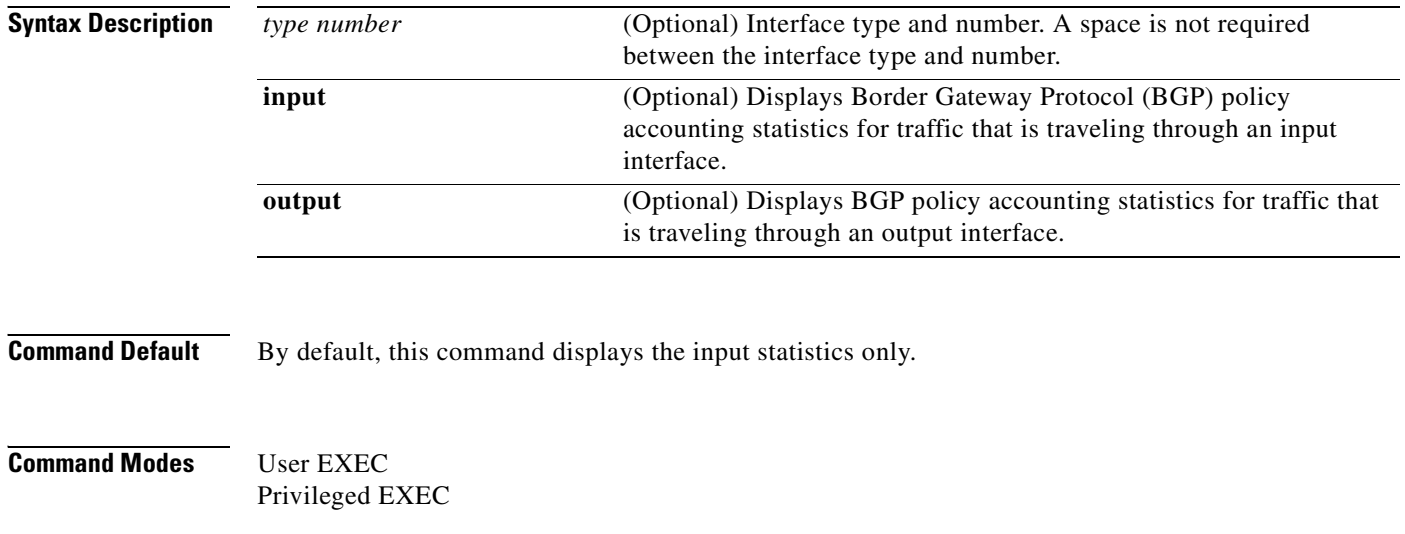

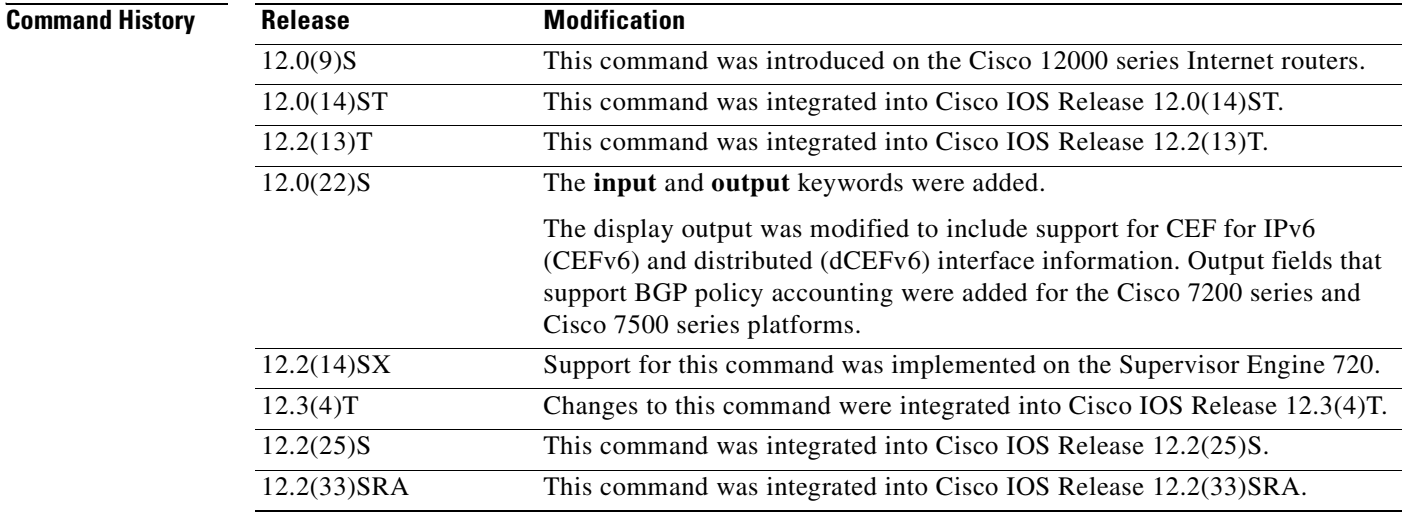

### **Usage Guidelines** This command is available on all software switching platforms, such as the Cisco 7200 series router, and distributed switched platforms, such as the Route Switch Processor (RSP), Gigabit Switch Router (GSR), and the Catalyst 6000 series router.

This command is not supported on Cisco 7600 series routers that are configured with a Supervisor Engine 2.

a ka

Two sets of counters are displayed for BGP policy accounting: input counters and output counters. If you enter the **show cef interface policy-statistics** command without an optional keyword, the command displays only input counters. If you want to display the output counters, you must enter the command with the **output** keyword. You can also display the input counters by entering the **input** keyword with the command.

The number of lines in the output of the **show cef interface policy-statistics** command varies from platform to platform. The software switched platforms support 64 input and 64 output counters and thus 64 lines of output. The Catalyst 6000 family switches and Cisco 7600 series routers support seven input and seven output counters and seven lines of output.

You enable BGP policy accounting on a particular interface when you enter the **bgp-policy accounting**  command in interface configuration mode. To define the conditions for BGP policy accounting, you use the **set traffic-index** command in route-map configuration mode, the **route-map** command in global configuration mode, the **table-map** command in route-map configuration mode, and the **match** command in route-map configuration mode. The **table-map** command adds the named route map to the BGP routing table. BGP uses the route map name to set traffic indexes for routes in the IP routing table. The **match** commands specify the match criteria—the conditions under which policy routing occurs. The **set traffic-index** command sets the traffic indexes for matching prefixes. The **show ip cef detail**  command displays the traffic index for any particular route.

**Examples** The following is sample output from the **show cef interface policy-statistics** command:

Router# **show cef interface policy-statistics**

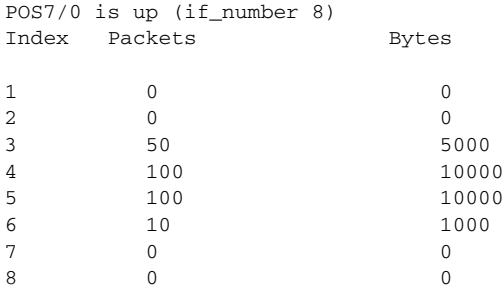

The following is sample output from the **show cef interface policy-statistics** command showing policy statistics for Ethernet interface 1/0:

Router# **show cef interface ethernet 1/0 policy-statistics**

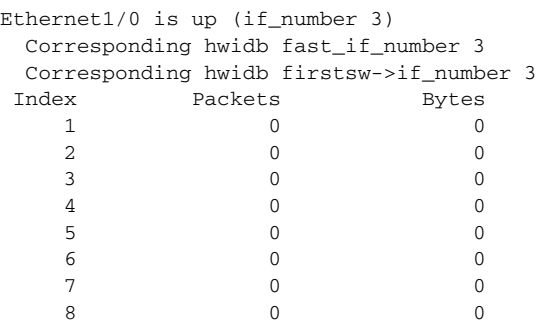

The following is sample output from the **show cef interface policy-statistics** command showing policy statistics for Fast Ethernet interface 1/0/0 with the policy accounting based on input traffic:

Router# **show cef interface fastethernet 1/0/0 policy-statistics input**

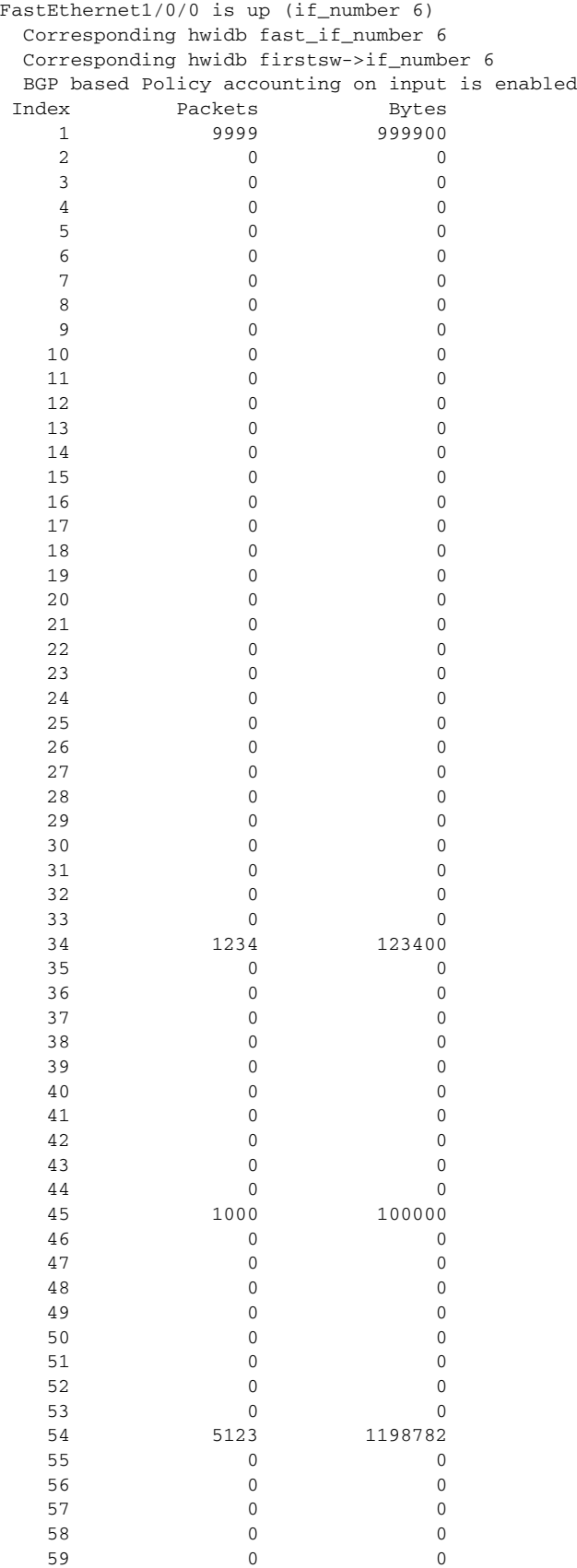

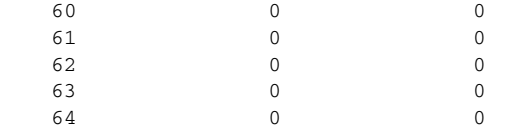

The following is sample output from the **show cef interface policy-statistics** command showing policy statistics for serial interface 1/1/2 with the policy accounting based on output traffic:

Router# **show cef interface serial 1/1/2 policy-statistics output**

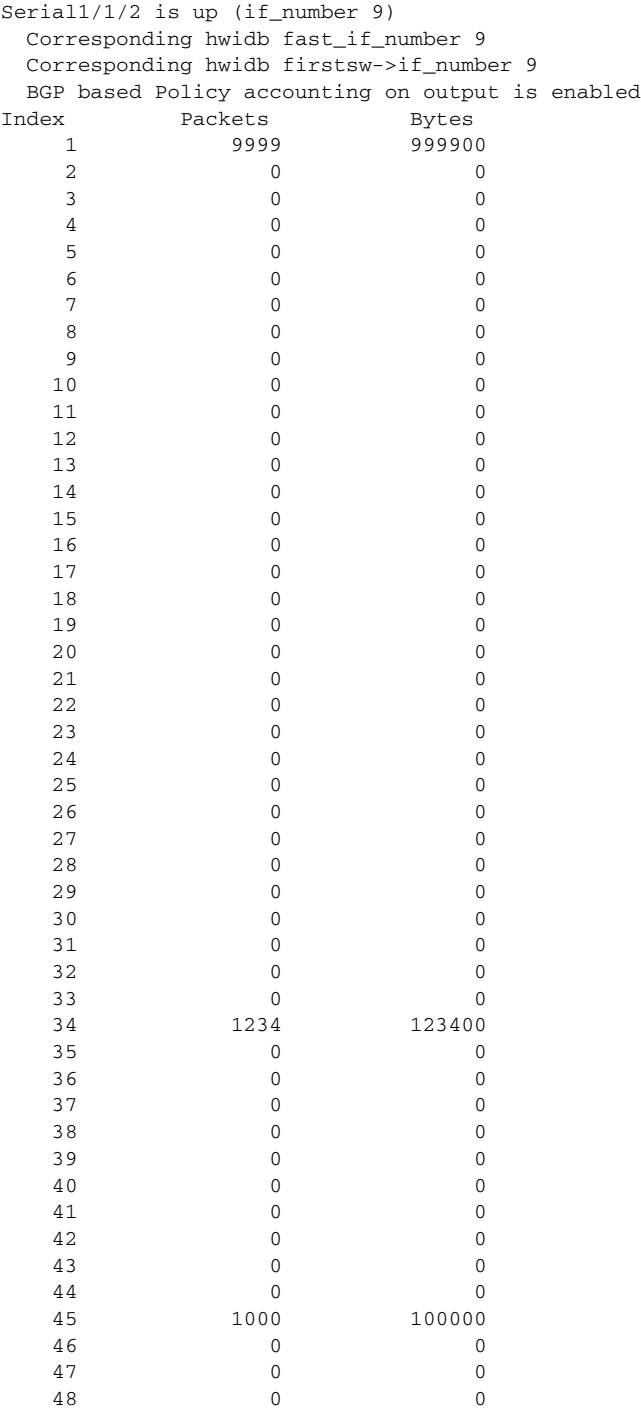

 $\blacksquare$ 

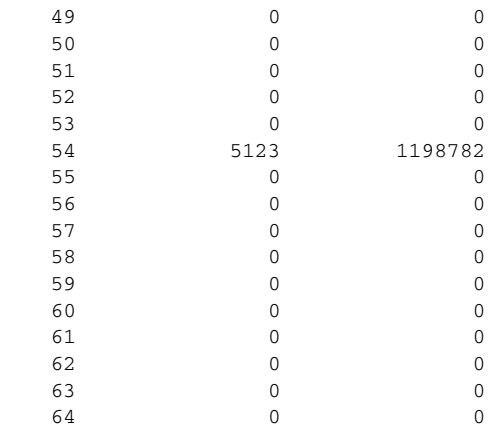

<span id="page-165-0"></span>[Table](#page-165-0) 15 describes the significant fields shown in these displays.

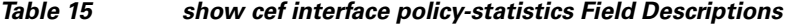

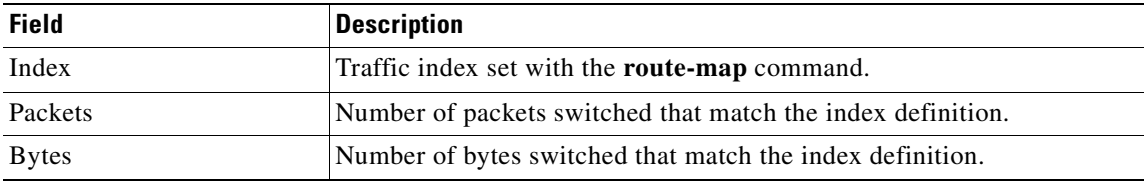

**Related Commands**

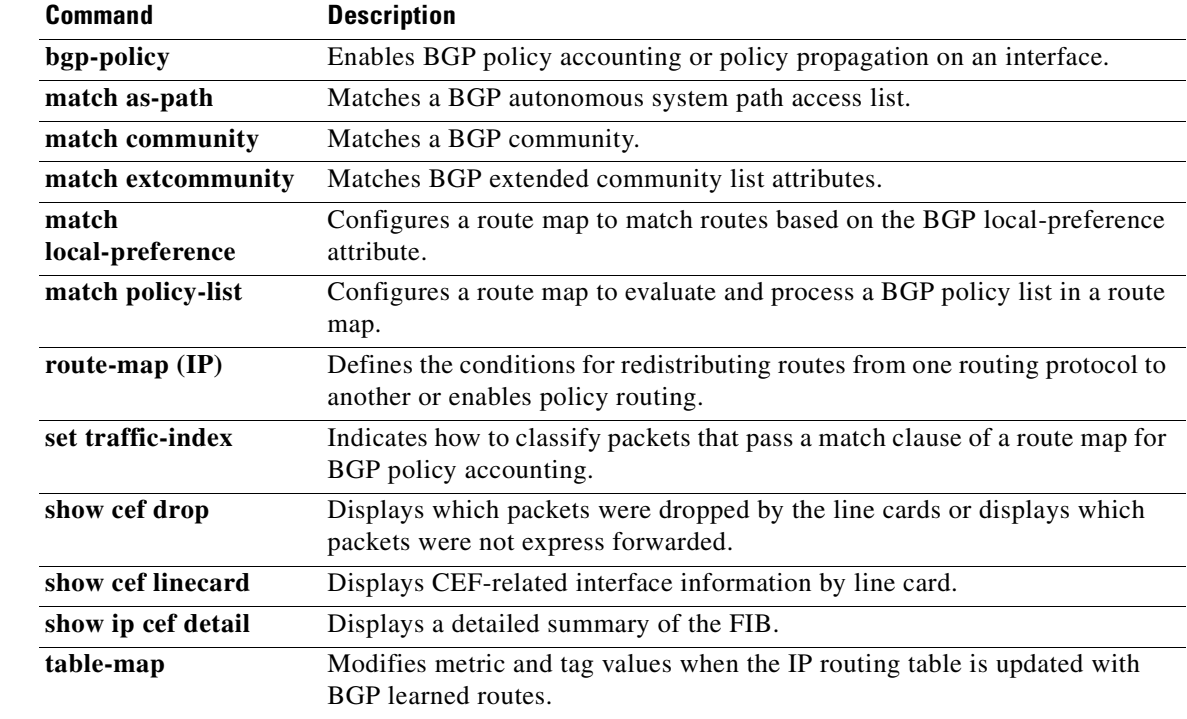

## **show cef linecard**

To display Cisco Express Forwarding (CEF)-related information by line card, use the **show cef linecard**  command in user EXEC or privileged EXEC mode.

**show cef linecard** [*slot-number*] [**detail**] [**internal**]

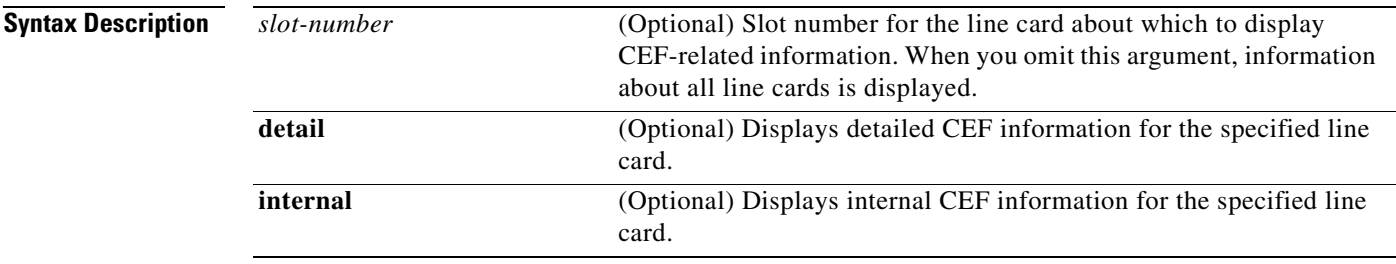

### **Command Modes** User EXEC

Privileged EXEC

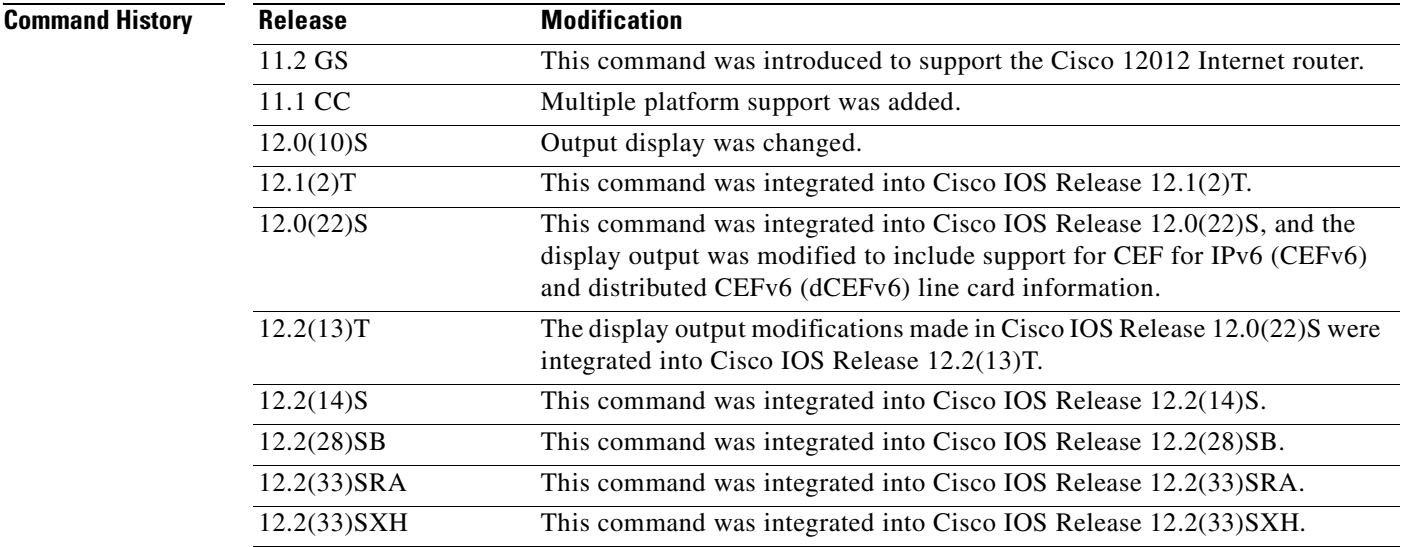

**Usage Guidelines** This command is available only on distributed switching platforms.

When you omit the *slot-number* argument, information about all line cards is displayed. When you omit the *slot-number* argument and include the **detail** keyword, detailed information is displayed for all line cards. When you omit the *slot-number* argument and include the **internal** keyword, detailed internal information is displayed for all line cards.When you omit all keywords and arguments, the **show cef linecard** command displays important information about all line cards in table format.

**Examples** The following is sample output from the **show cef linecard** command. The command displays information for all line cards in table format.

### Router# **show cef linecard**

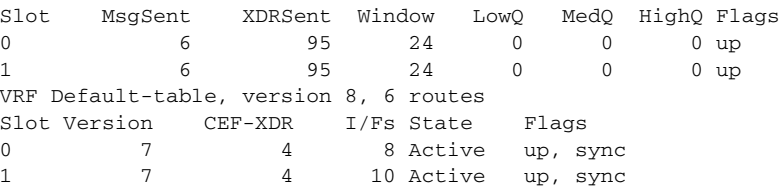

The following is sample output from the **show cef linecard detail** command for all line cards:

### Router# **show cef linecard detail**

CEF linecard slot number 0, status up Sequence number 4, Maximum sequence number expected 28, Seq Epoch 2 Send failed 0, Out Of Sequence 0, drops 0 Linecard CEF reset 0, reloaded 1 95 elements packed in 6 messages(3588 bytes) sent 69 elements cleared linecard in sync after reloading 0/0/0 xdr elements in LowQ/MediumQ/HighQ 11/9/69 peak elements on LowQ/MediumQ/HighQ Input packets 0, bytes 0 Output packets 0, bytes 0, drops 0 CEF Table statistics: Table name **Version Prefix-xdr Status** Default-table 7 7 4 Active, up, sync CEF linecard slot number 1, status up Sequence number 4, Maximum sequence number expected 28, Seq Epoch 2 Send failed 0, Out Of Sequence 0, drops 0 Linecard CEF reset 0, reloaded 1 95 elements packed in 6 messages(3588 bytes) sent 69 elements cleared linecard in sync after reloading 0/0/0 xdr elements in LowQ/MediumQ/HighQ 11/9/69 peak elements on LowQ/MediumQ/HighQ Input packets 0, bytes 0 Output packets 0, bytes 0, drops 0 CEF Table statistics: Table name Version Prefix-xdr Status Default-table 7 7 4 Active, up, sync

The following is sample output from the **show cef linecard internal** command for all line cards:

### Router# **show cef linecard internal**

CEF linecard slot number 0, status up Sequence number 11, Maximum sequence number expected 35 Send failed 0, Out Of Sequence 0 Linecard CEF reset 2, reloaded 2 Total elements queued: prefix 4 adjacency 4 interface 91 address 2 policy routing 2 hw interface 57 state 6 resequence 2 control 13

table 2 time 4484 flow features deactivate 2 flow cache config 2 flow export config 2 dss 2 isl 2 mpls atm vc remove 2 mpls atm vc set label 2 2 2 3  $\sim$  1 4574 elements packed in 4495 messages(90286 bytes) sent 115 elements cleared Total elements cleared: prefix 2 adjacency 1 interface 63 address 1 policy routing 1 hw interface 29 state 2 control 5 table 1 flow features deactivate 1 flow cache config 1 flow export config 1 dss 1  $\frac{1}{1}$  1 mpls atm vc remove 1 mpls atm vc set label 1 1  $\sim$  1  $\sim$  1 linecard disabled - failed a reload 0/0/0 xdr elements in LowQ/MediumQ/HighQ Input packets 0, bytes 0 Output packets 0, bytes 0, drops 0 CEF Table statistics: Table name Version Prefix-xdr Status Default-table 8 4 Active, sync

[Table](#page-168-0) 16 describes the significant fields shown in the displays.

### <span id="page-168-0"></span>**Table 16 show cef linecard Field Descriptions**

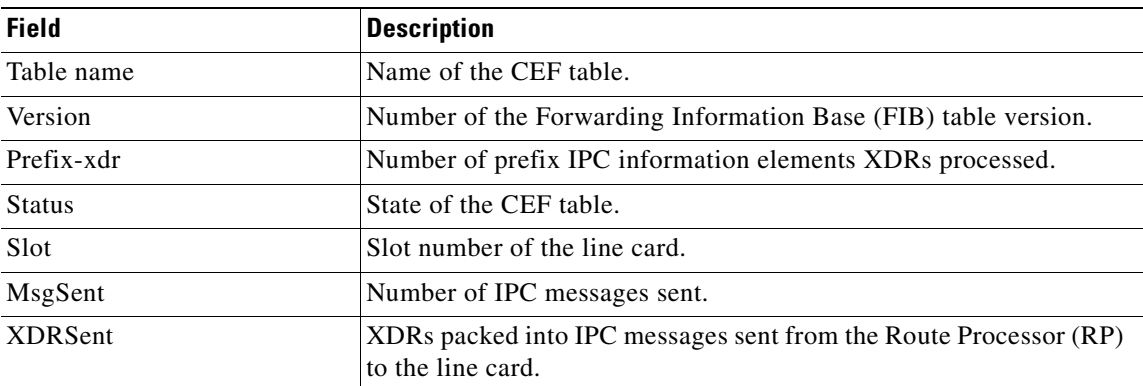

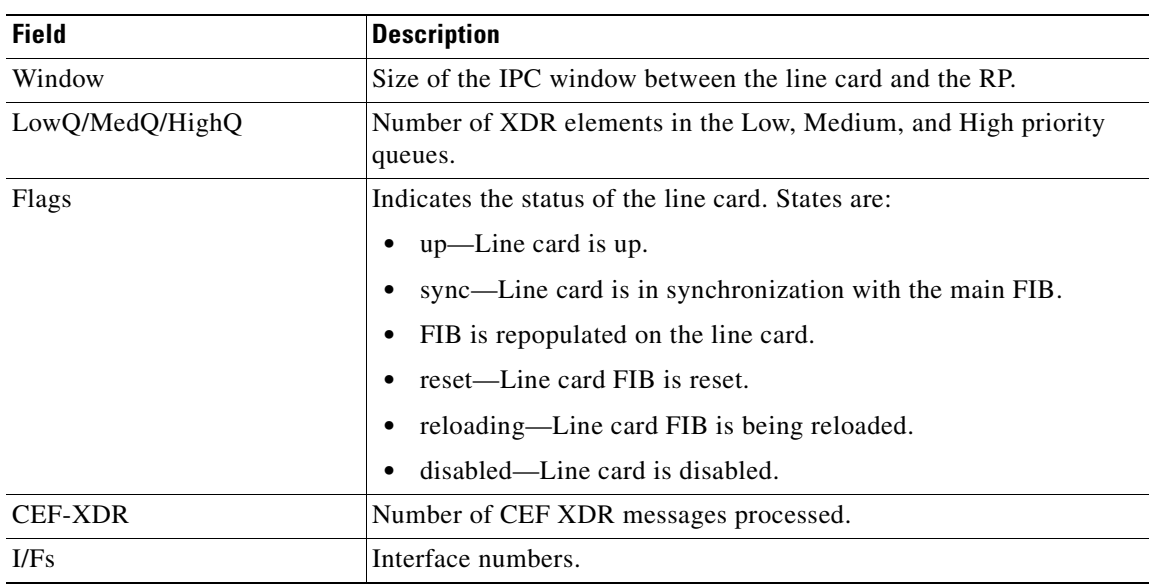

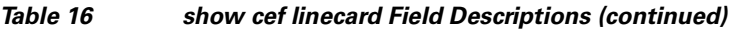

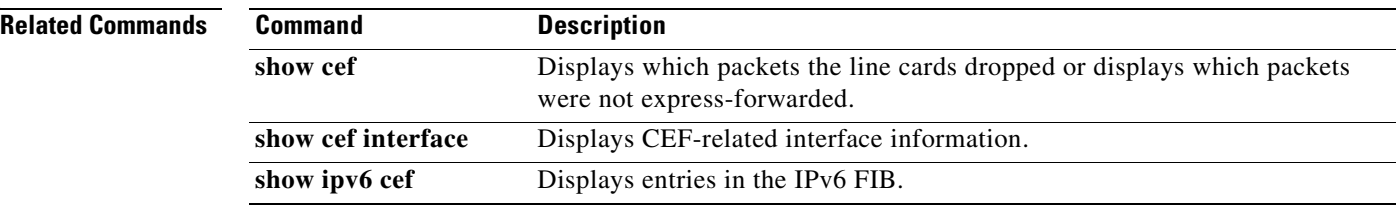

## **show cef not-cef-switched**

To display which packets were sent to a different switching path, use the **show cef not-cef-switched** command in user EXEC or privileged EXEC mode.

### **show cef not-cef-switched**

**Syntax Description** This command has no arguments or keywords.

**Command Modes** User EXEC Privileged EXEC

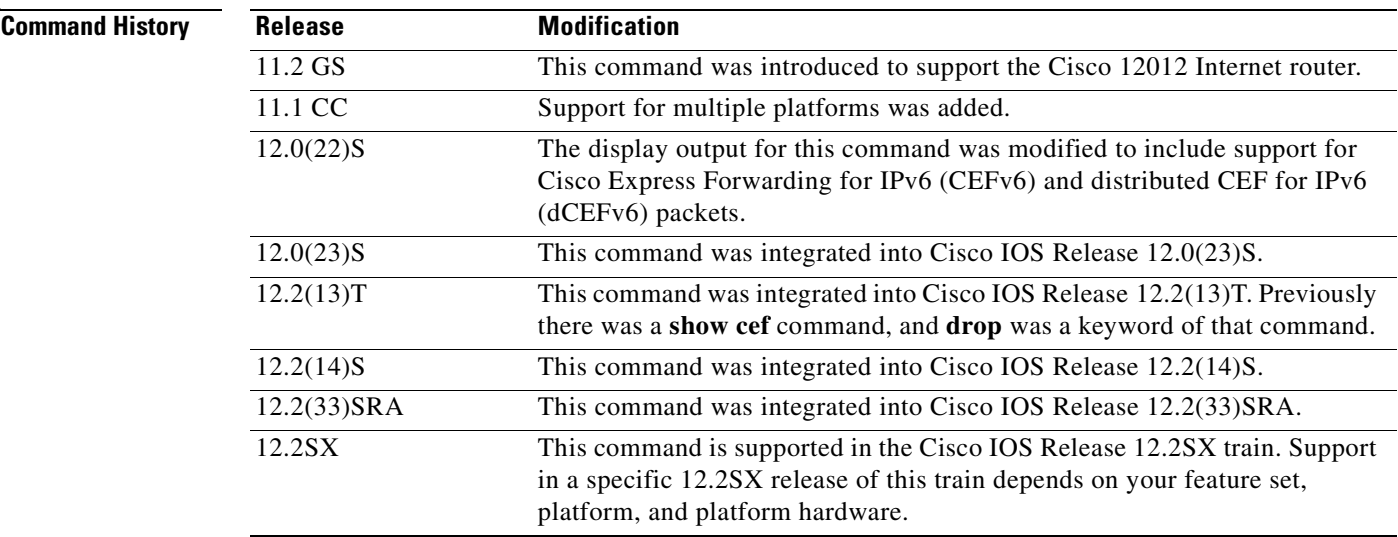

### **Usage Guidelines If packets are not being cef switched and you want to determine why, enter the show cef not-cef**

**Note** If CEFv6 or dCEFv6 is enabled globally on the router, the **show cef not-cef-switched** command displays IPv6 CEF counter information and IPv4 CEF counter information. If CEFv6 or dCEFv6 is not enabled globally on the router, the command displays only IPv4 CEF counter information.

**Examples** The following is sample output from the **show cef not-cef-switched** command:

### Router# **show cef not-cef-switched**

**switched command.**

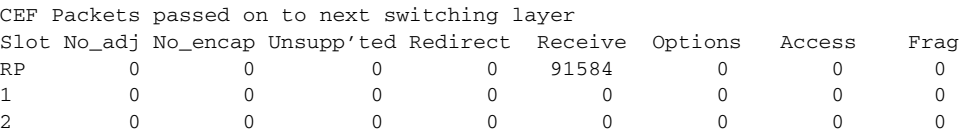

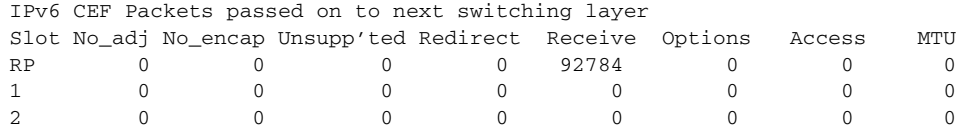

[Table](#page-171-0) 17 describes the significant fields shown in the display.

<span id="page-171-0"></span>**Table 17 show cef not-cef-switched Field Descriptions**

| <b>Field</b> | <b>Meaning</b>                                                                                                    |
|--------------|----------------------------------------------------------------------------------------------------|
| Slot         | The slot number on which the packets were received.                                                                                                    |
| No_adj       | Indicates the number of packets sent to the processor due to<br>incomplete adjacency.                                                                                                    |
| No encap     | Indicates the number of packets sent to the processor for Address<br>Resolution Protocol (ARP) resolution.                                                                                                    |
| Unsupp'ted   | Indicates the number of packets punted to the next switching level<br>due to unsupported features.                                                                                                    |
| Redirect     | Records packets that are ultimately destined to the router, and packets<br>destined to a tunnel endpoint on the router. If the decapsulated tunnel<br>is IP, it is CEF switched; otherwise, packets are process switched.                         |
| Receive      | Indicates the number of packets ultimately destined to the router, or<br>packets destined to a tunnel endpoint on the router. If the<br>decapsulated tunnel packet is IP, the packet is CEF switched.<br>Otherwise, packets are process switched. |
| Options      | Indicates the number of packets with options. Packets with IP options<br>are handled only at the process level.                                                                                                    |
| Access       | Indicates the number of packets punted due to an access list failure.                                                                                                    |
| Frag         | Indicates the number of packets punted due to fragmentation failure.                                                                                                    |
|              | This field is not supported for IPv6 packets.<br><b>Note</b>                                                                                                    |
| <b>MTU</b>   | Indicates the number of packets punted due to maximum<br>transmission unit (MTU) failure.                                                                                                    |
|              | This field is not supported for IPv4 packets.<br><b>Note</b>                                                                                                    |

### **Related Commands**

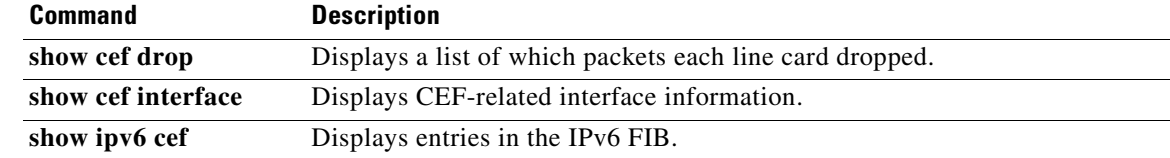

a ka

## **show cef timers**

To display the current state of the timers internal to the CEF process, use the **show cef timers** command in user EXEC or privileged EXEC mode.

**show cef timers** 

**Syntax Description** This command has no arguments or keywords.

**Command Modes** User EXEC Privileged EXEC

**Command History Release Modification** 12.3(2)T This command was introduced.

**Examples** The following is sample output from the **show cef timers** command:

Router# **show cef timers**

```
CEF background process
      Expiration Type
             0.208 (parent)
                0.208 adjacency update hwidb
                0.540 slow resolution
                1.208 ARP throttle
CEF FIB scanner process
      Expiration Type
            44.852 (parent)
               44.852 checker scan-rib
```
[Table](#page-172-0) 18 describes the significant fields shown in the display.

### **Table 18 show cef timers Field Descriptions**

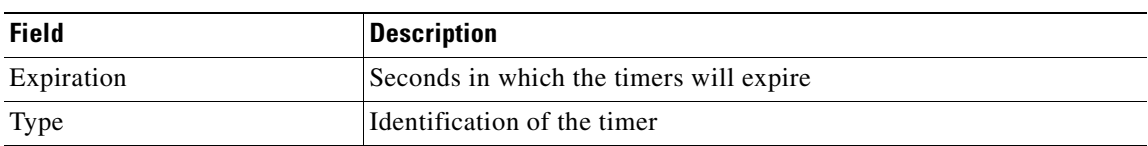

<span id="page-172-0"></span>**Related Co** 

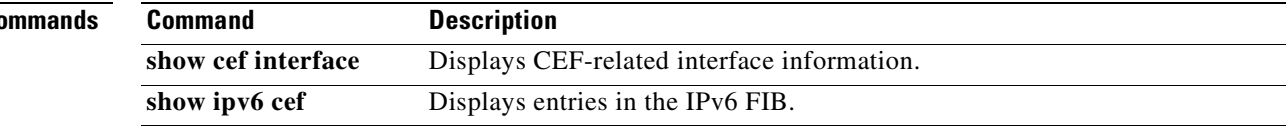

## **show interface stats**

To display numbers of packets that were process switched, fast switched, and distributed switched, use the **show interface stats** command in user EXEC or privileged EXEC mode.

**show interface** *type number* **stats**

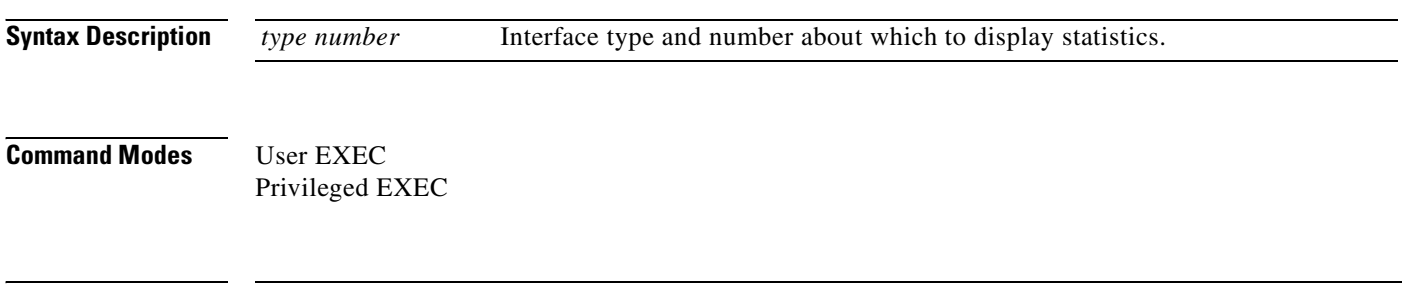

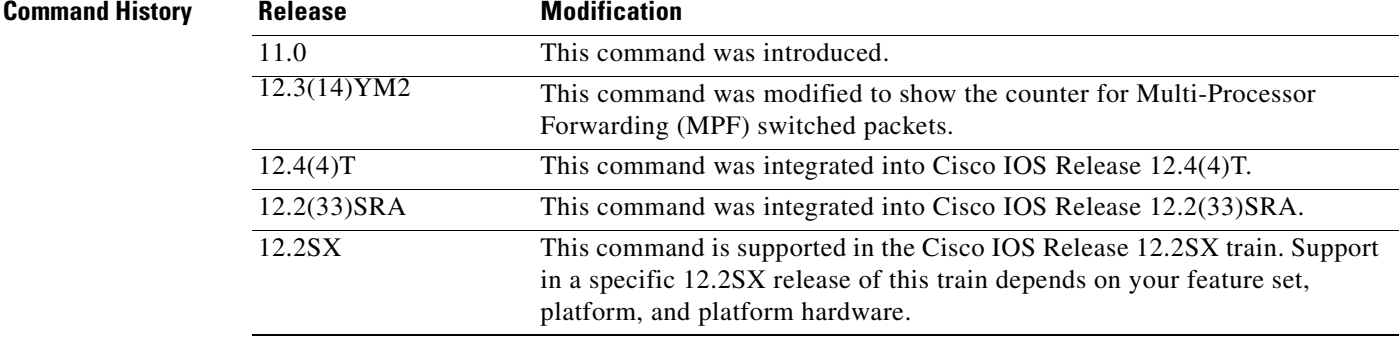

**Usage Guidelines** Use this command on the Route Processor (RP).

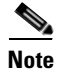

**Note** When fast switching is configured on the outbound interface, and RSP optimum, RSP flow, and VIP DFS switching modes are all specified on the incoming interface, the interface on which RSP optimum, RSP flow, and VIP DFS switching modes is not enabled can still show packets switched out via those switching paths when packets are received from other interfaces with RSP optimum, RSP flow, and VIP DES switching modes enabled.

**Examples** The following sample output is from Cisco IOS Release 12.3(14)YM2 and shows counters for both Multi-Processor Forwarding (MPF) switched packets on native Gigabit Ethernet interfaces and for non-MPF Fast Ethernet interfaces:

### Router# **show interface stats**

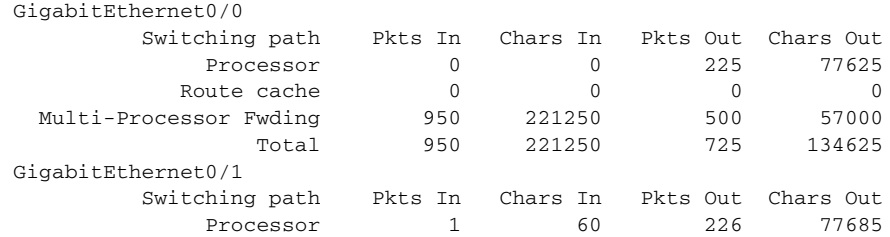

a ka

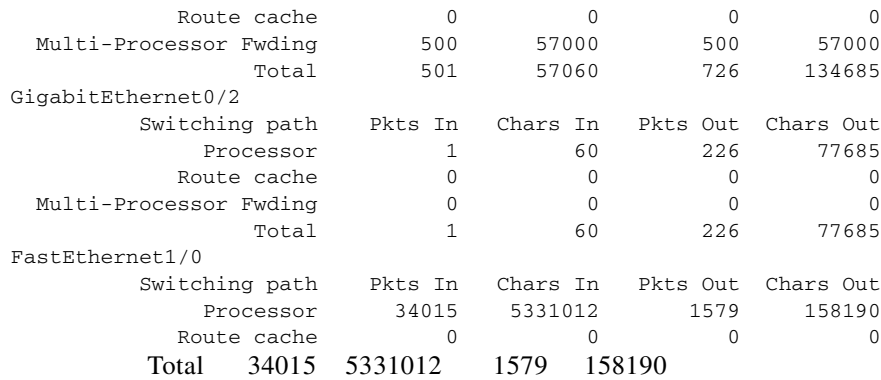

The following is sample output from the **show interface stats** command:

Router# **show interface fddi 3/0/0 stats**

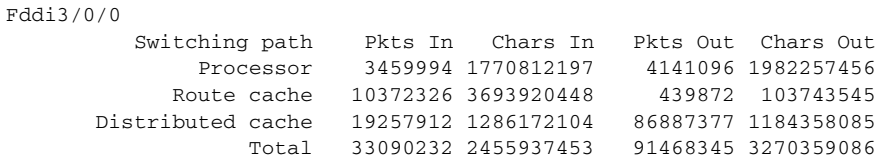

[Table](#page-174-0) 19 describes the significant fields in the display.

## <span id="page-174-0"></span>**Table 19 show interface stats Field Descriptions**

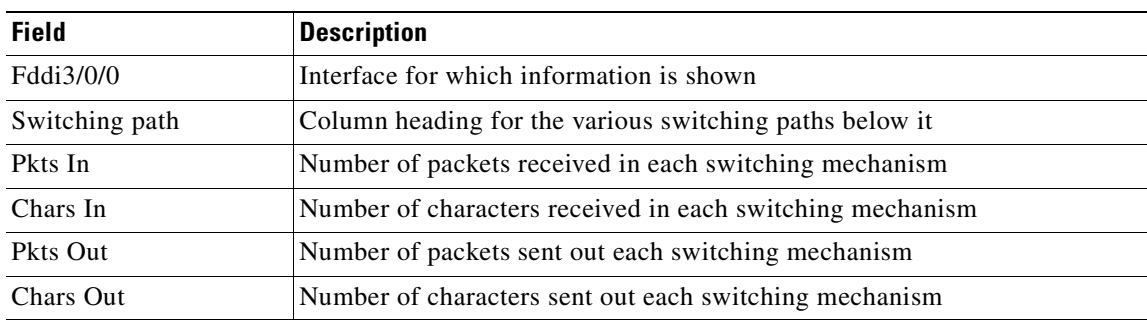

# **show interfaces switching**

To display the number of packets sent and received on an interface classified by the switching path, use the **show interfaces switching** command in user EXEC and privileged EXEC mode.

**show interfaces** [*type number*] **switching**

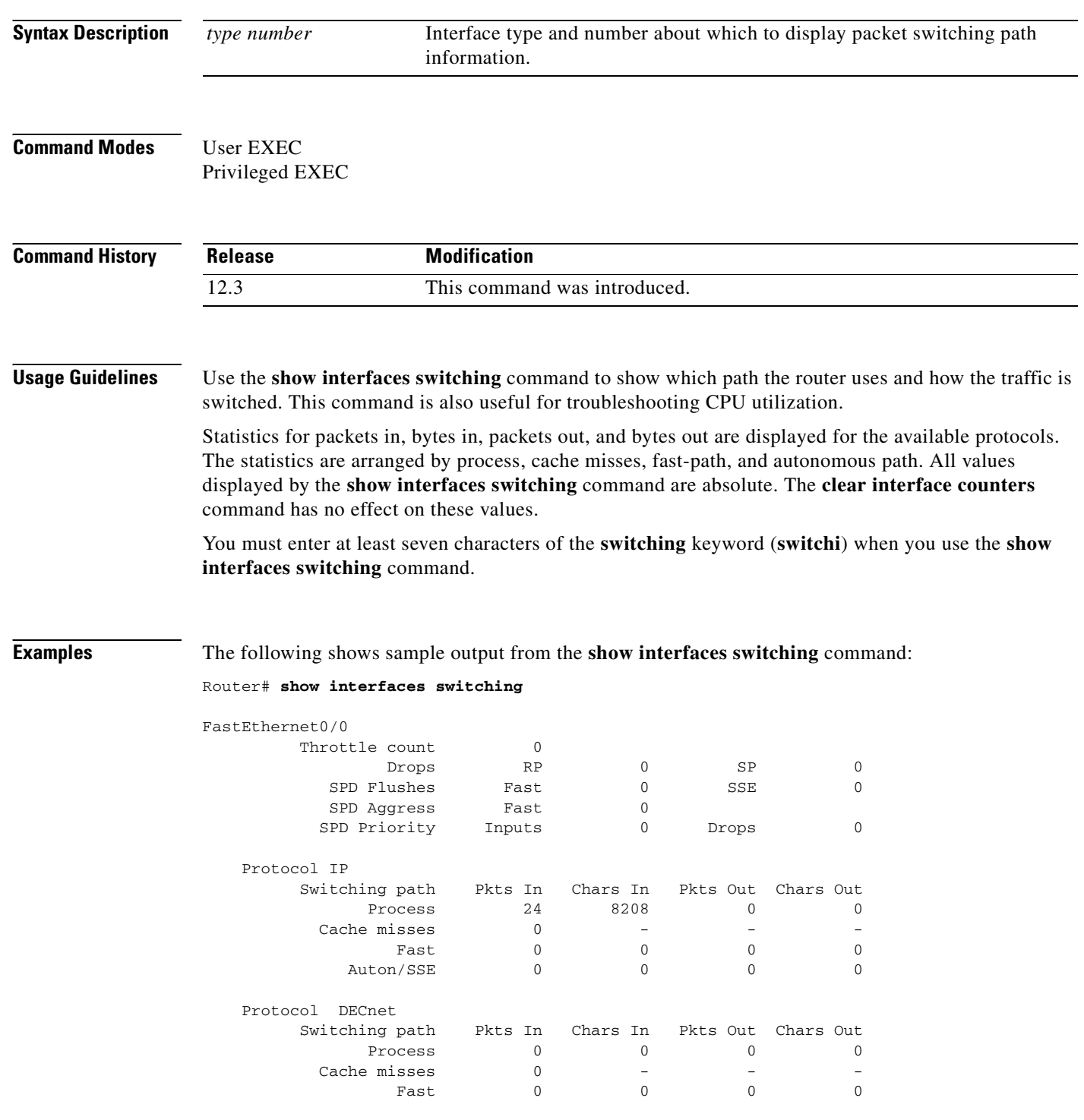

a ka

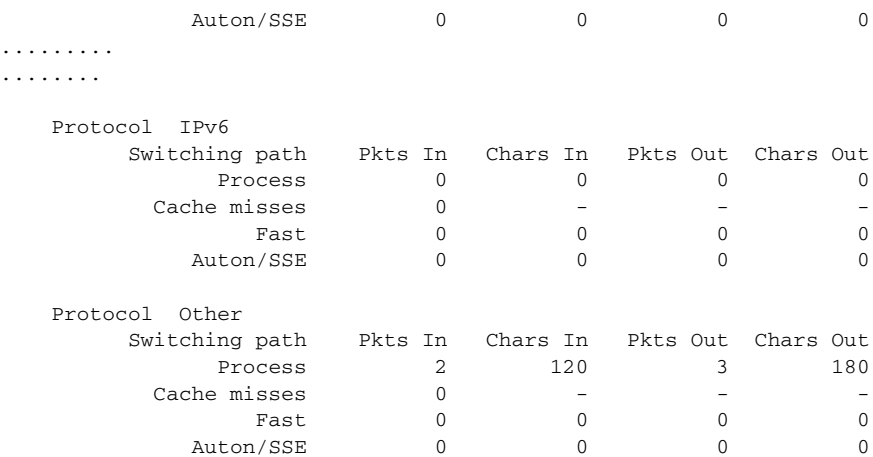

NOTE: all counts are cumulative and reset only after a reload.

Interface POS4/0 is disabled

The following shows sample output from the **show interfaces switching** command for the interface Fast Ethernet 0/0:

### Router> **show interfaces FastEthernet 0/0 switching**

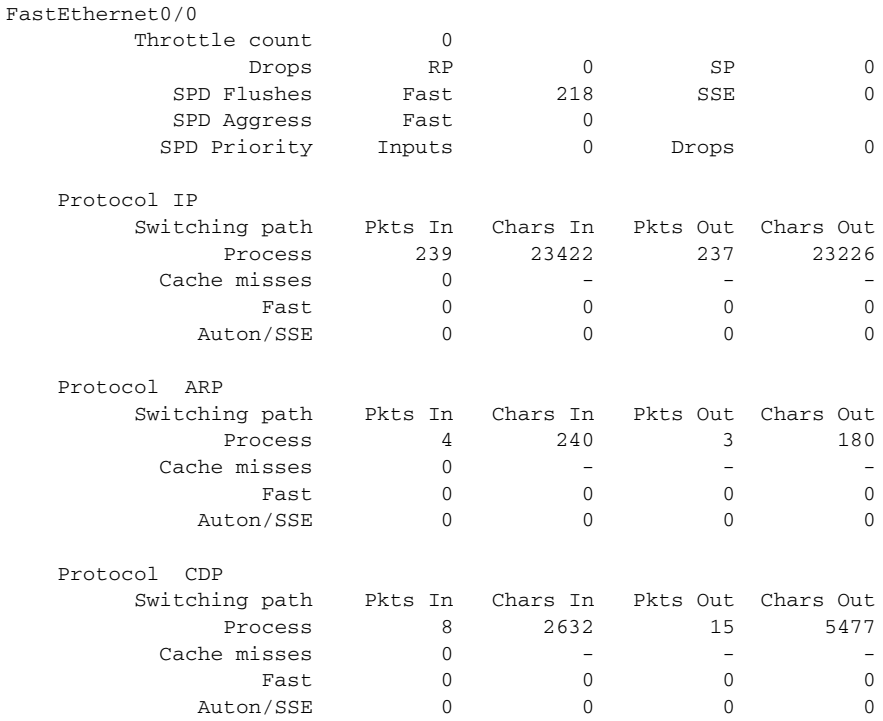

NOTE: all counts are cumulative and reset only after a reload.

[Table](#page-177-0) 20 describes the significant fields shown in the display.

<span id="page-177-0"></span>ш

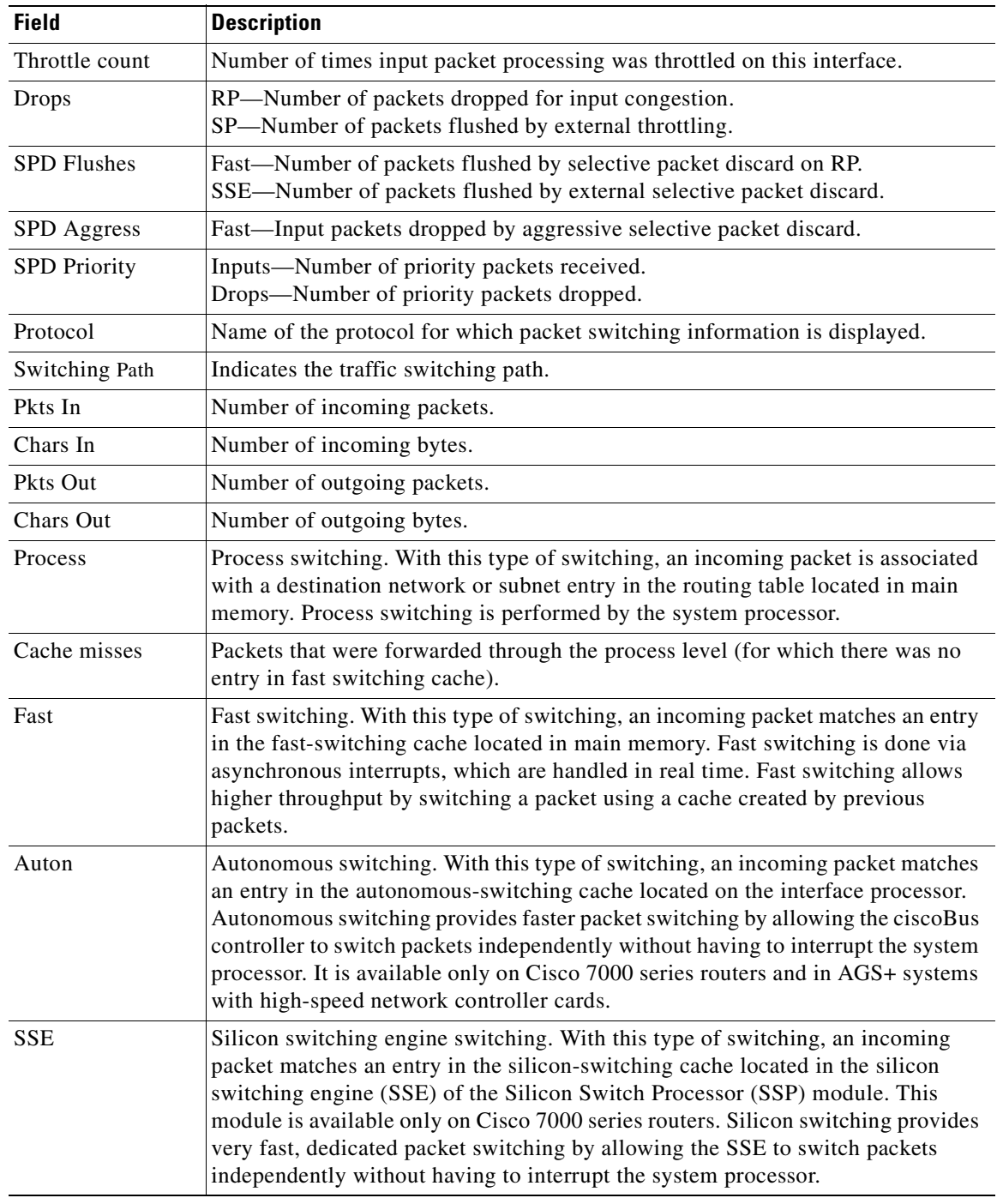

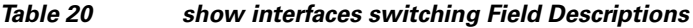

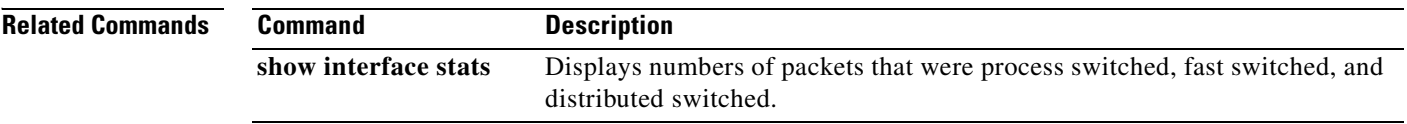

П

a pro

# **show ip cache**

To display the routing table cache used to fast switch IP traffic, use the **show ip cache** command in user EXEC or privileged EXEC mode.

**show ip cache** [*prefix mask*] [*type number*]

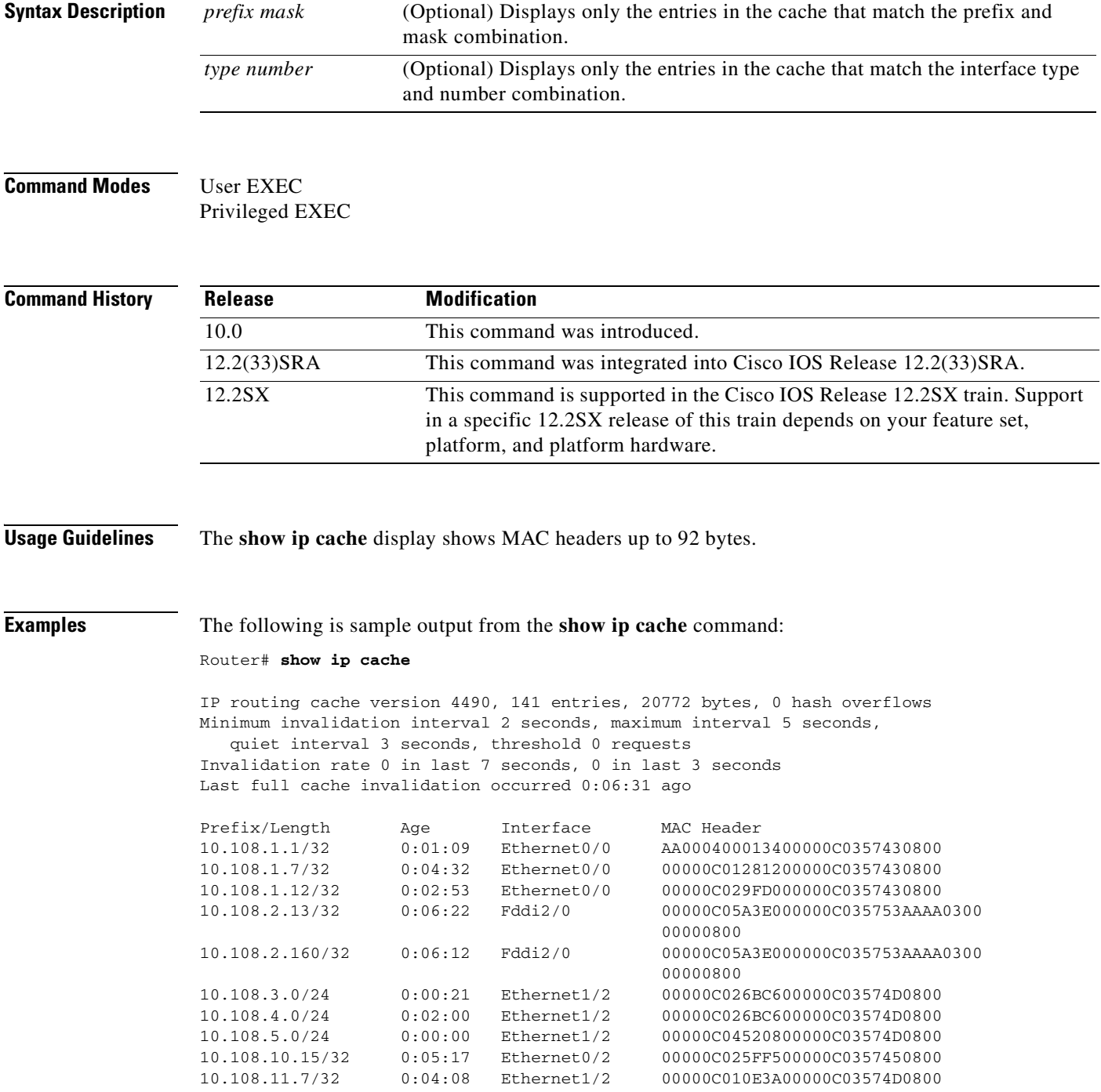

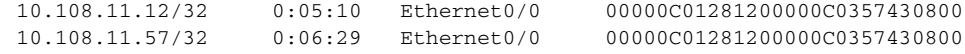

[Table](#page-179-0) 21 describes the significant fields shown in the display.

<span id="page-179-0"></span>**Table 21 show ip cache Field Descriptions**

| <b>Field</b>                                                                 | <b>Description</b>                                                                         |
|------------------------------------------------------------------------------|--------------------------------------------------------------------------------------------|
| IP routing cache version                                                     | Version number of this table. This number is incremented any time<br>the table is flushed. |
| entries                                                                      | Number of valid entries.                                                                   |
| bytes                                                                        | Number of bytes of processor memory for valid entries.                                     |
| hash overflows                                                               | Number of times autonomous switching cache overflowed.                                     |
| Minimum invalidation interval                                                | Minimum time delay between cache invalidation request and actual<br>invalidation.          |
| maximum interval                                                             | Maximum time delay between cache invalidation request and actual<br>invalidation.          |
| quiet interval                                                               | Length of time between cache flush requests before the cache will<br>be flushed.           |
| threshold $\langle n \rangle$ requests                                       | Maximum number of requests that can occur while the cache is<br>considered quiet.          |
| Invalidation rate $\langle n \rangle$ in last<br>$\langle m \rangle$ seconds | Number of cache invalidations during the last $\langle m \rangle$ seconds.                 |
| $0$ in last 3 seconds                                                        | Number of cache invalidation requests during the last quiet interval.                      |
| Last full cache invalidation<br>$occurred < hhh:mm:ss > ago$                 | Time since last full cache invalidation was performed.                                     |
| Prefix/Length                                                                | Network reachability information for cache entry.                                          |
| Age                                                                          | Age of cache entry.                                                                        |
| Interface                                                                    | Output interface type and number.                                                          |
| <b>MAC</b> Header                                                            | Layer 2 encapsulation information for cache entry.                                         |

The following is sample output from the **show ip cache** command with a prefix and mask specified:

```
Router# show ip cache 10.108.5.0 255.255.255.0
```
IP routing cache version 4490, 119 entries, 17464 bytes, 0 hash overflows Minimum invalidation interval 2 seconds, maximum interval 5 seconds, quiet interval 3 seconds, threshold 0 requests Invalidation rate 0 in last second, 0 in last 3 seconds Last full cache invalidation occurred 0:11:56 ago

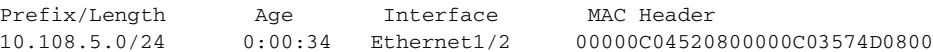
a ka

The following is sample output from the **show ip cache** command with an interface specified:

Router# **show ip cache e0/2**

IP routing cache version 4490, 141 entries, 20772 bytes, 0 hash overflows Minimum invalidation interval 2 seconds, maximum interval 5 seconds, quiet interval 3 seconds, threshold 0 requests Invalidation rate 0 in last second, 0 in last 3 seconds Last full cache invalidation occurred 0:06:31 ago Prefix/Length Age Interface MAC Header<br>10.108.10.15/32 0:05:17 Ethernet0/2 000000025FF! 10.108.10.15/32 0:05:17 Ethernet0/2 00000C025FF500000C0357450800

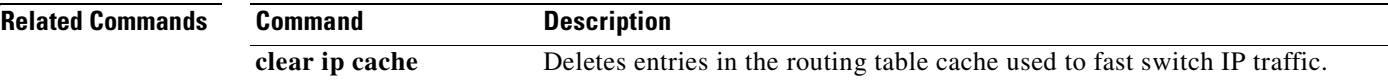

# **show ip cef**

To display entries in the Forwarding Information Base (FIB) or to display a summary of the FIB, use the **show ip cef** command in user EXEC or privileged EXEC mode.

**show ip cef** [**vrf** *vrf-name*] [**unresolved** [**detail**] | [**detail** | **summary**]]

#### **Specific FIB Entries Based on IP Address Information**

**show ip cef** [**vrf** *vrf-name*] [*network* [*mask*]] [**longer-prefixes**] [**detail**]

### **Specific FIB Entries Based on Interface Information**

**show ip cef** [**vrf** *vrf-name*] [*interface-type interface-number*] [**detail**]

#### **Specific FIB Entries Based on Nonrecursive Routes**

**show ip cef** [**vrf** *vrf-name*] **non-recursive** [**detail**]

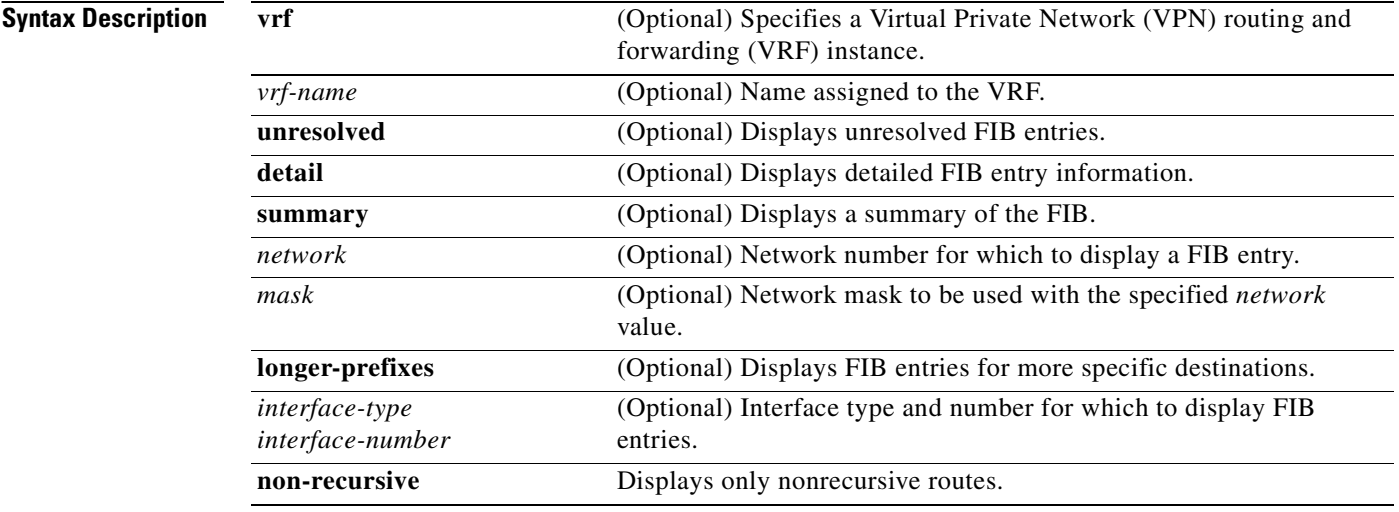

# **Command Modes** User EXEC

Privileged EXEC

### **Command Hi**

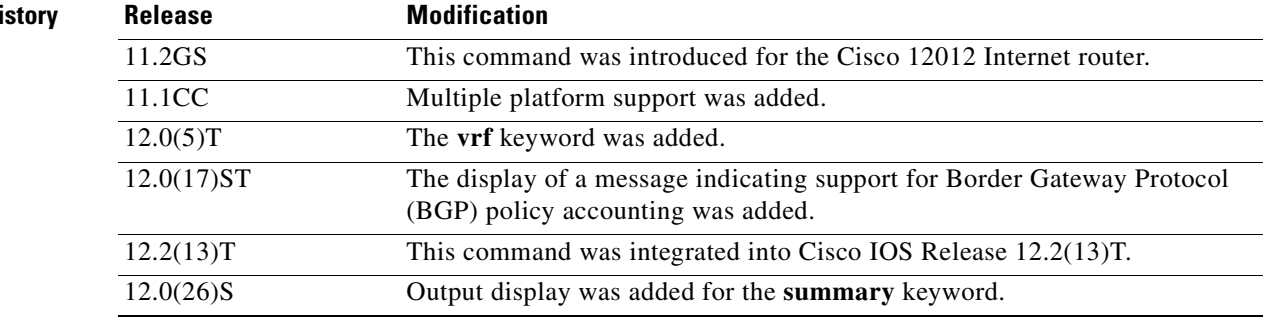

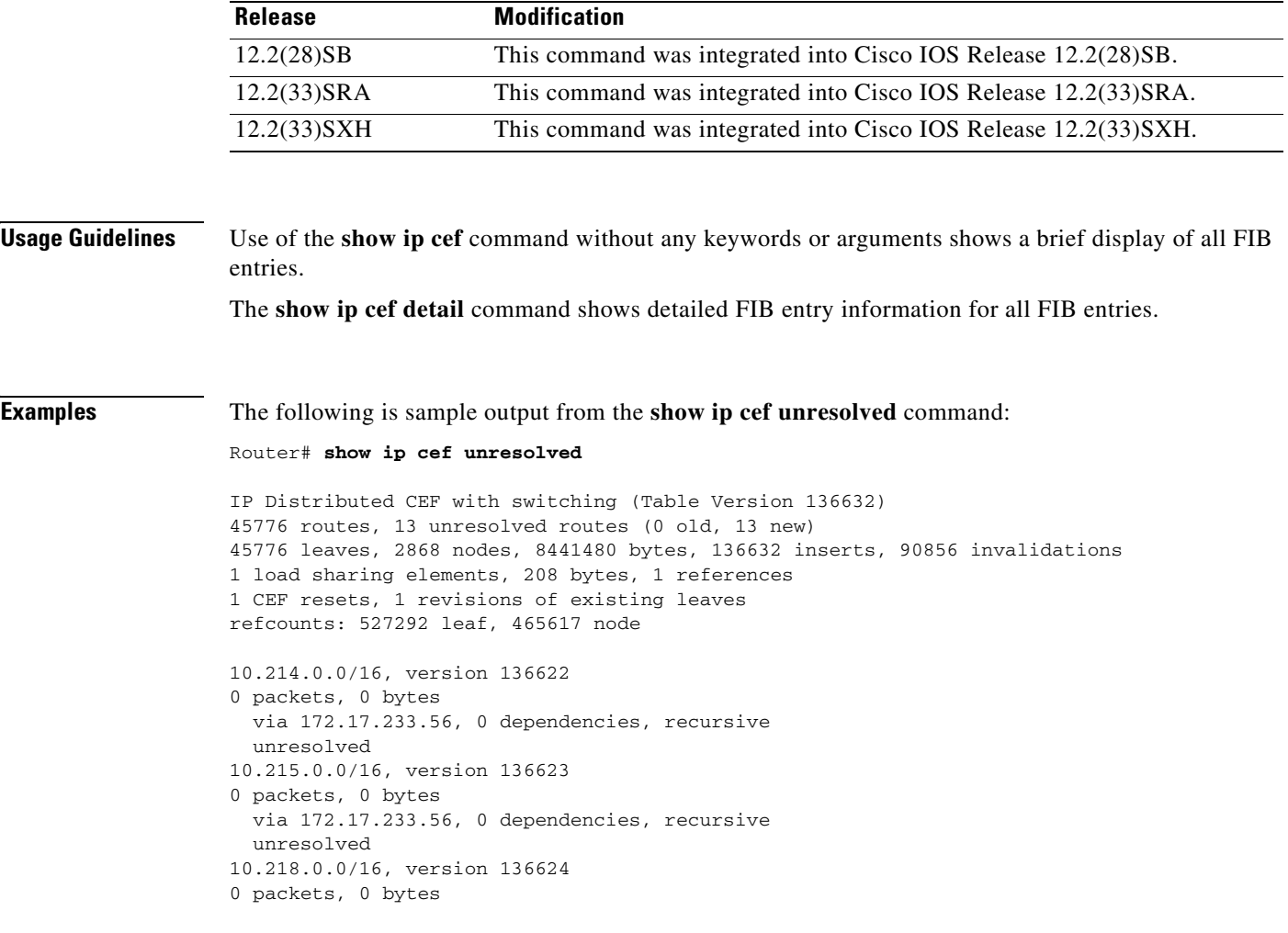

[Table](#page-182-0) 22 describes the significant fields shown in the display.

## <span id="page-182-0"></span>**Table 22 show ip cef unresolved Field Descriptions**

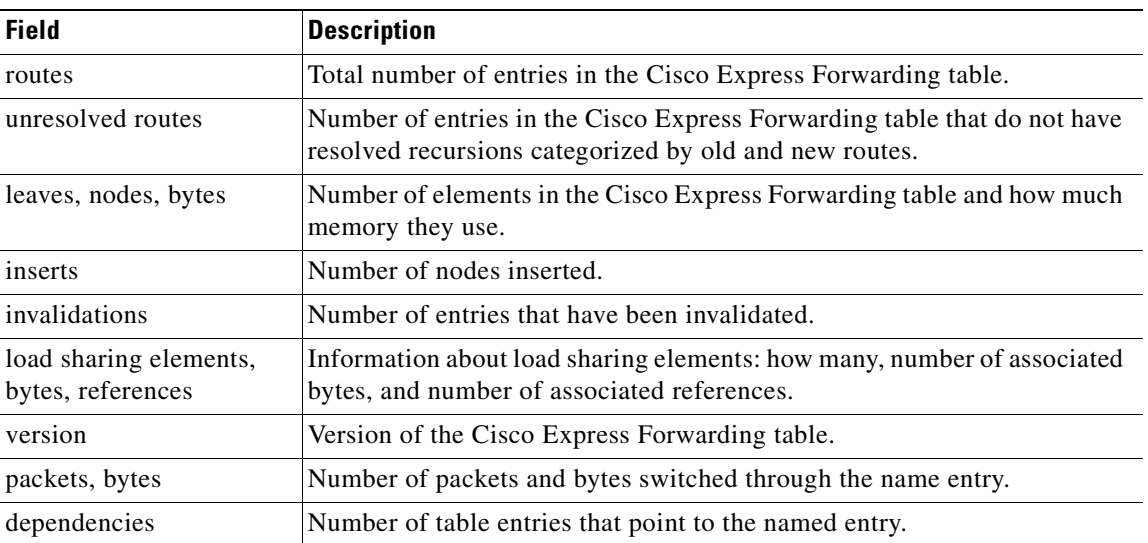

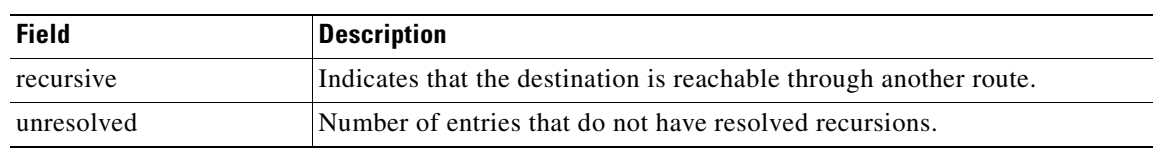

#### **Table 22 show ip cef unresolved Field Descriptions (continued)**

The following is sample output from the **show ip cef summary** command:

#### Router# **show ip cef summary**

```
IP Distributed CEF with switching (Table Version 135165) 
45788 routes, 0 reresolve, 4 unresolved routes (0 old, 4 new) 
45788 leaves, 2868 nodes, 8442864 bytes, 135165 inserts, 89377 invalidations 
0 load sharing elements, 0 bytes, 0 references 
1 CEF resets, 0 revisions of existing leaves 
refcounts: 527870 leaf, 466167 node
```
For a description of significant fields in this display, see [Table](#page-182-0) 22.

The following is sample output from the **show ip cef summary** command for Cisco IOS Release 12.0(26)S and later releases that displays a summary of the IP Cisco Express Forwarding table information, which includes the percentage of memory used and current alarm status of Cisco Express Forwarding hardware resources on all E2 and Cisco IP Services Engine (ISE) line cards in a Cisco 12000 series Internet router:

#### Router# **show ip cef summary**

```
IP Distributed CEF with switching (Table Version 2283113), flags=0x0
   164413 routes, 0 reresolve, 0 unresolved (0 old, 0 new), peak 3451
   2234324 instant recursive resolutions, 0 used background process
   304 load sharing elements, 336 references
   14758 in-place/0 aborted modifications
  36745512 bytes allocated to the FIB table data structures
  universal per-destination load sharing algorithm, id B03E8BB3
   2(0) CEF resets
  Resolution Timer: Exponential (currently 1s, peak 1s)
  Tree summary:
    8-8-8-8 stride pattern
    short mask protection disabled
    164413 leaves, 11622 nodes using 16691988 bytes
   Transient memory used: 168, max: 865064
```
Table epoch: 0 (164413 entries at this epoch)

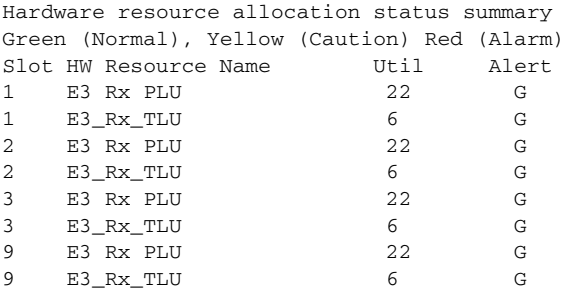

Adjacency Table has 11 adjacencies

[Table](#page-184-0) 23 describes the significant fields shown in the display.

<span id="page-184-0"></span> $\mathbf{I}$ 

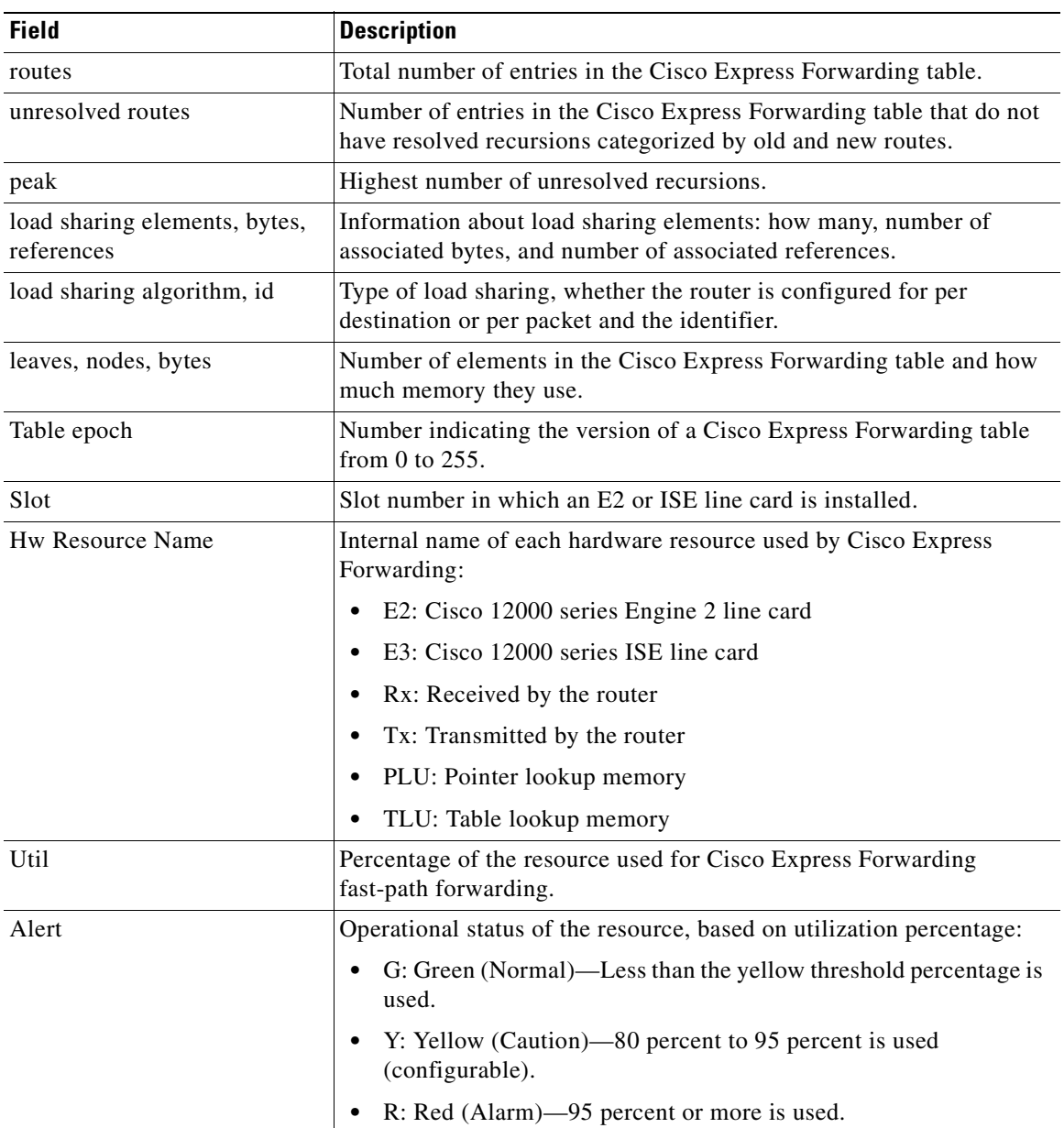

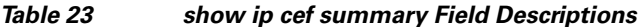

The following is sample output from the **show ip cef detail** command for Ethernet interface 0. It shows all the prefixes resolving through adjacency pointing to next hop Ethernet interface 0/0 and next hop interface IP address 172.19.233.33.

Router# **show ip cef e0/0 172.19.233.33 detail**

IP Distributed CEF with switching (Table Version 136808) 45800 routes, 8 unresolved routes (0 old, 8 new) 45800 leaves, 2868 nodes, 8444360 bytes, 136808 inserts, 91008 invalidations 1 load sharing elements, 208 bytes, 1 references 1 CEF resets, 1 revisions of existing leaves refcounts: 527343 leaf, 465638 node

172.19.233.33/32, version 7417, cached adjacency 172.19.233.33 0 packets, 0 bytes, Adjacency-prefix

via 172.19.233.33, Ethernet0/0, 0 dependencies next hop 172.19.233.33, Ethernet0/0 valid cached adjacency

[Table](#page-185-0) 24 describes the significant fields shown in the display.

| <b>Field</b>                                | <b>Description</b>                                                                                                    |
|---------------------------------------------|----------------------------------------------------------------------------------------------------|
| routes                                      | Total number of entries in the Cisco Express Forwarding table.                                                                     |
| unresolved routes                           | Number of entries in the Cisco Express Forwarding table that do not<br>have resolved recursions categorized by old and new routes. |
| leaves, nodes, bytes                        | Number of elements in the Cisco Express Forwarding table and how<br>much memory they use.                                          |
| inserts                                     | Number of nodes inserted.                                                                                                    |
| invalidations                               | Number of entries that have been invalidated.                                                                                      |
| load sharing elements,<br>bytes, references | Information about load sharing elements: how many, number of<br>associated bytes, and number of associated references.             |
| version                                     | Version of the Cisco Express Forwarding table.                                                                                     |
| cached adjacency                            | Type of adjacency to which this Cisco Express Forwarding table entry<br>points.                                                    |
| packets, bytes                              | Number of packets and bytes switched through the name entry.                                                                       |
| dependencies                                | Number of table entries that point to the named entry.                                                                             |
| next hop                                    | Type of adjacency or the next hop toward the destination.                                                                          |

<span id="page-185-0"></span>**Table 24 show ip cef detail Field Descriptions**

The following is sample output from the **show ip cef detail** command for the prefix 192.168.5.0, showing that the Border Gateway Protocol (BGP) policy accounting bucket number 4 (traffic\_index 4) is assigned to this prefix:

```
Router# show ip cef 192.168.5.0 detail
```

```
192.168.5.0/24, version 21, cached adjacency to POS7/2
0 packets, 0 bytes, traffic_index 4
via 10.14.1.1, 0 dependencies, recursive
next hop 10.14.1.1, POS7/2 via 10.14.1.0/30
valid cached adjacency
```
The following example shows the forwarding table associated with the VRF named vrf1:

#### Router# **show ip cef vrf vrf1**

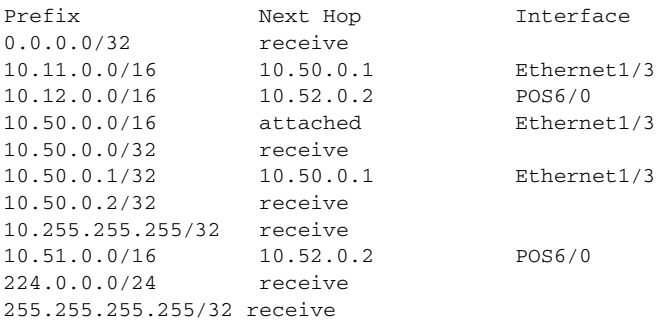

[Table](#page-186-0) 25 describes the significant fields shown in the display.

## **Table 25 show ip cef vrf Field Descriptions**

<span id="page-186-0"></span>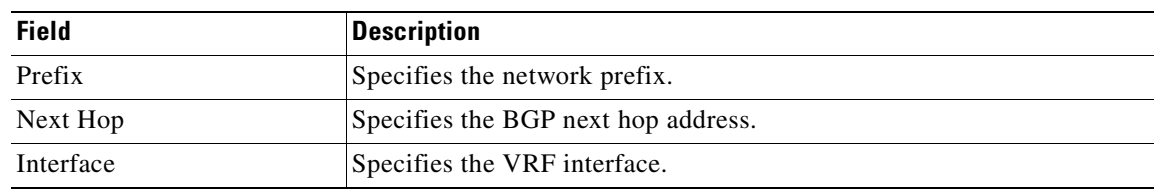

## **Related Commands**

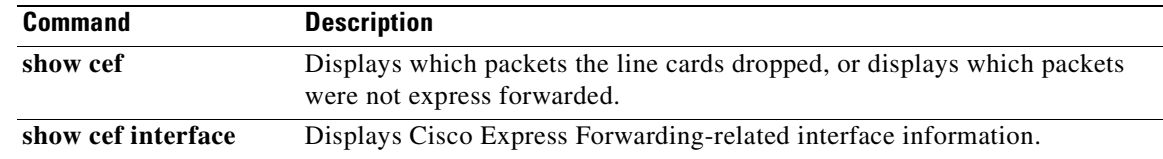

# **show ip cef adjacency**

To display Cisco Express Forwarding and distributed Cisco Express Forwarding recursive and direct prefixes resolved through an adjacency, use the **show ip cef adjacency** command in user EXEC or privileged EXEC mode.

**show ip cef** [**vrf** *vrf-name*] **adjacency** *interface-type interface-number ip-prefix* [**checksum | detail epoch** *epoch-number* | **internal** | **platform | source**]

To display Cisco Express Forwarding and distributed Cisco Express Forwarding recursive and direct prefixes resolved through special adjacency types representing nonstandard switching paths, use this form of the **show ip cef adjacency** command in user EXEC or privileged EXEC mode.

**show ip cef** [**vrf** *vrf-name*] **adjacency** {**discard** | **drop** | **glean** | **null** | **punt**} [**detail**] [**checksum | detail | epoch** *epoch-number |* **internal | platform | source**]

#### **For Cisco 10000 Series Routers**

To display Cisco Express Forwarding and recursive and direct prefixes resolved through an adjacency, use the **show ip cef adjacency** command in user EXEC or privileged EXEC mode.

### **show ip cef** [**vrf** *vrf-name*] **adjacency** *interface-type interface-number ip-prefix* [**detail** | **internal** | **platform**]

To display Cisco Express Forwarding and recursive and direct prefixes resolved through special adjacency types representing nonstandard switching paths, use the **show ip cef adjacency** command in user EXEC or privileged EXEC mode.

### **show ip cef** [**vrf** *vrf-name*] **adjacency** {**discard** | **drop** | **glean** | **null** | **punt**} [**detail**] [**internal**] [**platform**]

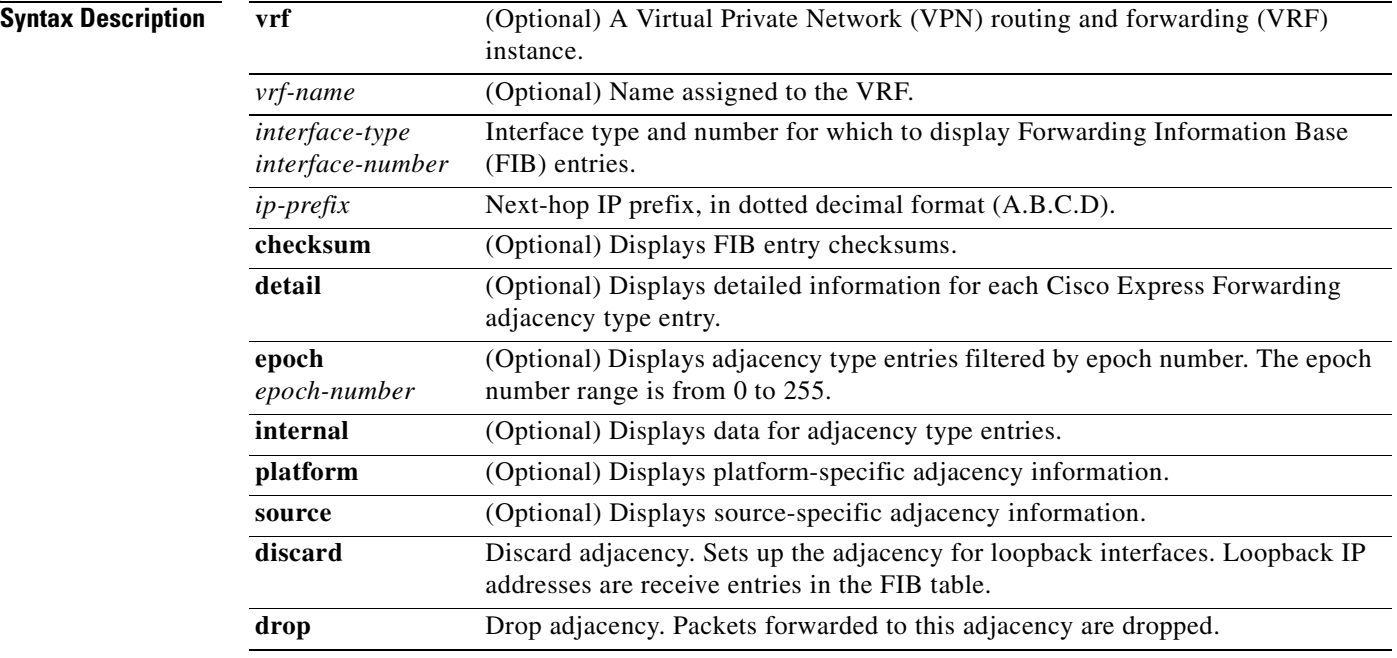

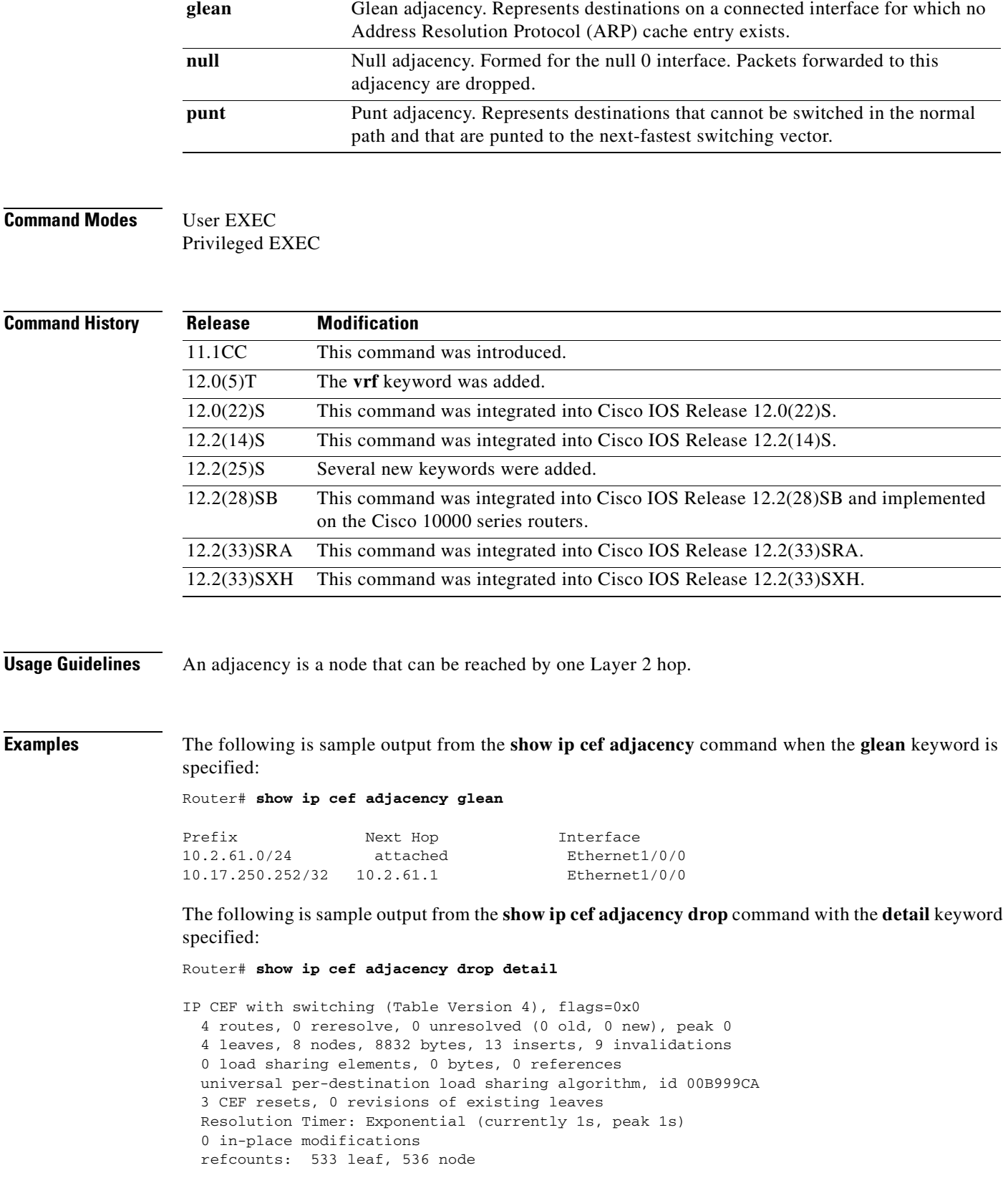

10.0.0.0/4, version 3

 $\mathcal{L}_{\mathcal{A}}$ 

```
0 packets, 0 bytes, Precedence routine (0)
  via 0.0.0.0, 0 dependencies
    next hop 0.0.0.0
    valid drop adjacency
```
The following sample output shows the direct IP prefix when the next hop Gigabit Ethernet interface 3/0 is specified:

Router# **show ip cef adjacency GigabitEthernet 3/0 172.20.26.29**

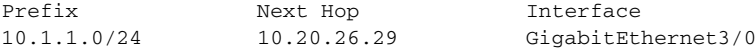

#### **Cisco 10000 Series Routers Examples Only**

The **show ip cef adjacency** command shows all prefixes resolved through a regular next-hop adjacency or through the usage of a special adjacency type keyword such as **discard**, **drop**, **glean**, **null**, or **punt**.

The following is sample output from the **show ip cef adjacency** command when the **glean** keyword is specified:

Router# **show ip cef adjacency glean**

| Prefix           | Next Hop  | Interface            |
|------------------|-----------|----------------------|
| 10.2.61.0/24     | attached  | GigabitEthernet1/0/0 |
| 10.17.250.252/32 | 10.2.61.1 | GigabitEthernet1/0/0 |

The following is sample output from the **show ip cef adjacency drop** command with the **detail** keyword specified:

```
Router# show ip cef adjacency drop detail
```

```
IPv4 CEF is enabled for distributed and running
VRF Default:
  42 prefixes (42/0 fwd/non-fwd)
 Table id 0
 Database epoch: 3 (42 entries at this epoch)
10.0.0.0/4, epoch 3
   Special source: drop
   drop
```
The following sample output shows the direct IP prefix when the next hop Gigabit Ethernet interface 3/0/0 is specified:

Router# **show ip cef adjacency GigabitEthernet 3/0/0 172.20.26.29**

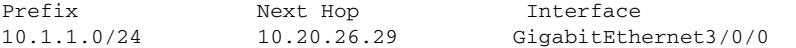

[Table](#page-189-0) 26 describes the significant fields shown in the display.

#### <span id="page-189-0"></span>**Table 26 show ip cef adjacency Field Descriptions**

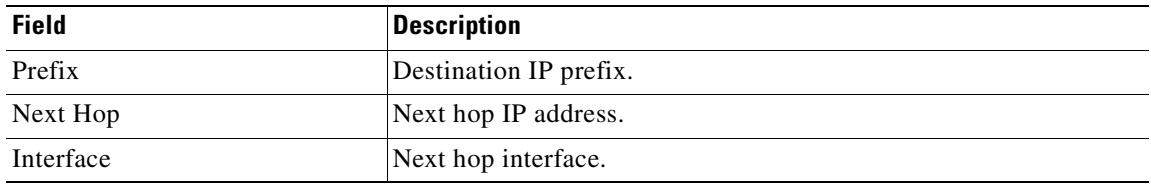

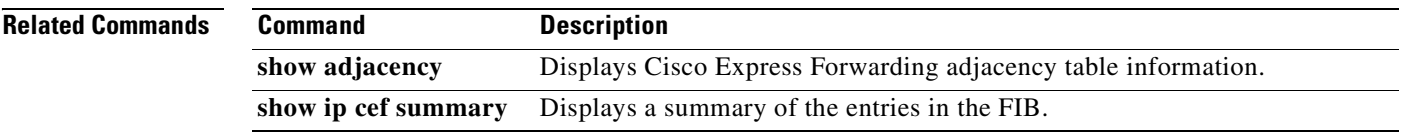

×

# **show ip cef epoch**

To display the epoch information for the adjacency table and all Forwarding Information Base (FIB) tables, use the **show ip cef epoch** command in privileged EXEC mode.

#### **show ip cef epoch**

- **Syntax Description** This command has no arguments or keywords.
- **Defaults** This command has no default settings.
- **Command Modes** Privileged EXEC

**Command History Release Modification** 12.2(14)SX Support for this command was introduced on the Supervisor Engine 720. 12.2(17d)SXB Support for this command on the Supervisor Engine 2 was extended to Release 12.2(17d)SXB.

# **Usage Guidelines** These **show** commands also display the epoch information for the following: **• show ip cef summary**—Displays the table epoch for a specific FIB table. • **show ip cef detail—Displays the epoch value for each entry of a specific FIB table. • show adjacency summary**—Displays the adjacency table epoch. **• show adjacency detail**—Displays the epoch value for each entry of the adjacency table. **Examples** This example shows how to display epoch information: Router# **show ip cef epoch** CEF epoch information: Table:Default-table Table epoch:2 (164 entries at this epoch) Adjacency table Table epoch:1 (33 entries at this epoch) This example shows the output after you clear the epoch table and increment the epoch number: Router# **show ip cef epoch** CEF epoch information: Table:Default-table

Table epoch:2 (164 entries at this epoch)

```
Adjacency table
  Table epoch:1 (33 entries at this epoch)
Router# clear ip cef epoch full
Router# show ip cef epoch
CEF epoch information:
Table:Default-table
  Table epoch:3 (164 entries at this epoch)
Adjacency table
  Table epoch:2 (33 entries at this epoch)
```
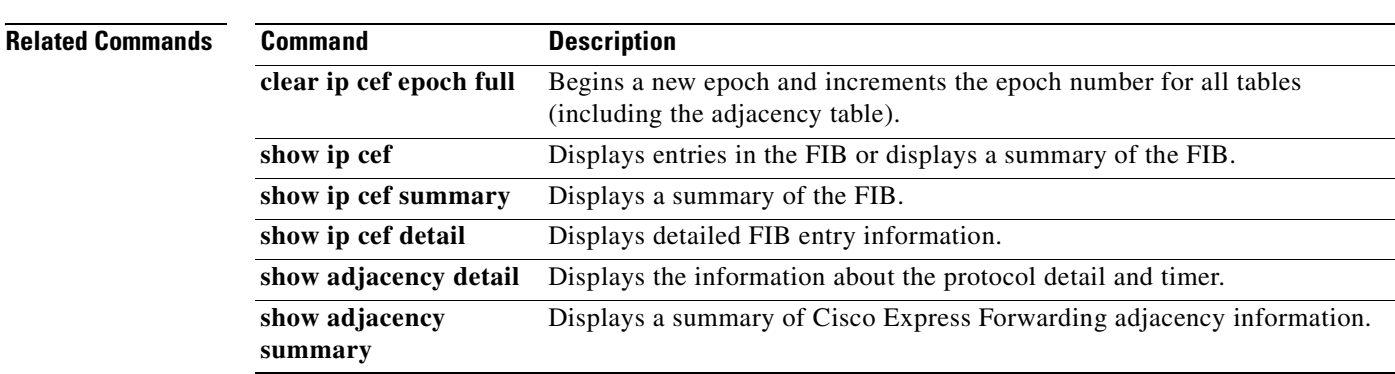

# **show ip cef events**

To display all recorded Cisco Express Forwarding Forwarding Information Base (FIB) and adjacency events, use the **show ip cef events** command in user EXEC or privileged EXEC mode.

**show ip cef** [**vrf** *vrf-name*] **events** [*ip-prefix*] [**new** | **within** *seconds*] [**detail**] [**summary**]

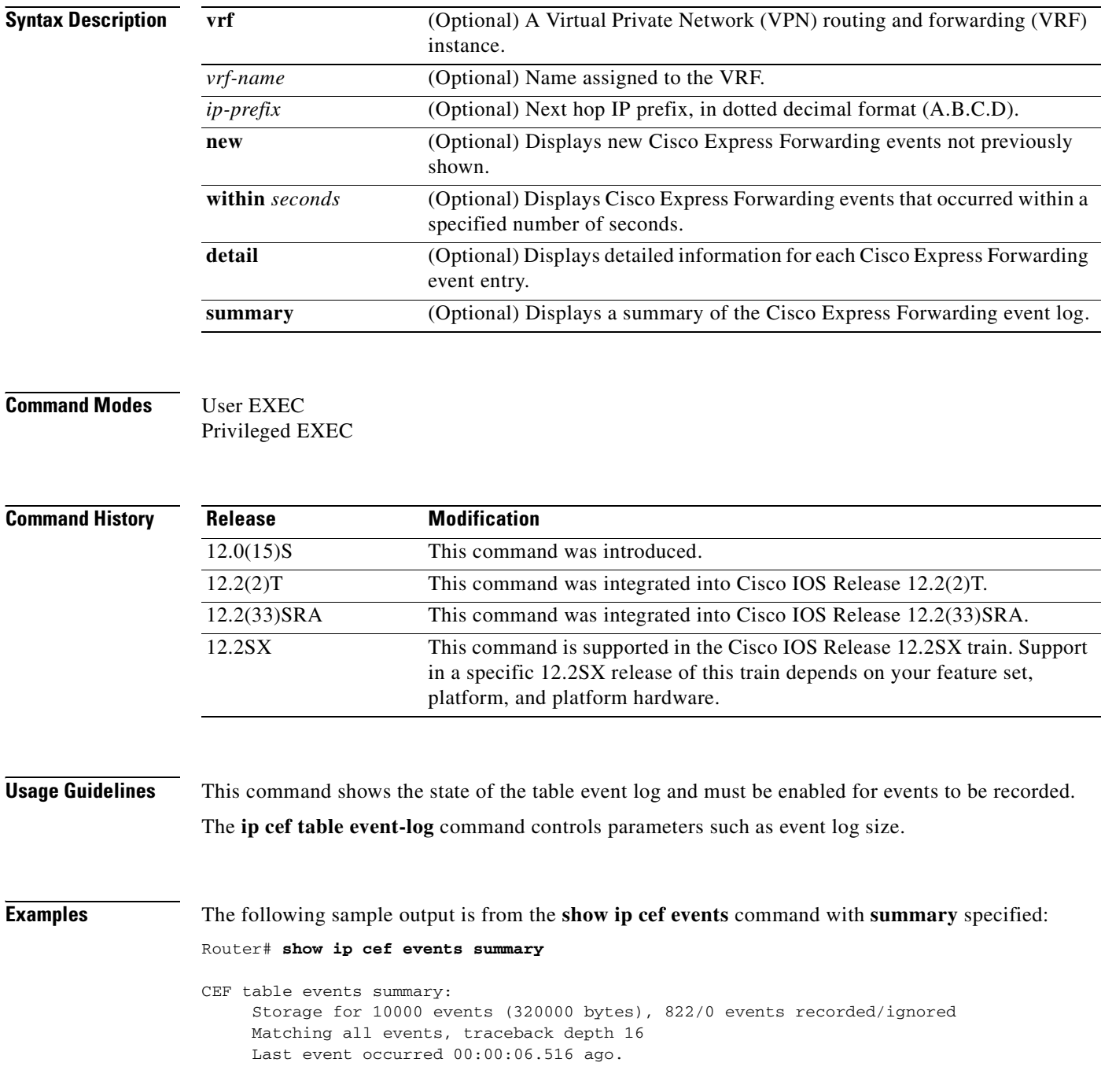

The following sample output is from the **show ip cef events** command displaying events that occurred within 1 second:

Router# **show ip cef events within 1**

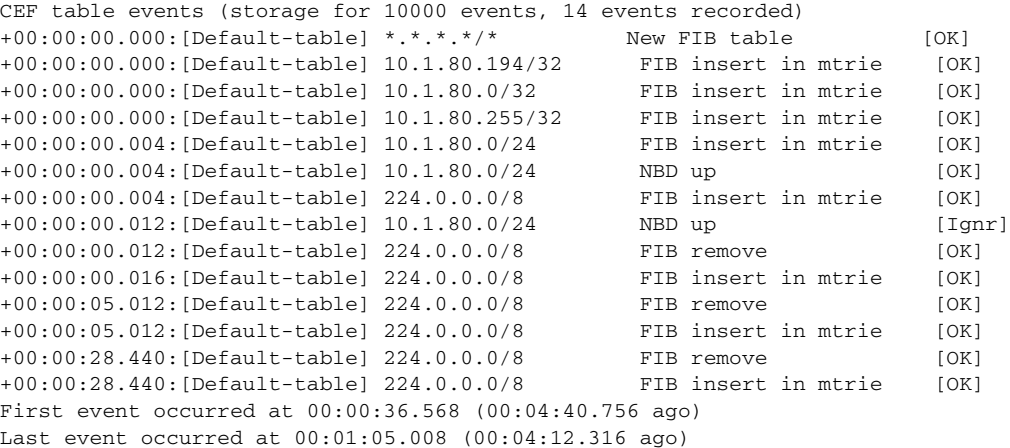

[Table](#page-194-0) 27 describes the significant fields shown in the display.

<span id="page-194-0"></span>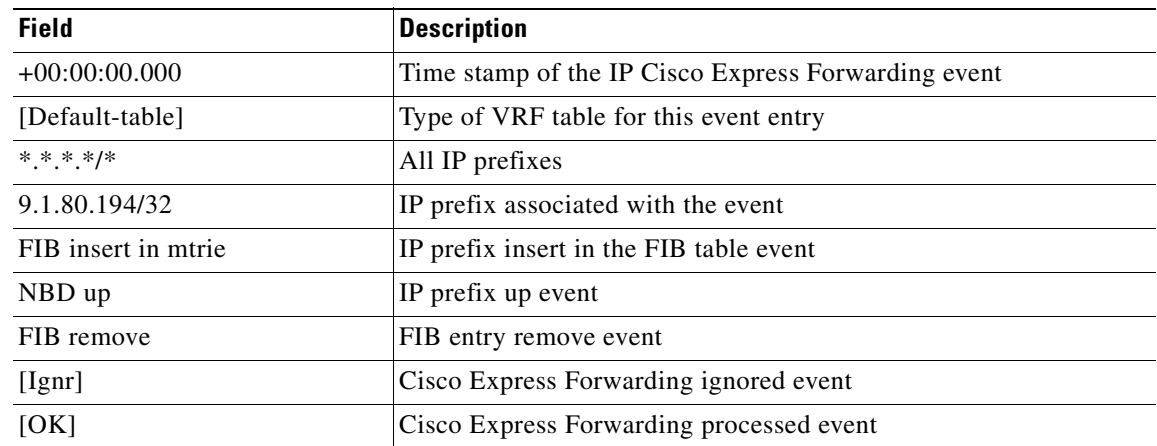

### **Table 27 show ip cef events Field Descriptions**

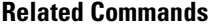

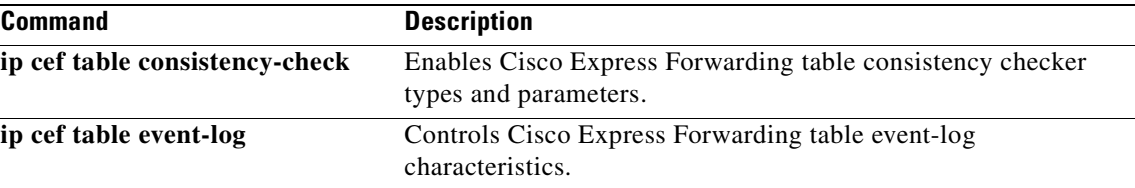

**ISW-165**

# **show ip cef exact-route**

To display the exact route for a source-destination IP address pair, use the **show ip cef exact-route** command in user EXEC or privileged EXEC mode.

**show ip cef** [**vrf** *vrf-name*] **exact-route** *source-address* [**src-port** *port-number*] *destination-address*  [**dest-port** *port-number*]

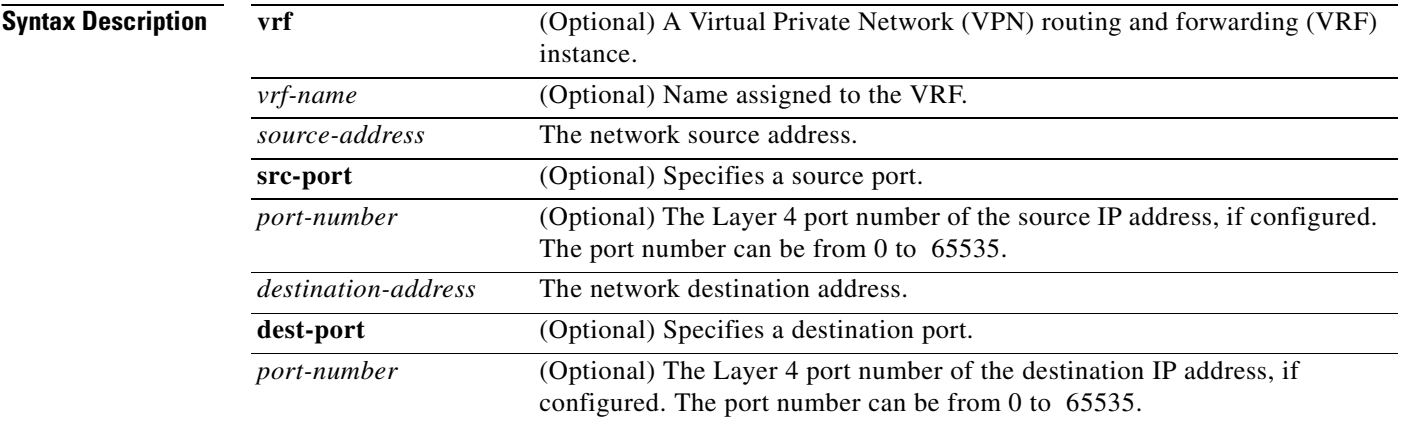

# **Command Modes** User EXEC

Privileged EXEC

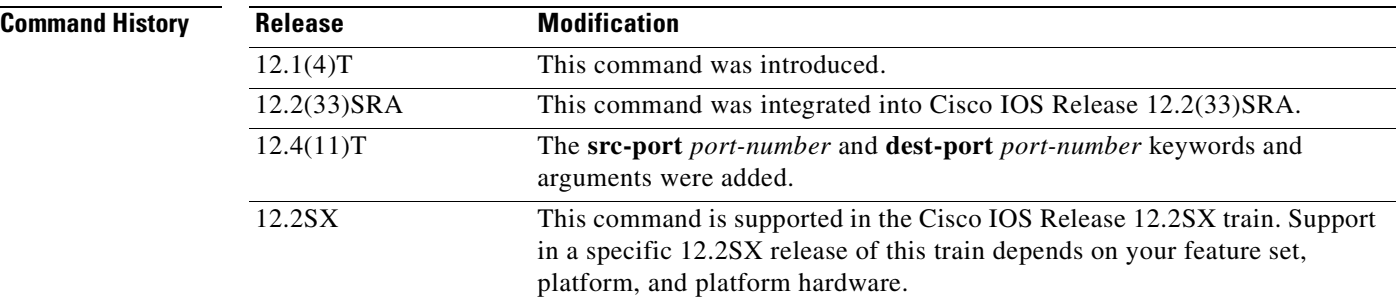

**Usage Guidelines** When you are load balancing per destination, this command shows the exact next hop that is used for a given IP source-destination pair.

> If you configured the **ip cef load-sharing algorithm include-ports** command and the **source**, **destination**, or **source destination** keywords, you can use the source port number or the destination port number or both port numbers to see the load-balancing decision for a source and destination address. These options are available only if the include-ports algorithm is enabled.

<span id="page-196-0"></span>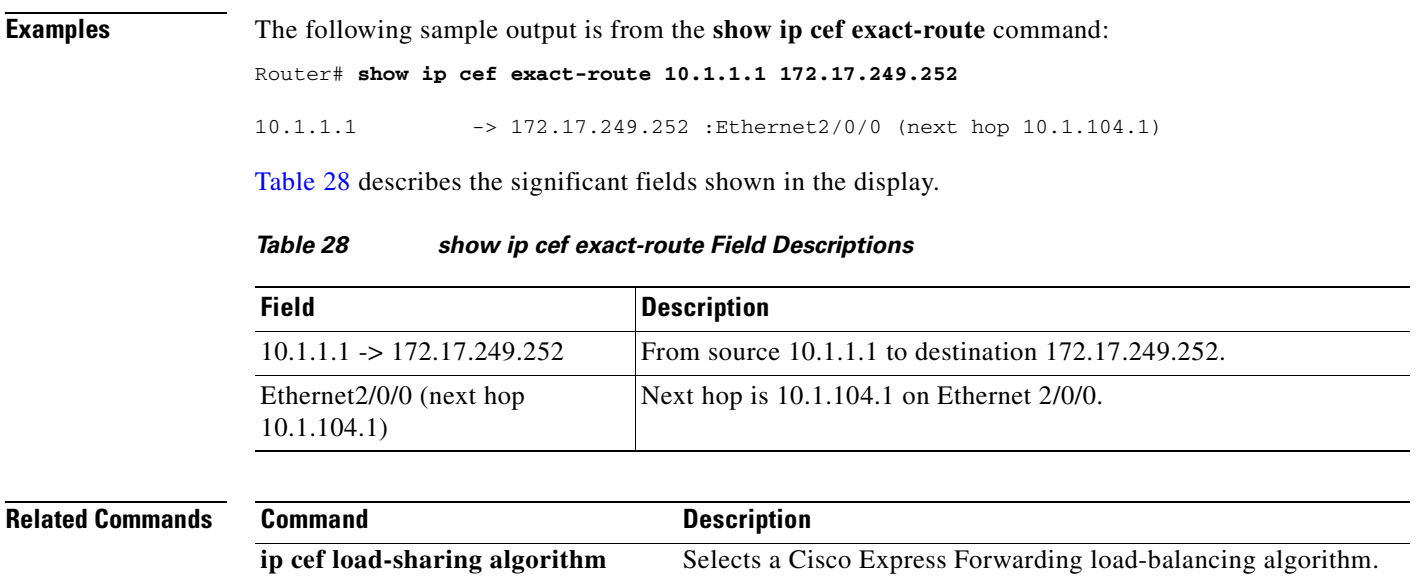

 $\mathcal{L}$ 

# **show ip cef inconsistency**

To display Cisco Express Forwarding IP prefix inconsistencies, use the **show ip cef inconsistency**  command in user EXEC or privileged EXEC mode.

**show ip cef** [**vrf** *vrf-name*] **inconsistency** [**records** [**detail**]]

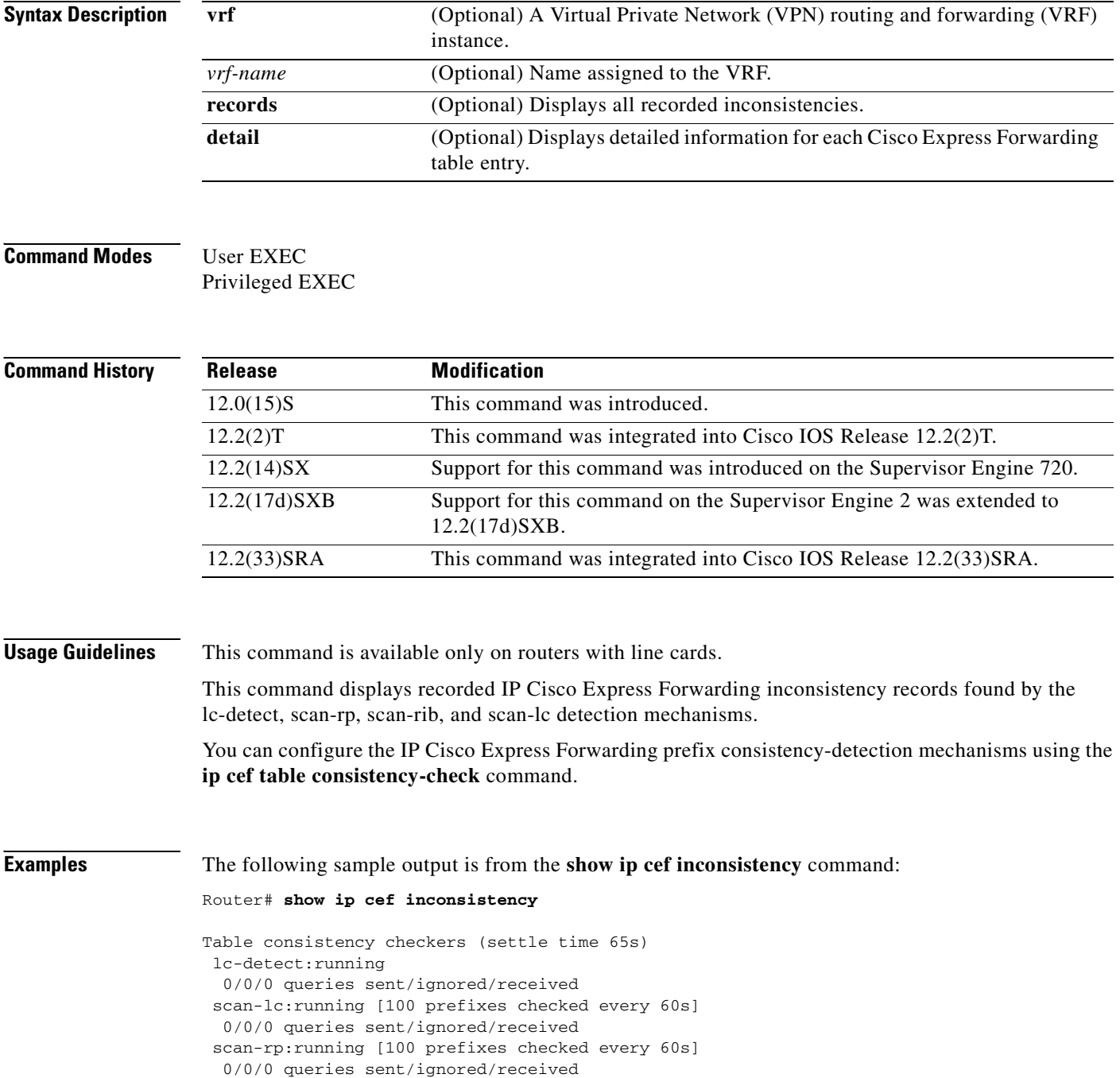

 scan-rib:running [1000 prefixes checked every 60s] 0/0/0 queries sent/ignored/received Inconsistencies:0 confirmed, 0/16 recorded

[Table](#page-198-0) 29 describes the significant fields shown in the display.

<span id="page-198-0"></span>**Table 29 show ip cef inconsistency Field Descriptions**

| <b>Field</b>                                    | <b>Description</b>                                                                                                    |
|-------------------------------------------------|----------------------------------------------------------------------------------------------------|
| settle time                                     | Time after a recorded inconsistency is confirmed.                                                                            |
| lc-detect running                               | Consistency checker lc-detect is running.                                                                                    |
| $0/0/0$ queries                                 | Number of queries sent, ignored, and received.                                                                               |
| Inconsistencies:0 confirmed,<br>$0/16$ recorded | Number of inconsistencies confirmed, and recorded. Sixteen is the<br>maximum number of inconsistency records to be recorded. |

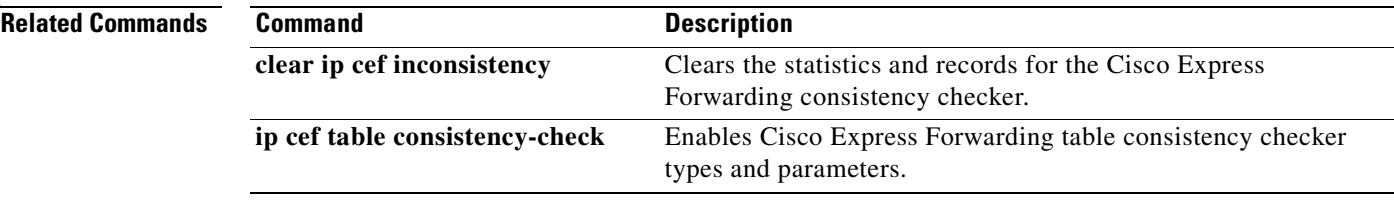

# **show ip cef non-recursive**

To display nonrecursive route entries in the Forwarding Information Base (FIB), use the **show ip cef non-recursive** command in user EXEC or privileged EXEC mode.

**show ip cef non-recursive** [**detail** | **epoch** *epoch-number* | **internal** | **platform | source**]

### **Cisco 10000 Series Routers**

**show ip cef non-recursive** [**detail** | **internal** | **platform**]

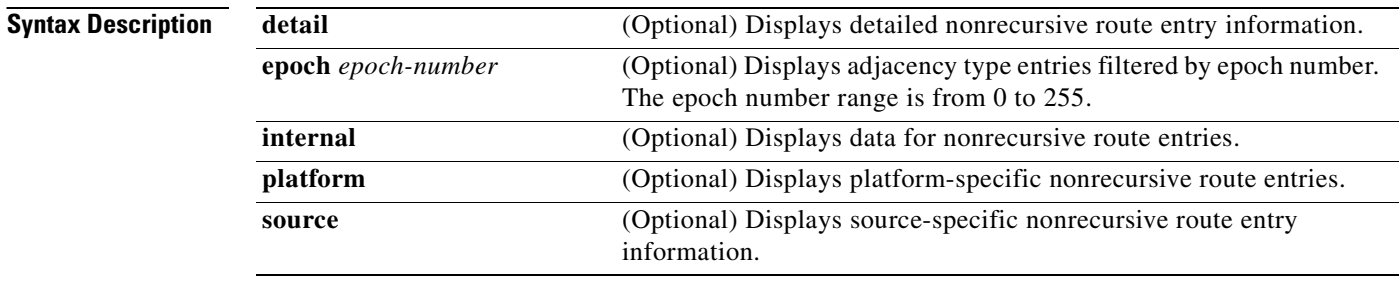

## **Command Modes** User EXEC Privileged EXEC

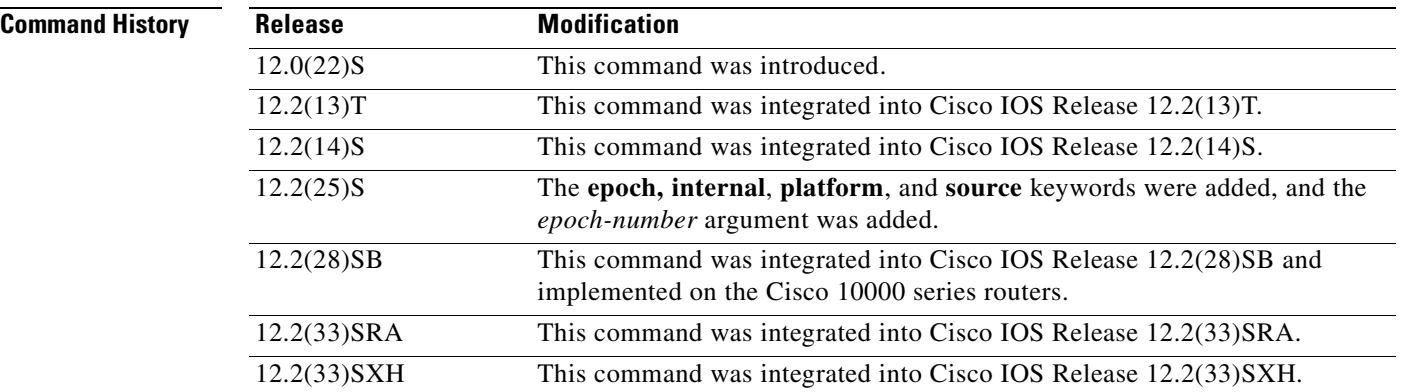

**Usage Guidelines** The **show ip cef non-recursive detail** command shows detailed FIB entry information for all nonrecursive routes.

**Examples** The following is sample output from the **show ip cef non-recursive detail** command:

#### Router# **show ip cef non-recursive detail**

```
IPv6 CEF is enabled and running
IPv6 CEF default table
8 prefixes
2001:xx::/35 
      nexthop FE80::ssss:CFF:FE3D:DCC9 Tunnel55 
2001:zzz:500::/40 
      nexthop FE80::nnnn:801A Tunnel32 
2001:zzz::/35 
     nexthop 3FFE:mmm:8023:21::2 Tunnel26 
3FFE:yyy:8023:37::1/128 Receive 
  Receive
3FFE:yyy:8023:37::/64 Attached, Connected 
     attached to Tunnel37 
3FFE:yyy:8023:38::1/128 Receive 
  Receive
3FFE:yyy:8023:38::/64 Attached, Connected 
      attached to Tunnel40 
3FFE:yyy:8023:39::1/128 Receive 
  Receive
```
#### **Cisco 10000 Series Router Example**

Router# **show ip cef non-recursive detail** 

The following is sample output from the s**how ip cef non-recursive detail** command:

```
IPv4 CEF is enabled for distributed and running
VRF Default:
  42 prefixes (42/0 fwd/non-fwd)
 Table id 0
 Database epoch: 3 (42 entries at this epoch)
0.0.0.0/0, epoch 3, flags default route handler
  no route
0.0.0.0/32, epoch 3, flags receive
   Special source: receive
   receive
10.2.2.2/32, epoch 3
   local label info: global/24
  nexthop 10.1.1.1 GigabitEthernet1/0/0 label 18
10.4.4.4/32, epoch 3
  local label info: global/30
  nexthop 10.1.1.1 GigabitEthernet1/0/0 label 19
10.5.5.5/32, epoch 3
  local label info: global/29
  nexthop 10.1.1.1 GigabitEthernet1/0/0
10.6.6.6/32, epoch 3, flags receive
   receive
10.1.1.0/24, epoch 3
  local label info: global/23
  nexthop 10.1.1.1 GigabitEthernet1/0/0 label 17
```
[Table](#page-201-0) 30 describes the significant fields shown in the displays.

<span id="page-201-0"></span>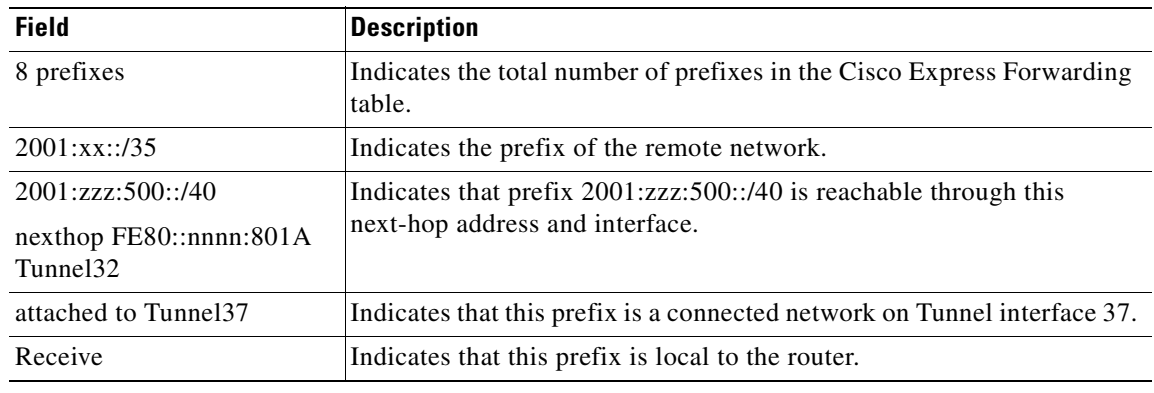

## **Table 30 show ip cef non-recursive Field Descriptions**

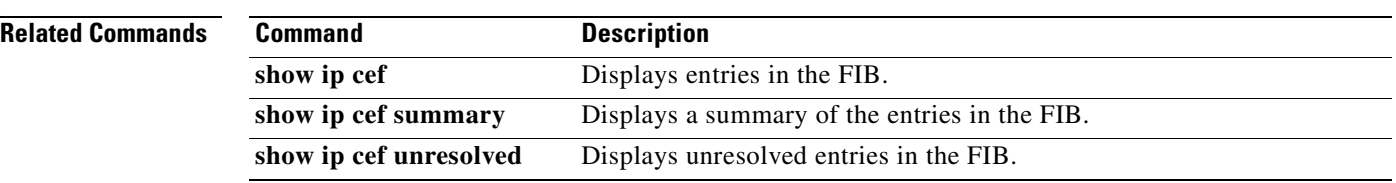

# **show ip cef platform**

To display entries in the Forwarding Information Base (FIB) or to display a summary of the FIB, use the **show ip cef platform** command in privileged EXEC mode.

**show ip cef** i*p-prefix* [*mask*] **platform** [**checksum** | **detail** | **internal checksum**]

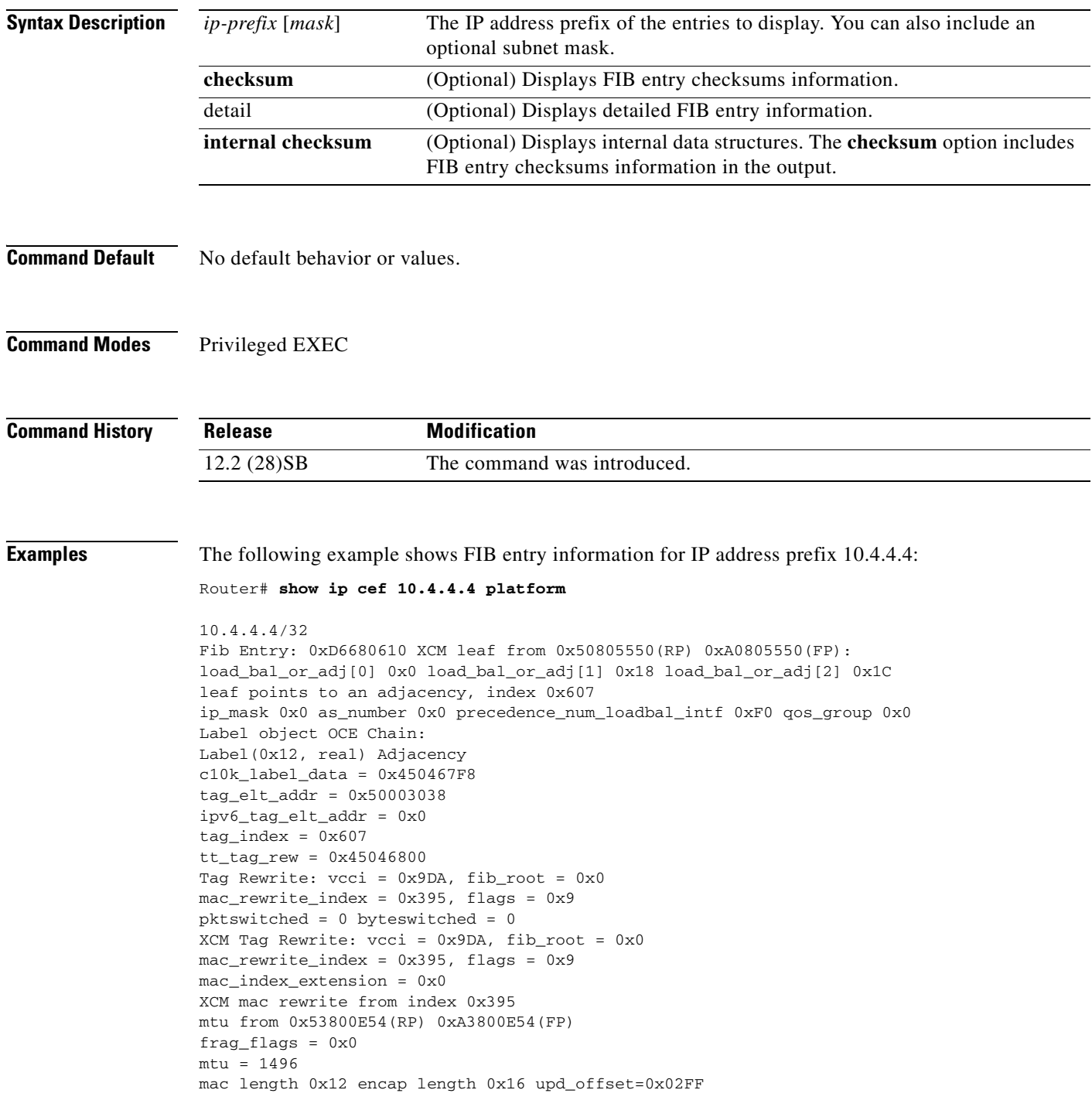

mac string start from bank4 0x32001CA8(RP) 0x82001CA8(FP) mac string end from bank9 0x50801CA8(RP) 0xA0801CA8(FP) Encap String: 0005DC387B180003A011A57881000002884700012000

### **Related Comma**

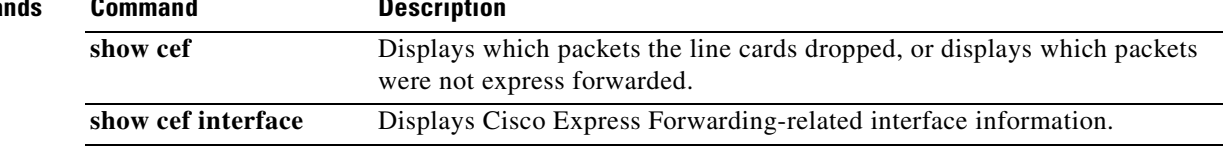

H.

# **show ip cef summary**

To display a summary of the IP Cisco Express Forwarding table, use the **show ip cef summary** command in user EXEC or privileged EXEC mode.

#### **show ip cef summary**

**Syntax Description** This command has no keywords and arguments.

**Defaults** This command has no default settings.

**Command Modes** User EXEC Privileged EXEC

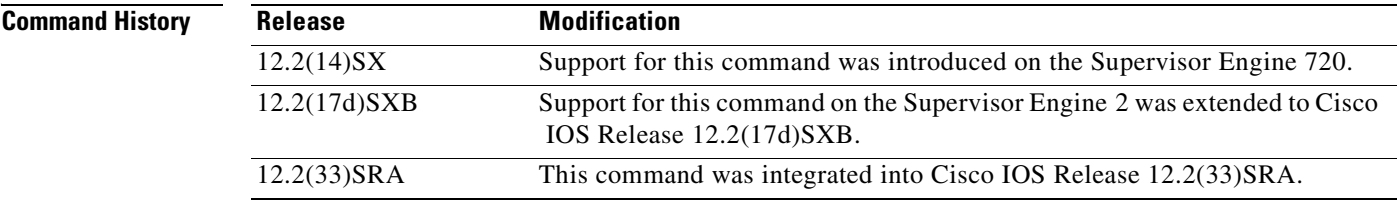

**Examples** This example shows how to display a summary of the IP Cisco Express Forwarding table:

Router# **show ip cef summary**

IP Distributed CEF with switching (Table Version 25), flags=0x0 21 routes, 0 reresolve, 0 unresolved (0 old, 0 new), peak 1 21 leaves, 16 nodes, 19496 bytes, 36 inserts, 15 invalidations 0 load sharing elements, 0 bytes, 0 references universal per-destination load sharing algorithm, id 5163EC15 3(0) CEF resets, 0 revisions of existing leaves Resolution Timer: Exponential (currently 1s, peak 1s) 0 in-place/0 aborted modifications refcounts: 4377 leaf, 4352 node Table epoch: 0 (21 entries at this epoch)

Adjacency Table has 9 adjacencies

**In the first** 

# **show ip cef switching statistics**

To display switching statistics in the Forwarding Information Base (FIB), use the **show ip cef switching statistics** command in user EXEC or privileged EXEC mode.

**show ip cef switching statistics** [**feature**]

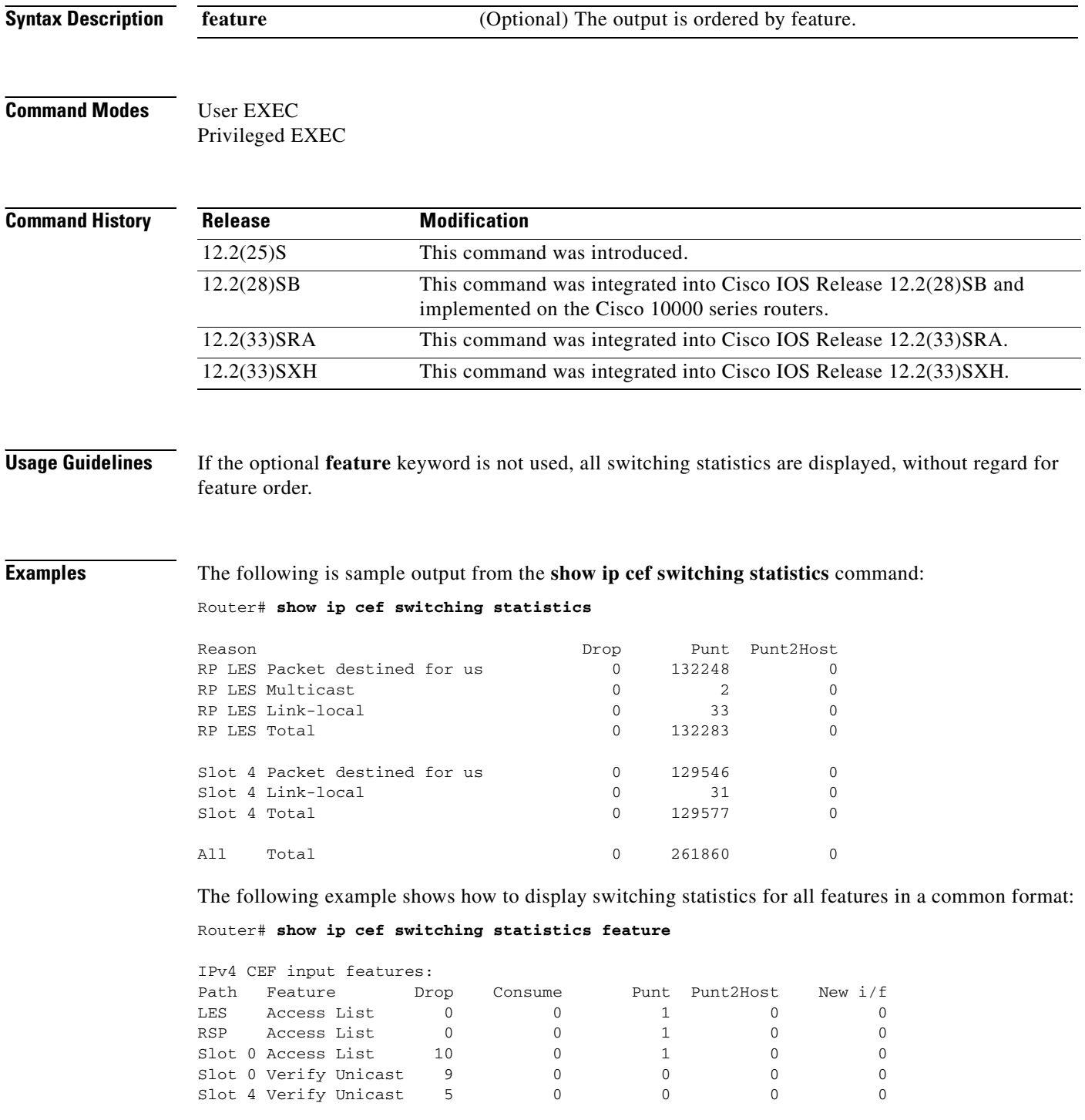

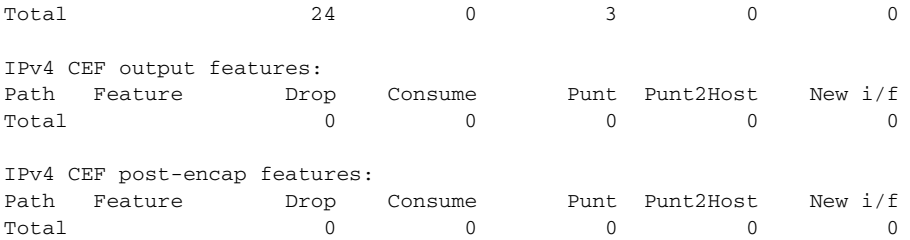

### **Cisco 10000 Series Router Examples**

The following is sample output from the **show ip cef switching statistics** command:

Router# **show ip cef switching statistics**

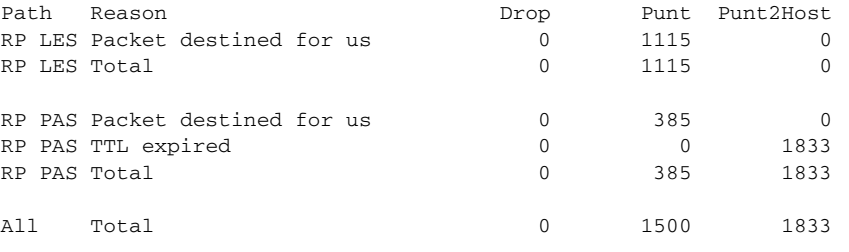

The following example shows how to display switching statistics for all features in a common format:

#### Router# **show ip cef switching statistics feature**

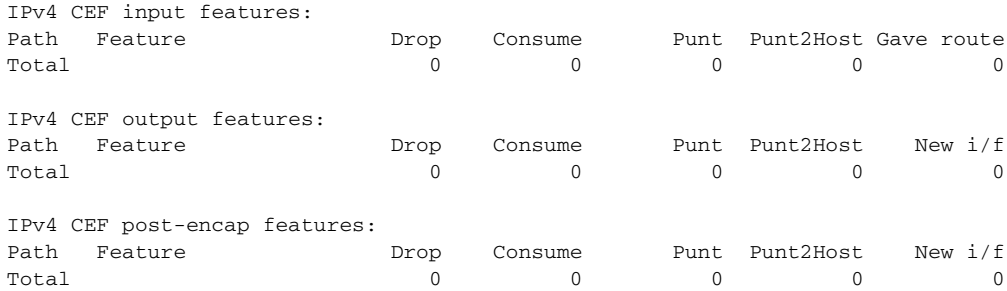

[Table](#page-207-0) 31 describes the significant fields shown in the displays.

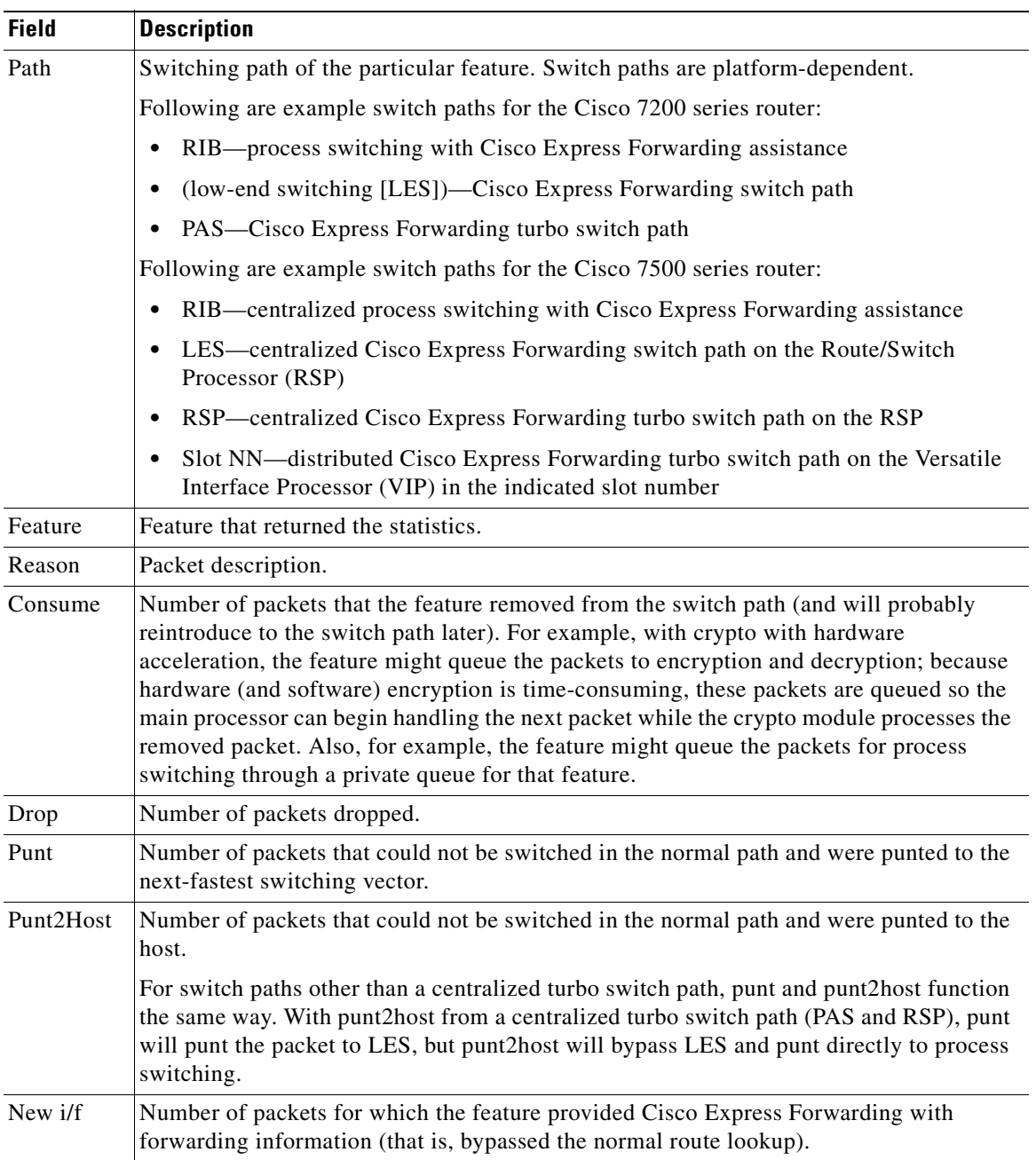

<span id="page-207-0"></span>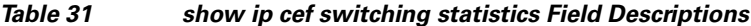

## **Related Commands**

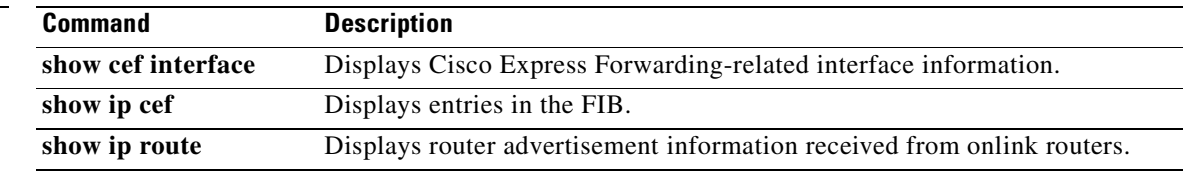

۰

# **show ip cef traffic prefix-length**

To display Cisco Express Forwarding traffic statistics by prefix size, use the **show ip cef traffic prefix-length** command in user EXEC or privileged EXEC mode.

**show ip cef** [**vrf** *vrf-name*] **traffic prefix-length**

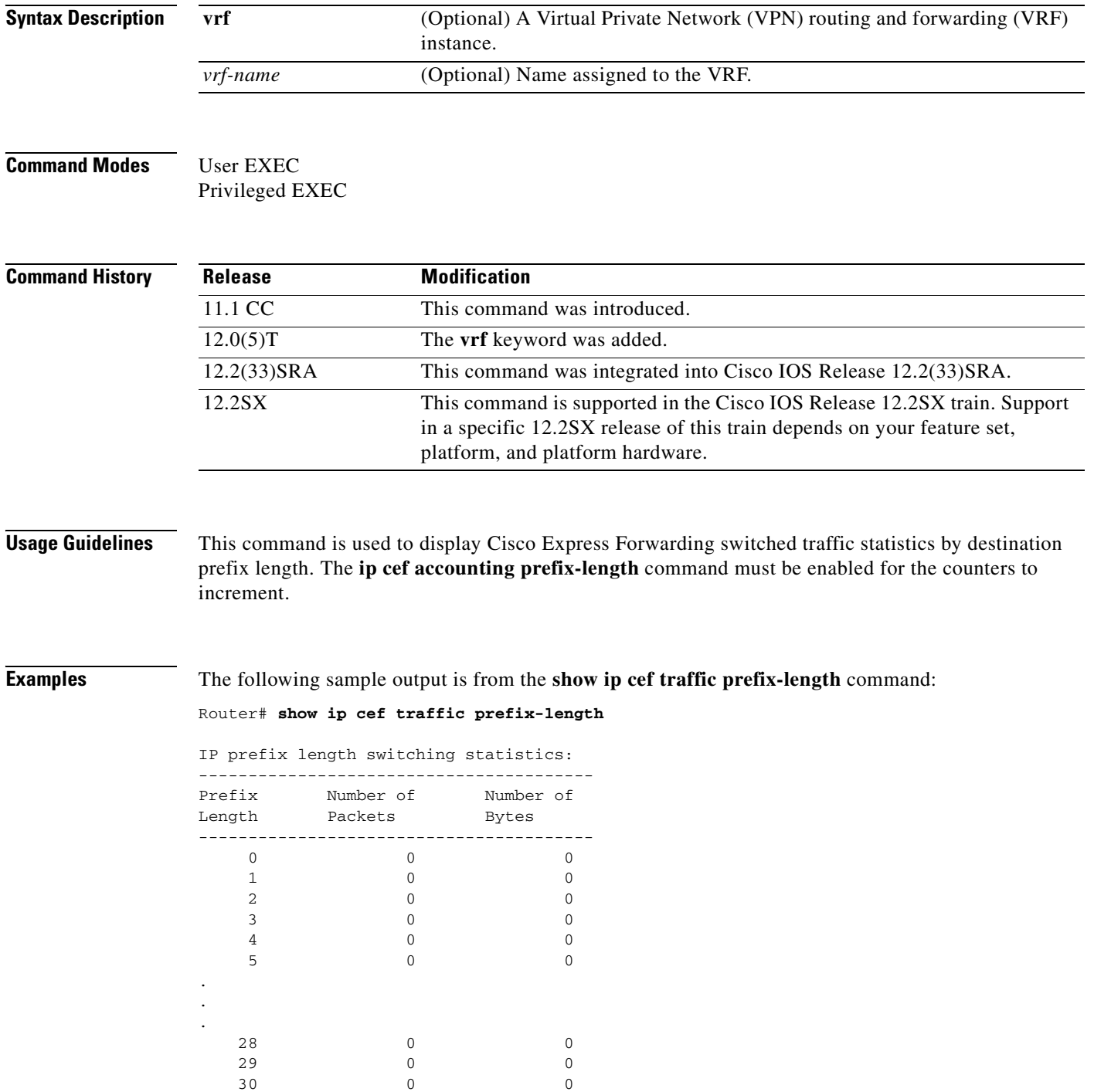

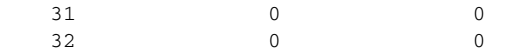

[Table](#page-209-0) 32 describes the significant fields shown in the display.

**Table 32 show ip cef traffic prefix-length Field Descriptions**

<span id="page-209-0"></span>

| <b>Field</b>      | <b>Description</b>                                                            |
|-------------------|-------------------------------------------------------------------------------|
| Prefix Length     | Destination IP prefix length for Cisco Express Forwarding<br>switched traffic |
| Number of Packets | Number of packets forwarded for the specified IP prefix length                |
| Number of Bytes   | Number of bytes transmitted for the specified IP prefix length                |

## **Related Commands**

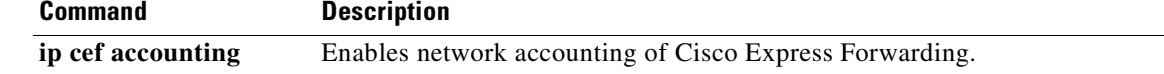

# **show ip cef tree**

To display summary information on the default tree in the Forwarding Information Base (FIB), use the **show ip cef tree** command in user EXEC or privileged EXEC mode.

### **Cisco 7500 Series Routers**

**show ip cef tree** [**statistics** | **dependents** [*prefix-filter*]]

### **Cisco 10000 Series Routers**

**show ip cef tree** [**statistics]** 

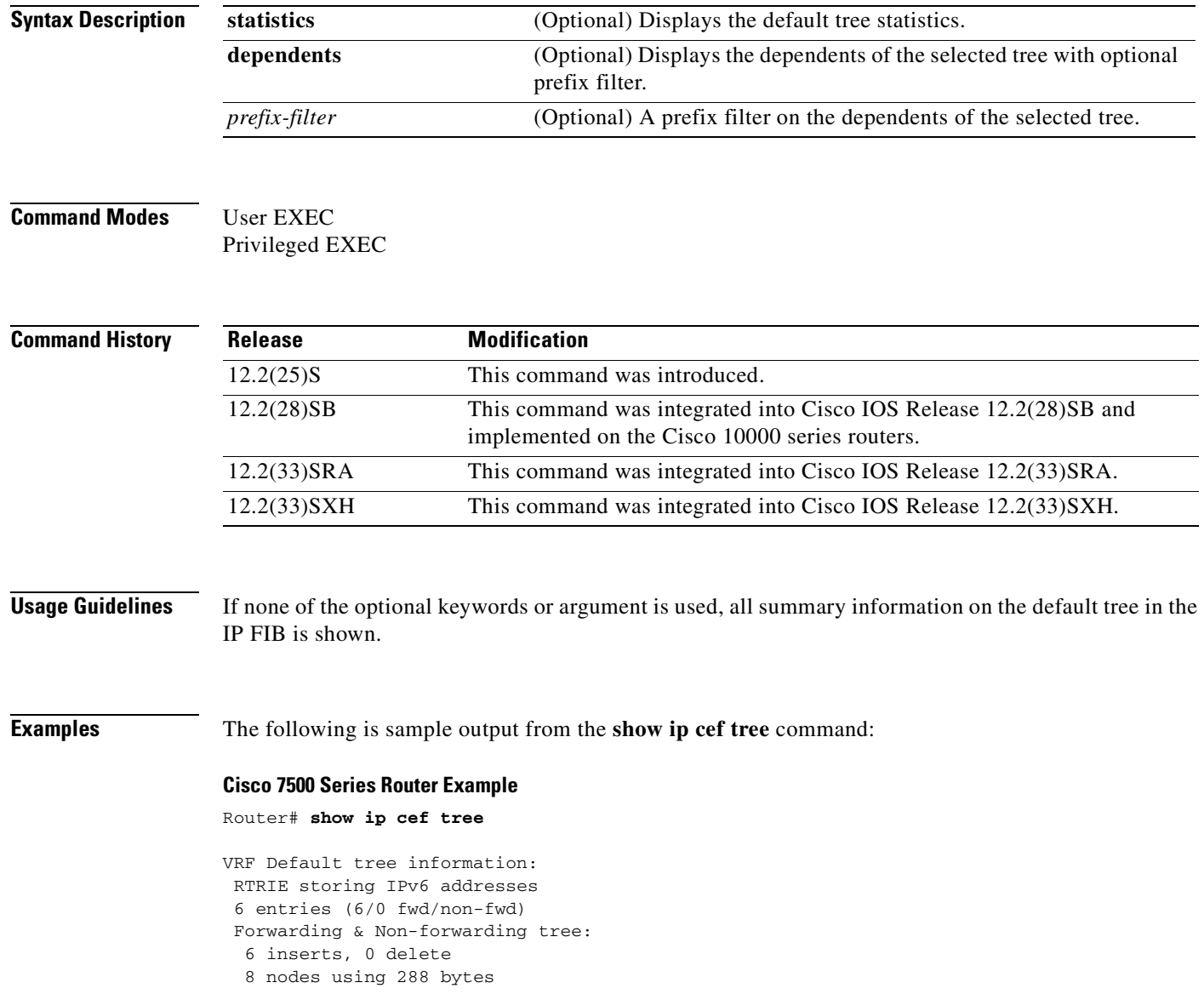

[Table](#page-211-0) 33 describes the significant fields shown in the display for a Cisco 7500 series router.

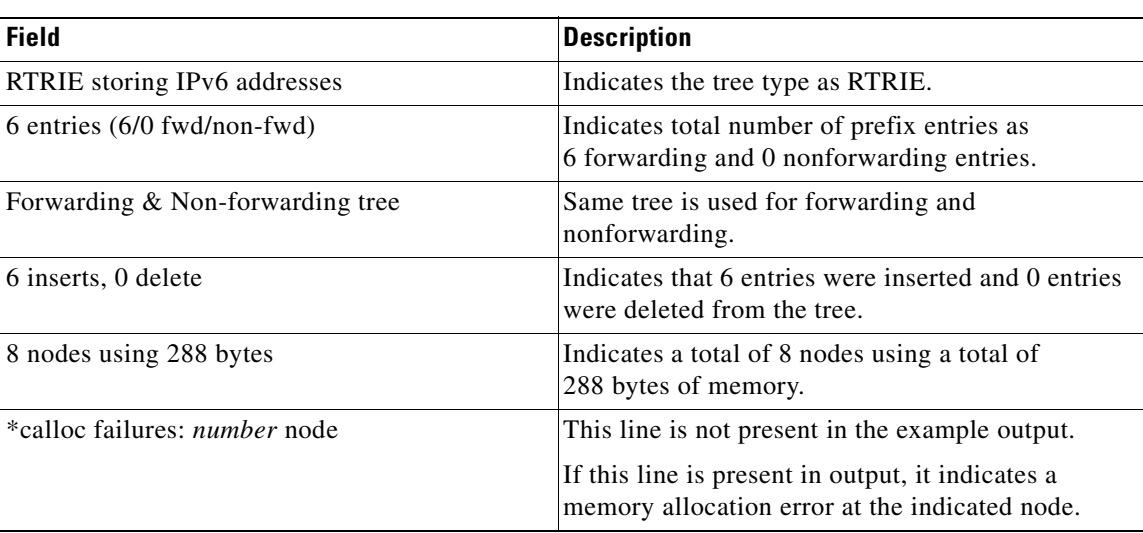

### <span id="page-211-0"></span>**Table 33 show ip cef tree Field Descriptions**

#### **Cisco 10000 Series Router Example**

The following is sample output from the **show ip cef tree** command:

```
Router# show ip cef tree
```

```
VRF Default tree information:
 MTRIE/MTRIE storing IPv4 addresses
 42 entries (42/0 fwd/non-fwd)
 Forwarding tree:
  Forwarding lookup routine: IPv4 mtrie generic
   82 inserts, 40 deletes
   8-4-6-6-4-4 stride pattern
   short mask protection enabled for <= 4 bits without process suspension
   42 leaves (1176 bytes), 76 nodes (15744 bytes)
   18576 total bytes
  leaf ops: 82 inserts, 40 deletes
   leaf ops with short mask protection: 3 inserts, 1 delete
  per-prefix length stats: lookup off, insert off, delete off
  refcounts: 2933 leaf, 2848 node
  node pools:
    pool[C/4 bits]: 46 allocated (0 failed), 5472 bytes
    pool[C/6 bits]: 29 allocated (0 failed), 9216 bytes
    pool[C/8 bits]: 1 allocated (0 failed), 1056 bytes
 Non-Forwarding tree:
  122 inserts, 122 deletes
   8-4-6-6-4-4 stride pattern
   short mask protection enabled for <= 4 bits without process suspension
   0 leaves (0 bytes), 1 node (1040 bytes)
   2696 total bytes
   leaf ops: 122 inserts, 122 deletes
   leaf ops with short mask protection: 4 inserts, 4 deletes
   per-prefix length stats: lookup off, insert off, delete off
  refcounts: 0 leaf, 0 node
  node pools:
    pool[C/4 bits]: 0 allocated (0 failed), 0 bytes
    pool[C/6 bits]: 0 allocated (0 failed), 0 bytes
    pool[C/8 bits]: 1 allocated (0 failed), 1040 bytes
```
[Table](#page-212-0) 34 describes the significant fields shown in the display for a Cisco 10000 series router.

<span id="page-212-0"></span>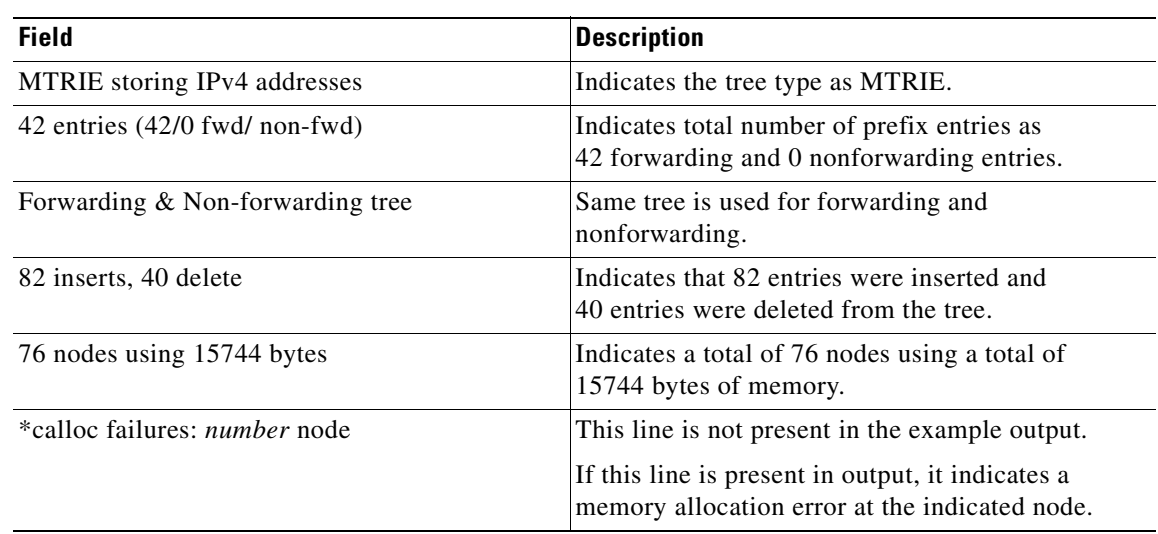

## **Table 34 show ip cef tree Field Descriptions—Cisco 10000 Series Router**

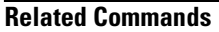

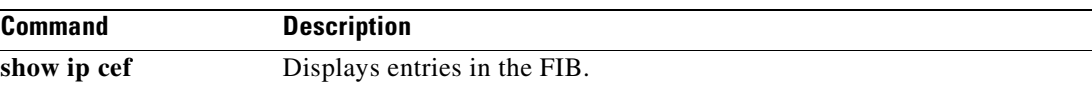

ш

# **show ip cef unresolved**

To display unresolved entries in the Forwarding Information Base (FIB), use the **show ip cef unresolved**  command in user EXEC or privileged EXEC mode.

**show ip cef unresolved** [**detail** | **epoch** *epoch-number* | **internal | platform | source**]

### **Cisco 10000 Series Routers**

**show ip cef unresolved** [**detail** | **internal** | **platform**]

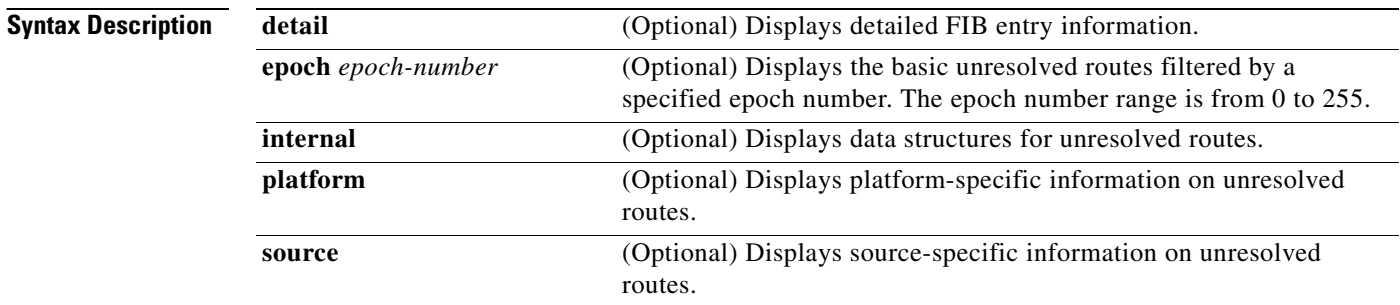

### **Command Modes** User EXEC Privileged EXEC

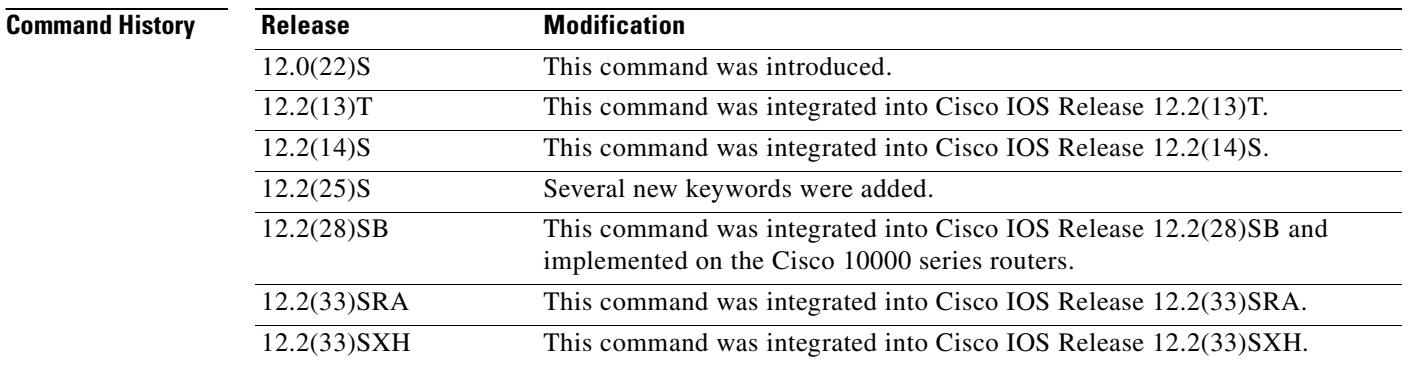

**Usage Guidelines** The **show ip cef unresolved detail** command displays detailed information for all unresolved FIB entries.

### **Examples** The following is sample output from the **show ip cef unresolved** command:

#### Router# **show ip cef unresolved**

```
IP Distributed CEF with switching (Table Version 136632) 
45776 routes, 13 unresolved routes (0 old, 13 new) 
45776 leaves, 2868 nodes, 8441480 bytes, 136632 inserts, 90856 invalidations 
1 load sharing elements, 208 bytes, 1 references 
1 CEF resets, 1 revisions of existing leaves 
refcounts: 527292 leaf, 465617 node 
10.214.0.0/16, version 136622 
0 packets, 0 bytes 
  via 172.17.233.56, 0 dependencies, recursive 
  unresolved 
10.215.0.0/16, version 136623 
0 packets, 0 bytes 
  via 172.17.233.56, 0 dependencies, recursive 
   unresolved 
10.218.0.0/16, version 136624 
0 packets, 0 bytes
```
#### **Cisco 10000 Series Router Example**

The following is sample output from the **show ip cef unresolved** command:

#### Router# **show ip cef unresolved**

```
10.214.0.0/16, version 136622 
0 packets, 0 bytes 
   via 172.17.233.56, 0 dependencies, recursive 
   unresolved 
10.215.0.0/16, version 136623 
0 packets, 0 bytes 
   via 172.17.233.56, 0 dependencies, recursive 
   unresolved 
10.218.0.0/16, version 136624 
0 packets, 0 bytes
```
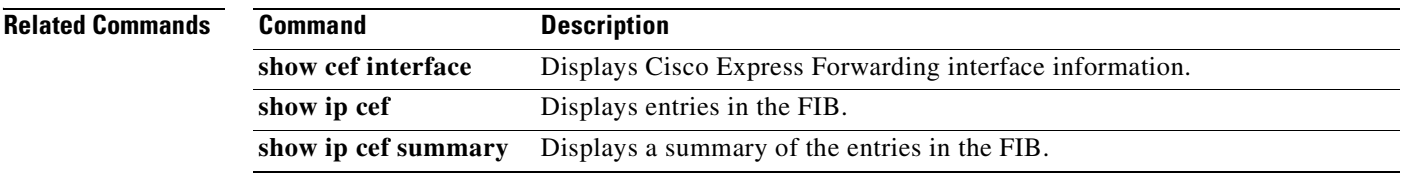

**In the first** 

# **show ip cef vlan**

To display the information about the IP Cisco Express Forwarding VLAN interface status, the configuration, and the prefixes for a specific interface, use the **show ip cef vlan** command in user EXEC or privileged EXEC mode.

**show ip cef vlan** *vlan-id* [**detail**]

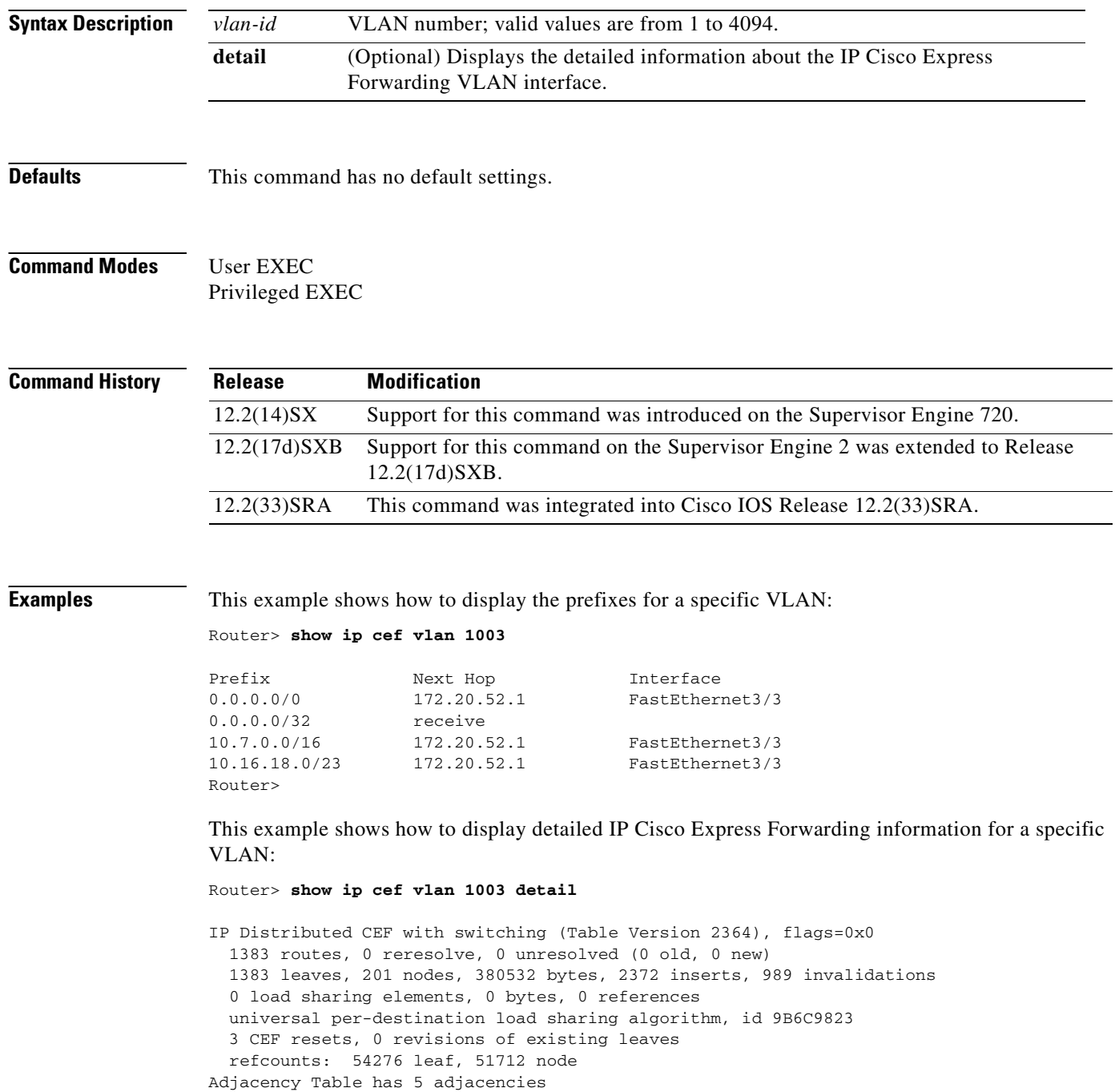
$\mathbf{I}$ 

# **show ip cef vrf**

To display the Cisco Express Forwarding forwarding table associated with a Virtual Private Network (VPN) routing/forwarding instance (VRF), use the **show ip cef vrf** command in privileged EXEC mode.

**show ip cef vrf** *vrf-name* [*ip-prefix* [*mask* [**longer-prefixes**]] [**detail**] [*output-modifiers*]] [*interface interface-number*] [**adjacency** [*interface interface-number*] [**detail**] [**discard**] [**drop**] [**glean**] [**null**] [**punt**] [*output-modifiers*]] [**detail** [**output-modifiers**]] [**non-recursive** [**detail**] [*output-modifiers*]] [**summary** [*output-modifiers*]] [**traffic** [**prefix-length**] [*output-modifiers*]] [**unresolved** [**detail**] [*output-modifiers*]]

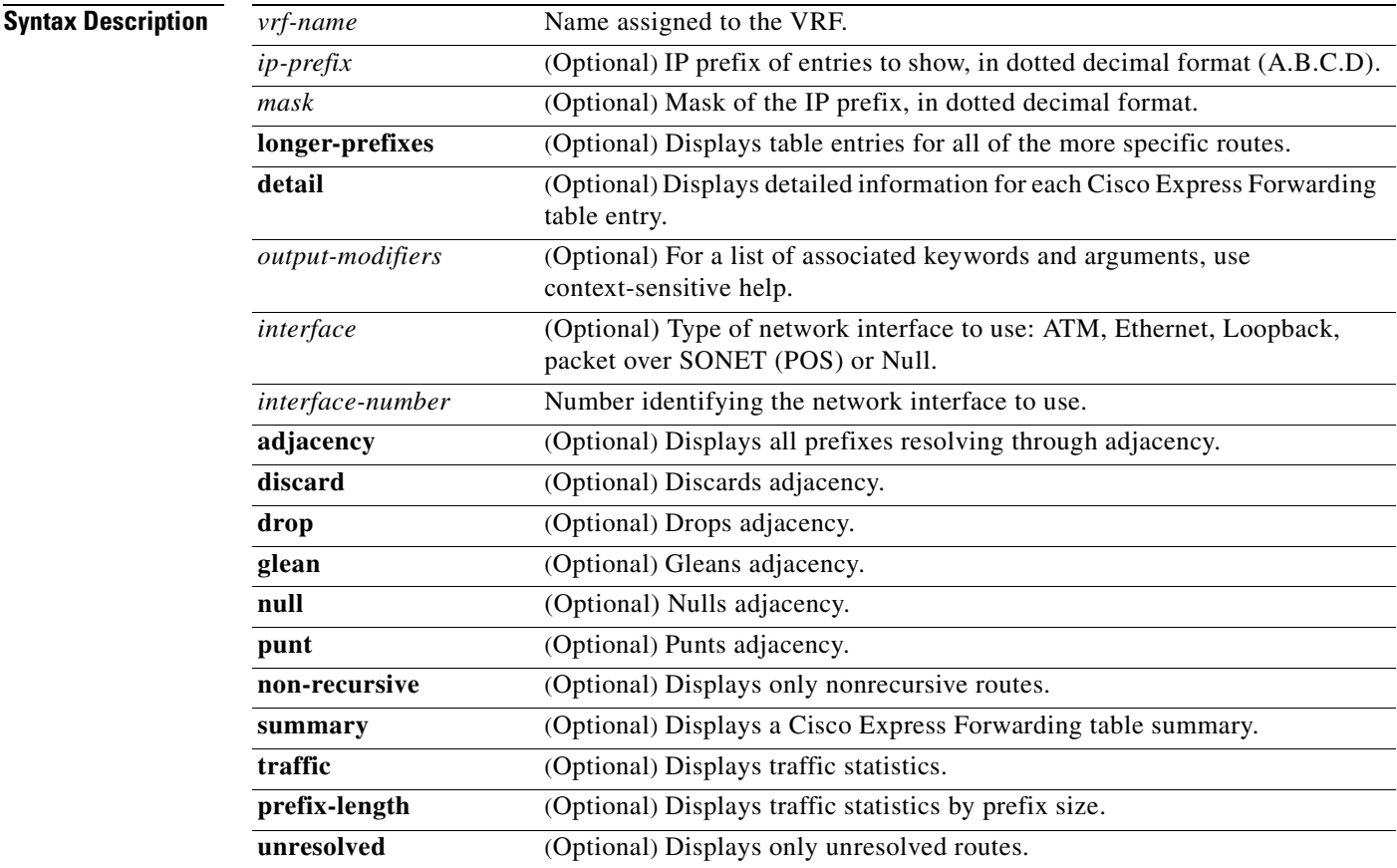

**Command Modes** Privileged EXEC

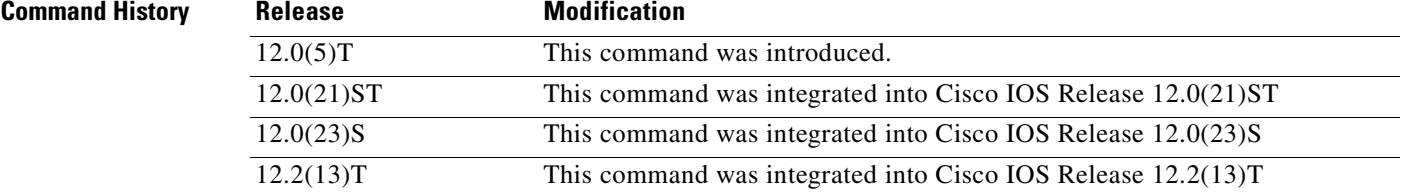

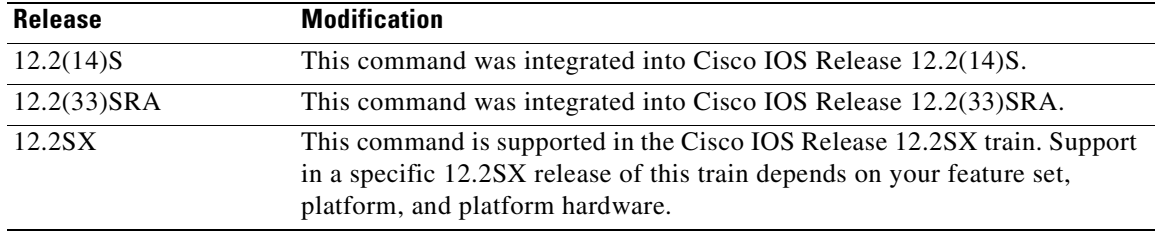

## **Usage Guidelines** Used with only the *vrf-name* argument, the **show ip cef vrf** command shows a shortened display of the CEF table.

Used with the **detail** keyword, the **show ip cef vrf** command shows detailed information for all CEF table entries.

**Examples** This example shows the forwarding table associated with the VRF called vrf1:

## Router# **show ip cef vrf vrf1**

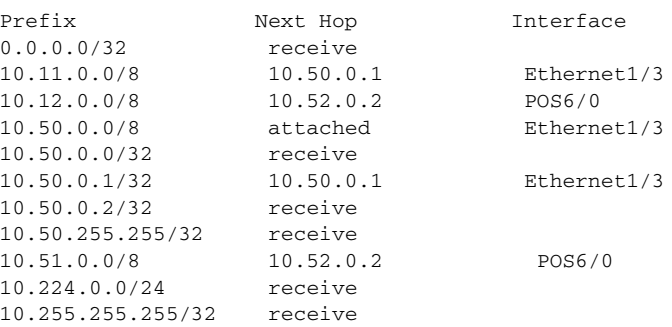

[Table](#page-217-0) 35 describes the fields shown in the example.

## <span id="page-217-0"></span>**Table 35 show ip cef vrf Field Descriptions**

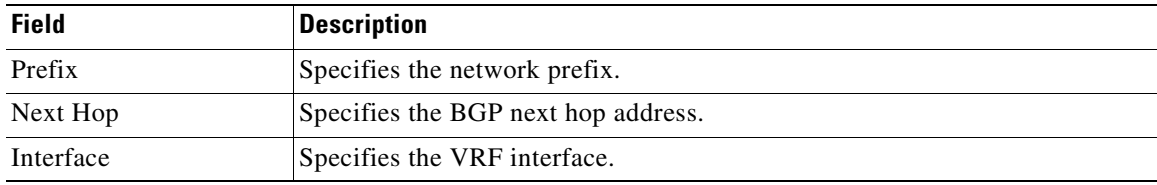

# **Related Commands Command Description** show ip route vrf Displays the IP routing table associated with a VRF. show ip vrf Displays VRF interfaces.

a pro

# **show ip mds forwarding**

To display the Multicast Forwarding Information Base (MFIB) table and forwarding information for multicast distributed switching (MDS) on a line card, use the **show ip mds forwarding** command in user EXEC or privileged EXEC mode.

**show ip mds forwarding** [*group-address*] [*source-address*]

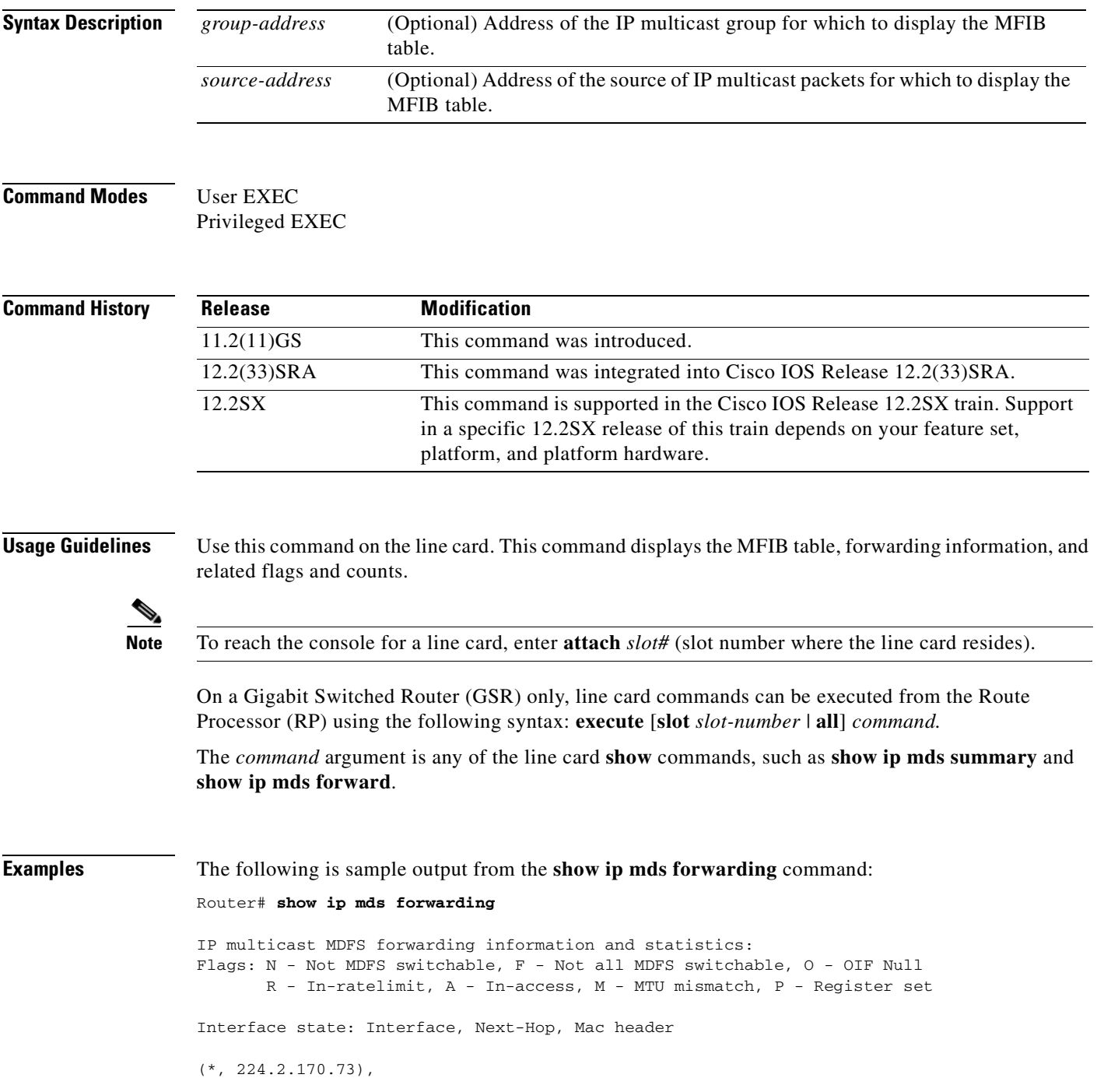

```
 Incoming interface: Null
 Pkts: 0, last used: never, Kbps: 0, fast-flags: N
  Outgoing interface list: Null
(172.17.62.86, 224.2.170.73) [31]
  Incoming interface: Fddi3/0/0
  Pkts: 3034, last used: 00:00:00, Kbps: 0, fast-flags: M
  Outgoing interface list:
```
[Table](#page-219-0) 36 describes the significant fields shown in the display.

<span id="page-219-0"></span>**Table 36 show ip mds forwarding Field Descriptions**

| <b>Field</b>                          | <b>Description</b>                                                                                                    |
|---------------------------------------|----------------------------------------------------------------------------------------------------|
| (172.17.62.86,<br>224.2.170.73) [31]) | Source and group addresses. The number in brackets is the hash bucket for<br>the route.                                         |
| Incoming interface                    | Expected interface for a multicast packet from the source. If the packet is<br>not received on this interface, it is discarded. |
| <b>Pkts</b>                           | Total number of packets switched by the entry in the table.                                                                     |
| last used:                            | Time when this MFIB entry was used to switch a packet.                                                                          |
| Kbps:                                 | Kilobits per second of the switched traffic.                                                                                    |
| Outgoing interface list               | Interfaces through which packets will be forwarded.                                                                             |

# **show ip mds interface**

To display Multicast Distributed Switching (MDS) information for all the interfaces on the line card, use the **show ip mds interface** command in user EXEC or privileged EXEC mode.

**show ip mds interface** [**vrf** *vrf-name*]

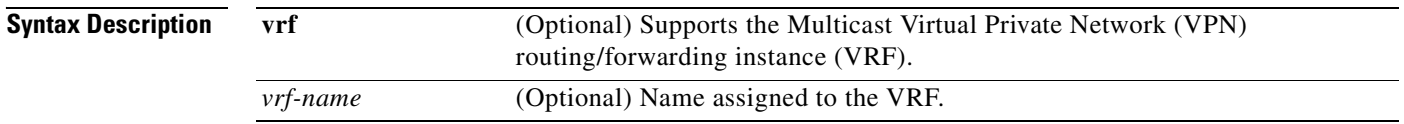

# **Command Modes** User EXEC

Privileged EXEC

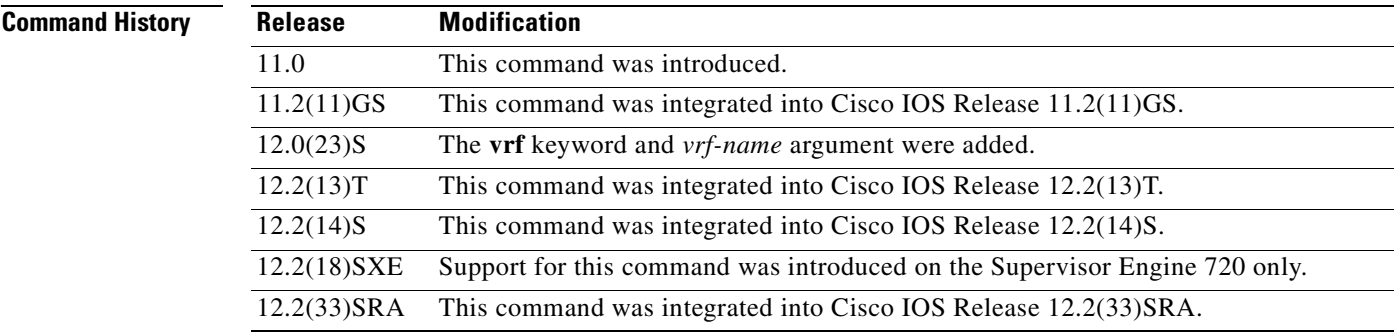

**Examples** The following is sample output from the **show ip mds interface** command:

## Router# **show ip mds interface**

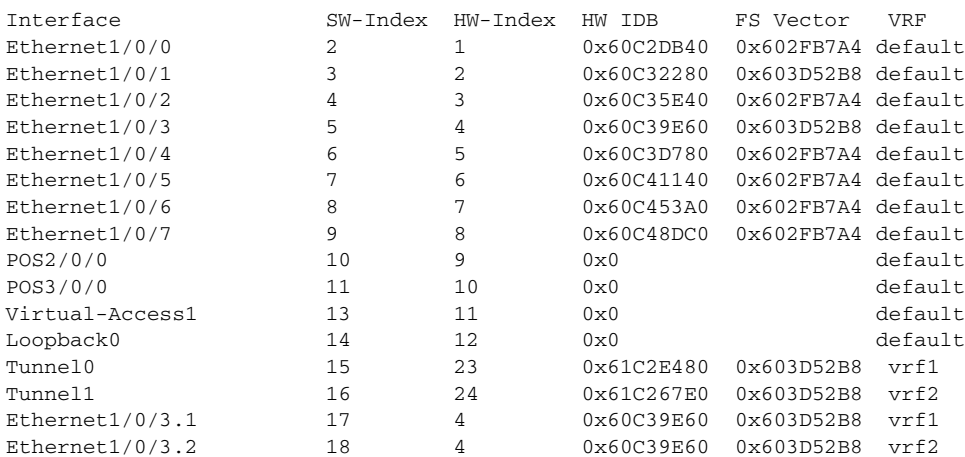

<span id="page-221-0"></span>H

[Table](#page-221-0) 37 describes the significant fields shown in the display.

**Table 37 show ip mds interface Field Descriptions**

| <b>Field</b>     | <b>Description</b>                   |
|------------------|--------------------------------------|
| Interface        | The specified interface              |
| SW-Index         | Software index                       |
| HW-Index         | Hardware index                       |
| <b>HW IDB</b>    | Hardware interface description block |
| <b>FS</b> Vector | <b>Fast Switching Vector</b>         |
| <b>VRF</b>       | VPN routing/forwarding instance      |

# **show ip mds stats**

To display switching statistics or line card statistics for multicast distributed switching (MDS), use the **show ip mds stats** command in user EXEC or privileged EXEC mode.

**show ip mds stats** [**switching** | **linecard**]

<span id="page-222-0"></span>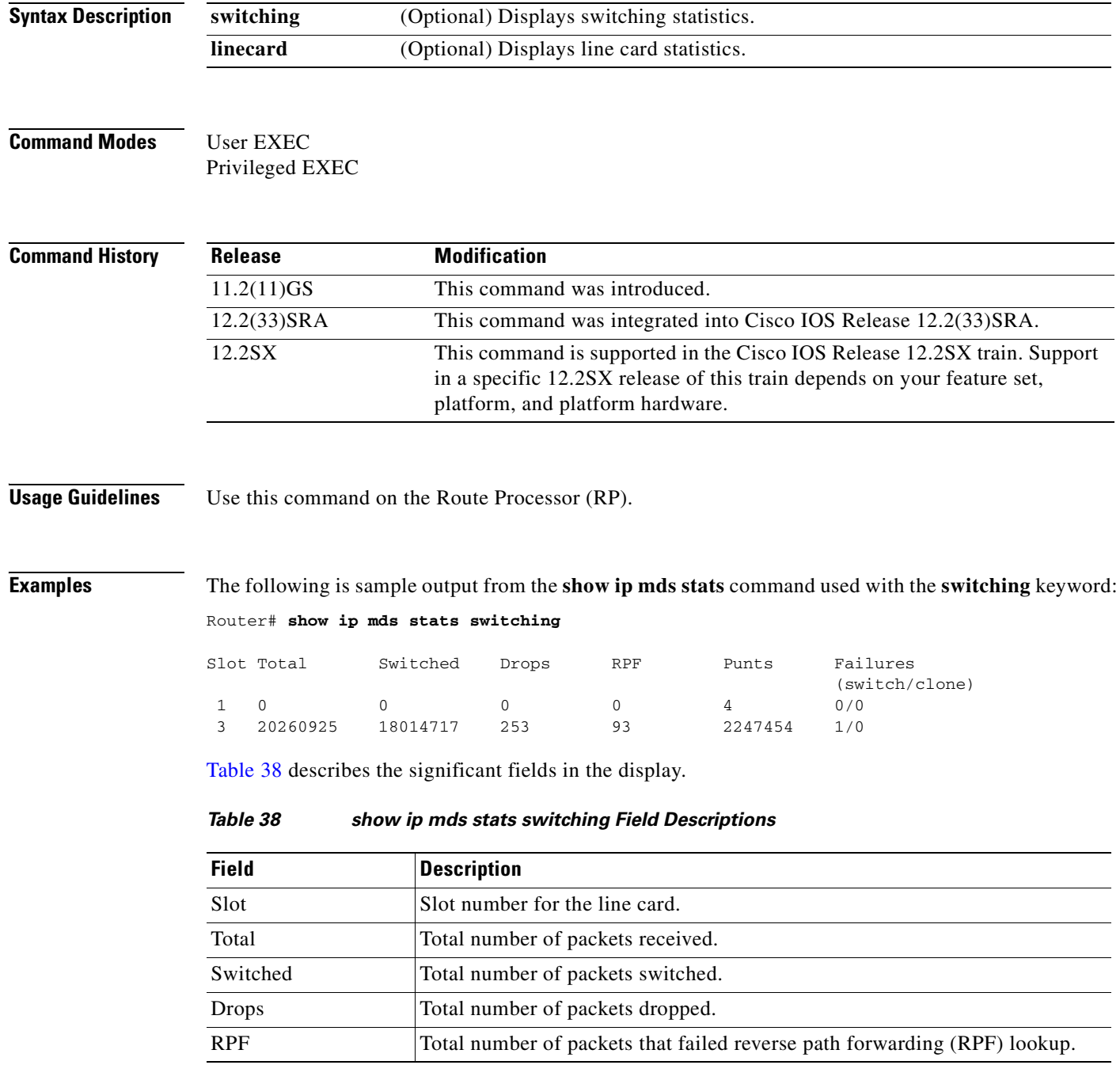

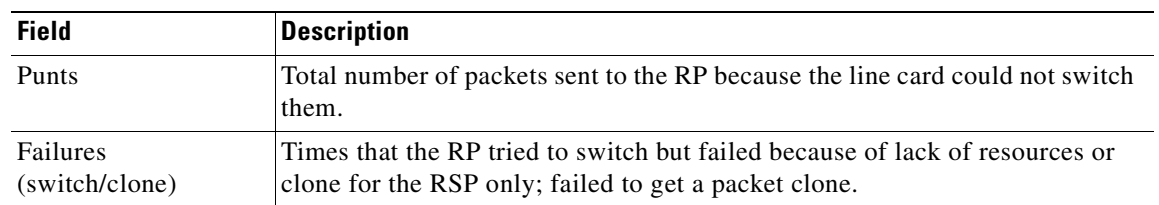

## **Table 38 show ip mds stats switching Field Descriptions (continued)**

The following is sample output from the **show ip mds stats** command with the **linecard** keyword:

# Router# **show ip mds stats linecard**

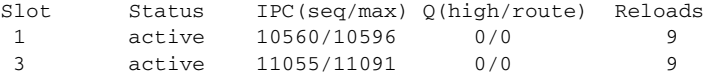

# **show ip mds summary**

To display a summary of the Multicast Forwarding Information Base (MFIB) table for multicast distributed switching (MDS), use the **show ip mds summary** command in user EXEC or privileged EXEC mode.

## **show ip mds summary**

**Syntax Description** This command has no arguments or keywords.

# **Command Modes** User EXEC Privileged EXEC

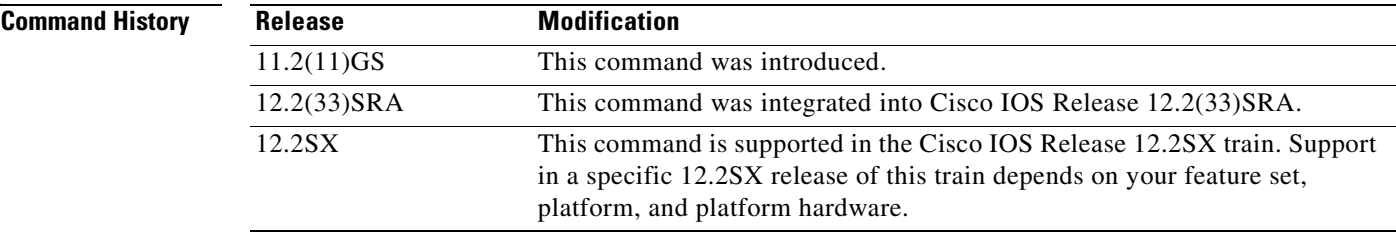

## **Usage Guidelines** Use this command on a line card. On a Gigabit Switched Router (GSR) only, line card commands can be executed from the Route Processor (RP) using the following syntax:

**execute** [**slot** *slot-number* | **all**] *command*

The *command* argument is any of the line card **show** commands, such as **show ip mds summary** or **show ip mds forward**.

**Examples** The following is sample output from the **show ip mds summary** command:

Router# **show ip mds summary**

IP multicast MDFS forwarding information and statistics: Flags: N - Not MDFS switchable, F - Not all MDFS switchable, O - OIF Null R - In-ratelimit, A - In-access, M - MTU mismatch, P - Register set Interface state: Interface, Next-Hop, Mac header (\*, 224.2.170.73), Incoming interface: Null Pkts: 0, last used: never, Kbps: 0, fast-flags: N (172.17.62.86, 224.2.170.73) [31] Incoming interface: Fddi3/0/0 Pkts: 3045, last used: 00:00:03, Kbps: 0, fast-flags: M (172.22.3.7, 224.2.170.73) [334] Incoming interface: Fddi3/0/0 Pkts: 0, last used: never, Kbps: 0, fast-flags: M

[Table](#page-225-0) 39 describes the significant fields in the display.

<span id="page-225-0"></span>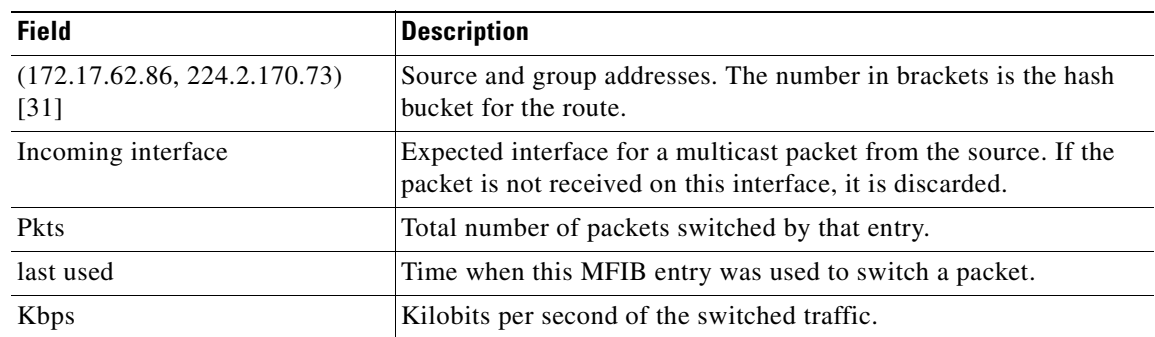

## **Table 39 show ip mds summary Field Descriptions**

# **show ip traffic**

To display statistics about IP traffic, use the **show ip traffic** command in user EXEC or privileged EXEC mode.

## **show ip traffic**

**Syntax Description** This command has no arguments or keywords.

**Command Modes** User EXEC Privileged EXEC

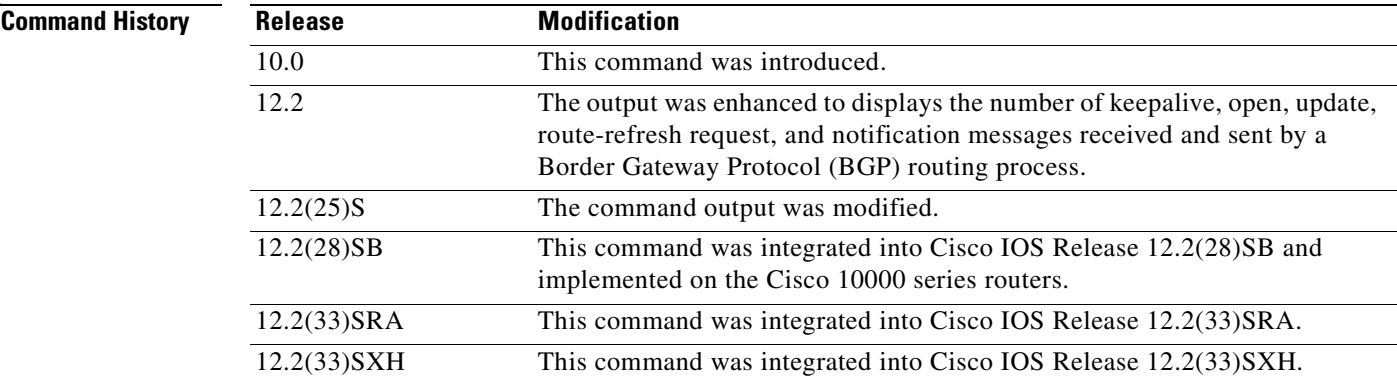

**Examples** The following is sample output from the **show ip traffic** command:

## Router# **show ip traffic**

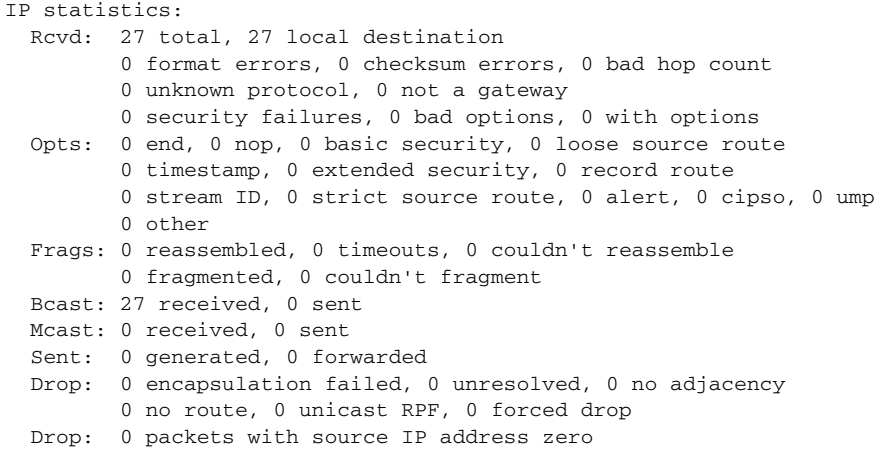

### **Cisco 10000 Series Routers Example Only**

The following is sample output from the **show ip traffic** command:

```
Router# show ip traffic
```

```
IP statistics:
   Rcvd: 27 total, 27 local destination
          0 format errors, 0 checksum errors, 0 bad hop count
          0 unknown protocol, 0 not a gateway
          0 security failures, 0 bad options, 0 with options
   Opts: 0 end, 0 nop, 0 basic security, 0 loose source route
          0 timestamp, 0 extended security, 0 record route
          0 stream ID, 0 strict source route, 0 alert, 0 cipso, 0 ump
          0 other
   Frags: 0 reassembled, 0 timeouts, 0 couldn't reassemble
          0 fragmented, 0 couldn't fragment
   Bcast: 27 received, 0 sent
  Mcast: 0 received, 0 sent
   Sent: 0 generated, 0 forwarded
   Drop: 0 encapsulation failed, 0 unresolved, 0 no adjacency
          0 no route, 0 unicast RPF, 0 forced drop
          0 options denied, 0 source IP address zero
```
[Table](#page-227-0) 40 describes the significant fields shown in the display.

### <span id="page-227-0"></span>**Table 40 show ip traffic Field Descriptions**

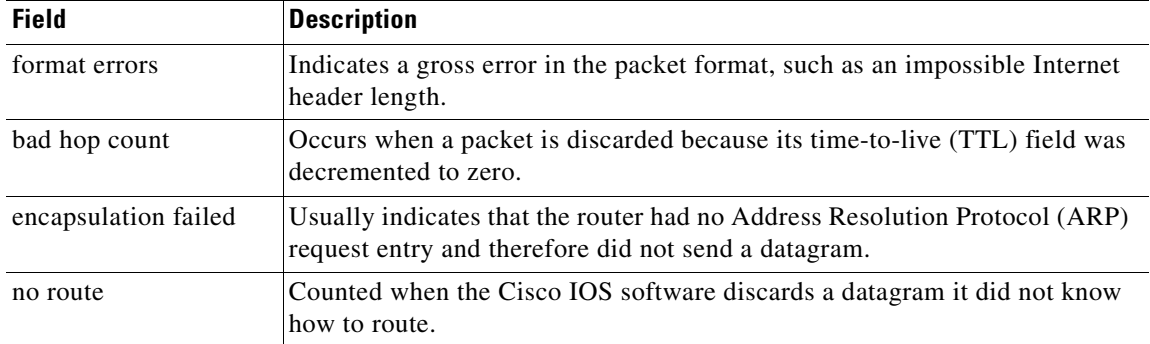

# **show mls cef**

To display the Multilayer Switching (MLS)-hardware Layer 3-switching table entries, use the **show mls cef** command in user EXEC or privileged EXEC mode.

**show mls cef** [**ip**] [*prefix* [*mask-length* | **load-info**]] [**detail**] [**module** *number*]

**show mls cef** [**ip**] [{**lookup** ...} | {**multicast** ...} | {**rpf** ...} | {**vpn** ...} | {**vrf** ...}]

**show mls cef** [{**adjacency** ...} | {**block** *block-number* [**entries**}] | {**config-register** *reg-address*} | {**diags** [**detail**]} | {**entry** *index* [**detail**]} | {**exact-route** ...} | {**hardware** [**module** *number*]} | {**inconsistency** ...} | {**lookup** ...} | {**masks** [*type*] [**module** *number*]} | {**rpf** ...} | {**statistics** ...} | {**summary** [**module** *number*]} | {**used-blocks** [*type*] [**module** *number*]} | {**vpn** ...} | {**vrf** ...}]

**show mls cef** [{**eom** ...} | {**ip** ...} | {**ipv6** ...} | {**mpls** ...}]

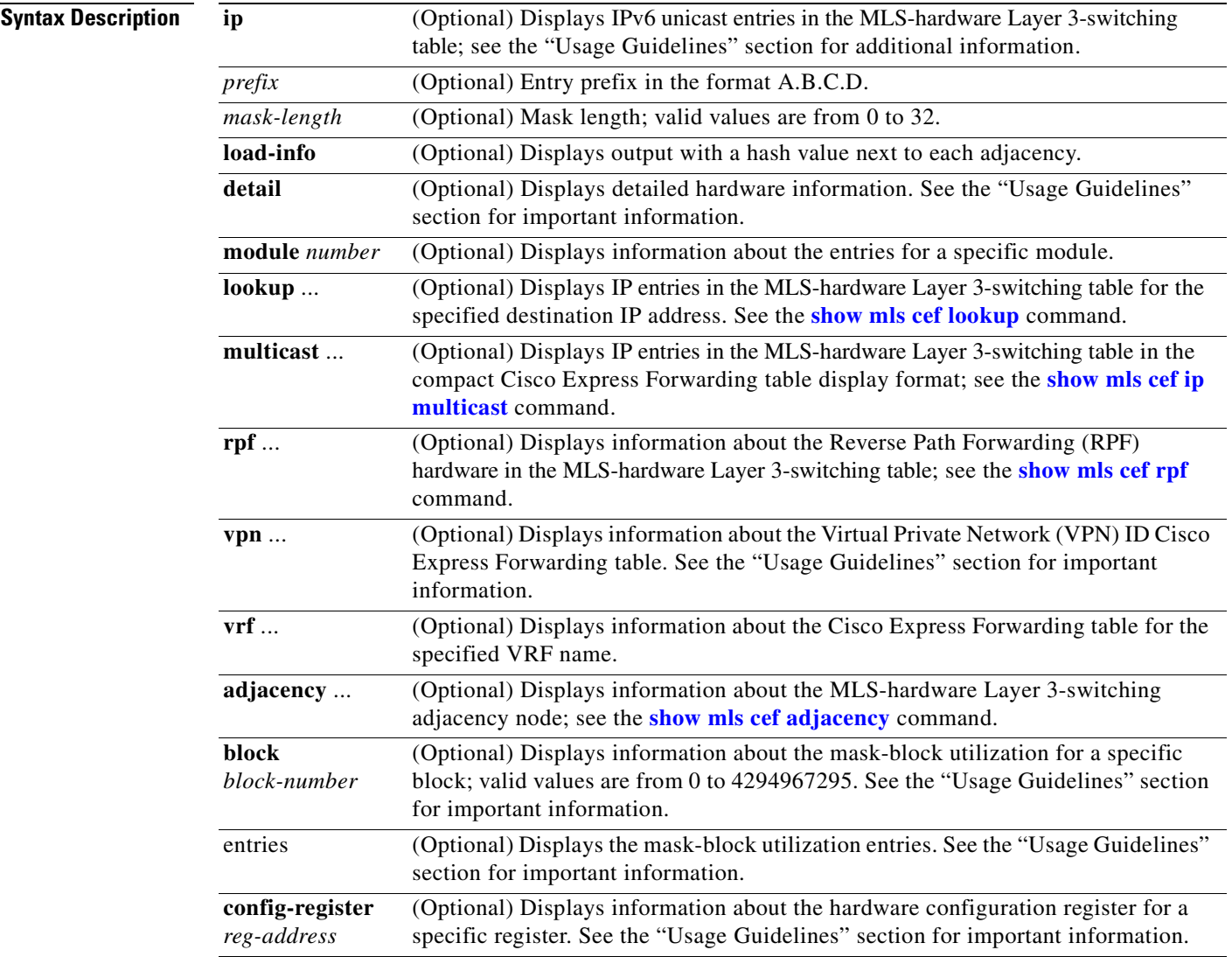

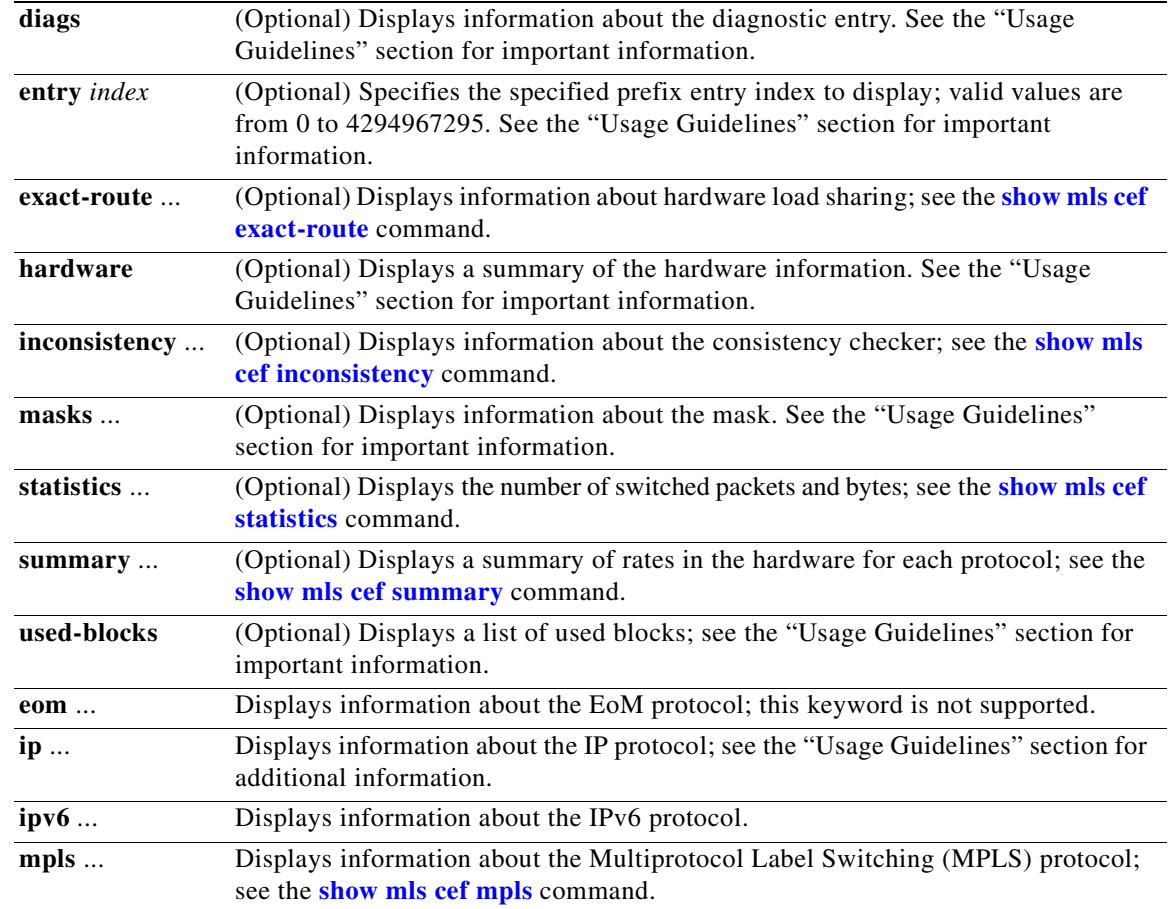

## **Command Default** If you do not specify a protocol, the default display is for IP and the global Cisco Express Forwarding table.

**Command Modes** User EXEC Privileged EXEC

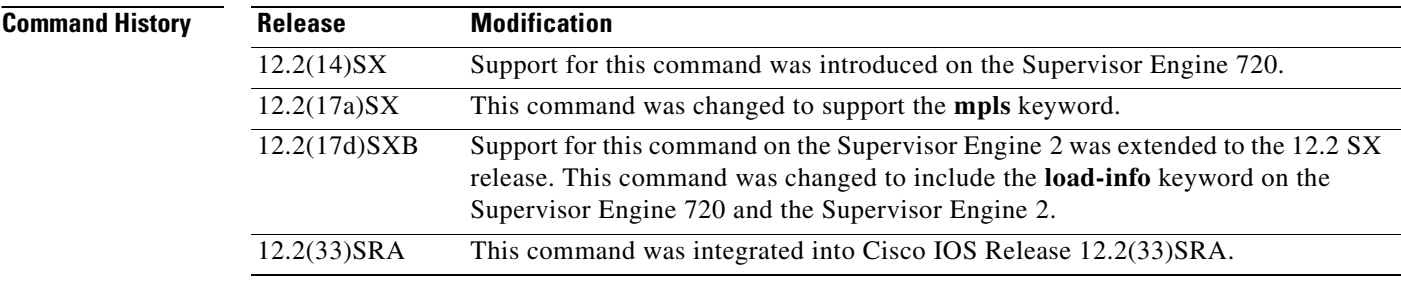

**Usage Guidelines** The ... indicates that there is additional information.

The following options are for expert users only and are not documented:

- **• load-info**
- **• detail**
- **• block** *block-number* [**entries**]
- **• config-register** *reg-address*}
- **• diags** [**detail**]
- **• entry** *index* [**detail**]
- **• hardware** [**module** *number*]
- **• masks** [*type*]
- **• used-blocks** [*type*]
- **• vpn**

The MLS-hardware Layer 3 switching applies to IP traffic only.

Use the **show mls cef** [**ip**] **vrf** command to display the VPN routing and forwarding (VRF) Cisco Express Forwarding table entries.

You can enter this command on the supervisor engine or switch consoles. Enter the **remote login** command to session into the supervisor engine to enter the commands.

The **show mls cef** command offers three levels of options as follows:

- **•** Protocol-independent options—The following keywords are not protocol specific:
	- **– adjacency**
	- **– exact-route**
	- **– inconsistency**
	- **– module**
	- **– rpf**
	- **– statistics**
	- **– summary**
	- **– used-blocks**
	- **– vpn**
	- **– vrf**
- **•** Protocol-dependent keywords—The following keywords specify a protocol:
	- **– eom**
	- **– ip**
	- **– ipv6**
	- **– mpls**
- **•** Default keywords—The following keywords display identical output for both the **show mls cef** and **show mls cef ip** commands:
	- **–** *prefix*
	- **– lookup**
- **– multicast**—This keyword is not supported on systems configured with a Supervisor Engine 720.
- **– module**
- **– rpf**
- **– vpn**
- **– vrf**

Router# **show mls cef**

## **Examples** This example shows how the **show mls cef** and **show mls cef ip** commands are identical:

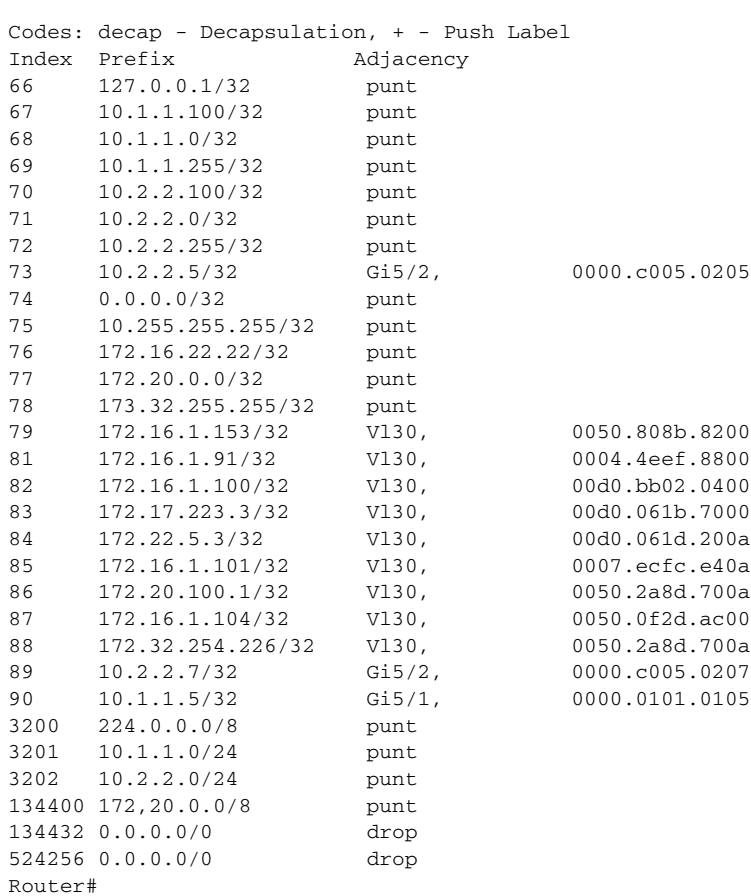

This example shows how to display all the MLS-hardware Layer 3-switching table IP entries:

### Router# **show mls cef ip**

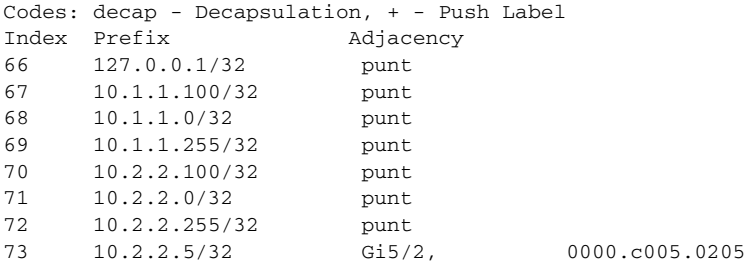

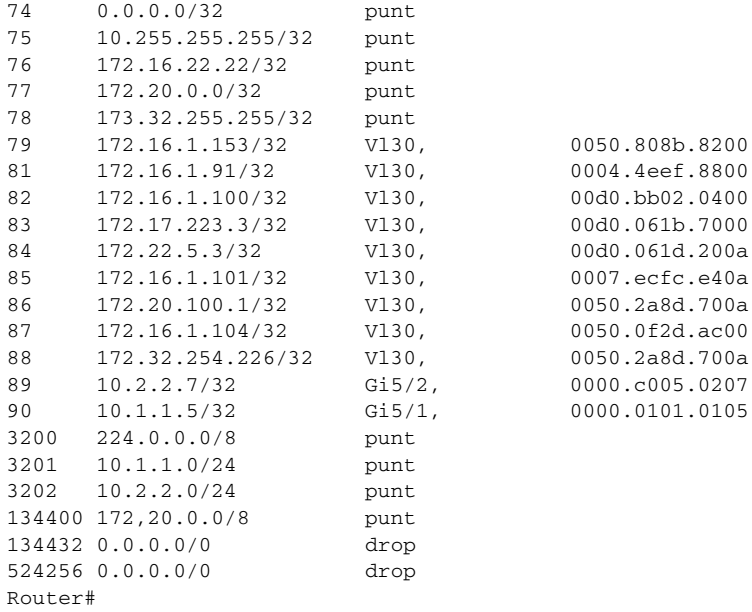

[Table](#page-232-0) 41 describes the fields in the examples.

# **Table 41 show mls cef Command Output Fields**

<span id="page-232-0"></span>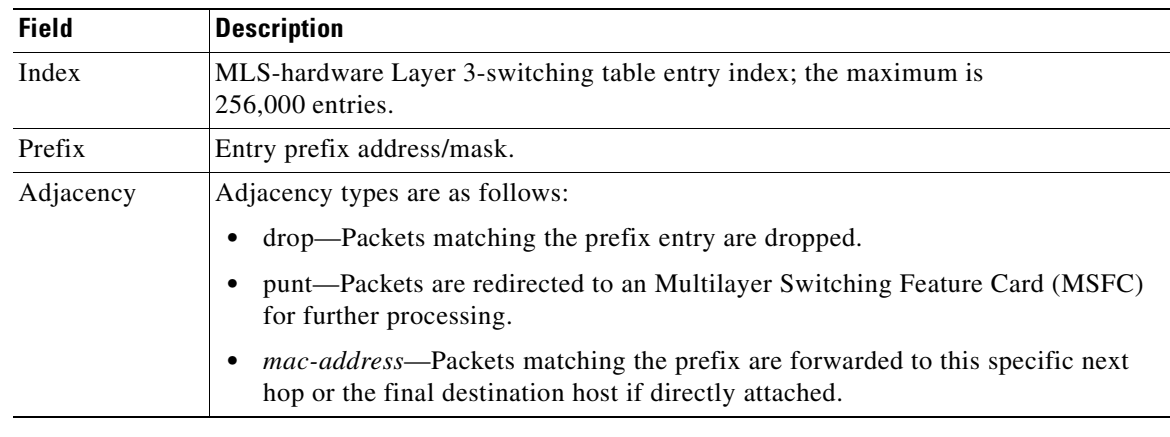

# **Related Commands**

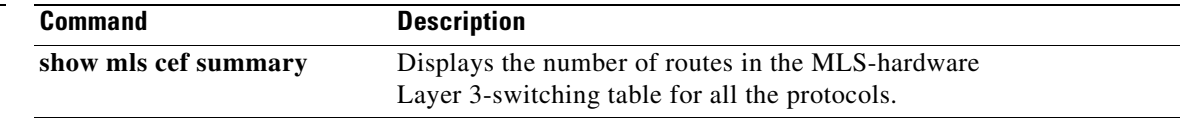

# <span id="page-233-0"></span>**show mls cef adjacency**

To display information about the Multilayer Switching (MLS)-hardware Layer 3-switching adjacency node, use the **show mls cef adjacency** command in user EXEC or privileged EXEC mode.

**show mls cef adjacency** [**all** | **decap-tunnel** | {**encap-tunnel** *ip-src-addr*} | {**entry** *index* [**to** *end-range*]} | {**flags** *lower-flag upper-flag*} | **mac-address** *number* | **mac-rewrite** | **macv4** | {**mpls** [*label*]} | **multicast** | **nat** | **recirculation** | **special** | **tcp** | **usage**] [**detail**] [**module** *number*]

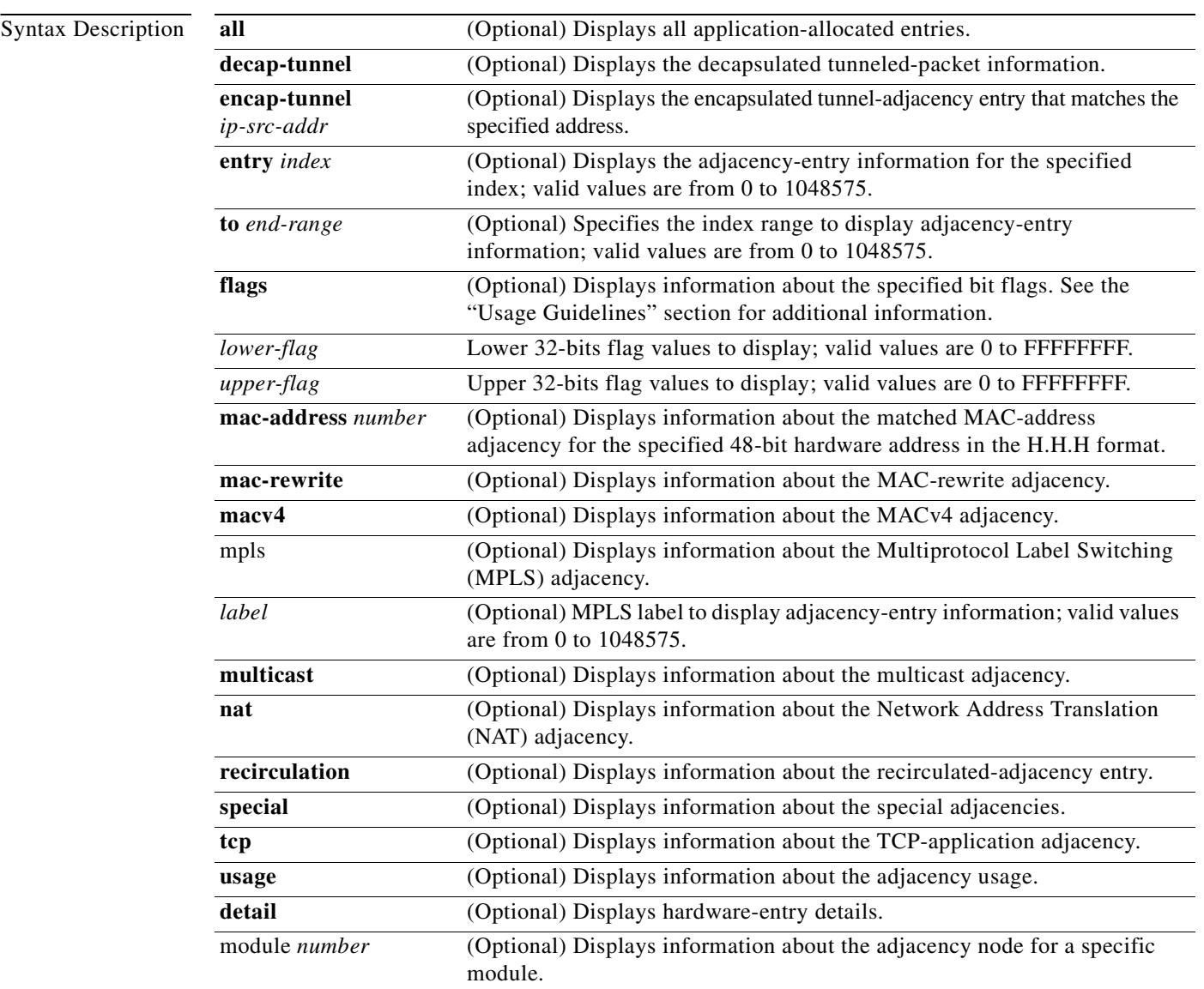

**Command Default** This command has no default settings.

# **Command Modes** User EXEC

Privileged EXEC

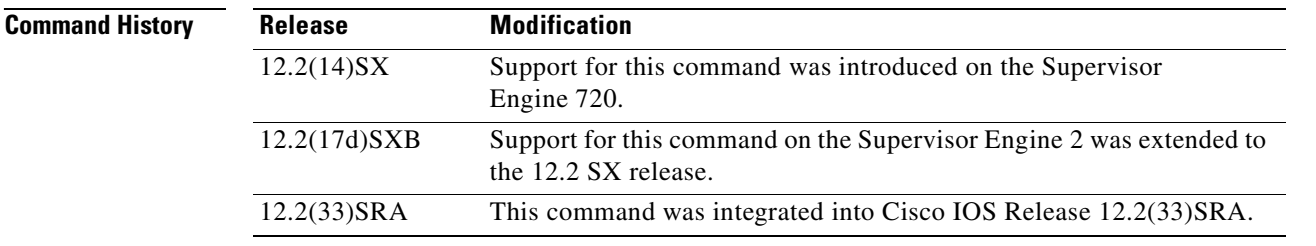

**Usage Guidelines** The **decap-tunnel** and **endcap-tunnel** keywords are used to display the tunnel nodes. The encapsulator node is considered the tunnel-entry point and the decapsulator node is considered the tunnel-exit point. There may be multiple source-destination pairs using the same tunnel between the encapsulator and decapsulator.

> The **decap-tunnel** and **endcap-tunnel** keywords are not supported on Cisco 7600 series routers that are configured with a Supervisor Engine 720.

> The **flags** keyword applies to all adjacency formats (for example, mac-rewrite, mpls, and multicast) and indicates the bits that are set in the adjacency for the specific adjacency.

> The **module** *number* keyword and argument designate the module and port number. Valid values depend on the chassis and module used. For example, if you have a 48-port 10/100BASE-T Ethernet module installed in a 13-slot chassis, valid values for the module number are from 1 to 13 and valid values for the port number are from 1 to 48.

MLS-hardware Layer 3 switching applies to IP traffic only.

MLS-hardware Layer 3-switching adjacency statistics are updated every 60 seconds.

You can display hardware-switched IP-directed broadcast information by entering the **show mls cef adjacency mac-address** *number* **detail** command.

For each MLS-hardware Layer 3-switching Forwarding Information Base (FIB) entry, MLS-hardware Layer 3 switching stores Layer 2 information from the MSFC2 for adjacent nodes in the MLS-hardware Layer 3-switching adjacency table. Adjacent nodes are directly connected at Layer 2. To forward traffic, MLS-hardware Layer 3 switching selects a route from a MLS-hardware Layer 3-switching FIB entry, which points to a MLS-hardware Layer 3-switching adjacency entry, and uses the Layer 2 header for the adjacent node in the adjacency table entry to rewrite the packet during Layer 3 switching. MLS-hardware Layer 3 switching supports one million adjacency-table entries.

## **Examples Supervisor Engine 720 Examples**

These examples show the output from Cisco 7600 series routers that are configured with a Supervisor Engine 720.

This example shows how to display information for all adjacency nodes:

Router# **show mls cef adjacency all**

Index: 5 smac: 0000.0000.0000, dmac: 0000.0000.0000 mtu: 0, vlan: 0, dindex: 0x0, l3rw\_vld: 0 packets: 0, bytes: 0

```
Index: 32773 smac: 0000.0000.0000, dmac: 0000.0000.0000
               mtu: 0, vlan: 0, dindex: 0x0, l3rw_vld: 0
               packets: 0, bytes: 0
<Output is truncated>
```
This example shows how to display the adjacency-entry information for a specific index:

Router# **show mls cef adjacency entry 132**

Index: 132 smac: 0000.0000.0000, dmac: 0000.0000.0000 mtu: 0, vlan: 0, dindex: 0x0, l3rw\_vld: 0 packets: 0, bytes: 0

This example shows how to display the adjacency-entry information for a range of indexes:

Router# **show mls cef adjacency entry 132 to 134**

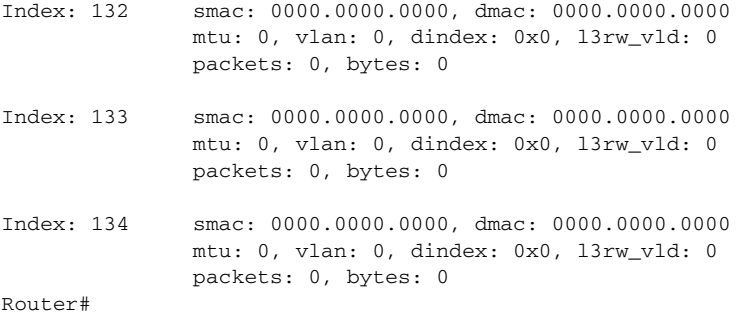

This example shows how to display recirculation-adjacency information:

```
Router# show mls cef adjacency recirculation detail
Index: 6 smac: 0000.0000.0000, dmac: 0000.0000.0000
               mtu: 65535, vlan: 0, dindex: 0x0, ccc = 110,
               format: RECIR, l3rw_vld: 1
```
Router#

This example shows how to display specific bit flags:

Router# **show mls cef adjacency flags 8408 0**

STAT\_REQUIRED NO\_STAT CAP1 IQO UTTL UTOS Router#

This example shows how to display adjacency-node information for a specific MAC address:

Router# **show mls cef adjacency mac-address 00e0.f74c.842d**

Index: 133138 smac: 00d0.061d.200a, dmac: 00e0.f74c.842d mtu: 1518, vlan: 45, dindex: 0x0, l3rw\_vld: 1 packets: 0, bytes: 0 Index: 133144 smac: 00d0.061d.200a, dmac: 00e0.f74c.842d mtu: 1518, vlan: 45, dindex: 0x0, l3rw\_vld: 1 packets: 0, bytes: 0 Router#

This example shows how to display the MAC-rewrite adjacency information:

Router# **show mls cef adjacency mac-rewrite**

Index: 133132 smac: 0000.0000.0000, dmac: 0000.0000.0000 mtu: 0, vlan: 0, dindex: 0x0, l3rw\_vld: 0 packets: 0, bytes: 0

a ka

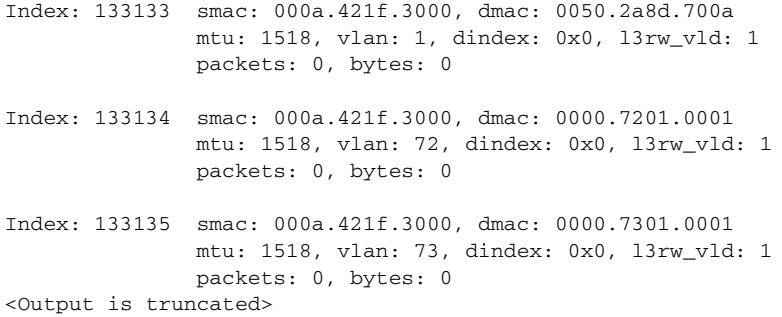

This example shows how to display information about the MPLS adjacency:

```
Router# show mls cef adjacency mpls detail 
Index: 32768 smac: 0000.0000.0000, dmac: 0000.0000.0000 
mtu: 1514, vlan: 0, dindex: 0x7FFA, l3rw_vld: 1 
format: MPLS, flags: 0x1000408600 
label0: 0, exp: 0, ovr: 0 
label1: 0, exp: 0, ovr: 0 
label2: 0, exp: 0, ovr: 0 
op: POP 
packets: 0, bytes: 0
Router#
```
This example shows how to display information about the multicast adjacency:

```
Router# show mls cef adjacency multicast detail 
Index: 22 smac: 0000.0000.0000, dmac: 0000.0000.0000 
mtu: 0, vlan: 0, dindex: 0x0, l3rw_vld: 0 
format: MULTICAST, flags: 0x800 
met2: 0, met3: 0 
packets: 2232, bytes: 180684
Router#
```
This example shows how to display information about the NAT adjacency:

```
Router# show mls cef adjacency nat detail 
Index: 200 mtu: 1522, vlan: 1063, dindex: 0x7FFA, l3rw_vld: 1 
format: NAT, flags: 0x8600 
ip_sa: 10.2.2.2, src_port: 100 
ip_da: 10.3.3.3, dst_port: 300 
delta_seq: 0, delta_ack: 0 
packets: 0, bytes: 0
Router#
```
This example shows how to display information about the special adjacency:

Router# **show mls cef adjacency special**

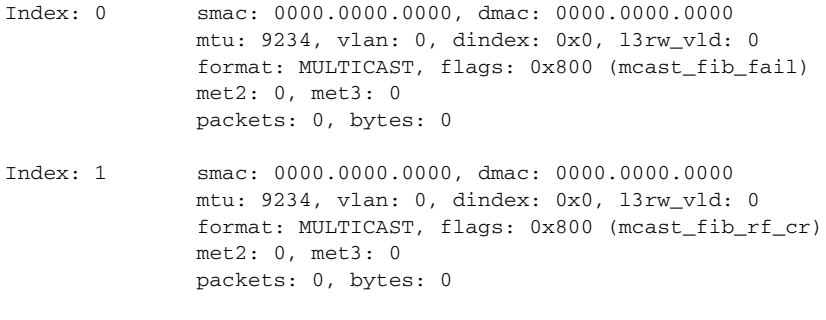

<Output is truncated>

This example shows how to display information about the TCP adjacency:

```
Router# show mls cef adjacency tcp detail 
Index: 200 smac: abcd.abcd.abcd, dmac: 0000.1000.2000 
mtu: 1518, vlan: 1063, dindex: 0x0, l3rw_vld: 1 
format: MAC_TCP, flags: 0x8408 
delta_seq: 10, delta_ack: 0 
packets: 0, bytes: 0
Router#
```
This example shows how to display information about the adjacency usage:

```
Router# show mls cef adjacency usage
```

```
Adjacency Table Size: 1048576 
ACL region usage: 2 
Non-stats region usage: 128 
Stats region usage: 31 
Total adjacency usage: 161 
Router#
```
### **Supervisor Engine 2 Examples**

These examples show the output from Cisco 7600 series routers that are configured with a Supervisor Engine 2.

This example shows how to display information for all adjacency nodes:

```
Router# show mls cef adjacency
Index 17414 : mac-sa:00d0.061d.200a, mac-da:0000.0000.0b0b
                interface:Gi4/11, mtu:1514
                packets:0000000000000000, bytes:0000000000000000
Index 17415 : mac-sa:00d0.061d.200a, mac-da:00e0.f74c.842e
                interface:Vl46, mtu:1514
                packets:0000000000000000, bytes:0000000000000000
Router#
```
This example shows how to display adjacency-node information for a specific MAC address:

```
Router# show mls cef adjacency mac-address 00e0.f74c.842e
Index 17415 : mac-sa:00d0.061d.200a, mac-da:00e0.f74c.842e
               interface:Vl46, mtu:1514
               packets:0000000000000000, bytes:0000000000000000
```
Router#

This example shows how to display the adjacency node information for a specific MAC address for a specific module:

```
Router# show mls cef adjacency mac-address 00e0.f74c.842e module 4
Module 4#
Index 17415 : mac-sa:00d0.061d.200a, mac-da:00e0.f74c.842e
               interface:Vl46, mtu:1514
               packets:0000000000000000, bytes:0000000000000000
Router#
```
**The Second** 

# <span id="page-238-0"></span>**show mls cef exact-route**

To display information about the hardware load sharing, use the **show mls cef exact-route** command in user EXEC or privileged EXEC mode.

**show mls cef exact-route** {**vrf** *instance-name src-ip | src-ip***}** {*dest-ip* | *src-l4port*} [*dest-l4port* | **module** *num*]

| <b>Syntax Description</b> | vrf<br><i>instance-name</i>         | Displays the numeric Virtual Private Network (VPN) routing and<br>forwarding (VRF) ID for the specified VRF instance name.                          |
|---------------------------|-------------------------------------|----------------------------------------------------------------------------------------------------|
|                           | $src$ -ip                           | Source IP address.                                                                                                    |
|                           | $dest-ip$                           | Destination IP address.                                                                                                    |
|                           | src-l4port                          | Layer 4-source port number; valid values are from 0 to 65535.                                                                                       |
|                           | dest-l4port                         | (Optional) Layer 4-destination port number; valid values are from 0 to<br>65535.                                                                    |
|                           | module num                          | (Optional) Module number.                                                                                                    |
| <b>Command Modes</b>      | <b>User EXEC</b><br>Privileged EXEC |                                                                                                    |
| <b>Command History</b>    | <b>Release</b>                      | <b>Modification</b>                                                                                                    |
|                           | 12.2(14)SX                          | Support for this command was introduced on the Supervisor Engine 720.                                                                               |
|                           | 12.2(17a)SX                         | This command was changed to include the vrf instance-name keyword and<br>argument.                                                                  |
|                           | 12.2(17d)SXB                        | Support for this command on the Supervisor Engine 2 was extended to<br>Release 12.2(17d)SXB.                                                        |
|                           | $12.2(33)$ SRA                      | This command was integrated into Cisco IOS Release 12.2(33)SRA.                                                                                     |
| <b>Usage Guidelines</b>   |                                     | The vrf <i>instance-name</i> keyword and argument are not supported on Cisco 7600 series routers that are<br>configured with a Supervisor Engine 2. |
| <b>Examples</b>           |                                     | This example shows how to display the hardware load-sharing information:<br>Router# show mls cef exact-route 172.20.52.16 172.20.52.31              |
|                           |                                     | Interface: Gi2/1, Next Hop: 255.255.255.255, Vlan: 4073, Destination Mac: 00d0.061d.200a                                                            |
|                           | Router#                             |                                                                                                    |
| <b>Related Commands</b>   | <b>Command</b>                      | <b>Description</b>                                                                                                    |
|                           | show ip cef exact-route             | Displays the exact route for a source-destination IP address pair.                                                                                  |

# **show mls cef exception**

To display information about the Cisco Express Forwarding exception, use the **show mls cef exception** command in user EXEC or privileged EXEC mode.

**show mls cef exception** {**status** [**detail**] | **priorities**}

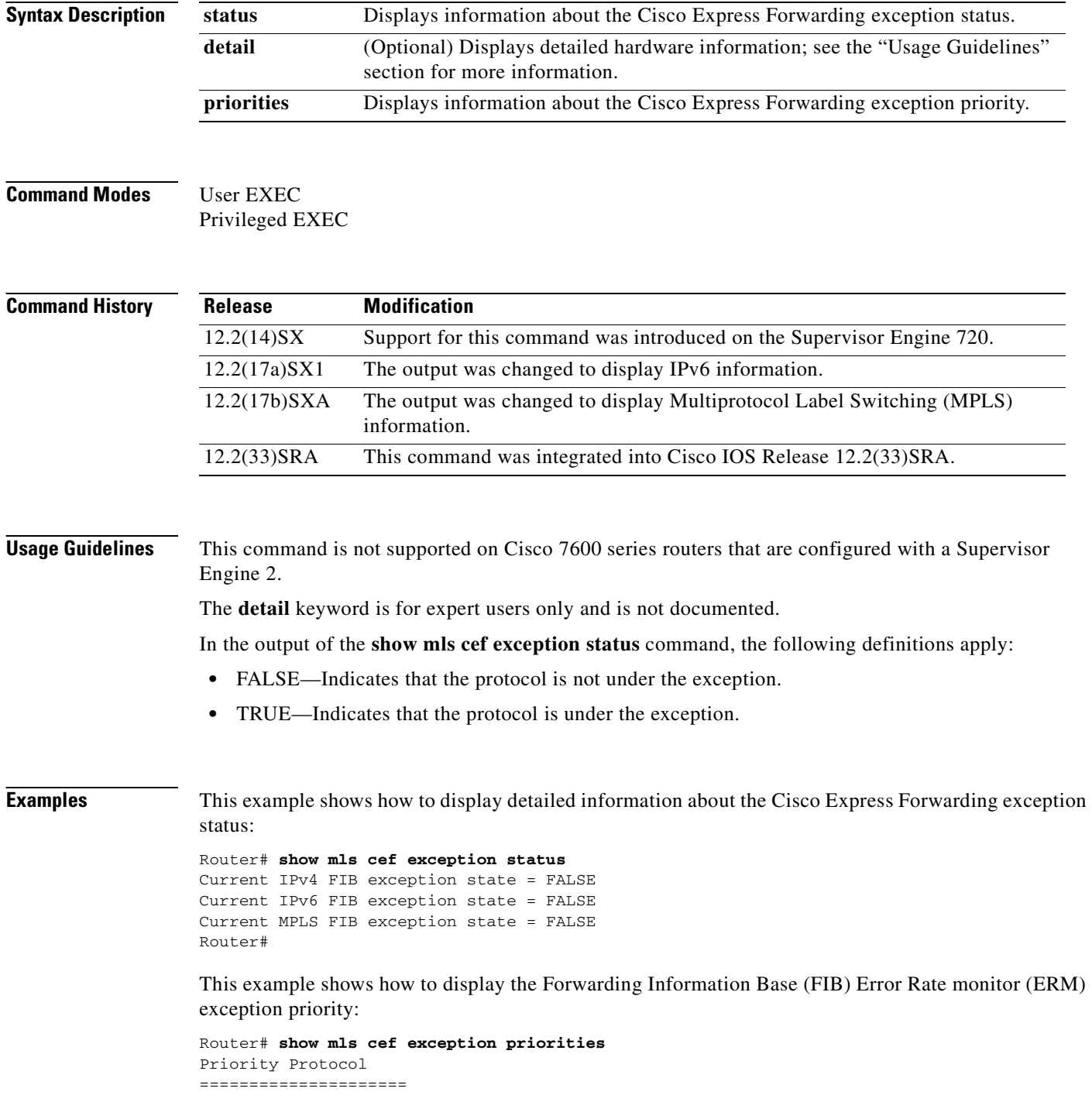

1 IPv4 2 IPv6 3 MPLS Router#

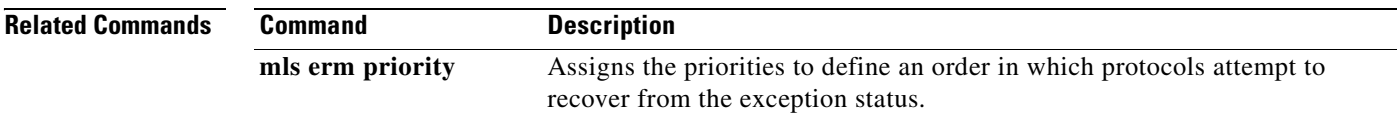

 $\mathbf{r}$ 

# **show mls cef hardware**

To display the MLS-hardware Layer 3-switching table entries, use the **show mls cef hardware** command in user EXEC or privileged EXEC mode.

**show mls cef hardware** [**module** *number*]

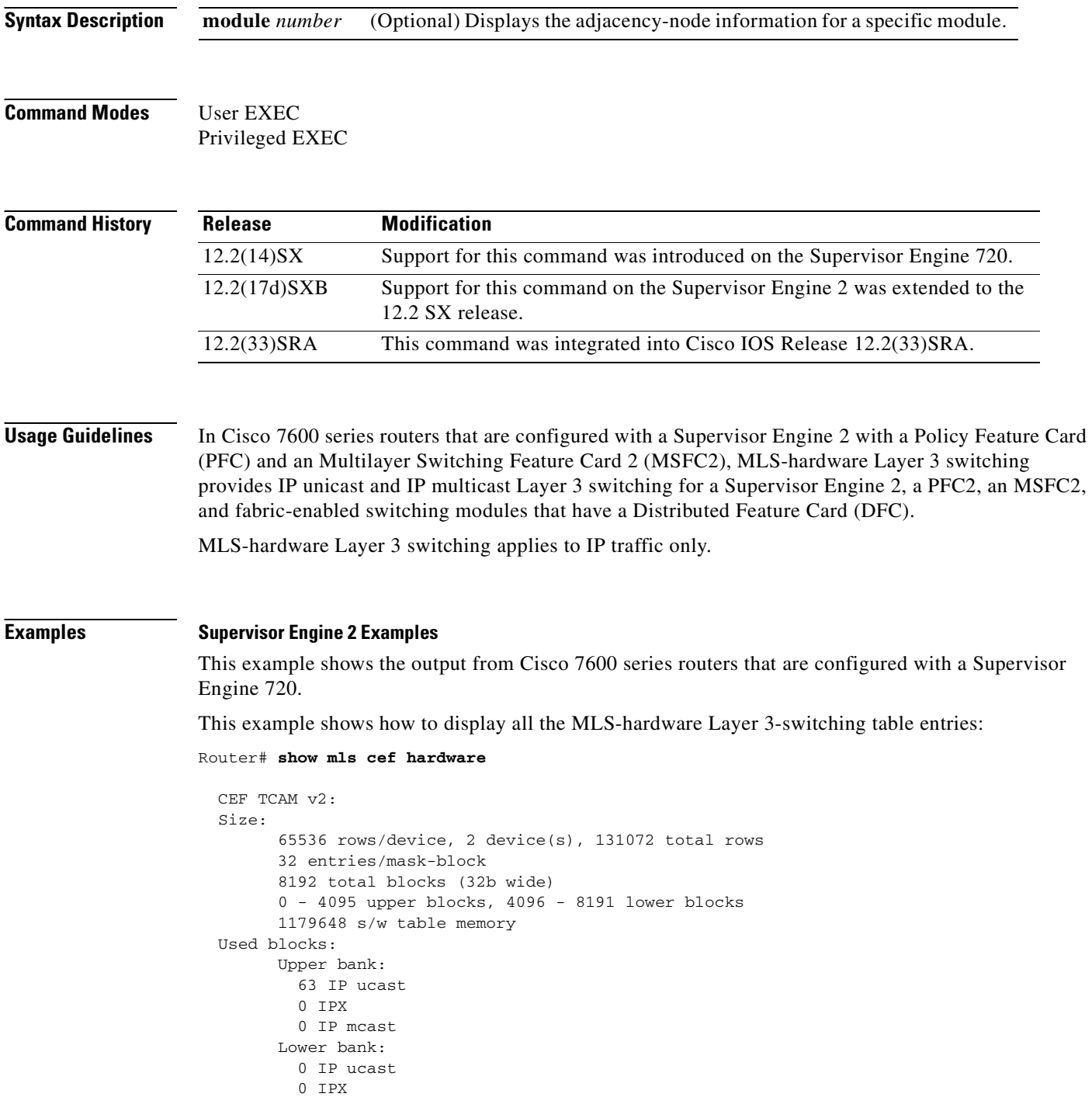

```
 0 IP mcast
 Free blocks (non-contiguous range):
       27 - 4095 upper blocks, 4096 - 8191 lower blocks
 Options:
       sanity check: off 
       sanity interval: 301 seconds 
       consistency check: on 
           consistency check interval: 61 seconds
       redistribution: off
           redistribution interval: 120 seconds
           redistribution threshold: 10
       compression: on
          compression interval: 30 seconds
       bank balancing: off
          bank differential limit: 5
       rpf mode: off
       tcam shadowing: on
 Background Task statistics:
       sanity check count: 0000000000000169 
       Consistency check count: 0000000000000834 
       Consistency check errors: 0000000000000002
       block redistribute count: 0000000000000000
       block compress count: 0000000000000011
              IP ucast [29]: 0000000000000001
              IP ucast [28]: 0000000000000001
 Hardware switching status:
       ip switching: on
       ipx switching: off
```
Router#

### **Supervisor Engine 720 Example**

This example shows the output from Cisco 7600 series routers that are configured with a Supervisor Engine 720.

This example shows how to display all the MLS-hardware Layer 3-switching table entries:

Router# **show mls cef hardware**

```
 CEF TCAM v2:
 Size:
        65536 rows/device, 4 device(s), 262144 total rows
        32 entries/mask-block
        8192 total blocks (32b wide)
        1212416 s/w table memory
```
 Options: sanity check: on sanity interval: 301 seconds consistency check: on consistency interval: 61 seconds redistribution: off redistribution interval: 120 seconds redistribution threshold: 10 compression: on compression interval: 31 seconds tcam/ssram shadowing: on Operation Statistics: Entries inserted: 0000000000000024 Entries deleted: 0000000000000005 Entries compressed: 0000000000000000 Blocks inserted: 0000000000000018 Blocks deleted: 0000000000000004 Blocks compressed: 0000000000000000 Blocks shuffled: 0000000000000002 Blocks deleted for exception: 0000000000000000 Direct h/w modifications: 0000000000000000 Background Task Statistics: Consistency Check count: 0000000000014066 Consistency Errors: 0000000000000000 SSRAM Consistency Errors: 0000000000000000 Sanity Check count: 0000000000002855 Sanity Check Errors: 0000000000000000 Compression count: 0000000000004621 Exception Handling status : on L3 Hardware switching status : on Fatal Error Handling Status : Reset Fatal Errors: 0000000000000000 Fatal Error Recovery Count: 0000000000000000 SSRAM ECC error summary: Uncorrectable ecc entries : 0 correctable ecc entries : 0 Packets dropped : 0 Packets software switched : 0 FIB SSRAM Entry status ---------------------- Key: UC - Uncorrectable error, C - Correctable error SSRAM banks : Bank0 Bank1 No ECC errors reported in FIB SSRAM.

a pro

# <span id="page-244-0"></span>**show mls cef inconsistency**

To display consistency-checker information, use the **show mls cef inconsistency** command in user EXEC or privileged EXEC mode.

**show mls cef inconsistency** [**module** *num* | **now** | **records**] [**detail**] [**module** *num*]

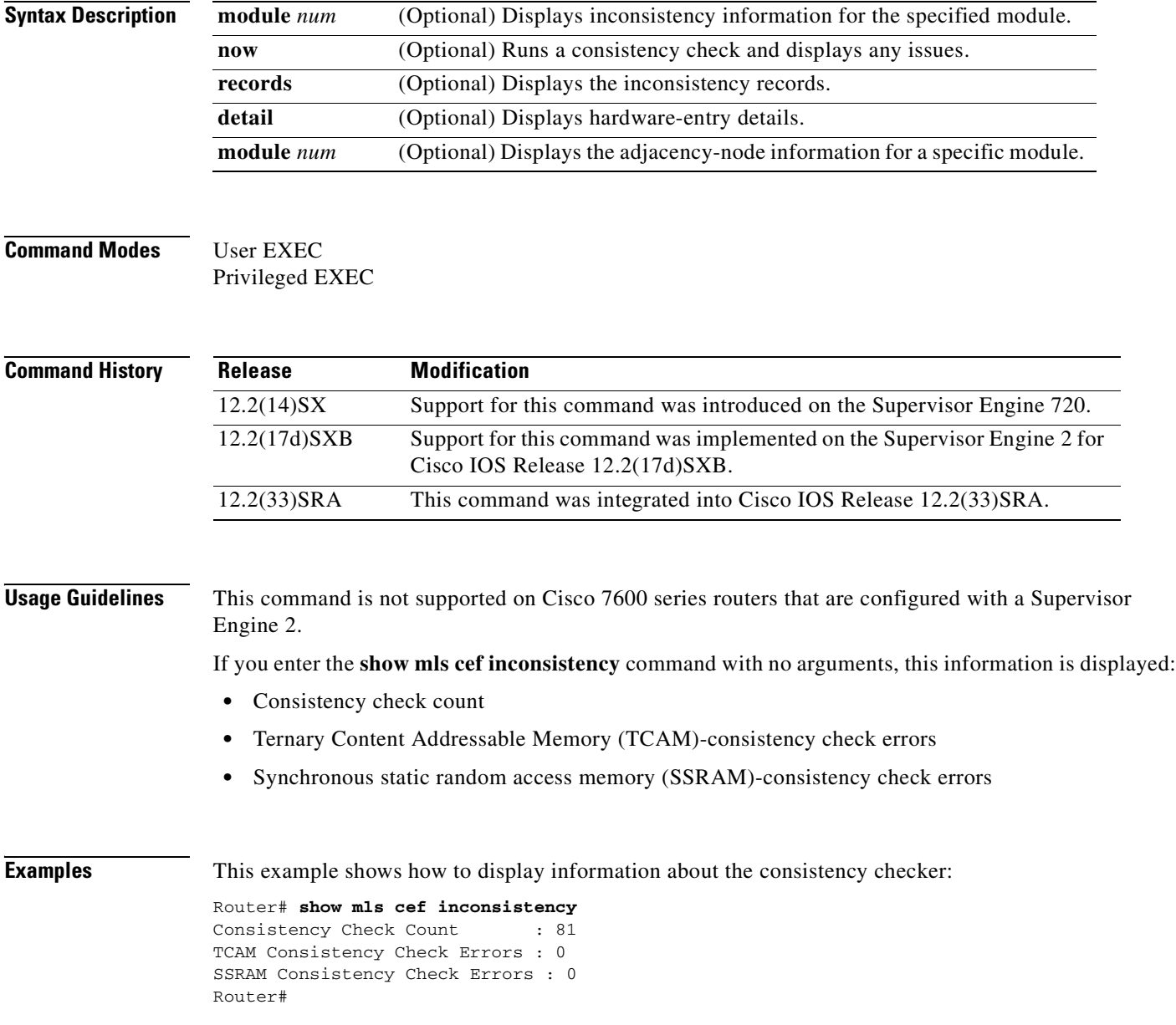

This example shows how to display information about the consistency checker for a specific module:

```
Router# show mls cef inconsistency module 7
Consistency Check Count : 11033
TCAM Consistency Check Errors : 0
SSRAM Consistency Check Errors : 0
Router#
```
This example shows how to run a consistency check and display any issues:

```
Router# show mls cef inconsistency now
Performing TCAM check now ...done
No. of FIB TCAM Consistency Check Errors : 0
Performing SSRAM check now ...done
No. of FIB SSRAM Consistency Check Errors : 0
```
Router#

This example shows how to display the consistency records:

```
Router# show mls cef inconsistency records
Consistency Check Count : 11044
TCAM Consistency Check Errors : 0
SSRAM Consistency Check Errors : 0
```
Router#

П

L

# **show mls cef ip**

To display the IP entries in the Multilayer Switching (MLS)-hardware Layer 3-switching table, use the **show mls cef ip** command in user EXEC or privileged EXEC mode.

**show mls cef ip** [*prefix* [*mask-length*]] [**detail**] [**module** *number*]

**show mls cef ip accounting per-prefix**

**show mls cef ip** {**lookup** ...} | {**multicast tcam** ...} | {**rpf** ...} | {**vpn** ...} | {**vrf** ...}

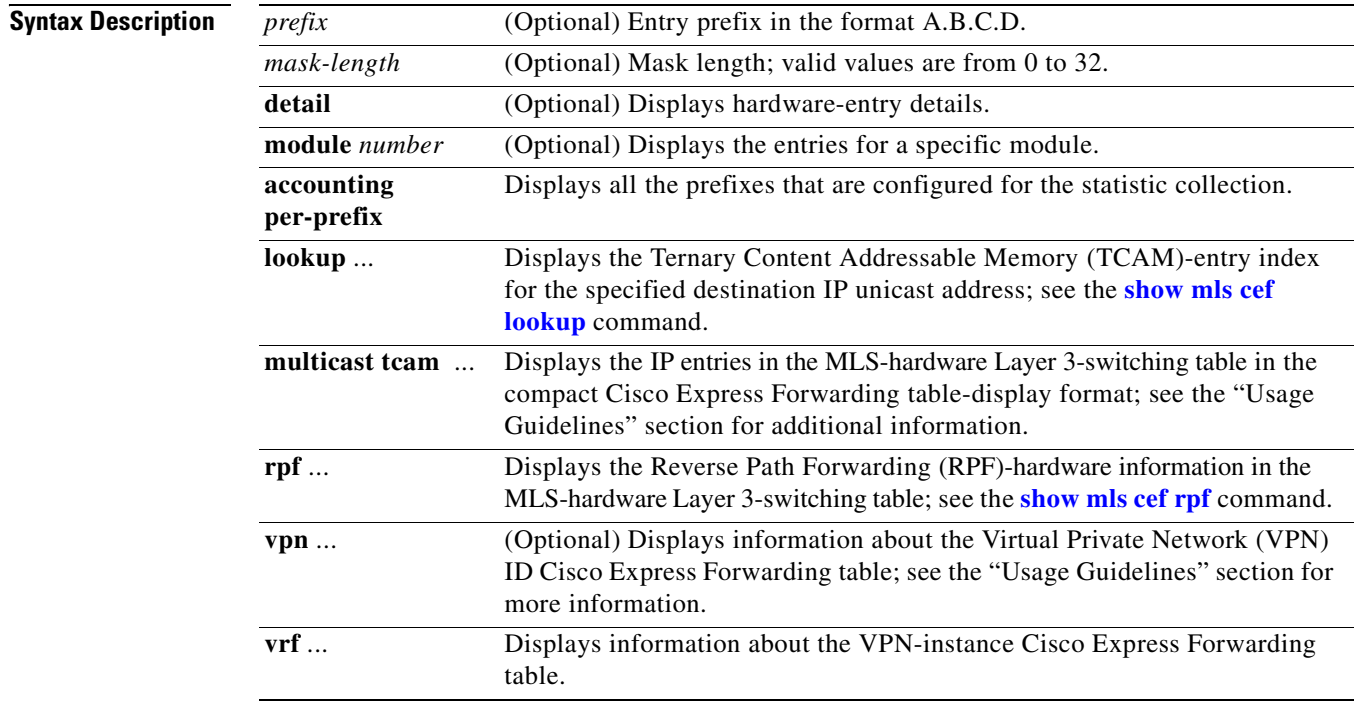

## **Command Modes** User EXEC

Privileged EXEC

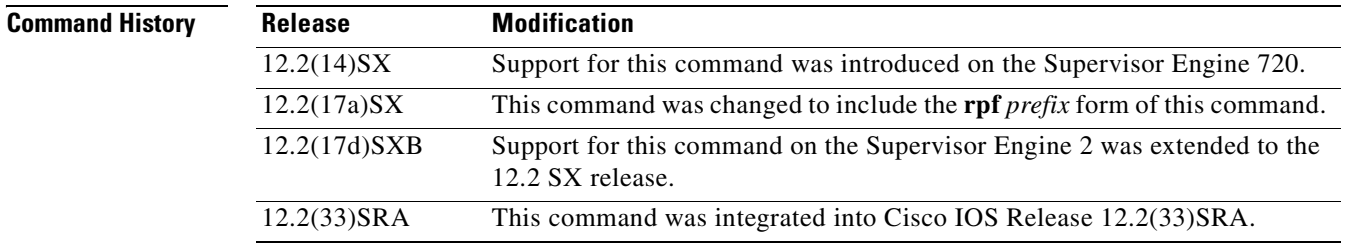

**Usage Guidelines** For Cisco 7600 series routers that are configured with a Supervisor Engine 720, see the **show mls cef ip multicast tcam** command for information about this command.

For Cisco 7600 series routers that are configured with a Supervisor Engine 2, the supported syntax for the **show mls cef ip multicast tcam** command is **show mls cef ip** {**multicast tcam** [*prefix* [*mask*]} [**module** *num*]].

The following keywords are not supported on Cisco 7600 series routers that are configured with a Supervisor Engine 2:

- **• detail**
- **• rpf**
- **• vpn**
- **• vrf**

The **...** indicates that there is additional information.

The **vpn** keyword is for expert users only and is not documented.

Information in the output of the **show mls cef ip** command is also displayed in the **show mls cef** commands.

The lookup is performed as a "longest prefix match" and displays the TCAM-entry index that applies to the specified destination IP address.

The information output is in this format: Index, Prefix, Mask, and Adjacency.

## **Examples Supervisor Engine 2 Examples**

These examples show the output from Cisco 7600 series routers that are configured with a Supervisor Engine 720.

This example shows how to display IP entries in the MLS-hardware Layer 3-switching table:

Router# **show mls cef ip**

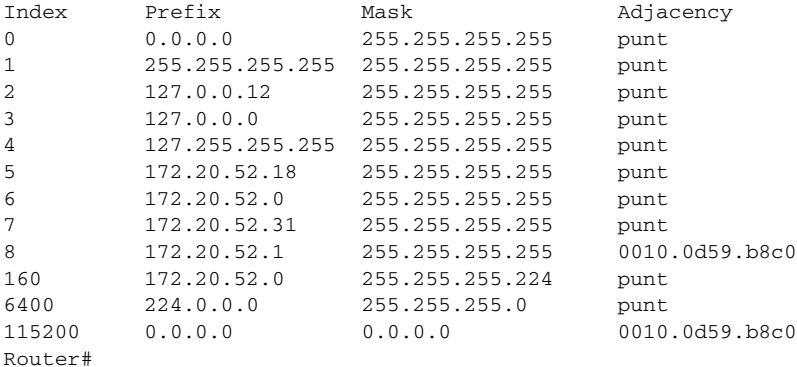

This example shows how to display the longest-prefix match lookup:

```
Router# show mls cef ip lookup 172.20.52.19
```
160 172.20.52.0 255.255.255.224 punt Router#

### **Supervisor Engine 720 Examples**

These examples show the output from Cisco 7600 series routers that are configured with a Supervisor Engine 720.

This example shows how the **show mls cef** and **show mls cef ip** commands are identical:

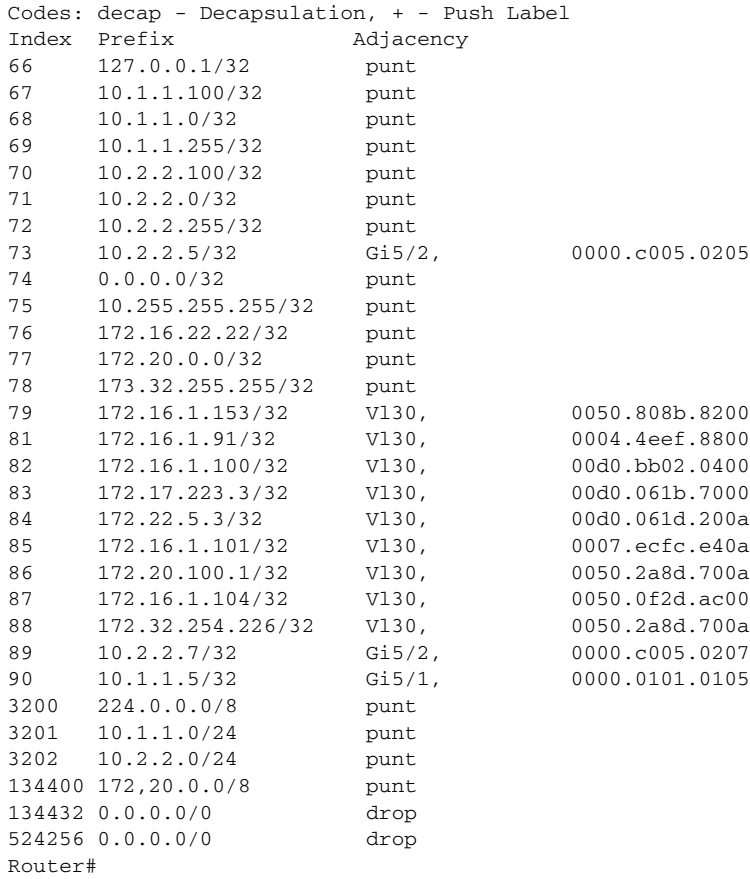

### Router# **show mls cef**

This example shows how to display all the MLS-hardware Layer 3-switching table IP entries:

### Router# **show mls cef ip**

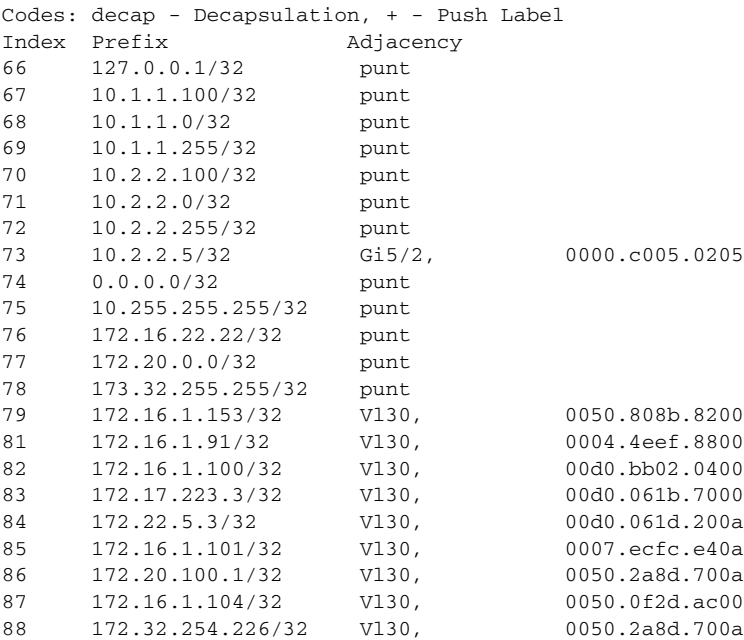

H.

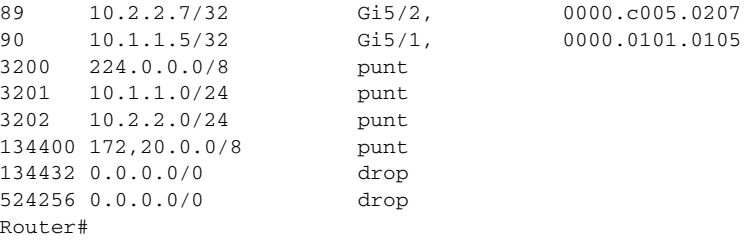

[Table](#page-249-0) 42 describes the fields shown in the examples.

<span id="page-249-0"></span>**Table 42 show mls cef ip Command Output Fields**

| <b>Field</b> | <b>Description</b>                                                                     |
|--------------|----------------------------------------------------------------------------------------|
| Index        | MLS-hardware Layer 3-switching table entry index; the maximum is<br>$256,000$ entries. |
| Prefix       | Entry prefix address/mask.                                                             |
| Adjacency    | Adjacency information.                                                                 |

This example shows how to display the detailed MLS-hardware Layer 3-switching table entries:

### Router# **show mls cef ip 127.0.0.1 detail**

```
Codes: M - mask entry, V - value entry, A - adjacency index, P - priority bit
       D - full don't switch, m - load balancing modnumber, B - BGP Bucket sel
       V0 - Vlan 0,C0 - don't comp bit 0,V1 - Vlan 1,C1 - don't comp bit 1
       RVTEN - RPF Vlan table enable, RVTSEL - RPF Vlan table select
Format: IPV4_DA - (8 | xtag vpn pi cr recirc tos prefix)
Format: IPV4_SA - (9 | xtag vpn pi cr recirc prefix)
M(194 ): E | 1 FFF 0 0 0 0 255.255.255.255
V(194 ): 8 | 1 0 0 0 0 0 127.0.0.1 (A:133120 ,P:1,D:0,m:0 ,B:0)
Router#
```
This example shows how to display all the prefixes that are configured for the statistic collection:

```
Router# show mls cef ip accounting per-prefix
    VRF Prefix/Mask Packets Bytes
A - Active, I - Inactive
Router#
```
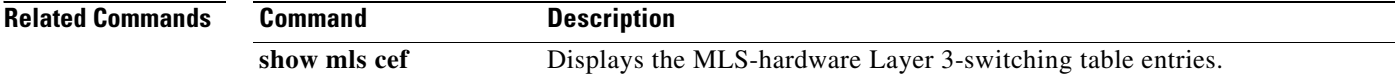

# <span id="page-250-0"></span>**show mls cef ip multicast**

To display the IP entries in the Multilayer Switching (MLS)-hardware Layer 3-switching table on the switch processor, use the **show mls cef ip multicast** command in user EXEC or privileged EXEC mode.

**show mls cef ip multicast** {**bidir | grp-only** | **source** *source-ip*} [**detail | group** *group-id* | **vlan** *rpf-vlanid*]

**show mls cef ip multicast control** [**detail** | **prefix** *prefix* | **vlan** *rpf-vlanid*]

**show mls cef ip multicast group** *group-id* [**detail** | **vlan** *rpf-vlanid*]

**show mls cef ip multicast src-grp** [**detail** | **group** *group-ip* | **source | vlan** *rpf-vlanid*]

**show mls cef ip multicast subnet** [**detail** | **prefix** *prefix* **| vlan** *rpf-vlanid*]

**show mls cef ip multicast summary** [*vpn-num*]

**show mls cef ip multicast tcam** [*prefix* [**mask**]] [**detail**] [**module** *num*] [**vrf** *src-ip* {*src-port* | *dst-ip*} [*dst-port* | **module** *num*]]

**show mls cef ip multicast** {**grp-mask** | **vlan** *rpf-vlanid |* **vpn** *vpn-id*} [**detail**]

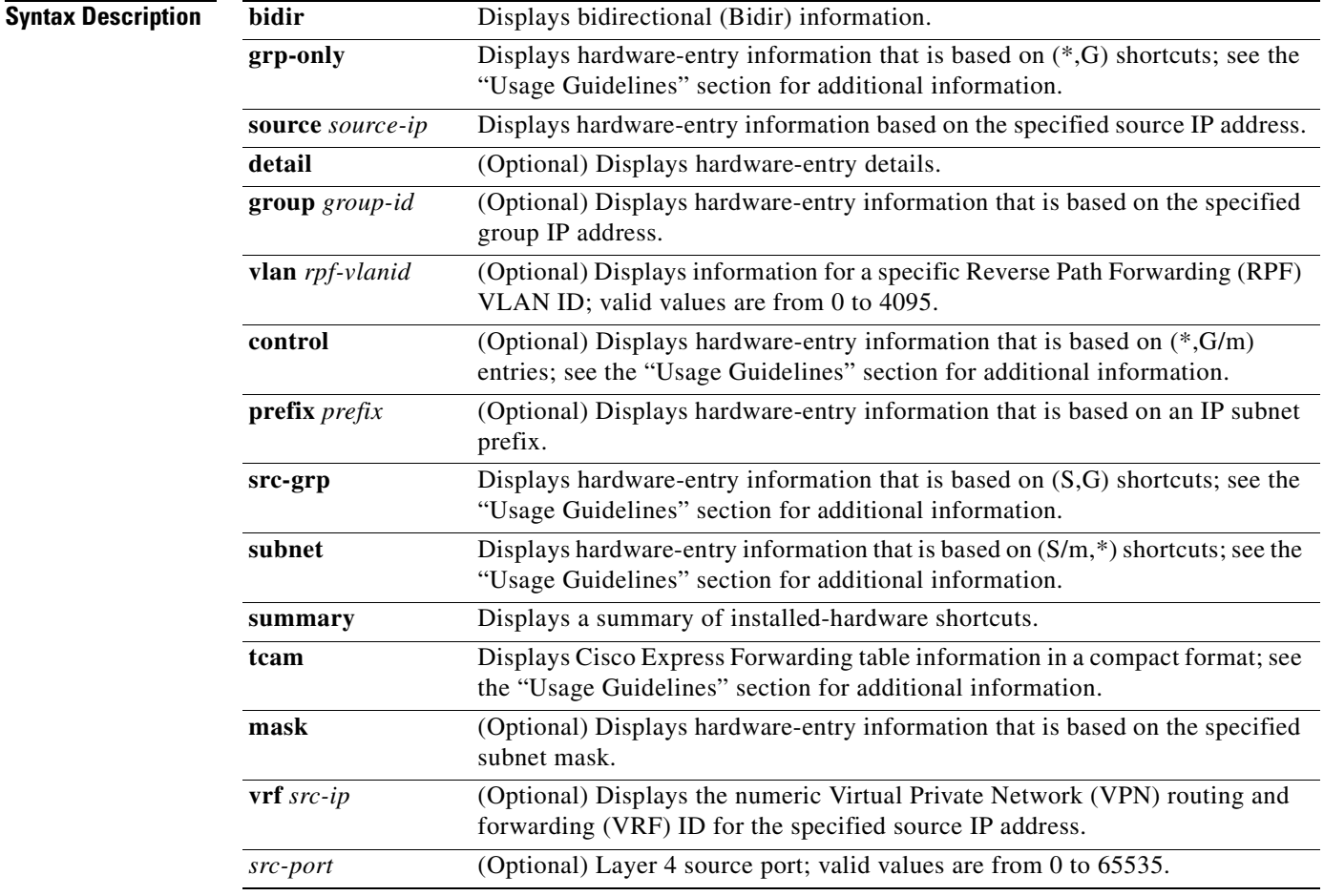

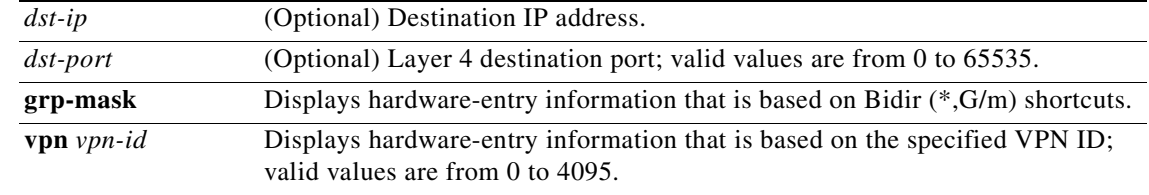

## **Command Modes** User EXEC Privileged EXEC

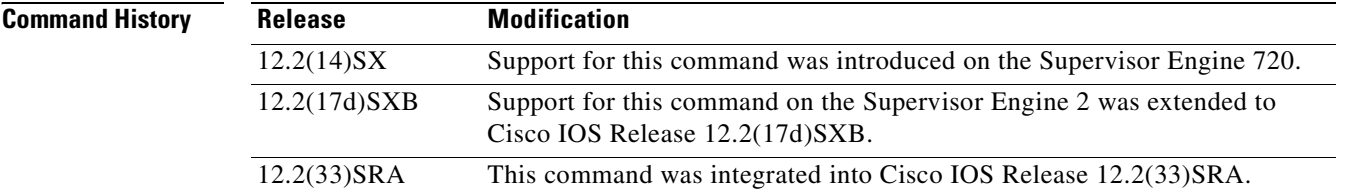

**Usage Guidelines** For Cisco 7600 series routers that are configured with a Supervisor Engine 2, the only supported syntax for the **show mls cef ip multicast** command is **show mls cef ip** {**multicast tcam** [*prefix* [*mask*]} [**module** *num*]].

> There are two Multicast Multilayer Switching (MMLS) modes, ingress and egress. The output displayed differs for each mode.

The hardware-entry types are as follows:

- **•** {S/m,\*}—Interface/mask (or subnet) entries that are used to catch a directly connected source.
- **•** {\*,G/m}—Groups that are served by the route processors as group/mask.
- **•** {G,C}—G indicates a destination MAC address, which is derived from an IP-multicast address, and C indicates the ingress VLAN.
- {S,G,C}—S indicates the source IP address, G indicates the destination IP address, which is a multicast address, and C indicates the ingress VLAN, which is usually the RPF VLAN of the flow.
- $\{S,G\}$ —Multicast-routing table entry that is maintained by the software or a multicast-forwarding table entry that is created in the Forwarding Information Base (FIB) table.
- **•** {\*,G}—Same as {S,G}, except that the source address is a wildcard.

The designated forwarder (DF) index field ranges from 1 to 4 and is an index into the acceptance (Protocol Independent Multicast [PIM] Route Processors (RPs) multiplied by the DF) table. The acceptance table is used with DF forwarding and is used to identify the set of DF interfaces for each of the four RPs in a VPN.
**Examples** This example shows how to display ingress hardware-entry information that is based on Bidir (\*,G/m) shortcuts:

Router# **show mls cef ip multicast grp-mask**

```
Multicast CEF Entries for VPN#0
Flags: R - Control, S - Subnet, B - Bidir, C - Complete, P - Partial,
      c - Central Rewrite, p - Primary Input, r - Recirculation 
Source/mask Destination/mask RPF/DF Flags #packets #bytes rwindex Output 
Vlans/Info 
+---------------+-------------------+-------+-----+---------+--------+--------+-----------
------+
* 226.2.2.0/24 Df0 BCp 0 0 - Vl50 [1 
oifs]
* 225.2.2.0/24 Df1 BCp 0 0 - Vl51 [1 
oifs]
            * 227.2.2.0/24 Df1 BCp 0 0 - Vl51 [1 
oifs]
Found 3 entries. 3 are mfd entries
Router#
```
This example shows how to display detailed ingress hardware-entry information that is based on Bidir (\*,G/m) shortcuts:

```
Router# show mls cef ip multicast grp-mask detail 
(*, 226.2.2.0/24) 
         PI:1 (1) CR:0 (0) Recirc:0 (1)
         DFidx:0 AdjPtr:7,32775,65543,98311 FibRpfNf:0 FibRpfDf:0 FibAddr:0x100
         rwvlans:0 rwindex:0x0 adjmac:0006.d606.e240 rdt:0 E:0 CAP1:0
         fmt:mcast l3rwvld:1 DM:0 mtu:1518 rwtype:L3 met2:0x0 met3:0x5
         packets:0000000000000 bytes:000000000000000000
         Starting Offset: 0x0005
           V E C: 50 I:0x00449 
(*, 225.2.2.0/24) 
         PI:1 (1) CR:0 (0) Recirc:0 (1)
         DFidx:1 AdjPtr:8,32776,65544,98312 FibRpfNf:0 FibRpfDf:0 FibAddr:0x102
         rwvlans:0 rwindex:0x0 adjmac:0006.d606.e240 rdt:0 E:0 CAP1:0
         fmt:mcast l3rwvld:1 DM:0 mtu:1518 rwtype:L3 met2:0x0 met3:0x6
         packets:0000000000000 bytes:000000000000000000
         Starting Offset: 0x0006
           V E C: 51 I:0x0044B 
(*, 227.2.2.0/24) 
         PI:1 (1) CR:0 (0) Recirc:0 (1)
         DFidx:1 AdjPtr:19,32787,65555,98323 FibRpfNf:0 FibRpfDf:0 FibAddr:0x104
         rwvlans:0 rwindex:0x0 adjmac:0006.d606.e240 rdt:0 E:0 CAP1:0
         fmt:mcast l3rwvld:1 DM:0 mtu:1518 rwtype:L3 met2:0x0 met3:0x7
         packets:0000000000000 bytes:000000000000000000
         Starting Offset: 0x0007
           V E C: 51 I:0x0044B 
Found 3 entries. 3 are mfd entries
Router#
This example shows how to display ingress-Bidir information:
Router# show mls cef ip multicast bidir 
Multicast CEF Entries for VPN#0
```

```
Flags: R - Control, S - Subnet, B - Bidir, C - Complete, P - Partial,
       c - Central Rewrite, p - Primary Input, r - Recirculation 
Source/mask Destination/mask RPF/DF Flags #packets #bytes 
rwindex Output Vlans/Info
```
+-------------------+-------------------+-------+-----+-------------+------------------+-- ------+------------------------------+ 225.2.2.2/32 Df1 BCp 0 0 Vl51,Vl30 [2 oifs] \* 225.2.2.1/32 Df1 BCp 0 0 - Vl51,Vl30 [2 oifs] Found 2 entries. 2 are mfd entries Router#

This example shows how to display detailed ingress-Bidir information:

```
Router# show mls cef ip multicast bidir detail
```

```
(*, 225.2.2.2) 
        PI:1 (1) CR:0 (0) Recirc:0 (1)
        DFidx:1 AdjPtr:10,32778,65546,98314 FibRpfNf:0 FibRpfDf:0 FibAddr:0xE2
        rwvlans:0 rwindex:0x0 adjmac:0006.d606.e240 rdt:0 E:0 CAP1:0
        fmt:mcast l3rwvld:1 DM:0 mtu:1518 rwtype:L3 met2:0x0 met3:0xA
        packets:0000000000000 bytes:000000000000000000
        Starting Offset: 0x000A
          V C: 51 I:0x004B5 P->19A0 
         - V 
          V E C: 30 I:0x0049B 
(*, 225.2.2.1) 
        PI:1 (1) CR:0 (0) Recirc:0 (1)
        DFidx:1 AdjPtr:9,32777,65545,98313 FibRpfNf:0 FibRpfDf:0 FibAddr:0xE0
        rwvlans:0 rwindex:0x0 adjmac:0006.d606.e240 rdt:0 E:0 CAP1:0
        fmt:mcast l3rwvld:1 DM:0 mtu:1518 rwtype:L3 met2:0x0 met3:0x8
        packets:0000000000000 bytes:000000000000000000
        Starting Offset: 0x0008
          V C: 51 I:0x004B1 P->199C 
         - V 
          V E C: 30 I:0x00499
```

```
Found 2 entries. 2 are mfd entries
Router#
```
This example shows how to display egress hardware-entry information that is based on Bidir (\*,G/m) shortcuts:

```
Router# show mls cef ip multicast grp-mask
```

```
Multicast CEF Entries for VPN#0
Flags: R - Control, S - Subnet, B - Bidir, C - Complete, P - Partial,
     c - Central Rewrite, p - Primary Input, r - Recirculation 
Source/mask Destination/mask RPF/DF Flags #packets #bytes
rwindex Output Vlans/Info 
+-------------------+-------------------+-------+-----+-------------+------------------+--
------+------------------------------+
* 225.2.2.0/24 Df0 BCp 0 0 - 
* 225.2.2.0/24 - Bpr 0 0 
0x4AE Vl51 [1 oifs]
* 225.2.2.0/24 - Br 0 0
0x40E Vl51 [1 oifs]
           226.2.2.0/24 Df1 BCp 0 0
* 226.2.2.0/24 - Bpr 0 0 
0x4AE Vl50 [1 oifs]
            226.2.2.0/24 - Br 0 0
0x40E Vl50 [1 oifs]
* 227.2.2.0/24 Df0 BCp 0 0 - 
* 227.2.2.0/24 - Bpr 0 0 
0x4AE Vl51 [1 oifs]
```
\* 227.2.2.0/24 - Br 0 0 0x40E Vl51 [1 oifs] Found 3 entries. 3 are mfd entries Router#

This example shows how to display detailed egress hardware-entry information that is based on Bidir (\*,G/m) shortcuts:

```
Router# show mls cef ip multicast grp-mask detail
(*, 225.2.2.0/24) 
         PI:1 (1) CR:0 (0) Recirc:0 (1)
         DFidx:0 AdjPtr:7,32775,65543,98311 FibRpfNf:0 FibRpfDf:0 FibAddr:0x120
         rwvlans:0 rwindex:0x0 rdt:0 E:0 CAP1:0
         fmt:recir l3rwvld:1 DM:0 mtu:1522 rwtype:RECIR
         packets:0000000000000 bytes:000000000000000000
         PI:1 (1) CR:0 (0) Recirc:1 (1)
         AdjPtr:8,32776,65544,98312 FibRpfNf:0 FibRpfDf:0 FibAddr:0x122
         rwvlans:0 rwindex:0x4AE adjmac:0006.d606.e240 rdt:1 E:1 CAP1:0
         fmt:mcast l3rwvld:1 DM:0 mtu:1522 rwtype:L3 met2:0x0 met3:0x5
         packets:0000000000000 bytes:000000000000000000
         Starting Offset: 0x0005
           V E C: 51 I:0x0044C 
         PI:0 (1) CR:0 (0) Recirc:1 (1)
         AdjPtr:9,32777,65545,98313 FibRpfNf:0 FibRpfDf:0 FibAddr:0x124
         rwvlans:0 rwindex:0x40E adjmac:0006.d606.e240 rdt:1 E:0 CAP1:0
         fmt:mcast l3rwvld:1 DM:0 mtu:1522 rwtype:L3 met2:0x0 met3:0x5
         packets:0000000000000 bytes:000000000000000000
         Starting Offset: 0x0005
           V E C: 51 I:0x0044C 
(*, 226.2.2.0/24) 
         PI:1 (1) CR:0 (0) Recirc:0 (1)
         DFidx:1 AdjPtr:10,32778,65546,98314 FibRpfNf:0 FibRpfDf:0 FibAddr:0x126
         rwvlans:0 rwindex:0x0 rdt:0 E:0 CAP1:0
         fmt:recir l3rwvld:1 DM:0 mtu:1522 rwtype:RECIR
         packets:0000000000000 bytes:000000000000000000
         PI:1 (1) CR:0 (0) Recirc:1 (1)
         AdjPtr:11,32779,65547,98315 FibRpfNf:0 FibRpfDf:0 FibAddr:0x128
         rwvlans:0 rwindex:0x4AE adjmac:0006.d606.e240 rdt:1 E:1 CAP1:0
         fmt:mcast l3rwvld:1 DM:0 mtu:1522 rwtype:L3 met2:0x0 met3:0x1C
         packets:0000000000000 bytes:000000000000000000
         Starting Offset: 0x001C
           V E C: 50 I:0x00447 
         PI:0 (1) CR:0 (0) Recirc:1 (1)
         AdjPtr:12,32780,65548,98316 FibRpfNf:0 FibRpfDf:0 FibAddr:0x12A
         rwvlans:0 rwindex:0x40E adjmac:0006.d606.e240 rdt:1 E:0 CAP1:0
         fmt:mcast l3rwvld:1 DM:0 mtu:1522 rwtype:L3 met2:0x0 met3:0x1C
         packets:0000000000000 bytes:000000000000000000
         Starting Offset: 0x001C
           V E C: 50 I:0x00447 
(*, 227.2.2.0/24) 
         PI:1 (1) CR:0 (0) Recirc:0 (1)
         DFidx:0 AdjPtr:13,32781,65549,98317 FibRpfNf:0 FibRpfDf:0 FibAddr:0x12C
         rwvlans:0 rwindex:0x0 rdt:0 E:0 CAP1:0
         fmt:recir l3rwvld:1 DM:0 mtu:1522 rwtype:RECIR
         packets:0000000000000 bytes:000000000000000000
         PI:1 (1) CR:0 (0) Recirc:1 (1)
         AdjPtr:14,32782,65550,98318 FibRpfNf:0 FibRpfDf:0 FibAddr:0x12E
```

```
 rwvlans:0 rwindex:0x4AE adjmac:0006.d606.e240 rdt:1 E:1 CAP1:0
         fmt:mcast l3rwvld:1 DM:0 mtu:1522 rwtype:L3 met2:0x0 met3:0x1D
         packets:0000000000000 bytes:000000000000000000
         Starting Offset: 0x001D
           V E C: 51 I:0x0044C 
         PI:0 (1) CR:0 (0) Recirc:1 (1)
         AdjPtr:15,32783,65551,98319 FibRpfNf:0 FibRpfDf:0 FibAddr:0x130
         rwvlans:0 rwindex:0x40E adjmac:0006.d606.e240 rdt:1 E:0 CAP1:0
         fmt:mcast l3rwvld:1 DM:0 mtu:1522 rwtype:L3 met2:0x0 met3:0x1D
         packets:0000000000000 bytes:000000000000000000
         Starting Offset: 0x001D
           V E C: 51 I:0x0044C 
Found 3 entries. 3 are mfd entries
```
Router#

This example shows how to display egress-Bidir information:

```
Router# show mls cef ip multicast bidir
```

```
Multicast CEF Entries for VPN#0
Flags: R - Control, S - Subnet, B - Bidir, C - Complete, P - Partial,
      c - Central Rewrite, p - Primary Input, r - Recirculation 
Source/mask Destination/mask RPF/DF Flags #packets #bytes 
rwindex Output Vlans/Info 
+-------------------+-------------------+-------+-----+-------------+------------------+--
------+------------------------------+
            225.2.2.2/32 Df0 BCp 0 0
* 225.2.2.2/32 - Bpr 0 0
0x4AE Vl51,Vl30 [2 oifs]
              225.2.2.2/32 - Br 0 0
0x40E Vl51,Vl30 [2 oifs]
             225.2.2.1/32 Df0 BCp 0 0
              225.2.2.1/32 - Bpr 0 0
0x4AE Vl51,Vl30 [2 oifs]
              225.2.2.1/32 - Br 0 0
0x40E Vl51,Vl30 [2 oifs]
```
Found 2 entries. 2 are mfd entries Router#

This example shows how to display detailed egress-Bidir information:

Router# **show mls cef ip multicast bidir detail**

```
(*, 225.2.2.2) 
        PI:1 (1) CR:0 (0) Recirc:0 (1)
        DFidx:0 AdjPtr:19,32787,65555,98323 FibRpfNf:0 FibRpfDf:0 FibAddr:0xE6
        rwvlans:0 rwindex:0x0 rdt:0 E:0 CAP1:0
        fmt:recir l3rwvld:1 DM:0 mtu:1522 rwtype:RECIR
        packets:0000000000000 bytes:000000000000000000
        PI:1 (1) CR:0 (0) Recirc:1 (1)
        AdjPtr:20,32788,65556,98324 FibRpfNf:0 FibRpfDf:0 FibAddr:0xE8
        rwvlans:0 rwindex:0x4AE adjmac:0006.d606.e240 rdt:1 E:1 CAP1:0
        fmt:mcast l3rwvld:1 DM:0 mtu:1522 rwtype:L3 met2:0x0 met3:0x22
        packets:0000000000000 bytes:000000000000000000
        Starting Offset: 0x0022
          V C: 51 I:0x004B3 P->24 
          V E C: 30 I:0x004B6 
        PI:0 (1) CR:0 (0) Recirc:1 (1)
        AdjPtr:21,32789,65557,98325 FibRpfNf:0 FibRpfDf:0 FibAddr:0xEA
```

```
 rwvlans:0 rwindex:0x40E adjmac:0006.d606.e240 rdt:1 E:0 CAP1:0
         fmt:mcast l3rwvld:1 DM:0 mtu:1522 rwtype:L3 met2:0x0 met3:0x22
         packets:0000000000000 bytes:000000000000000000
         Starting Offset: 0x0022
           V C: 51 I:0x004B3 P->24 
           V E C: 30 I:0x004B6 
(*, 225.2.2.1) 
         PI:1 (1) CR:0 (0) Recirc:0 (1)
         DFidx:0 AdjPtr:16,32784,65552,98320 FibRpfNf:0 FibRpfDf:0 FibAddr:0xE0
         rwvlans:0 rwindex:0x0 rdt:0 E:0 CAP1:0
         fmt:recir l3rwvld:1 DM:0 mtu:1522 rwtype:RECIR
         packets:0000000000000 bytes:000000000000000000
         PI:1 (1) CR:0 (0) Recirc:1 (1)
         AdjPtr:17,32785,65553,98321 FibRpfNf:0 FibRpfDf:0 FibAddr:0xE2
         rwvlans:0 rwindex:0x4AE adjmac:0006.d606.e240 rdt:1 E:1 CAP1:0
         fmt:mcast l3rwvld:1 DM:0 mtu:1522 rwtype:L3 met2:0x0 met3:0x1E
         packets:0000000000000 bytes:000000000000000000
         Starting Offset: 0x001E
           V C: 51 I:0x004AF P->20 
           V E C: 30 I:0x004B2 
         PI:0 (1) CR:0 (0) Recirc:1 (1)
         AdjPtr:18,32786,65554,98322 FibRpfNf:0 FibRpfDf:0 FibAddr:0xE4
         rwvlans:0 rwindex:0x40E adjmac:0006.d606.e240 rdt:1 E:0 CAP1:0
         fmt:mcast l3rwvld:1 DM:0 mtu:1522 rwtype:L3 met2:0x0 met3:0x1E
         packets:0000000000000 bytes:000000000000000000
         Starting Offset: 0x001E
           V C: 51 I:0x004AF P->20 
           V E C: 30 I:0x004B2 
Found 2 entries. 2 are mfd entries
Router#
```
This example shows how to display TCAM information:

Router# **show mls cef ip multicast tcam**

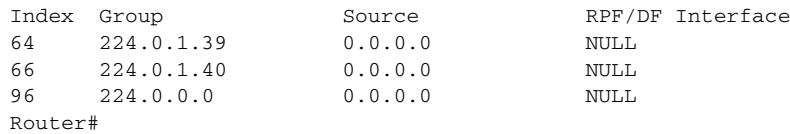

### **show mls cef ipv6**

To display the hardware IPv6-switching table entries, use the **show mls cef ipv6** command in privileged EXEC mode.

**show mls cef ipv6** [**vrf** *vrf-name*] [*ip-address***/***mask*] [**accounting per-prefix**] [**module** *number*]

**show mls cef ipv6 exact-route** *src-addr* [*L4-src-port*] *dst-addr* [*L4-dst-port*]

**show mls cef ipv6 multicast tcam** [*v6mcast-address*] [**detail**] [**internal**]

#### **Syntax Description**

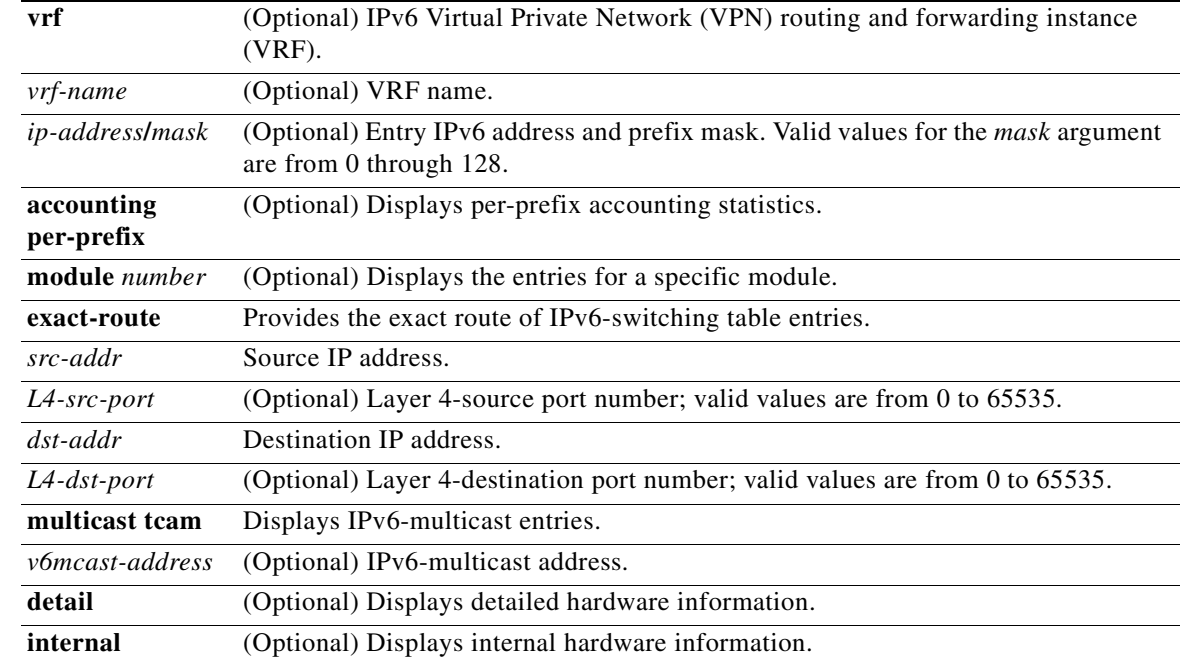

#### **Command Modes** Privileged EXEC

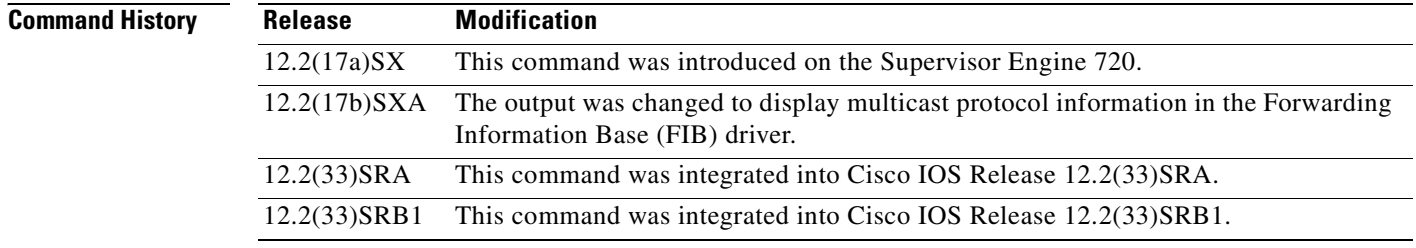

**Usage Guidelines** This command is not supported on Cisco 7600 series routers that are configured with a Supervisor Engine 2.

You can enter this command on the supervisor engine and Multilayer Switching (MLS)-hardware Layer 3-switching module consoles only. Enter the **remote login** command to enter a session into the supervisor engine and distributed forwarding card (DFC)-equipped module to enter the commands.

When entering the *ip-address/mask* argument, use this format, X:X:X:X::X/*mask,* where valid values for *mask* are from 0 to 128.

Up to 64 IPv6 prefixes are supported.

You must enter the *L4-src-port* and *L4-dst-port* arguments when the load-sharing mode is set to full, for example, when Layer 4 ports are included in the load-sharing hashing algorithm.

**Examples** This example shows how to display the hardware IPv6-switching table entries: Router# **show mls cef ipv6**

```
Codes:M-MPLS encap, + - Push label 
Index Prefix Adjacency 
524384 BEEF:6::6/128 punt 
524386 5200::6/128 punt 
524388 2929::6/128 punt 
524390 6363::30/128 Fa1/48 , 0000.0001.0002 
524392 3FFE:1B00:1:1:0:5EFE:1B00:1/128 punt 
524394 2002:2929:6:2::6/128 punt 
524396 2002:2929:6:1::6/128 punt 
524398 6363::6/128 punt 
524416 BEEF:6::/64 drop 
524418 5200::/64 punt 
524420 2929::/64 punt 
524422 2002:2929:6:2::/64 punt 
524424 2002:2929:6:1::/64 punt 
524426 6363::/64 punt 
524428 3FFE:1B00:1:1::/64 Tu4 , V6 auto-tunnel 
524448 FEE0::/11 punt 
524480 FE80::/10 punt 
524512 FF00::/8 punt 
524544 ::/0 drop
```
This example shows how to display the IPv6 entries for a specific IPv6 address and mask:

```
Router# show mls cef ipv6 2001:4747::/64
```
Codes:R - Recirculation, I-IP encap M-MPLS encap, + - Push label Index Prefix Out i/f Out Label 160 2001:4747::/64 punt

This example shows how to display all the IPv6-FIB entries that have per-prefix statistics available:

```
Router# show mls cef ipv6 accounting per-prefix
```
(I) BEEF:2::/64: 0 packets, 0 bytes

A - Active, I - Inactive

This example shows how to display detailed hardware information:

Router# **show mls cef ipv6 detail**

```
Codes: M - mask entry, V - value entry, A - adjacency index, P - FIB Priority
D - FIB Don't short-cut, m - mod-num
Format: IPv6_DA - (C | xtag vpn uvo prefix)
M(128 ): F | 1 FF 1 FFFF:FFFF:FFFF:FFFF:FFFF:FFFF:FFFF:FFFF
```

```
V(128 ): C | 1 0 1 2001:4747::1253 (A:12 ,P:1,D:0,m:0 )
M(160): F | 1 FF 1 FFFF:FFFF:FFFF:FFFF:
V(160 ): C | 1 0 1 2001:4747:: (A:11 ,P:1,D:0,m:0 )
M(224 ): F | 1 FF 1 FFE0:: 
V(224 ): C | 1 0 1 FEE0:: (A:11 ,P:1,D:0,m:0 )
M(256 ): F | 1 FF 1 FFC0:: 
V(256 ): C | 1 0 1 FE80:: (A:12 ,P:1,D:0,m:0 )
M(352 ): F | 1 FF 1 FF00:: 
V(352 ): C | 1 0 1 FF00:: (A:12 ,P:1,D:0,m:0 )
M(480 ): F | 1 FF 1 :: 
V(480 ): C | 1 0 1 :: (A:14 ,P:1,D:0,m:0
```
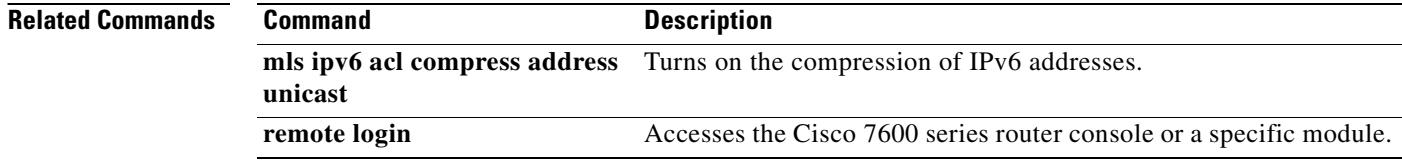

### **show mls cef ipx**

To display Internetwork Packet Exchange (IPX) entries in the Multilayer Switching (MLS)-hardware Layer 3 switching table, use the **show mls cef ipx** command in user EXEC or privileged EXEC mode.

**show mls cef ipx** [*prefix* [*mask* | **module** *number*] | **module** *number*]

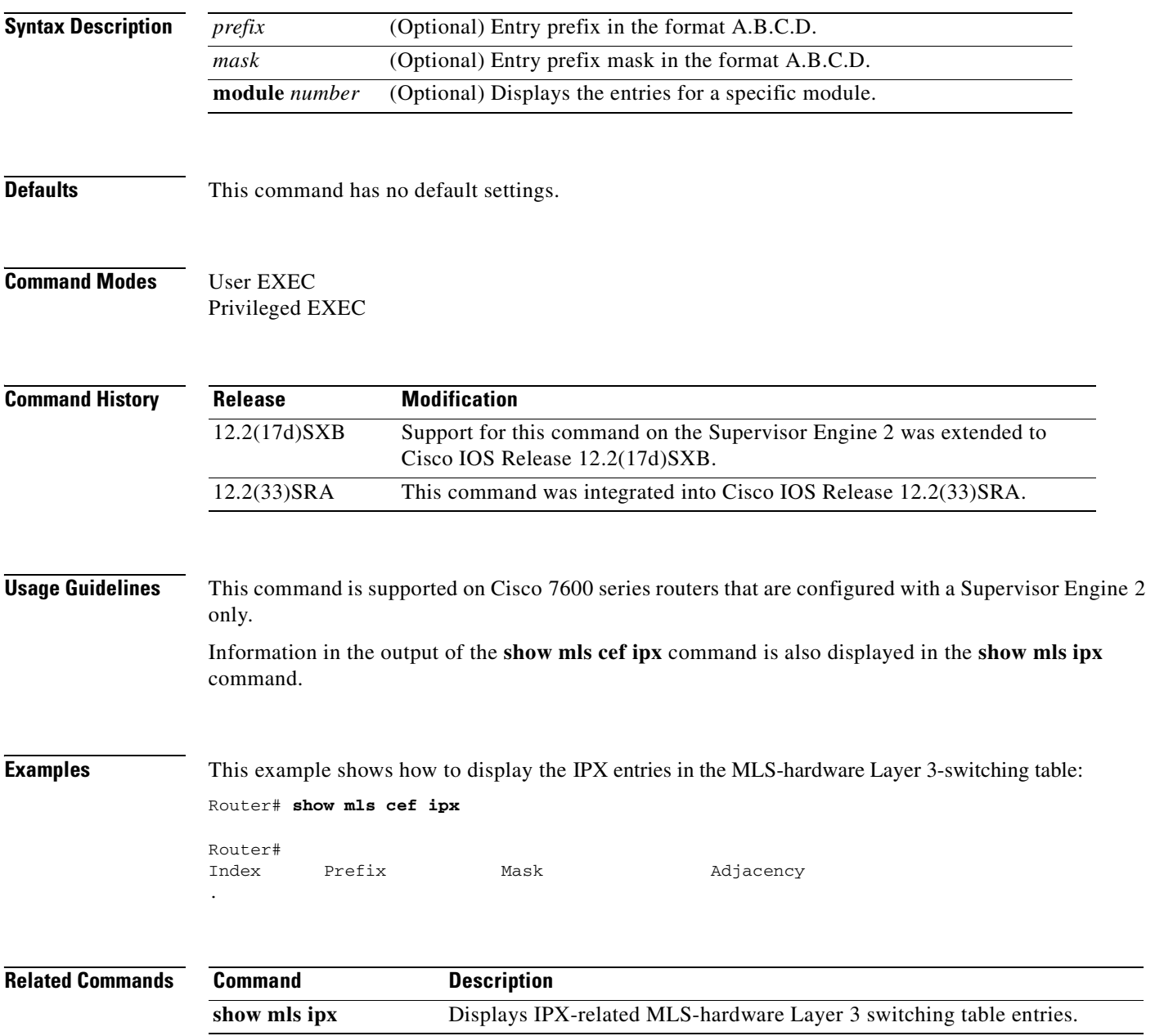

# **show mls cef logging**

To display the contents of the TCAM-inconsistency buffer, use the **show mls cef logging** command in user EXEC or privileged EXEC mode.

**show mls cef logging** [**module** *number*]

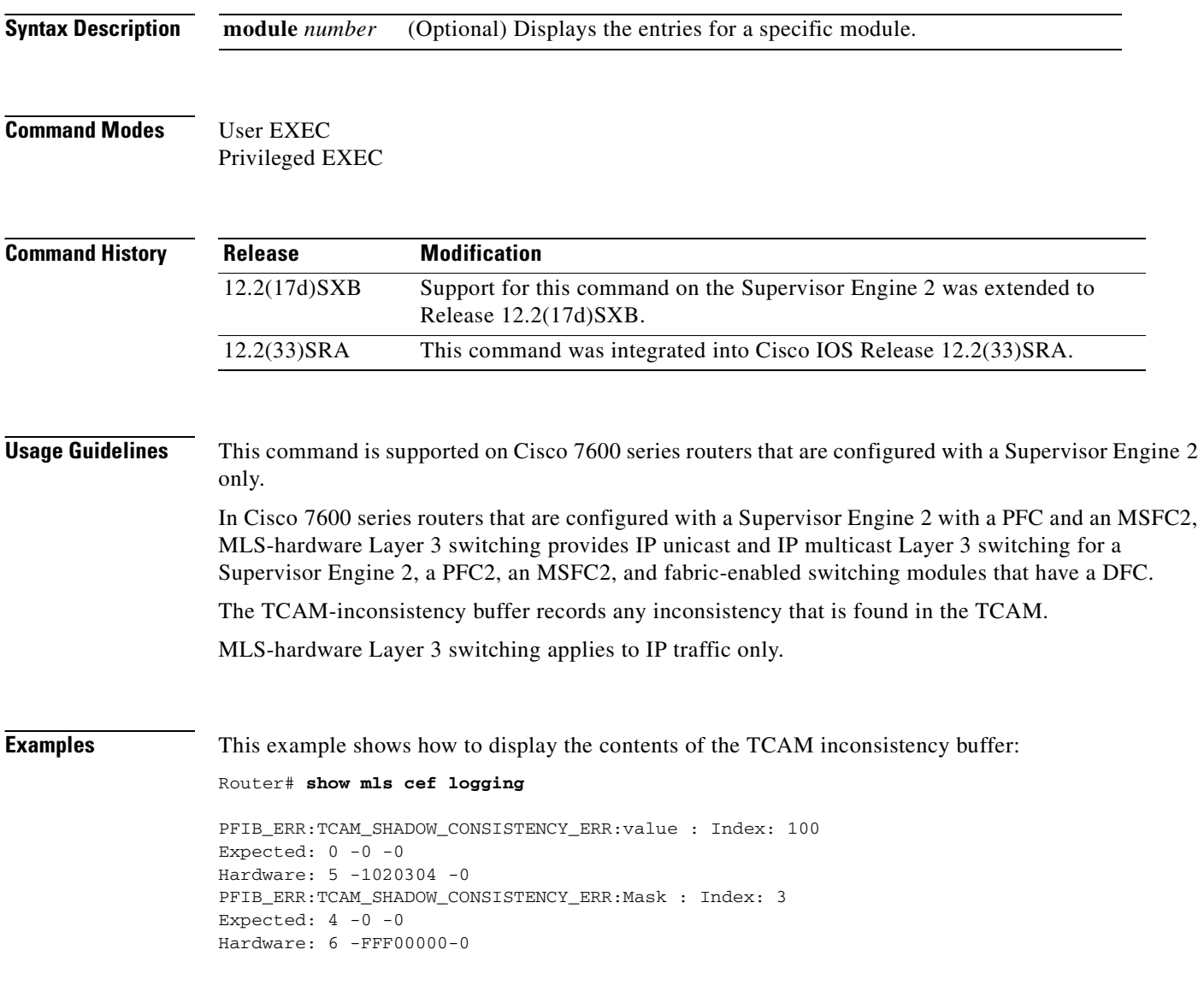

a pro

# **show mls cef lookup**

To display the IP entries in the MLS-hardware Layer 3 switching table for the specified destination IP address, use the **show mls cef lookup** command in user EXEC or privileged EXEC mode.

**show mls cef** [**ip**] **lookup** *address* [**detail**] [**module** *number*]

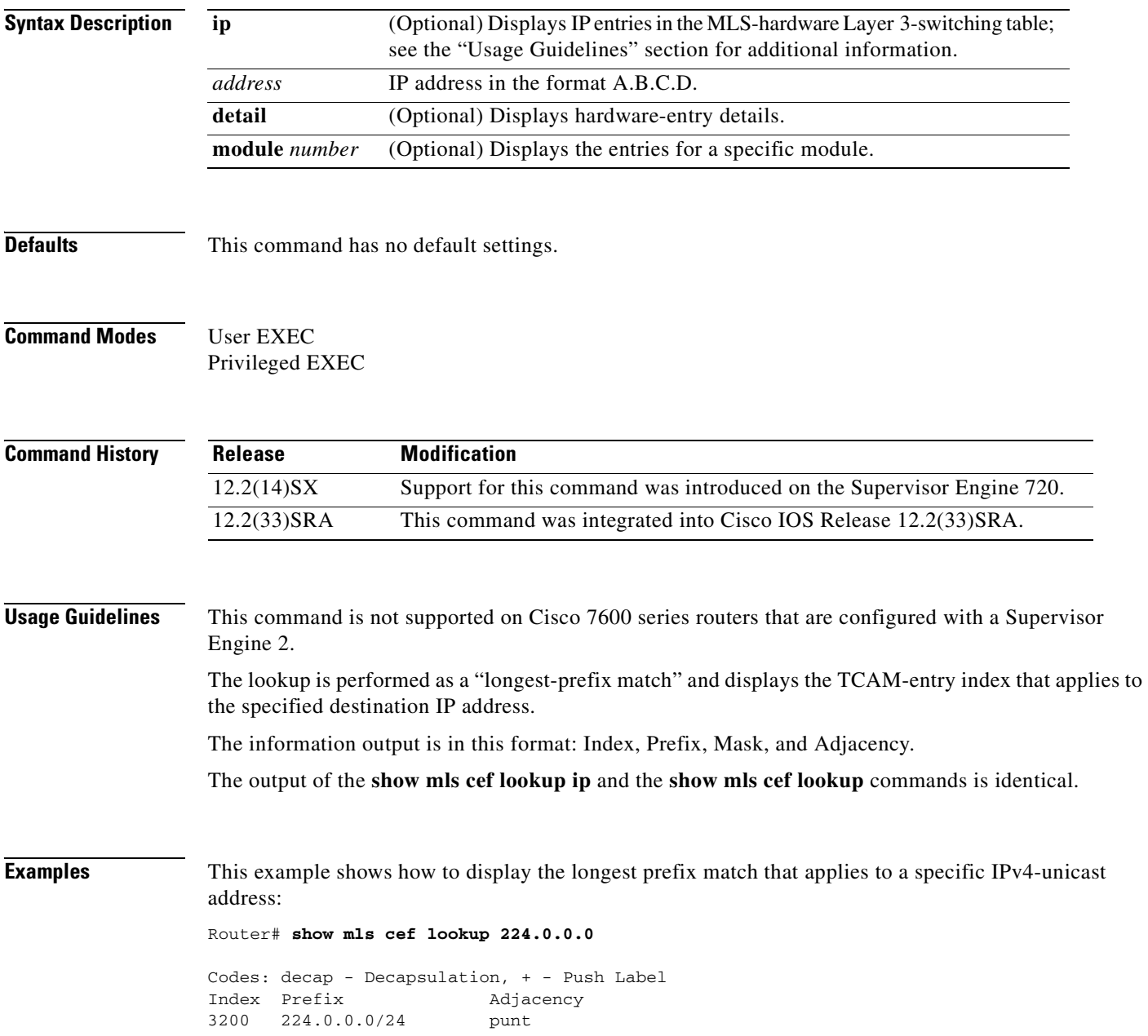

# **show mls cef mac**

To display the MLS-hardware Layer 3-switching MAC-address information for the MSFC, use the **show mls cef mac** command in user EXEC or privileged EXEC mode.

**show mls cef mac** [**module** *num*]

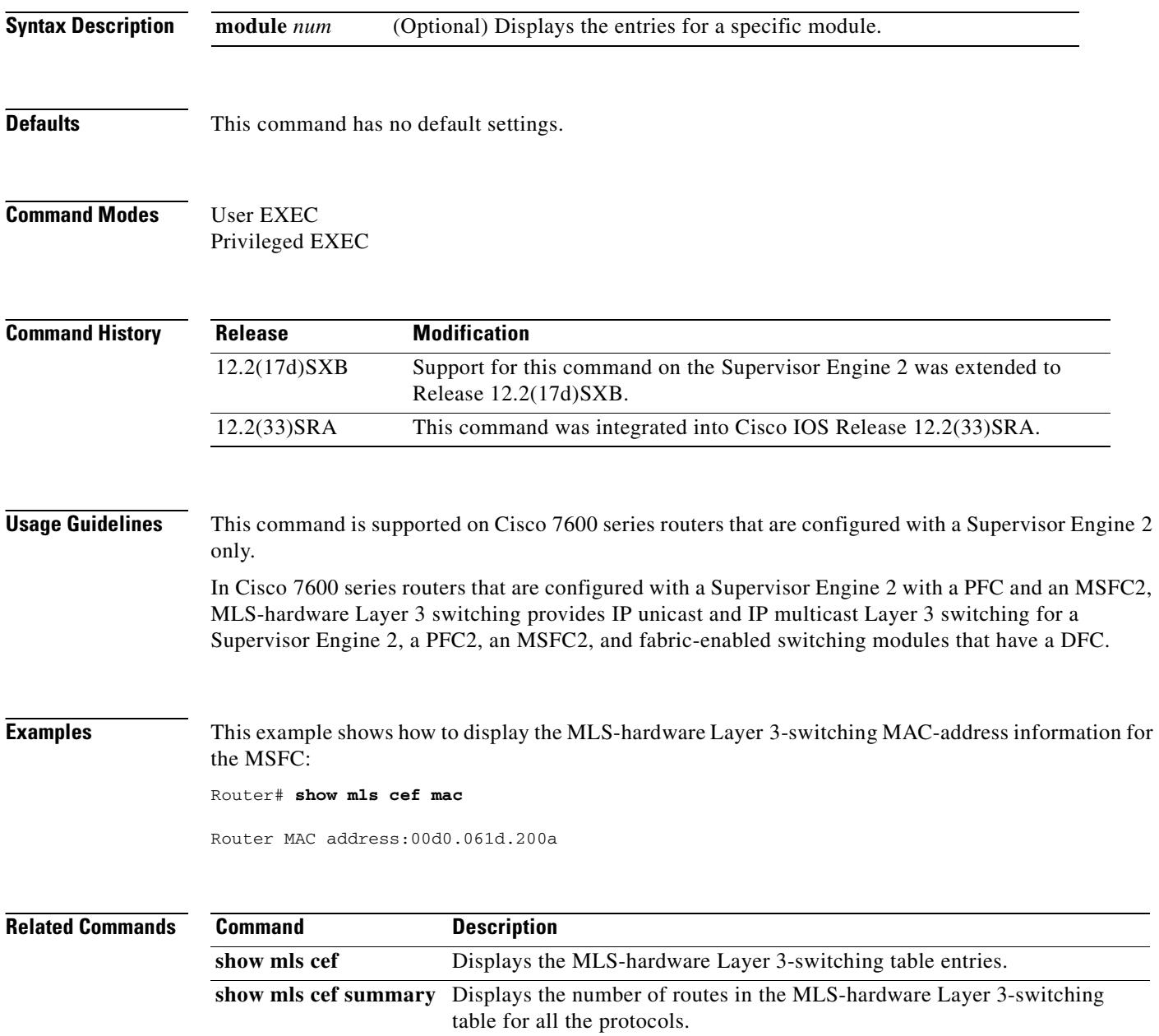

### **show mls cef maximum-routes**

To view the current maximum-route system configuration, use the **show mls cef maximum-routes** command in user EXEC or privileged EXEC mode.

#### **show mls cef maximum-routes**

**Syntax Description** This command has no arguments or keywords.

**Defaults** This command has no default settings.

**Command Modes** User EXEC Privileged EXEC

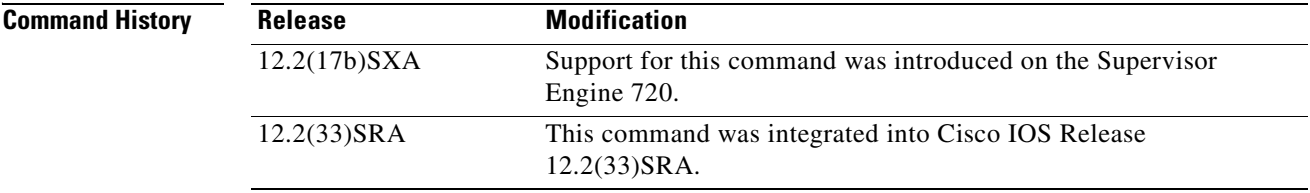

#### **Usage Guidelines** This command is not supported on Cisco 7600 series routers that are configured with a Supervisor Engine 2.

When you enter the **mls cef maximum-routes** command to change the configuration, the following additional fields appear in the output of the **show mls cef maximum-routes** command:

- **•** User configured—Shows configuration changes that you have made.
- **•** Upon reboot—Shows the configuration after a system reboot.

These fields appear if you have not saved the change (using the **copy system:running-config nvram: startup-config** command) after entering the **mls cef maximum-routes** command. See the "Examples" section for additional information.

**Examples** This example shows the display after you have entered the **mls cef maximum-routes** command, saved the change (**copy system:running-config nvram: startup-config** command), and rebooted the system:

Router# **show mls cef maximum-routes** 

```
FIB TCAM maximum routes : 
======================= 
Current :- 
 ------- 
IPv4 - 1k (default) 
MPLS - 239k 
IPv6 + IP Multicast - 8k (default)
```
This example shows the display if you entered the **mls cef maximum-routes** command and did not save the change:

Router# **show mls cef maximum-routes** 

```
FIB TCAM maximum routes : 
======================= 
Current :- 
------- 
IPv4 - 1k (default) 
MPLS - 239k 
IPv6 + IP Multicast - 8k (default)
User configured :- 
--------------- 
IPv4 + MPLS - 192k (default) 
IPv6 + IP multicast - 32k (default)
Upon reboot :- 
 ----------- 
IPv4 - 1k (default) 
MPLS - 239k 
IPv6 + IP multicast - 8k (default)
```
This example shows the output if you have made a configuration change and saved the change (**copy system:running-config nvram: startup-config** command):

Router# **show mls cef maximum-routes** 

```
FIB TCAM maximum routes : 
======================= 
Current :- 
------- 
IPv4 - 1k (default) 
MPLS - 239k 
IPv6 + IP Multicast - 8k (default)
User configured :- 
--------------- 
IPv4 + MPLS - 192k (default) 
IPv6 + IP multicast - 32k (default)
```
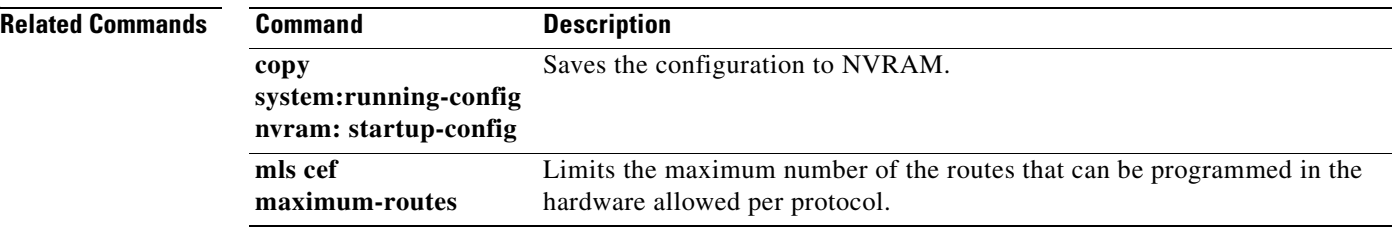

### **show mls cef mpls**

To display the Multiprotocol Label Switching (MPLS) entries in the Multilayer Switching (MLS)-hardware Layer 3 switching table, use the **show mls cef mpls** command in user EXEC or privileged EXEC mode.

**show mls cef mpls** [**detail**] [**internal**] [**labels** *value*] [**module** *number*] [**vpn** *instance*] [**vrf** *instance*]

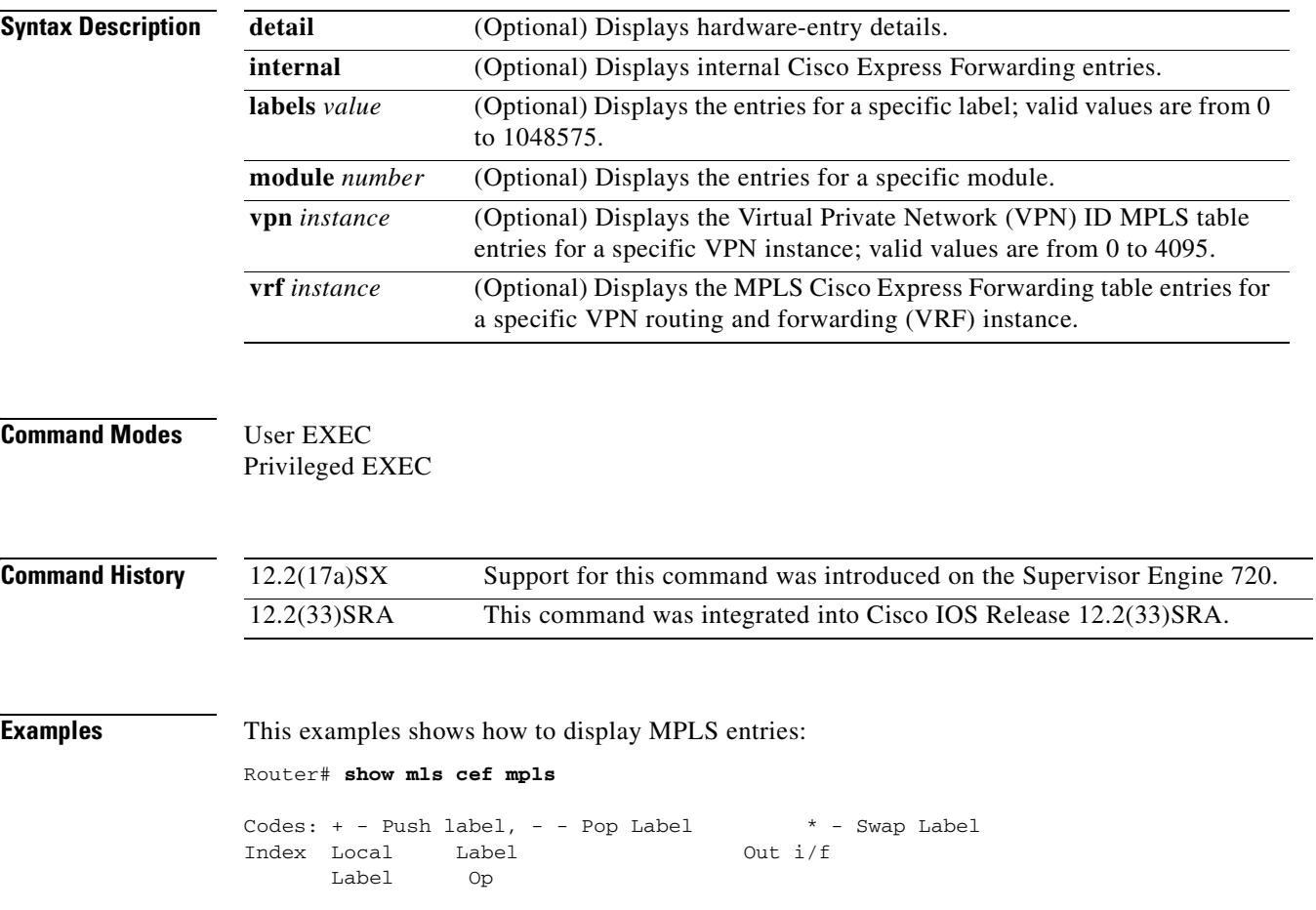

# **show mls cef rpf**

To display the information about the Reverse Path Forwarding (RPF) hardware in the Multilayer Switching (MLS)-hardware Layer 3-switching table, use the **show mls cef rpf** command in user EXEC or privileged EXEC mode.

**show mls cef** [**ip**] **rpf** [*ip-address*] [**module** *num*]

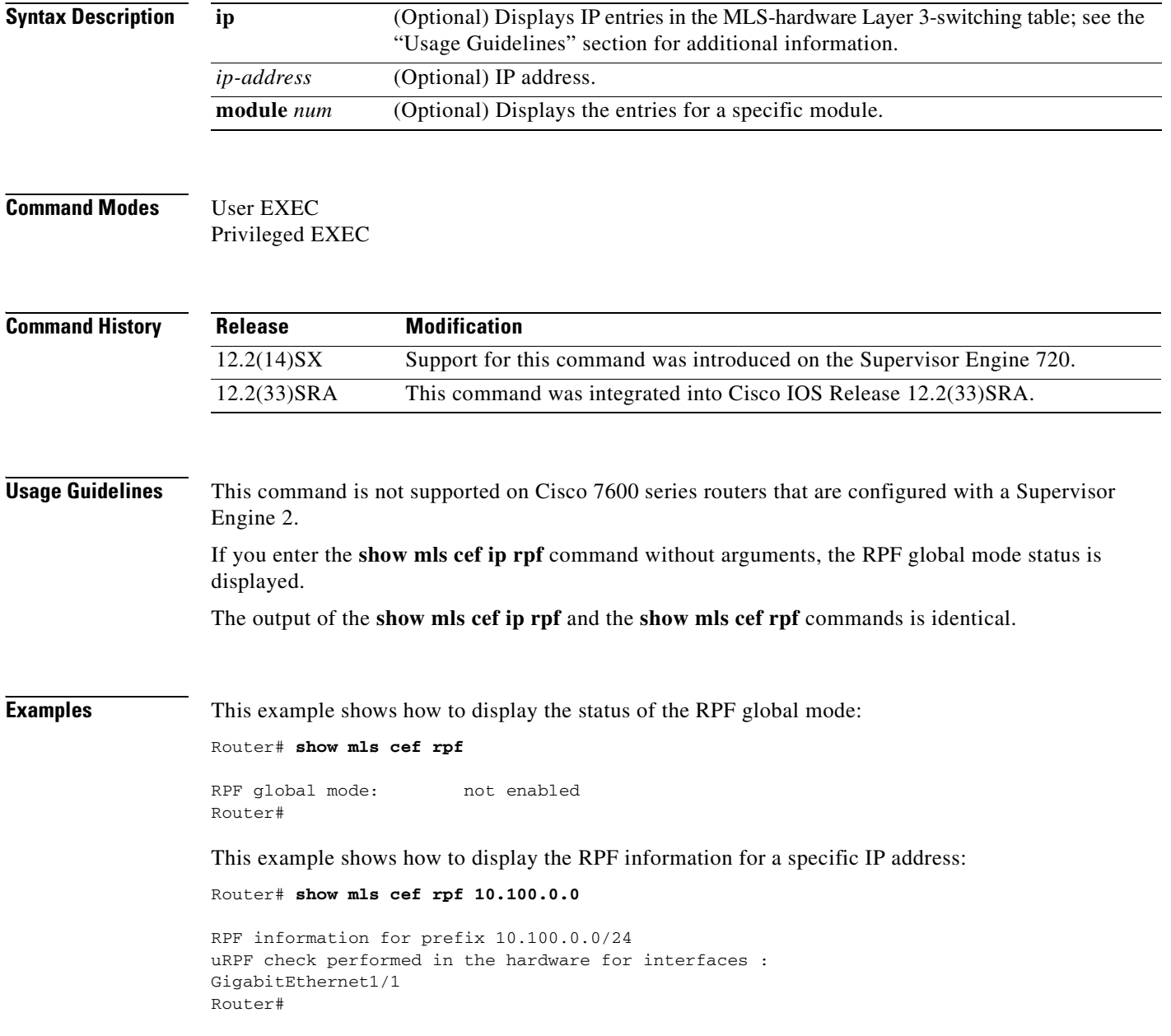

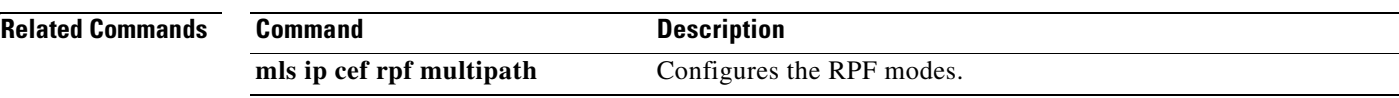

 $\mathbf{r}$ 

# **show mls cef statistics**

To display the number of switched packets and bytes, use the **show mls cef statistics** command in user EXEC or privileged EXEC mode.

**show mls cef statistics** [**module** *number*]

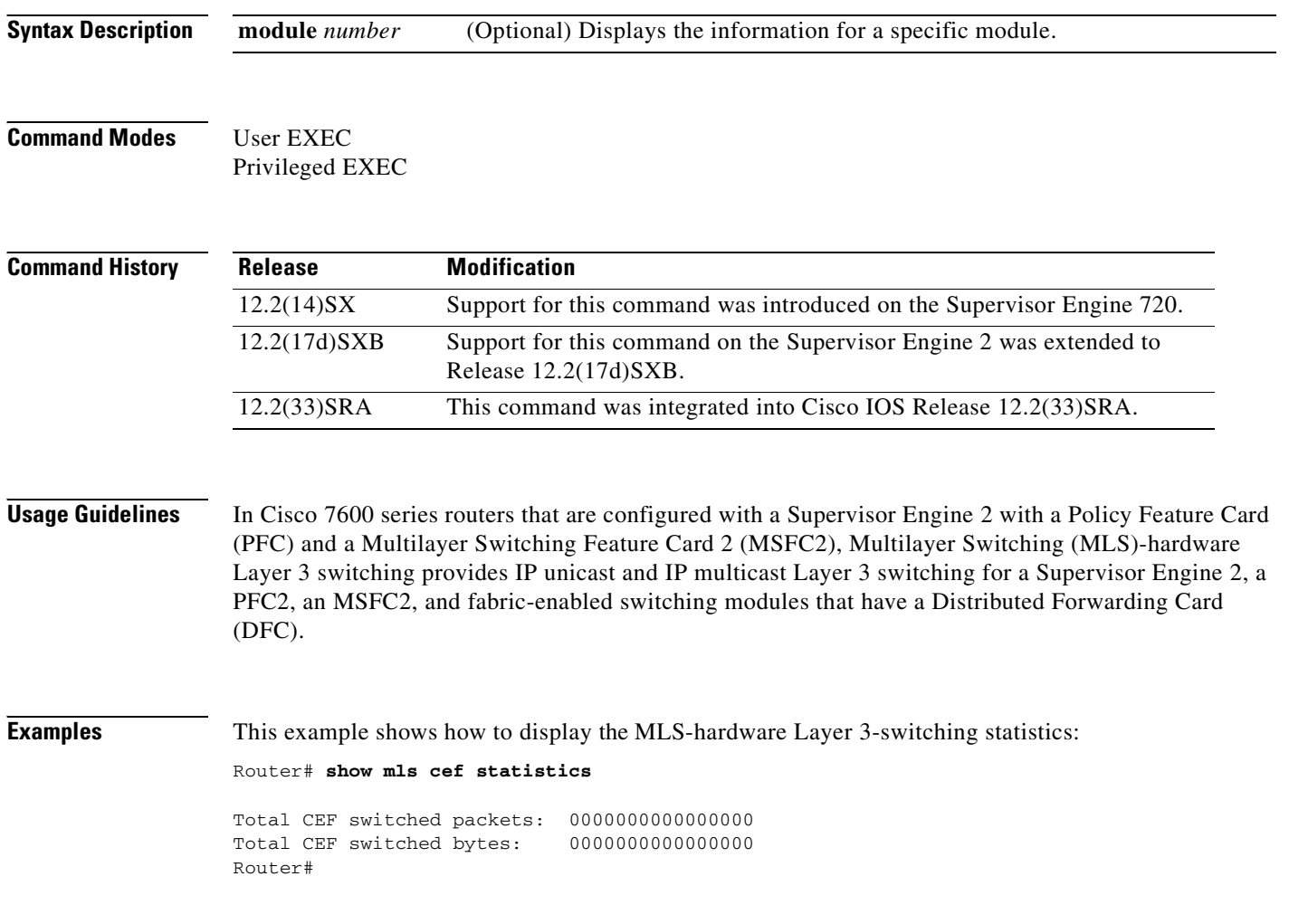

E

# **show mls cef summary**

To display the number of routes in the Multilayer Switching (MLS)-hardware Layer 3-switching table for all the protocols, use the **show mls cef summary** command in user EXEC or privileged EXEC mode.

**show mls cef summary** [**module** *number*]

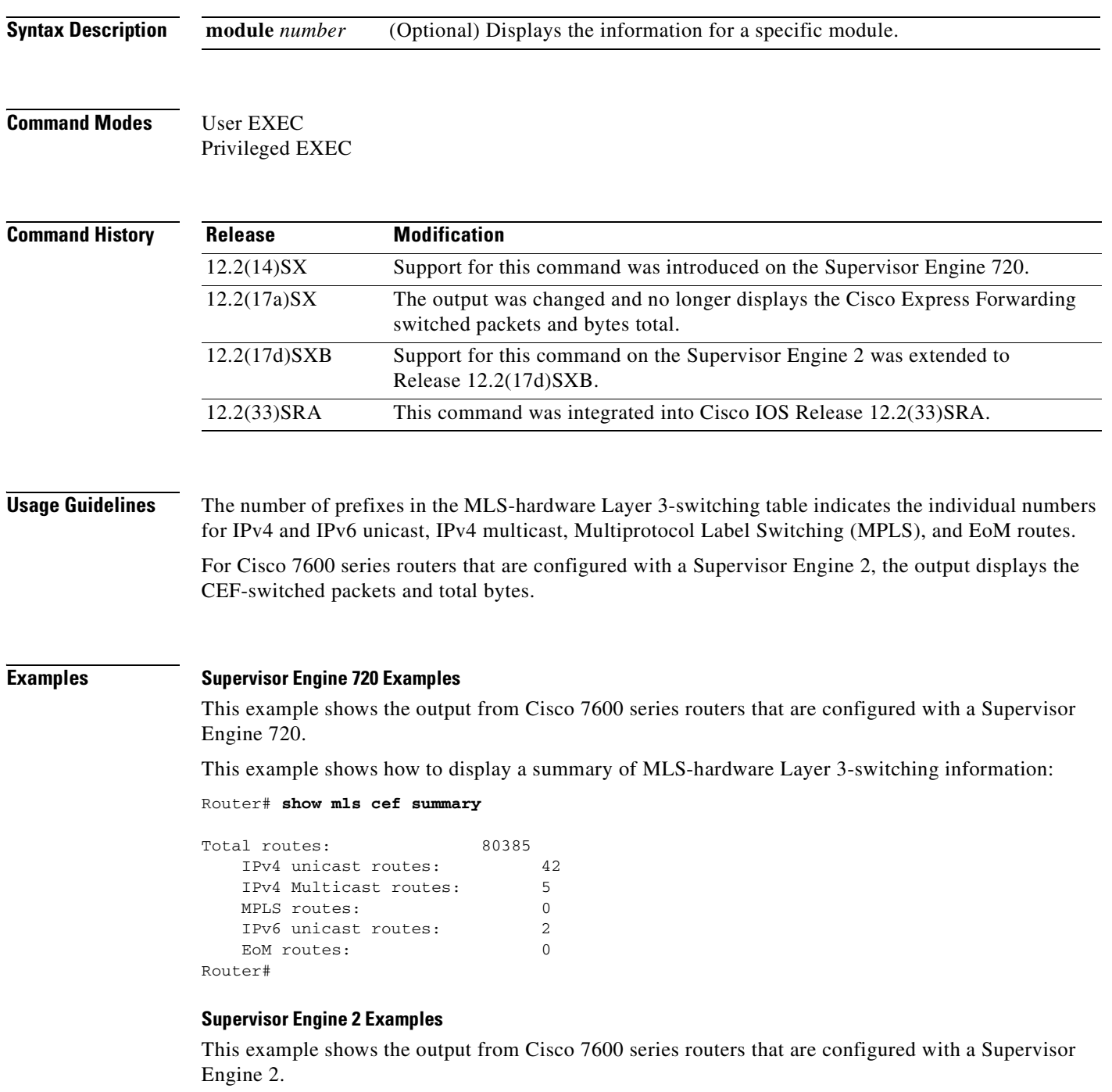

This example shows how to display a summary of MLS-hardware Layer 3-switching information:

#### Router# **show mls cef summary**

```
Total CEF switched packets: 0000000000098681
Total CEF switched bytes: 0000000004539326
Total routes: 80385
    IP unicast routes: 80383
    IPX routes: 0
    IP multicast routes: 2
Router#
```
[Table](#page-271-0) 43 describes the fields in the **show mls cef summary** command output.

#### <span id="page-271-0"></span>**Table 43 show mls cef summary Command Output Fields**

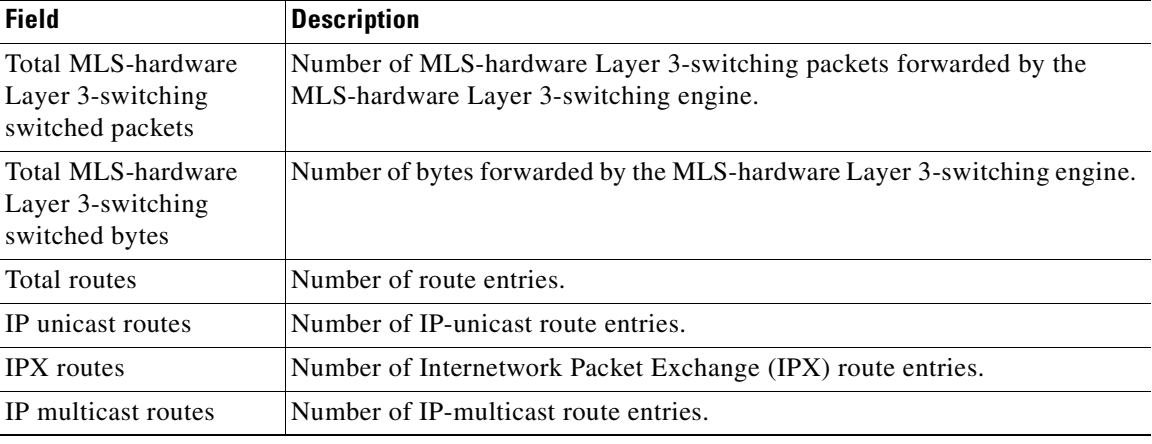

#### **Related Commands**

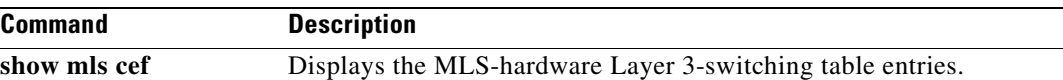

## **show mls cef vrf**

To display information about the Virtual Private Network (VPN) routing and forwarding instance (VRF) Cisco Express Forwarding table for a specific VRF name, use the **show mls cef vrf** command in user EXEC or privileged EXEC mode.

**show mls cef vrf** *instance-name* [*prefix*] [**detail**] [**lookup** *ip-address*] [**module** *num*] [**rpf** [*ip-address*]]

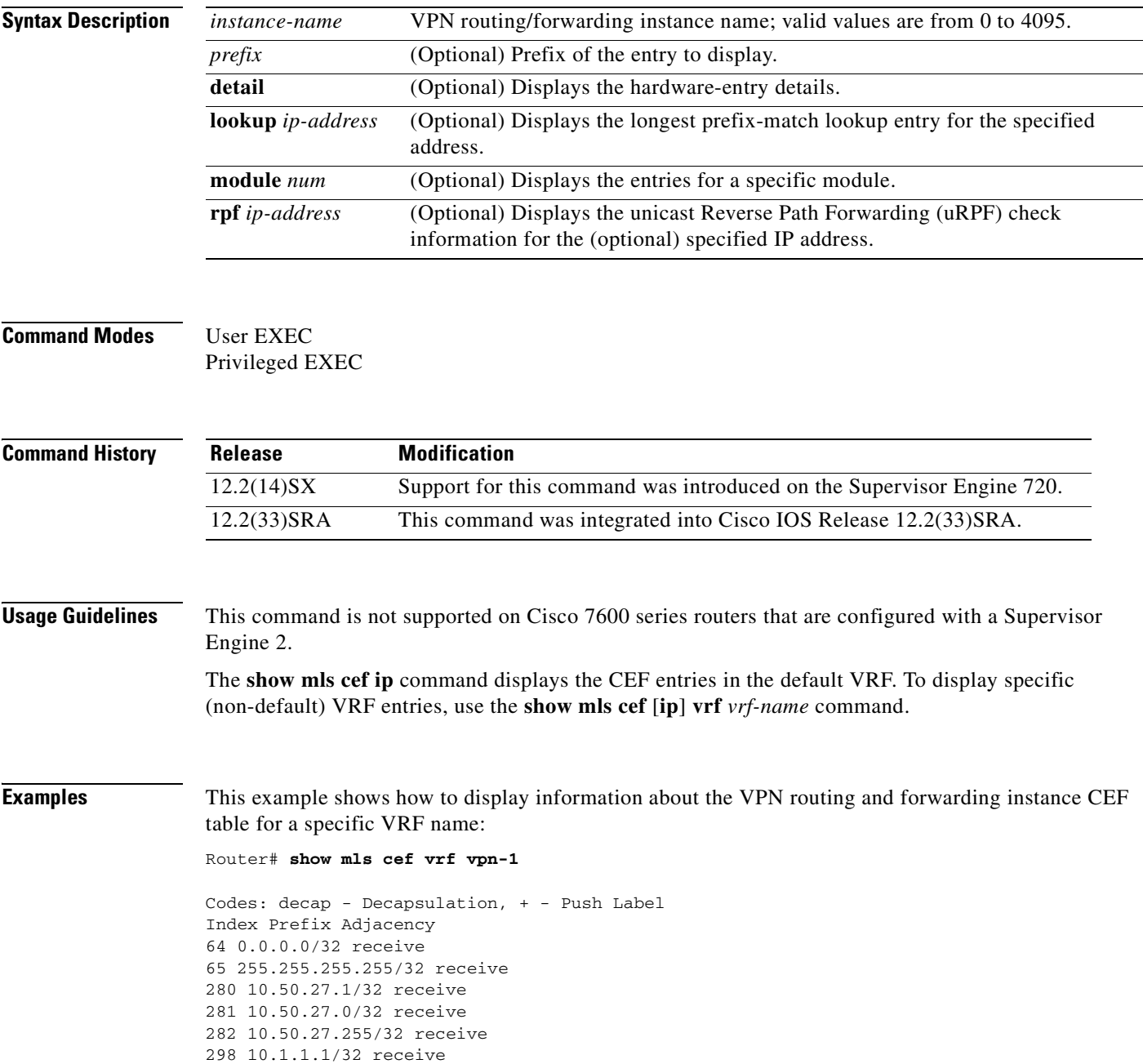

299 10.1.1.0/32 receive 300 10.1.1.255/32 receive 656 10.1.99.1/32 receive Router#

#### **Related Commands**

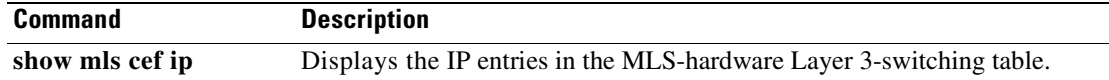

a ka

### **show mls ip cef rpf-table**

To display the configuration of the Reverse Path Forwarding (RPF) Cisco Express Forwarding table, use the **show mls ip cef rpf-table** command in privileged EXEC mode.

**show mls ip cef rpf-table**

**Syntax Description** This command has no arguments or keywords.

**Command Modes** Privileged EXEC

**Command History Release Modification** 12.2(14)SX Support for this command was introduced on the Supervisor Engine 720. 12.2(17a)SX This command is supported on releases prior to Release 12.2(17a)SX only. 12.2(33)SRA This command was integrated into Cisco IOS Release 12.2(33)SRA.

#### **Usage Guidelines** This command is not supported on Cisco 7600 series routers that are configured with a Supervisor Engine 2.

### **Examples** This example shows how to display the RPF Cisco Express Forwarding table entries: Router# **show mls ip cef rpf-table**

---------------------------------------------------------------------------- 172.16.10.0/24 [0] Fa2/1, Fa2/2, Fa2/3, Fa2/4 172.16.20.0/24 172.16.30.0/24 10.10.0.0/16 [1] Gi1/1, Gi1/2 10.20.0.0/16

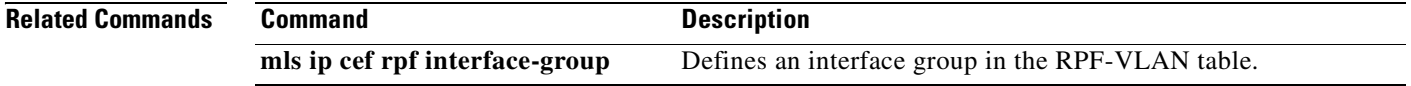

# **show mls ip non-static**

To display information for the software-installed nonstatic entries, use the **show mls ip non-static** command in user EXEC or privileged in the EXEC mode.

**show mls ip non-static** [**count** [**module** *number*] | **detail** [**module** *number*] | **module** *number*]

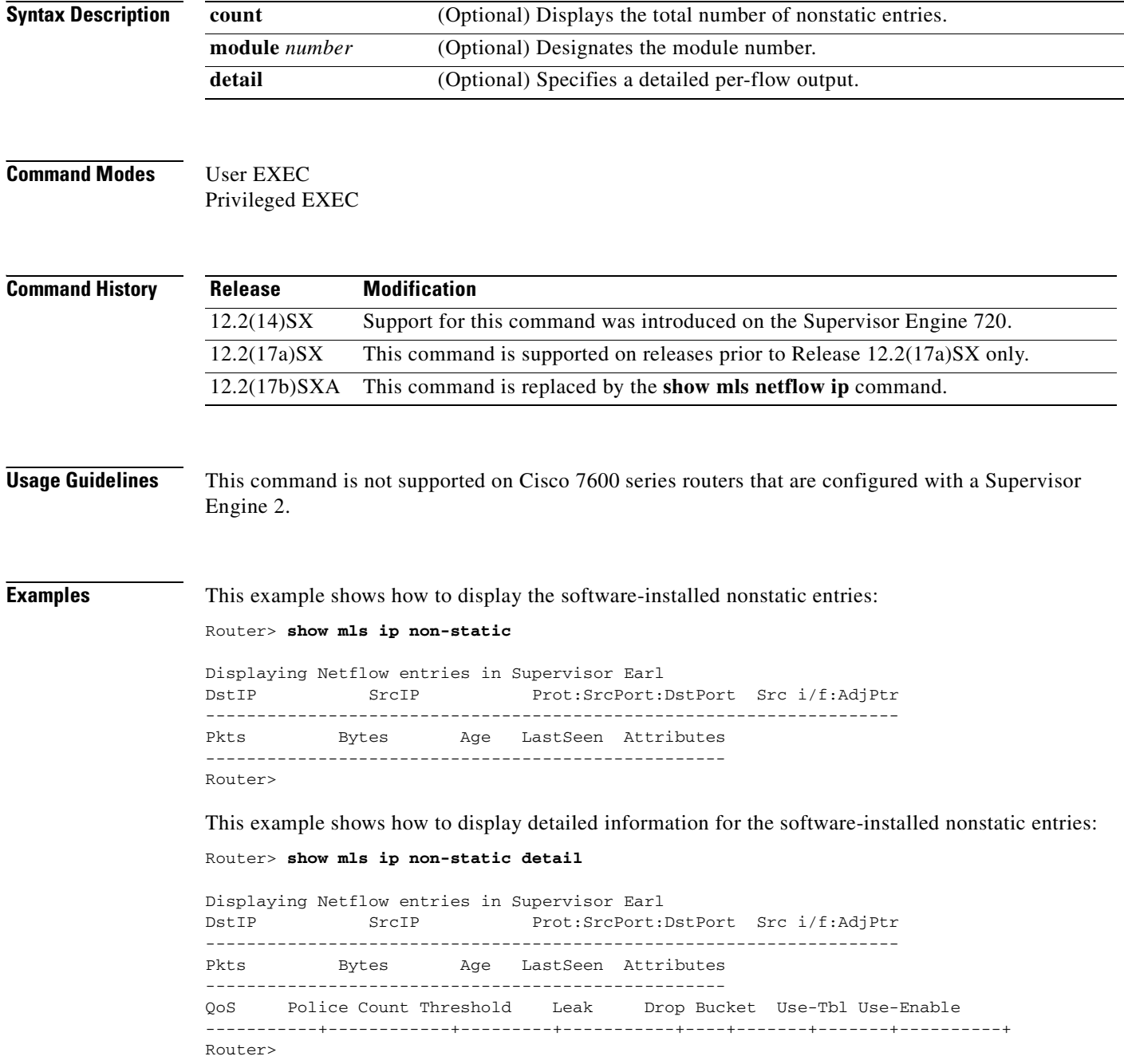

Router>

This example shows how to display the total number of software-installed nonstatic entries:

Router> **show mls ip non-static count** Displaying Netflow entries in Supervisor Earl Number of shortcuts = 0

**The Contract of the Contract of the Contract of the Contract of the Contract of the Contract of the Contract o** 

# **show mls ip routes**

To display the NetFlow routing entries, use the **show mls ip routes** command in user EXEC or privileged EXEC mode.

**show mls ip routes** [**non-static** | **static**] [**count** [**module** *number*] | **detail** [**module** *number*] | **module** *number*]

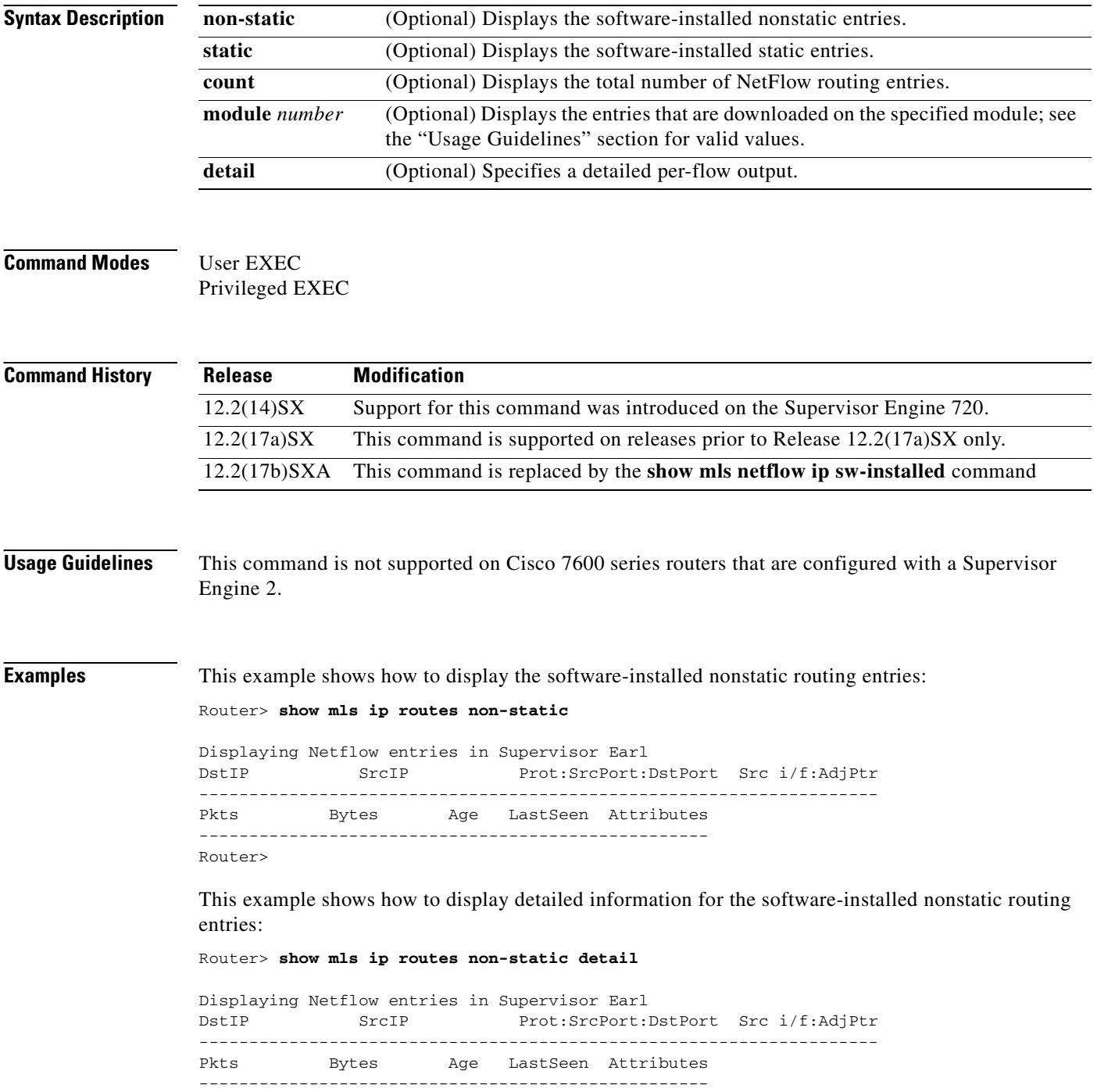

 QoS Police Count Threshold Leak Drop Bucket Use-Tbl Use-Enable -----------+------------+---------+-----------+----+-------+-------+----------+ Router>

This example shows how to display the total number of software-installed routing entries:

```
Router> show mls ip routes count
Displaying Netflow entries in Supervisor Earl
 Number of shortcuts = 0
```

```
Router>
```
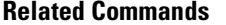

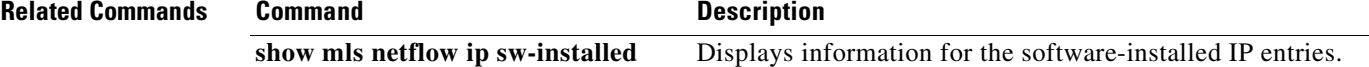

# **show mls ip static**

To display the information for the software-installed static IP entries, use the **show mls ip static** command in user EXEC or privileged EXEC mode.

**show mls ip static** [**count** [**module** *number*] | **detail** [**module** *number*] | **module** *number*]

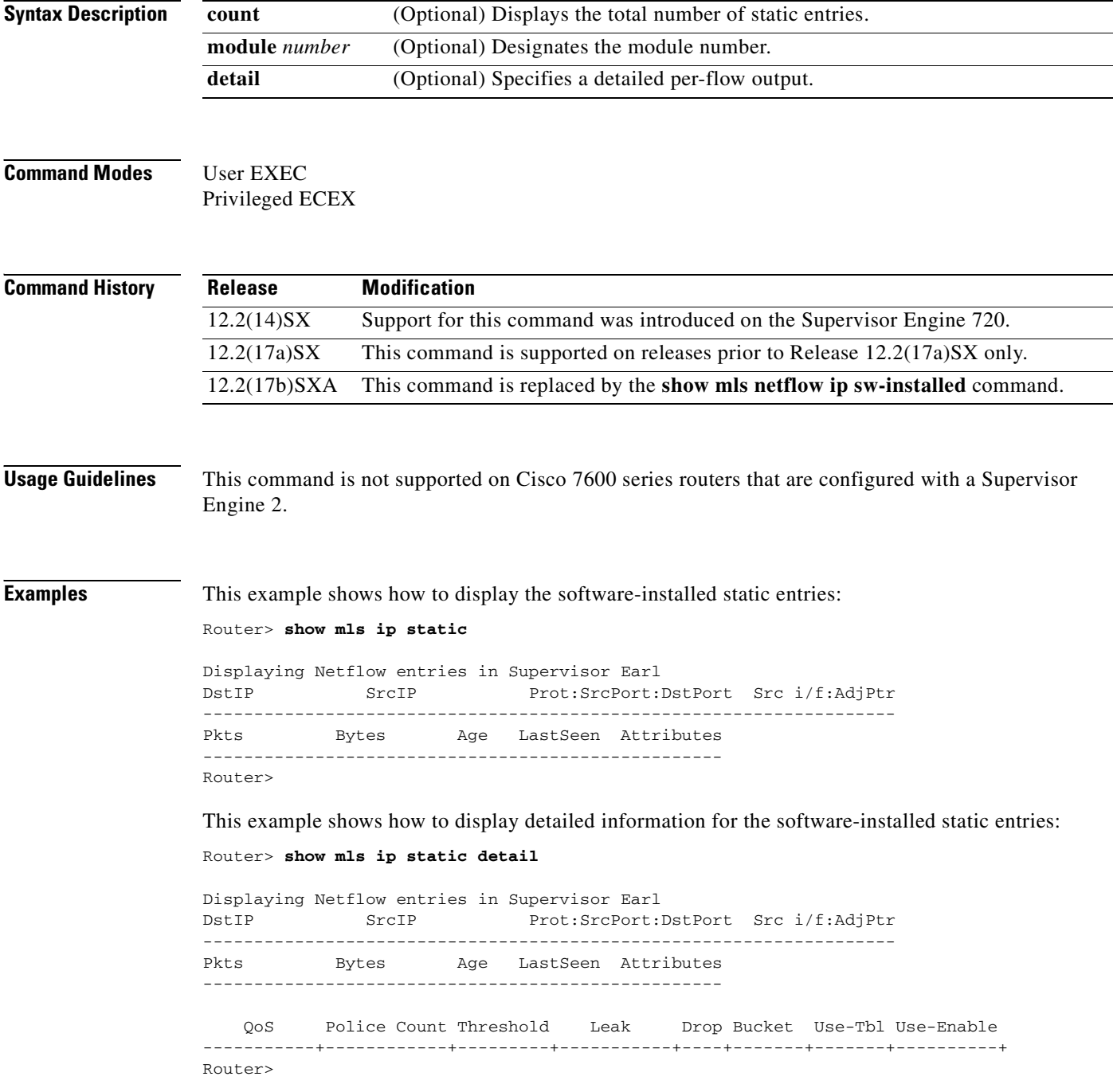

This example shows how to display the total number of software-installed static entries:

Router> **show mls ip static count** Displaying Netflow entries in Supervisor Earl Number of shortcuts = 0 Router>

### **show mls ip statistics**

To display the statistical information for the NetFlow IP entries, use the **show mls ip statistics** command in the user EXEC or privileged EXEC mode.

**show mls ip statistics** [**count** [**module** *number*] | **detail** [**module** *number*] | **module** *number*]

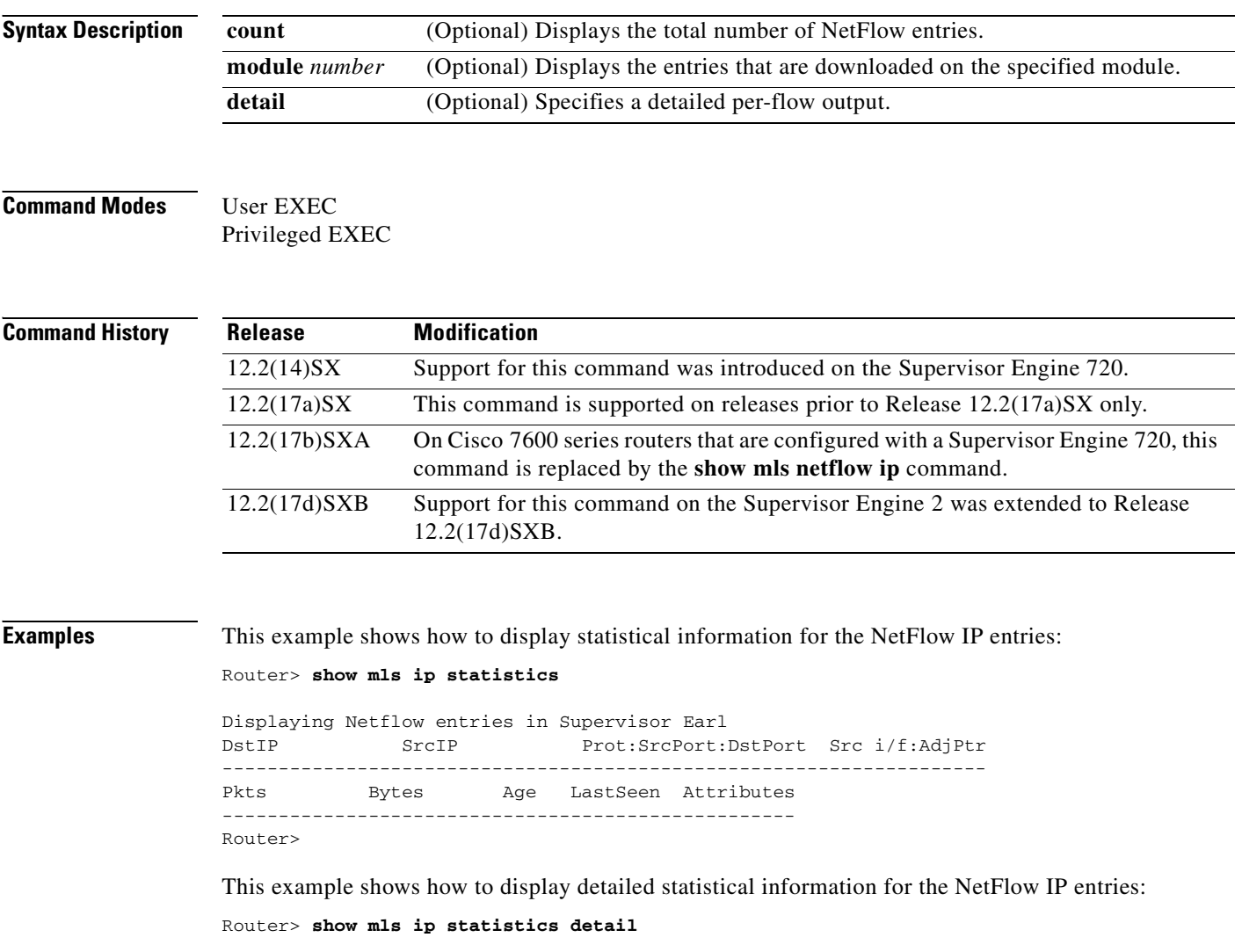

Displaying Netflow entries in Supervisor Earl DstIP SrcIP Prot:SrcPort:DstPort Src i/f:AdjPtr -------------------------------------------------------------------- Pkts Bytes Age LastSeen Attributes --------------------------------------------------- QoS Police Count Threshold Leak Drop Bucket Use-Tbl Use-Enable -----------+------------+---------+-----------+----+-------+-------+----------+ Router>

**The Second** 

# **show mls table-contention**

To display table contention level (TCL) information, use the **show mls table-contention** command in the user EXEC or privileged EXEC mode.

**show mls table-contention** {**detailed** | **summary** | **aggregate**}

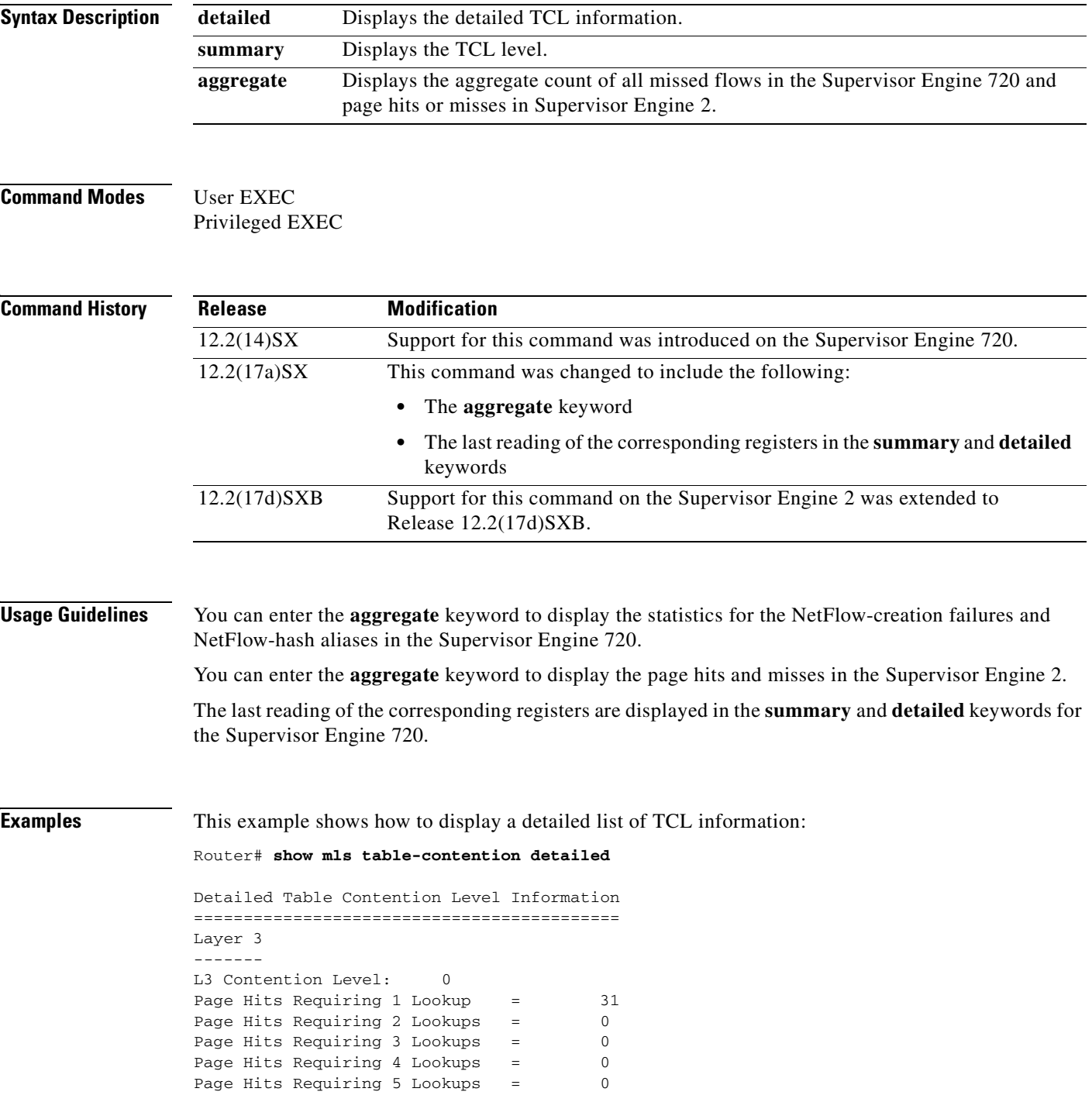

```
Page Hits Requiring 6 Lookups = 0
Page Hits Requiring 7 Lookups = 0
Page Hits Requiring 8 Lookups = 0
Page Misses = 0
Router#
```
This example shows how to display a summary of TCL information:

Router# **show mls table-contention summary**

```
Summary of Table Contention Levels (on a scale of 0 (lowest) to 3 (highest))
============================================================================
L3 Contention Level: 0
```
This example shows how to display an aggregate count of all missed flows in the Supervisor Engine 720 and page hits/misses in Supervisor Engine 2:

Router# **show mls table-contention aggregate**

```
Earl in Module 1
Detailed Table Contention Level Information
===========================================
Layer 3
-------
L3 Contention Level: 0
Page Hits Requiring 1 Lookup = 24000
Page Hits Requiring 2 Lookups = 480
Page Hits Requiring 3 Lookups = 0
Page Hits Requiring 4 Lookups = 0
Page Hits Requiring 5 Lookups = 0
Page Hits Requiring 6 Lookups = 0
Page Hits Requiring 7 Lookups = 0
Page Hits Requiring 8 Lookups = 0
Page Misses = 0
```
a ka

# **show monitor event-trace**

To display event trace messages for Cisco IOS software subsystem components, use the **show monitor event-trace** command in privileged EXEC mode.

**show monitor event-trace** [**all-traces**] [*component* {**all** | **back** *hour:minute* | **clock** *hour:minute* | **from-boot** *seconds* | **latest** | **parameters**}]

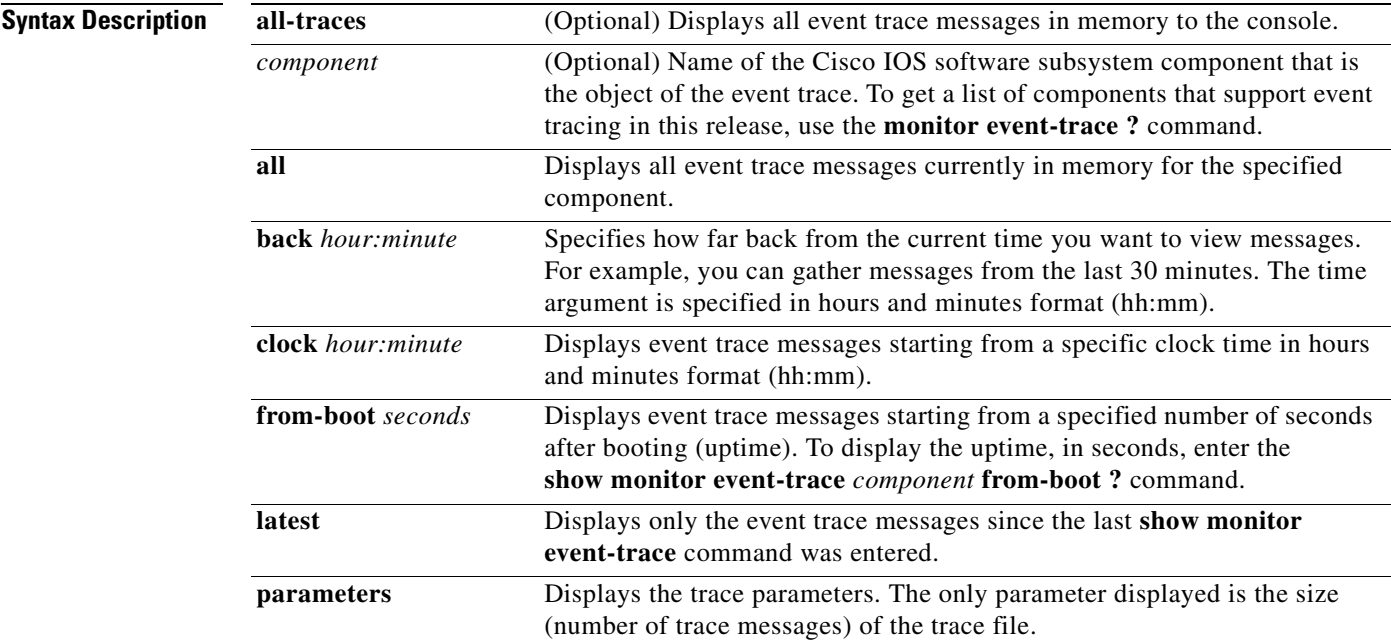

### **Command Modes** Privileged EXEC

### **Command Hi**

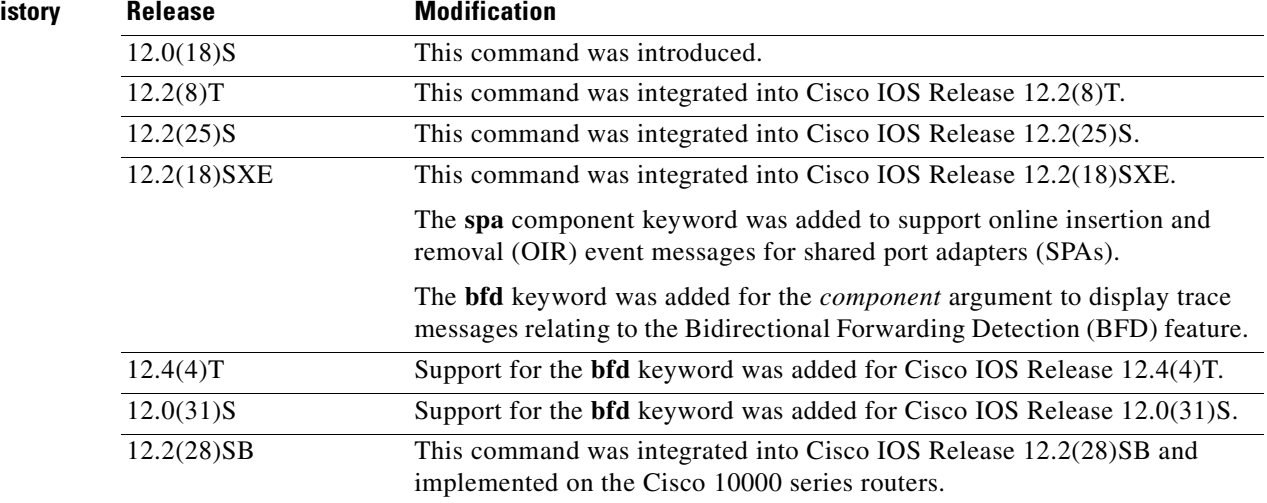

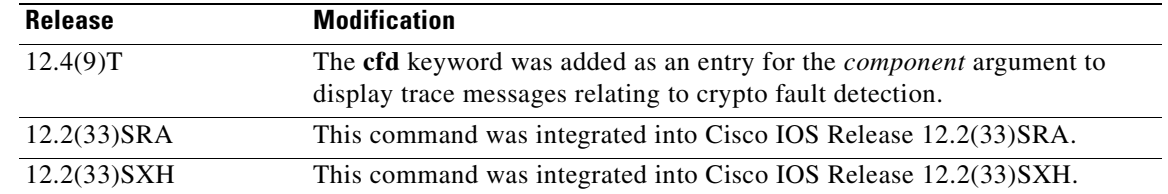

**Usage Guidelines** Use the **show monitor event-trace** command to display trace message information.

The trace function is not locked while information is being displayed to the console, which means that new trace messages can accumulate in memory. If entries accumulate faster than they can be displayed, some messages can be lost. If this happens, the **show monitor event-trace** command will generate a message indicating that some messages might be lost; however, messages will continue to display on the console. If the number of lost messages is excessive, the **show monitor event-trace** command will stop displaying messages.

Use the **bfd** keyword for the *component* argument to display trace messages relating to the BFD feature.

Use the **cfd** keyword for the *component* argument to display trace messages relating to the crypto fault detection feature. This keyword displays the contents of the error trace buffers in an encryption data path.

#### **Examples IPC Component Example**

The following is sample output from the **show monitor event-trace** *component* command for the interprocess communication (IPC) component. Notice that each trace message is numbered and is followed by a time stamp (derived from the device uptime). Following the time stamp is the component-specific message data.

```
Router# show monitor event-trace ipc
3667: 6840.016:Message type:3 Data=0123456789
3668: 6840.016:Message type:4 Data=0123456789
```
3669: 6841.016:Message type:5 Data=0123456789 3670: 6841.016:Message type:6 Data=0123456

#### **BFD Component for Cisco IOS Release 12.2(18)SXE, 12.0(31)S, and 12.4(4)T**

Use the **show monitor event-trace bfd all** command to display logged messages for important BFD events in the recent past. The following trace messages show BFD session state changes:

```
Router# show monitor event-trace bfd all
```

```
 3d03h: EVENT: Session [172.16.10.2,172.16.10.1,Fa6/0,1], event Session 
        create, state Unknown -> Fail
 3d03h: EVENT: Session [172.16.10.2,172.16.10.1,Fa6/0,1], state Fail -> Down
         (from LC)
 3d03h: EVENT: Session [172.16.10.2,172.16.10.1,Fa6/0,1], state Down -> Init
        (from LC)
 3d03h: EVENT: Session [172.16.10.2,172.16.10.1,Fa6/0,1], state Init -> Up 
        (from LC)
 3d07h: EVENT: Session [172.16.10.2,172.16.10.1,Fa6/0,2], event Session 
        create, state Unknown -> Fail
 3d07h: EVENT: Session [172.16.10.2,172.16.10.1,Fa6/0,2], state Fail -> Down
        (from LC)
 3d07h: EVENT: Session [172.16.10.2,172.16.10.1,Fa6/0,2], state Down -> Up 
        (from LC)
```
To display trace information for all components configured for event tracing on the networking device, enter the **show monitor event-trace all-traces** command. In this example, separate output is provided for each event, and message numbers are interleaved between the events.

Router# **show monitor event-trace all-traces**

Test1 event trace: 3667: 6840.016:Message type:3 Data=0123456789 3669: 6841.016:Message type:4 Data=0123456789 3671: 6842.016:Message type:5 Data=0123456789 3673: 6843.016:Message type:6 Data=0123456789 Test2 event trace: 3668: 6840.016:Message type:3 Data=0123456789 3670: 6841.016:Message type:4 Data=0123456789 3672: 6842.016:Message type:5 Data=0123456789 3674: 6843.016:Message type:6 Data=0123456789

#### **SPA Component Example**

The following is sample output from the **show monitor event-trace** *component* **latest** command for the **spa** component:

Router# **show monitor event-trace spa latest**

00:01:15.364: subslot 2/3: 4xOC3 POS SPA, TSM Event:inserted New state:wait\_psm \_ready spa type 0x440 00:02:02.308: subslot 2/0: not present, TSM Event:empty New state:remove spa type 0x0, fail code 0x0(none) 00:02:02.308: subslot 2/0: not present, TSM Event:remove\_complete New state:idle 00:02:02.308: subslot 2/1: not present, TSM Event:empty New state:remove spa type 0x0, fail code 0x0(none) 00:02:02.308: subslot 2/1: not present, TSM Event:remove\_complete New state:idle 00:02:02.308: subslot 2/2: not present, TSM Event:empty New state:remove spa type 0x0, fail code 0x0(none) 00:02:02.308: subslot 2/2: not present, TSM Event:remove\_complete New state:idle 00:02:02.312: subslot 2/3: not present(plugin 4xOC3 POS SPA), TSM Event:empty New state:remove spa type 0x0, fail code 0x0(none) 00:02:02.312: subslot 2/3: not present, TSM Event:remove\_complete New state:idle

#### **Cisco Express Forwarding Component Examples**

If you select Cisco Express Forwarding as the component for which to display event messages, you can use the following additional arguments and keywords: **show monitor event-trace cef** [**events** | **interface | ipv6** | **ipv4**][**all**].

The following example shows the IPv6 or IPv4 events related to the Cisco Express Forwarding component. Each trace message is numbered and is followed by a time stamp (derived from the device uptime). Following the time stamp is the component-specific message data.

Router# **show monitor event-trace cef ipv6 all** 

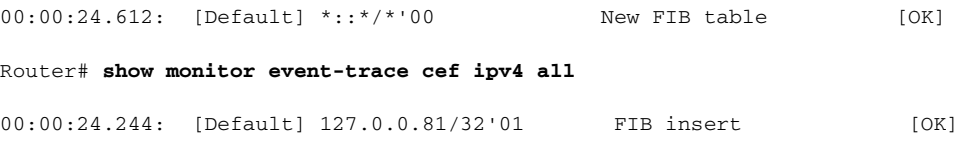

In the following example, all event trace messages for the Cisco Express Forwarding component are displayed:

Router# **show monitor event-trace cef events all**

```
00:00:18.884: SubSys fib_ios_chain init
00:00:18.884: Inst unknown -> RP
00:00:24.584: SubSys fib init
00:00:24.592: SubSys fib_ios init
00:00:24.592: SubSys fib_ios_if init
00:00:24.596: SubSys ipv4fib init
00:00:24.608: SubSys ipv4fib_ios init
00:00:24.612: SubSys ipv6fib_ios init
00:00:24.620: Flag IPv4 CEF enabled set to yes
00:00:24.620: Flag 0x7BF6B62C set to yes
00:00:24.620: Flag IPv4 CEF switching enabled set to yes
00:00:24.624: GState CEF enabled
00:00:24.628: SubSys ipv4fib_les init
00:00:24.628: SubSys ipv4fib_pas init
00:00:24.632: SubSys ipv4fib_util init
00:00:25.304: Process Background created
00:00:25.304: Flag IPv4 CEF running set to yes
00:00:25.304: Process Background event loop enter
00:00:25.308: Flag IPv4 CEF switching running set to yes
```
The following example shows Cisco Express Forwarding interface events:

#### Router# **show monitor event-trace cef interface all**

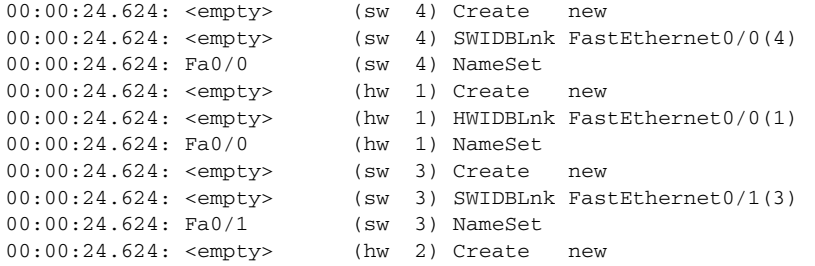

#### **Cisco Express Forwarding Component Examples for Cisco 10000 Series Routers Only**

The following example shows the IPv4 events related to the Cisco Express Forwarding component. Each trace message is numbered and is followed by a time stamp (derived from the device uptime). Following the time stamp is the component-specific message data.

```
Router# show monitor event-trace cef ipv4 all
```
00:00:48.244: [Default] 127.0.0.81/32'01 FIB insert [OK]

In the following example, all event trace message for the Cisco Express Forwarding component are displayed:

Router# **show monitor event-trace cef events all**

```
00:00:18.884: SubSys fib_ios_chain init
00:00:18.884: Inst unknown -> RP
00:00:24.584: SubSys fib init
00:00:24.592: SubSys fib_ios init
00:00:24.592: SubSys fib_ios_if init
00:00:24.596: SubSys ipv4fib init
00:00:24.608: SubSys ipv4fib_ios init
00:00:24.620: Flag IPv4 CEF enabled set to yes
00:00:24.620: Flag 0x7BF6B62C set to yes
```
```
00:00:24.620: Flag IPv4 CEF switching enabled set to yes
00:00:24.624: GState CEF enabled
00:00:24.628: SubSys ipv4fib_les init
00:00:24.628: SubSys ipv4fib_pas init
00:00:24.632: SubSys ipv4fib_util init
00:00:25.304: Process Background created
00:00:25.304: Flag IPv4 CEF running set to yes
00:00:25.304: Process Background event loop enter
00:00:25.308: Flag IPv4 CEF switching running set to yes
```
The following examples show Cisco Express Forwarding interface events:

### Router# **show monitor event-trace cef interface all**

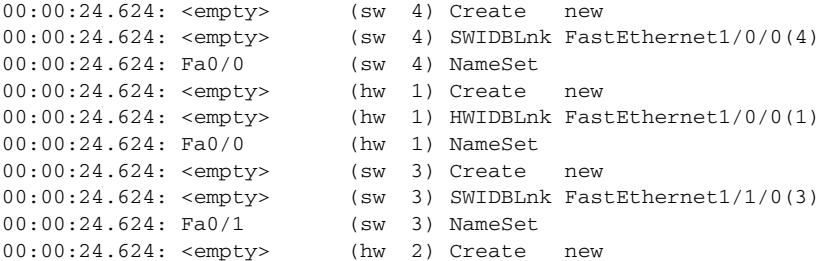

### **CFD Component for Cisco IOS Release 12.4(9)T**

To troubleshoot errors in an encryption datapath, enter the **show monitor event-trace cfd all** command. In this example, events are shown separately, each beginning with a time stamp, followed by data from the error trace buffer. Cisco Technical Assistance Center (TAC) engineers can use this information to diagnose the cause of the errors.

**Note** If no packets have been dropped, this command does not display any output.

```
Router# show monitor event-trace cfd all
00:00:42.452: 450000B4 00060000 FF33B306 02020203 02020204 32040000 F672999C
        00000001 7A7690C2 A0A4F8BC E732985C D6FFDCC8 00000001 C0902BD0
        A99127AE 8EAA22D4
00:00:44.452: 450000B4 00070000 FF33B305 02020203 02020204 32040000 F672999C
        00000002 93C01218 2325B697 3C384CF1 D6FFDCC8 00000002 BFA13E8A
        D21053ED 0F62AB0E
00:00:46.452: 450000B4 00080000 FF33B304 02020203 02020204 32040000 F672999C
        00000003 7D2E11B7 A0BA4110 CC62F91E D6FFDCC8 00000003 7236B930
        3240CA8C 9EBB44FF
00:00:48.452: 450000B4 00090000 FF33B303 02020203 02020204 32040000 F672999C
        00000004 FB6C80D9 1AADF938 CDE57ABA D6FFDCC8 00000004 E10D8028
        6BBD748F 87F5E253
00:00:50.452: 450000B4 000A0000 FF33B302 02020203 02020204 32040000 F672999C
        00000005 697C8D9D 35A8799A 2A67E97B D6FFDCC8 00000005 BC21669D
        98B29FFF F32670F6
00:00:52.452: 450000B4 000B0000 FF33B301 02020203 02020204 32040000 F672999C
        00000006 CA18CBC4 0F387FE0 9095C27C D6FFDCC8 00000006 87A54811
        AE3A0517 F8AC4E64
```
П

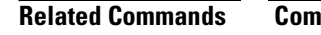

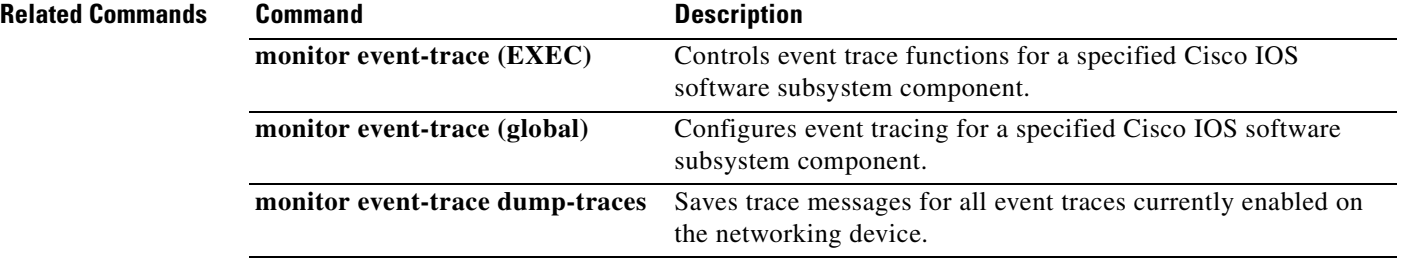

Ξ

a pro

# **show pxf accounting**

To show Parallel eXpress Forwarding (PXF) switching statistics for individual interfaces, use the **show pxf accounting** command in user EXEC or privileged EXEC mode.

**show pxf accounting** *interface* [*slot/port*]

<span id="page-290-0"></span>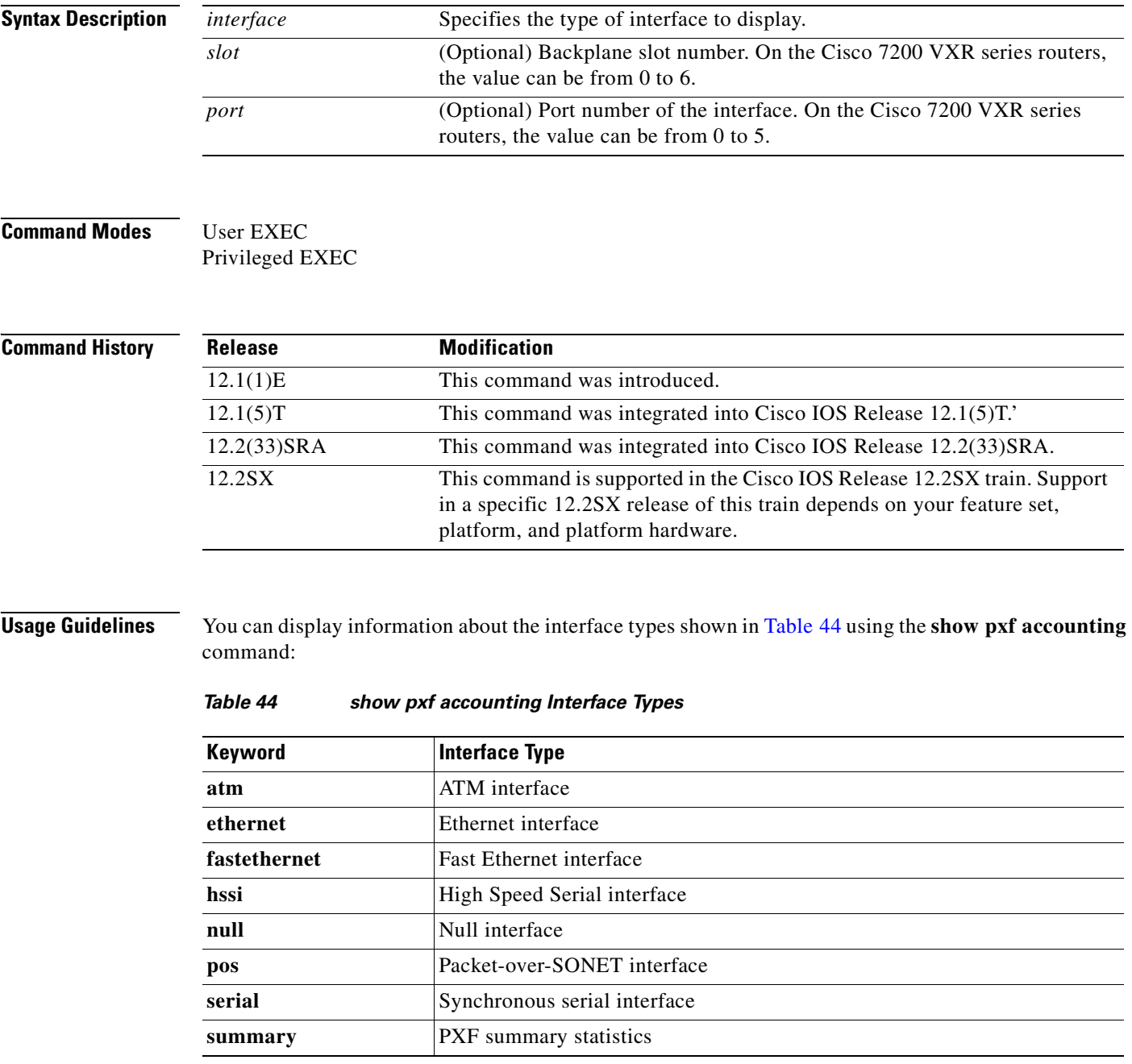

## **Examples** The following is sample output from the **show pxf accounting ?** command:

### Router# **show pxf accounting ?**

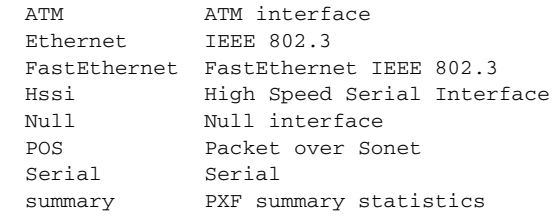

The following is sample output from the **show pxf accounting ethernet** command with an Ethernet interface in slot 4 on a Cisco 7200 VXR series router:

```
Router# show pxf accounting ethernet 4/0
```
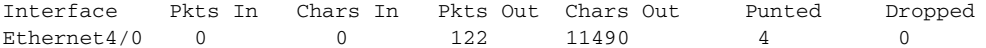

The following is sample output from the **show pxf accounting null** command with a null interface in slot 0 on a Cisco 7200 VXR series router:

```
Router# show pxf accounting null 0/0
```
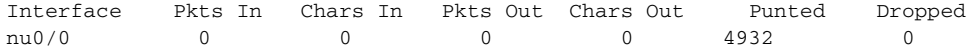

The following is sample output from the **show pxf accounting pos** command with a Packet-over-SONET interface in slot 4 on a Cisco 7200 VXR series router:

Router# **show pxf accounting pos**

Interface Pkts In Chars In Pkts Out Chars Out Punted Dropped POS $4/0$  19 1064 0 0 44 0

The following is sample output from the **show pxf accounting serial** command with a serial interface in slot 5 on a Cisco 7200 VXR series router:

```
Router# show pxf accounting serial 5/0
```
Interface Pkts In Chars In Pkts Out Chars Out Punted Dropped<br>ia15/0 0 0 0 0 0 0 Serial5/0 0 0 0 0 0

The following is sample output from the **show pxf accounting summary** command:

Router# **show pxf accounting summary**

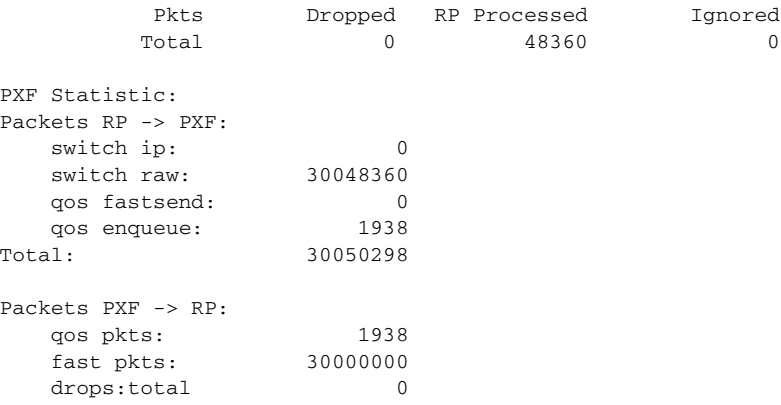

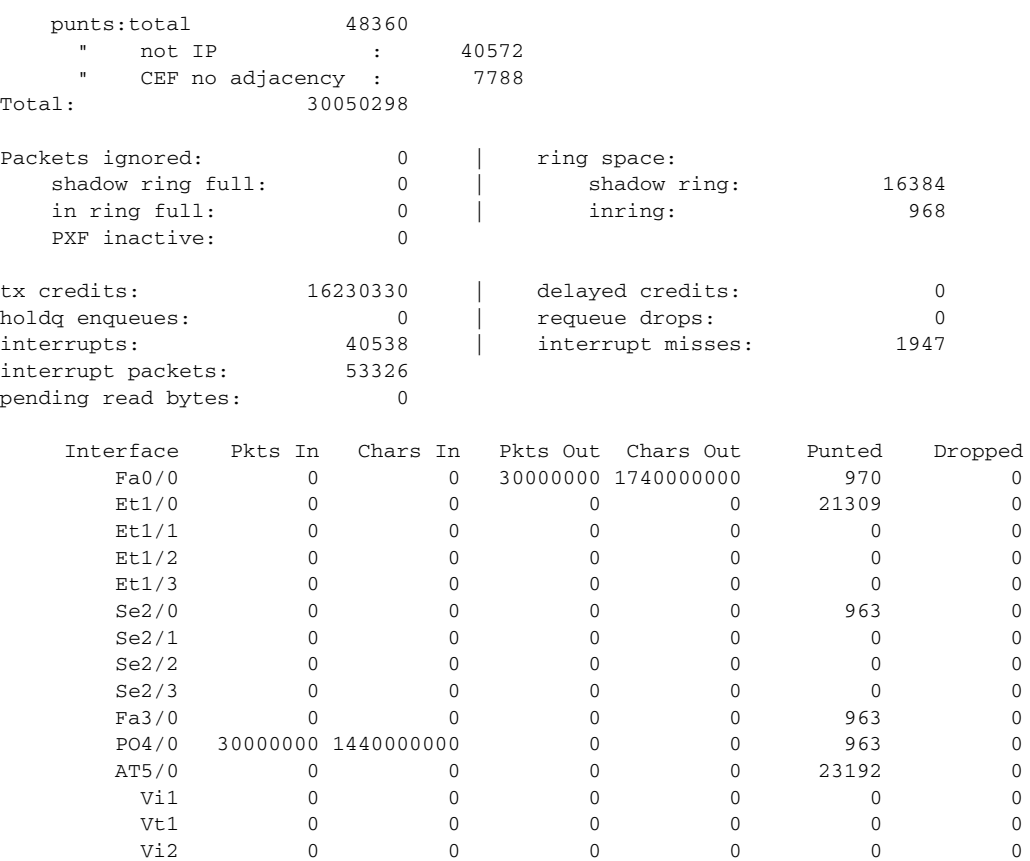

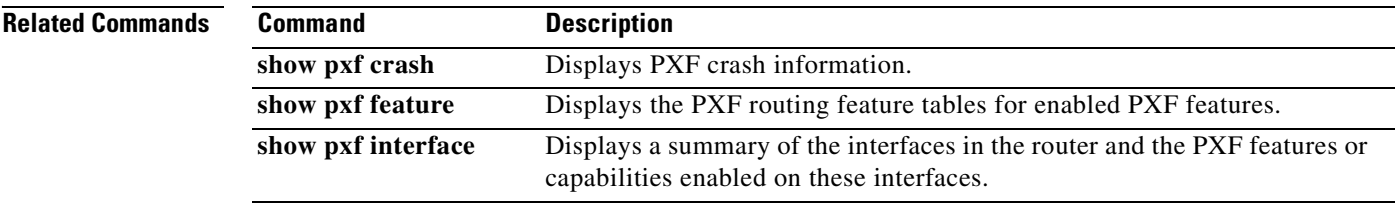

 $\mathbf{r}$ 

# **show pxf cpu access-lists**

To display Parallel eXpress Forwarding (PXF) memory information for access control lists (ACLs), use the **show pxf cpu access-lists** command in privileged EXEC mode.

**show pxf cpu access-lists** [**security** | **qos** | **pbr** | **compiled**]

## **Cisco 10000 Series Router**

**show pxf cpu access-lists** [**security** [[**tcam** *acl-name* [**detail**]] | **flex-sum** | **children**] | **qos** | **pbr** | **compiled**]

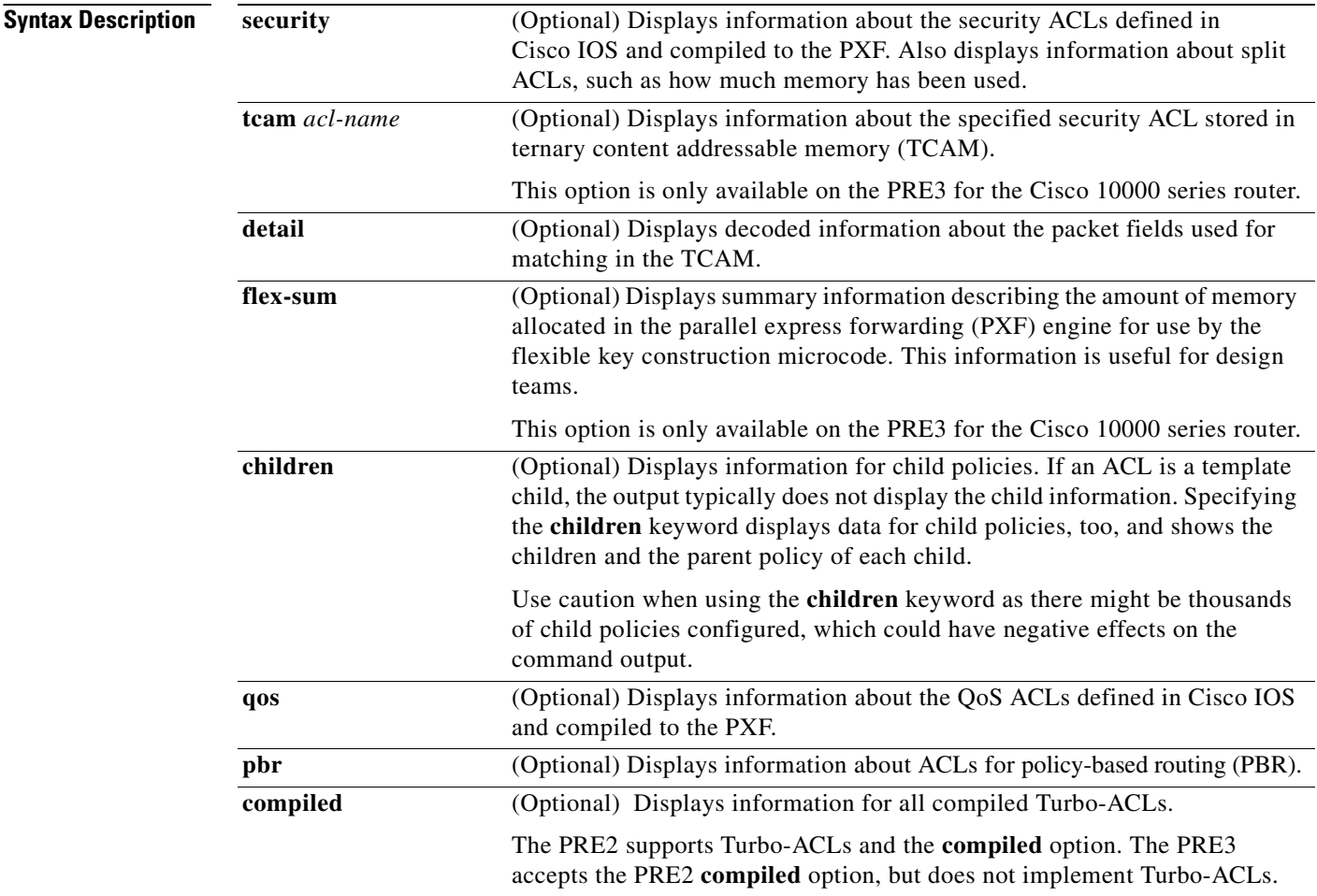

**Command Modes** Privileged EXEC

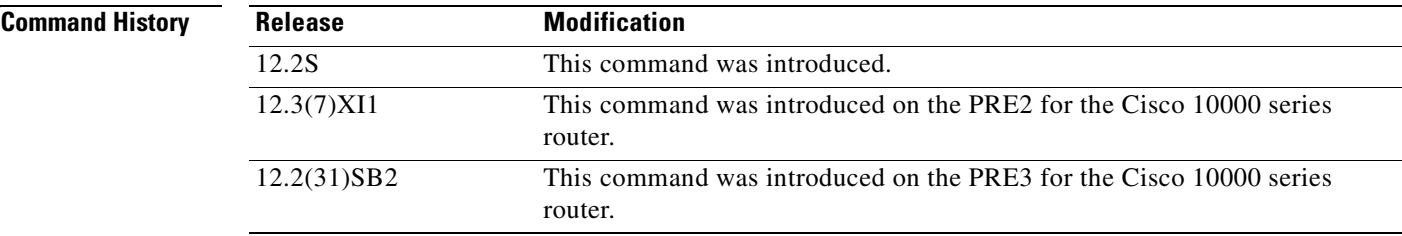

### **Usage Guidelines Cisco 10000 Series Router (PRE2)**

Because memory is shared between TurboACLs and MiniACLs, they can interfere with each other's capacities. The Mini-ACL is automatically set up with space for 8191 Mini-ACLs at router start. If more than 8191 Mini-ACLs are created, another block of MiniACLs (4096) is allocated. This process is repeated as necessary until the router is out of External Column Memory (XCM) in any one bank that the Mini-ACLs need.

## **Cisco 10000 Series router (PRE3)**

The PRE3 implements only TCAM ACLs. Turbo-ACLs and Mini-ACLs are not supported.

**Examples** The sample output from the **show pxf cpu access-lists security** command (see [Sample Output\)](#page-294-0) is based on the configuration of the access control list (ACL) called test list (see [ACL Configuration](#page-294-1)). The sample output is divided into several sections with a description of the type of information displayed in each.

### <span id="page-294-1"></span>**ACL Configuration**

Router# **show pxf cpu access-lists test\_list**

```
Extended IP access list test_list (Compiled)
    10 permit ip any host 10.1.1.1
     20 permit ip any host 10.1.1.2
    30 permit ip any host 10.1.1.3
     40 permit ip any host 10.1.1.4
     50 permit ip any host 10.1.1.5
     60 permit ip any host 10.1.1.6
     70 permit ip any host 10.1.1.7
     80 permit ip any host 10.1.1.8
     90 permit ip any host 10.1.1.9
     100 permit ip any host 10.1.1.11
     110 permit ip any host 10.1.1.12
```
### <span id="page-294-0"></span>**Sample Output**

The following sample output describes the information displayed in the first section of the command output from the **show pxf cpu access-lists security** command:

```
Router# show pxf cpu access-lists security
```
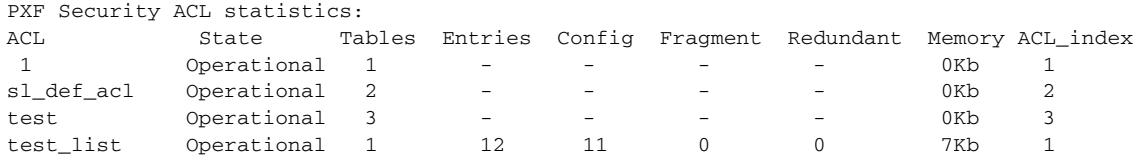

[Table](#page-295-0) 45, Part 1, describes the significant fields shown in the display.

<span id="page-295-0"></span>

| <b>Field</b>  | <b>Description</b>                                                                                                    |
|---------------|----------------------------------------------------------------------------------------------------|
| <b>ACL</b>    | Identifies the ACL by name or number.                                                                                                    |
| <b>State</b>  | Displays the current state of the ACL:                                                                                                    |
|               | Copying—ACL is in the process of being created or<br>٠<br>compiled.                                                                                                    |
|               | Operational—ACL is active and filtering packets.<br>٠                                                                                                    |
|               | Out of acl private mem—ACL has run out of the private<br>$\bullet$<br>memory that was allocated exclusively to it.                                                                            |
|               | Out of shared mem-ACL has run out of the memory that<br>$\bullet$<br>it shares with other ACLs.                                                                                               |
|               | Unknown Failure—ACL has failed because of an<br>uncategorized reason.                                                                                                    |
|               | Unneeded—ACL was allocated but is not currently in<br>$\bullet$<br>use.                                                                                                    |
| <b>Tables</b> | An indicator of whether the ACL has been split into more<br>than one PXF pass. The first three ACLs in the output are<br>MiniACLs, and have the ACL_index duplicated in the Tables<br>column. |
| Entries       | The count of ACL rules as seen by the Turbo compiler. This<br>is the sum of the Config, Fragment, and Redundant columns<br>plus 1.                                                            |
| Config        | The count of rules for this ACL.                                                                                                    |
| Fragment      | The count of extra rules added to handle fragment handling,<br>where Layer 4 information is needed but not available in a<br>packet fragment.                                                 |
| Redundant     | The count of rules that are not needed because they are<br>covered by earlier rules.                                                                                                    |
| Memory        | The amount of PXF XCM in use for the ACL.                                                                                                    |
| ACL_index     | The index of the ACL in XCM.                                                                                                    |

**Table 45, Part 1 show pxf cpu access-lists security Field Descriptions**

The following sample output describes the information displayed in the next section of the command output from the **show pxf cpu access-lists security** command:

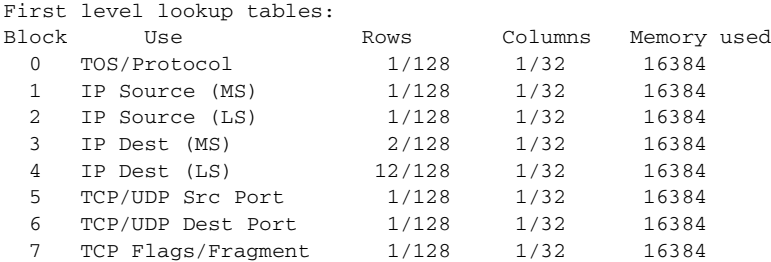

[Table](#page-296-0) 45, Part 2, describes the significant fields shown in the display.

a ka

| <b>Field</b> | <b>Description</b>                                                                                                    |  |
|--------------|----------------------------------------------------------------------------------------------------|--|
| <b>Block</b> | Indicates the block number.                                                                                                    |  |
| Use          | Describes the IP packet field that is being matched.                                                                                                    |  |
| Rows         | An indication of where the largest variety of values are in use<br>in the ACLs that are being applied. In the output, 12/128<br>means that there are 12 different values of significance in the<br>field. If there are other rules added and the value exceeds 128,<br>more memory will be needed to accommodate the new rules. |  |
| Columns      | An indication of the number of TurboACLs in PXF memory.<br>In the output, 1/32 means there is only one TurboACL in PXF<br>memory. If there are more than 31 added, another chunk of<br>memory is needed to accommodate the new ACLs.                                                                                            |  |
| Memory used  | Displays the total amount of memory used for this particular<br>lookup table.                                                                                                    |  |

<span id="page-296-0"></span>**Table 45, Part 2 show pxf cpu access-lists security Field Descriptions**

The following sample output describes the information displayed in the next section of the command output from the **show pxf cpu access-lists security** command. There are 16 banks of XCM in each PXF column. This output section shows the usage level of each bank.

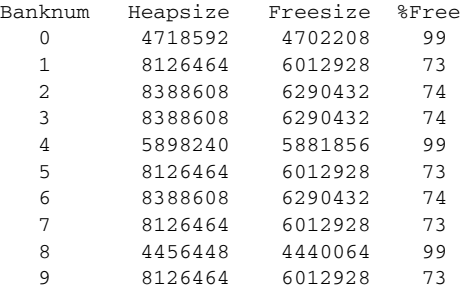

[Table](#page-296-1) 45, Part 3, describes the significant fields shown in the display.

<span id="page-296-1"></span>**Table 45, Part 3 show pxf cpu access-lists security Field Descriptions**

| <b>Field</b> | <b>Description</b>                                                                                                    |
|--------------|----------------------------------------------------------------------------------------------------|
| Banknum      | The block of memory used for this particular lookup table.                                                                                                    |
| Heapsize     | The total amount of memory, in bytes, allocated for this<br>block.                                                                                                    |
| Freesize     | The amount of memory, in bytes, that is currently available<br>for use by this block of memory.                                                                                                    |
| $%$ Free     | The percentage of memory that is free and available for use for<br>this block of memory. When the %Free drops to 0, the router<br>cannot hold any more ACLs in PXF memory, and any new<br>ACL will not pass traffic. |

This section of the sample command output indicates the memory usage of the MiniACLs in the router. All of the rows state about the same thing. To determine the actual number of MiniACLs in play, divide the memory used in any of blocks 1 to 10 by 256, or blocks 11 to 14 by 16.

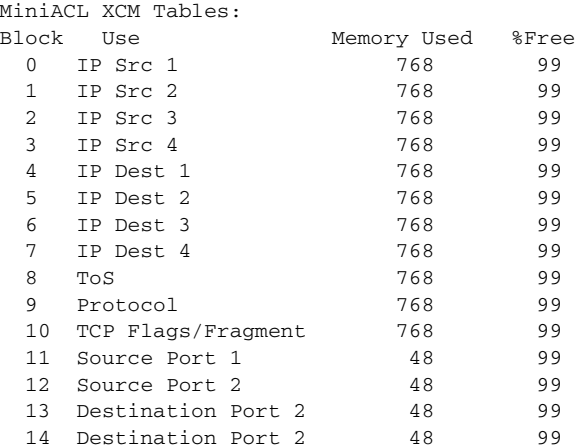

The following describes the information displayed in the last section of the sample output from the **show pxf cpu access-lists security** command:

```
Available MiniACL count = 8191
Usable ranges(inclusive):
1->8191
```
[Table](#page-297-0) 45, Part 4, describes the significant fields shown in the display.

| <b>Field</b>      | <b>Description</b>                                               |
|-------------------|------------------------------------------------------------------|
| Available MiniACL | The number of ACLs currently available for allocation in<br>XCM. |
| Usable ranges     | The ACL indexes that will be assigned to MiniACLs.               |

<span id="page-297-0"></span>**Table 45, Part 4 show pxf cpu access-lists security Field Descriptions** 

### **PRE2 and PRE3 Security ACLs Examples (Cisco 10000 Series Router)**

This section compares the output from the **show pxf cpu access-lists security** command when issued on the PRE2 and PRE3.

For the PRE2, the following sample output displays VMR (value, plus a mask and result) data for the ACL named ICMP\_IGMP\_MATCH:

Router# **show pxf cpu access-lists security tcam ICMP\_IGMP\_MATCH detail**

```
-------------------------------------------------------------
VMR Format - handle: 524607B4
Format has 5 fields, refcount = 1
Field: Format, FIXED, start_bit = 69, end_bit = 71
Field: ACL index, FIXED, start_bit = 54, end_bit = 68
Field: Flags, FIXED, start_bit = 43, end_bit = 53
Field: L4 proto, FIXED CNV, start_bit = 16, end_bit = 23
Field: L4 source port, FIXED CNV, start_bit = 0, end_bit = 15 Total bits = 53, format = 72 
GMR used: 5 Col 2 LKBP Vector: 544
-------------------------------------------------------------
VMR \approx------ VMR 0 ------
```
a ka

V: 001B0000 0000010B 00 M: FFFFC000 0000FFFF FF R: 00010001 Format: 00000000/00000007 ACL index: 0000006C/00007FFF L4 source port: 00000B00/0000FFFF L4 proto: 00000001/000000FF Flags: 00000000/00000000 ------ VMR 1 ------ V: 001B0000 00000103 01 M: FFFFC000 0000FFFF FF R: 00010002 Format: 00000000/00000007 ACL index: 0000006C/00007FFF L4 source port: 00000301/0000FFFF L4 proto: 00000001/000000FF Flags: 00000000/00000000 ------ VMR 2 ------ V: 001B0000 00000213 00 M: FFFFC000 0000FFFF 00 R: 00010003 Format: 00000000/00000007 ACL index: 0000006C/00007FFF L4 source port: 00001300/0000FF00 L4 proto: 00000002/000000FF Flags: 00000000/00000000 ------ VMR 3 ------ V: 001B0000 00000214 00 M: FFFFC000 0000FFFF 00 R: 00010004 Format: 00000000/00000007 ACL index: 0000006C/00007FFF L4 source port: 00001400/0000FF00 L4 proto: 00000002/000000FF Flags: 00000000/00000000

For the PRE3, the following sample output displays for the **show pxf cpu access-lists security** command. Notice that the output does not include the columns shown above that are relevant to only the PRE2 and the output no longer displays first-level lookup tables.

Router# **show pxf cpu access-lists security**

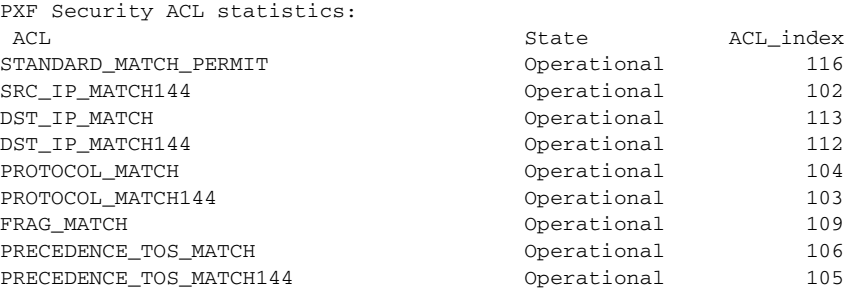

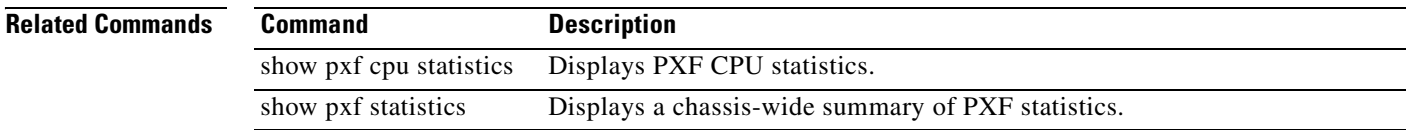

**The Second Second** 

# **show pxf cpu atom**

To display Parallel eXpress Forwarding (PXF) CPU Any Transport over MPLS (AToM) forwarding information for an interface or Virtually Cool Common Index (VCCI), use the **show pxf cpu atom**  command in privileged EXEC mode.

**show pxf cpu atom** [*interface-name* | **vcci**]

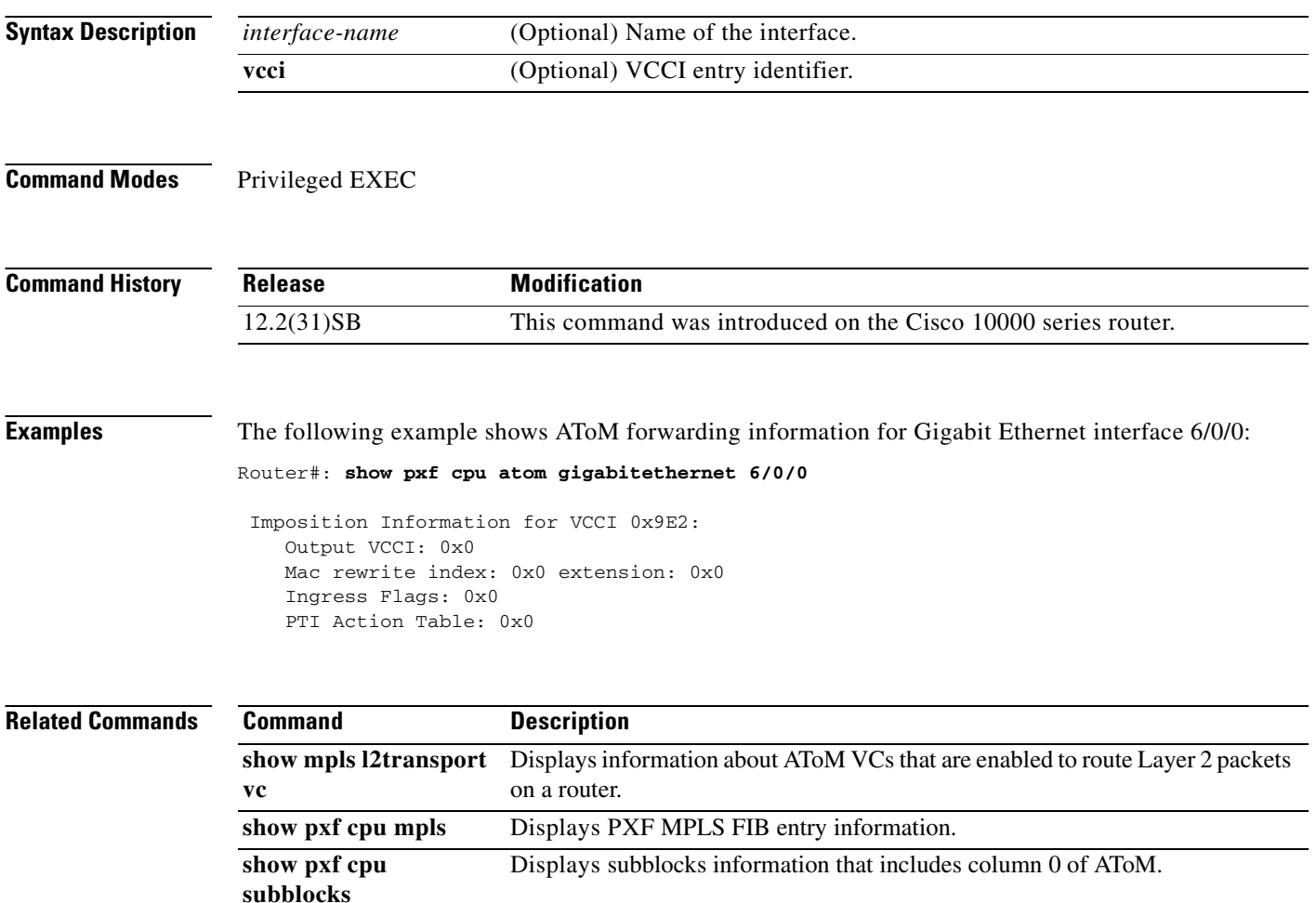

# **show pxf cpu bba**

To display information on Parallel eXpress Forwarding (PXF) CPU Broadband Aggregation (BBA) groups, use the **show pxf cpu bba** command in privileged EXEC mode.

## **show pxf cpu bba**

**Syntax Description** This command has no arguments or keywords.

**Command Modes** Privileged EXEC

**Command History Release Modification** 12.2S This command was introduced. 12.2(31)SB2 This command was integrated into Cisco IOS Release 12.2(31)SB2.

**Examples** The following example shows BBA groups information in the PXF CPU: Router# **show pxf cpu bba**  6w3d: show\_pxf\_bba 6w3d: %IPCOIR-4-REPEATMSG: IPC handle already exists for 1/0 6w3d: %IPCOIR-2-CARD\_UP\_DOWN: Card in slot 1/0 is down. Notifying 4oc3atm-1 dr. 6w3d: %C10K\_ALARM-6-INFO: ASSERT CRITICAL slot 1 Card Stopped Responding OIR Al 6w3d: %IPCOIR-5-CARD\_DETECTED: Card type 4oc3atm-1 (0x2D8) in slot 1/0 6w3d: %IPCOIR-5-CARD\_LOADING: Loading card in slot 1/0 sw version 1.1 code MD5 C 6w3d: %C10K-5-LC\_NOTICE: Slot[1/0] 4oc3atm-1 Image Downloaded...Booting... 6w3d: %IPCOIR-5-CARD\_DETECTED: Card type 4oc3atm-1 (0x2D8) in slot 1/0 6w3d: %C10K\_ALARM-6-INFO: CLEAR CRITICAL slot 1 Card Stopped Responding OIR Ala 6w3d: %IPCOIR-2-CARD\_UP\_DOWN: Card in slot 1/0 is up. Notifying 4oc3atm-1 driv.

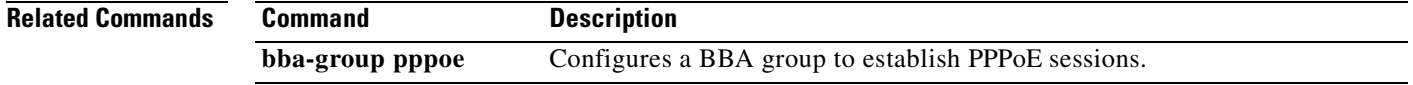

# **show pxf cpu buffers**

To display packet buffer memory for temporary packet storage in the Cisco Internetwork Performance Monitor (IPM) of the Parallel eXpress Forwarding (PXF), use the **show pxf cpu buffers** command in privileged EXEC mode.

## **show pxf cpu buffers**

Router# **show pxf cpu buffers**

- **Syntax Description** This command has no arguments or keywords.
- **Command Modes** Privileged EXEC

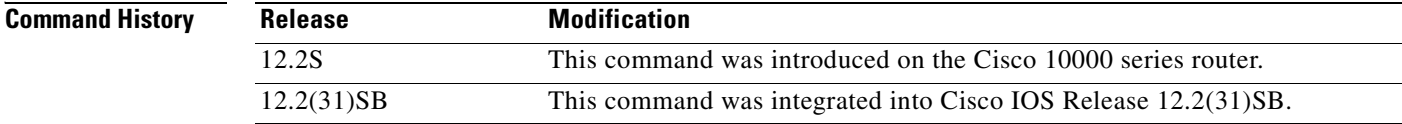

**Usage Guidelines** This command provides information about the number of handles that are used and available. Handles are outstanding packets in the virtual time management system (VTMS).

**Examples** The following example shows the number of handles that are used and available:

```
Cobalt2 ttc running.
Calculations could be off by (+/-) cache sizes.
         cache size
small 512
large 128
pool # handles available
                     --------------------------------
small 524288 523808
large 32768 32624
```
[Table](#page-301-0) 46 describes the fields shown in the display.

### <span id="page-301-0"></span>**Table 46 show pxf cpu buffers Field Descriptions**

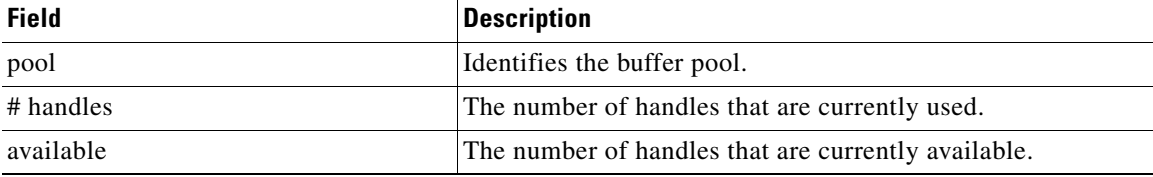

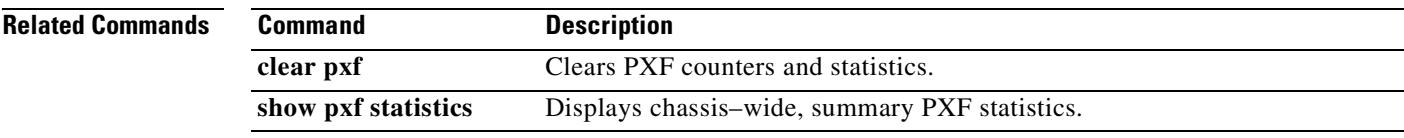

 $\mathbf{r}$ 

**The Second Second** 

# **show pxf cpu cef**

The **show pxf cpu cef** command is replaced by the **show ip cef platform** command on the Cisco 10000 series router. See the **show ip cef platform** command for more information.

# **show pxf cpu context**

To display the current and historical loads on the Parallel eXpress Forwarding (PXF), use the **show pxf cpu context** command in privileged EXEC mode.

### **show pxf cpu context**

**Syntax Description** This command has no arguments or keywords.

## **Command Modes** Privileged EXEC

**Command History Release Modification** 12.2S This command was introduced on the Cisco 10000 series router. 12.3(7)XI1 This command was integrated into Cisco IOS Release 12.3(7)XI1. 12.2(31)SB This command was integrated into Cisco IOS Release 12.2(31)SB.

**Examples** The **show pxf cpu** context command shows how busy the PXF forwarding process (FP) is with the current traffic load. The first section displays the number of contexts of each type that have entered the PXF engine since it was last reloaded. If counters are idle, the PXF pipeline is hung.

### Router# **show pxf cpu context**

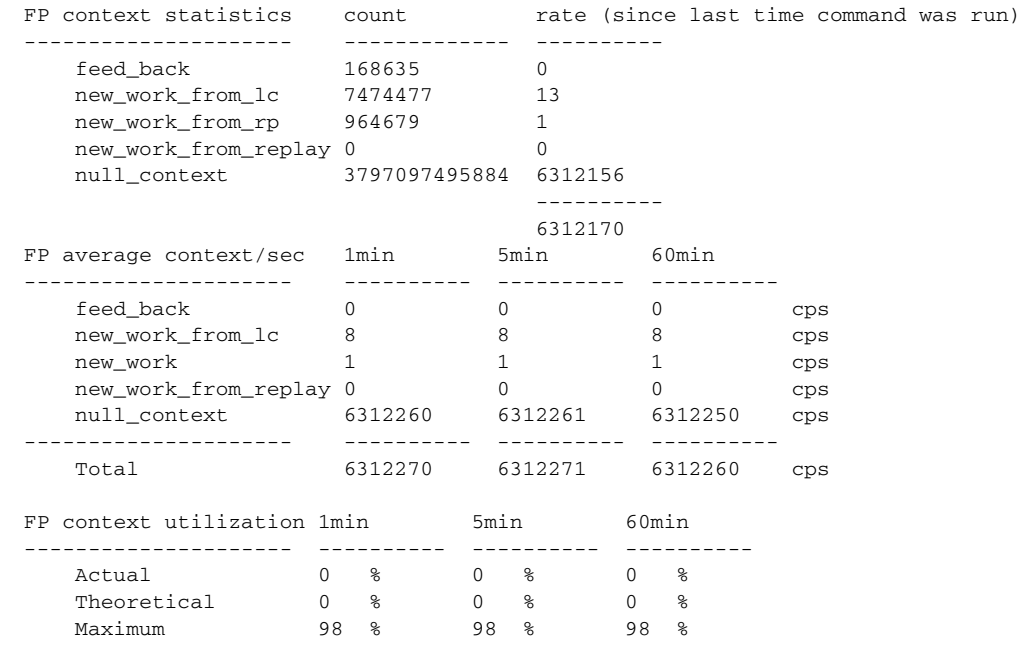

[Table](#page-305-0) 47 describes the significant fields shown in the display.

<span id="page-305-0"></span>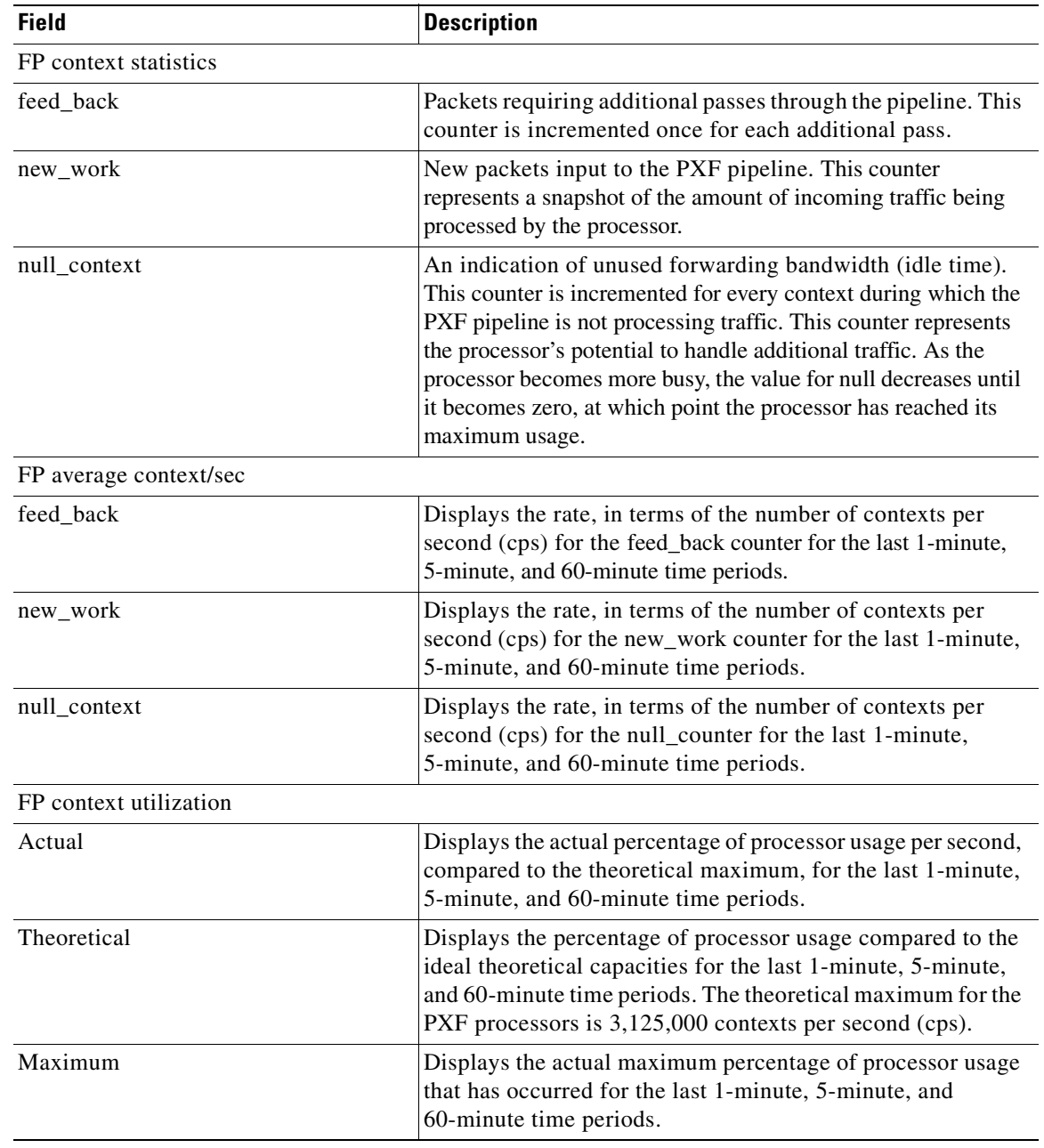

# **Table 47 show pxf cpu context Field Descriptions**

# **Related Commands**

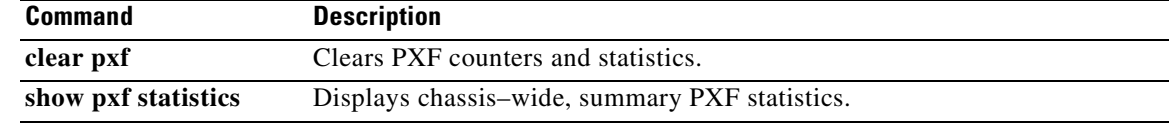

a ka

# **show pxf cpu feedback**

To display the total number of feedbacks through the Parallel eXpress Forwarding (PXF) by all packets, use the **show pxf cpu feedback** command in privileged EXEC mode.

### **show pxf cpu feedback**

**Syntax Description** This command has no arguments or keywords.

## **Command Modes** Privileged EXEC

**Command History Release Modification** 12.2S This command was introduced on the Cisco 10000 series router. 12.2(31)SB This command was integrated into Cisco IOS Release 12.2(31)SB.

**Examples** The following example shows feedback counters information:

### Router# **show pxf cpu feedback**

Load for five secs: 5%/0%; one minute: 6%; five minutes: 2% Time source is hardware calendar, \*21:13:02.615 UTC Tue Nov 29 2005

FP column 0 feedback counts

Global packet handle retry counter = 0

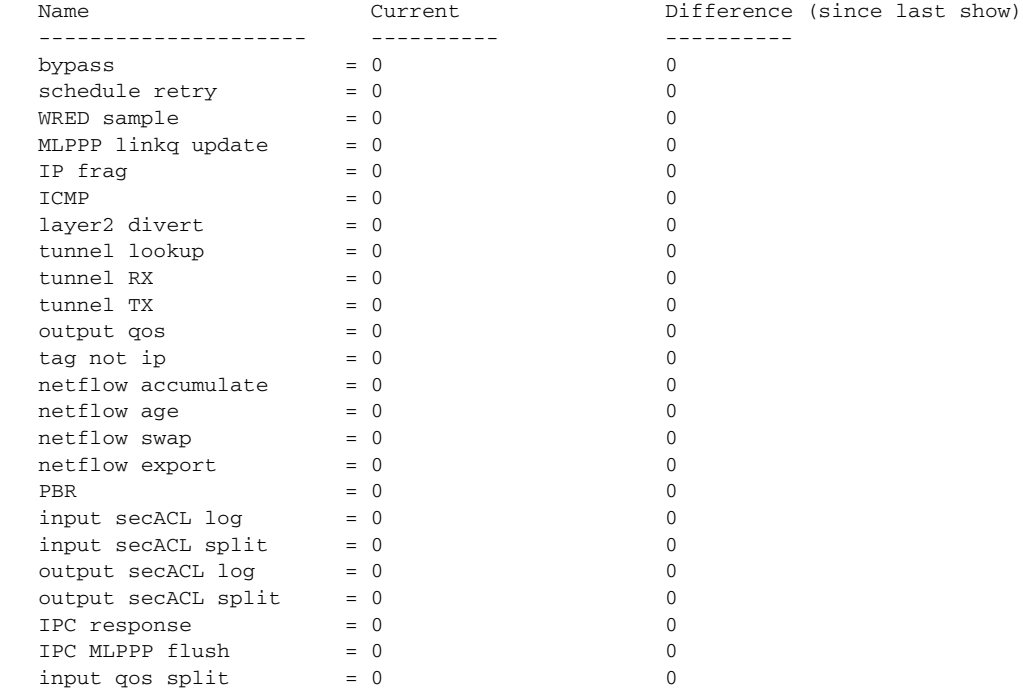

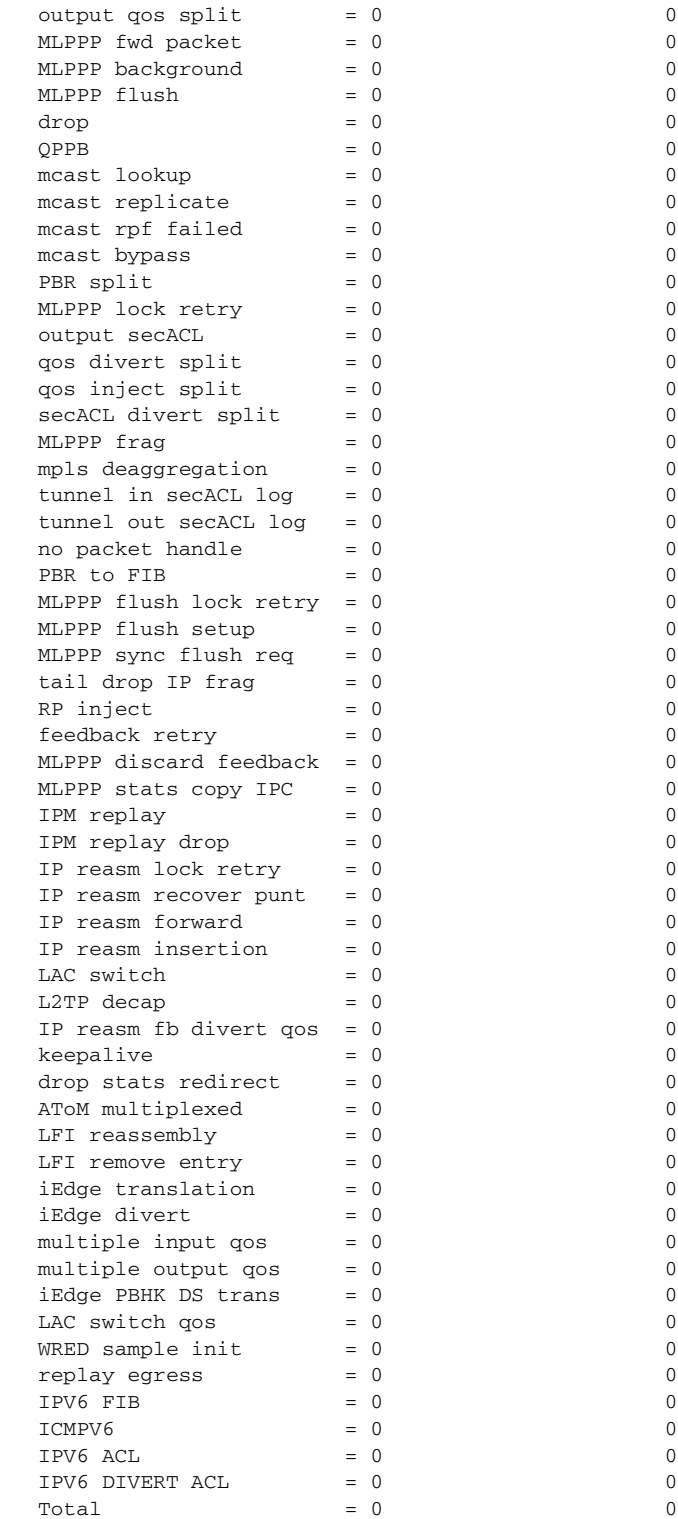

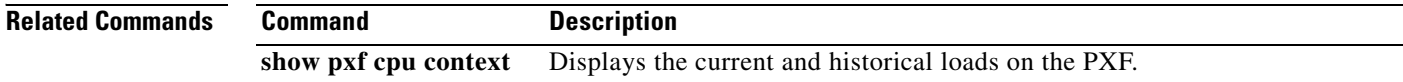

# **show pxf cpu iedge**

To display Parallel eXpress Forwarding (PXF) policy and template information, use the **show pxf cpu iedge** command in privileged EXEC mode.

**show pxf cpu iedge** [**detail** | **policy** *policy-name* | **template**]

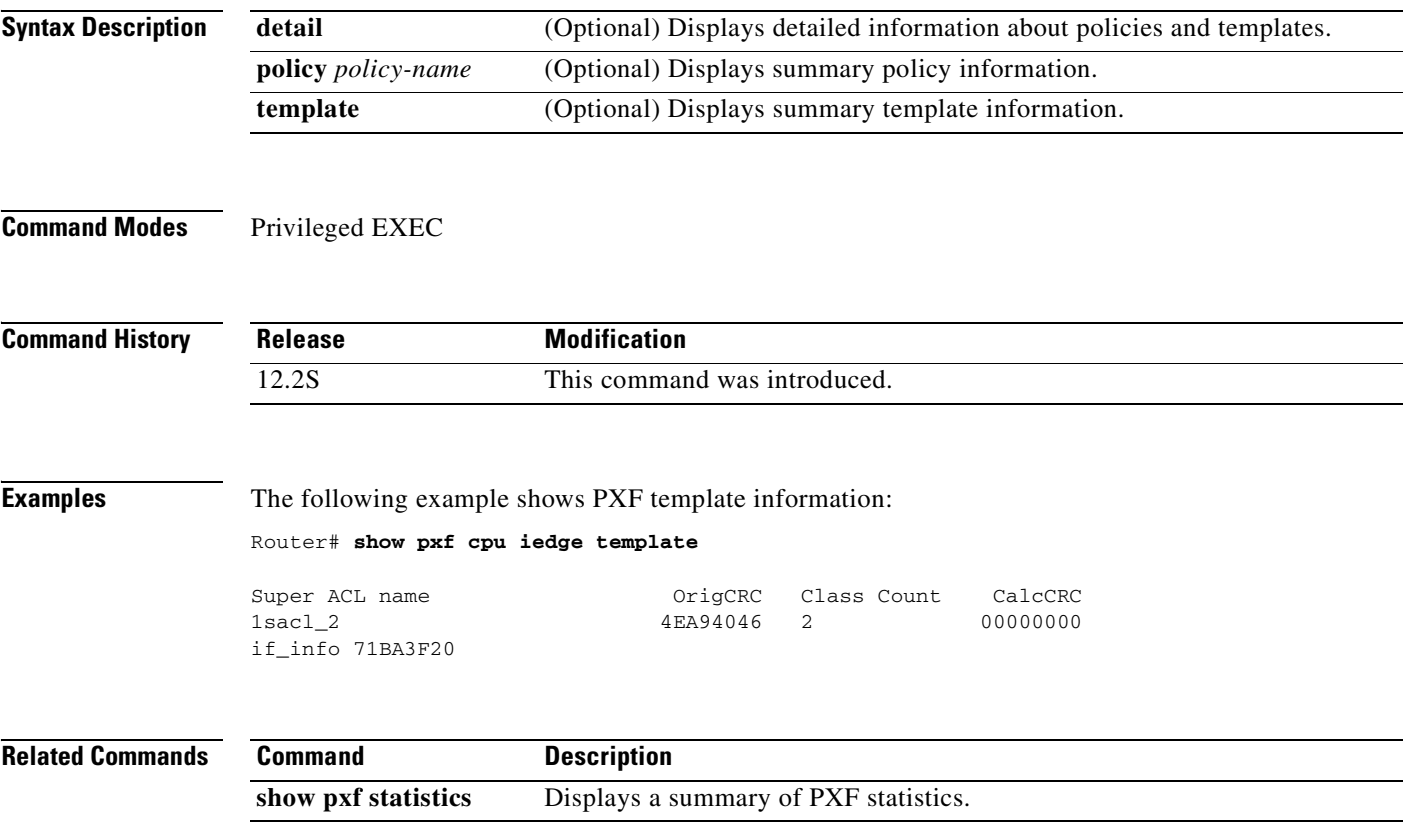

# **show pxf cpu ipv6**

To display Parallel eXpress Forwarding (PXF) IPv6 statistics, use the **show pxf cpu ipv6** command in privileged EXEC mode.

**show pxf cpu ipv6** [*ipv6: address* [*prefix*] | **acl-prefixes** | **hash** | **summary**]

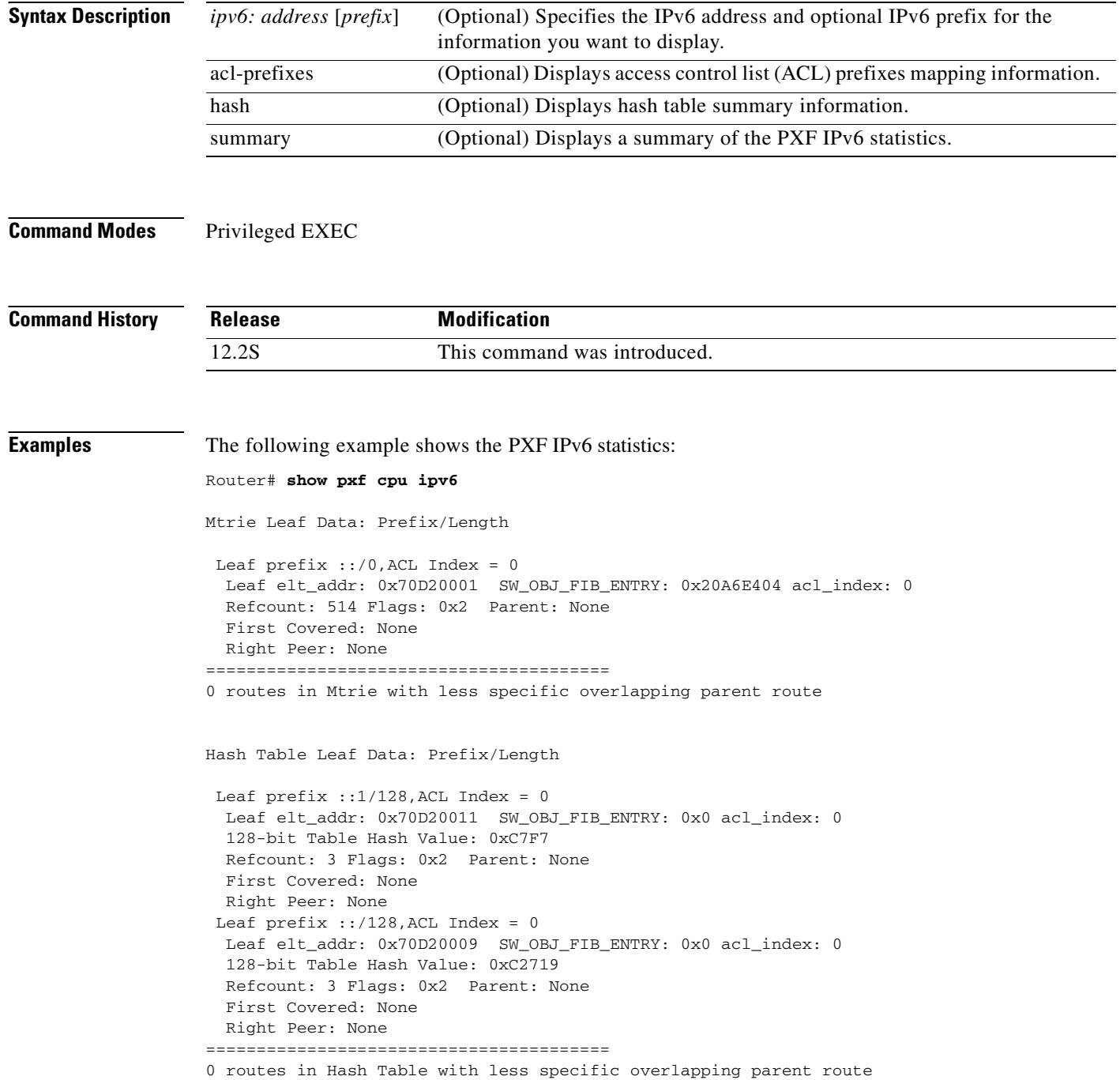

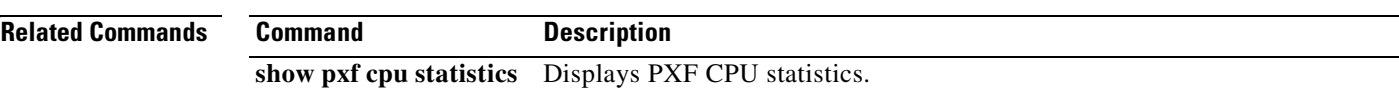

×

**The Second Second** 

# **show pxf cpu mpls**

To display Parallel eXpress Forwarding (PXF) Multiprotocol Label Switching (MPLS) Forwarding Information Base (FIB) information, use the **show pxf cpu mpls** command in privileged EXEC mode.

**show pxf cpu mpls** [**labels** *label-value |* **vrf**]

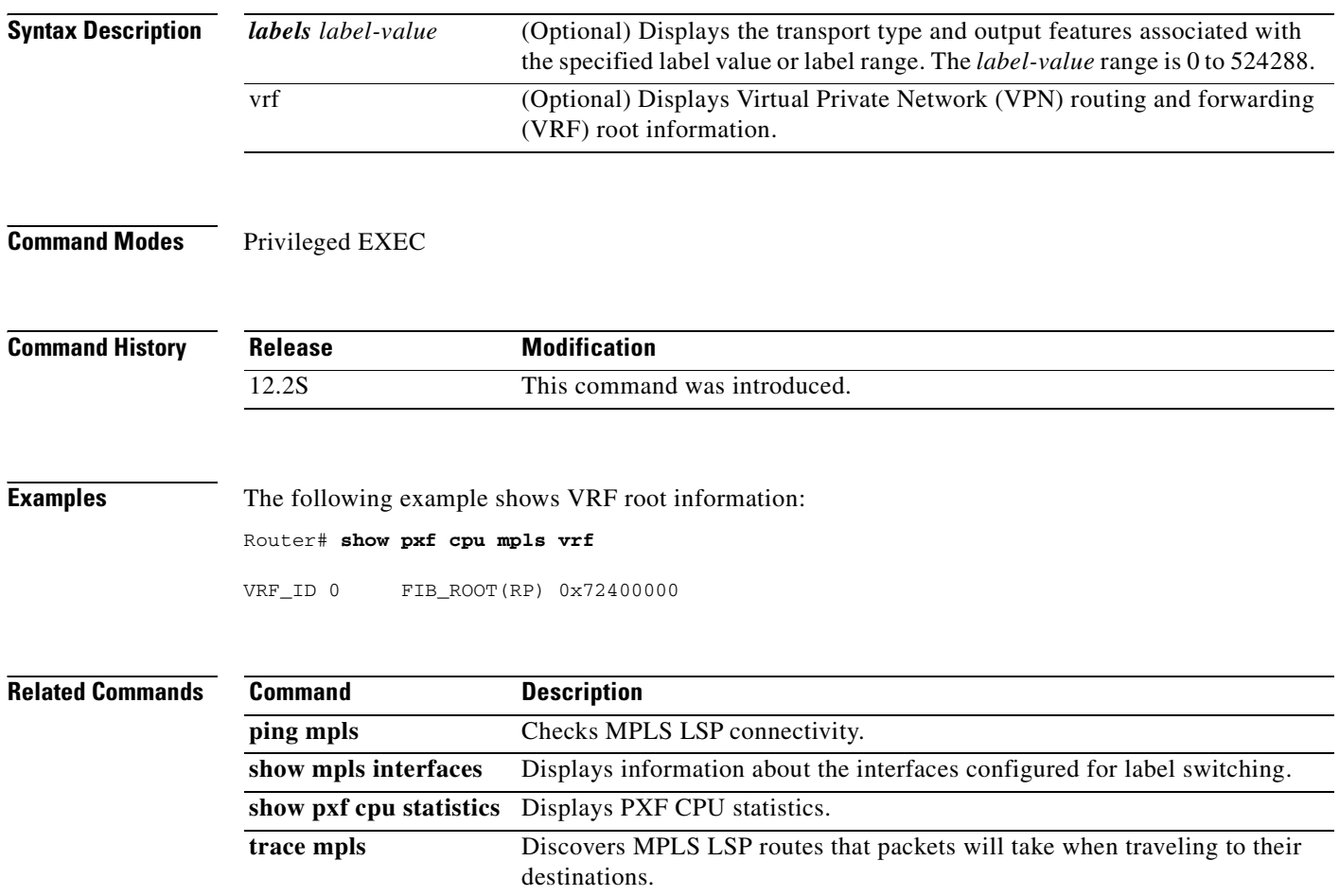

# **show pxf cpu mroute**

To display Parallel eXpress Forwarding (PXF) multicast route (mroute) information, use the **show pxf cpu mroute** command in privileged EXEC mode.

**show pxf cpu mroute** [*ipaddress1*] [*ipaddress2*]

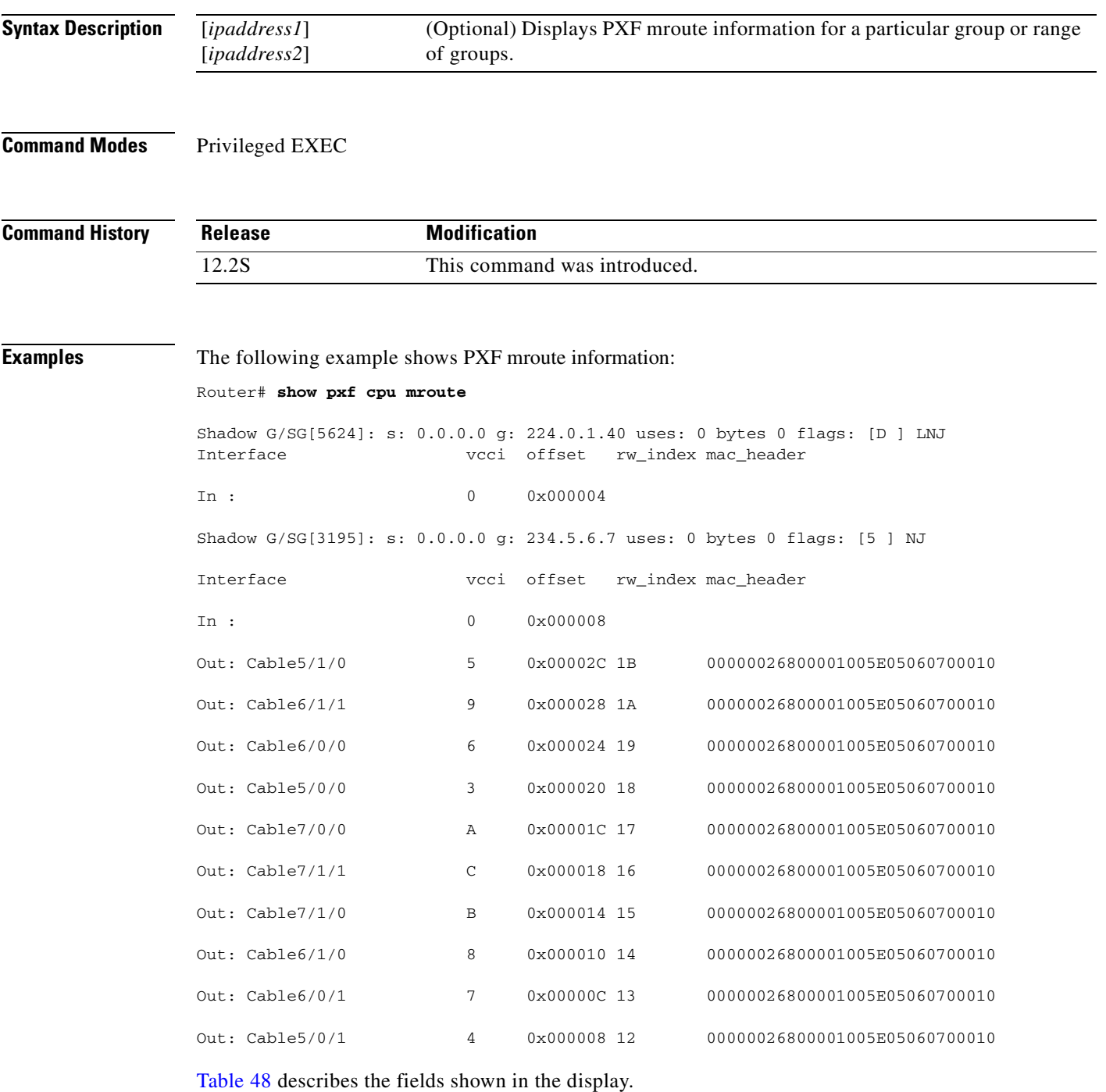

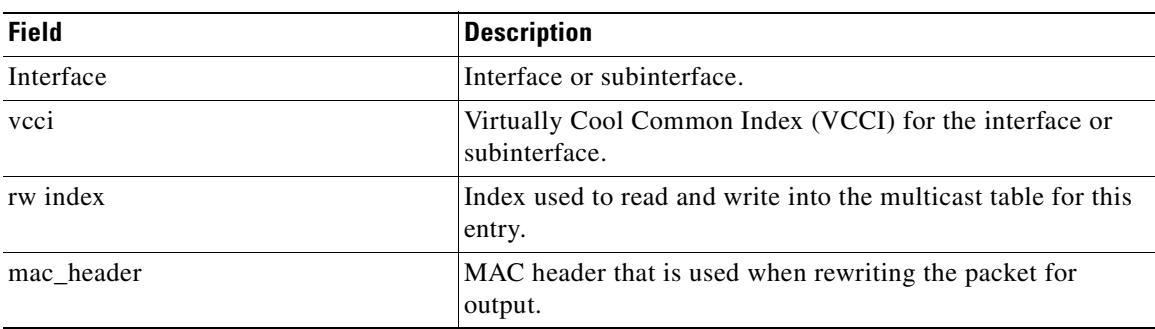

# <span id="page-313-0"></span>**Table 48 show pxf cpu mroute Field Descriptions**

# **Related Commands**

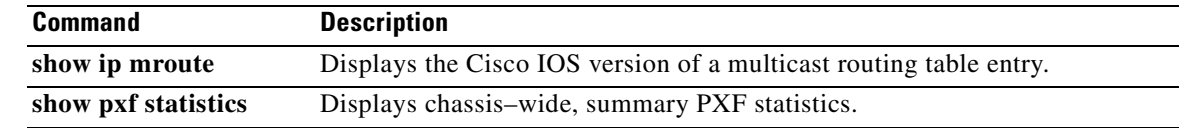

 $\mathbf{I}$ 

# **show pxf cpu pbr action**

To display policy-based routing (PBR) actions configured in the Parallel eXpress Forwarding (PXF), use the **show pxf cpu pbr action** command in privileged EXEC mode.

**show pxf cpu pbr action** *map-name*

## **Cisco 10000 Series Router (PRE3)**

**show pxf cpu pbr [action** *map-name* **| tcam** *map-name* **| flex-sum]**

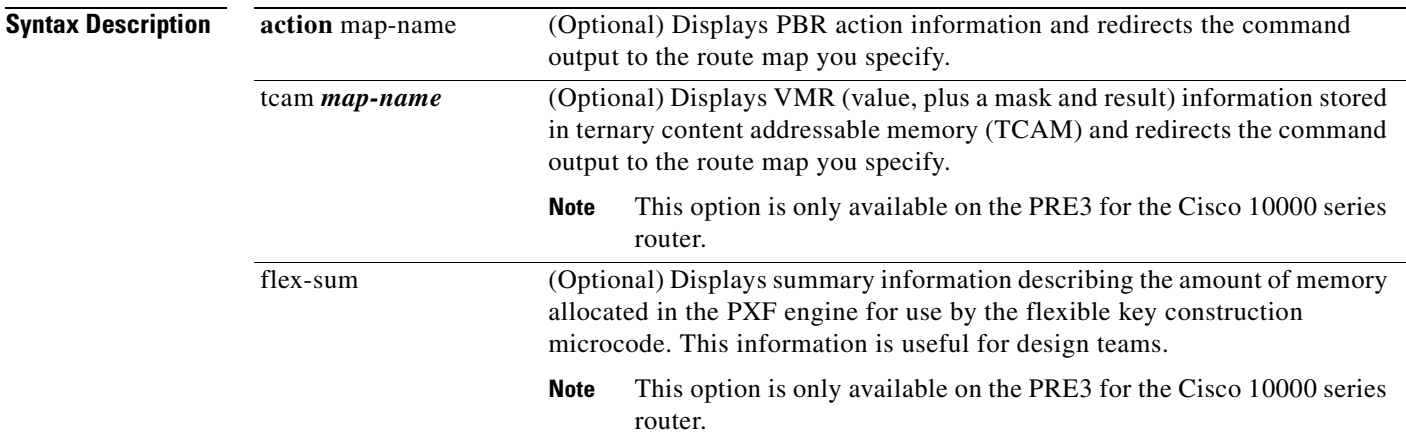

# **Command Modes** Privileged EXEC

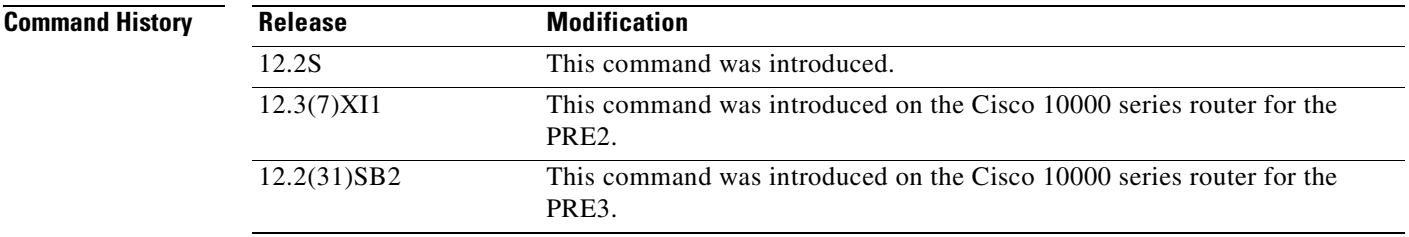

**Usage Guidelines** This command is useful to determine if an adjacency has been found for a **set ip next-hop** *ip-address* route map configuration command.

**Examples** The following example shows the PBR route maps configured in the PXF:

Router# **show pxf cpu pbr action foo**

```
Show PBR Action:
----------------------------------------------------------------------
Policy number: 1 
route-map foo, permit, sequence 10
   map number = 0 
  action index = 0 primary action : SET_ROUTE
    secondary action : - none -
    mac-rewr index = 0x000000015 vcci = 0x09D4, qos group = 0, tos prec = 0
    tt\_pkt\_count = 0 tt\_byte\_count = 0 Adjacency data 0x20D29968
  XCM adjacency from 0x70000120(RP) 
    0xA0000120(FP) index 0x24:
```
### **Cisco 10000 Series Router (PRE3)**

The following configuration example shows a PBR configuration in which traffic classification is based on the IP access list named pbr\_length. The route map permits traffic based on the specified matching criteria and sets the next hop address of each packet.

```
ip access-list extended pbr_length
    permit tcp any any
!
route-map pbr_length permit 10
    match ip address pbr_length
    match length 100 200
   set ip next-hop 2.0.95.5 !
route-map pbr_length permit 20
    match ip address pbr_length
    match length 200 300
   set ip next-hop 2.0.95.5 !
route-map pbr_length permit 30
    match length 300 400
   set ip next-hop 2.0.95.5 !
```
The following sample output from the **show pxf cpu pbr** command shows the type of information that displays based on the above PBR configuration:

```
Router# show pxf cpu pbr action pbr_length
Show PBR Action:
----------------------------------------------------------------------
Policy number: 3 
route-map pbr_length, permit, sequence 10
 map number = 0action index = 64map vcci out = 0x0 tt_pkt_count = 0 tt_byte_count = 0 
    primary action : NULL_ACTION
   secondary action : - none -
   mac-rewr index = 0x000000000vcci = 0x0000, qos group = 0, tos prec = 0
......................................................................
route-map pbr_length, permit, sequence 20
```

```
 map number = 1 
   action index = 65 
  map vcci out = 0x0tt\_pkt\_count = 0 tt\_byte\_count = 0 primary action : NULL_ACTION
   secondary action : - none -
    mac-rewr index = 0x0000 0000
   vcci = 0x0000, qos group = 0, tos prec = 0
......................................................................
route-map pbr_length, permit, sequence 30
 map number = 2
   action index = 66 
 map vcci out = 0x0 tt_pkt_count = 0 tt_byte_count = 0 
    primary action : NULL_ACTION
    secondary action : - none
    mac-rewr index = 0x0000 0000
   vcci = 0x0000, qos group = 0, tos prec = 0
```
The following sample output from the **show pxf cpu pbr tcam** command shows the type of detailed VMR (value, plus a mask and result) information that displays:

```
Router# show pxf cpu pbr tcam pbr_length detail
```

```
VMR data for Route-map pbr_length
-------------------------------------------------------------
VMR Format - handle: 5050BC90
Format has 5 fields, refcount = 1
Field: Format, FIXED, start_bit = 69, end_bit = 71
Field: ACL index, FIXED, start_bit = 54, end_bit = 68
Field: Flags, FIXED, start_bit = 43, end_bit = 53
Field: L4 proto, FIXED CNV, start_bit = 16, end_bit = 23
Field: Unknown, FLEX, start_bit = 0, end_bit = 15 Total bits = 53, format = 72 GMR used: 0 
Col 3 LKBP Vector: 96C
Status: Running
-------------------------------------------------------------
VMRs
------ VMR 0 ------
V: 7000C000 00000600 70
M: FFFFD800 0000FFFF F0
R: 80000104
Format: 00000003/00000007
ACL index: 00004003/00007FFF
L4 proto: 00000006/000000FF
Flags: 00000000/00000300
Packet Length: 00000070/0000FFF0
------ VMR 1 ------
V: 7000C000 00000600 68
M: FFFFD800 0000FFFF F8
R: 80000104
Format: 00000003/00000007
ACL index: 00004003/00007FFF
L4 proto: 00000006/000000FF
Flags: 00000000/00000300
Packet Length: 00000068/0000FFF8
------ VMR 2 ------
V: 7000C000 00000600 64
M: FFFFD800 0000FFFF FC
```
R: 80000104 Format: 00000003/00000007 ACL index: 00004003/00007FFF L4 proto: 00000006/000000FF Flags: 00000000/00000300 Packet Length: 00000064/0000FFFC . . . ------ VMR 18 ------ V: 7000C000 00000000 00 M: FFFFC000 00000000 00 R: 80000110 Format: 00000003/00000007 ACL index: 00004003/00007FFF L4 proto: 00000000/00000000 Flags: 00000000/00000000 Packet Length: 00000000/00000000

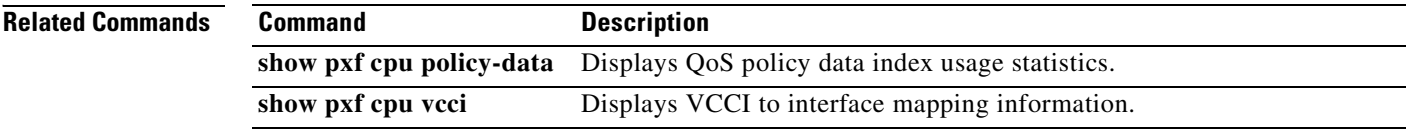

# **show pxf cpu police**

To display all active policer policies in the Parallel eXpress Forwarding (PXF), including active interface and policing parameters, use the **show pxf cpu police** command in privileged EXEC mode.

**show pxf cpu police [***policy-map-name***]**

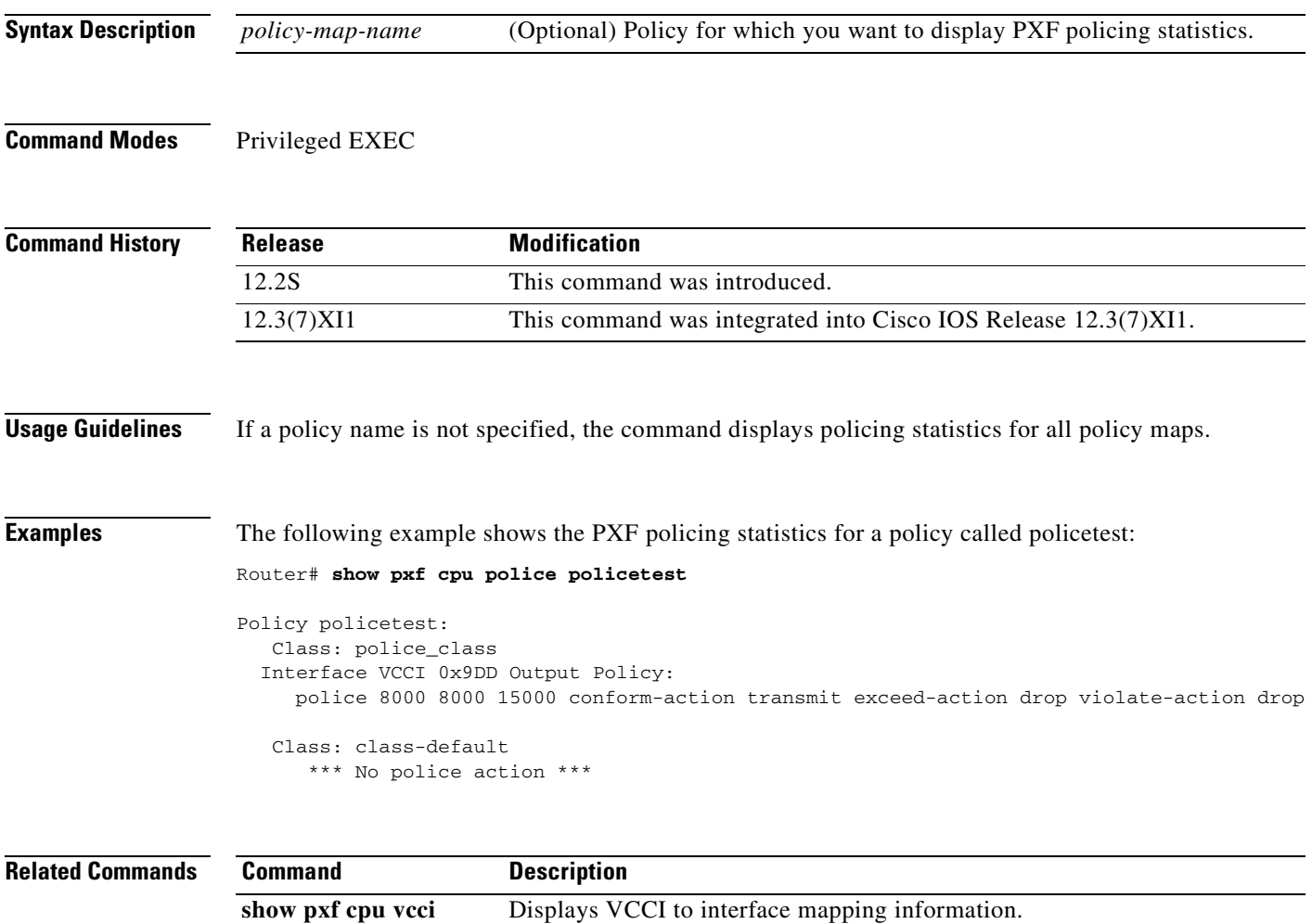

show pxf statistics Displays chassis-wide, summary PXF statistics.

# **show pxf cpu policy-data**

To display Parallel eXpress Forwarding (PXF) policy data index usage statistics, use the **show pxf cpu policy-data** command in privileged EXEC mode.

### **show pxf cpu policy-data**

**Syntax Description** This command has no arguments or keywords.

### **Command Modes** Privileged EXEC

**Command History Release Modification** 12.2S This command was introduced. 12.3(7)XI1 This command was integrated into Cisco IOS Release 12.3(7)XI1.

**Examples** The following example shows PXF policy data which is information related to the number of classes in a policy and the reservation of unique indexes to support match statistics and token buckets. Policy data index statistics are related to free match statistics indexes. Exhaustion of these indexes means no more policies can be created in the router. Secondary policy data indexes are related to free token bucket indexes.

```
Router# show pxf cpu policy-data
```

```
Service policy data index usage statistics:
Total groups = 9, pool_defragmented = TRUE.
    Group size Chunk count
 1 0 
 2 1 
4 1
 8 0 
 16 1 
 32 1 
    64 1 
    128 1 
    256 1023 
Total free count = 262134.
Total chunk count = 262144.
Secondary policy data index usage statistics:
Total groups = 9, pool_defragmented = TRUE.
    Group size Chunk count
 2 1 
4 1
 8 0 
    16 1 
 32 1 
 64 1 
    128 1 
    256 1 
    512 2047 
Total free count = 1048566.
Total chunk count = 1048576.
```
The Group size field is the number of policy classes. The Chunk count field is the number of blocks the group holds.

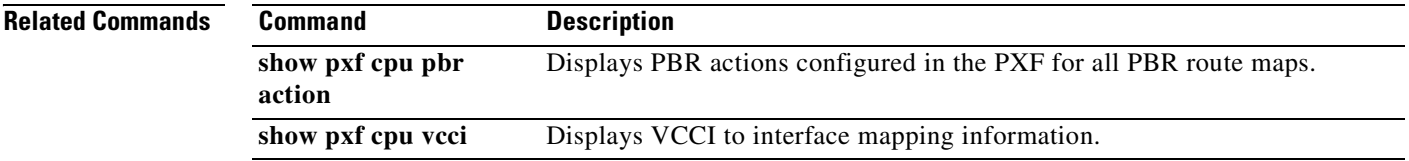

# **show pxf cpu qos**

To display Parallel eXpress Forwarding (PXF) External Column Memory (XCM) contents related to a particular policy, use the **show pxf cpu qos** command in privileged EXEC mode.

**show pxf cpu qos** [**policy-map** *policy-name* **|** *vcci***]** 

## **Cisco 10000 Series Router**

**show pxf cpu qos [***0–65535 |* **classifiers | flex-sum | policy-map** *policy-name* **| vcci-maps]** 

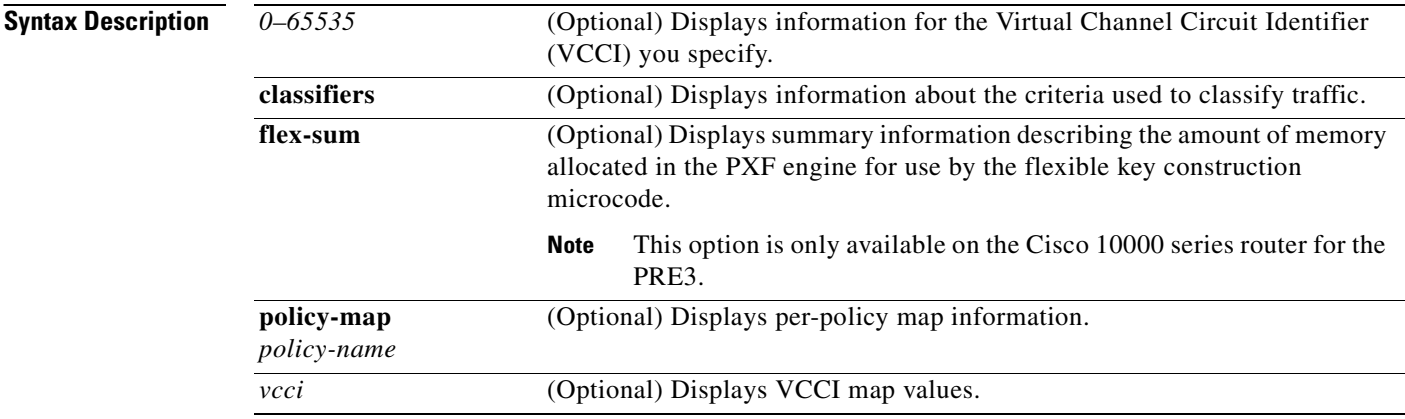

## **Command Modes** Privileged EXEC

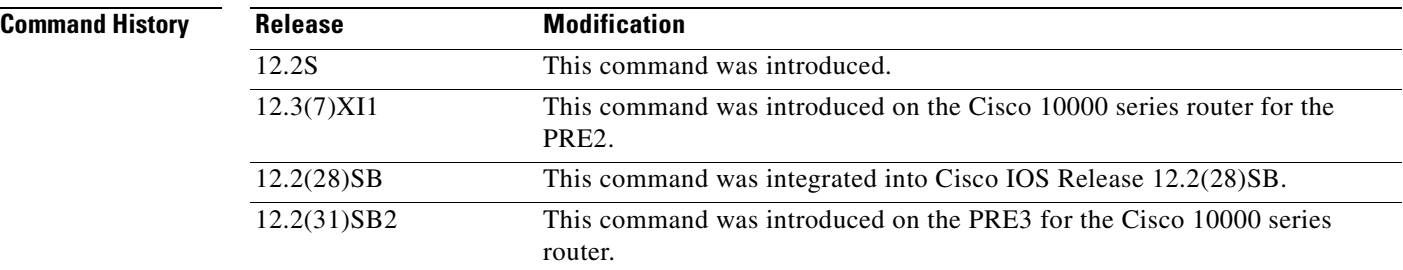

## **Usage Guidelines** This command is useful in verifying the presence of a policy on interfaces and indexes programmed in the PXF.

## **Examples** The following example shows XCM contents related to a policy called police\_test, which is defined as follows:

policy-map police\_test class high-priority priority class low-priority set atm-clp class class-default

**Cisco IOS IP Switching Command Reference**

 queue-limit 512 Router# **show pxf cpu qos police\_test** Output Policymap: police\_test Vcci: A05 Flags: 4 Policymap\_index: 6 Policymap\_data\_index: 12 OUT AT1/0/0.111 (0x71764660) ref\_count 1 Output Action Table Contents for vcci 0xA05 - Policymap index: 6 class-name: high-priority class\_index: 0 action\_flags: 0x00 srp\_class\_id: 0x01 prec/dscp: 0x00 cos: 0 discard\_class: 0x00 exp\_value: 0 class-name: low-priority class\_index: 1 action\_flags: 0x10 srp\_class\_id: 0x00 prec/dscp: 0x00 cos: 0 discard\_class: 0x00 exp\_value: 0 class-name: class-default class\_index: 2 action\_flags: 0x00 srp\_class\_id: 0x00 prec/dscp: 0x00 cos: 0 discard\_class: 0x00 exp\_value: 0

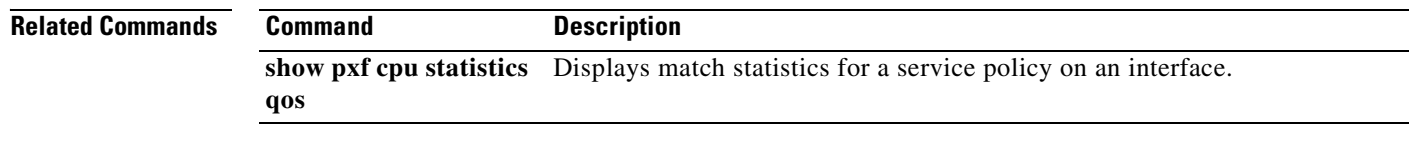

### **Cisco IOS IP Switching Command Reference**

# **show pxf cpu queue**

To display parallel express forwarding (PXF) queueing statistics, use the **show pxf cpu queue** command in privileged EXEC mode.

**show pxf cpu queue [***interface | QID | summary]* 

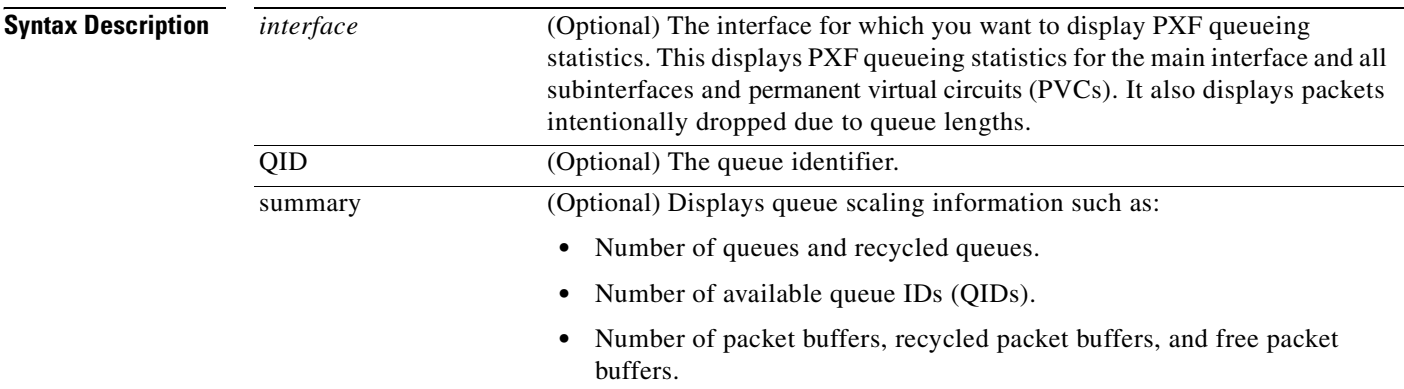

# **Command Modes** Privileged EXEC

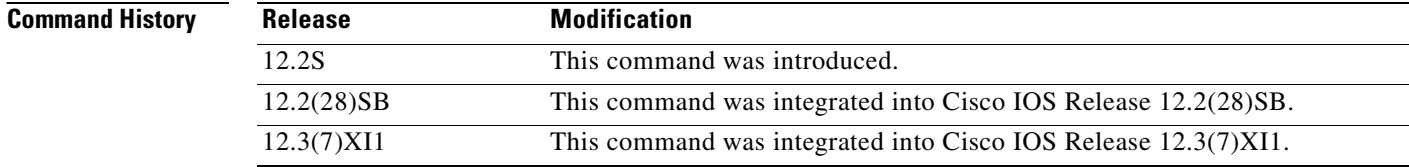

**Usage Guidelines** When neither the interface or QID is specified, the command displays queuing statistics for the route processors (RPs).

## **Cisco 10000 Series Router**

The Cisco 10000 series router high-speed interfaces work efficiently to spread traffic flows equally over the queues. However, using single traffic streams in a laboratory environment might result in less-than-expected performance. To ensure accurate test results, test the throughput of the Gigabit Ethernet, OC-48 POS, or ATM uplink with multiple source or destination addresses. To determine if traffic is being properly distributed, use the **show pxf cpu queue** command.
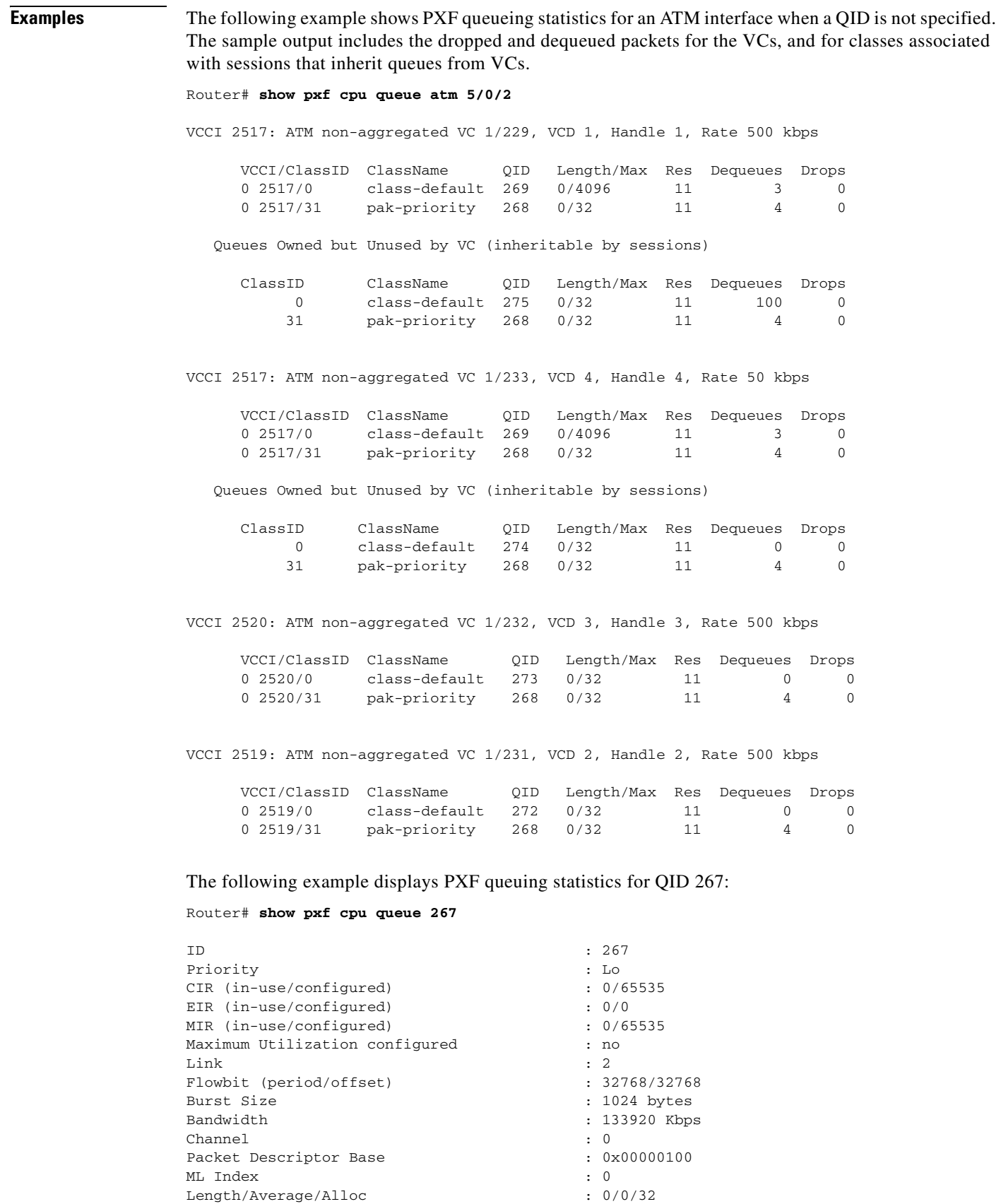

 $\overline{\phantom{a}}$ 

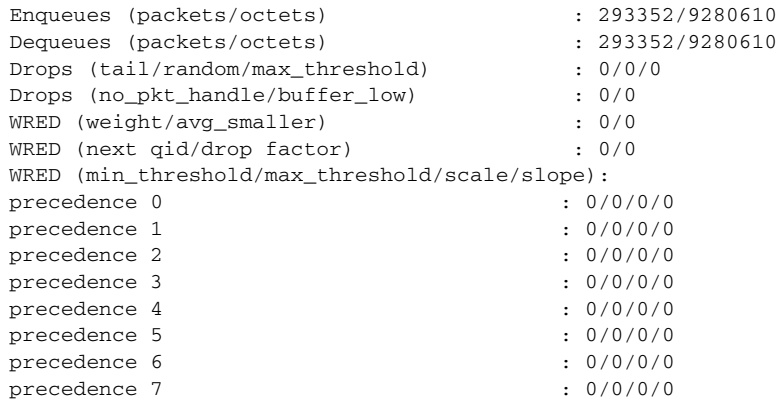

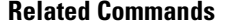

**Related Commands Command Description**

**show pxf cpu statistics**  Displays PXF CPU queueing counters for all interfaces. **queue**

# **show pxf cpu reasm\_index**

To display information about reassembly of IP fragmented packets in the Parallel eXpress Forwarding (PXF), use the **show pxf cpu reasm\_index** command in privileged EXEC mode.

**show pxf cpu reasm\_index [summary]** 

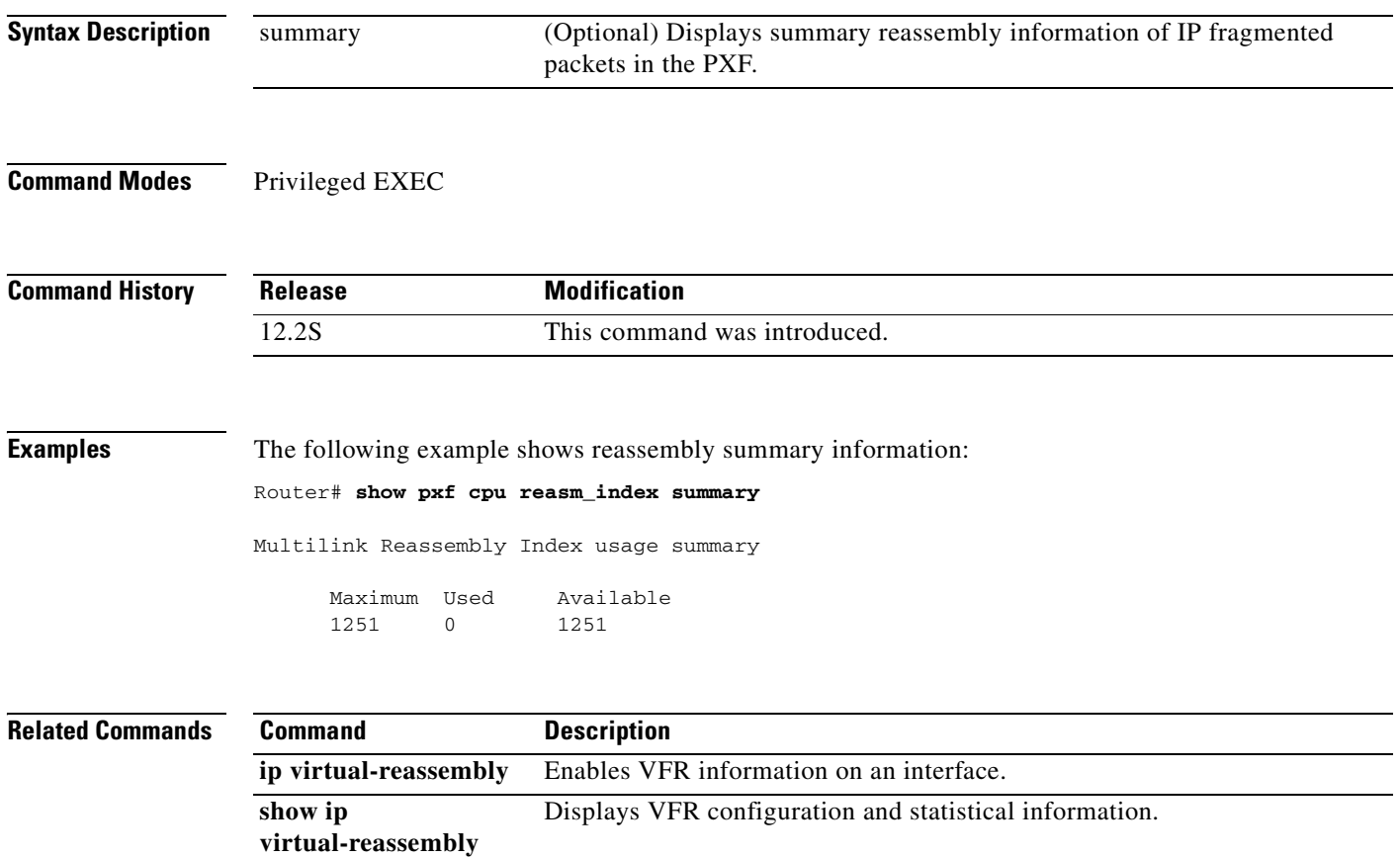

# **show pxf cpu statistics**

To display Parallel eXpress Forwarding (PXF) CPU statistics, use the **show pxf cpu statistics** command in privileged EXEC mode.

**show pxf cpu statistics** [**atom** | **backwalk | clear** | **diversion** | **drop** [*interface | vcci*] | **ip** | **ipv6** | **l2tp** | **mlp | qos** [*interface*] | **queue** | **rx** [*vcci*] | **security**]

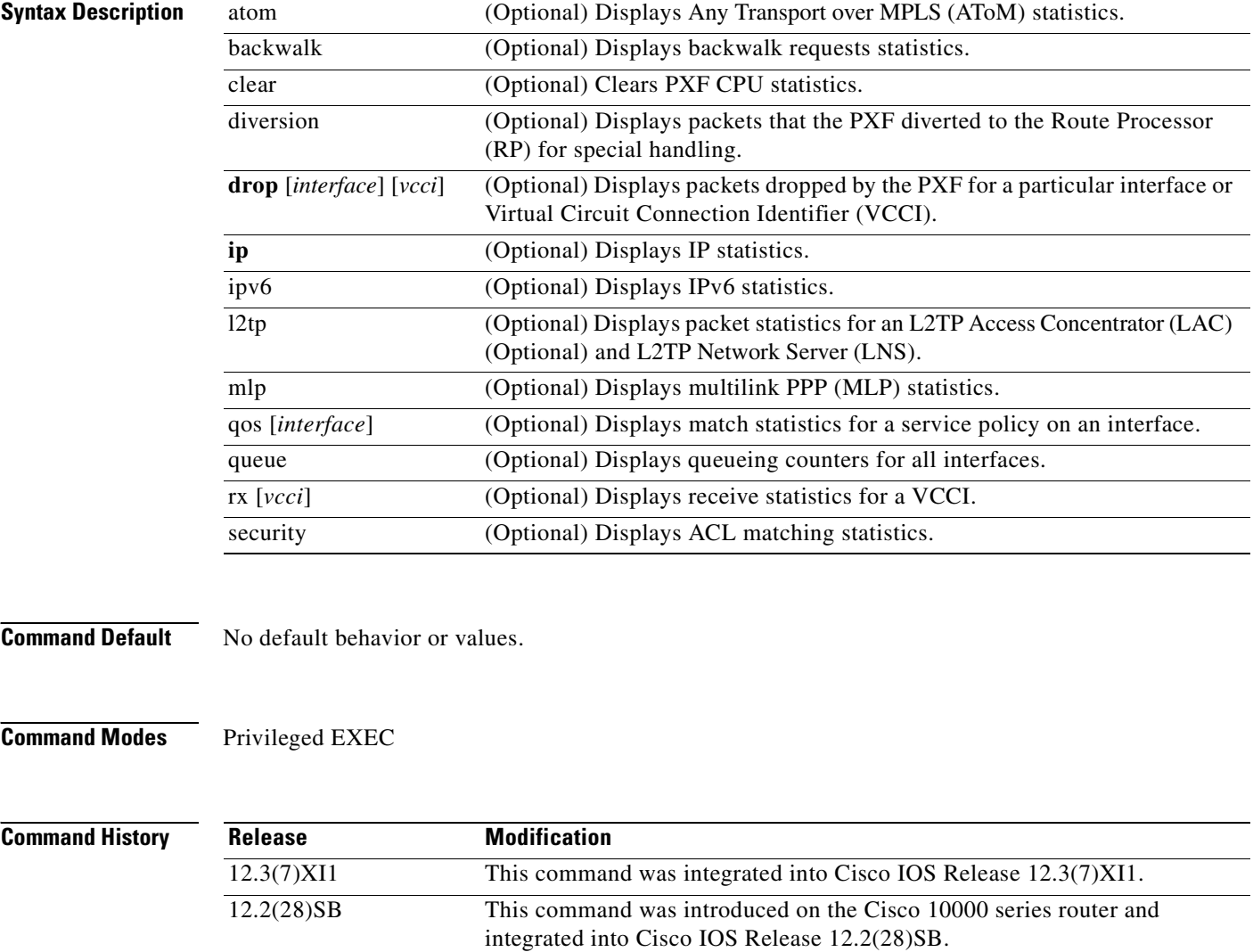

12.2(31)SB This command was integrated into Cisco IOS Release 12.2(31)SB.

 $\mathbf{I}$ 

**Examples** The following example shows PXF queueing counters information. These are aggregate counters for all interfaces. The Total column is the total for all columns.

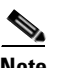

**Note** If you are troubleshooting link utilization issues, the deq\_vtp\_req, deq\_flow\_off, and deq\_ocq\_off counters may indicate what is causing the versatile time management scheduler (VTMS) to slow down.

If you are troubleshooting overall PXF throughput issues, look at the High Next Time, Low Next Time, High Wheel Slot, and Low Wheel Slot counters.

### Router# **show pxf cpu statistics queue**

Column 6 Enqueue/Dequeue Counters by Rows:

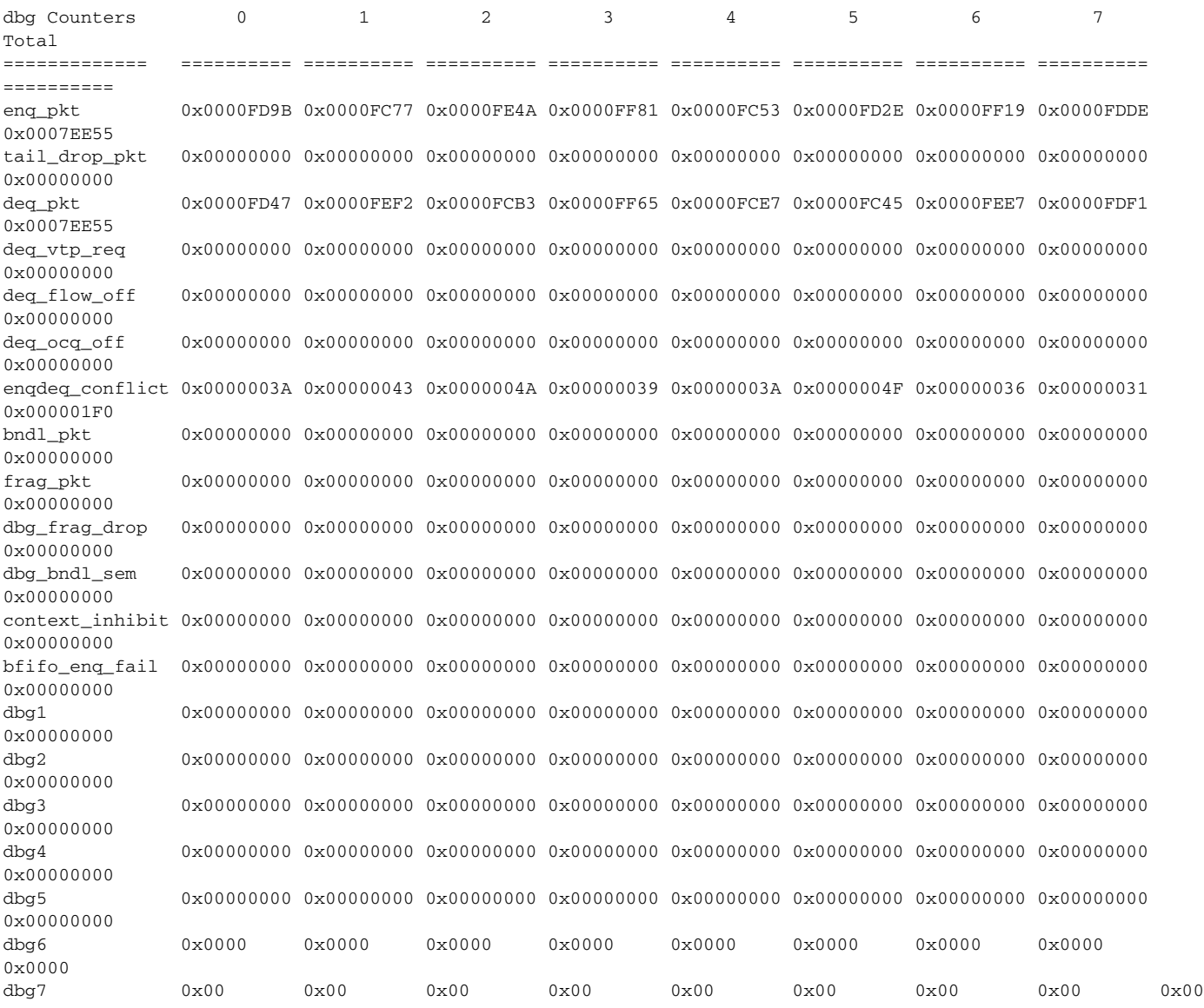

Column 7 Rescheduling State Counters by Rows:

H

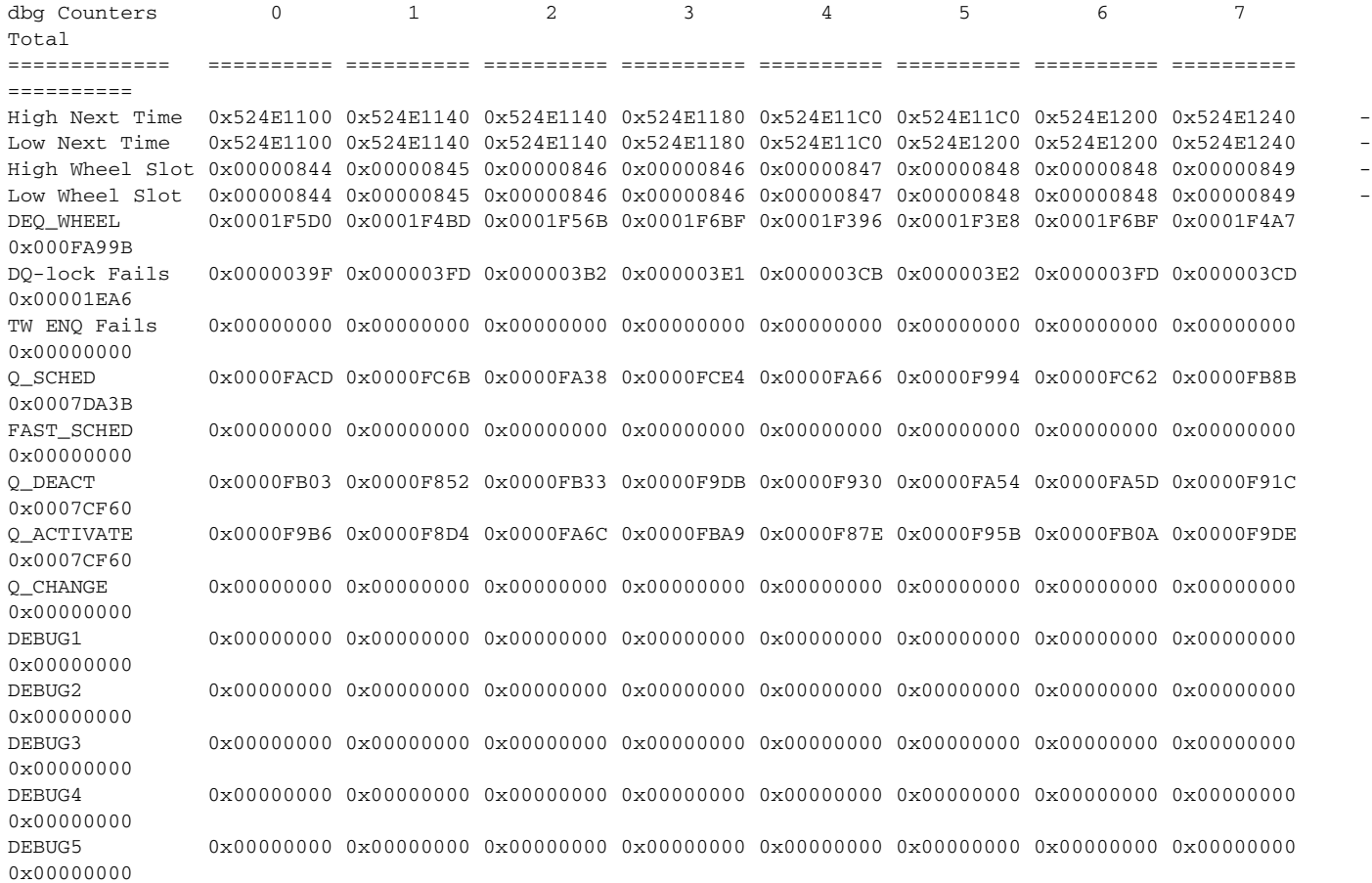

### [Table](#page-329-0) 49 describes the significant fields shown in the display.

### <span id="page-329-0"></span>**Table 49 show pxf cpu statistics queue Field Descriptions**

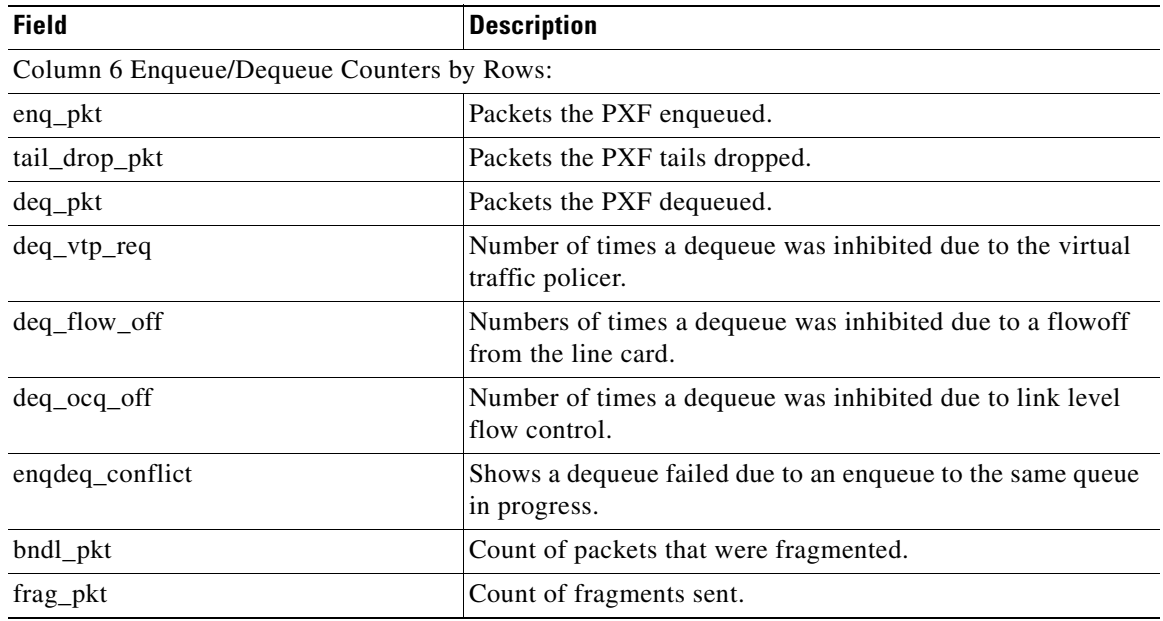

 $\mathbf{I}$ 

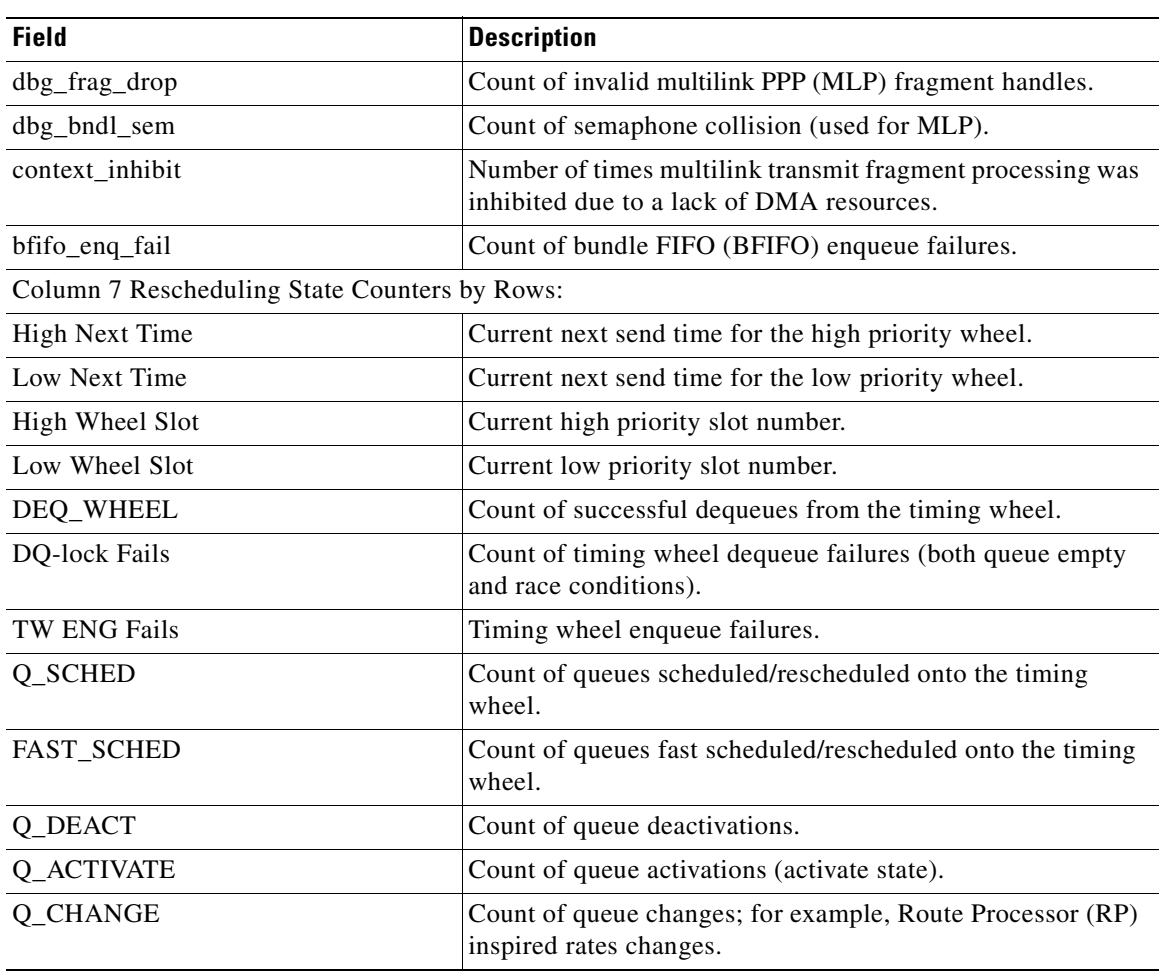

**Table 49 show pxf cpu statistics queue Field Descriptions (continued)**

The following example displays PXF L2TP packet statistics.

 $\mathscr{P}$ 

**Note** For L2TP Access Concentrator (LAC) operation, all statistics are applicable. For L2TP Network Server (LNS) operation, only the PPP Control Packets, PPP Data Packets, and PPP Station Packets statistics are meaningful.

```
Router# show pxf cpu statistics l2tp
```

```
LAC Switching Global Debug Statistics:
   PPP Packets 51648
   PPP Control Packets 51647
   PPP Data Packets 1
    Not IPv4 Packets 1
    IP Short Hdr Packets 1
    IP Valid Packets 0
    IP Invalid Packets 1
   DF Cleared Packets 0
   Path MTU Packets 0
    No Path MTU Packets 0
   Within PMTU Packets 0
    Fraggable Packets 0
   PMTU Pass Packets 0
```
**May 2008**

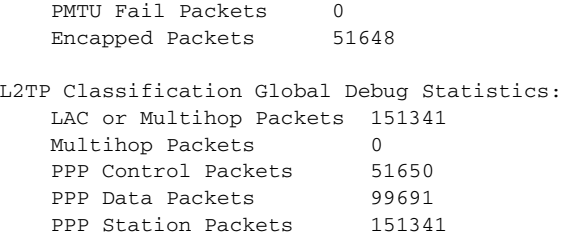

Router# **show pxf cpu statistics qos atm 6/0/0.81801**

The following example displays match statistics for the police\_test policy on an ATM interface. The Classmap Index differentiates classes within a policy while the Match Number differentiates match statements within a class.

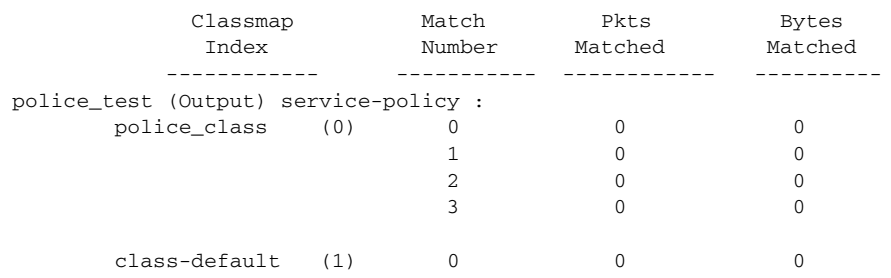

**Related Commands Command Description** show pxf statistics Displays a summary of statistics in the PXF.

# **show pxf cpu subblocks**

To display Parallel eXpress Forwarding (PXF) CPU statistics for a bridged subinterface (encapsulation type), use the **show pxf cpu subblocks** command in privileged EXEC mode.

**show pxf cpu subblocks** *interface-name*

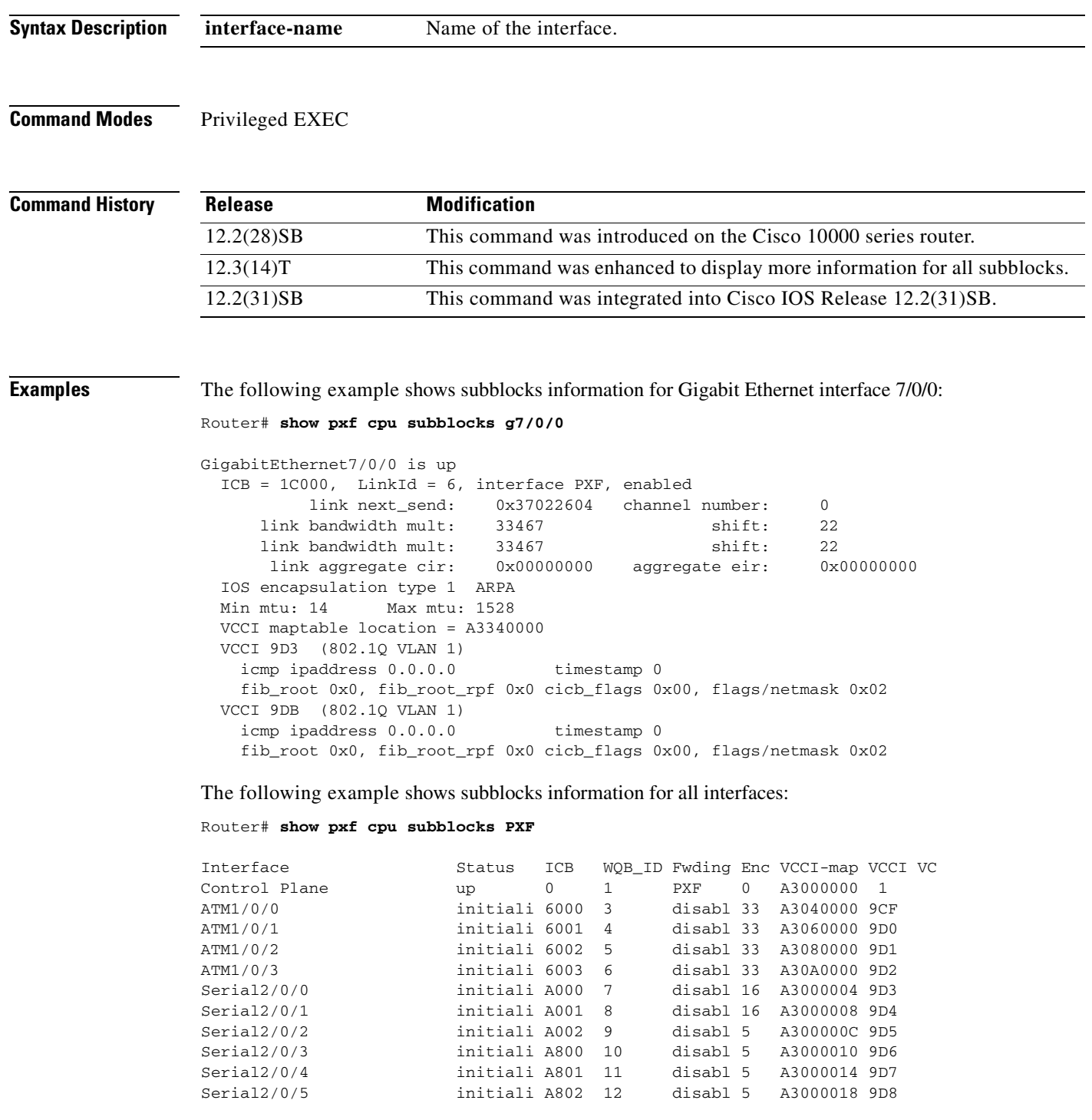

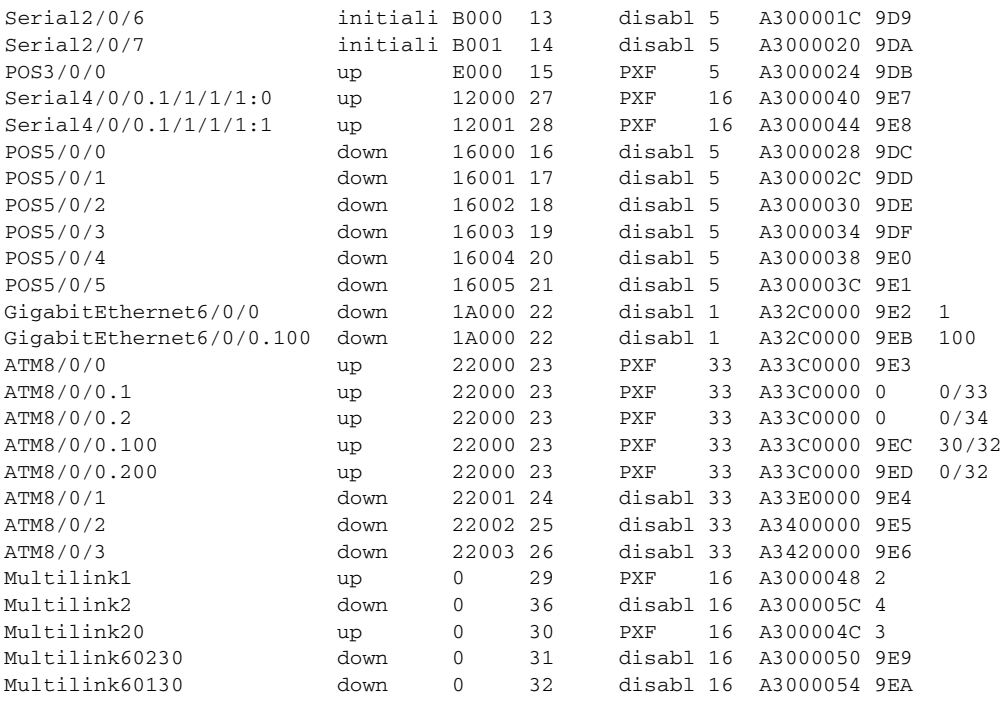

[Table](#page-333-0) 50 describes the fields shown in the display.

### <span id="page-333-0"></span>**Table 50 show pxf cpu subblocks Field Descriptions**

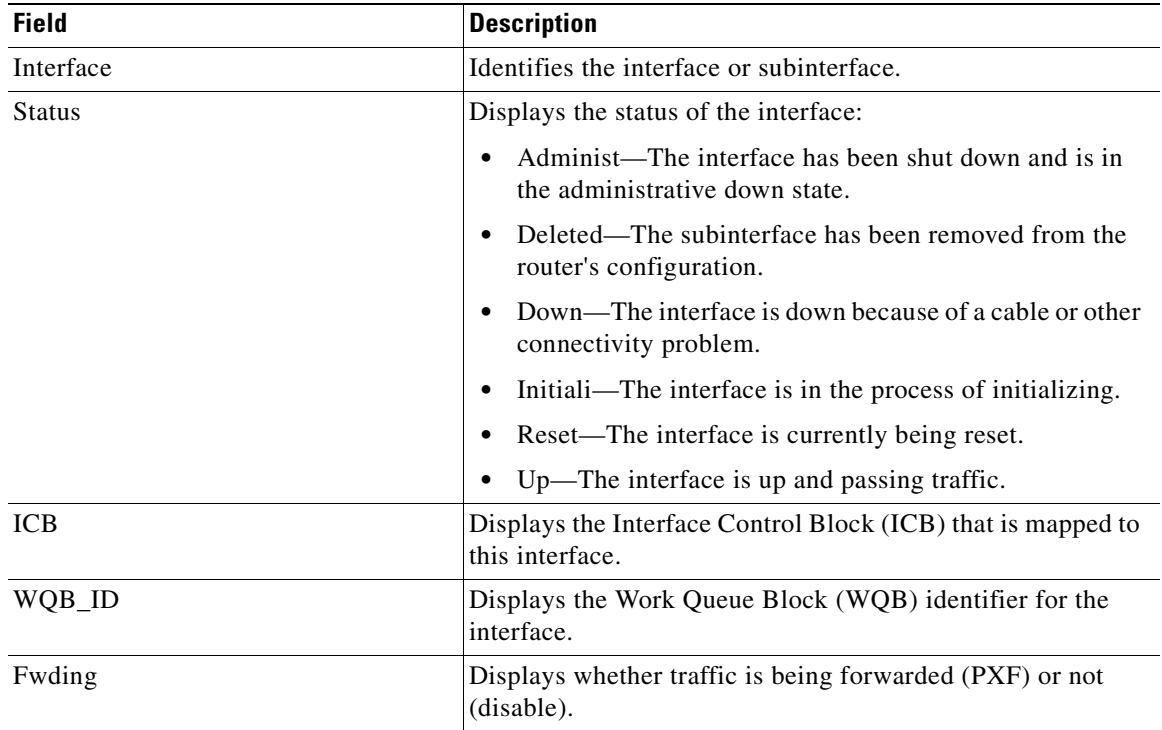

| <b>Field</b> | <b>Description</b>                                                                                            |
|--------------|----------------------------------------------------------------------------------------------------|
| Enc          | Identifies the type of encapsulation used on the interface. The<br>most common encapsulation types are:       |
|              | $0 = None$                                                                                                    |
|              | $1 =$ Ethernet ARPA                                                                                           |
|              | $2 =$ Ethernet SAP                                                                                            |
|              | $3 = 802.2$ SNAP                                                                                              |
|              | $5 =$ Serial, raw HDLC                                                                                        |
|              | $8 =$ Serial, LAPB                                                                                            |
|              | $9$ = Serial, X.25                                                                                            |
|              | $20$ = Frame Relay                                                                                            |
|              | $21 =$ SMDS                                                                                                   |
|              | $22 = MAC-level packets$                                                                                      |
|              | $27 =$ Logical Link Control (LLC) 2                                                                           |
|              | $28 =$ Serial, SDLC (primary)                                                                                 |
|              | $30 =$ Async SLIP encapsulation                                                                               |
|              | $33 = ATM$ interface                                                                                          |
|              | $35$ = Frame Relay with IETF encapsulation                                                                    |
|              | $42$ = Dialer encapsulation                                                                                   |
|              | $46$ = Loopback interface                                                                                     |
|              | $51 =$ ISDN Q.921                                                                                             |
|              | $59 = DOCSIS$ (previously known as MCNS)                                                                      |
|              | $61$ = Transparent Mode                                                                                       |
|              | $62 = TDM$ clear channel                                                                                      |
|              | $64 = PPP$ over Frame Relay                                                                                   |
|              | $65 =$ IEEE 802.1Q                                                                                            |
|              | $67 = LAPB$ terminal adapter                                                                                  |
|              | $68 = DOCSIS$ Cable Modem                                                                                     |
| VCCI-map     | Displays the memory address for the Virtually Cool Common<br>Index (VCCI) map table for this particular VCCI. |
| <b>VCCI</b>  | Identifies the VCCI, in hexadecimal, assigned to the interface<br>or subinterface.                            |
| <b>VC</b>    | Identifies the virtual circuit (VC).                                                                          |

**Table 50 show pxf cpu subblocks Field Descriptions (continued)**

H.

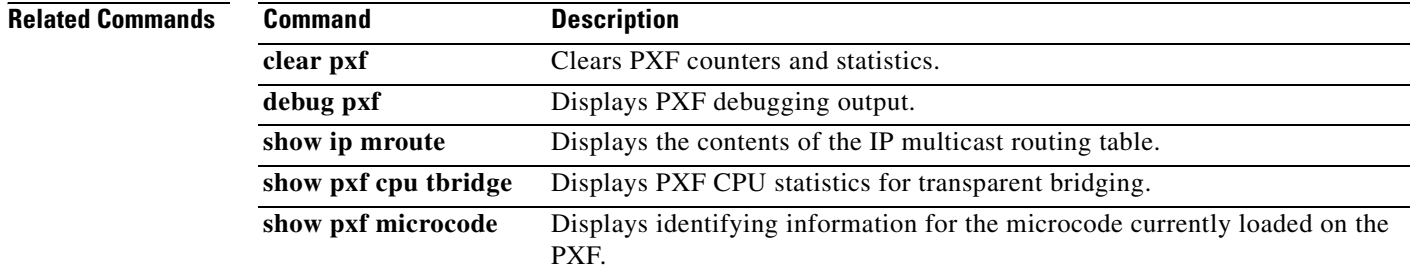

# **show pxf cpu vcci**

To display Virtually Cool Common Index (VCCI) to interface mapping information on the Parallel eXpress Forwarding (PXF), use the **show pxf cpu vcci** command in privileged EXEC mode.

**show pxf cpu vcci [summary]**

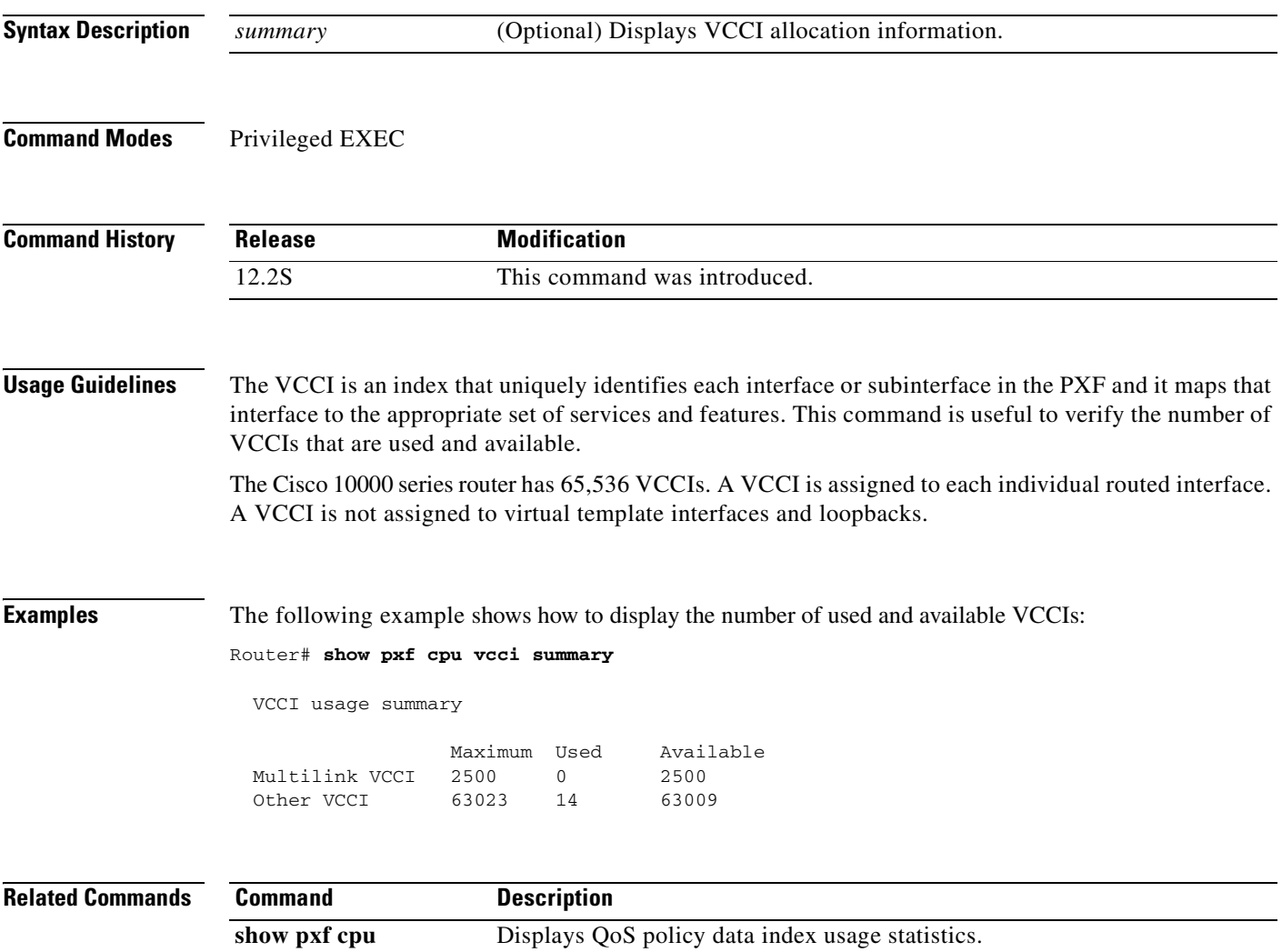

**policy-data**

## **show pxf crash**

To display Parallel eXpress Forwarding (PXF) crash information, use the **show pxf crash** command in privileged EXEC mode.

**show pxf crash**

**Syntax Description** This command has no arguments or keywords.

**Command Modes** Privileged EXEC

**Command History Release Modification** 12.1(1)E This command was introduced on the Cisco 10000 series router. 12.1(5)T This command was integrated into Cisco IOS Release 12.1(5)T. 12.2(31)SB This command was integrated into Cisco IOS Release 12.2(31)SB. 12.2SX This command is supported in the Cisco IOS Release 12.2SX train. Support in a specific 12.2SX release of this train depends on your feature set, platform, and platform hardware.

**Examples** The following example shows crash information as a result of a PXF direct memory access (DMA) error. The PXF crash information is typically stored in bootflash.

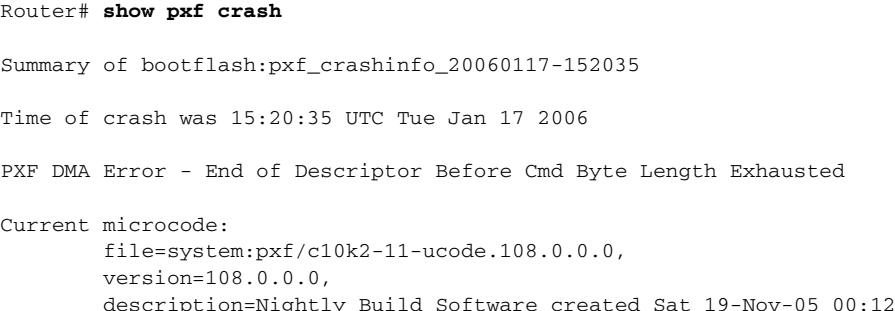

[Table](#page-337-0) 51 describes the significant fields shown in the display.

#### <span id="page-337-0"></span>**Table 51 show pxf crash Field Descriptions**

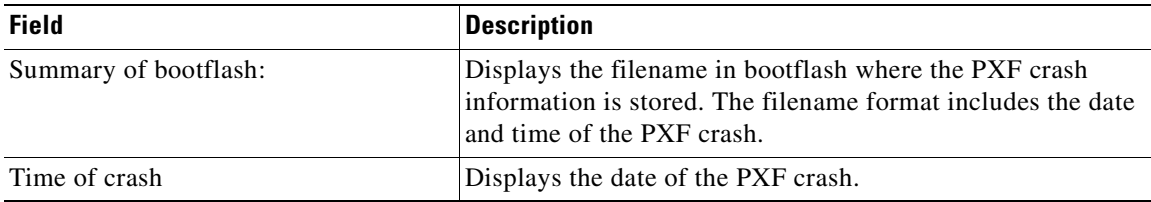

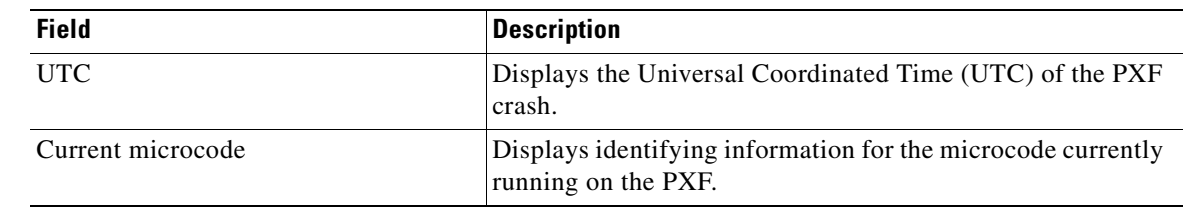

### **Table 51 show pxf crash Field Descriptions (continued)**

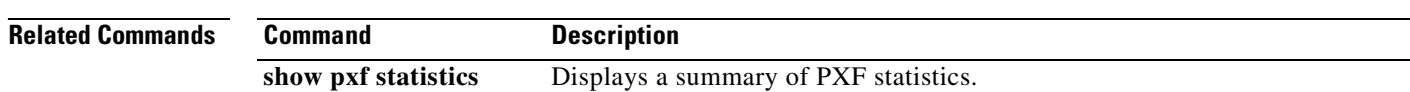

 $\overline{\phantom{a}}$ 

# **show pxf dma**

To display the current state of direct memory access (DMA) buffers, error counters, and registers on the Parallel eXpress Forwarding (PXF), use the **show pxf dma** command in privileged EXEC mode.

**show pxf dma** [**buffers** | **counters** | **reassembly | registers**]

#### **Cisco 10000 Series Router (PRE3 only)**

**show pxf dma [buffers | counters | reassembly | registers]** [**brief** | **config** | **errors** | **status**]

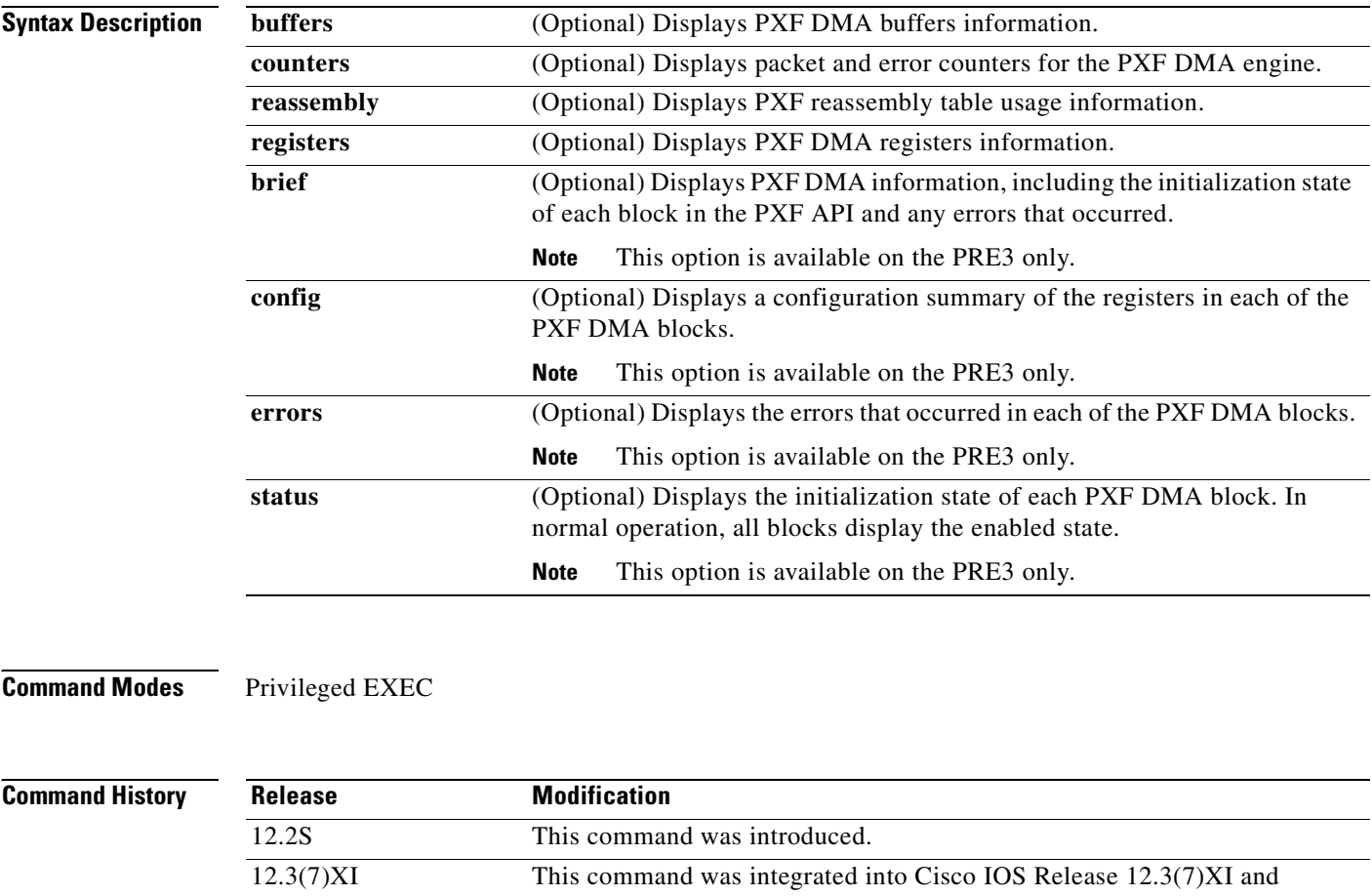

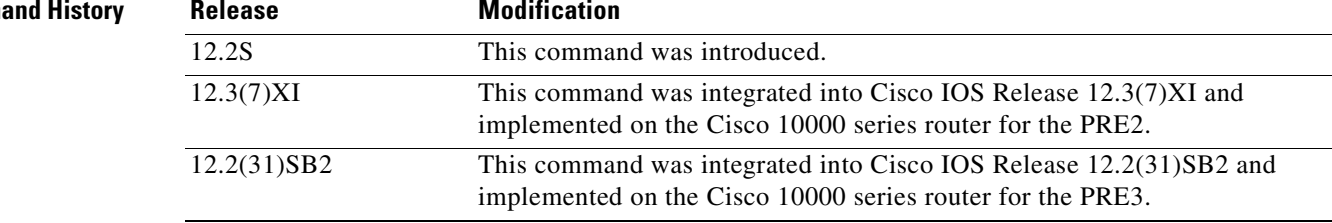

### **Examples** The following example shows PXF DMA buffers information:

#### Router# **show pxf dma buffers**

PXF To-RP DMA Ring Descriptors & Buffers:

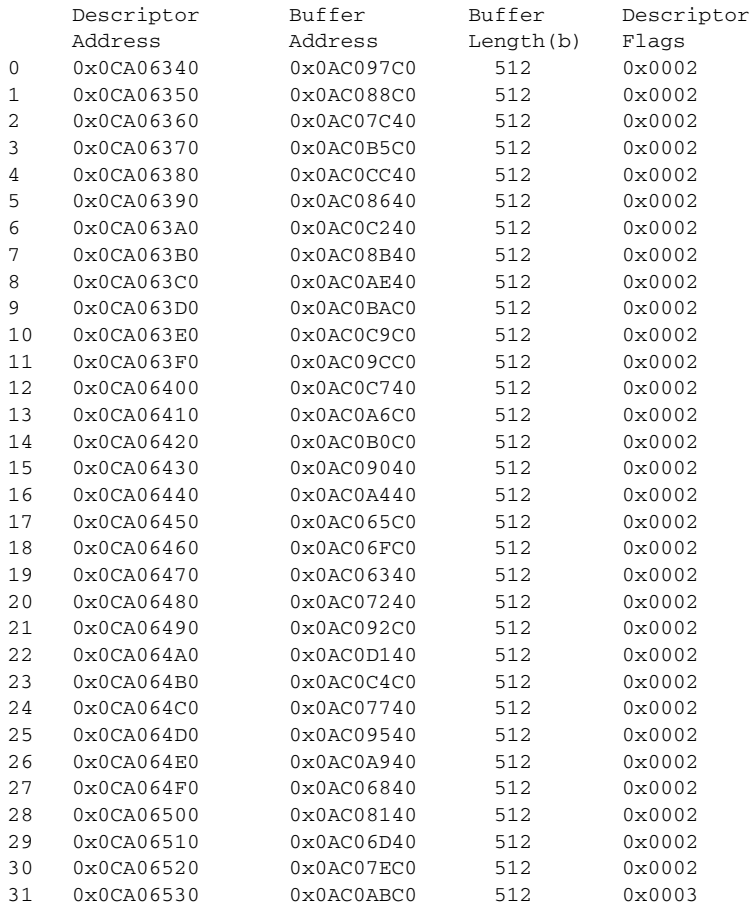

PXF From-RP DMA Ring Descriptors & Buffers:

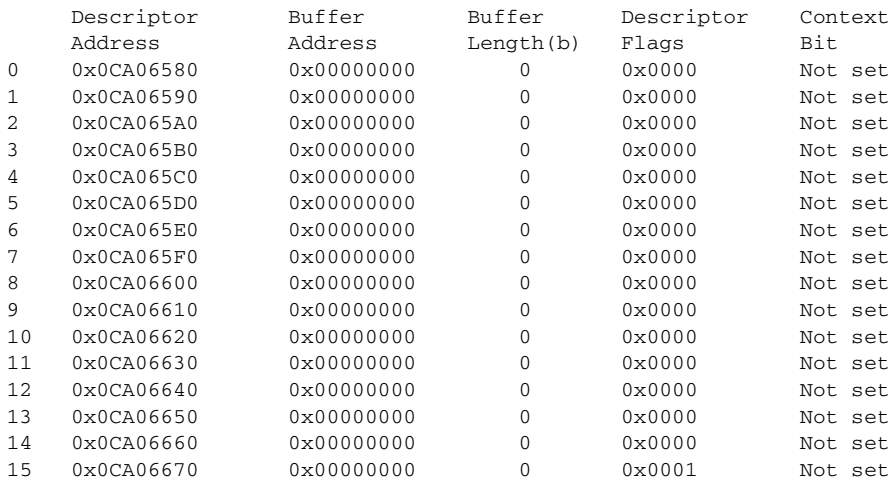

<span id="page-341-0"></span>H

[Table](#page-341-0) 52 describes the fields shown in the display.

**Table 52 show pxf dma Field Descriptions**

| <b>Field</b>          | <b>Description</b>                                                                                                    |
|-----------------------|----------------------------------------------------------------------------------------------------|
| Descriptor Address    | Memory address pointing to the descriptor for this buffer.                                                                          |
| <b>Buffer Address</b> | Address of this buffer in memory.                                                                                                   |
| Buffer Length         | Length, in bytes, of this particular buffer.                                                                                        |
| Descriptor Flags      | Internal flags identifying this buffer's use and status.                                                                            |
| Context Bit           | State of the context bit which is set when the buffer is<br>currently in use by a context (the basic unit of packet<br>processing). |

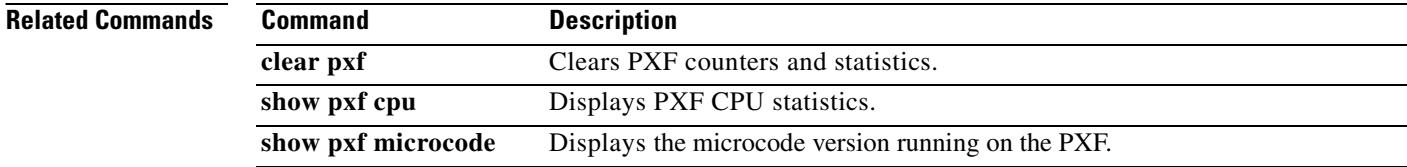

# **show pxf feature cef**

To display Parallel eXpress Forwarding (PXF) routing feature tables for Cisco Express Forwarding (CEF), use the **show pxf feature cef** command in user EXEC or privileged EXEC mode.

**show pxf feature cef** *entry*

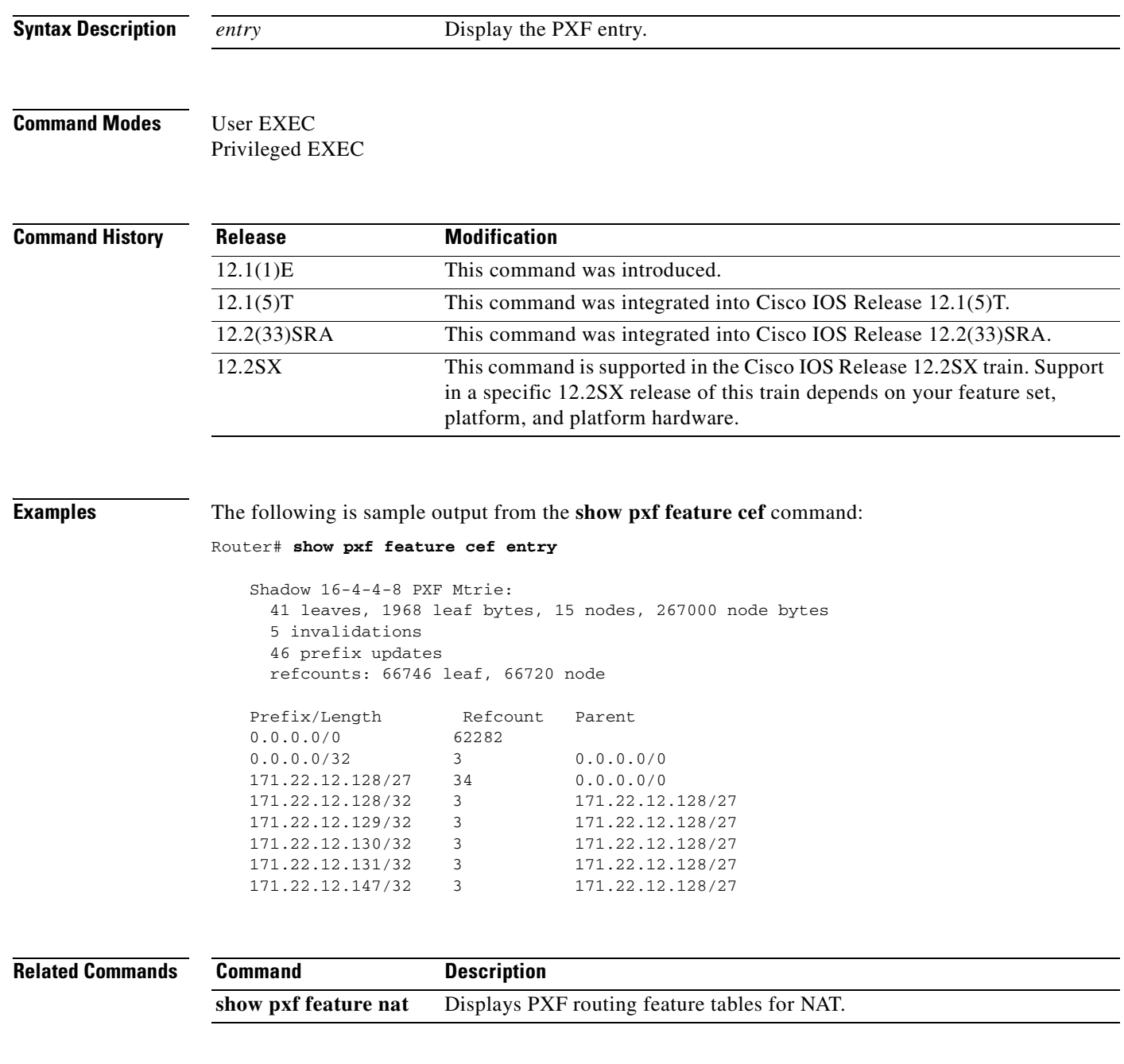

# **show pxf feature cef vrf**

To display the routing feature tables for Virtual Private Network (VPN) routing/forwarding instances (VRFs) on the Parallel eXpress Forwarding (PXF) path, use the **show pxf feature cef vrf** command in privileged EXEC mode.

**show pxf feature cef vrf** *vpn-name*

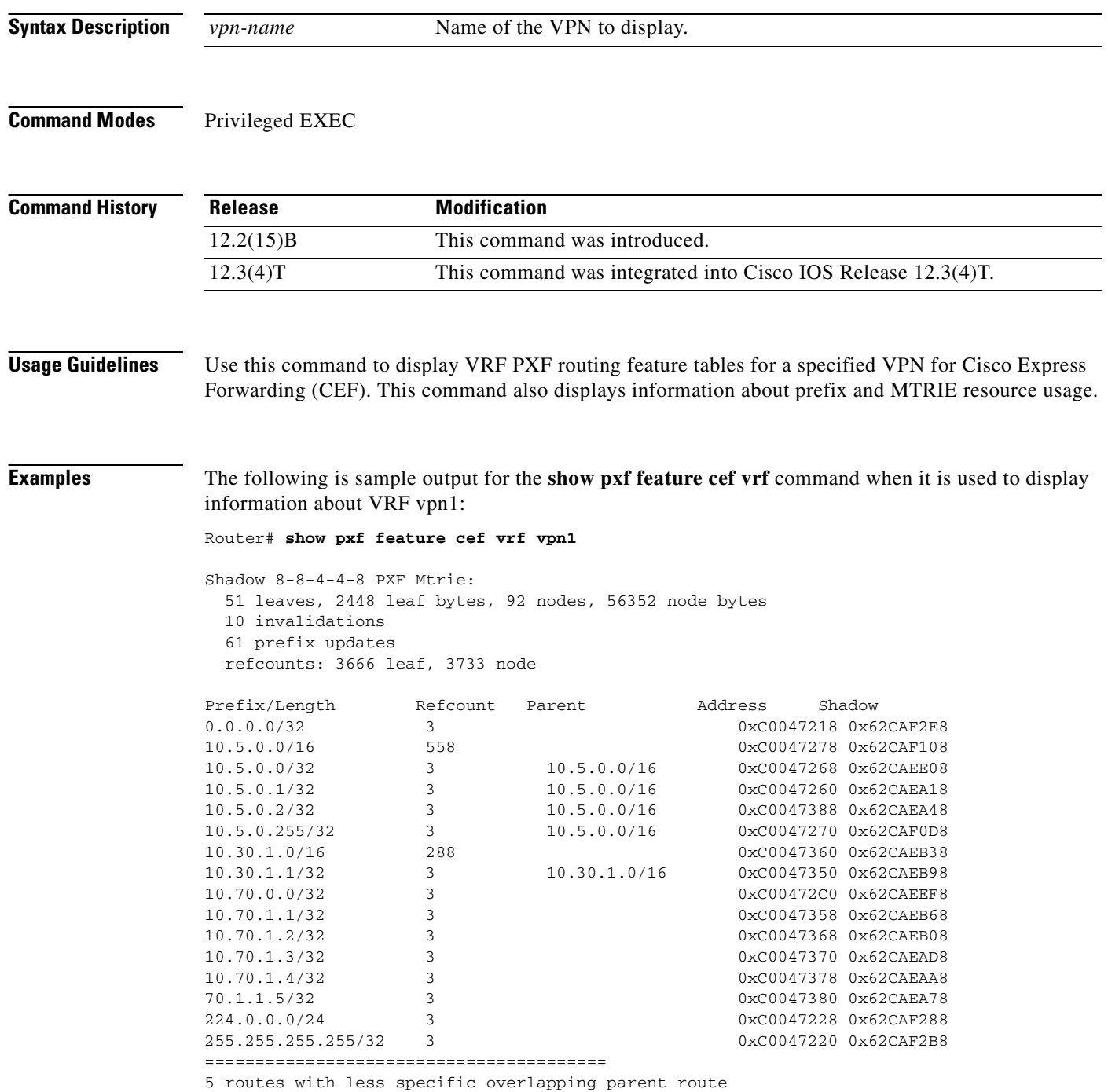

[Table](#page-344-0) 53 describes the significant fields shown in the display.

<span id="page-344-0"></span>

| <b>Field</b>               | <b>Description</b>                                                                                                    |
|----------------------------|----------------------------------------------------------------------------------------------------|
| Shadow 8-8-4-4-8 PXF Mtrie | MTRIE lookup table index structures.                                                                                                    |
| 51 leaves                  | All created leaves for all MTRIEs.                                                                                                    |
| 2448 leaf bytes            | Leaf byte counter. When a new leaf is created, the leaf byte<br>counter is incremented by the size of the leaf structure.                                                                                                    |
| 92 nodes                   | All created nodes for all MTRIEs.                                                                                                    |
| 56352 node bytes           | Node byte counter. When a new node is created, the node byte<br>counter is incremented.                                                                                                    |
| 10 invalidations           | Invalidations counter. When a route (represented by a leaf) is<br>deleted from an MTRIE, the invalidations counter is<br>incremented. This counter includes all MTRIEs.                                                                                                    |
| 61 prefix updates          | IP prefix counter. When an IP prefix (represented by a leaf)<br>is added to the MTRIE, the IP prefix counter is incremented.<br>This counter includes all MTRIEs.                                                                                                    |
| refcounts                  | Counters associated with references between leaves.                                                                                                    |
| 3666 leaf                  | MTRIEs have a leaf lock and a leaf free function. The leaf<br>lock function increments the leaf refcount. The leaf free<br>function decrements the leaf refcount. The leaf lock and leaf<br>free functions prevent a leaf from being freed (deleted) while<br>the leaf is still being referenced. This counter includes all<br>MTRIEs. |
| 3733 node                  | Node counter. When a child node is added to another node,<br>the node to which the child node is added becomes a parent<br>node. The node counter is decremented when a child node is<br>deleted. This counter includes all MTRIEs.                                                                                                    |
| Prefix/Length              | The IP address and subnet mask of a leaf.                                                                                                    |
| Refcount                   | The number of leaves that reference a specified leaf. The<br>refcount counter is incremented when the leaf lock function<br>is called and decremented when the leaf free function is<br>called.                                                                                                    |
| Parent                     | When you add a less specific route to a more specific route,<br>the more specific route has a back pointer that points to the<br>less specific route.                                                                                                    |
| Address                    | The address of the memory for the specified leaf.                                                                                                    |
| Shadow                     | The shadow address in Route Processor memory for the<br>specified leaf.                                                                                                    |
|                            |                                                                                                    |

**Table 53 show pxf feature cef vrf Field Descriptions**

### **Related Commands**

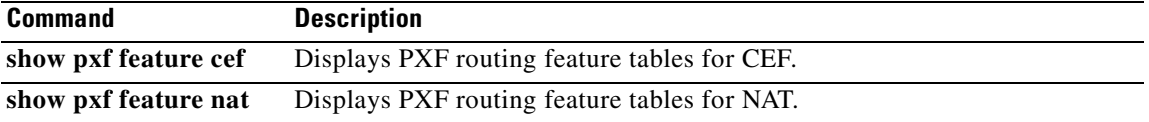

# **show pxf feature nat**

To display Parallel eXpress Forwarding (PXF) routing tables for Network Address Translation (NAT), use the **show pxf feature nat** command in user EXEC or privileged EXEC mode.

**show pxf feature nat** [**entry** | **stat** | **tcp**]

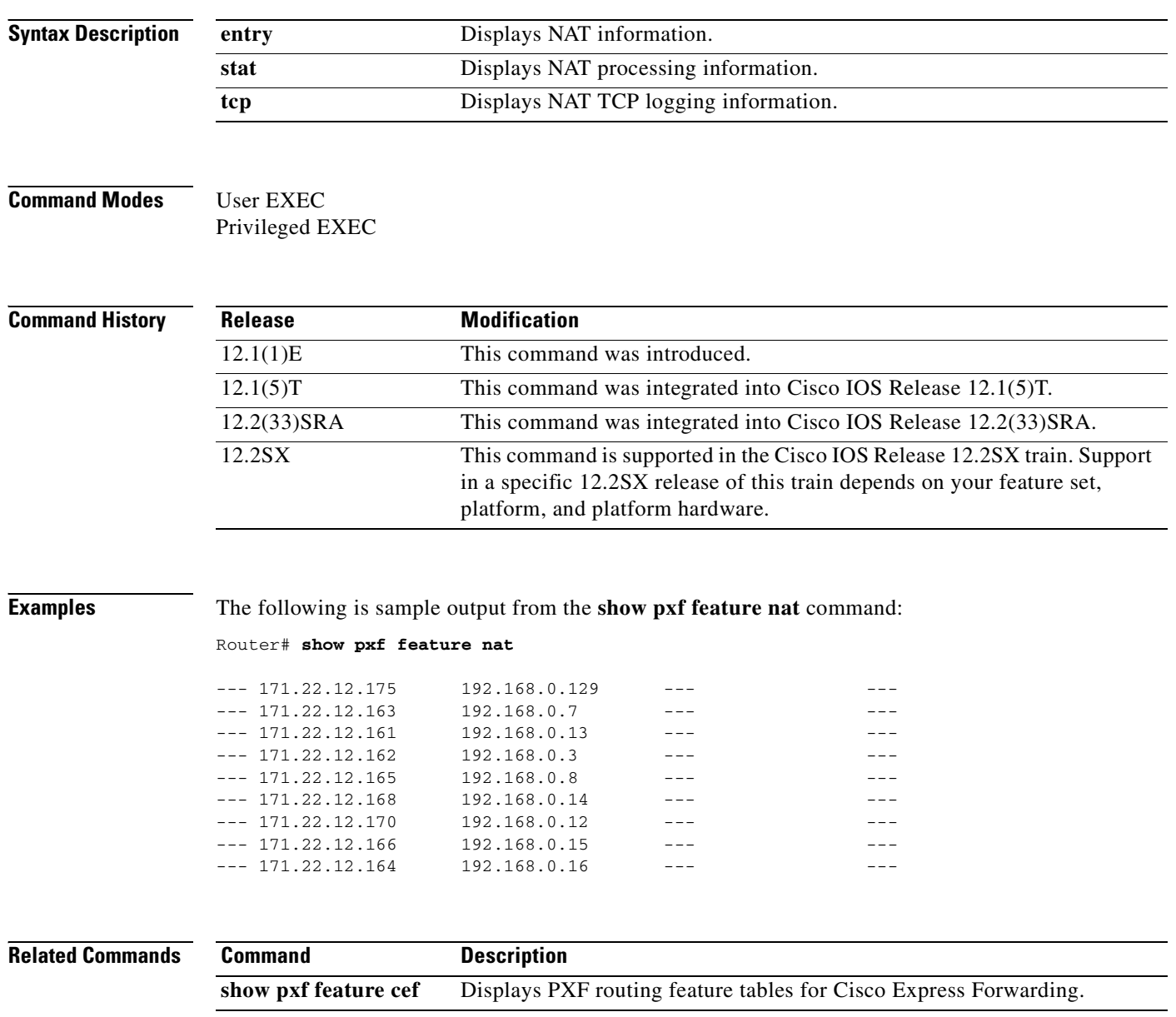

L

# **show pxf interface**

To display a summary of the interfaces on the router and the Parallel eXpress Forwarding (PXF) features and capabilities enabled on these interfaces, use the **show pxf interface** command in privileged EXEC mode.

**show pxf interface** *interface-name* [**detail**]

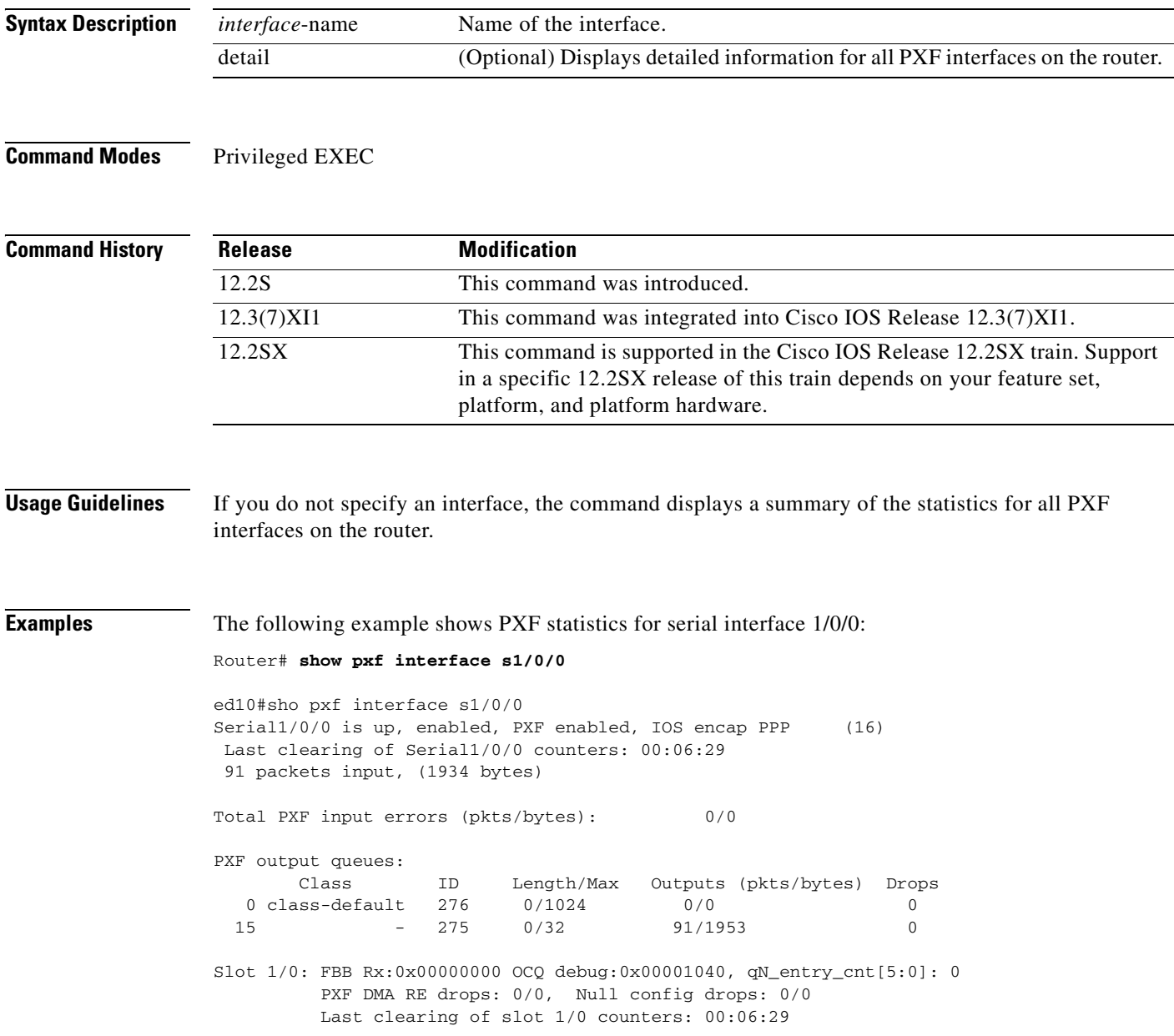

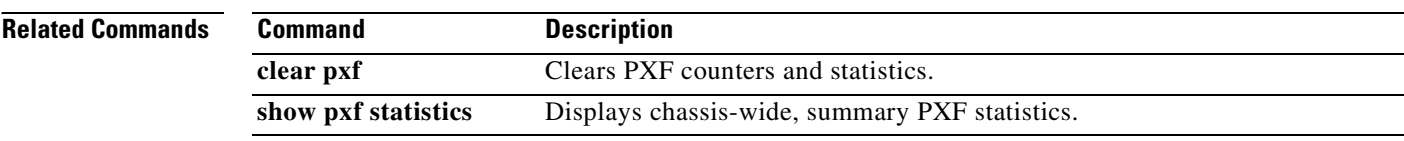

### **show pxf microcode**

To display identifying information for the microcode currently loaded on the Parallel eXpress Forwarding (PXF), use the **show pxf microcode** command in privileged EXEC mode.

#### **show pxf microcode**

**Syntax Description** This command has no arguments or keywords.

#### **Command Modes** Privileged EXEC

**Command History Release Modification** 12.2S This command was introduced. 12.3(7)XI This command was integrated into Cisco IOS Release 12.3(7)XI.

**Examples** The following example shows the microcode version that is currently loaded on the PXF:

#### Router# **show pxf microcode**

```
PXF complex: 4 Toasters 8 Columns total
PXF processor tmc0 is running.
PXF processor tmc1 is running.
PXF processor tmc2 is running.
PXF processor tmc3 is running.
Loaded microcode: system:pxf/c10k2-11-ucode.6.1.3
         Version: 6.1.3
         Release Software created Sun 20-Nov-05 14:06
         Signature: 0d2b395c1083872793586f9cec47d7b3
         Microcode load attempted 1 time(s), latest 2w6d ago
         tmc0 FG_PC=0 BG_PC=6 WDog=1024 MinPhase=23 SecPreScalerTimer=11542680 MS
ecPreScalerTimer=153600
         tmc1 FG_PC=0 BG_PC=6 WDog=1024 MinPhase=23 SecPreScalerTimer=11542680 MS
ecPreScalerTimer=153600
         tmc2 FG_PC=0 BG_PC=6 WDog=1024 MinPhase=23 SecPreScalerTimer=11542680 MS
ecPreScalerTimer=153600
         tmc3 FG_PC=0 BG_PC=6 WDog=1024 MinPhase=23 SecPreScalerTimer=11542680 MS
ecPreScalerTimer=154
```
[Table](#page-348-0) 54 describes the fields shown in the display.

#### <span id="page-348-0"></span>**Table 54 show pxf microcode Field Descriptions**

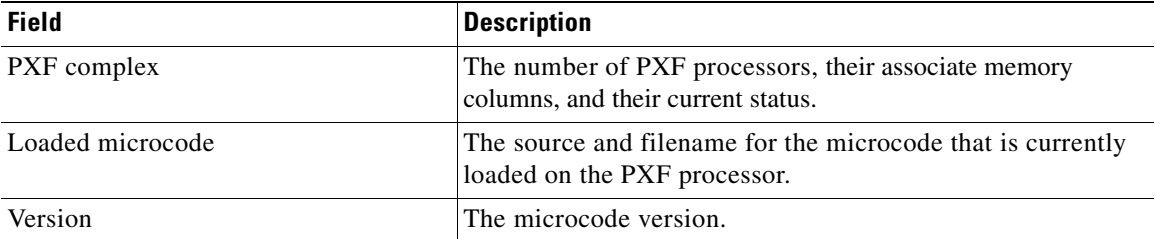

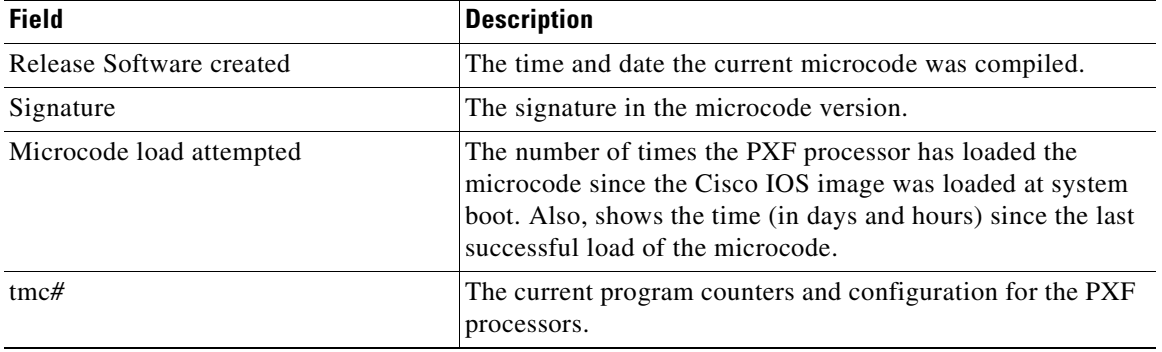

### **Table 54 show pxf microcode Field Descriptions (continued)**

### **Related Commands**

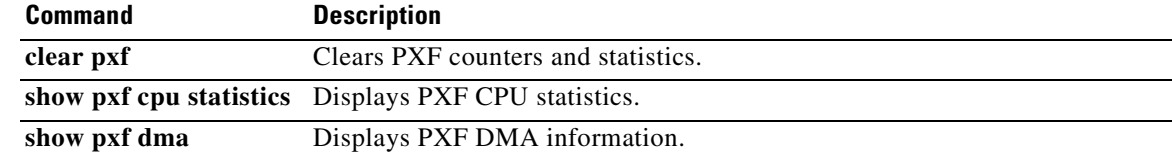

# **show pxf netflow**

To display the NetFlow Parallel eXpress Forwarding (PXF) counters, use the **show pxf netflow** command in privileged EXEC mode.

**show pxf netflow**

**Syntax Description** This command has no arguments or keywords.

**Command Modes** Privileged EXEC

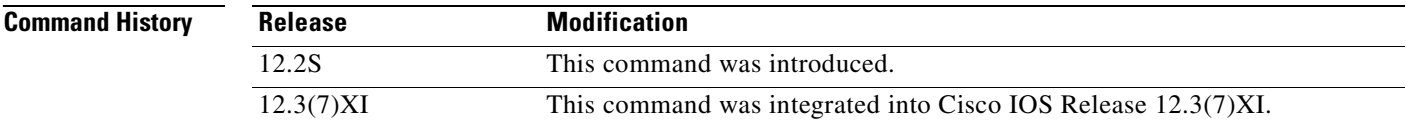

**Examples** The following example shows the NetFlow PXF statistics:

#### Router# **show pxf netflow**

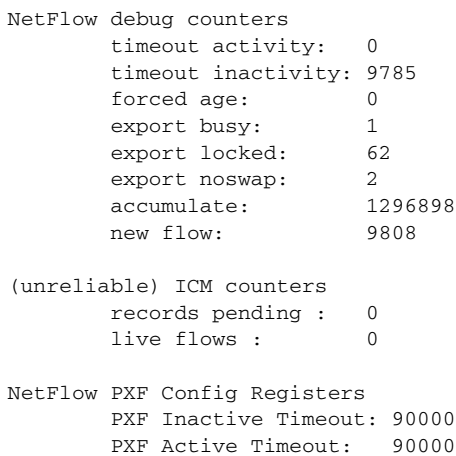

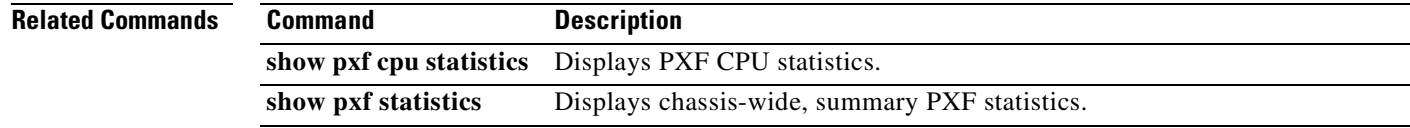

## **show pxf statistics**

To display summary Parallel eXpress Forwarding (PXF) statistics, use the **show pxf statistics** command in privileged EXEC mode.

**show pxf statistics** {**context** | **diversion** | **drop** [**detail**] | **ip** | **ipv6**}

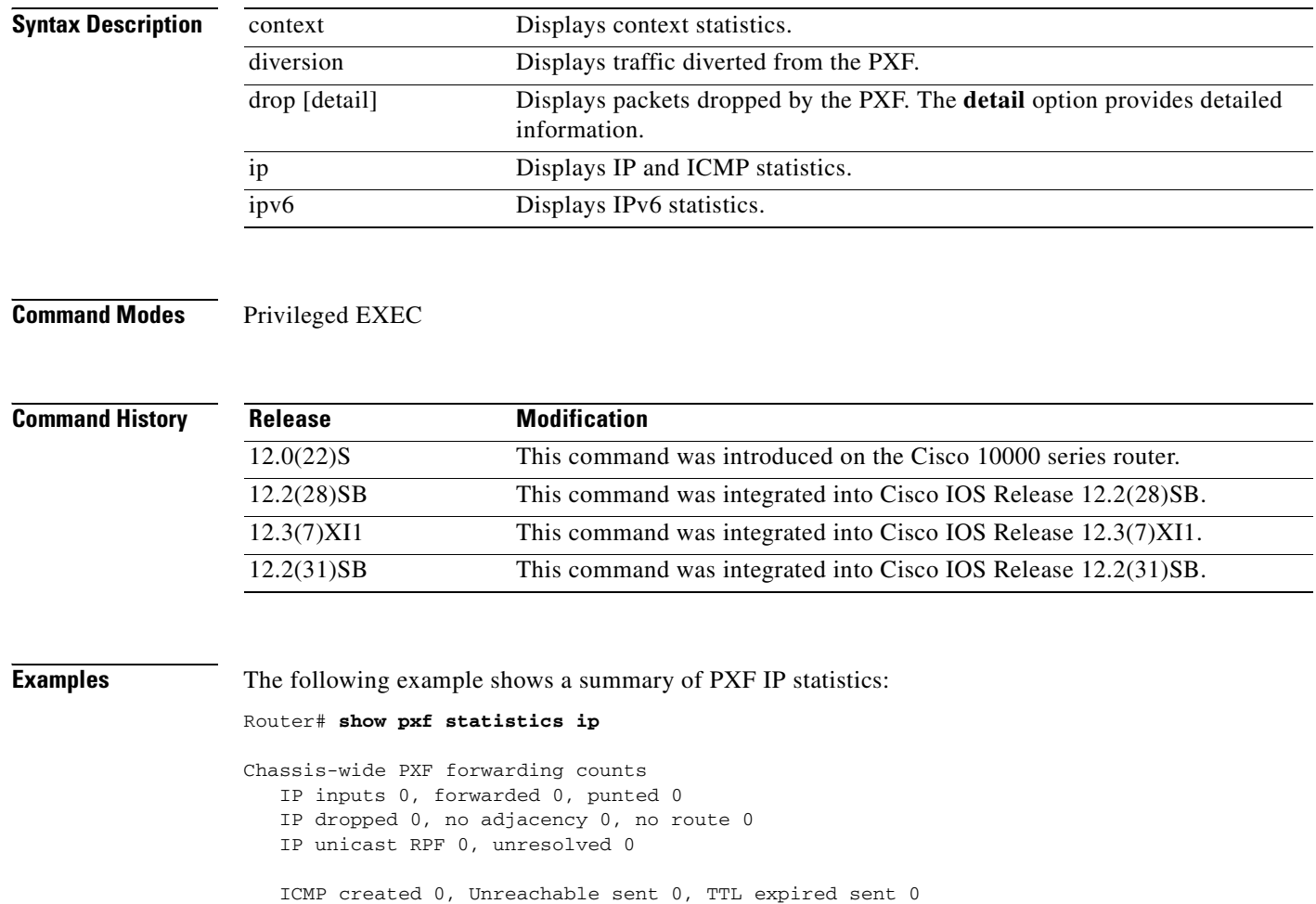

 ICMP echo requests 0, replies sent 0 ICMP checksum errors 0

 IP packets fragmented 0, total fragments 0, failed 0 IP don't-fragment 0, multicast don't-fragment 0

 IP mcast total 0, switched 0, punted 0, failed 0 IP mcast drops 0, RPF 0, input ACL 0, output ACL + taildrops 0 Last clearing of PXF forwarding counters:never

The following example shows a summary of PXF statistics for dropped packets:

Router# **show pxf statistics drop** 

PXF input drops: Unassigned drops (pkts/bytes): 0/0 Last clearing of drop counters: never

The following example shows detailed PXF statistics for dropped packets: Router# **show pxf statistics drop detail**

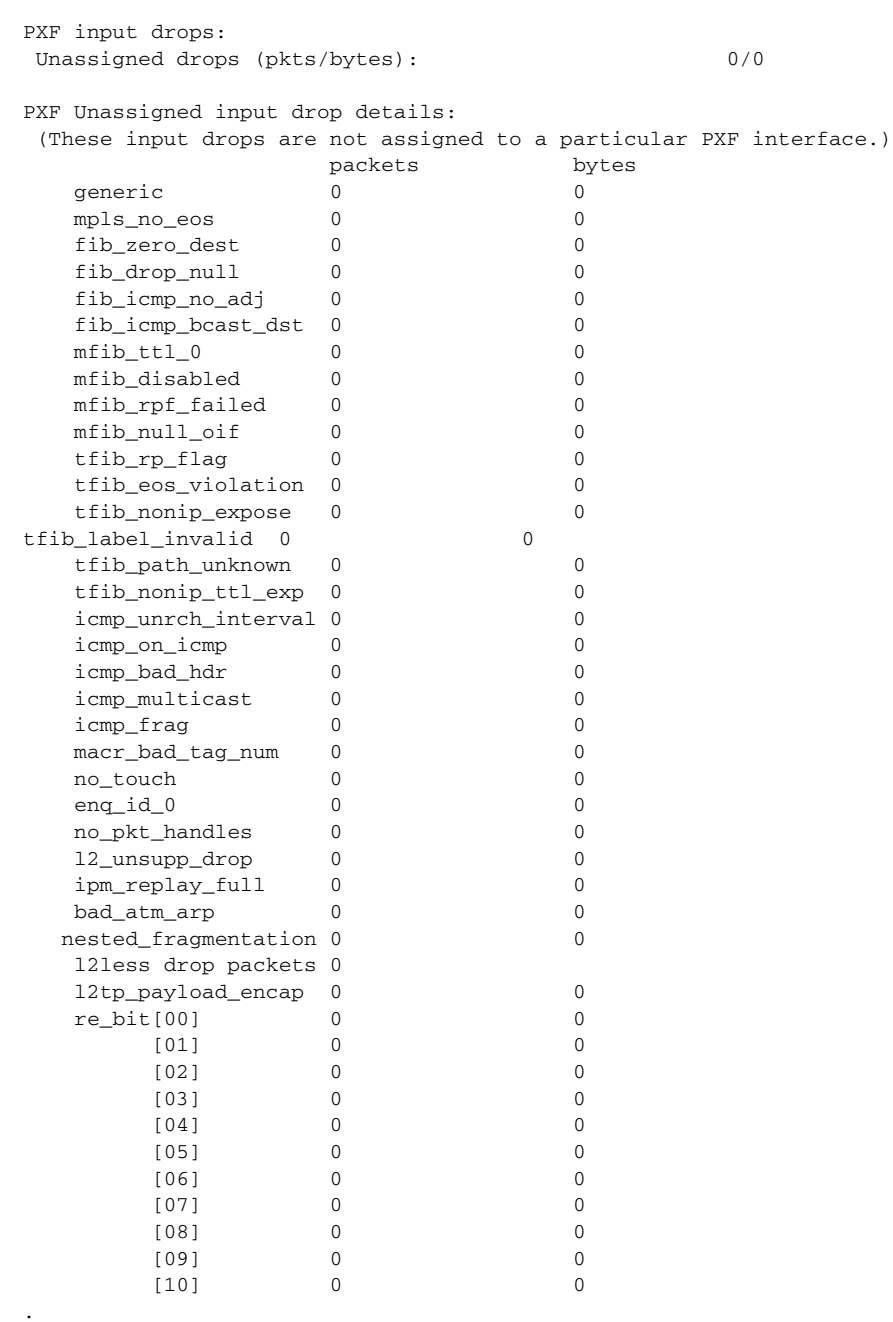

. .

L.

The following example shows summarized statistics for traffic diverted from the PXF:

Router# **show pxf statistics diversion** 

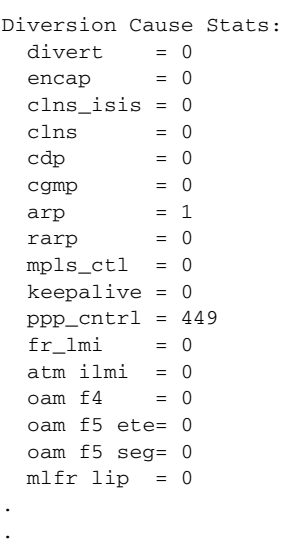

.

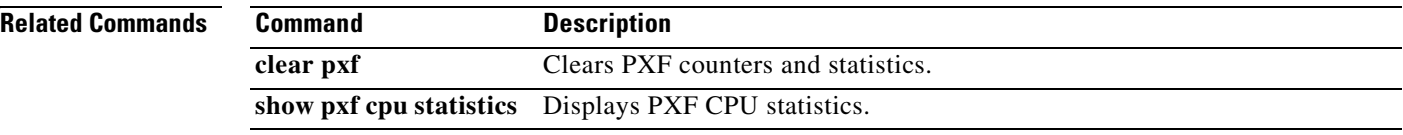

 $\mathbf{I}$ 

a ka

# **show pxf xcm**

To display Parallel eXpress Forwarding (PXF) External Column Memory (XCM) information, use the **show pxf xcm** command in privileged EXEC mode.

**show pxf xcm**

**Syntax Description** This command has no arguments or keywords.

**Command Modes** Privileged EXEC

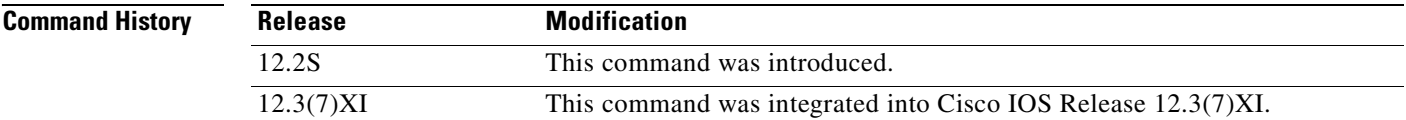

**Examples** The following example shows XCM information for each PXF processor:

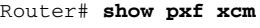

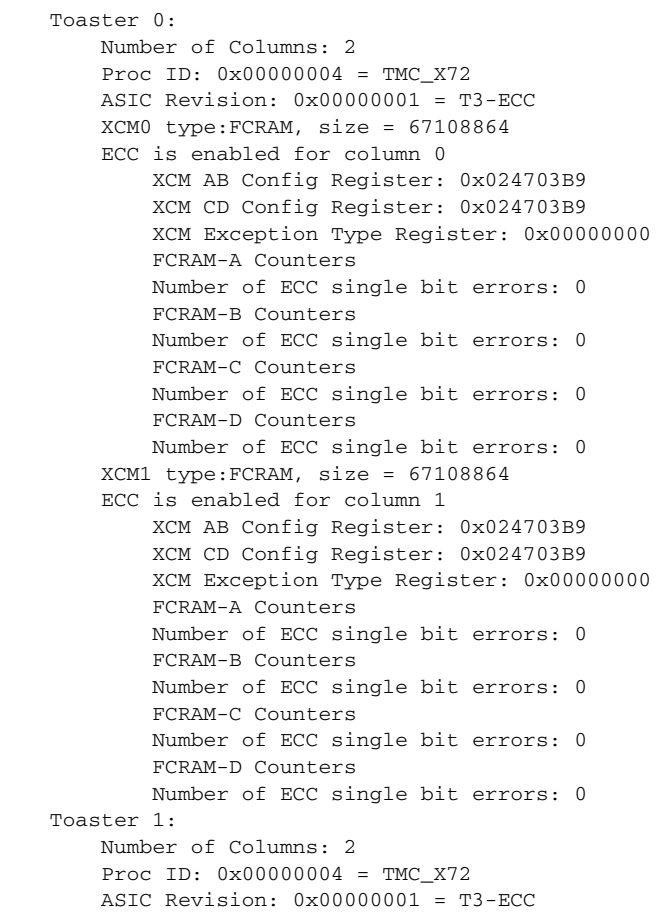

 XCM0 type:FCRAM, size = 67108864 ECC is enabled for column 0 XCM AB Config Register: 0x024703B9 XCM CD Config Register: 0x024703B9 XCM Exception Type Register: 0x00000000 FCRAM-A Counters Number of ECC single bit errors: 0 FCRAM-B Counters Number of ECC single bit errors: 0 FCRAM-C Counters Number of ECC single bit errors: 0 FCRAM-D Counters Number of ECC single bit errors: 0 XCM1 type:FCRAM, size = 67108864 ECC is enabled for column 1 XCM AB Config Register: 0x024703B9 XCM CD Config Register: 0x024703B9 XCM Exception Type Register: 0x00000000 FCRAM-A Counters Number of ECC single bit errors: 0 FCRAM-B Counters Number of ECC single bit errors: 0 FCRAM-C Counters Number of ECC single bit errors: 0 FCRAM-D Counters Number of ECC single bit errors: 0 Toaster 2: Number of Columns: 2 Proc ID: 0x00000004 = TMC\_X72 ASIC Revision: 0x00000001 = T3-ECC XCM0 type:FCRAM, size = 67108864 ECC is enabled for column 0 XCM AB Config Register: 0x024703B9 XCM CD Config Register: 0x024703B9 XCM Exception Type Register: 0x00000000 FCRAM-A Counters Number of ECC single bit errors: 0 FCRAM-B Counters Number of ECC single bit errors: 0 FCRAM-C Counters Number of ECC single bit errors: 0 FCRAM-D Counters Number of ECC single bit errors: 0 XCM1 type:FCRAM, size = 67108864 ECC is enabled for column 1 XCM AB Config Register: 0x024703B9 XCM CD Config Register: 0x024703B9 XCM Exception Type Register: 0x00000000 FCRAM-A Counters Number of ECC single bit errors: 0 FCRAM-B Counters Number of ECC single bit errors: 0 FCRAM-C Counters Number of ECC single bit errors: 0 FCRAM-D Counters Number of ECC single bit errors: 0 Toaster 3: Number of Columns: 2 Proc ID: 0x00000004 = TMC\_X72 ASIC Revision: 0x00000001 = T3-ECC XCM0 type:FCRAM, size = 67108864 ECC is enabled for column 0 XCM AB Config Register: 0x024703B9

 $\mathbf I$ 

a ka

```
 XCM CD Config Register: 0x024703B9
     XCM Exception Type Register: 0x00000000
     FCRAM-A Counters
     Number of ECC single bit errors: 0
     FCRAM-B Counters
     Number of ECC single bit errors: 0
     FCRAM-C Counters
     Number of ECC single bit errors: 0
     FCRAM-D Counters
     Number of ECC single bit errors: 0
 XCM1 type:FCRAM, size = 67108864
 ECC is enabled for column 1
     XCM AB Config Register: 0x024703B9
     XCM CD Config Register: 0x024703B9
     XCM Exception Type Register: 0x00000000
     FCRAM-A Counters
     Number of ECC single bit errors: 0
     FCRAM-B Counters
     Number of ECC single bit errors: 0
     FCRAM-C Counters
     Number of ECC single bit errors: 0
     FCRAM-D Counters
     Number of ECC single bit errors: 0
```
[Table](#page-356-0) 55 describes the fields shown in the display.

#### **Table 55 show pxf xcm Field Descriptions**

<span id="page-356-0"></span>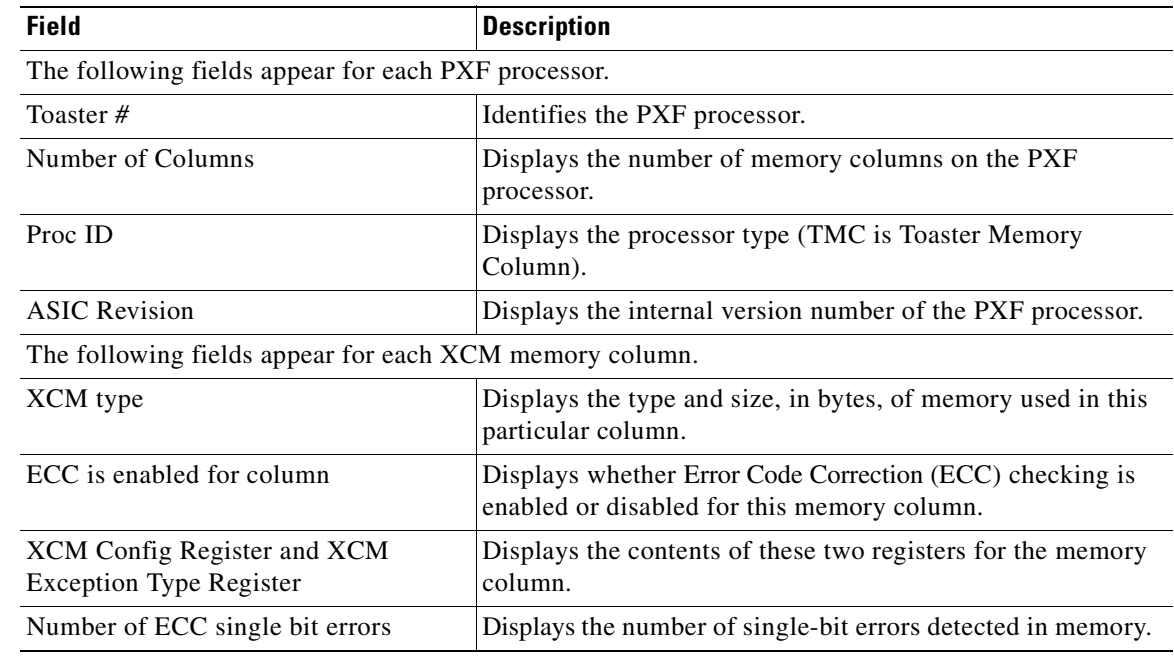

### **Related Commands**

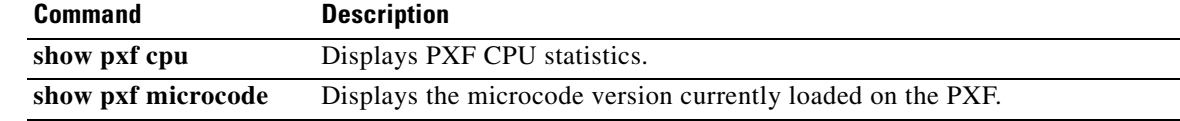

### **show route-map ipc**

To display counts of the one-way route map interprocess communication (IPC) messages sent from the rendezvous point (RP) to the Versatile Interface Processor (VIP) when NetFlow policy routing is configured, use the **show route-map ipc** command in user EXEC or privileged EXEC mode.

#### **show route-map ipc**

- **Syntax Description** This command has no arguments or keywords.
- **Command Modes** Privileged EXEC

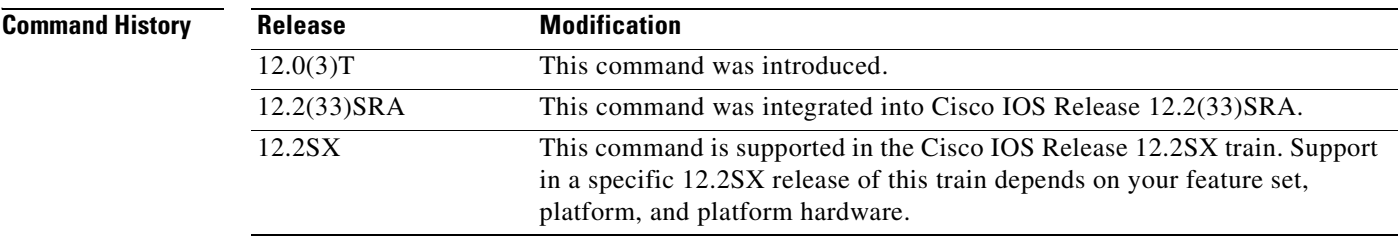

#### **Usage Guidelines** This command displays the counts of one-way route map IPC messages from the RP to the VIP when NetFlow policy routing is configured. If you execute this command on the RP, the messages are shown as "Sent." If you execute this command on the VIP console, the IPC messages are shown as "Received."

### **Examples** The following is sample output of the **show route-map ipc** command when it is executed on the RP:

Router# **show route-map ipc**

Route-map RP IPC Config Updates Sent Name: 4 Match access-list: 2 Match length: 0 Set precedence: 1 Set tos: 0 Set nexthop: 4 Set interface: 0 Set default nexthop: 0 Set default interface: 1 Clean all: 2

The following is sample output of the **show route-map ipc** command when it is executed on the VIP:

Router# **show route-map ipc**

```
Route-map LC IPC Config Updates Received
Name: 4
Match access-list: 2
Match length: 0
Set precedence: 1
Set tos: 0
Set nexthop: 4
Set interface: 0
Set default nexthop: 0
Set default interface: 1
Clean all: 2
```
[Table](#page-358-0) 56 describes the significant fields shown in the display.

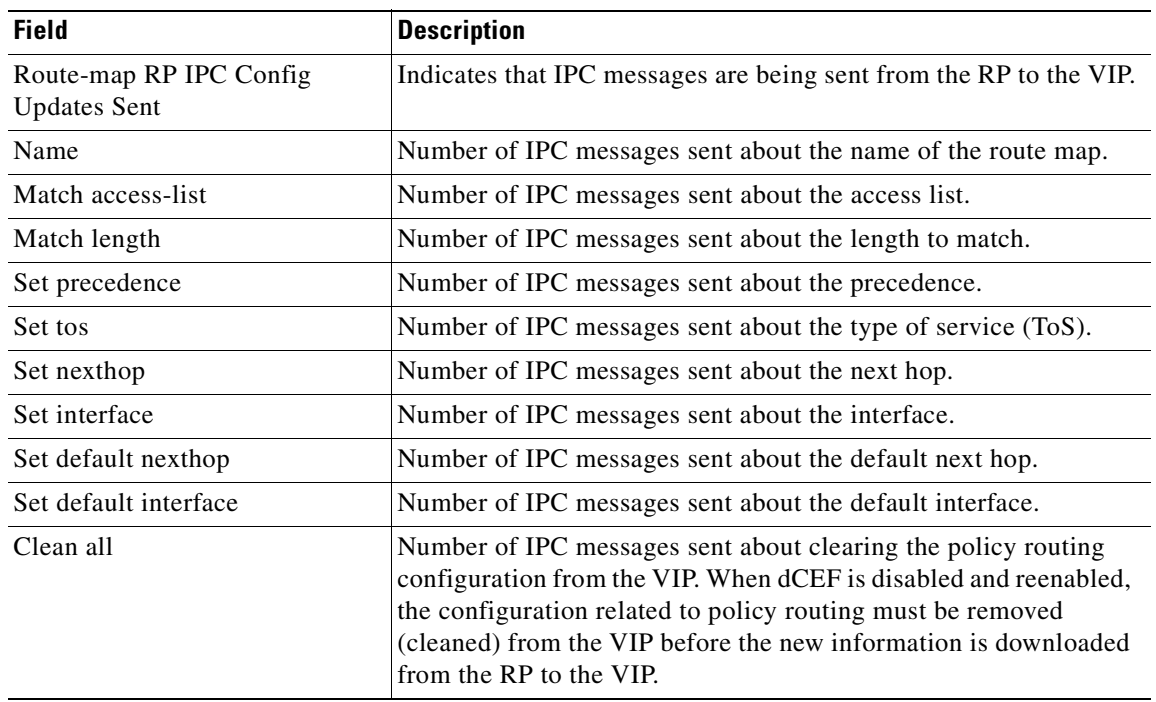

<span id="page-358-0"></span>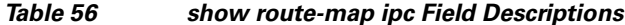

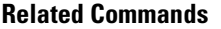

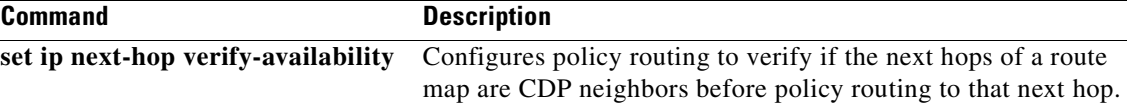

**The Contract of the Contract of the Contract of the Contract of the Contract of the Contract of the Contract o** 

# **show xdr**

To display details about eXternal Data Representation (XDR), use the **show xdr** command in user EXEC or privileged EXEC mode.

**show xdr** {**client** {*client-name* | **all**} [**statistics**] | **linecard** [*linecard-number*] [**internal**] | **multicast-group** | **timers**}

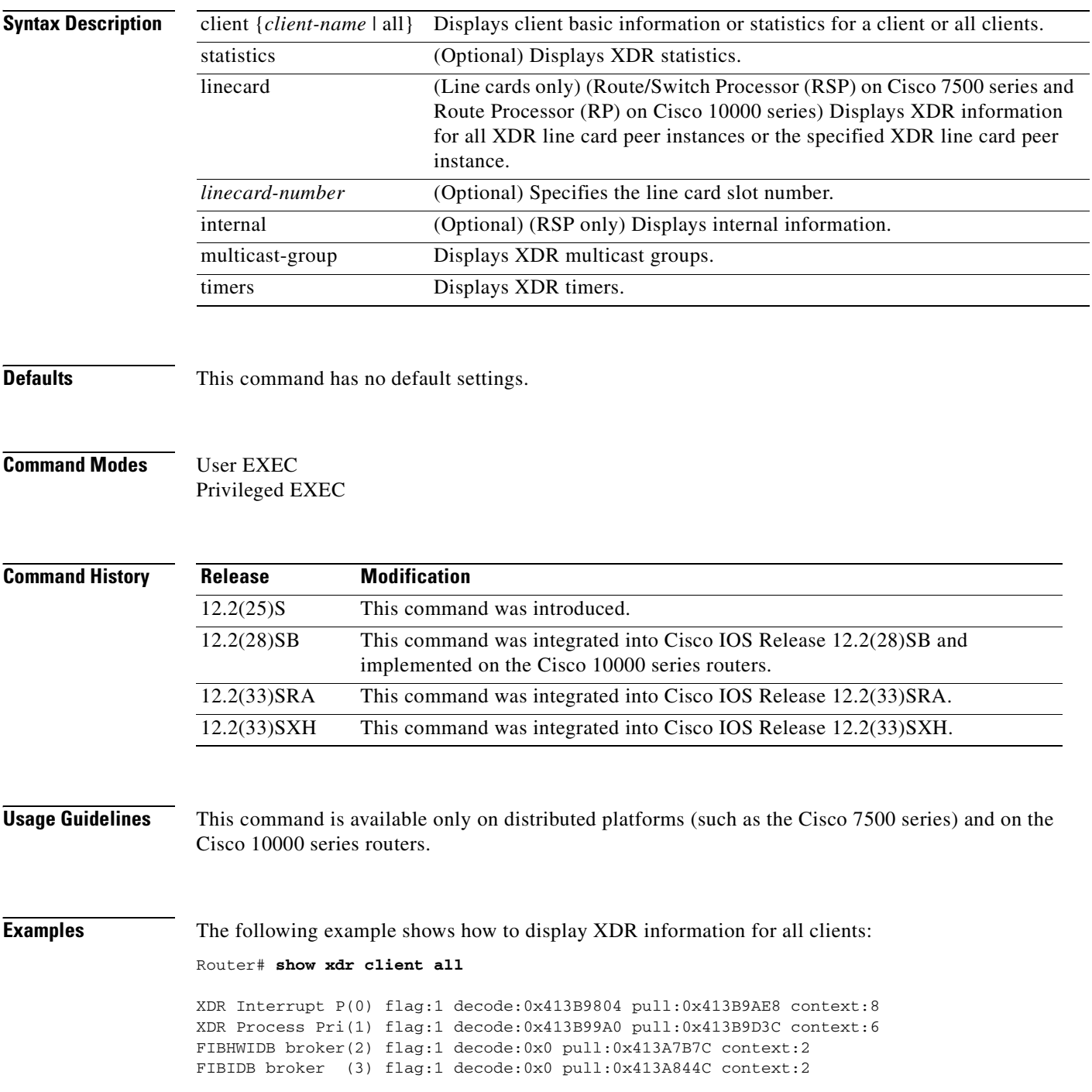
```
FIBHWIDB Subblo(4) flag:1 decode:0x0 pull:0x413A8E20 context:2
FIBIDB Subblock(5) flag:1 decode:0x0 pull:0x413A97DC context:2
XDR High Queue (6) flag:3 decode:0x4031AFFC pull:0x4031B934 context:1
Adjacency updat(7) flag:1 decode:0x413B266C pull:0x413B261C context:2
XDR Medium Queu(8) flag:3 decode:0x4031B004 pull:0x4031B95C context:1
IPv4 table brok(9) flag:1 decode:0x0 pull:0x413B21F0 context:6
IPv6 table brok(10) flag:1 decode:0x0 pull:0x413ECA90 context:6
XDR Low Queue (11) flag:3 decode:0x4031B00C pull:0x4031B984 context:1
MFI RP Pull (12) flag:1 decode:0x0 pull:0x413E1174 context:1
Push Client One(13) flag:1 decode:0x413BA300 pull:0x0 context:4
CEF push (14) flag:1 decode:0x413A3D74 pull:0x0 context:124
MFI non-RP Push(15) flag:1 decode:0x413DFA34 pull:0x0 context:4
XDR ping (16) flag:1 decode:0x413BABB4 pull:0x0 context:1
```
The following example shows how to display XDR information for all XDR line card peer instances:

```
Router# show xdr linecard
```

```
XDR slot number 1, status PEER UP 
     IPC messages sent 48
    Next sequence number to send 21
    Maximum sequence number expected 36
XDR slot number 2, status PEER UP 
    IPC messages sent 52
    Next sequence number to send 31
    Maximum sequence number expected 46
XDR slot number 3, status PEER UP 
    IPC messages sent 55
   Next sequence number to send 17
    Maximum sequence number expected 32
```
The following example shows how to display XDR information for the XDR line card peer instance in slot number 1:

Router# **show xdr linecard 1**

```
XDR slot number 1, status PEER UP 
     IPC messages sent 48
    Next sequence number to send 21
    Maximum sequence number expected 36
```
Router# **show xdr linecard 1 internal**

The following example shows how to display internal XDR information for the XDR line card peer instance in slot number 1:

```
XDR slot number 1, status PEER UP 
   IPC messages sent 48
  Next sequence number to send 21
   Maximum sequence number expected 36
                     Tx bytes Rx bytes
   XDR Interrupt Priori:
                    0 0 2391 11955 Window Message
                     21 336 0 0 Time Message
                     2 8 0 0 Resequence Message
                     0 0 1 6 CEF LC state
   XDR Process Priority:
                    0 0 1 3 Registration Signal
                     2 10 0 0 CEF running
   FIBHWIDB broker :
                    90 33570 0 0 fibhwidb update
   FIBIDB broker :
```
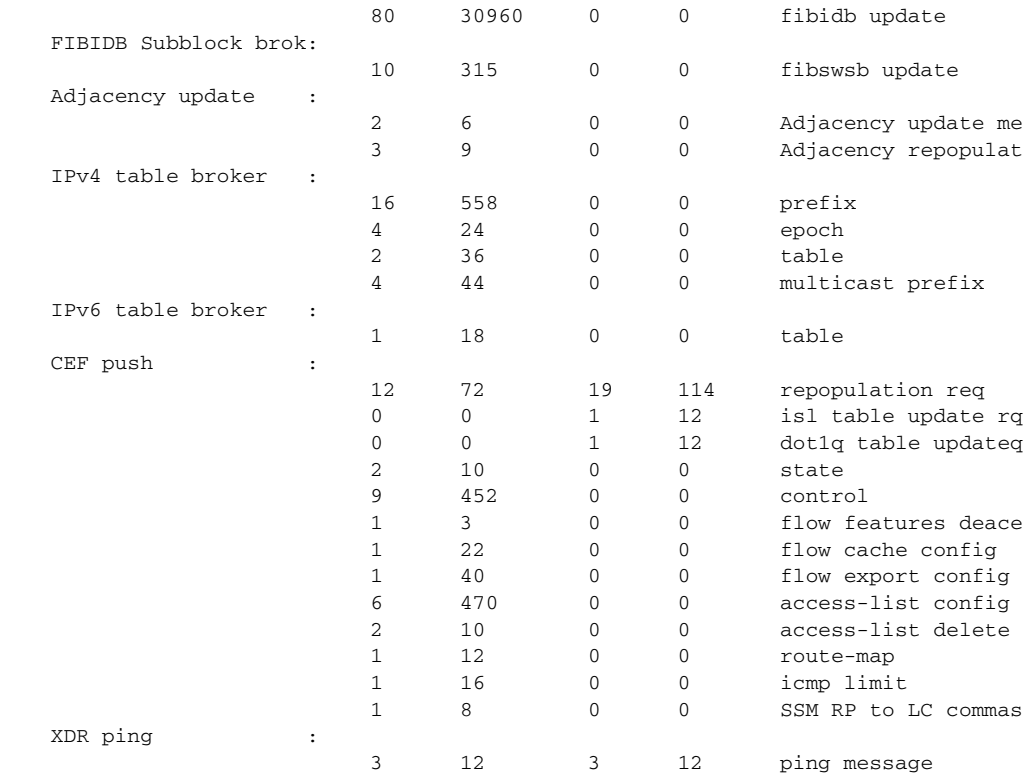

The following is sample output from the **show xdr multicast-group** command:

```
Router# show xdr multicast-group
```
0x4300DC00 READY Window: 15 Linecards: 2 XDR High Queue xdrs to push: 0 XDR Medium Queu xdrs to push: 0 XDR Low Queue xdrs to push: 0 0x4414BC60 READY Window: 15 Linecards: 1 XDR High Queue xdrs to push: 0 XDR Medium Queu xdrs to push: 0 XDR Low Queue xdrs to push: 0 0x44159420 READY Window: 15 Linecards: 3 XDR High Queue xdrs to push: 0 XDR Medium Queu xdrs to push: 0 XDR Low Queue xdrs to push: 0

The following is sample output from the **show xdr timers** command:

```
Router# show xdr timers
```

```
XDR multicast timers
    Expiration Type
| 0.000 (parent)
XDR RP ping timers
    Expiration Type
| 0.000 (parent)
XDR RP timers
   Expiration Type
| 1:19.236 (parent)
```
 | 1:19.236 Sending Time | 4:59.236 Keepalive timer slot: 2 | 4:59.236 Keepalive timer slot: 1 | 4:59.248 Keepalive timer slot: 3

### **Cisco 10000 Series Router Examples**

The following example shows how to display XDR information for all clients:

```
Router# show xdr client all
```
XDR Interrupt P(0) flag:RP|ISSU aware ISSU capable slot(s): 1 XDR Process Pri(1) flag:RP|ISSU aware ISSU capable slot(s): 1 FIBHWIDB broker(2) flag:RP|ISSU aware ISSU capable slot(s): 1 FIBIDB broker (3) flag:RP|ISSU aware ISSU capable slot(s): 1 FIBHWIDB Subblo(4) flag:RP|ISSU aware ISSU capable slot(s): 1 FIBIDB Subblock(5) flag:RP|ISSU aware ISSU capable slot(s): 1 XDR High Queue (6) flag:RP|LC Adjacency updat(7) flag:RP|ISSU aware ISSU capable slot(s): 1 XDR Medium Queu(8) flag:RP|LC IPv4 table brok(9) flag:RP|ISSU aware ISSU capable slot(s): 1 XDR Low Queue (11) flag:RP|LC MFI Pull (12) flag:RP ISSU aware ISSU capable slot(s): 1 Push Client One(13) flag:RP CEF push (14) flag:RP | ISSU aware ISSU capable slot(s): 1 MFI Push (15) flag:RP | ISSU aware ISSU capable slot(s): 1 XDR ping (16) flag:RP MPLS Embedded M(17) flag:RP

The following example shows how to display XDR information for all XDR line card peer instances:

Router# **show xdr linecard**

```
XDR slot number 1, status PEER UP 
    IPC messages sent 569
    This is the secondary RP
    Next sequence number to send 116
    Maximum sequence number expected 160
     ISSU state: Nego done, version 2, mtu 7, sid 31
```
The following example shows how to display XDR information for the XDR line card peer instance in slot number 1:

Router# **show xdr linecard 1**

```
XDR slot number 1, status PEER UP 
     IPC messages sent 570
    This is the secondary RP
   Next sequence number to send 116
    Maximum sequence number expected 160
     ISSU state: Nego done, version 2, mtu 7, sid 31
```
The following example shows how to display internal XDR information for the XDR line card peer instance in slot number 1:

```
Router# show xdr linecard 1 internal
XDR slot number 1, status PEER UP 
   IPC maximum mtu 1478
   IPC messages sent 570
   This is the secondary RP
   Next sequence number to send 116
   Maximum sequence number expected 160
   ISSU state: Nego done, version 2, mtu 7, sid 31
                 Tx bytes Rx bytes
   XDR Interrupt Priori:
                  0 0 10427 52135 Window Message
                  87 1392 0 0 Time Message
                  1 4 0 0 0 Resequence Message
                   19 444 11 264 ISSU nego
   XDR Process Priority:
                  17 51 11 33 Reg Signal
                 1 2 0 0 CEF running
                  0 0 1 4 CEF reload request
                  15 348 9 216 ISSU nego
  FIBHWIDB broker
                   32 3588 0 0 fibhwidb update
                   7 156 5 120 ISSU nego
  FIBIDB broker :
                   49 6429 0 0 fibidb update
                   7 156 5 120 ISSU nego
   FIBHWIDB Subblock br:
                   7 156 5 120 ISSU nego
   FIBIDB Subblock brok:
                   41 1533 0 0 fibswsb update
                  13 300 8 192 ISSU nego
   Adjacency update :
                   62 3089 0 0 adj update
                   4 8 0 0 adj epoch
                   17 396 10 240 ISSU nego
   IPv4 table broker :
 285 28557 0 0 prefix
8 48 0 0 epoch
 5 78 0 0 table
                   5 55 0 0 multicast prefix
                   45 1068 24 576 ISSU nego
  MFI Pull :
                   12 456 0 0 pull update
                   75 1788 39 936 ISSU nego
  CEF push
                   8 48 14 84 repopulation req
5 10 0 0 state
                   12 816 0 0 control
                  2 0 0 0 mpls_access-list delete
                   2 32 0 0 icmp limit
                   9 204 6 144 ISSU nego
  MFI Push
                   3 101 0 0 service reply
                   2 34 0 0 client request
                  0 0 4 106 service request
                   2 16 0 0 enable/redist redistribution
client
                  153 3660 78 1872 ISSU nego
   XDR ping :
                   6 24 6 24 ping message
```
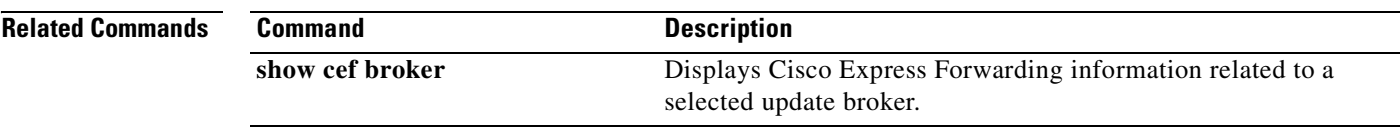

 $\mathcal{L}_{\mathcal{A}}$ 

**The Second Second** 

# **snmp mib cef throttling-interval**

To set the throttling interval for the CEF-MIB inconsistency notifications, use the **snmp mib cef throttling-interval** command in global configuration mode. To remove the throttling interval, use the **no** form of this command.

**snmp mib cef throttling-interval** *seconds*

**no snmp mib cef throttling-interval** *seconds*

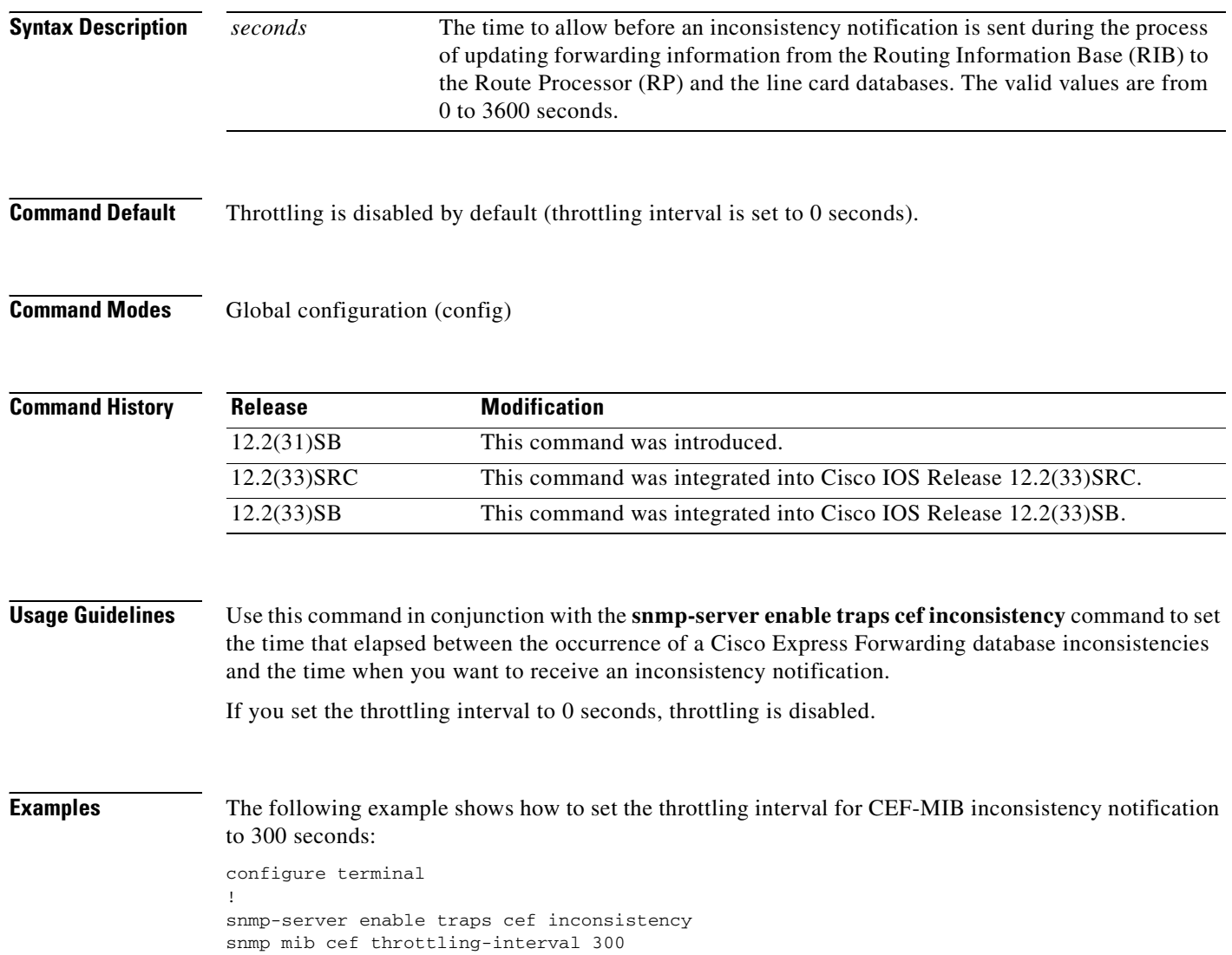

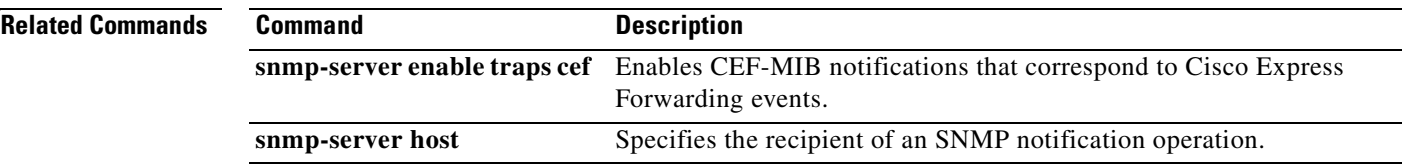

 $\mathbf{r}$ 

## **snmp-server enable traps cef**

To enable Cisco Express Forwarding (CEF) support of Simple Network Management Protocol (SNMP) notifications on a network management system (NMS), use the **snmp-server enable traps cef** command in global configuration mode. To disable Cisco Express Forwarding support of SNMP notifications, use the **no** form of this command.

**snmp-server enable traps cef** [**peer-state-change**] [**resource-failure**] [**inconsistency**] [**peer-fib-state-change**]

**no snmp-server enable traps cef** [**peer-state-change**] [**resource-failure**] [**inconsistency**] [**peer-fib-state-change**]

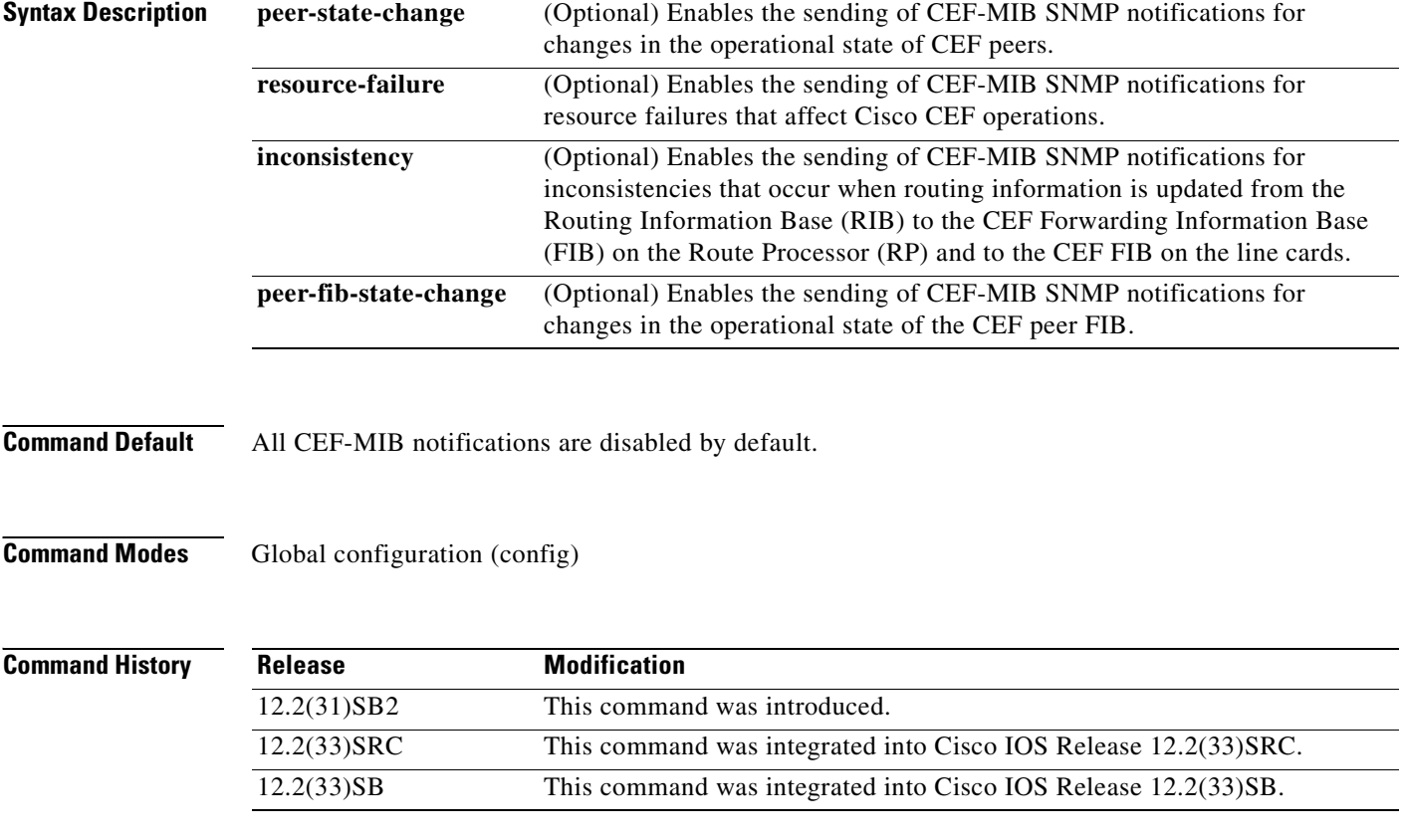

**Usage Guidelines** You can use this command to enable CEF-MIB SNMP notifications that correspond to specific Cisco Express Forwarding events. To send the notifications to an NMS or host system, you must configure the **snmp-server host** command with the **cef** keyword.

> You can enable all CEF-MIB SNMP notifications if you enter the **snmp-server enable traps cef**  command without entering an optional keyword.

### **Examples** The following example shows how to enable a router to send CEF peer state changes and forwarding

inconsistencies as informs to the NMS with IP address 10.56.125.47 and to use the community string defined as public:

configure terminal ! snmp-server enable traps cef peer-state-change inconsistency snmp-server host 10.56.125.47 informs version 2c public

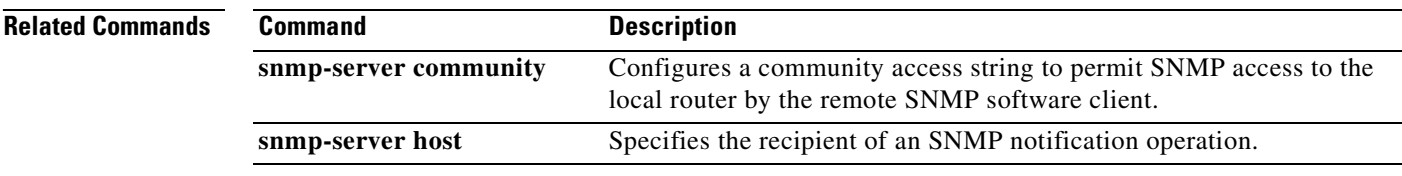

# **snmp-server host**

To specify the recipient of a Simple Network Management Protocol (SNMP) notification operation, use the **snmp-server host** command in global configuration mode. To remove the specified host from the configuration, use the **no** form of this command.

**snmp-server host** {*hostname* | *ip-address*} [**vrf** *vrf-name*] [**traps** | **informs**] [**version** {**1** | **2c** | **3** [**auth** | **noauth** | **priv**]}] *community-string* [**udp-port** *port*] [*notification-type*]

**no snmp-server host** {*hostname* | *ip-address*} [**vrf** *vrf-name*] [**traps** | **informs**] [**version** {**1** | **2c** | **3** [**auth** | **noauth** | **priv**]}] *community-string* [**udp-port** *port*] [*notification-type*]

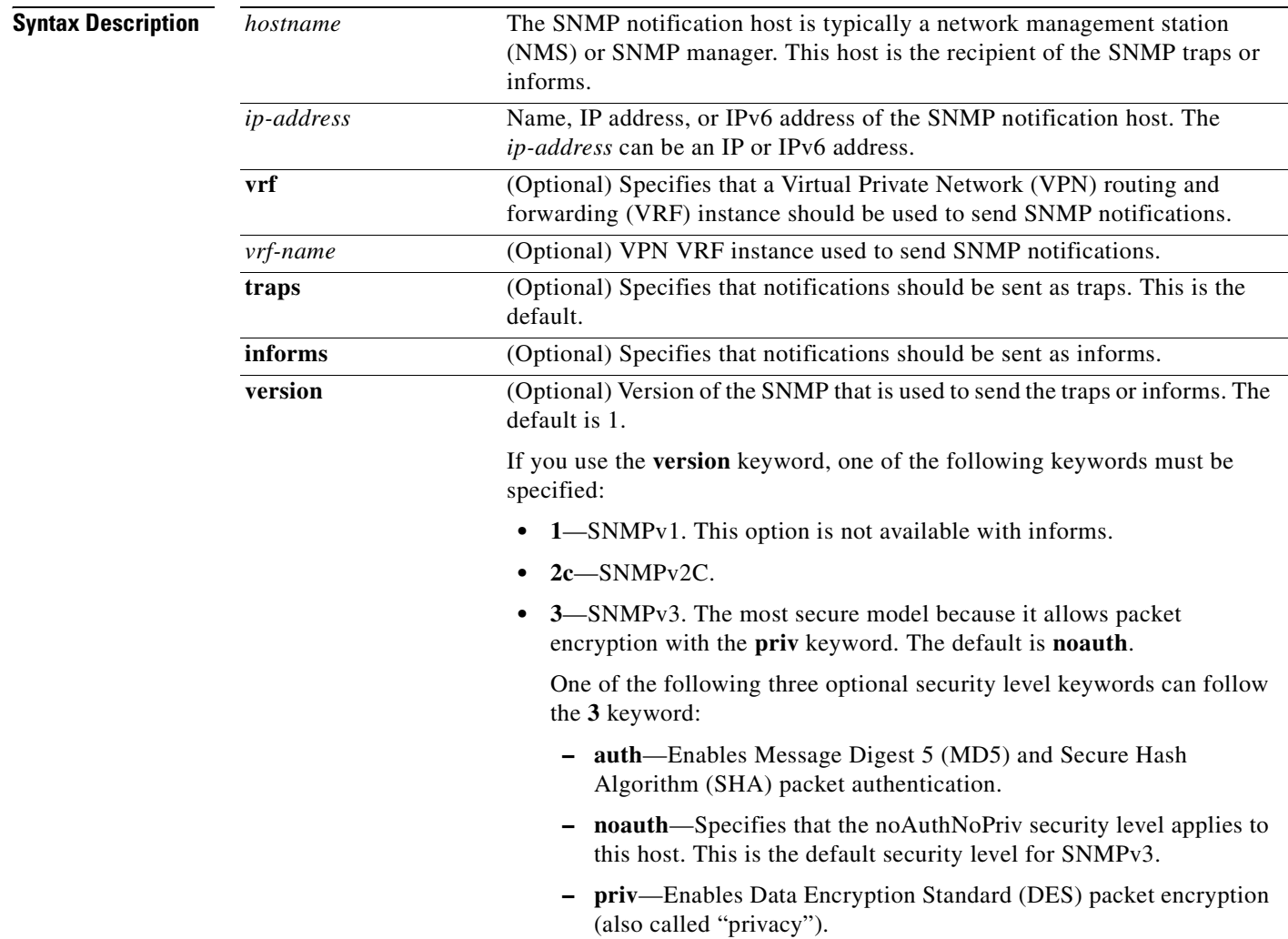

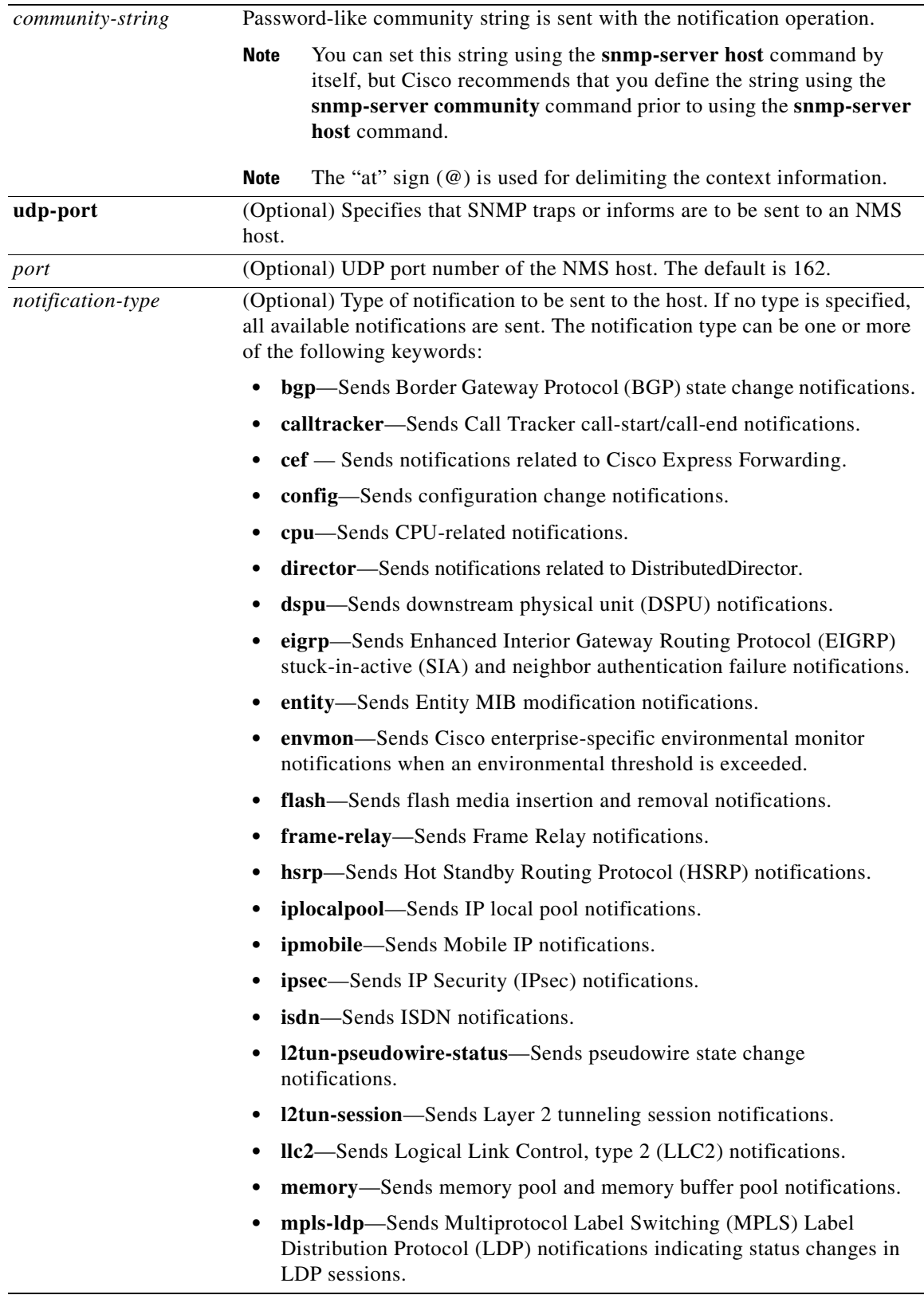

 $\mathbf{r}$ 

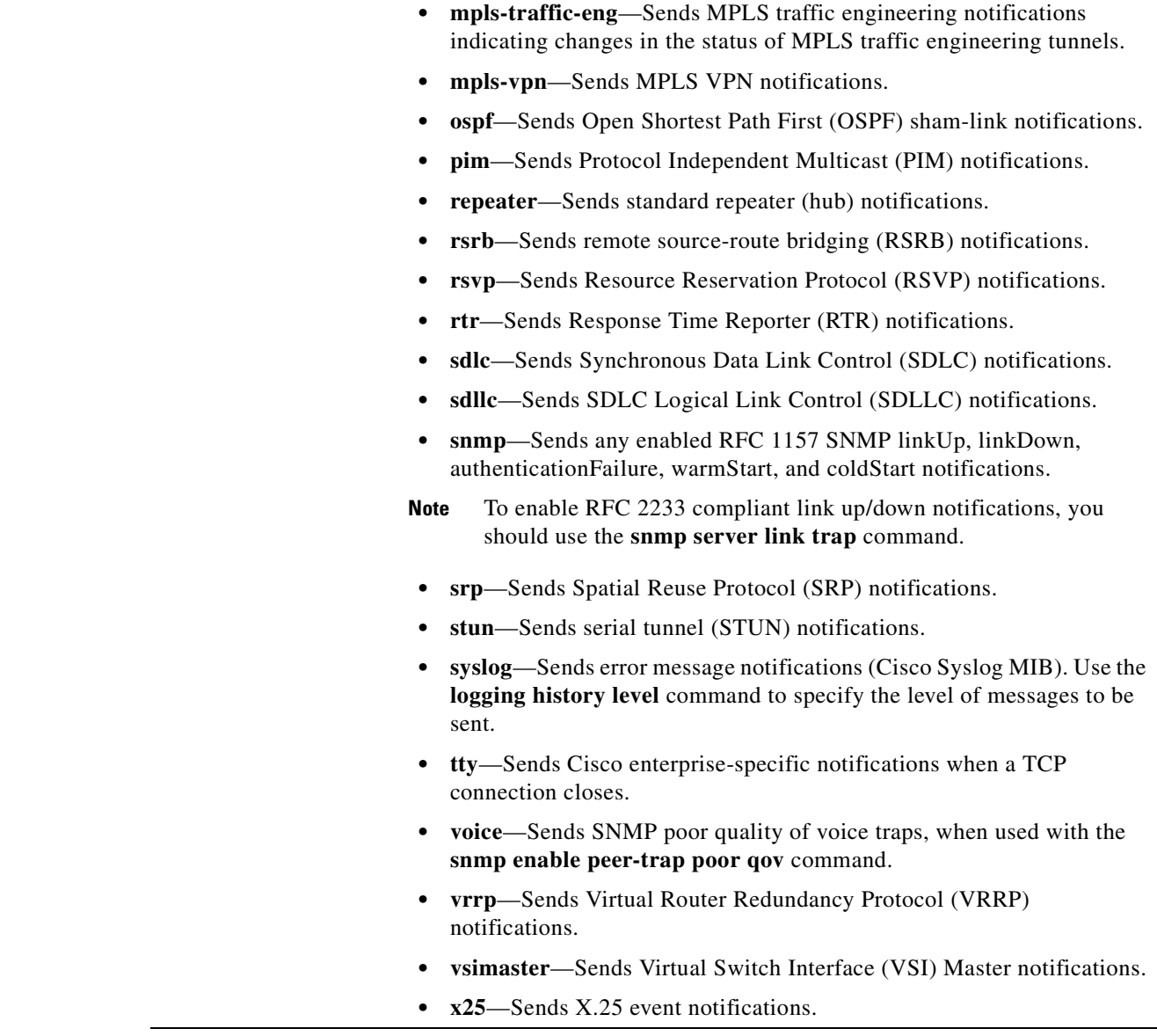

**Command Default** This command is disabled by default. A recipient is not specified to receive notifications.

**Command Modes** Global configuration (config)

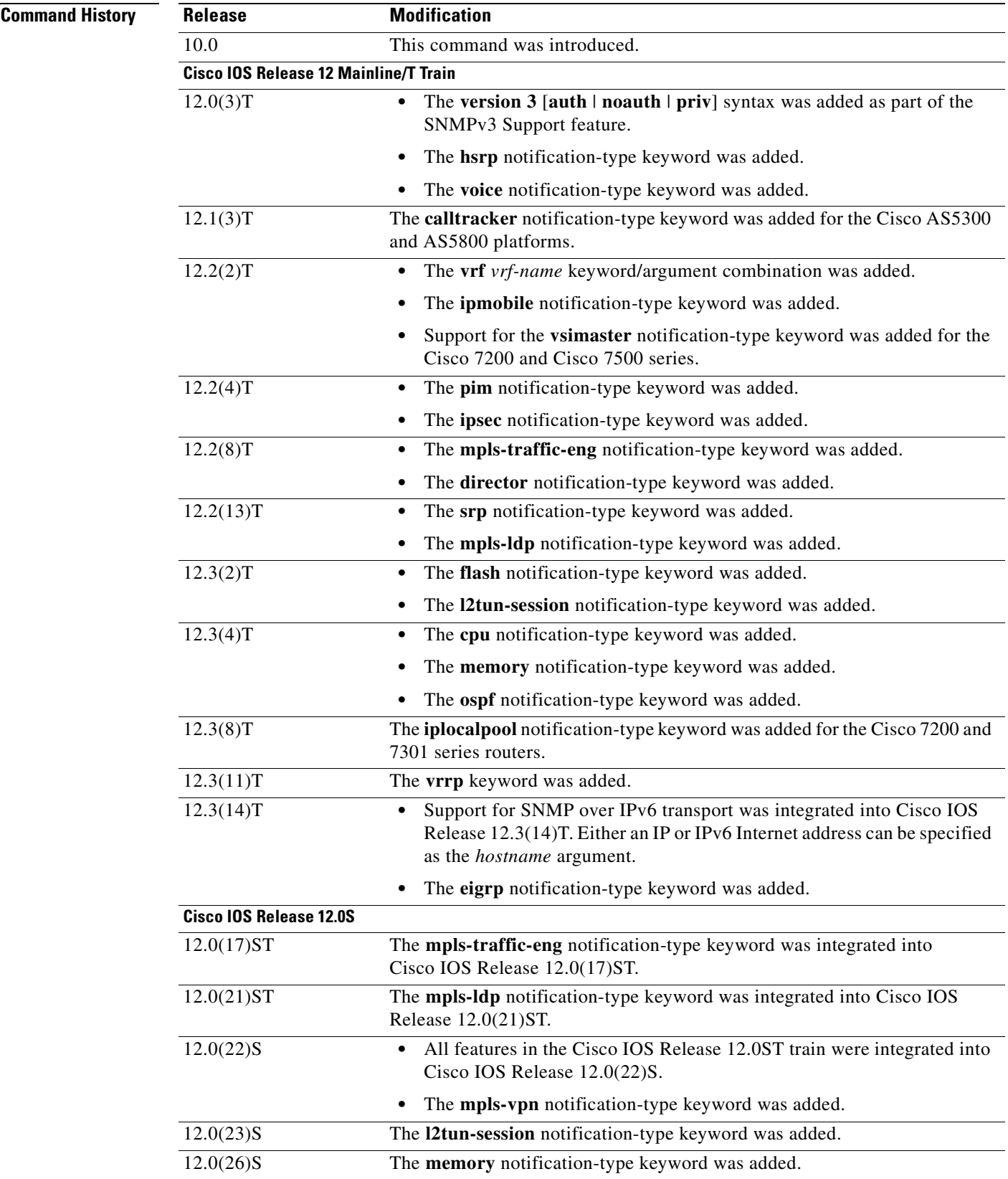

 $\mathbf{r}$ 

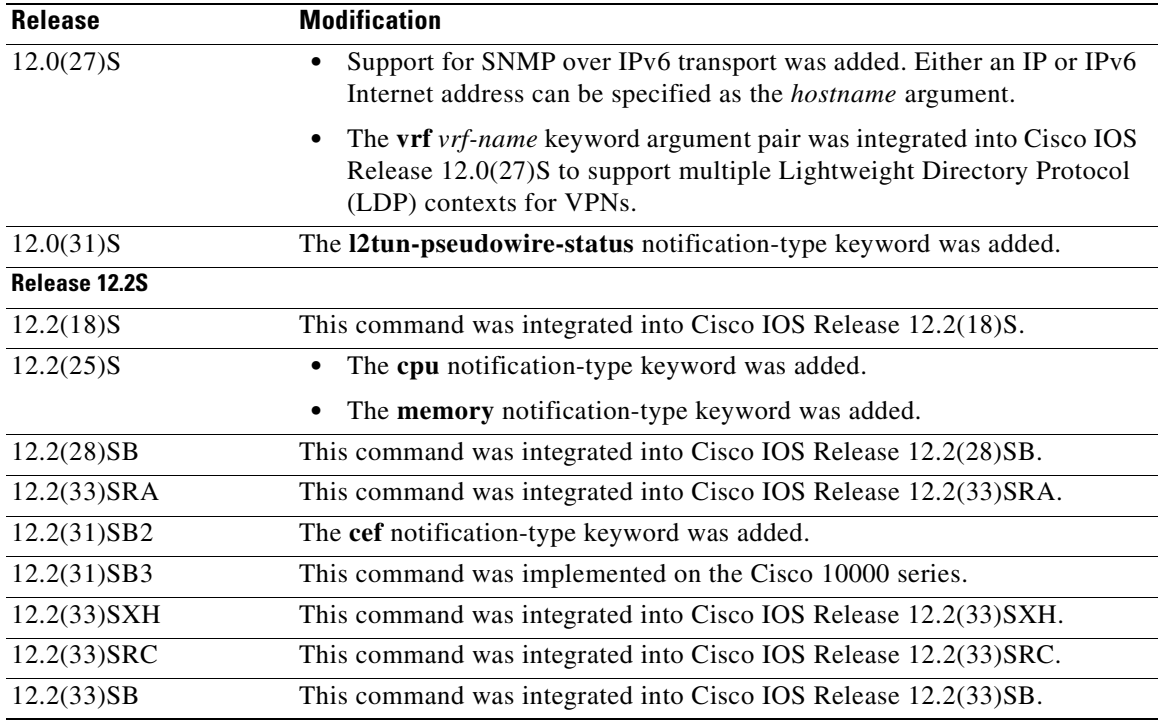

**Usage Guidelines** If you enter this command with no optional keywords, the default is to send all notification-type traps to the host. No informs will be sent to the host.

> The **no snmp-server host** command with no keywords disables traps, but not informs, to the host. To disable informs, use the **no snmp-server host informs** command.

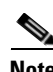

**Note** If a community string is not defined using the **snmp-server community** command prior to using this command, the default form of the **snmp-server community** command will automatically be inserted into the configuration. The password (community string) used for this automatic configuration of the **snmp-server community** will be the same as specified in the **snmp-server host** command. This automatic command insertion and use of passwords is the default behavior for Cisco IOS Release 12.0(3) and later releases.

SNMP notifications can be sent as traps or inform requests. Traps are unreliable because the receiver does not send acknowledgments when it receives traps. The sender cannot determine if the traps were received. However, an SNMP entity that receives an inform request acknowledges the message with a SNMP response protocol data unit (PDU). If the sender never receives the response, the inform request can be sent again. Thus, informs are more likely than traps to reach their intended destination.

Compared to traps, informs consume more resources in the agent and in the network. Unlike a trap, which is discarded as soon as it is sent, an inform request must be held in memory until a response is received or the request times out. Also, traps are sent only once; an inform may be tried several times. The retries increase traffic and contribute to a higher overhead on the network.

If you do not enter a **snmp-server host** command, no notifications are sent. To configure the router to send SNMP notifications, you must enter at least one **snmp-server host** command. If you enter the command with no optional keywords, all trap types are enabled for the host.

To enable multiple hosts, you must issue a separate **snmp-server host** command for each host. You can specify multiple notification types in the command for each host.

When multiple **snmp-server host** commands are given for the same host and kind of notification (trap or inform), each succeeding command overwrites the previous command. Only the last **snmp-server host** command will be in effect. For example, if you enter an **snmp-server host inform** command for a host and then enter another **snmp-server host inform** command for the same host, the second command will replace the first.

The **snmp-server host** command is used in conjunction with the **snmp-server enable** command. Use the **snmp-server enable** command to specify which SNMP notifications are sent globally. For a host to receive most notifications, at least one **snmp-server enable** command and the **snmp-server host**  command for that host must be enabled.

Some notification types cannot be controlled with the **snmp-server enable** command. Some notification types are always enabled, and others are enabled by a different command. For example, the **linkUpDown** notifications are controlled by the **snmp trap link-status** command. These notification types do not require an **snmp-server enable** command.

The availability of a notification-type options depends on the router type and the Cisco IOS software features supported on the router. For example, the **envmon** notification type is available only if the environmental monitor is part of the system. To see what notification types are available on your system, use the command help **?** at the end of the **snmp-server host** command.

The **vrf** keyword allows you to specify the notifications being sent to a specified IP address over a specific VRF. The VRF defines a VPN membership of a user so data is stored using the VPN.

### **Notification-Type Keywords**

The *notification-type* keywords used in the **snmp-server host** command do not always match the keywords used in the corresponding **snmp-server enable traps** command. For example, the notification keyword applicable to Multiprotocol Label Switching Protocol (MPLS) traffic engineering tunnels is specified as **mpls-traffic-eng** (containing two hyphens and no embedded spaces). The corresponding parameter in the **snmp-server enable traps** command is specified as **mpls traffic-eng** (containing an embedded space and a hyphen).

This syntax difference is necessary to ensure that the command-line interface (CLI) interprets the *notification-type* keyword of the **snmp-server host** command as a unified, single-word construct, which preserves the capability of the **snmp-server host** command to accept multiple *notification-type* keywords in the command line. The **snmp-server enable traps** commands, however, often use two-word constructs to provide hierarchical configuration options and to maintain consistency with the command syntax of related commands. [Table](#page-374-0) 57 maps some examples of **snmp-server enable traps** commands to the keywords used in the **snmp-server host** command.

### **Table 57 SNMP-server enable traps Commands and Corresponding Notification Keywords**

<span id="page-374-0"></span>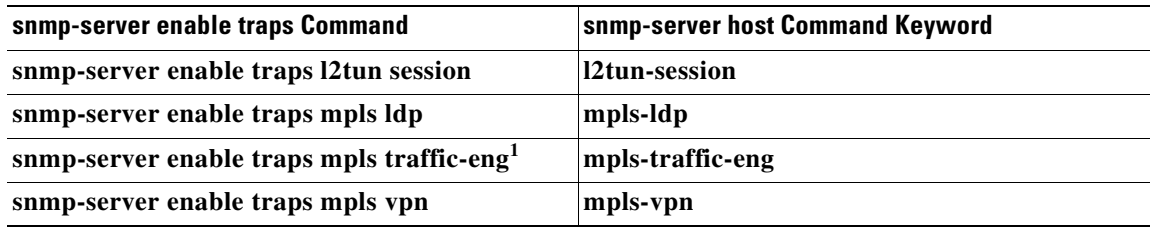

1. See the *Cisco IOS Multiprotocol Label Switching Command Reference* for documentation of this command.

**Examples** If you want to configure a unique SNMP community string for traps but prevent SNMP polling access with this string, the configuration should include an access list. The following example shows how to name a community string comaccess and number an access list 10:

```
Router(config)# snmp-server community comaccess ro 10
Router(config)# snmp-server host 172.20.2.160 comaccess
Router(config)# access-list 10 deny any
```
**Note** The "at" sign (@) is used as a delimiter between the community string and the context in which it is used. For example, specific VLAN information in BRIDGE-MIB may be polled using *community*@*VLAN\_ID*  (for example, public  $(0100)$ , where 100 is the VLAN number.

The following example shows how to send RFC 1157 SNMP traps to a specified host named myhost.cisco.com. Other traps are enabled, but only SNMP traps are sent because only **snmp** is specified in the **snmp-server host** command. The community string is defined as comaccess.

```
Router(config)# snmp-server enable traps
Router(config)# snmp-server host myhost.cisco.com comaccess snmp
```
The following example shows how to send the SNMP and Cisco environmental monitor enterprise-specific traps to address 172.30.2.160 using the community string public:

```
Router(config)# snmp-server enable traps snmp
Router(config)# snmp-server enable traps envmon
Router(config)# snmp-server host 172.30.2.160 public snmp envmon
```
The following example shows how to enable the router to send all traps to the host myhost.cisco.com using the community string public:

```
Router(config)# snmp-server enable traps
Router(config)# snmp-server host myhost.cisco.com public
```
The following example will not send traps to any host. The BGP traps are enabled for all hosts, but only the ISDN traps are enabled to be sent to a host. The community string is defined as public.

```
Router(config)# snmp-server enable traps bgp
Router(config)# snmp-server host myhost.cisco.com public isdn
```
The following example shows how to enable the router to send all inform requests to the host myhost.cisco.com using the community string public:

```
Router(config)# snmp-server enable traps
Router(config)# snmp-server host myhost.cisco.com informs version 2c public
```
The following example shows how to send HSRP MIB informs to the host specified by the name myhost.cisco.com. The community string is defined as public.

```
Router(config)# snmp-server enable traps hsrp
Router(config)# snmp-server host myhost.cisco.com informs version 2c public hsrp
```
The following example shows how to send all SNMP notifications to company.com over the VRF named trap-vrf using the community string public:

Router(config)# **snmp-server host company.com vrf trap-vrf public**

The following example shows how to configure an IPv6 SNMP notification server with the IPv6 address 2001:0DB8:0000:ABCD:1 using the community string public:

Router(config)# **snmp-server host 2001:0DB8:0000:ABCD:1 version 2c public udp-port 2012**

The following example shows how to specify VRRP as the protocol using the community string public:

Router(config)# **snmp-server enable traps vrrp** Router(config)# **snmp-server host myhost.cisco.com traps version 2c public vrrp**

The following example shows how to send all Cisco Express Forwarding informs to the notification receiver with the IP address 10.56.125.47 using the community string public:

```
Router(config)# snmp-server enable traps cef
Router(config)# snmp-server host 10.56.125.47 informs version 2c public cef
```
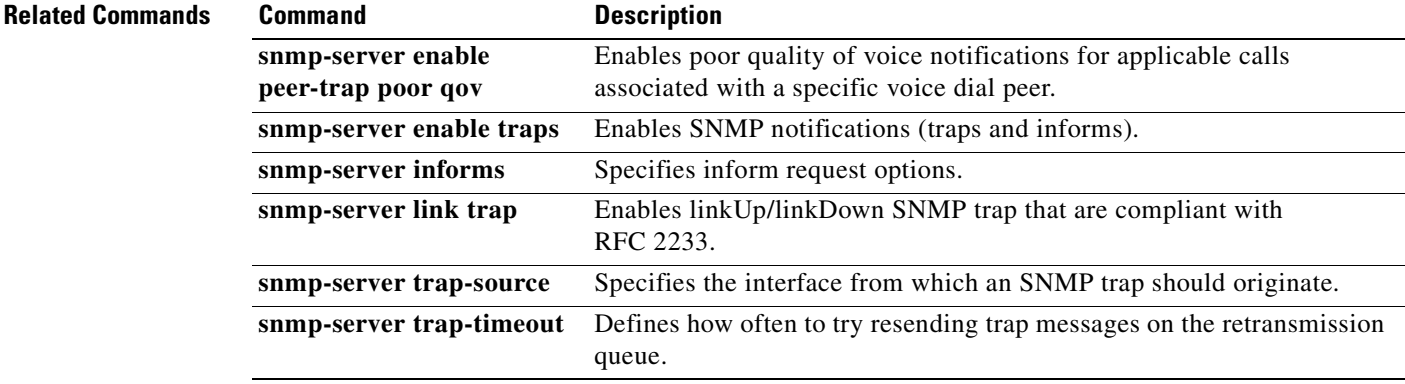

## **switchover pxf restart**

To configure the number of parallel express forwarding (PXF) restarts that are allowed before a switchover to a redundant Performance Routing Engine (PRE) module, use the **switchover pxf restart**  command in redundancy configuration (main-cpu) mode. To reset the router to the default values, use the **no** form of this command.

**switchover pxf restart** *number-of-restarts time-period*

### no **switchover pxf restart**

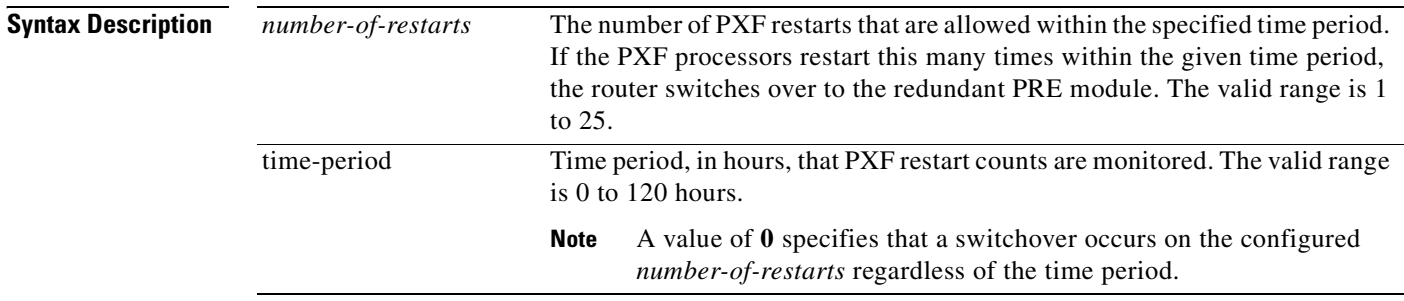

### **Defaults** 2 PXF restarts within 5 hours

### **Command Modes** Redundancy configuration, main-cpu mode

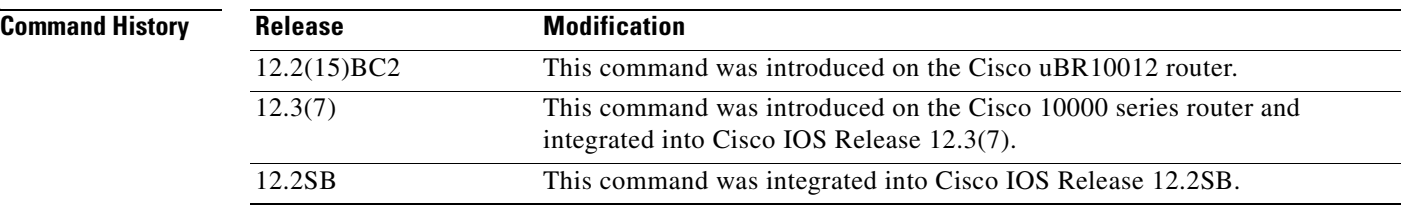

### **Usage Guidelines** The startup and running configurations of the standby PRE are synchronized with the active PRE, ensuring the fastest possible cut-over time if the active PRE fails. A second switchover is prevented for 2 hours if a PXF restart occurs on the new active PRE.

A PXF restart following a PXF fault may restore service more quickly when the features in use are not configured for nonstop forwarding with stateful switchover (NSF/SSO), or when SSO mode is not configured on the router. Conversely, a PRE switchover in response to a PXF restart may restore service more quickly when NSF/SSO is configured on the router and all configured features support NSF/SSO.

When a switchover occurs because of repeated PXF restarts, the router displays the following system message:

C10KEVENTMGR-3-PXF\_FAIL\_SWITCHOVER: Multiple PXF failures, switchover to redundant PRE initiated.

**Examples** The following example shows how to configure the router so that if five PXF restarts occur within a one-hour period, the router initiates a switchover to the redundant PRE module.

```
Router(config)# redundancy
Router(config-red)# main-cpu
Router(config-r-mc)# switchover pxf restart 5 1
```
### **Related Commands**

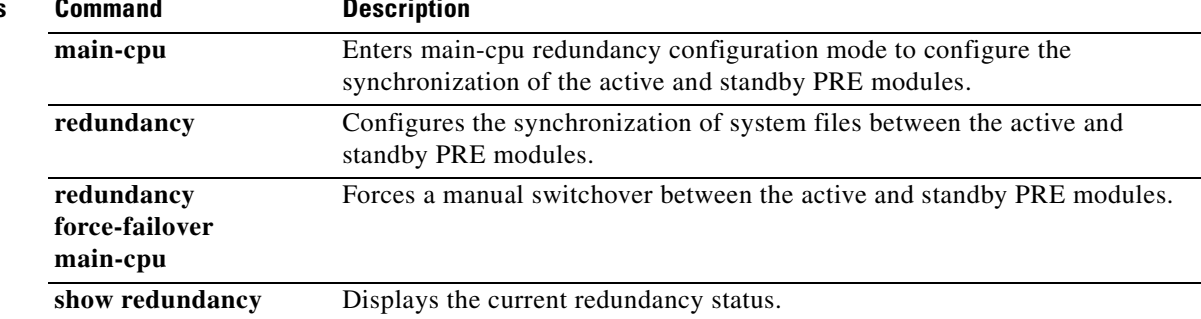